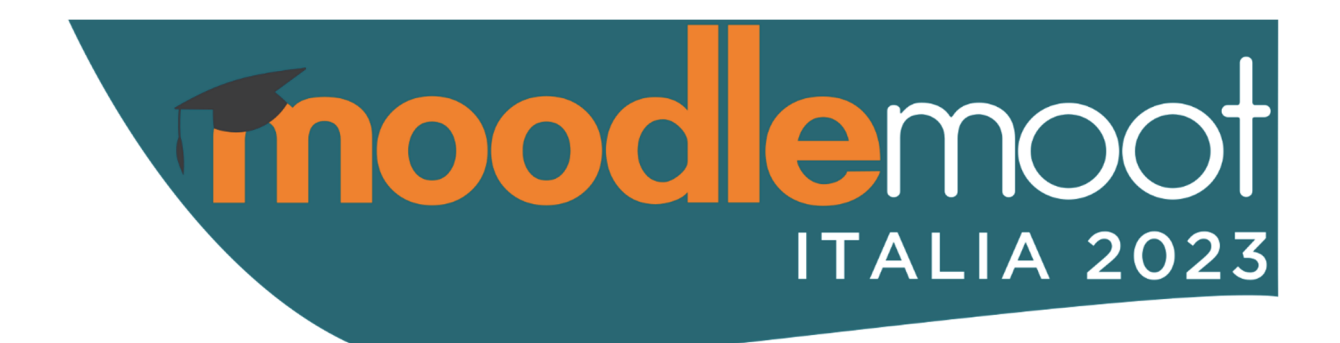

# **Atti del MoodleMoot Italia 2023**

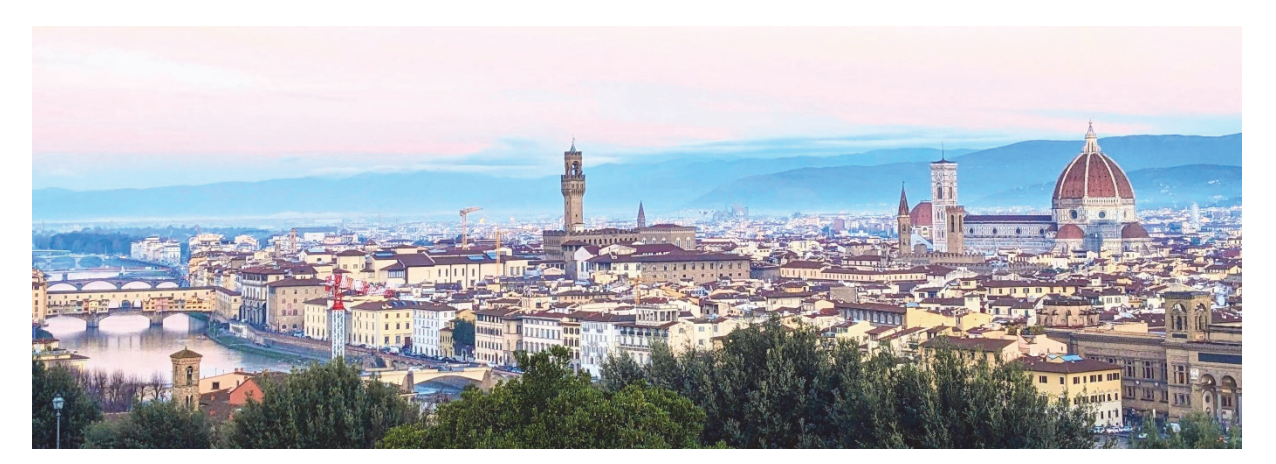

# **Firenze 14-16 Dicembre 2023**

Autori Vari

Curatori: Giuseppe Fiorentino, Pierpaolo Gallo, Roberto Pinna, Sergio Rabellino

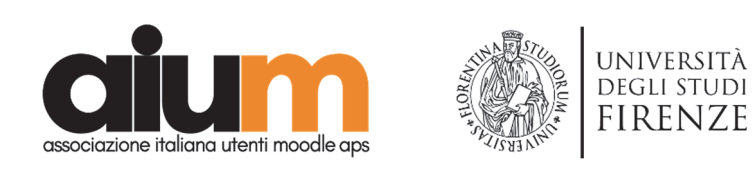

**ISBN 978-88-907493-9-1**

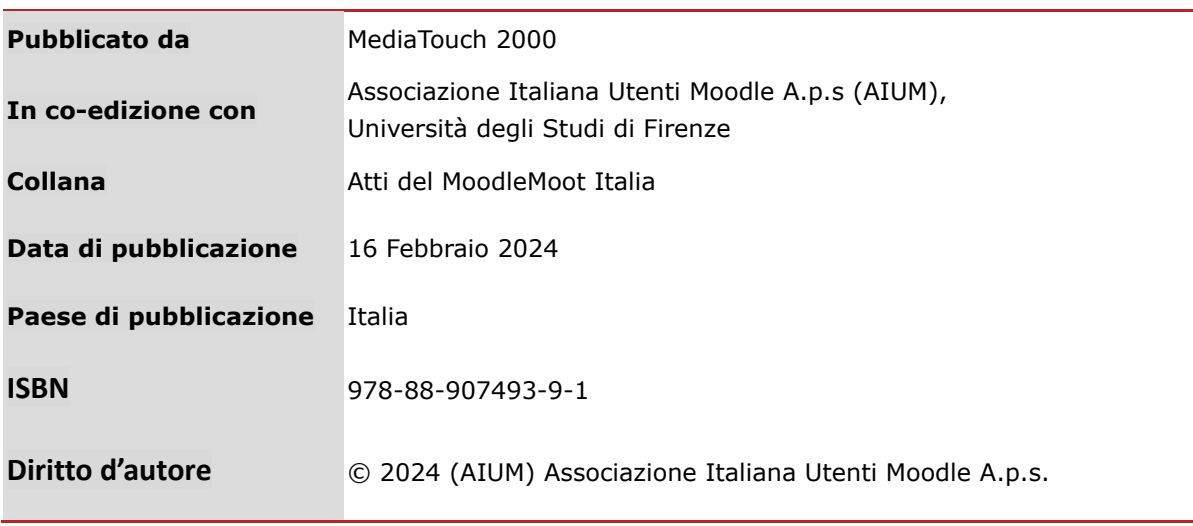

#### **Comitato Organizzatore**

*Gianluca Affinito Marco Bernardo Andrea Bicciolo Paula De Waal Almeida Santos Giuseppe Fiorentino Pierpaolo Gallo Marina Marchisio Conte Marco Meli Francesca Pezzati Roberto Pinna Giorgio Poletti Sergio Rabellino* 

#### **Comitato Organizzatore Locale**

*Marius Bogdan Spinu Francesca Pezzati Martina Pirani Veronique Orofino Isabella Bruni Francesco Gallo Unità Di Processo "Digital learning e formazione informatica"* 

#### **Comitato Tecnico e Scientifico**

*Chair: Giuseppe Fiorentino (Accademia Navale di Livorno) Chair: Maria Ranieri (Delegata all'Innovazione Didattica dell'Università di Firenze) Chair: Paula De Waal Almeida Santos (Università Ca' Foscari Venezia)* 

*Gianluca Affinito (Formez PA) Pierpaolo Gallo (Università degli Studi della Tuscia) Marina Marchisio Conte (Università di Torino) Marco Meli (EDW International)* 

*Roberto Pinna (Università del Piemonte Orientale) Giorgio Poletti (Università di Ferrara) Francesca Pezzati (Università di Firenze) Sergio Rabellino (Università di Torino)* 

Dedicato a Marco

# **PREFAZIONE**

L'edizione 2023 del MoodleMoot Italia si è svolta a Firenze, una delle capitali mondiali dell'arte, il cui centro storico è patrimonio dell'Unesco.

Il Convegno, organizzato da AIUM - Associazione Italiana Utenti Moodle in collaborazione con l'Università di Firenze, si è svolto presso la sede della Scuola di Studi Umanistici e della Formazione fiorentina per condividere ricerche ed esperienze, scoprire le novità da Moodle HQ, approfondire l'uso di Moodle in risposta ai mutati scenari nel campo dell'istruzione e della formazione, presentare le versioni Moodle 4.2 e Moodle 4.3.

Con oltre 220 partecipanti, diversi ospiti internazionali tra cui Marie Achour, Global Head of Product di Moodle, 55 contributi, 6 sessioni in plenaria, Moodlemoot Italia 2023 può essere ritenuta un'edizione straordinaria, sottolineata anche dal fatto che l'evento inaugurale del giovedì è stato ospitato all'interno del Salone dei 500, nella splendida cornice di Palazzo Vecchio. All'inaugurazione, gli interventi della Prorettrice alla Didattica, dell'Assessore all'Università e Ricerca, della Delegata all'Innovazione didattica, del Presidente AIUM, di AICA e di Marie Achour hanno dato avvio al convegno.

La giornata del venerdì è stata aperta dai saluti del Sindaco Dario Nardella e si è conclusa nella storica sede dell'Istituto Geografico Militare per la tradizionale Cena Sociale, introdotta dall'intervento musicale dell'ensemble dell'Orchestra di Ateneo.

Le tre giornate del convegno sono state caratterizzate da interventi su temi rilevanti e ad ampio spettro: il ruolo cruciale delle competenze digitali nell'ambito dell'istruzione contemporanea; la funzione di Moodle come piattaforma di apprendimento online per agevolare forme di didattica innovativa come il blended learning; il tema dell'uso delle tecnologie e di Moodle nelle scuole, nelle sessioni del sabato mattina, con l'intervento dell'USR della Toscana che ha presentato una mappatura degli usi di Moodle nelle scuole della Regione.

Ringraziamo in particolare il Comune e l'Università di Firenze per l'ospitalità, AIUM per l'efficace attività di organizzazione, tutti i partecipanti per gli interessanti contributi, Marie Achour che ha ribadito i valori fondanti di Moodle - open source, comunità, inclusione, accessibilità - e gli Sponsor, fondamentali per la buona riuscita dell'evento.

Marius Bogdan Spinu *Dirigente dell'Area per l'Innovazione e Gestione dei Sistemi Informativi ed Informatici Direttore Tecnico SIAF Università di Firenze* 

Francesca Pezzati *Responsabile dell'UP Digital learning e formazione informatica Università di Firenze Componente del Consiglio Direttivo AIUM.* 

*pagina lasciata intenzionalmente vuota* 

# **STRATEGIE DI GAMIFICATION CON MOODLE PER LO SVILUPPO DI COMPETENZE DI PROBLEM SOLVING E PER UNO SVILUPPO SOSTENIBILE**

## **Francesco Floris1, Valeria Fradiante1, Marina Marchisio Conte1, Sergio Rabellino2**

1 Dipartimento di Biotecnologie Molecolari e Scienze per la Salute, Università degli Studi di Torino *{francesco.floris, valeria.fradiante, marina.marchisio}@unito.it.* 

> 2 Dipartimento di Informatica, Università degli Studi di Torino *sergio.rabellino@unito.it*

### *— FULL PAPER —*

*ARGOMENTO: Gamification in Moodle - Problem solving – Sviluppo sostenibile* 

## **Abstract**

Negli ultimi decenni la gamification ha visto una notevole diffusione in vari settori, tra cui quello educativo. Tale approccio prevede l'utilizzo di elementi e dinamiche di gioco per coinvolgere e motivare le persone in contesti non ludici. Nell'ultima edizione 2022-23 del progetto Digital Math Training (DMT) sono state intensificate le strategie di gamification, in parte già esistenti nelle edizioni precedenti, sfruttando le potenzialità di Moodle. In particolare, è stato utilizzato il plugin commerciale Level UP XP+ che ha consentito agli studenti coinvolti nel progetto di collezionare e accumulare punti, ricevere badge e salire di livello, guadagnando sempre più Sustainable Development Goals. Questo articolo presenta i risultati, ottenuti da una prima analisi dei dati ricavati da 141 studenti, circa la percezione riguardo le strategie di gamification implementate. Ulteriori analisi dei dati provenienti dalla piattaforma Moodle del progetto DMT hanno permesso di capire l'impatto e gli effetti sugli studenti delle metodologie adottate in termini di partecipazione alle attività proposte dal progetto.

**Keywords** – Gamification, Sustainable Development Goals, Agenda 2030.

## **INTRODUZIONE**

Negli ultimi decenni la rapida diffusione di strumenti tecnologici e informatici ha contribuito all'affermazione di nuovi approcci e strumenti in campo educativo, come la gamification. Tale termine si riferisce all'utilizzo dei meccanismi tipici del gioco, come la sfida, l'introduzione di punti, livelli e premi, in un contesto che essenzialmente non è ludico [1]. Uno degli obiettivi della gamification in campo didattico consiste nell'aumentare la motivazione e il coinvolgimento degli studenti incorporando elementi di game design all'interno delle pratiche didattiche [2]. È proprio in quest'ottica che, all'interno del progetto Digital Math Training (DMT), nuove strategie di gamification sono state progettate per l'edizione 2022-23 e sviluppate all'interno della piattaforma Moodle dedicata al progetto. Poiché la fase di training online del progetto ha avuto un tasso di abbandono vicino al 50% nelle varie edizioni [3], nell'ultima del 2022-23 si è deciso di rafforzare le strategie di gamification, già parzialmente in atto, al fine di aumentare il coinvolgimento dei partecipanti e diminuire il tasso di abbandono mantenendo alta la difficoltà, trattandosi di un percorso di eccellenza riservato a studenti di scuola secondaria di secondo grado. Le metodologie adottate per intensificare le strategie di gamification hanno sfruttato le potenzialità di Moodle; in particolare è stato impiegato il plugin commerciale Level UP XP+ (da qui in avanti XP+) per accumulare punti e badge, introdurre all'interno della competizione una progressione basata su più livelli, creare una classifica personalizzata, fornire feedback interattivi e integrare elementi narrativi e di storytelling per aumentare il coinvolgimento degli studenti all'interno del training online. Grazie alla flessibilità per la personalizzazione, il plugin di Moodle XP+, ha permesso di mantenere la coerenza con il tema dell'edizione 2022-23 del DMT, ossia "La matematica per uno sviluppo equo e sostenibile", coinvolgendo attivamente gli studenti in una missione da compiere finalizzata a raggiungere il numero maggiore possibile di Sustainable Development Goals (SDGs) dell'Agenda 2030 accumulando punti livello in XP+ attraverso lo svolgimento delle attività proposte in piattaforma. Le domande di ricerca a cui si intende dare una risposta sono:

- Come sviluppare strategie di gamification in una piattaforma Moodle?
- Quali effetti hanno avuto le strategie introdotte in termini di partecipazione alle attività proposte dal progetto sugli studenti che vi hanno preso parte?

Per capire la percezione che hanno avuto gli studenti riguardo le strategie di gamification sviluppate con Moodle sono state considerate le 141 risposte degli studenti al questionario di gradimento finale, riguardo gli elementi di gamification introdotti nell'edizione 2022-23. Al fine di studiare gli effetti che hanno avuto tali strategie, in termini di partecipazione alle attività proposte nel progetto, sono stati analizzati i dati provenienti da alcune delle attività presenti nel corso dedicato agli studenti di classe terza, che rappresenta il campione più numeroso dei partecipanti al training online, e sono stati confrontati con i dati provenienti dalle medesime attività svolte dagli studenti durante l'edizione precedente. È stato preso in considerazione il numero di consegne per ciascun problema e il numero di studenti che hanno commentato nei forum dedicati alla discussione e al confronto sugli 8 problemi.

## **1.1 La piattaforma Moodle del progetto DMT**

Il progetto Digital Math Training è un percorso di eccellenza finalizzato a far sviluppare agli studenti della scuola secondaria di secondo grado competenze matematiche, digitali, di problem solving e di lavoro collaborativo e in ogni edizione coinvolge circa 3500 studenti provenienti da scuole secondarie di secondo grado del Piemonte e Valle d'Aosta, nella sua prima fase. Ogni anno, tra i 350 e 750 studenti partecipano volontariamente a un training online della durata di tre mesi sulla piattaforma Moodle dedicata al progetto, raggiungibile al link https://digitalmatetraining.i-learn.unito.it e accessibile anche con qualsiasi dispositivo mobile. La piattaforma Moodle, allestita e gestita dal Servizio ICT del Dipartimento di Informatica dell'Università degli Studi di Torino è integrata con un Ambiente di Calcolo Evoluto, uno strumento ideato per l'apprendimento delle discipline STEM e il sistema di servizio di Web Conference Adobe Connect [4]. Durante questo periodo, coloro che prendono parte al training online, competono con studenti di altre scuole, tutti appartenenti allo stesso ordine e grado scolastico e si sfidano prendendo parte alle attività proposte in piattaforma, tra cui 8 problemi contestualizzati nella realtà di difficoltà crescente, forum ad hoc e tutorati online per la discussione sincrona e asincrona per confrontarsi sulla risoluzione e sull'utilizzo di tecnologie e stimolare la collaborazione tra studenti [4,5]. Tali attività, insieme al questionario conoscitivo iniziale, al questionario di gradimento finale e ai questionari di autovalutazione del proprio elaborato, permettono ai partecipanti di guadagnare punti e salire di livello. La competizione termina con la premiazione dei primi 25 classificati e pertanto viene vissuta come tale dagli studenti che ambiscono a ricevere il premio finale.

# **SVILUPPO DI STRATEGIE DI GAMIFICATION CON MOODLE**

Nell'edizione 2022-23 del progetto DMT si è deciso di potenziare le strategie di gamification, già parzialmente in atto nelle edizioni precedenti, al fine di aumentare il coinvolgimento dei partecipanti senza modificare però la difficoltà del percorso di eccellenza. Prima di progettare e sviluppare elementi di gamification con Moodle e quindi rispondere alla prima domanda di ricerca, è stato necessario capire quali fossero le strategie più utilizzate e che si sono rivelate efficaci in un contesto di apprendimento a distanza. Nel loro studio, Sümer e Aydın [6] hanno riscontrato che la gamification contribuisce positivamente alla motivazione e all'interesse degli studenti. Inoltre, hanno identificato alcuni criteri relativi agli elementi di gamification, da considerare durante la progettazione di strategie di gamification, tra cui l'uso dei punti, delle sfide, la definizione di regole precise, la realizzazione di classifiche, la valorizzazione attraverso premi e il rilascio di feedback [7]. Lo storytelling rappresenta un'altra importante strategia di gamification: raccontare una storia, un evento, un mito, una leggenda o una missione è uno dei modi più utilizzati per coinvolgere l'utente [8].

Sulla base del quadro teorico, sono state progettate strategie di gamification da sviluppare all'interno della piattaforma Moodle del progetto DMT per sviluppare gli obiettivi di apprendimento specifici che il progetto mira a raggiungere. Nell'edizione 2022-23 ad esempio si è deciso di introdurre all'interno della competizione una progressione basata su 18 livelli contestualizzati all'interno di una "missione" da compiere. Infatti, accedendo al corso del training online, ogni studente trova una risorsa Moodle che spiega la "missione" che deve compiere: raggiungere il maggior numero possibile di SDGs dell'Agenda 2030 [9], per garantire una società equa e giusta. La visualizzazione della missione è resa obbligatoria dalle impostazioni per accedere a tutte le attività del corso e poter quindi guadagnare punti. Altri elementi di gamification erano già presenti nelle edizioni precedenti: ad esempio punti speciali (i "Digital Math Coins") venivano collezionati in seguito al completamento delle varie attività proposte e accumulati all'interno del registro valutatore di Moodle, dal quale, al termine della competizione, veniva stilata la classifica finale [10]. Nell'edizione 2022-23 si è deciso di utilizzare il plugin XP+ per potenziare tali elementi di gamification, come la realizzazione di una classifica personalizzata, l'assegnazione di badge e messaggi motivazionali personalizzati per celebrare i traguardi degli studenti e incentivarli a proseguire nella competizione. Dato il tema della missione prevista dal training online, si è scelto di inserire 17 livelli (pari al numero di SDGs) più un diciottesimo, ovvero il livello di "Super Sostenibilità!", inserito qualora ci fossero stati studenti che avessero superato la soglia massima di punti prevista dal diciassettesimo livello. L'immagine di ciascun livello rappresenta l'obiettivo corrispondente dell'Agenda 2030 e la descrizione ne spiega l'obiettivo (Figura 1). Nella classifica del DMT, è stato scelto di mostrare a ciascuno studente, oltre alla propria posizione, i primi 5 studenti sopra e sotto rispetto alla propria posizione in classifica per far capire quanto fossero vicini ai propri avversari. In questo modo vengono premiati gli studenti migliori, ma la posizione di chi ha raggiunto posizioni basse è visibile solo a chi si trova in posizioni contigue nella classifica.

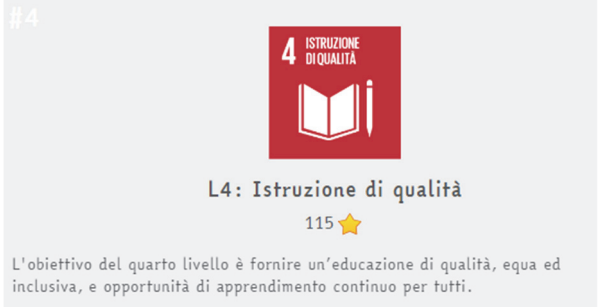

#### **Figura 1 – Immagine e descrizione del quarto livello del training online**

In particolare, si è scelto di utilizzare Level Up nella versione XP+, in quanto rispetto alla versione standard consente di:

- Assegnare un badge personalizzato nel momento in cui l'utente raggiunge il livello successivo per incentivare gli studenti a progredire nella competizione e quindi a svolgere le attività guadagnando punti.
- Stabilire le attività il cui completamento consente di guadagnare punti; in questo modo è possibile monitorare quando e come gli studenti accumulano punti e creare quindi un'esperienza di apprendimento personalizzata. Tale funzionalità deriva dal fatto che XP+ consente di trasformare i voti ricevuti per attività, come i quiz o consegne, in punti, cosa che non è possibile con la versione free del plugin.
- Importare punti direttamente da un file CSV. Questa funzionalità è particolarmente utile per lo svolgimento di attività in cui gli studenti guadagnano punti per la loro partecipazione, come i tutorati online previsti settimanalmente nel training online del DMT. La funzione di importazione supporta anche l'aggiunta di un messaggio, che potrebbe essere di tipo motivazionale a supporto dell'utente.
- Controllare gli imbrogli, ad esempio limitando il numero di punti che gli studenti possono guadagnare in un determinato intervallo di tempo. Dal momento che nelle scorse edizioni ci si è resi conto che alcuni partecipanti tendevano a inserire frequentemente commenti poco pertinenti nei forum al fine di guadagnare punti velocemente (sono previsti 3 punti per ciascun commento), è stato necessario limitare a 25 il numero massimo di commenti da pubblicare in ciascun forum. XP+ ha permesso di inserire un massimo di punti da guadagnare in un determinato intervallo di tempo. Per i forum è stato impostato un tempo di 3 minuti tra un commento e un altro, non soltanto per limitare gli imbrogli, ma anche per invitare gli studenti a riflettere ulteriormente e a rileggere il commento.
- Personalizzare l'esperienza di gamification sostituendo il simbolo XP dei punti presente di default nel plugin, con un altro simbolo. Nel training online si è scelto di utilizzare come punti i "Digital Math Equos", punti speciali legati alla missione da compiere.
- Visualizzare un messaggio di congratulazioni personalizzato quando lo studente sale di livello. Nella versione XP una notifica pop-up viene emessa di default al raggiungimento del livello successivo. Grazie al messaggio personalizzato si intende dare agli studenti un feedback interattivo legato alla loro progressione all'interno del percorso oltre che rafforzare l'impegno e la motivazione degli studenti celebrandoli ancora di più. Nel training online del DMT al raggiungimento del livello successivo ci si congratula con l'utente per aver ottenuto un altro SDGs dell'Agenda 2030.
- Scaricare ed elaborare i dati provenienti dal plugin, come i punti collezionati, il livello raggiunto, la classifica, i registri contenenti i dettagli su ogni singolo premio ricevuto all'interno di un foglio di calcolo.

# **METODOLOGIA**

Per valutare l'impatto delle strategie di gamification sviluppate nella piattaforma Moodle del progetto DMT, sono state considerate le 141 risposte al questionario finale in cui è stato chiesto agli studenti di scuola secondaria che hanno preso parte al progetto DMT di indicare su una scala Likert da 1 (per nulla) a 5 (moltissimo) in quale misura hanno apprezzato tali strategie. In particolare, è stata condotta un'analisi descrittiva delle domande del questionario finale inerenti agli elementi di gamification (Figura 2) introdotti durante l'edizione 2022-23.

Quanto sei d'accordo con le sequenti affermazioni in merito all'utilizzo dello strumento Level up, presente nel blocco in alto a destra del corso del training online, che ti ha permesso di accumulare Digital Math Equos:

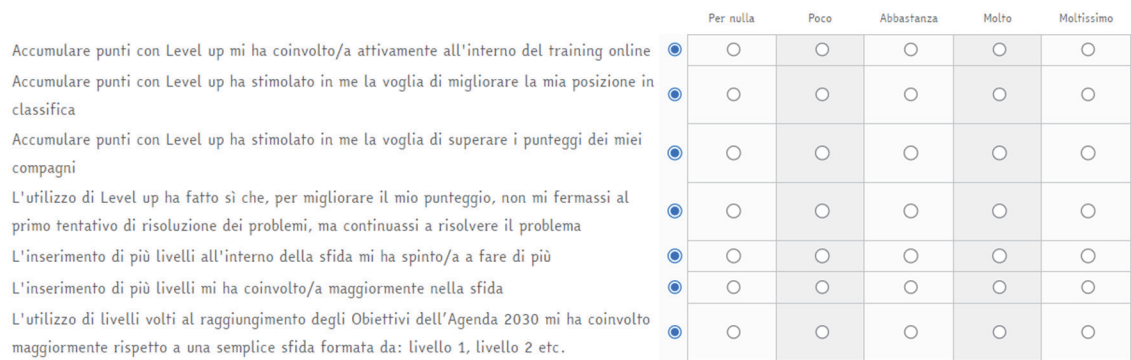

#### **Figura 2 – Domande del questionario finale relative alle strategie di gamification introdotte nell'ultima edizione del DMT**

Per comprendere gli effetti che hanno avuto le strategie di gamification sugli studenti, in termini di partecipazione alle attività proposte nel progetto, sono stati analizzati i dati provenienti da alcune delle attività presenti nel corso dedicato agli studenti di classe terza che hanno preso parte al progetto. È stato preso in considerazione il numero di consegne per ciascun problema e il numero di studenti che hanno scritto nei forum dedicati alla discussione e al confronto sugli 8 problemi. Tali attività sono infatti le più significative in termini di obiettivi del progetto, dal momento che il DMT mira allo sviluppo di competenze di problem solving e competenze relazionali, a cui contribuiscono sicuramente la risoluzione di problemi e il confronto e la discussione tramite i forum. Consegnare i problemi e inserire commenti opportuni nei forum ad essi dedicati, non soltanto permette di accumulare punti, ma è anche indice di partecipazione e coinvolgimento degli studenti all'interno del training online. Si è deciso di focalizzare l'analisi sulle classi terze perché rappresentano il campione più numeroso tra i partecipanti del DMT. Per capire se le strategie di gamification hanno determinato un aumento della partecipazione e del coinvolgimento degli studenti in questa ultima edizione rispetto a quella precedente, i dati relativi ai forum e alle consegne dei problemi da parte degli studenti di classe terza dell'edizione 2022-23 sono stati confrontati con i dati delle medesime attività provenienti dal corso dedicato agli studenti di classe terza che hanno preso parte all'edizione precedente 2021-22, in cui erano presenti soltanto alcune delle strategie di gamification. Per la consegna di ogni problema è stato assegnato un punteggio da 0 a 100 punti (DME), e per entrambe le edizioni 2021-22 e 2022-23 le consegne, in totale otto, sono state divise in tre blocchi: i primi due problemi insieme nel primo blocco, il terzo, quarto, quinto e sesto problema nel secondo blocco, e gli ultimi due problemi nel terzo. Anche per quanto riguarda il numero di studenti che hanno scritto nei forum di discussione riservati ai vari problemi, si è utilizzata la stessa suddivisione in blocchi prevista per le consegne dei problemi. Dopo la suddivisione in blocchi, è stato confrontato in percentuale il numero di consegne e di studenti che hanno commentato nei forum per i 3 blocchi di problemi nelle due edizioni.

## **RISULTATI**

Il lavoro ha, in primis, permesso di creare un corso online con elementi di gamification sfruttando le potenzialità del plugin commerciale. Che ha il vantaggio di poter assegnare punti sulla base delle valutazioni delle attività e la possibilità di inserire anche dei punteggi extra nascosti in attività e risorse, utilizzando gli "Shortcodes" [11]. Alcune impostazioni, come la visibilità di un certo numero di posizioni in classifica in relazione alla propria, la possibilità di controllare, o quantomeno prevenire, i tentativi di broglio, la possibilità di ottenere dei badge contestualizzati, hanno permesso di estendere le strategie di gamification attuate nelle precedenti edizioni. Questo corso gamificato ha permesso di valutare l'impatto delle strategie di gamification realizzate con XP+ sulle attività di apprendimento. In particolare, sono state analizzate le risposte al questionario finale degli studenti. Nonostante quasi 300 studenti abbiano iniziato il percorso online, 141 hanno compilato il questionario finale, che non era obbligatorio ai fini della gara. Nella tabella 1 è riportato il numero di studenti per classe che hanno compilato il questionario finale.

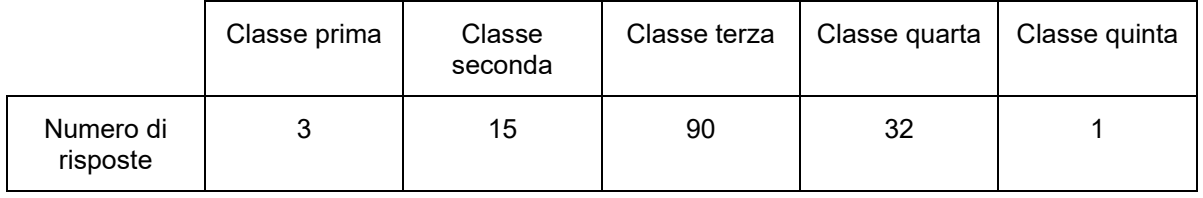

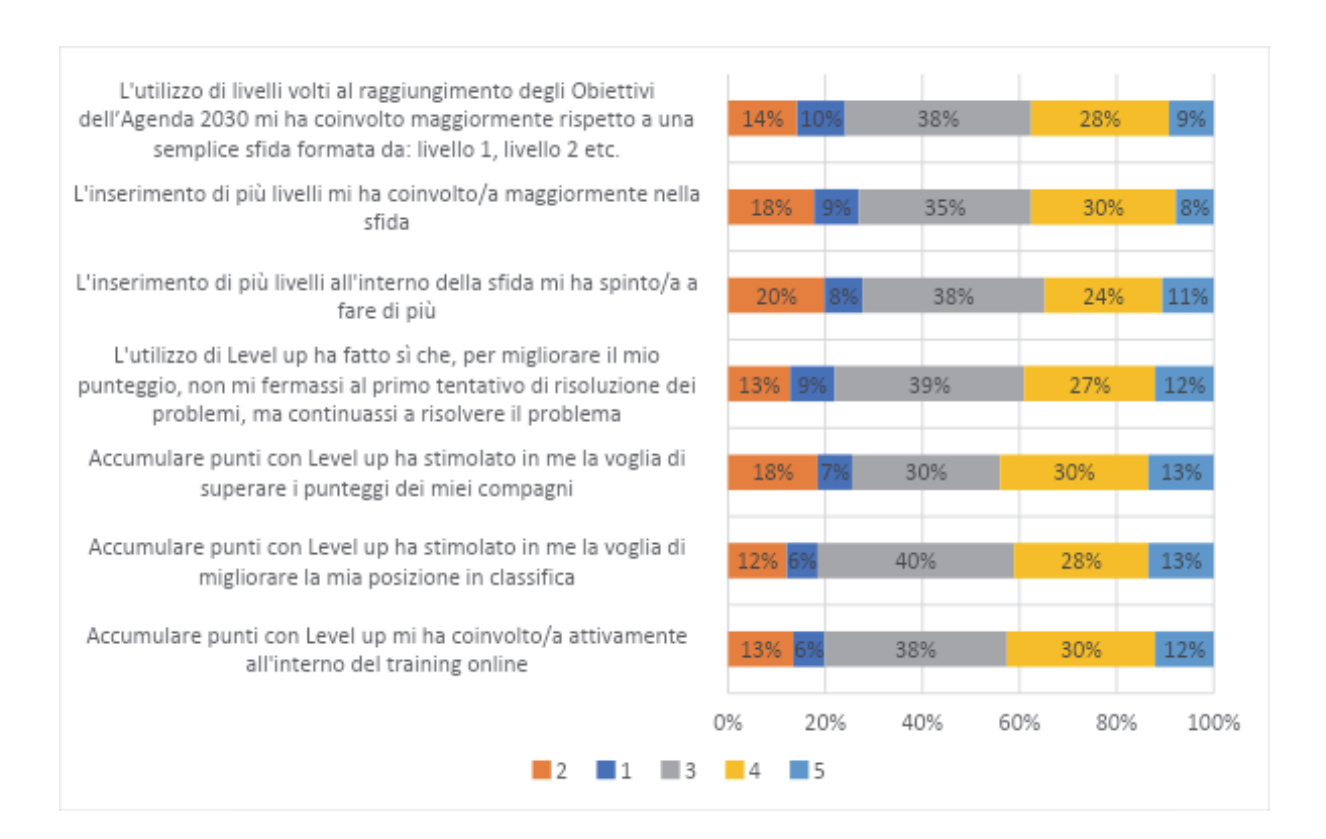

**Tabella 1 – numero di risposte al questionario finale per classe** 

#### **Figura 3 – grafico a barre delle risposte degli studenti alla domanda del questionario finale, in percentuale**

Nella Figura 3 è riportato il grafico con l'analisi delle risposte. Tutte le risposte hanno come media all'incirca il valore 3. Dal grafico si evince come gli elementi di gamification maggiormente apprezzati dagli studenti sono stati la possibilità di accumulare e ottenere punti livello utilizzando il plugin XP+, che ha coinvolto attivamente gli studenti all'interno del training online (media 3.28) e che ha stimolato la voglia di migliorare la propria posizione in classifica (media 3.30). Sempre riguardo l'utilizzo di XP+ è stato apprezzato l'inserimento di più livelli all'interno della sfida in quanto ha spinto a fare di più (media 3.10), così come l'uso di livelli volti al raggiungimento degli Obiettivi dell'Agenda 2030 perché hanno coinvolto maggiormente rispetto una semplice sfida formata da: livello 1, livello 2 etc. (media 3.13). Un aspetto da tenere in considerazione in quest'analisi è che il progetto DMT è un corso extra-curriculare e che la partecipazione su base volontaria presuppone una buona motivazione iniziale da parte degli studenti. In questo senso possiamo dire che la nostra analisi mira a comprendere quanto il plugin agisce non tanto sull'incremento della motivazione iniziale, quanto più sulla capacità dello strumento XP+ di mantenere alta la motivazione degli studenti coinvolti. A supporto di quanto detto, nel questionario iniziale (questo obbligatorio per tutti i 302 studenti) il 67% ha risposto di essere decisamente motivato a concludere il training e il 30% ha risposto "più si che no", solo il 3% ha risposto "più no che si" e nessuno ha risposto "Decisamente no". Un'analisi delle diverse risposte suddivise per classe di appartenenza degli studenti ha mostrato come le stesse strategie siano state maggiormente apprezzate dalle classi terze. Una spiegazione può risiedere nel fatto che si tratta del campione più numeroso e quindi alcune delle strategie, come ad esempio la classifica, ha un maggior impatto. Questo ci porta a sostenere che la classifica e i badge per livelli risultano più efficaci in contesti in cui ci sono molti studenti che partecipano attivamente.

Sempre relativamente alla classe terza sono stati analizzate anche le interazioni via forum e le consegne ai vari problemi (tabella 2). Per questa analisi sono stati considerati solamente i dati riferiti al numero di studenti attivi, ovvero studenti che hanno fatto l'accesso al corso e interagito con le prime attività nel training online (220 studenti nell'edizione 2021-22 e 170 nell'edizione 2022-23).

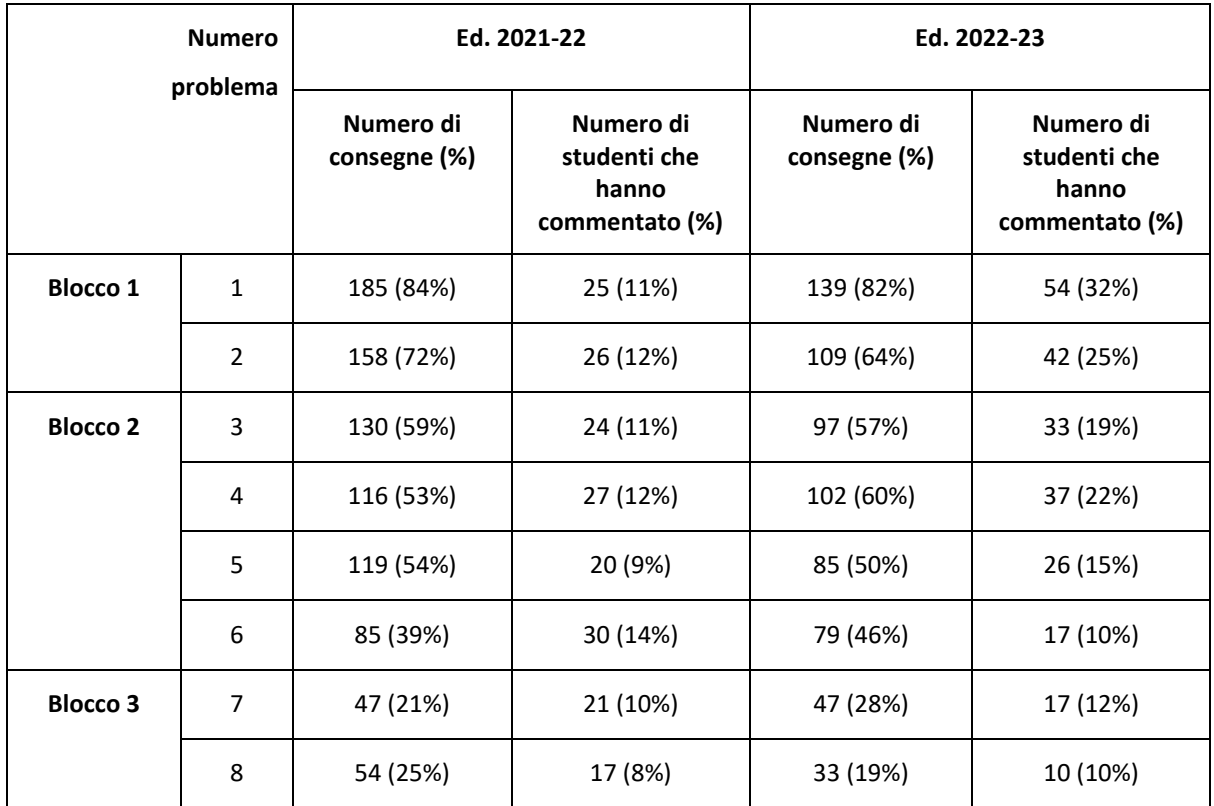

#### **Tabella 2 – confronto tra numero di consegne e numero di interventi nel forum nelle ultime due edizioni**

Se osserviamo il grafico della Figura 4 possiamo analizzare meglio questi valori. Come possiamo vedere l'impatto delle strategie è accentuato nella fase centrale del training (blocco 2), mentre i valori percentuali sono più o meno simili tra le due edizioni negli altri due blocchi. Anche questo risultato sembra confermare la percezione che, piuttosto che agire sulla motivazione inziale, le strategie messe in atto abbiano avuto maggiori ricadute sul mantenimento della motivazione durante il training online. Il comportamento anomalo degli ultimi due problemi invece, può essere dovuto anche al fatto che, dopo i primi 6 problemi, si ottengono (abbastanza facilmente con una puntualità nelle consegne dei problemi) il numero di DME necessari per il riconoscimento delle ore di Percorsi per le Competenze Trasversali e per l'Orientamento (PCTO) e che quindi molti studenti abbandonino il percorso (soprattutto quelli in posizioni di classifica intermedie). Per quanto riguarda invece gli interventi nel forum vediamo come, nonostante il plugin permetta di controllare i tentativi di broglio, le strategie messe in atto hanno favorito la collaborazione (che è uno degli obiettivi del progetto) nella prima fase, con il numero di interventi che è quasi raddoppiato. Bisogna infatti tenere presente che i problemi proposti sono in ordine crescente di difficoltà, ma che inizialmente c'è molta differenza in termini di capacità di utilizzo dell'Ambiente di Calcolo Evoluto. Quindi ci sono molte più richieste di aiuto nel forum nella prima parte, che scemano man mano che le competenze aumentano e la competizione si fa più serrata. Unendo le osservazioni sulle consegne dei problemi e sugli interventi nel forum, è presumibile pensare che le strategie di gamification abbiano influito sull'engagement degli studenti soprattutto nella prima parte del progetto e in parte fino al sesto problema.

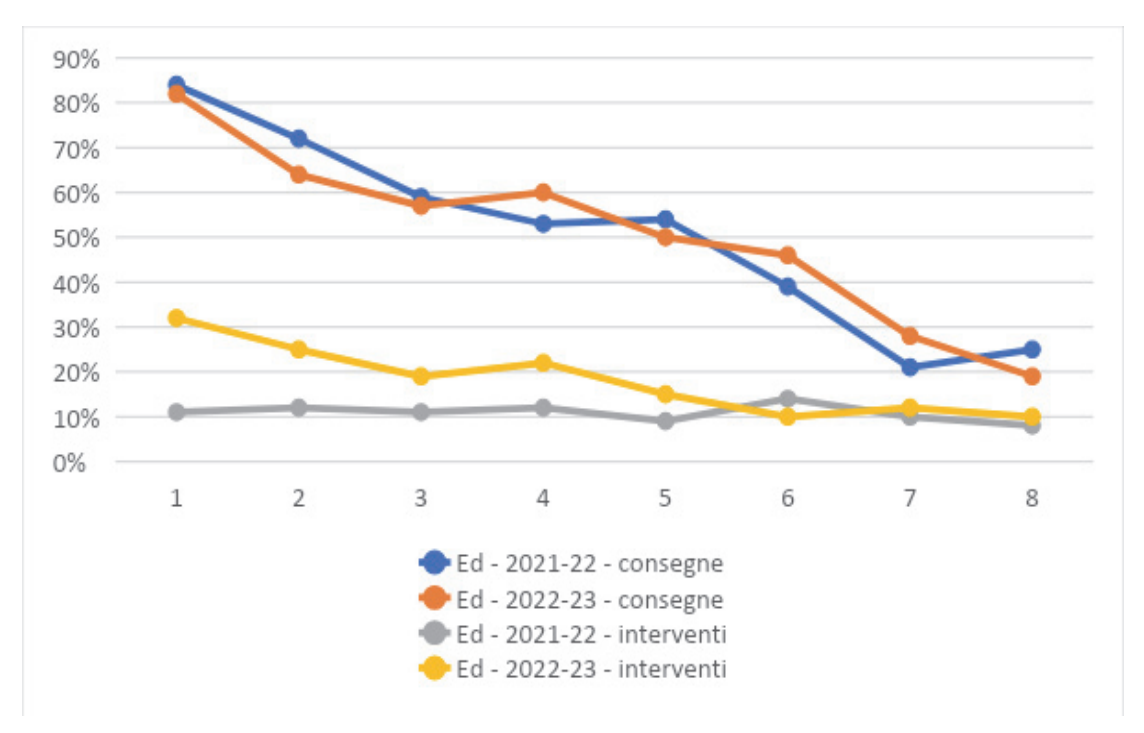

**Figura 4 – grafico dell'andamento delle percentuali** 

# **CONCLUSIONE E SVILUPPI FUTURI**

In questo lavoro abbiamo presentato come sia possibile gamificare un percorso online utilizzando il plugin XP+, integrandolo con gli strumenti nativi di Moodle, per rendere l'apprendimento più coinvolgente e motivante per gli studenti. L'analisi ha mostrato come, in un percorso di eccellenza e con studenti inizialmente molto motivati, le strategie messe in atto siano state fondamentali per mantenere alto il livello di motivazione durante il percorso. In particolare, l'analisi ha mostrato come il potenziamento delle strategie di gamification ha permesso di mantenere più costante la partecipazione degli studenti nella fase centrale e abbia contribuito ad aumentare la collaborazione asincrona nella prima fase del training. L'analisi del questionario finale ha inoltre mostrato come l'accumulazione di punti, la progressione in livelli e la creazione di una classifica siano tra le strategie di gamification maggiormente apprezzate dagli studenti. Tra gli sviluppi futuri di questo preliminare lavoro di analisi abbiamo individuato la possibilità di studiare e realizzare strategie di gamification personalizzate in base a quello che gli studenti indicano nel questionario iniziale. In particolare, si potrebbe arricchire il questionario iniziale cercando di individuare la tipologia di giocatore secondo la classificazione di Bartle [12] e cercare di sviluppare delle strategie personalizzate per tipologia di giocatore, in modo da massimizzare l'effetto delle strategie messe in atto.

## **Riferimenti bibliografici**

- [1] Deterding S., Dixon D., Khaled R., Nacke L.E*. Gamification: Toward a Definition*. CHI 2011 Gamification Workshop Proceedings, (2011), pp. 12-15.
- [2] Saleem A. N., Noori N. M., Ozdamli F. *Gamification applications in E-learning: A literature review*. Technology, Knowledge and Learning 27(1), (2022), pp. 139-159.
- [3] Fissore C., Floris F., Marchisio M., Rabellino S. *Learning analytics to monitor and pre-dict student learning processes in problem solving activities during an online training*. In Proceedings of 47th Annual Computers, Software, and Applications Conference, Torino, (2023), pp. 481-489.
- [4] Barana A., Fissore C., Marchisio M., Rabellino S., Roman F. *Comunità di Moodle per incentivare la collaborazione nelle attività di problem solving*. Atti di MoodleMoot2019, (2019), pp. 39-53.
- [5] Barana A., Boetti G., Marchisio, M. *Self-Assessment in the Development of Mathematical Problem-Solving Skills*. Education Sciences 12(81), (2022), pp.81.
- [6] Sümer M., Aydın C. H. *Design Principles for Integrating Gamification into Distance Learning Programs in Higher Education: A Mixed Method Study*. International Journal of Serious Games 9(2), (2022), pp. 79-91.
- [7] Fissore C., Fradiante V., Marchisio M., Pardini C. *Design didactic activities using gamification: the perspective of teachers*. In Proceedings of E-Learning and Digital Learning, Porto, (2023), pp. 11- 18.
- [8] Chorianopoulos K., Giannakos M. N. *Design Principles for Serious Video Games in Mathematics Education: From Theory to Practice*. International Journal of Serious Games 1(3), (2014), pp. 51- 59.
- [9] United Nations Website, https://sdgs.un.org/goals, ultimo accesso 6/11/2023.
- [10] Barana A., Marchisio M. *From digital mate training experience to alternating school work activities*. Mondo Digitale 15(64), (2016), pp. 63-82.
- [11] https://moodle.org/plugins/filter\_shortcodes
- [12] Bartle R. *Hearts, clubs, diamonds, spades: Players who suit MUDs*. Journal of MUD research 1(1), (1996), pp.19.

# **MOODLE NELLA SPERIMENTAZIONE DIDATTICA DELLO STORYTELLING IN MATEMATICA**

## **Maria Cristina Daperno**

Liceo Classico-Scientifico "Silvio Pellico-Giuseppe Peano" -Cuneo*cristina.daperno@liceocuneo.it* 

## *— FULL PAPER —*

#### *ARGOMENTO: Istruzione primaria - Istruzione secondaria*

## **Abstract**

Il corso di formazione per docenti, "Digital Interactive Storytelling in Mathematics", promosso dall'Accademia dei Lincei, ha affrontato il tema dello storytelling in matematica. L'idea, ambiziosa ma di successo, è stata quella di spingere i docenti a ideare un racconto che permettesse di proporre agli studenti, in maniera diversa dal solito e più allettante, alcuni argomenti matematici. La particolarità del corso è stata la richiesta di effettuare la sperimentazione in classe utilizzando la piattaforma Moodle: una volta costruite le tavole che illustravano la storia, si è dovuto procedere ad implementarle in Moodle, sfruttando diverse risorse, e gli studenti hanno "dovuto" fruirla su piattaforma. Anche quando la sperimentazione è avvenuta in presenza, le interazioni tra studenti sono avvenute all'interno della piattaforma. Il giudizio complessivo è sicuramente positivo: le remore iniziali hanno lasciato spazio alla soddisfazione per l'originalità della soluzione richiesta.

**Keywords** – Innovazione, sperimentazione, storytelling.

## **DIGITAL INTERACTIVE STORYTELLING IN MATHEMATICS**

Il corso di formazione "Digital Interactive Storytelling in Mathematics" (DIST-M) [1], promosso dalla Fondazione "I Lincei per la Scuola" nell'ambito del Piano Nazionale Scuola Digitale, si è sviluppato durante i due anni scolastici appena conclusi, specialmente durante lo scorso anno. L'idea, ambiziosa ma di successo, è stata quella di spingere i docenti a ideare un racconto, possibilmente un fumetto o una storia animata, con l'intento di proporre agli studenti, in maniera diversa dal solito e più allettante, alcuni argomenti matematici. Questa idea si basa sui risultati del progetto di ricerca "Digital Interactive Storytelling in Mathematics: a competence-based social approach" [4], finanziato dal MIUR e svoltosi dal 2017 al 2020, allo scopo di trasferirli nella pratica scolastica ordinaria. Dopo alcuni inquadramenti teorici ed alcuni strumenti tecnico-operativi, il lavoro si è svolto a gruppi di quattro docenti più un docente tutor di scuole e zone diverse d'Italia, suddivisi approssimativamente in base agli anni di corso e tipologie di scuole che permettesse di trovare un argomento comune da proporre. L'intento era che ogni gruppo sperimentasse in una classe di ciascun docente partecipante il racconto costruito dal gruppo e, successivamente, la costruzione di una antologia di episodi a cui ciascun partecipante potrà liberamente attingere per proporre in classe una nuova storia. Sono stati sviluppati due percorsi paralleli, uno riservato ai docenti della Scuola Secondaria di Primo Grado ed uno a quelli della Secondaria di Secondo Grado. Il gruppo con cui ha lavorato la sottoscritta comprendeva due classi seconde e due classi quarte, una di Liceo Scientifico Opzione Scienze Applicate e tre di Istituti Tecnici di vari indirizzi. Il tema scelto sono state le disequazioni ed i sistemi di disequazioni. La storia è stata suddivisa in sei episodi, dei quali sono stati realizzati compiutamente i primi tre, per poterli sperimentare prima della fine dell'anno scolastico almeno in due classi. Gli ultimi episodi e la parte rimanente di sperimentazione saranno testati in questi mesi, prima di concludere il progetto di ricerca. Il corso si è appoggiato al portale "MathEdu@DIEM-Portale per la didattica della matematica" [2] affidato alla direzione scientifica della Professoressa Giovannina Albano, responsabile anche del corso, ospitato sulla piattaforma Moodle dell'Università di Salerno. La richiesta fatta ai gruppi di corsisti è stata che la sperimentazione dovesse avvenire sostanzialmente tutta in piattaforma Moodle: si doveva ideare come presentare la storia, come far interagire gli studenti tra loro, come farli interagire con il docente, come far consegnare le loro

soluzioni e risposte ai problemi posti dalla storia. In origine era previsto che la fruizione degli episodi potesse avvenire sia in presenza in classe sia a distanza come compito pomeridiano da eseguire a casa, ma, almeno nel gruppo della sottoscritta, si è preferito sperimentare tutti gli episodi in classe. Questo, da un lato ha favorito la partecipazione attiva di un maggior numero di studenti poiché erano durante l'orario scolastico, dall'altro lato ha reso più complesso evitare le interazioni dirette ed imporre che avvenissero in piattaforma. Per presentare la storia su Moodle è stato necessario utilizzare varie tipologie di risorse, adattando di volta in volta le risorse dello strumento alle necessità della storia ed, in alcuni casi, modificando la storia in modo che si prestasse alla fruizione in piattaforma. Nel gruppo dei corsisti sono emerse inizialmente parecchie perplessità sulla fattibilità all'interno di Moodle, in parte poiché parecchi docenti non conoscono e non utilizzano abitualmente la piattaforma ed in parte per perplessità legate al coinvolgimento degli studenti mediato da tale strumento. Nella fase di sperimentazione la classe è stata divisa in un gruppo di ATTORI e due gruppi di OSSERVATORI: tutti hanno ricoperto, a rotazione, i vari compiti e ciascuno studente è stato incaricato di impersonare in ogni episodio un personaggio della storia con determinate caratteristiche. Il gruppo di studenti-attori era chiamato a comprendere le necessità che emergevano dalla storia ed arrivare ad una soluzione o risposta condivisa da tutto il gruppo. Dopo le prime interazioni dirette tra compagni di gruppo, le discussioni dovevano avvenire su chat e forum di Moodle. Le risposte del gruppo-attori per poter proseguire richiedevano, di volta in volta, di caricare foto di risoluzione del problema o di rispondere correttamente ad un quiz integrato. I gruppi di osservatori avevano un duplice incarico: da un lato leggere ed interpretare la storia e le sue problematiche, analogamente ai compagni-attori, dall'altro lato osservare il comportamento degli attori e valutare se si comportavano secondo le indicazioni dei personaggi a loro assegnati e quanto erano corrette le risposte da loro fornite. Al termine di ogni episodio gli studenti cambiavano ruolo, in modo che tutti potessero sperimentare le varie figure. Questo ha richiesto che accedessero in piattaforma con credenziali diverse nei vari episodi, per permettere il funzionamento dei tools utilizzati e per permettere di tracciare le varie attività. Gli studenti sono stati costretti a prendere confidenza con lo strumento per poter avanzare nella storia, ma non hanno incontrato particolari difficoltà.

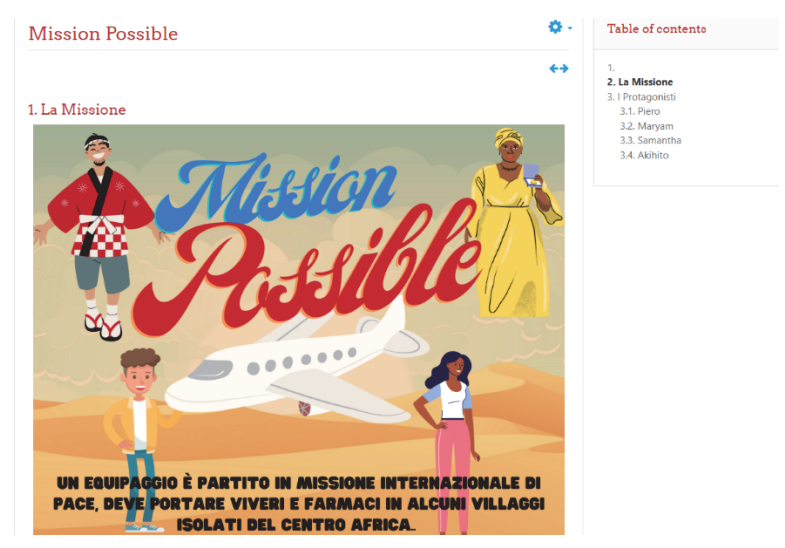

**Fig. 1 – Prima vignetta della storia** 

# **1.1 IDEAZIONE DELLA STORIA**

I primi incontri sono stati dedicati alla scelta di un argomento e, subito dopo, ad imbastire una storia che potesse avere un certo appeal sugli studenti. In questa fase, guidati da chi era più appassionato di fumetti e dalla lettura di alcuni testi editi dalla Panini come il Topolibro "La matematica raccontata da Topolino" [3] ed altri fumetti, si è ideato un racconto e si sono sviscerati i contenuti matematici che si volevano veicolare. In realtà, si è cercato di "cucire" una storia che reggesse intorno all'argomento matematico scelto, nel nostro caso le disequazioni. Alcuni mesi sono stati impiegati nello sviluppare il racconto, delineare i personaggi e studiare le modalità di interazione degli studenti con la storia proposta. Era stato richiesto dai docenti formatori che la figura del docente non fosse esplicita, ma mediata dalla figura del GURU della storia: a questo personaggio era demandato il compito di sorvegliare l'operato degli studenti, dare suggerimenti se richiesto, porre domande aggiuntive o sbloccare le risorse per permettere di avanzare nella storia. Una volta ideato il racconto, è giunto il momento di realizzarlo graficamente: lo strumento scelto dalla maggior parte dei gruppi è stato Canva per rappresentare il racconto sotto forma di fumetto e poter implementare le tavole disegnate in piattaforma Moodle.

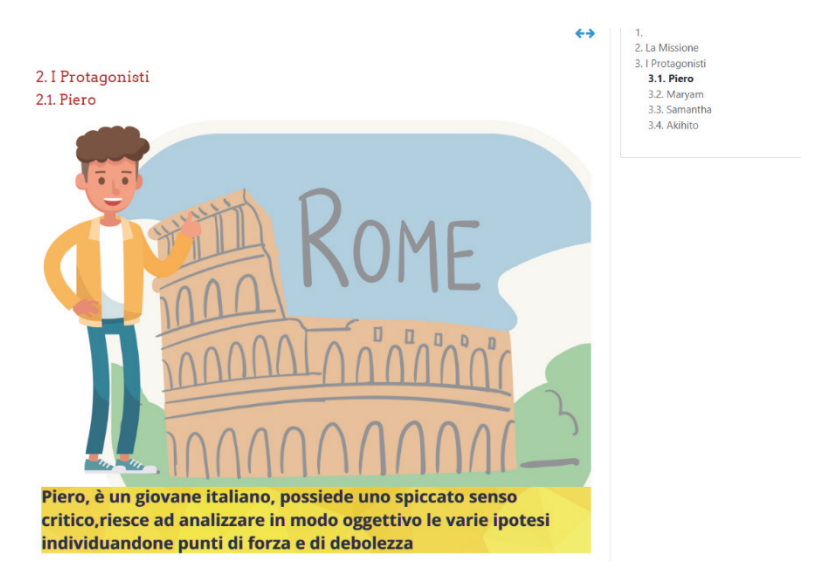

**Fig. 2 – Esempio di caratterizzazione di uno dei quattro personaggi** 

## **1.2 PROBLEMATICHE E SOLUZIONI DA IDEARE**

La parte narrativa della storia matematica è stata la più "semplice" da implementare perché la scelta è stata di presentare le varie vignette in successione nella pagina, permettendo agli studenti di leggerle come una normale striscia a fumetti, fino al punto in cui era richiesta la loro interazione. Più complesse sono state le problematiche da risolvere per le varie interazioni con gli studenti. Nel caso della nostra storia, "Mission Possible", in cui un gruppo di scienziati precipita in una zona con scarsa copertura e deve riuscire a raggiungere un villaggio a cui doveva portare aiuti umanitari, abbiamo scelto di assegnare il ruolo di GURU alla base che trasmette informazioni ai componenti della spedizione. In alcuni episodi i protagonisti, per poter procedere e sbloccare gli episodi successivi, dovevano risolvere i problemi matematici e comunicare i loro risultati alla base. In altri casi dovevano dimostrare di aver compreso la situazione e svolto esattamente i calcoli necessari. Per tutte queste situazioni è stato necessario scegliere quali risorse utilizzare. Per gestire le interazioni degli studenti nei vari gruppi si è scelta la risorsa "chat" con modalità di accesso differenti legate ai gruppi: per ogni episodio una chat attori a cui tutti potevano accedere, ma in cui solo gli attori dovevano scrivere (questo in parte gestito in maniera esterna perché non implementabile) e due chat osservatori a cui avevano accesso solo gli osservatori di quel gruppo in cui potevano commentare quanto fatto dagli attori. Lo schema è visibile, come esempio, nella figura 3.

# **I GIORNI DI VIAGGIO** Missione Possibile 1

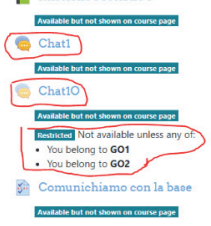

**Fig. 3 – Caratterizzazione delle chat** 

# **1.3 TIPOLOGIE DI RISORSE**

Le tipologie utilizzate sono state:

le chat per le comunicazioni, come indicato in precedenza e raffigurato sotto;

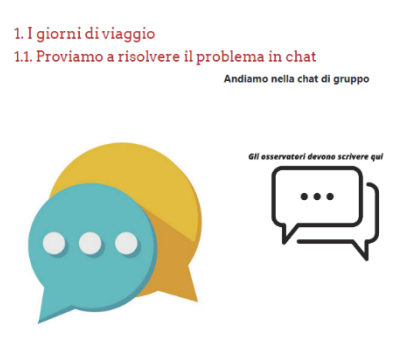

**Fig. 4 – Rimando alle chat** 

• il questionario, in cui gli studenti erano invitati a scrivere la loro risposta di gruppo; per renderlo più credibile abbiamo inserito l'immagine del computer che era il simbolo della comunicazione con la base come immagine in cui abbiamo inserito il link al questionario;

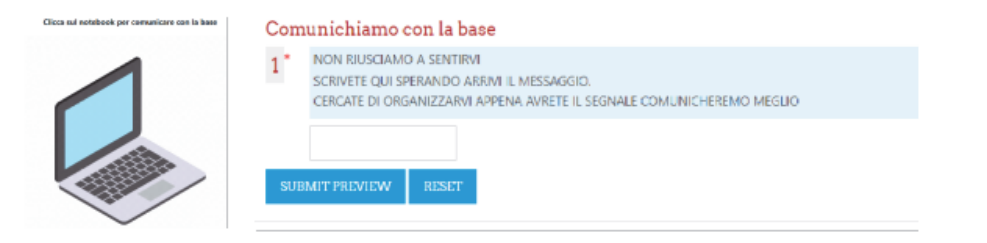

**Fig. 5 – Rimando al questionario e questionario** 

• il compito, per chiedere di caricare un file contenente la risoluzione del sistema di disequazioni richiesto; la generica richiesta di caricare un file permetteva agli studenti di lavorare come preferivano, poiché potevano caricare sia la foto di un foglio di carta su cui avevano scritto a mano sia un file di un editor di testi sia un file di software matematici;

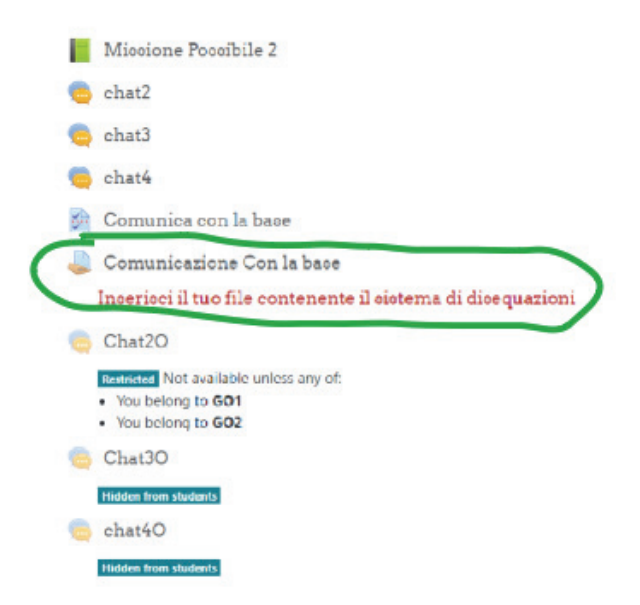

**Fig. 6 – Impostazione episodio 2 e compito** 

• il quiz, per permettere di scegliere, nel nostro caso con risposte multiple, la soluzione corretta; per variare rispetto all'episodio precedente, in questo caso è stato richiesto agli studenti di risolvere il sistema e trovare la soluzione, ma poi, invece di caricare la propria soluzione, scegliere la risposta che corrispondeva alla loro soluzione.

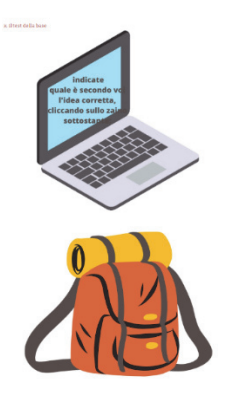

**Fig. 7 – Rimando al quiz episodio 3** 

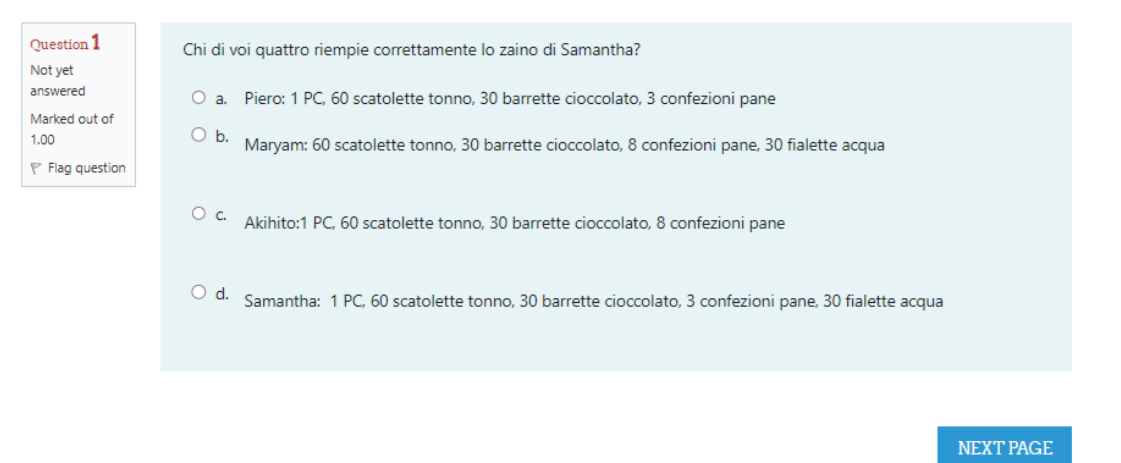

**Fig. 8 – Quiz episodio 3 -domanda1/4** 

• una serie di questionari, più o meno tecnici, sulla riflessione sui ruoli ed un file condiviso in cui scrivere liberamente commenti sulla sperimentazione effettuata.

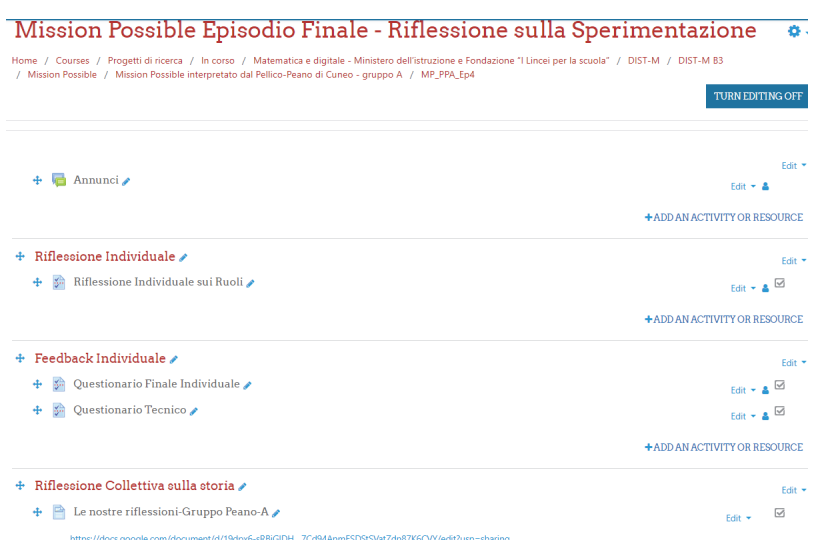

#### **Fig. 9 – Impostazione episodio finale di riflessione**

# **1.4 SOLUZIONI ADOTTATE**

E' stato necessario esplorare molte delle risorse disponibili in ambiente Moodle per riuscire a scegliere quella che, di volta in volta, meglio si prestava alle necessità del momento: le chat si sono prestate alle impostazioni di accesso per gruppi per permettere chat separate; il problema non risolto, almeno dal nostro gruppo, è stata la possibilità di permettere l'accesso in modalità "sola lettura" degli osservatori alla chat degli attori; le risorse compito e quiz si sono adattate a permettere le consegne. Una soluzione che ha soddisfatto la ricerca di "credibilità" della storia è stata la possibilità di camuffare il link di rimando ad una attività in un oggetto che avesse attinenza con la storia, come abbiamo fatto con il computer per comunicare con la base e con lo zaino per comunicare le risposte trovate attraverso il quiz. Una valida soluzione escogitata dai responsabili del corso per risolvere le problematiche di rispetto della privacy degli studenti e permettere accessi con ruoli diversi di volta in volta è stato di generare utenti temporanei di Moodle legati ai diversi personaggi e ruoli, per esempio Piero-Attore/Piero-Osservatore Gruppo 1/ Piero-Osservatore Gruppo 2, che variavano di episodio in episodio, facendo in modo che ogni studente accedesse alle risorse a lui dedicate in base al suo ruolo e suo personaggio del momento.

| Gruppo          | username               | Password1  | Nominativo1 |
|-----------------|------------------------|------------|-------------|
| GA              | aikito ppa ga          | 995bf38!Dm | stud 01     |
| GA              | maryem ppa ga          | f8af39a!Dm | stud 02     |
| GA              | piero ppa ga           | 63a0209!Dm | stud 03     |
| GA              | samantha ppa ga        | 5914861!Dm | stud 04     |
| GO <sub>1</sub> | <u>aikito ppa go1</u>  | d305d33!Dm | stud_05     |
| GO <sub>1</sub> | <u>maryem ppa g</u> o1 | 2fd6a9d!Dm | stud_06     |
| GO <sub>1</sub> | piero ppa go1          | d3b09c2!Dm | stud_07     |
| GO <sub>1</sub> | samantha ppa go1       | 280b3f0!Dm | stud 08     |
| GO <sub>2</sub> | aikito ppa go2         | 80f6dd8!Dm | stud 09     |
| GO <sub>2</sub> | maryem ppa go2         | 24bf8b2!Dm | stud 10     |
| GO <sub>2</sub> | piero ppa go2          | 14780ea!Dm | stud_11     |
| GO <sub>2</sub> | samantha ppa go2       | e425a4d!Dm | stud_12     |
|                 |                        |            |             |
| QA              | aikito ppb ga          | 0e19583!Dm | stud 01     |
| QA              | <u>maryem ppb ga</u>   | f015afd!Dm | stud 02     |
| 9Á              | piero ppb ga           | dd362ed!Dm | stud 03     |
| ЯŠ              | samantha ppb ga        | 582dfae!Dm | stud 04     |
| GO1             | aikito ppb go1         | 84aff47!Dm | stud 05     |
| GO <sub>1</sub> | maryem ppb go1         | 0d2bf96!Dm | stud 06     |
| GO <sub>1</sub> | piero ppb go1          | 2ab0539!Dm | stud 07     |
| GO <sub>1</sub> | samantha ppb go1       | a48dc6f!Dm | stud 08     |
| GO <sub>2</sub> | aikito ppb go2         | e6efe92!Dm | stud 09     |
| GO <sub>2</sub> | maryem ppb go2         | 0315981!Dm | stud 10     |
| GO <sub>2</sub> | piero ppb go2          | 4171140!Dm | stud_11     |
| GO <sub>2</sub> | samantha ppb go2       | 2fde5ac!Dm | stud 12     |

**Fig. 10 – Esempio "ripulito" di assegnazione account** 

# **1.5 REAZIONI DEGLI STUDENTI**

Gli studenti hanno apprezzato l'attività più interessante per loro rispetto alla didattica tradizionale; hanno opposto qualche resistenza iniziale ad interagire su piattaforma invece che direttamente con i vicini di banco, ma si sono adattati di buon grado ad una via intermedia, che permettesse loro di parlarsi direttamente a voce e poi riportare in chat le osservazioni fatte. Non hanno incontrato particolari difficoltà nell'uso della piattaforma Moodle e dei suoi strumenti, né gli alunni di Scuole che già utilizzano tale piattaforma nella didattica curricolare né quelli che l'hanno sperimentata per la prima volta. Qualche studente ha impiegato un po' di tempo a realizzare che il GURU/ la BASE che dava loro informazioni, suggerimenti e sblocco di attività era in realtà il docente stesso presente in aula, dunque la messinscena di un personaggio esterno ha funzionato egregiamente, per quanto realizzabile con strumenti di questa portata.

# **CONCLUSIONI**

Il giudizio è sicuramente positivo, al termine di un progetto impegnativo, sia in termini di tempo richiesto sia in termini di studio, collaborazione e applicazione. I dubbi sulle difficoltà nell'uso dello strumento, come spesso accade, erano più dei docenti che degli studenti. Il fatto di aver richiesto un notevole numero di ore di lavoro in gruppi piccoli ha favorito la conoscenza e lo scambio tra i partecipanti, che si è tradotto in legami di amicizia e di scambio di buone pratiche, informazioni e, spesso, solidarietà nei momenti più impegnativi dell'anno scolastico. Il progetto è riuscito grazie all'attiva partecipazione dei docenti coinvolti e dei tutor. Sicuramente ha permesso di diffondere la conoscenza ed il possibile utilizzo della piattaforma Moodle ad un numero molto superiore di docenti e studenti, che fino all'inizio del progetto spesso non ne avevano mai sentito parlare. Il fatto che, ormai, un discreto numero di docenti lo conosca e lo utilizzi ha reso possibile la richiesta di utilizzarlo in maniera abbastanza "avanzata" in tutti i gruppi, scommettendo sul fatto che in ogni gruppo ci fosse almeno un docente che lo conoscesse e potesse fare da tutor ai colleghi. Una volta conclusa la sperimentazione, sarà ancora più vantaggioso aver caricato tutte le storie realizzate nello stesso repository perché tutti avranno modo facilmente di prendere visione delle altre storie realizzate, proporle nelle proprie classi ed, eventualmente, prendere spunto per realizzarne di nuove.

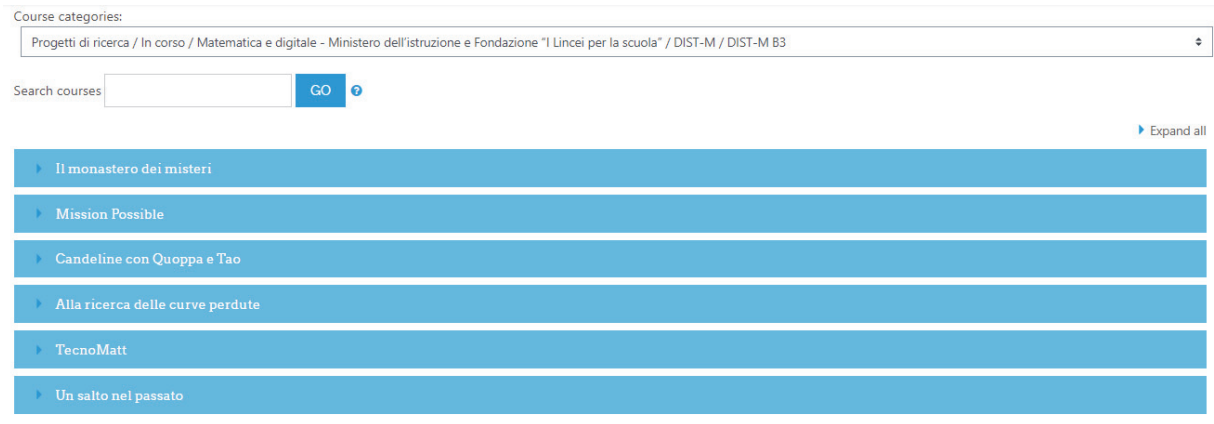

#### **Fig. 11 – Gli episodi disponibili al momento per la sezione B3-Secondaria Secondo Grado**

## **RIFERIMENTI BIBLIOGRAFICI**

- [1] sito del progetto https://www.linceiscuola.it/corso/b3-digital-interactive-storytelling-in-mathematics-2-2021-2022/
- [2] portale di appoggio https://mathedu.diem.unisa.it/course/index.php?categoryid=53
- [3] La Matematica Raccontata da Topolino, AA VV, 2022, Panini
- [4] PRIN 2015, Prot. 20155NPRA5; sito del progetto: https://sites.google.com/unisa.it/dist-m/

*pagina lasciata intenzionalmente vuota* 

# **PROGETTAZIONE DI UN AMBIENTE MOODLE PER L'AUTOVALUTAZIONE DELLE COMPETENZE DIGITALI**

## **Marco Tosatto**

Membro AIUM *info@digitaladventure.it* 

## *— COMUNICAZIONE —*

*ARGOMENTO: Competenze digitali – Gamification – Storytelling - Formazione continua* 

## **Abstract**

Dal 2018 si sta lavorando alla creazione di un questionario per la valutazione delle competenze digitali basato sul Framework Europeo "DigComp" [1]. Questo intervento vuole presentare l'esperienza di realizzazione della piattaforma Moodle dedicata in cui sono stati ampiamente utilizzati elementi di gamification, storytelling e visual-storytelling.

**Keywords** – DigComp, Competenze Digitali, Gamification, Storytelling

## **INTRODUZIONE**

Il progetto nasce nel 2018 parallelamente ad altro progetto dedicato alle competenze digitali in cui venivano creati dei contenuti di micro-learning per l'apprendimento delle competenze appena menzionate.

Lo scopo era quello di creare uno strumento "facile da utilizzare" e "bello da vedere" che potesse alleggerire l'autovalutazione tramite elementi di gamification e storytelling. Per farlo si è deciso di utilizzare risorse standard di Moodle senza ricorrere a personalizzazioni del core.

## **1.1 Storytelling**

L'esperienza guida gli utenti in una storia avventurosa, simile al celebre romanzo "Il giro del mondo in 80 giorni" di Jules Verne, dove si intraprende un viaggio intorno al mondo. Ogni continente rappresenta un'area di competenza del DigComp dove si viene testati tramite brevi quiz di massimo 9 minuti l'uno. Sono stati attivati una serie di reminder via mail che ricordano all'utente, ad intervalli regolari, di completare le varie tappe del viaggio.

Si è scelto di creare una mascotte/guida per il percorso, di nome Richard. Un esploratore ispirato a Richard Francis Burton, che accompagna l'utente nelle varie tappe del viaggio.

## **1.2 Impostazione dell'ambiente**

L'ambiente, come già accennato, è stato configurato in ottica gamification. Tramite la grafica del plugin Learning map (mod learningmap) è stato possibile ricreare l'idea del viaggio che risulta particolarmente coinvolgente per gli utenti. E' stata creata una storia di sottofondo all'intero percorso che viene proposta in 7 "puntate" (introduzione, una ad ogni continente e conclusione).

La piattaforma è stata pensata e progettata per "funzionare con il pilota automatico", automatizzando tutte le operazioni che si potevano automatizzare. Questa scelta si ripercuote positivamente anche su quelle che sono state le richieste di assistenza da parte degli utenti (4 richieste di assistenza in 3 mesi per il gruppo di test). Questi i principali interventi per migliorare la User Experience:

- sono stati configurati gli "user tour" per tutti gli ambienti Moodle che lo richiedevano
- sia dentro che fuori Moodle, viene più volte fatto riferimento alla mail dell'assistenza
- nella Home page è stata inserita una sezione FAQ

# **COSTRUZIONE DELLA QUESTION BANK**

La creazione della question bank è stata la fase più lunga di tutta la creazione della piattaforma. Questa fase si può riassumere, in quattro step (vedi Figura 1):

- Analisi del DigComp
- Estrazione delle competenze/conoscenze
- Tematizzazione delle domande
- Inserimento nella question bank (suddivisione in categorie e sotto-categorie)

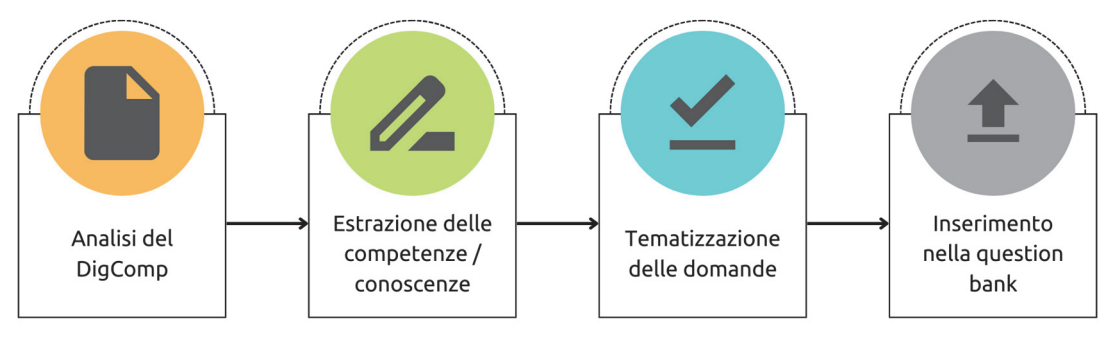

**Figura 1 – Processo di creazione della Question Bank** 

Tramite le tabelle di illustrazione delle varie competenze (vedi Figura 2) sono stati estratti degli elenchi di competenze e conoscenze che un individuo dovrebbe possedere per ognuna delle competenze. Da ogni elenco si è proceduto con la creazione vera e propria delle domande che dovevano risultare coerenti allo storytelling che accompagna tutto il percorso.

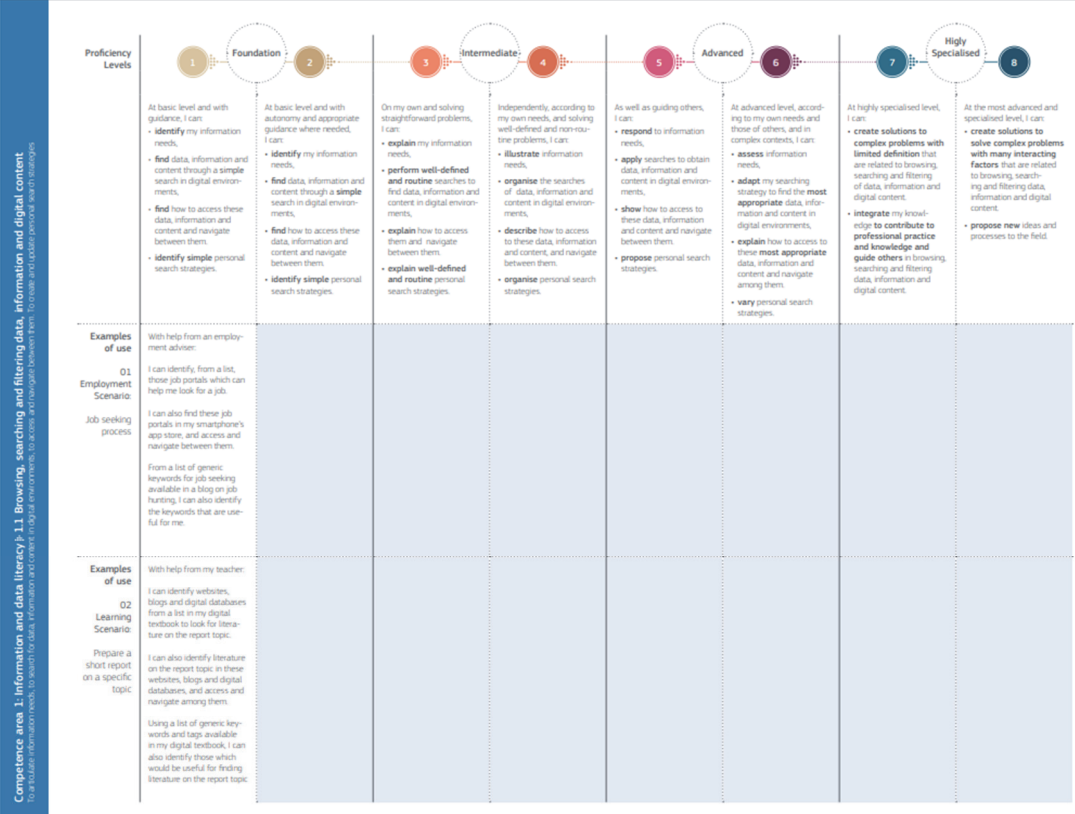

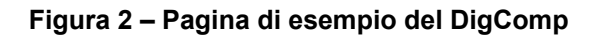

Man mano che il database delle domande veniva incrementato, si è provveduto a salvare le stesse in una question bank suddivisa in categorie e sotto-categorie seguendo lo schema *Area > Competenza > Livello* (vedi Figura 3):

- 1. Alfabetizzazione su informazioni e dati (0)  $\overline{m}$   $\overline{m}$   $\leftarrow$  $\overline{a}$ 
	- 1.1 Navigare, ricercare e filtrare dati, informazioni e contenuti digitali (0)  $\frac{1}{\text{III}}$   $\leftrightarrow$   $\leftarrow$ J
		- 1.1.A Avanzato (5)  $\overline{m}$   $\overline{w}$   $\leftarrow$ J
		- 1.1.B Base (5)  $\overline{m}$   $\overline{m}$   $\leftarrow$   $\uparrow$   $\downarrow$   $\rightarrow$
		- 1.1.I Intermedio (5) 面  $\phi \leftarrow \uparrow$  $\rightarrow$
	- 1.2 Valutare dati, informazioni e contenuti digitali (0) 面  $\phi \leftarrow \uparrow \downarrow \rightarrow$ 
		- 1.2.A Avanzato (5)  $\overline{m}$   $\overline{m}$   $\leftarrow$ ↓
		- 1.2.B Base (5)  $\overline{m}$   $\overline{m}$   $\leftarrow$  个 ↓ →
		- 1.2.I Intermedio (5)  $\overline{m}$   $\overline{m}$   $\leftarrow$   $\uparrow$
	- 1.3 Gestire dati, informazioni e contenuti digitali (0)  $\overline{m}$   $\overline{m}$   $\leftarrow$  个
		- 1.3.A Avanzato (5)  $\overline{10}$   $\overline{4}$   $\leftarrow$
		- 1.3.B Base (5)  $\overline{m}$   $\overline{m}$   $\leftarrow$   $\uparrow$   $\downarrow$  $\rightarrow$
		- 1.3.I Intermedio (5)  $\overline{m}$   $\overline{m}$   $\leftarrow$   $\uparrow$
- ⊙ 2. Comunicazione e collaborazione (0)  $\overline{m}$   $\overline{m}$   $\leftarrow$   $\uparrow$   $\downarrow$   $\rightarrow$ 
	- 2.1 Interagire attraverso le tecnologie digitali (0)  $\overline{m}$   $\overline{m}$   $\leftarrow$ 
		- 2.1.A Avanzato (5)  $\overline{m}$   $\overline{w}$   $\leftarrow$ J
		- 2.1.B Base (5)  $\overline{m}$   $\overline{m}$   $\leftarrow$  个 ↓ →
		- 2.1.I Intermedio (5) 面  $\phi \leftarrow \uparrow$  $\rightarrow$
		- 2.2 Condividere informazioni attraverso le tecnologie digitali (0) 面  $\bigoplus$   $\leftrightarrow$   $\uparrow$   $\downarrow$   $\rightarrow$

→

■ 22 A Avanzato (5)  $\overline{m}$   $\overline{m}$   $\leftarrow$ T

**Figura 3 – Categorie della question bank** 

Questo processo è stato ripetuto per tutte le 21 competenze che compongono il Framework.

# **PLUGIN UTILIZZATI**

Sono stati utilizzati circa 14 plugin aggiuntivi per la creazione dell'interfaccia e degli automatismi:

- mod\_learningmap, filter\_filtercodes, tool\_tcpdffonts per la grafica del corso e di Moodle
- qtype\_coderunner per la costruzione della question bank
- mod pulse e mod reengagement per le notifiche agli utenti
- mod coursecertificate e tool certificate per l'attestato finale
- atto reciteditor per la creazione della home page
- tool trigger, local autogroup, local cohortrole, local profilecohort e local recompletion per alcuni automatismi
- A questi, se ne è aggiunto uno auto-prodotto: local\_qcd che unisce varie funzionalità come reportistica del percorso, gestione delle anagrafiche, funzionalità amministrative e un modulo di newsletter.

## **PERSONALIZZAZIONI GRAFICHE**

Ogni personalizzazione che non si è riusciti a soddisfare con un plugin (vedi Figura 6 e 8), è stata realizzata con del semplice HTML e CSS (vedi Figura 4, 5 e 7). Tutte le personalizzazioni grafiche, poi, sono state rese coerenti con il percorso e con lo storytelling.

Il tutto, ovviamente, responsive per la visualizzazione su Mobile. Nessuna modifica al core è stata effettuata.

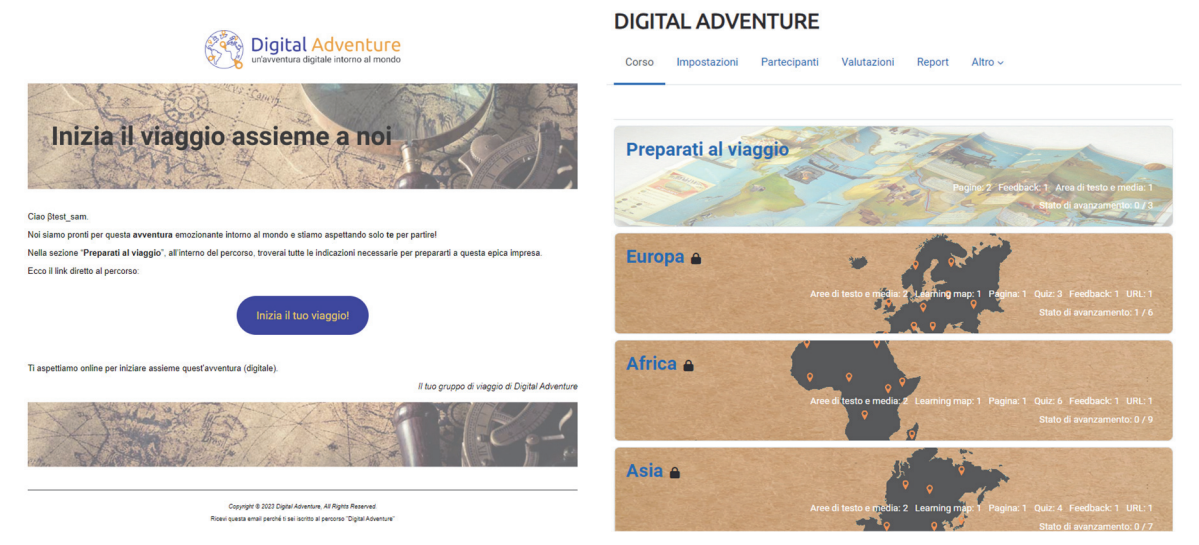

Figura 4 - Template delle email **Figura 5 - Corso Moodle** 

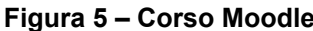

**Benvenuto in Digital Adventure** 

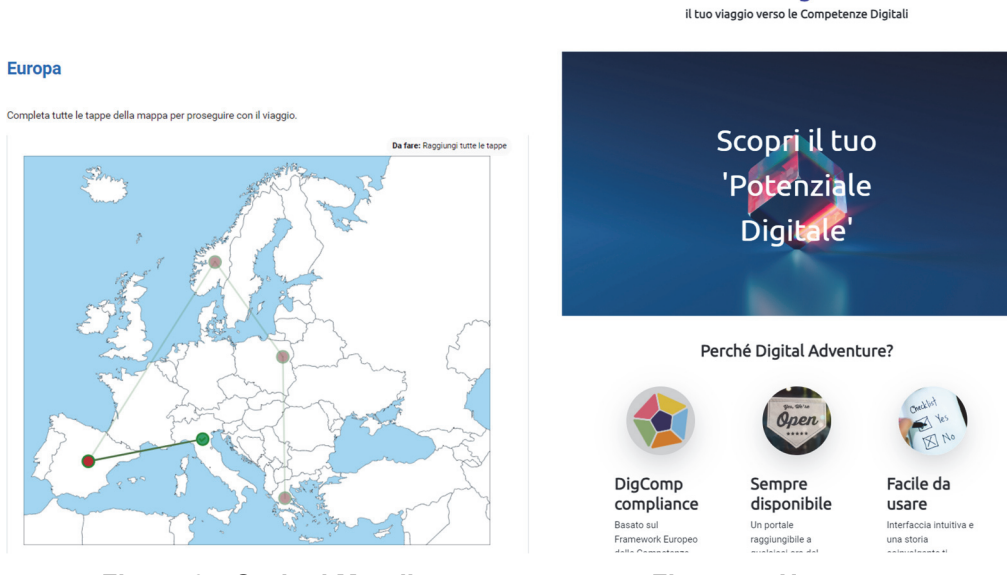

Figura 6 – Sezioni Moodle **Figura 7 - Home page** 

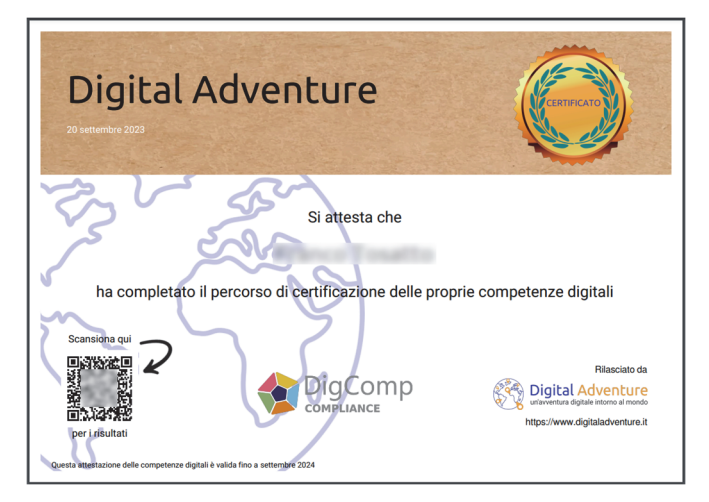

**Figura 8 - Certificato finale** 

# **PROSSIME IMPLEMENTAZIONI**

## **5.1 Question bank**

Aumentare la dimensione della question bank di 30-40 domande l'anno.

## **5.2 Grafica**

Creare gli elementi grafici (disegni) relativi alla mascotte per aumentare l'engagement dei partecipanti.

## **5.3 Reportistica**

Aggiungere strumenti di reportistica avanzati per gli utenti (compreso uno strumento che spieghi e consenta di gestire i propri dati in conformità con il GDPR).

## **5.4 Plugin**

Revisionare il codice dei plugin per renderlo compliance con il Moodle coding style.

## **Riferimenti bibliografici**

[1] The European Digital Competence Framework for Citizens (https://joint-researchcentre.ec.europa.eu/digcomp/digcomp-framework\_en)

*pagina lasciata intenzionalmente vuota* 

# **L'ERMENEUTICA IN CIRCOLO – UN ESEMPIO DI APPRENDIMENTO DI GRUPPO TRAMITE WIKI NELL'INSEGNAMENTO DI TEORIA DELLA LETTERATURA**

Stefano Ballerio<sup>1</sup>, Rossella Bravetti<sup>2</sup>, Sabrina Papini<sup>3</sup>, Gisella Rossini<sup>2</sup>, Marco **Tognini4**

1 Dipartimento di studi letterari, filologici e linguistici, Università degli Studi di Milano *Stefano.ballerio@unimi.it* 

> 2 Ufficio faculty development, Università degli Studi di Milano *Faculty.development@unimi.it*

<sup>3</sup> Centro per l'innovazione didattica e le tecnologie multimediali - Ctu - Università degli Studi di Milano *Sabrina.papini@unimi.it* 

4 Dottorato in scienze del patrimonio letterario, artistico e ambientale, Università degli Studi di Milano *Marco.tognini@unimi.it* 

### *— FULL PAPER —*

*ARGOMENTO: Istruzione universitaria* 

### **Abstract**

Il contributo presenta un'attività formativa svoltasi nel contesto dell'insegnamento di Teoria della Letteratura (a.a. 2022-2023) del corso di Laurea Magistrale in Lettere Moderne dell'Università degli Studi di Milano, con il supporto di risorse di Ateneo come ufficio Faculty Development e CTU. L'attività rispondeva ai principi dell'allineamento costruttivo e aveva carattere partecipativo e di gruppo. Il suo scopo era favorire un apprendimento critico degli argomenti del corso mediante la loro discussione e un'attività di scrittura collaborativa che doveva produrre due wiki tematici, sull'ermeneutica filosofica di Martin Heidegger e su quella di Hans-Georg Gadamer. Congiuntamente, l'attività doveva favorire lo sviluppo di competenze di scrittura, relazionali e di lavoro di gruppo e promuovere una maggiore interazione con il docente, anche in vista della valutazione. Per realizzarla, si sono usati strumenti della suite di Moodle: per la creazione dei gruppi, per lo sviluppo dei due wiki e per somministrare agli studenti, ex post, un questionario di valutazione dell'esperienza. Complessivamente, le valutazioni del docente e quelle degli studenti indicano che gli obiettivi formativi sono stati raggiunti e che gli strumenti usati si sono dimostrati efficaci.

**Keywords**: wiki di moodle, lavoro di gruppo in università, teoria della letteratura, faculty development.

# **DIDATTICA**

Grazie al suo approccio incentrato sullo studente, l'allineamento costruttivo è promosso come un modello efficace per migliorare la qualità dell'insegnamento e dell'apprendimento. In particolare, l'accento è posto su ciò che lo studente fa e sui modi per migliorarne l'impegno attivo e l'approccio profondo all'apprendimento [1]; in questo senso, l'allineamento costruttivo risponde all'esigenza di superare il paradigma istruttivo dell'apprendimento significativo per ricezione e del paradigma comportamentista, prediligendo invece un modello educativo e formativo in cui il modo di apprendere del singolo sia valorizzato tramite la predisposizione di esperienze formative che prevedano forme didattiche problematizzanti e partecipate. Come scrive Serbati, «la finalità è quella di orientarsi verso un paradigma costruttivista-sociale dell'apprendimento situato, fondato su processi collaborativi in comunità reali/virtuali di studio e/o di lavoro con modalità di insegnamento e apprendimento che coinvolgono la dimensione cognitiva assieme a quella emotiva» [2].

L'applicazione di tale paradigma può interessare anche le attività formative degli studenti universitari dei corsi di laurea umanistici; soprattutto nei curricula orientati allo studio della letteratura, essi sono tipicamente impegnati nella lettura e quindi nell'interpretazione e nella discussione di testi letterari, saggistici, filosofici e di altro genere.

A questo proposito, gli studi di Tanya K. Rodrigue [3] ci portano a considerare, in termini pedagogici, come la capacità di comprensione sia strettamente legata al supporto utilizzato per la lettura; diversi studi sottolineano come lo schermo inviterebbe a una lettura non sempre adeguata al tipo di comprensione richiesto in ambito universitario [4]. Tuttavia, alcune strategie possono essere messe in atto proprio in termini di allineamento costruttivo tra obiettivi di apprendimento e strumenti utilizzati. Infatti, le tecnologie digitali non sono necessariamente un ostacolo e possono diventare una risorsa [5]; per esempio, con opportune indicazioni che favoriscano la lettura e la scrittura condivisa, o l'annotazione diretta sul testo digitale, esse possono supportare l'apprendimento e la comprensione da parte degli studenti. Schacht & Case [6] spiegano come l'adozione di una lettura sul web condivisa fra studenti, nel contesto di corsi universitari sulla letteratura americana, si sia rivelata funzionale agli obiettivi di apprendimento perseguiti. In una sua lezione, Schacht [7] invita quindi i colleghi a esplorare le risorse del web e le tecnologie digitali per scoprire quanto le attività di lettura e di scrittura possano essere profondamente sociali. In questa direzione si muovono anche gli studi di Suthers, il quale, esplorando l'affordance tecnologica in relazione alla costruzione di un senso condiviso nelle pratiche didattiche accademiche, mostra come le proprietà dello strumento costituiscano una variabile non trascurabile nel processo di costruzione di questo senso [8].

Per quanto riguarda l'uso della scrittura nella formazione accademica, Granado e Peinado [9], in un'ampia review della letteratura, considerano le diverse finalità educative e le strategie didattiche in campo e affermano che è possibile studiare i processi impliciti nella scrittura di sintesi argomentative destinate a essere condivise internamente ed esternamente. Nelle situazioni in cui fanno esperienza di lavoro di gruppo producendo un testo scritto, gli studenti devono incorporare innanzitutto i punti di vista propri, diventandone quindi consapevoli, e quelli altrui, potendo poi raccontare come abbiano lavorato e appreso. In questo senso, dunque, è ormai noto il vantaggio dell'uso della scrittura come strumento di apprendimento. Inoltre, tale vantaggio è aumentato dall'opportunità che la collaborazione fra studenti offre di riflettere e creare insieme un significato socialmente condiviso. D'altra parte, giova anche ricordare come la scrittura accademica presenti alcune difficoltà, di fronte alle quali gli studenti possono sentirsi inadeguati allo svolgimento di tale compito; il lavoro di gruppo permetterebbe in modo efficace di rispondere ai bisogni degli studenti che percepiscono tale difficoltà.

Un lavoro di scrittura condiviso, che nasca dalla lettura di un'opera letteraria o di un saggio filosofico, può certamente essere funzionale all'apprendimento e alla comprensione dei concetti; tuttavia, esso richiede agli studenti il possesso e l'attivazione di diverse competenze trasversali, oltre a quelle specificamente disciplinari. Riunirsi e portare a termine un compito, creare e comunicare, riflettere criticamente e ascoltare empaticamente sono solo alcune delle abilità che vengono riconosciute dagli studi come necessarie per lo svolgimento di un lavoro di gruppo [10]

La letteratura relativa al gruppo come risorsa didattica è consistente; in questa sede, ci limiteremo a richiamare ciò che scrive Laurillard nella sua proposta di conversational framework [11], dove il lavoro in gruppo è inteso come un'esperienza tra pari in cui è possibile collaborare al fine di apprendere modalità e pratiche. L'idea di Laurillard è che l'apprendimento avvenga su più piani contemporaneamente e che ciascuno di questi abbia peculiarità e specificità. La lezione frontale ha caratteristiche e finalità proprie, distinte da quelle della consegna individuale o di gruppo, in aula o a casa. Ogni variabile di contesto e di strumento è quindi portatrice di possibili direzioni di sviluppo.

Occorre infine ricordare come la valutazione sia una parte fondamentale della didattica centrata sullo studente; nella trasformazione del momento valutativo in una restituzione formativa risiede infatti un grande potenziale per il complessivo processo di apprendimento. La valutazione è trasformativa, per esempio, se assume la forma di un feedback; non è solo la qualità del commento del docente a essere rilevante affinché lo studente si appropri del contenuto espresso, è altrettanto indispensabile che lo studente sia in grado di integrare questa informazione nel suo percorso di apprendimento. «È importante ricordare che, per poter utilizzare il feedback al fine di migliorare l'apprendimento, non contano soltanto fattori come la qualità dell'informazione o la tempistica, è infatti altrettanto rilevante che gli studenti siano aperti al feedback e sappiano cosa fare con esso» [12, p.64]. In sintesi, il feedback non solo deve essere fornito in modo appropriato, ma deve anche essere usato, ricompreso nel processo formativo.

Per capire quali possano essere i facilitatori che aiutano lo studente a utilizzare il feedback, [12] prende in esame la letteratura in merito; egli osserva come diversi siano i fattori che possono influenzare l'uso del feedback: la credibilità percepita dell'insegnante, la modalità di erogazione, l'uso di formati prestrutturati, l'autostima degli studenti e altri. Inoltre, individua alcuni elementi da considerare per fare in modo che lo studente possa usufruire al meglio del lavoro del docente: 1) il feedback deve essere utile: così, un feedback dato alla fine di un corso o di un modulo non sarebbe da considerarsi tale, in quanto non potrebbe più essere usato dal discente; 2) gli studenti preferiscono un feedback specifico, dettagliato e personalizzato; 3) il feedback autoritario non è produttivo; 4) gli studenti non sempre sanno adottare strategie per un uso produttivo del feedback; 5) possono inoltre non essere in grado di comprendere la terminologia accademica o il linguaggio tecnico.

## **DIDATTICA ATTIVA E TECNOLOGIE DIGITALI: L'APPROCCIO DELL'UNIVERSITÀ DEGLI STUDI DI MILANO E LA GENESI DEL CASO STUDIO DELL'INSEGNAMENTO DI TEORIA DELLA LETTERATURA**

Sin dall'anno accademico 2014/2015 l'Università degli Studi di Milano ha adottato la piattaforma Moodle come uno dei propri LMS, in affiancamento alla piattaforma Ariel, progettata e sviluppata dal 2002 dal Centro per l'Innovazione Didattica e le Tecnologie Multimediali dell'Ateneo (CTU).

Di anno in anno l'incremento delle richieste di attivazione da parte dei docenti di siti di supporto per la didattica su piattaforma Moodle è risultato essere costante e vieppiù significativo. Tale trend di interesse e richiesta, insieme ai vantaggi in termini di minori oneri di manutenzione evolutiva offerti da una piattaforma open source, hanno indotto ad avviare un processo di progressiva dismissione della piattaforma Ariel e di adozione in sostituzione di una nuova istanza di Moodle nella versione 4.0.

Tale processo, che verrà completato entro l'anno accademico 2024/2025, comporta certamente un onere a carico della comunità accademica in termini di apprendimento delle modalità di utilizzo della nuova piattaforma e anche di trasferimento di contenuti didattici dal vecchio al nuovo sistema; di conseguenza è stato elaborato un ampio e articolato piano di interventi a supporto dei docenti, sviluppato in collaborazione con il Faculty Development di Ateneo, di cui il CTU è parte.

All'interno delle azioni previste rientra anche l'offerta di un supporto ad hoc e personalizzato per docenti desiderosi di sperimentare nuovi approcci maggiormente orientati alla didattica attiva e student centered, da implementarsi con il supporto di tecnologie digitali. Questi interventi – che costituiscono anche uno dei cardini del Piano Triennale di Faculty Development dell'Ateneo – consentono ai docenti coinvolti di ricevere un supporto tanto sul piano metodologico, nella micro-progettazione della loro attività didattica, quanto sul piano tecnologico, nell'individuazione e implementazione degli strumenti più adatti a rispondere agli obiettivi di apprendimento definiti.

È in questo scenario che si inserisce l'esperienza condotta con l'insegnamento di Teoria della letteratura a partire dall'anno accademico 2022/2023.

# **OBIETTIVI GENERALI DELL'INSEGNAMENTO**

La teoria della letteratura unisce una riflessione filosofica, o di tipo teorico e metodologico, a uno studio analitico, tecnicamente informato, della letteratura. Il corso di Teoria della Letteratura entro il quale si è proposta l'attività descritta di seguito prevedeva lo studio della prima sezione di Essere e tempo di Martin Heidegger (parte A del programma) e di alcune sezioni di Verità e metodo di Hans-Georg Gadamer (parte B), per una riflessione sui fondamenti e le forme dell'interpretazione (un'ulteriore elaborazione del problema, nella parte C, sarebbe venuta con la discussione di saggi di Charles Taylor e Hans-Robert Jauss). L'attività di gruppo proposta consisteva nella costruzione collaborativa di due wiki che avrebbero dovuto presentare i temi fondamentali delle opere di Heidegger e di Gadamer in programma. Ogni pagina di ciascuno dei due wiki avrebbe presentato un tema assegnato dal docente e sarebbe stata prodotta da un gruppo.

# **OBIETTIVI SPECIFICI E DI APPRENDIMENTO**

L'attività proposta rispondeva a scopi diversi e correlati:

- favorire la comprensione del pensiero di Heidegger e Gadamer: agli studenti di ciascun gruppo era richiesto di riflettere e discutere sul tema assegnato e quindi di esporlo in una pagina del wiki. L'ipotesi era che la discussione e la scrittura favorissero non solo un accertamento, ma anche un approfondimento della comprensione e un'appropriazione critica del pensiero dei due autori. In vista della scrittura, in particolare, gli studenti avrebbero dovuto acquisirne il lessico filosofico, per usarlo con rigore ma anche per essere in grado di riformularlo a favore di una più agevole comprensione da parte del lettore;
- coltivare le capacità di interpretazione, discussione e argomentazione degli studenti attraverso il loro esercizio sulle opere di Heidegger e di Gadamer e in vista della loro presentazione;
- affinare le capacità di scrittura: paradossalmente, gli studenti del corso di laurea in Lettere moderne presso il quale si teneva il corso hanno poche occasioni di scrittura, prima della tesi. Il lavoro di gruppo doveva quindi offrire anche un'occasione per esercitarsi nella scrittura su argomenti filosofici e letterari compresi nel dominio delle discipline studiate;
- promuovere uno studio continuativo nel periodo di svolgimento del corso: per completare il lavoro entro le scadenze indicate dal docente, gli studenti avrebbero dovuto studiare le opere di Heidegger e di Gadamer che ne erano l'oggetto durante il periodo di svolgimento delle lezioni, mentre il docente le discuteva in aula, invece che in prossimità dell'esame, come spesso succede. Ciò avrebbe potuto favorire anche una partecipazione più proficua alle lezioni;
- consentire una migliore distribuzione del carico di lavoro lungo il semestre: il lavoro svolto sarebbe stato oggetto di valutazione e la valutazione, se fosse stata positiva, sarebbe stata valida per le parti A e B del programma. Dopo la fine del corso e in vista dell'esame finale, quindi, gli studenti avrebbero dovuto concentrarsi solo sulla parte C del programma;
- coltivare le capacità relazionali di ascolto e di dialogo, esercitare le capacità organizzative in un contesto di lavoro di gruppo e rendere lo studio più coinvolgente e divertente, mediante la partecipazione di ciascuno a un gruppo di pari.

## **STRATEGIA DIDATTICA INDIVIDUATA E DESCRIZIONE DELL'ESPERIENZA**

Secondo la teoria dell'allineamento costruttivo, i docenti adottano uno sguardo profondo sull'apprendimento, in cui i risultati di conoscenza e comprensione del modulo di insegnamento sono allineati con l'ambiente di insegnamento e le modalità di valutazione [13].

In vista degli obiettivi di apprendimento indicati, quindi, le strategie didattiche del corso erano così composte:

- lezioni frontali, a frequenza libera ma fortemente consigliata, in cui il docente indicava e chiariva i concetti fondamentali e la struttura argomentativa delle trattazioni di Heidegger e Gadamer, muovendosi fra l'interpretazione di passi specifici e l'osservazione dell'impianto complessivo del discorso, ne discuteva alcuni aspetti problematici, offriva indicazioni per una loro storicizzazione e cercava di mostrarne la rilevanza per lo studio della letteratura. Le lezioni si svolgevano in aula e gli studenti potevano intervenire, e tipicamente intervenivano, con richieste di chiarimento o di approfondimento e con riflessioni proprie. Durante le lezioni, essi avevano a disposizione i propri pc, tablet e smartphone. Complessivamente, le lezioni sulle parti del programma interessate sono state 20 da due ore ciascuna (12 lezioni su Essere e tempo, 8 su Verità e metodo).
- Lavoro di gruppo, per gruppi di cinque studenti ciascuno, in vista dello sviluppo dei due wiki descritti sopra. L'assegnazione degli studenti ai gruppi è stata casuale (si è usata la specifica funzionalità di Moodle). Il tema di ciascun gruppo, come si è detto, è stato assegnato dal docente, che all'inizio ha illustrato alcuni semplici requisiti (sulla misura orientativa dei testi e sulla formattazione delle pagine) e indicato le scadenze (cfr. sotto). Il lavoro dei gruppi si svolgeva al di fuori dell'orario delle lezioni, in presenza o virtualmente, a scelta dei membri di ciascun gruppo. A una prima scadenza (circa tre settimane dopo l'inizio del lavoro per ciascun wiki) il docente ha mandato a ciascun gruppo le proprie osservazioni sulla prima versione

prodotta e quindi, dopo una presentazione del proprio lavoro da parte di ciascun gruppo, ne ha discusso in aula in presenza di tutta la classe, per favorire anche il confronto e l'apprendimento fra gruppi. I gruppi, quindi, sono potuti tornare sul proprio lavoro per perfezionarlo in vista del suo completamento e della consegna, dopo altre due settimane. Il feedback sulle prime versioni non era solo funzionale a una valutazione finale intesa come assessment, e dunque al superamento dell'esame, ma rispondeva a un modello di allineamento costruttivo centrato sullo studente e sull'innovazione didattica: «lo studente è chiamato a decodificare [il feedback] e dargli un senso, compararlo con il proprio lavoro, identificare e riconoscere le aree carenti e le modalità per migliorarle, riflettere su questo processo per poter poi trasferire quanto appreso in altri contesti» [14].

- Valutazione: ogni gruppo ha ricevuto una valutazione per la pagina del wiki su Essere e tempo e una per la pagina del wiki su Verità e metodo. La valutazione, in trentesimi, era la stessa per tutti i membri di ciascun gruppo. Ogni membro poteva accettare o rifiutare ciascuna valutazione (in questo secondo caso, si sarebbe dovuto presentare all'esame orale anche per la parte relativa alla valutazione rifiutata). La valutazione insisteva sul rigore concettuale e sulla completezza del discorso e sulla qualità della scrittura (precisione, proprietà, chiarezza, sintesi). Eventuali spunti originali potevano costituire un ulteriore e favorevole elemento di valutazione. Tali criteri erano stati esposti agli studenti all'inizio del lavoro.
- Questionario di valutazione dell'esperienza di lavoro di gruppo. Al termine del corso, agli studenti che avevano sostenuto l'esame è stato proposto, ancora tramite il sito Moodle dell'insegnamento, un questionario sul lavoro di gruppo svolto. Presso l'Università degli Studi di Milano, la qualità della didattica è indagata con un questionario istituzionale, lo stesso per tutti gli insegnamenti di tutti i corsi di laurea dell'Ateneo, che deve essere compilato dagli studenti per ogni corso all'atto dell'iscrizione all'esame relativo. Il nostro questionario riguardava invece specificamente il lavoro di gruppo proposto nel corso di Teoria della letteratura (e non altri aspetti del corso), era anonimo e facoltativo e comprendeva dieci domande, alcune delle quali aperte (si veda la sezione "Discussione e conclusioni").

# **IL SUPPORTO DELLA PIATTAFORMA MOODLE**

Una volta definita la strategia didattica dell'insegnamento, e prima di attuarla, si è cercato di individuare le soluzioni digitali più funzionali rispetto alle diverse fasi dell'attività prevista.

In primo luogo, la piattaforma Moodle – nella sua istanza 4.0 myAriel – è stata identificata come l'LMS più adatto a supportare l'approccio fortemente attivo e collaborativo al quale si intendeva improntare l'insegnamento. Quindi, è stato creato il corso Moodle dell'insegnamento, che è stato dotato innanzitutto delle funzionalità standard, atte a supportare la condivisione con gli studenti di informazioni e avvisi (risorse di tipologia Cartella e attività di tipologia Forum annunci).

L'esigenza didattica per la quale si richiedeva però l'elaborazione di una soluzione digitale più personalizzata era quella di sviluppo del wiki. Per soddisfare tale esigenza era necessaria una soluzione digitale che

- supportasse il lavoro di scrittura online di più gruppi di studenti;
- permettesse a ogni componente di ogni gruppo di offrire il proprio contributo, tenendo traccia di tutti gli interventi e di tutte le modifiche proprie e degli altri componenti del gruppo;
- consentisse al docente la supervisione del lavoro di tutti i gruppi, per potere offrire il proprio feedback formativo;
- offrisse a ciascun gruppo la possibilità di visionare il documento prodotto dagli altri gruppi, così da condividere un materiale di studio frutto dell'elaborazione e riflessione di tutti i partecipanti all'attività.

Sussisteva inoltre il vincolo di non ricorrere a soluzioni software commerciali esterne a Moodle, per le quali l'Ateneo non avrebbe avuto a disposizione licenze di utilizzo.

La soluzione identificata è stata il ricorso all'attività Wiki della piattaforma Moodle. Tale soluzione è stata presentata al docente, con il quale si è provveduto a definire i dettagli implementativi del wiki e degli altri strumenti che sarebbe stato necessario adottare per gestire al meglio l'attività. Inoltre, il docente è stato formato all'utilizzo in autonomia di ciascuna di queste funzionalità.

Prima di impostare il wiki, quindi, si è provveduto a rendere disponibili agli studenti, nel sito Moodle dell'insegnamento, un'attività di tipo Scelta gruppo. Tale attività era necessaria per identificare gli studenti che intendevano partecipare al wiki. Gli studenti interessati all'attività di scrittura collaborativa sono stati quindi inseriti in un apposito raggruppamento, così che solo gli studenti inclusi in esso fossero poi suddivisi, mediante assegnazione casuale, nei gruppi che poi sarebbero stati abilitati a operare nei wiki. Circa 70 studenti hanno scelto di partecipare alla proposta di lavoro di gruppo.

Una volta definiti i gruppi, si è provveduto alla creazione di un primo wiki incentrato su Essere e tempo di Martin Heidegger, ovvero sul testo che sarebbe stato oggetto della prima parte del corso. Nella seconda parte del corso, un analogo strumento sarebbe stato predisposto perché gli studenti potessero lavorare su Verità e metodo di Hans-Georg Gadamer. In entrambi i casi si è ricorso a wiki collaborativi, in formato HTML, con criterio di accesso basato sui suddetti raggruppamenti e gruppi, nonché modalità gruppo a Gruppi visibili.

Tali impostazioni garantivano questo:

- che ciascun componente di ogni gruppo potesse scrivere solo nella pagina assegnata al proprio gruppo;
- che tutti i componenti di tutti i gruppi avessero accesso in sola lettura al lavoro dei colleghi, così da potere costruire e condividere un patrimonio di conoscenza;
- che il docente potesse visionare e intervenire su tutte le parti del wiki, laddove necessario.

 Il docente, a seguito della formazione ricevuta, ha potuto quindi operare in autonomia per la creazione delle pagine di ciascun wiki (una per ciascun tema assegnato) e per la gestione dell'attività didattica durante il suo svolgimento.

Al termine delle attività didattiche si è inoltre scelto di avvalersi degli strumenti di Moodle anche per erogare un questionario di valutazione dell'esperienza: in questo caso si è ricorsi a un'attività di tipologia Feedback, strutturata in 10 domande (parte a risposta multipla, parte a risposta aperta), a compilazione anonima, con condizioni per l'accesso impostate sempre sulla base dei suddetti raggruppamenti e gruppi.

# **DISCUSSIONE E CONCLUSIONI**

Abbiamo qui presentato una programmazione didattica secondo il modello dell'allineamento costruttivo, che prevede una centratura e un'attenzione alle diverse modalità di apprendimento dello studente e la ricerca, in termini di strategie didattiche, di una coerenza tra obiettivi e stili di apprendimento. Al fine di promuovere lo studio della prima sezione di Essere e tempo di Martin Heidegger e di alcune sezioni di Verità e metodo di Hans-Georg Gadamer, è stata proposta agli studenti la costruzione collaborativa di due wiki su Moodle, in cui ogni pagina avrebbe presentato un tema assegnato dal docente e sarebbe stata prodotta da un gruppo diverso.

Al termine di questa esperienza, e a conclusione del discorso, è utile considerare sia le valutazioni a posteriori del docente, sia quelle espresse dagli studenti che hanno risposto al questionario.

Il docente, alla luce del lavoro prodotto dagli studenti e delle valutazioni assegnate, ritiene che gli obiettivi di apprendimento siano stati ampiamente raggiunti. A proposito di valutazione, l'aspetto che, secondo il docente, dovrà essere riconsiderato è la tendenziale omogeneizzazione delle valutazioni all'interno di ciascun gruppo, che può oscurare effettive differenze di impegno e di contributo al risultato finale. La gestione dell'attività, infine, gli ha richiesto un lavoro consistente durante il corso, ma il carico di lavoro richiesto dagli esami è stato ridotto in misura corrispondente.

Per quanto riguarda gli studenti, la sensazione è quella di una generale soddisfazione verso l'attività svolta, che sembra aver raggiunto in pieno gli obiettivi stabiliti dal docente: Questi i dati della risposta alla domanda in merito al raggiungimento degli obiettivi stabiliti, in una scala da 1 a 6: 1, 0%; 2, 5,13%; 3, 10,26%; 4, 20,51%; 5, 46,15%; 6, 17,95%. Del resto, la prova più evidente di questa soddisfazione sta nel fatto che, pur avendo avuto la possibilità di scegliere di non lavorare al Wiki per il secondo modulo dopo aver realizzato quello del primo, la quasi totalità degli studenti abbia optato per continuare l'esperienza. Tuttavia, è opportuno fare anche qualche considerazione a partire dai dati emersi dal questionario per soffermarsi su alcuni punti, anche critici, così da poter pensare a strategie efficaci per migliorare lo strumento e la didattica in ottica futura.

Un primo aspetto rilevante riguarda lo strumento wiki: agli studenti è stato chiesto di valutarne la facilità di utilizzo in una scala da 1 (molto difficile) a 6 (molto facile). Un giudizio medio di 4,56 attesta come lo strumento sia stato complessivamente ritenuto di facile utilizzo, mentre soltanto uno studente ha trovato l'utilizzo del wiki particolarmente complesso, valutandolo con 2. Alcuni studenti sono tornati sul punto in sede di risposta aperta, nelle considerazioni generali richieste loro. Così, uno studente sostiene che «la piattaforma wiki è esageratamente problematica», in quanto nel gruppo hanno «dovuto dilettar[si] con linguaggi informatici» e «non permette di lavorare in contemporanea», mentre un altro, pur trovando positiva l'esperienza complessiva con Moodle, ritiene difficoltosi l'inserimento delle note e la redazione delle note per la mancanza di funzioni presenti invece su Word e Google Documents. Infine, un terzo studente nota come l'utilizzo di Moodle sia «davvero complesso» rispetto alla piattaforma precedentemente in uso; tuttavia, osserva anche come la disponibilità del professore nel fornire spiegazioni "tecniche" abbia facilitato le operazioni. Questo dimostra come nei lavori di gruppo svolti attraverso strumenti informatici il ruolo del docente sia di estrema rilevanza nel processo di apprendimento.

Un secondo aspetto particolarmente interessante da un punto di vista pedagogico ha a che fare con le dinamiche createsi all'interno dei gruppi. L'esperienza è, per la maggior parte, descritta come positiva, nei termini di una relazione «preziosa» coi compagni, di un «ottimo modo per dialogare coi colleghi», finanche nella possibilità di crescere da un punto di vista umano e nelle capacità di lavoro sinergico. D'altra parte, come si diceva sopra, è interessante osservare anche gli aspetti critici, che sembrano essere essenzialmente due. Innanzitutto, vi è il rischio che il lavoro di gruppo, più che come condivisione e riarticolazione comune di un discorso, si sviluppi secondo principi di "divisione del lavoro", in cui «ognuno [h]a il suo compito»; in altre parole, il gruppo diviene somma di lavori individuali e non elaborazione comune. In ottica macro, il problema si ripresenta sotto forma di «grande rischio di uno studio parcellizzato»; secondo alcuni studenti, infatti, dover scrivere un wiki riguardante, per esempio, solo alcuni dei 44 paragrafi della prima sezione di Essere e tempo comporta la possibilità di «perdere di vista il quadro d'insieme». In questo senso, uno studente riporta come un paio di membri del gruppo abbiano «letto [soltanto] le parti che dovevano approfondire». Diviene quindi chiaro come un lavoro di questo tipo presupponga la maturità degli studenti e una loro assunzione di responsabilità non solo verso i compagni e il docente, ma innanzitutto verso sé stessi e il percorso formativo intrapreso.

L'altro aspetto critico riguarda invece la differenza di apporto che ogni membro ha fornito al gruppo; in alcuni casi, dal questionario emergono specifiche criticità riguardanti membri «poco rispettosi di colleghi e del loro lavoro», fino ad «alcune persone [con le quali] non è stato possibile lavorare perché fisicamente assenti». Questa disparità di apporti si lega inoltre al problema della valutazione, come già notato nelle considerazioni del docente; per quanto la maggior parte degli studenti si dichiari soddisfatta del sistema di valutazione e sottolinei il ruolo formativo del feedback ricevuto, emerge infatti come l'omogeneità del voto all'interno del gruppo finisca per occultare il fatto che alcune persone, «per impegno e dedizione personale, lavorano di più di altre»; per ovviare alla problematica, qualcuno ha suggerito «un sistema di valutazione organizzato in fasce che dia più peso alla valutazione del singolo studente».

Alcune ultime battute si rendono ora necessarie. Complessivamente, emerge un importante apprezzamento verso la metodologia di lavoro proposta, che ha permesso di meglio padroneggiare i concetti grazie alla loro riarticolazione in forma scritta oltre che di sviluppare una serie di competenze, dalla scrittura a quelle trasversali, fondamentali in un percorso di laurea in Lettere Moderne.

 Questo apprezzamento da parte degli studenti non va sottovalutato, in quanto ci pare indice di un desiderio profondo di sperimentare forme di didattica, di studio e di verifica dell'apprendimento differenti. Non si tratta, chiaramente, di prescindere dallo studio, quanto piuttosto di favorire modelli che richiedano allo studente una rielaborazione attiva del pensiero, non una semplice ripetizione di ciò che è stato precedentemente memorizzato.

Del resto, le criticità emerse, seppur in numero contenuto, non vanno tralasciate; in particolare, i problemi nei gruppi potrebbero essere frutto di una scarsa frequentazione di questa metodologia di lavoro e del dialogo come forma di scambio e comprensione. Proprio a proposito di ermeneutica, Romano Luperini parlava della formazione di una civiltà dialogica che pensi la verità come «una ricerca interdialogica del senso» [15]; l'università, ancor più nelle discipline umanistiche, ha una grande responsabilità nel creare le basi per il sorgere di questa comunità. Lavori di questo genere, auspichiamo, si muovono in questa direzione.

## **Riferimenti Bibliografici**

- [1] Hailikari, T. e. al. Student Perspectives on How Different Elements of Constructive Alignment Support Active Learning. Active learning in higher education, 23.3 (2022): 217–231. Web.
- [2] Serbati, A. &. al. Allineare le metodologie di insegnamento, apprendimento e valutazione ai learning outcomes: una proposta per i corsi di studio universitari. ITALIAN JOURNAL OF EDUCATIONAL RESEARCH, (2014), (9), 11–26.
- [3] Rodrigue, T. K. The digital reader, the alphabetic writer, and the space between: A study in digital reading and source-based writing. Computers and Composition, (2017), 46, 4-20
- [4] Sievers, J. Writing between the lines: Teaching digital reading with social annotation in an introductory literature course. Pedagogy, (2021), 21(3), 427-453.
- [5] Luna, M. V. Improving university argumentative writing through online training. Journal of Writing Research, (2020), 12(x), 233-262 https://doi.org/10.17239/jowr-2020.12.01.08.
- [6] Schacht, P., & Case, K. Reading Deliberately: Thoreau Online. Pedagogy, (2015), 15(1): 193-206; doi:10.1215/15314200-2799356.
- [7] Schacht, P. Digital Thoreau & Digital Scholarship/Digital Humanites in the Classroom. (2016), https://scholarworks.calstate.edu/concern/publications/mp48sg17j
- [8] Suthers, D. Technology affordances for intersubjective meaning. Computer-Supported Collaborative Learning, (2006), 1: 315–337
- [9] Granado-Peinado, M. M. Teaching to write collaborative argumentative syntheses in higher education. Reading and Writing, (2019), 32(8), 2037-2058. doi:https://doi.org/10.1007/s11145- 019-09939-6.
- [10] Casper, W. C. Teaching beyond the topic teaching teamwork skills in higher education. Journal of Higher Education Theory and Practice, (2017), 17(6), 53-63.
- [11] Laurillard, D. A conversational framework for individual learning applied to the 'learning organisation'and the 'learning society'. Systems Research and Behavioral Science: The Official Journal of the International Federation for Systems Research. (1999).
- [12] Jonsson, A. Facilitating productive use of feedback in higher education. Active learning in higher education, (2013), 14(1), 63-76
- [13] Croy, S. R. Development of a group work assesment pedagogy using constructive alignment theory. J.nedt, (2017). PMID: 29172087 DOI: 10.1016/j.nedt.2017.11.006.
- [14] Grion, V., Serbati, A., Tino, C., & Nicol, D. Ripensare la teoria della valutazione e dell'apprendimento all'università: un modello per implementare pratiche di peer review. ITALIAN JOURNAL OF EDUCATIONAL RESEARCH, (2018) (19), 209–226. Retrieved from https://ojs.pensamultimedia.it/index.php/sird/article/view/2554
- [15] Luperini R. Il dialogo e il conflitto: per un'ermeneutica materialistica, Laterza, Roma-Bari, (1999).
# **MOODLE NELLA FORMAZIONE FORESTALE EUROPEA**

## **Alessio Surian**

Dip. FISPPA, Università di Padova *alessio.surian@unipd.it* 

## *— FULL PAPER —*

### *ARGOMENTO: Istruzione superiore - Formazione forestale*

## **Abstract**

Il Progetto Erasmus+ FOREE (2023-2025) coinvolge 4 partner – con sedi in Austria, Estonia, Germania e Italia - attivi nella formazione forestale e interessati ad una migliore integrazione delle tecnologie digitali in questo ambito. Nella prima parte del 2023, i partner hanno realizzato un rapporto sul blended learning nella formazione forestale raccogliendo contributi da 89 insegnanti e direttori di 37 centri di formazione in 9 Paesi europei – attraverso un questionario online – e da 71 insegnanti e direttori di 24 centri e istituzioni che hanno preso parte a sei focus group a livello sia nazionale, sia europeo. I dati indicano la volontà di realizzare scambi di buone pratiche cui FOREE ha risposto con due strumenti: un Digital Toolbox e un corso e-learning (Moodle 4.1.4.) Unipd articolato in 4 moduli - con attenzione per gli aspetti di design e per i video educativi - che vengono attualmente testati nei 4 Paesi.

**Keywords** – Formazione forestale, blended learning, video educativi.

# **IL DIGITALE NELLA FORMAZIONE FORESTALE IN EUROPA**

Tradizionalmente, gli istruttori e formatori in ambito forestale sono orientati alla pratica e alla natura e mostrano qualche avversione nei confronti dei media digitali. Tuttavia, la crescente digitalizzazione modifica i requisiti di lavoro in silvicoltura e in altri settori, e la pandemia ha ulteriormente stimolato l'uso di varie tecnologie didattiche digitali nella formazione forestale.

Il Progetto Erasmus+ FOREE (2023-2025) vede la collaborazione di quattro partner – con sedi in Austria, Estonia, Germania e Italia - attivi nell'ambito della formazione forestale e interessati ad una migliore integrazione delle tecnologie digitali in questo ambito [1]. Nella prima parte del 2023, i partner hanno realizzato un Rapporto FOREE sullo stato del blended learning nella formazione forestale europea raccogliendo contributi da 89 insegnanti e direttori di 37 centri di formazione forestale in 9 Paesi – attraverso un questionario online – e da 71 insegnanti e direttori di 24 centri e istituzioni che hanno preso parte a sei focus group a livello sia nazionale, sia europeo.

Questo articolo presenta quattro sezioni:

- nella prima, qui di seguito, vengono presentate le indicazioni ricavate dall'attività di ricerca e riassunte nel Rapporto FOREE;
- la seconda entra nel merito della prospettiva del dar vita ad una comunità di pratiche in questo ambito con il supporto di piattaforme digitali sia di tipo "repository", sia LMS (Moodle);
- la terza illustra come con il corso Moodle si sia tentato di rispondere alle aspettative di molti istruttori forestali europei in merito alla possibilità di avere a disposizione dei "video-tutorial", in particolare con informazioni e indicazioni su come produrre a loro volta simili formati video;
- la quarta parte presenta modelli e strumenti di riferimento per le attività di monitoraggio.

Il Rapporto FOREE identifica i seguenti fattori

• L'apprendimento pratico è predominante nell'educazione forestale, il 60-70% dell'istruzione si svolge all'aperto, nella foresta.

- I nostri insegnanti sono formatori pratici, non hanno competenze pedagogiche digitali e per aumentarle abbiamo bisogno di tempo. E abbiamo bisogno di un'interfaccia frontale e per l'insegnante che sia auto esplicativa.
- Nella formazione pratica, l'insegnamento digitale è particolarmente utile nella fase preparatoria.
- Durante la pandemia, la formazione pratica è stata sostituita da lezioni in streaming direttamente dalla foresta ai tirocinanti sul proprio PC a casa, utilizzando il gateway della rete mobile nella foresta, che era tecnicamente impegnativo.
- Per la formazione professionale di teoria o di materie generali, sono utili i mezzi digitali.
- Veniamo da un modo di insegnare più tradizionale in cui ci concentriamo sul trasferimento di abilità e competenze, ma vogliamo rivolgerci maggiormente alla formazione del coaching. Gli studenti devono prima passare attraverso un processo di apprendimento per pianificare, decidere e controllare i propri risultati.
- La digitalizzazione introduce nuovi contenuti professionali, l'utilizzo di app, strumenti e sistemi decisionali, e nuovi profili professionali nell'ambito della silvicoltura. Le nuove modalità di condivisione e costruzione delle conoscenze provano ad adattarsi a queste nuove opportunità e sfide digitali. Oltre alla formazione pratica, si tratta di applicare sistemi di qestione dell'apprendimento, strumenti di simulazione e realtà aumentata.
- I contenuti e la didattica sono entrambi importanti. Produrre contenuti digitali non significa semplicemente caricare un pdf. Test, film, domande, quiz devono essere prodotti in modo da attivare gli studenti e devono essere combinati per un apprendimento misto seguendo una strategia didattica ben adattata.
- Per l'integrazione dell'apprendimento digitale nell'apprendimento quotidiano, la prima domanda dovrebbe essere: abbiamo una strategia in atto? Non dipende solo dall'insegnante ma anche dalla gerarchia scolastica, dai successivi dirigenti e dagli aspetti amministrativi.
- Cosa dovremmo reperire perché ci vuole troppo impegno e tempo per imparare da soli, cosa è necessario che il nostro personale impari?
- La formazione digitale riduce il tempo di traffico e consente la flessibilità di lavorare nella propria azienda e apprendere in un giorno, rendendo i corsi di formazione più attraenti per gli studenti dipendenti.
- Nell'educazione forestale è richiesta un'istruzione ripetitiva, che costa molto tempo e quindi denaro. Con l'educazione digitale in atto (per argomenti adeguati), è possibile risparmiare risorse sia per gli studenti che per i fornitori di istruzione.
- I fattori limitanti all'apprendimento misto integrato sono la larghezza di banda ridotta, la mancanza di comprensione dell'apprendimento autonomo da parte dei clienti, la mancanza di tempo per produrre i contenuti, integrare nuovi metodi e strumenti didattici dal software all'hardware, mancanza di motivazione e competenze di entrambi, insegnanti e tirocinanti.

In sintesi, il rapporto indica un'accresciuta consapevolezza riguardo a forme d'integrazione dell'elearning nella formazione forestale, con livelli di esperienza e aspettative diverse tra centri e istituzioni per la formazione forestale. Le principali barriere all'e-learning identificate includono, oltre a difficoltà organizzative e all'aumento del carico di lavoro, la mancanza di competenze digitali del personale docente e la relativa preoccupazione per le sfide tecniche e didattiche. Raramente sono disponibili corsi di formazione adeguati e il personale docente prova a migliorare le proprie competenze principalmente con la sperimentazione diretta.

# **MOODLE AL SERVIZIO DI UNA COMUNITÀ DI PRATICHE**

Tuttavia, la maggior parte degli intervistati considera un vantaggio la capacità di combinazione di insegnamento esperienziale e digitale. La maggior parte dei partecipanti conferma che le prestazioni dei tirocinanti migliorano in questi casi e che gli approcci multimediali li aiutano ad approfondire, mantenere e aggiornare le loro conoscenze e competenze. Anche il ricorso alla realtà virtuale o aumentata per corsi di formazione viene vista positivamente, soprattutto quando si tratta di corsi relativi alla sicurezza.

La mappatura dei risultati dei focus group e del questionario mostra che la comunità dei formatori forestali già dispone di un ricco ventaglio di informazioni ed esperienze che riguardano la didattica digitale e che favorire scambi in questo ambito e la costituzione di comunità di pratiche può avere effetti positivi. I focus group, oltre ad offrire un quadro dettagliato dello stato attuale del rapporto della formazione forestale europea con le tecnologie digitali, segnalano il desiderio dei formatori di realizzare scambi di esperienze e di esempi di buone pratiche.

Opportunità di cooperazione

- Dieci anni fa, i contenuti filmati sono entrati nella nostra formazione professionale, ora siamo agli albori dell'era dell'intelligenza artificiale e aggiungere l'intelligenza artificiale ai nostri sistemi educativi è un'attività che richiede molto tempo e denaro. L'unico modo per farcela è cooperare tra loro, condividere sessioni e contenuti di formazione, produrre contenuti congiunti.
- La proprietà intellettuale dovrebbe essere discussa a livello internazionale. Non siamo in competizione tra paesi, quindi questo non dovrebbe essere un problema.
- Abbiamo avuto un'ottima esperienza a livello internazionale nella condivisione, nello sviluppo di un'applicazione Moodle per il certificato europeo di motosega con i nostri colleghi olandesi, nella partecipazione al progetto rosewood4.0 e ad altri progetti europei.
- Sarebbe positiva una cooperazione nazionale per condividere le risorse per esternalizzare lo sviluppo di contenuti digitali a società professionali. Il libro standard "Il lavoratore forzato" viene prodotto dalle scuole forestali di tutta la Germania. Potrebbe essere un buon progetto farlo digitalmente, compresi gli approcci di *gamification* per attirare i nostri giovani clienti.
- I tutorial video da noi prodotti sono molto utilizzati su YouTube, raggiungendo piccoli proprietari di foreste o persone esterne al settore forestale. Su richiesta di altri paesi, abbiamo iniziato a fornirli in inglese. Se "L'operaio forestale" viene digitalizzato, tali tutorial possono essere facilmente integrati.
- Molti centri di formazione forestale avranno gli stessi argomenti, non corsi identici ma contenuti e moduli simili, quindi potremmo sviluppare questi moduli insieme e condividerli.
- Sarebbe anche utile condividere esperienze amministrative: cosa hanno acquistato altri centri, fornitori competenti o anche esempi di gare d'appalto.
- Un'iniziativa di diverse università a livello europeo per creare una piattaforma e-learning comune è stata interrotta a causa di ostacoli amministrativi e finanziari, manutenzione, ecc.
- Abbiamo bisogno di una sorta di think tank e di migliori pratiche riguardanti temi emergenti, ad esempio la ritenzione idrica e il cambiamento climatico. Dobbiamo pensare a contenuti e obiettivi per il futuro, per integrare la scienza. Per quanto riguarda i temi emergenti, la maggior parte di noi è alle prime armi ed è un'opportunità per condividere le nostre esperienze nella silvicoltura europea.
- Un'opzione è identificare gli argomenti in cui i centri educativi sono competenti e motivati e organizzare la produzione di contenuti. Un'altra opzione è una costruzione open source in cui tutti inseriscono le proprie conoscenze o esempi e possono essere condivisi, senza aspettare di organizzare gli argomenti.
- Condividere significa condividere non solo contenuti ma anche background culturali. Offrire un contenuto a un pubblico e renderlo partecipe significa considerare background culturali diversi, modi diversi di percepire un oggetto, per imparare gli uni dagli altri non solo il contenuto in sé ma anche il modo di considerare il contenuto

Queste aspettative sono alla base di due attività realizzate in forma prototipale da FOREE: un Digital Toolbox e un corso e-learning ospitato all'Università di Padova tramite la collaborazione fra i dipartimenti FISPPA e TESAF e utilizza Moodle 4.1.4. Il corso è articolato in quattro moduli con particolare attenzione per gli aspetti di design e per l'utilizzo di video educativi [2].

# **I NODI LEGATI AI VIDEO E ALL'INTERATTIVITÀ**

Le aspettative di molti istruttori forestali in merito al corso europeo riguardavano soprattutto la possibilità di avere a disposizione dei "video-tutorial", in particolare con informazioni e indicazioni su come produrre a loro volta simili formati video. Anche per rispondere alla dimensione motivazionale di questa richiesta, a questo aspetto è stato data, dunque, rilievo fra gli approcci per ottimizzare la progettazione di materiali didattici online.

Si è rilevato che la realizzazione di video, nell'ambito dei processi di apprendimento e insegnamento è in generale ancora sottoutilizzata tra le opportunità offerte dai servizi elettronici più diffusi delle scuole forestali e istituti di formazione; inoltre, quando presente, l'utilizzo dei video tutorial potrebbe sicuramente essere migliorato. Questi strumenti vengono spesso utilizzati nel percorso formativo in sostituzione delle lezioni frontali, come supporto multimediale alle lezioni, o per eventi in presenza.

Corsi video e tutorial video, principalmente video on demand (VoD), stanno facilitando il modo in cui le persone apprendono offrendo la possibilità di accedere ai contenuti sempre e ovunque. Un vantaggio rilevante per gli insegnanti è la possibilità di avere una rappresentazione dinamica e realistica di una particolare attività, sia nel suo insieme che in sequenza, ma anche come congruenza tra la presentazione video e l'esecuzione del compito.

Rappresentano anche uno strumento per gli insegnanti per l'osservazione, l'analisi delle attività, la riflessione sull'azione, l'osservazione dell'apprendimento e l'apprendimento dagli errori. Sono stati inclusi nel corso alcuni brevi suggerimenti con lo scopo di aiutare gli insegnanti ad aumentare l'efficacia dei contenuti video didattici che intendano creare. In particolare, ci si è soffermati su tre aspetti noti in letteratura [3] come *instructor visible, human movent,* e *first person perspective*.

#### *Instructor visible* (Istruttore visibile)

Durante una lezione online la presenza dell'istruttore è fondamentale per stabilire una comunità attraverso connessioni sociali. Inoltre, quando si presentano informazioni tramite video o contenuti multimediali, un istruttore visibile che gesticola o fornisce altri segnali visibili per guidare l'attenzione può supportare l'apprendimento.

### *Human movement* (Movimento umano)

L'effetto del movimento umano suggerisce che, quando gli studenti imparano compiti specifici che richiedono la manipolazione da parte di mani umane, l'apprendimento da animazioni o video è più efficace che da immagini statiche. Come l'effetto prospettiva in prima persona, quando si presentano compiti motori procedurali affinché gli studenti possano apprendere, utilizzare animazioni e presentarle da una prospettiva in prima persona.

### *First person* perspective (Prospettiva in prima persona)

Negli ambiti di apprendimento che coinvolgono compiti motori procedurali come l'apprendimento di una nuova abilità usando le mani, la presentazione di dimostrazioni video in prima persona, anziché in terza persona, può supportare l'apprendimento.

A supporto dell'apprendimento sono state identificate ed esemplificate nel corso strategie didattiche: *Example based learning* e *Tracing*.

Per quanto riguarda l*'Example based learning* (Apprendimento basato su esempi) va rilevato che gli ambiti STEM (scienza, tecnologia, ingegneria e matematica) normalmente implicano capacità di risoluzione dei problemi basate su regole e sequenze stabilite ed esempi elaborati per gli studenti, insieme a compiti/domande pratici. Questi esempi possono assumere molte forme, come spiegazioni video con istruttori visibili, esempi statici con passaggi etichettati o esempi con passaggi errati affinché gli studenti possano studiarli. Inoltre, chiedere agli studenti di creare mini-lezioni per i loro colleghi sulla base degli esempi presentati può aiutare la comprensione del problema da parte degli studenti e sviluppare capacità di risoluzione dei problemi.

Il *Tracing* (Tracciamento) pone l'attenzione sul fatto che l'esecuzione e l'osservazione dei gesti potrebbero essere utilizzati a sostegno dei processi di apprendimento per ottimizzare il carico cognitivo. Quando si studiano materiali didattici visivi come diagrammi o grafici, gli insegnanti possono incoraggiare gli studenti a tracciare o utilizzare altri gesti delle mani se lo trovano utile per il proprio apprendimento.

A partire da quanto emerso dalle risposte ai questionari e nei focus group, particolare attenzione è stata prestata alle modalità d'uso e di realizzazione di video interattivi nell'ambito di percorsi di formazione esperienziale Quali vantaggi aggiuntivi offre il video interattivo? Il valore aggiunto riguarda:

- la possibilità di ricostruire esperienze reali, soprattutto se si è in grado di riprodurre un alto livello di autenticità e realismo;
- la possibilità di offrire agli studenti modi di osservare processi dinamici che altrimenti non sarebbero osservabili nella vita reale (perché difficili da riprodurre o pericolosi, costosi, ecc.) o che sarebbero difficili da descrivere a parole;
- un modo di combinare diversi sistemi simbolici come grafica, testo, narrazione in contenuti multimediali coerenti.

Inoltre, se utilizzati correttamente, i video consentono a insegnanti e istruttori di:

- aumentare l'attenzione degli studenti, migliorando la loro motivazione ad apprendere e aiutandoli ad orientare la propria attenzione;
- stimolare la discussione;
- incoraggiare gli studenti a pensare a ciò che stanno imparando, ad es. analizzando la propria pratica professionale;
- mettere in moto le dinamiche basate sui progetti, coinvolgendo gli studenti nel processo di progettazione, pianificazione e produzione di video.

A partire da queste premesse, il corso realizzato per FOREE ha cercato di definire per gli istruttori forestali cosa sia un video interattivo e quali vantaggi aggiuntivi offra.

Un video interattivo può essere definito come un video non lineare, che offre sia funzioni convenzionali di controllo video e di navigazione (ad esempio riproduzione, pausa, arresto, riavvolgimento/avanzamento veloce) sia funzioni più complesse (ad esempio indici o riepiloghi). Il video interattivo è arricchito da collegamenti ipertestuali a materiale aggiuntivo (documenti, grafica, pagine Web, file audio, ecc.) utilizzando specifici "marcatori".

I video interattivi - oltre alle funzionalità convenzionali - offrono attività di macro-livello che consentono agli utenti, ad esempio, di dividere il video in capitoli e creare riassunti, scomponendo le informazioni in unità più piccole e facilitando l'apprendimento.

Un secondo elemento importante è la presenza di collegamenti ipertestuali o punti interattivi, cioè di "marcatori" sui quali gli utenti possono cliccare per accedere a materiali aggiuntivi (documenti, grafica, collegamenti, audio, ecc.).

Esiste un ulteriore gruppo di funzionalità opzionali che possono essere presenti o meno in un video interattivo. Si chiamano 'opzioni di scambio', cioè attività che stimolano il pensiero e l'analisi individuale o collettiva attraverso annotazioni video individuali o collaborative, consentendo agli utenti di aggiungere note direttamente nell'interfaccia video e scambiare commenti con la possibilità di inserire quiz, invitando gli utenti a monitorare i propri progressi in chiave di apprendimenti.

Per lo sviluppo delle conoscenze professionali, il video interattivo è particolarmente utile per:

- mostrare nello specifico come eseguire una determinata procedura;
- andare oltre il livello di astrazione della "sola parola";
- mostrare diversi punti di vista o diverse rappresentazioni dello stesso oggetto o procedimento;
- rappresentare concetti complessi.

Dal punto di vista dell'integrazione del video interattivo in uno scenario didattico si è optato per mettere in evidenza tre fasi nella produzione di un video interattivo:

- preparazione e selezione del video grezzo,
- creazione del video interattivo e
- il suo utilizzo per scopi didattici.

Rispetto alla fase di produzione si è utilizzata la letteratura a disposizione [3] per entrare nel merito del come rendere interattivo il video e dell'importanza del suddividere i contenuti video in diverse parti (capitoli), per facilitare la comprensione della narrazione e dare agli studenti il tempo necessario per ottenere una visione chiara. In particolare, nella creazione dei capitoli, è stato messo in evidenza di:

- scegliere titoli significativi, immediatamente comprensibili, che permettano agli studenti di farsi rapidamente un'idea degli argomenti che verranno trattati nel capitolo;
- mantenere la coerenza semantica, creando titoli evocativi e semanticamente coerenti, consentendo agli utenti di situarsi all'interno del video e comprenderne la struttura interna;
- inserire un numero di capitoli adeguato, ma non eccessivo, per facilitare la navigazione ed evitare un sovraccarico di informazioni.
- inserire punti interattivi e altre tipologie di interazione

Nel merito dei punti interattivi, in base al contesto forestale e all'interazione della didattica digitale con percorsi di formazione esperienziale, si è ritenuto opportuno evidenziare i seguenti elementi utili a un più generale lavoro metacognitivo e riflessivo:

- la loro funzione rispetto al contenuto del video e ai risultati di apprendimento da raggiungere;
- la loro natura: un punto attivo, infatti, può fornire informazioni aggiuntive, ma può anche essere utilizzato per assegnare un compito o avviare un quiz per valutare i propri progressi di apprendimento;
- la loro posizione spaziale e temporale. La sua posizione spaziale può essere utilizzata per focalizzare l'attenzione dello studente su un dettaglio della cornice che è particolarmente rilevante per il contenuto trattato. La posizione temporale (durata) determina per quanto tempo il punto interattivo rimarrà visibile e cliccabile sullo schermo;
- materiale aggiuntivo. Per evitare un sovraccarico cognitivo è importante selezionare attentamente il materiale da collegare a ciascun punto attivo.

# **IL MONITORAGGIO: MODELLI E STRUMENTI DI RIFERIMENTO**

I quattro moduli vengono attualmente testati nei quattro Paesi ed il feedback da parte dei partner viene raccolto in modo sistematico sia attraverso moduli digitali, sia con interviste e focus group. I vengono monitorati e saranno analizzati in modo complessivo entro l'estate del 2024.

In chiave di monitoraggio e sviluppo delle attività blended, sono emerse e sono state utilizzate come utili cornici di riferimento elementi dei modelli ICAP [4] e WST [5,7].

Il modello ICAP [4] distingue quattro diverse modalità di coinvolgimento di chi partecipa ai processi di apprendimento: passivo, attivo, costruttivo, interattivo-dialogico. Di seguito, prendiamo brevemente in considerazione ognuna delle quattro modalità.

Per quanto riguarda il coinvolgimento passivo, il modello ICAP lo definisce come i comportamenti di chi apprende orientati a ricevere informazioni dai materiali didattici senza fare altro. Ad esempio, prestare attenzione e ascoltare una lezione, senza prendere appunti, è un comportamento di apprendimento passivo. Ovviamente, è auspicabile che gli studenti elaborino in modo tacito e profondo i contenuti mentre ascoltano una lezione (o osservano un video), anche se in apparenza sembrano solo impegnati in modo passivo.

Nell'ambito della letteratura di riferimento ICAP, le ricerche che esaminano le interazioni degli studenti con gli ambienti di apprendimento basati sul computer tendono a definire l'impegno degli studenti in maniera binaria, per quanto riguarda l'orientamento e l'attenzione degli studenti (cioè l'assenza di attenzione o l'essere fuori compito). In queste ricerche, quindi, "essere impegnati" e guardare i materiali didattici corrispondono alla modalità passiva ICAP, che è il livello "minore" di impegno nello schema quadripartito ICAP.

Nella modalità di coinvolgimento attivo l'impegno degli studenti nei confronti dei materiali didattici può essere definito attivo se viene intrapresa una certa azione motoria o di manipolazione fisica. Utilizzando questo criterio per caratterizzare l'atteggiamento attivo, la letteratura psicologica e delle scienze cognitive forniscono numerosi esempi di comportamenti attivi in relazione a esperienze di manipolazione, di rotazione e osservazione di oggetti, a compiti di ricerca di item specifici in un ambiente

dato e così via. In genere, in chiave di apprendimenti, i comportamenti attivi mostrano risultati migliori rispetto a quelli passivi.

La modalità che definisce comportamenti costruttivi implica che gli studenti siano impegnati nel generare prodotti nuovi rispetto a quanto viene loro fornito in partenza. Per soddisfare i criteri di costruttività, i risultati di questi comportamenti generativi devono contenere nuove idee in relazione alle informazioni iniziali; in caso contrario, tali comportamenti restano attivi/manipolativi. Le attività costruttive comprendono attività come disegnare una mappa concettuale; prendere appunti in modo riflessivo; fare domande; formulare problemi; confrontare casi; integrare testi o integrare testi e diagrammi, o integrare risorse multimediali; pianificare; proporre ipotesi e relazioni causali; ipotizzare analogie; generare previsioni; riflettere e monitorare la propria comprensione e le proprie attività autoregolatorie. Questi comportamenti possono essere classificati come costruttivi perché soddisfano il criterio che gli studenti generano alcuni comportamenti e/o prodotti come note, ipotesi, giustificazioni, domande, previsioni, autovalutazioni e linee del tempo, tutti contenenti idee aggiuntive che vanno oltre i materiali di apprendimento originali. Nel modello ICAP la definizione operativa di costruttivo ha un carattere specifico legata alla prospettiva del "costruzionismo" come costruzione sociale della conoscenza e quest'ultima come attivamente costruita da chi apprende. Il modello ICAP mette l'accento sul punto di vista del discente e sul ruolo dell'istruttore nell'offrire informazioni in grado di generare azioni e prodotti concreti.

La quarta modalità riguarda l'interazione nel senso di dialoghi che soddisfano due criteri: gli enunciati di entrambi i partner devono essere in primo luogo costruttivi e (deve essere presente un grado sufficiente di conversazione. Esempi significativi riguardano il discente che parla con un'altra persona, che può essere un insegnante, un genitore o una fonte digitale. Essere interattivi in modo da contribuire reciprocamente ai processi di apprendimento richiede, quindi, che ogni persona del gruppo contribuisca in modo costruttivo: il modello ICAP pone l'accento sulle condizioni che generano apprendimento e sottolinea che queste avvengono nell'ambito di scambi e discussioni verbale piuttosto che nel corso di interazioni di tipo motorio o fisico. Inoltre, si presta attenzione, nei dialoghi discorsivi, al fatto che gli enunciati di ciascun parlante siano in grado di generare specifiche conoscenze in aggiunta a ciò che viene offerto dai materiali didattici originali e a ciò che viene detto dall'interlocutore, condizione che richiede ad entrambi i partner di essere costruttivi.

In base al modello ICAP si possono, dunque, ricavare utili indicatori dell'integrazione tecnologica e condurre ricerche e monitoraggi in merito al ruolo della leadership dei centri di formazione, soprattutto in relazione ai processi trasformativi e alla frequenza con cui gli insegnanti usano o fanno usare agli studenti tecnologie digitali per svolgere attività di apprendimento cognitivamente coinvolgenti. Questo permette di esaminare se la leadership abbia caratteristiche trasformative e possa avere effetti positivi sull'integrazione tecnologica al di là della semplice frequenza di utilizzo della tecnologia.

Un secondo modello di riferimento prende il suo acronimo dai concetti "Will, Skill, Tool" (Volontà, Abilità, Strumento), WST, e mette in luce i fattori abilitanti in grado di mediare la relazione tra la dimensione di leadership dei centri di formazione e l'integrazione tecnologica. Ciò è in linea con i lavori precedenti che suggeriscono di combinare diversi modelli di utilizzo delle tecnologie didattiche per aumentare il potere predittivo di un modello empirico e affrontare eventuali lacune [7].

Questo modello tiene conto, in particolare, della disponibilità degli insegnanti a integrare la tecnologia e prende in considerazione le loro convinzioni sulle tecnologie digitali e le loro competenze tecnologiche. In particolare, permette di osservare e riflettere sugli atteggiamenti degli insegnanti rispetto ai processi di insegnamento che fanno esplicito ricorso a tecnologie digitali.

Nel modello WST si considera l'osservazione delle dimensioni della volontà, abilità e strumento come attività in grado di generare previsioni sul livello e il modo con cui le tecnologie digitali possono divenire parte integrante dei processi di insegnamento-apprendimento:

- la dimensione della volontà si riferisce ad un atteggiamento positivo verso l'uso didattico della tecnologia;
- la dimensione dell'abilità descrive la capacità di usare la tecnologia e/o la fiducia percepita nel farlo (autoefficacia);
- la dimensione strumentale riguarda la disponibilità, l'accessibilità e la qualità dei dispositivi [7].

Alcune ricerche [8] mostrano che questi tre fattori possono svolgere un ruolo abilitante ed aiutare a identificare e leggere gli indicatori rilevanti riguardo all'integrazione delle tecnologie nella didattica.

Inoltre, il modello WST permette una sua traduzione pratica in termini di osservazione e monitoraggio degli aspetti tecnologici nella didattica (Technology Integration), in particolare raccogliendo ed elaborando dati relativi a scale quali: Stages of Adoption of Technology in Education, Concerns Based Adoption Model (CBAM), Levels of Use (LoU) Questionnaire.

Più recentemente, al modello WST è stata aggiunta anche una quarta dimensione, la pedagogia (in questo caso l'acronimo diventa: WSTP). Nel modello WSTP, si riferisce la dimensione dell'abilità soprattutto agli aspetti tecnici, mentre la pedagogia riassume la competenza nell'insegnare facendo ricorso a tecnologie digitali. La dimensione pedagogica fa riferimento ad un costrutto esplorato e operazionalizzato attraverso il Technology Proficiency Self-Assessment Questionnaire [9]. La versione aggiornata del Technology Proficiency Self-Assessment (TPSA), TPSA C21, fornisce due misure relative alla dimensione pedagogica: Teaching with Technology (TWT) e Teaching with Emerging Technologies (Emerging TWT), con riferimento a smartphone e social media.

In questa prospettiva Knezek e Christensen [9] vedono la dimensione pedagogica innanzitutto come conoscenza del contenuto tecnologico-pedagogico (TPCK) del modello TPACK di Mishra e Koehler [10]. In tal senso, l'abilità può essere operazionalizzata come conoscenza tecnologica (TK), l'aspetto più squisitamente tecnico del modello. Il modello TPACK di conoscenze dell'insegnante viene così articolato in tre componenti - TK, conoscenza dei contenuti e conoscenza pedagogica - e prevede aspetti di sovrapposizione e interazione di queste tre componenti. È un modello che mette in evidenza come le competenze digitali avanzate siano rilevanti per l'integrazione tecnologica e possano contribuire significativamente a prevedere con successo l'integrazione delle tecnologie nella didattica.

In chiave di leadership trasformativa, alcune ricerche indicano che l'impegno dei dirigenti scolastici ha effetti positivi sui fattori abilitanti del modello WSTP [11]. Pratiche di leadership trasformativa messe in atto dai dirigenti correlano in modo significativamente positivo con gli atteggiamenti positivi degli insegnanti riguardo all'uso delle tecnologie digitali in classe (un fattore abilitante del modello WSTP legato alla volontà). La leadership trasformativa ha una relazione significativa e positiva con lo sviluppo professionale degli insegnanti in relazione alle TIC (un fattore abilitante legato alle competenze del modello WSTP). Le pratiche di leadership trasformativa messe in atto dai dirigenti scolastici sono funzionali alla creazione di una buona infrastruttura scolastica in relazione alle TIC (un fattore abilitante legato agli strumenti del modello WSTP). L'impegno dei dirigenti nella leadership trasformazionale è un predittore positivo dell'autoefficacia degli insegnanti nell'insegnare con le tecnologie digitali e del loro atteggiamento pedagogico rispetto all'uso delle TIC in classe (fattori abilitanti legati alla pedagogia del modello WSTP). Tuttavia, rispetto alle differenze predittive fra i fattori del modello WSTP, finora non è possibile trarre conclusioni su quale fattore del modello WSTP di leadership trasformativa sia il più forte predittore.

Appare utile, considerare l'utilizzo del modello WSTP a integrazione del modello ICAP nel monitorare processi di insegnamento e apprendimento che integrano le tecnologie digitali. Come abbiamo visto, il modello ICAP fornisce indicatori utili per osservare l'apprendimento degli studenti alle prese con tecnologie digitali e indica che tali processi di apprendimento abbiano risultati più promettenti quando vengono affrontate attività di apprendimento di ordine superiore. Utilizzando il modello ICAP nel contesto dell'integrazione tecnologica, diventano evidenti le somiglianze con il modello Substitution, Augmentation, Modification, and Redefinition (dsostituzione, aumento, modifica e ridefinizione, SAMR) di Puentedura (2012). La struttura gerarchica SAMR identifica quattro livelli:

- Sostituzione: usare nuove tecnologie per una attività educativa tradizionale
- Miglioramento: usare nuove tecnologie che determinano un miglioramento nello svolgimento di un'attività educativa tradizionale
- Modifica: usare nuove tecnologie per cambiare un'attività educativa tradizionale
- Ridefinizione: usare nuove tecnologie per creare nuove attività educative.

Il modello SAMR si concentra sui compiti di apprendimento e intende che, al livello più basso - di sostituzione - le tecnologie digitali vengono usate in sostituzione dei metodi di insegnamento analogici; miglioramenti e modifiche vedono lo strumento digitale non solo sostituire lo strumento analogico, ma anche migliorarne le prestazioni. Per quanto riguarda la ridefinizione, lo strumento consente una riprogettazione fondamentale del compito di apprendimento. La differenza tra il modello SAMR e il modello ICAP risiede nella base delle loro strutture: mentre nel modello ICAP la struttura gerarchica si basa sul modo in cui vengono progettate le attività di apprendimento dal punto di vista cognitivo, il modello SAMR riguarda il potenziale innovativo delle tecnologie digitali per riprogettare un compito di apprendimento.

L'osservazione comparata della tecnologia digitale quando viene usata per promuovere attività di apprendimento passive, attive e interattive vede gli studenti affermare una maggiore motivazione nello svolgimento delle attività rispetto a quando queste attività di apprendimento sono promosse senza la tecnologia digitale [13]. Pertanto, misurare la frequenza con cui gli insegnanti utilizzano la tecnologia digitale per promuovere attività di apprendimento passive, attive, costruttive e interattive tra gli studenti sembra particolarmente appropriato per cogliere, oltre alla frequenza dell'uso della tecnologia e delle applicazioni, aspetti quali la qualità dell'insegnamento con le tecnologie digitali, in particolare in riferimento alla dimensione dell'attivazione cognitiva e delle strategie didattiche specifiche per il compito che favoriscono l'impegno cognitivo degli studenti coinvolti.

## **Riferimenti bibliografici**

- [1] Rekola, M., Nevgi, A. and Sandström, N. (2021) *Regional Assessment of Forest Education in Europe*. FAO. Rome, Italy. https://www.fao.org/3/cb6736en/cb6736en.pdf
- [2] Sepp, S., Wong, M., Hoogerheide, V., Castro-Alonso, J.C. (2022) Shifting Online: 12 Tips for Online Teaching Derived from Contemporary Educational Psychology Research. JCAL, DOI: 10.1111/jcal.12715
- [3] Tomczyk, Ł.; Mascia, M.L.; Guillen-Gamez, F.D. (2023) Video Tutorials in Teacher Education: Benefits, Difficulties, and Key Knowledge and Skills. Educ. Sci. 2023, 13, 951. https://doi.org/10.3390/ educsci13090951
- [4] Schmitz, M.L., Antonietti, C., Consoli, T., Cattaneo, A., Gonon, P., Petko, D. (2023) Transformational leadership for technology integration in schools: Empowering teachers to use technology in a more demanding way, Computers & Education, Volume 204, 2023, 104880, ISSN 0360-1315, https://doi.org/10.1016/j.compedu.2023.104880
- [5] Michelene T. H. Chi & Ruth Wylie (2014) The ICAP Framework: Linking Cognitive Engagement to Active Learning Outcomes, Educational Psychologist, 49:4, 219-243, DOI: 10.1080/00461520.2014.965823
- [6] Antonietti, C., Schmitz, M.L., Consoli, T., Cattaneo, A., Gonon, P., Petko, D. (2023) Development and validation of the ICAP Technology Scale to measure how teachers integrate technology into learning activities. Computers & Education, 192 (2023), p. 104648, https://doi.org/10.1016/j.compedu.2022.104648
- [7] Niederhauser, D.S., Lindstrom, D.L. (2018) Instructional technology integration models and frameworks: Diffusion, competencies, attitudes, and dispositions. InJ. Voogt, G. Knezek, R. Christensen, K.W. Lai (Eds.), Second handbook of information technology in primary and secondary education, Springer international handbooks of education (2018), pp. 335-355, 10.1007/978-3-319-71054-9\_23
- [8] Pozas, M., Letzel, V. (2023) "Do You Think You Have What it Takes?" Exploring Predictors of Pre-Service Teachers' Prospective ICT Use. Tech Know Learn 28, 823–841 (2023). https://doi.org/10.1007/s10758-021-09551-0
- [9] Knezek, G., Christensen, R. Extending the will, skill, tool model of technology integration: adding pedagogy as a new model construct. J Comput High Educ 28, 307–325 (2016). https://doi.org/10.1007/s12528-016-9120-2
- [10] Mishra, P., & Koehler, M. J. (2006). Technological Pedagogical Content Knowledge: A new framework for teacher knowledge.Teachers College Record, Volume108, (6), June 2006, pp.1017–1054
- [11] Vermeulen, M., Kreijns, K., van Buuren, H., & van Acker, F. (2017) The role of transformative leadership, ICT-infrastructure and learning climate in teachers' use of digital learning materials during their classes. British Journal of Educational Technology, 48(6), 1427–1440, 1427– 1440.10.1111/bjet.12478
- [12] Fütterer, T., Scheiter, K., Cheng, X., Stürmer, K. (2022) Quality beats frequency? Investigating students' effort in learning when introducing technology in classrooms. Contemporary Educational Psychology, Volume 69, 2022,102042, ISSN 0361-476X, https://doi.org/10.1016/j.cedpsych.2022.102042
- [13] Wekerle, C., Daumiller, M., & Kollar, I. (2022) Using digital technology to promote higher education learning: The importance of different learning activities and their relations to learning outcomes, Journal of Research on Technology in Education, 54:1, 1-17, DOI: 10.1080/15391523.2020.1799455

# **FORMARE I DOCENTI ALL'ACCESSIBILITÀ: IL CORSO PER RICERCATORI NEOASSUNTI DELL'UNIVERSITÀ DI FIRENZE**

Isabella Bruni<sup>1</sup>, David Saghafi<sup>1</sup>, Martina Pirani<sup>1</sup>, Francesca Pezzati<sup>1</sup>, **Diego Brugnoni2, Marius Bogdan Spinu3**

1 Università di Firenze, Sistema Informatico Ateneo Fiorentino - UP "Digital learning e formazione informatica" *isabella.bruni@unifi.it* 

2 Università di Firenze, Area Gestione progetti strategici, terza missione e comunicazione - UF "Prodotti e Strumenti per la Comunicazione Istituzionale e per gli Studenti" 3 Università di Firenze, Responsabile per la Transizione al Digitale

*— FULL PAPER —* 

*ARGOMENTO: E-learning, inclusione e accessibilità* 

### **Abstract**

L'impegno delle istituzioni universitarie rispetto ai processi di inclusione è progressivamente aumentato negli ultimi anni, anche grazie alla spinta del digitale e alle nuove soluzioni per l'accessibilità. In parallelo, ai fini didattici diventa urgente formare i docenti al fine di aumentare il livello di consapevolezza e diffondere buone pratiche nell'utilizzo degli ambienti di apprendimento e nella produzione dei materiali didattici accessibili. Nell'anno accademico 2022/2023, l'Ateneo di Firenze ha sviluppato un percorso di formazione online sul tema dell'accessibilità all'interno della piattaforma Moodle rivolto al personale ricercatore neoassunto. Il contributo presenta le scelte di design del corso, i riscontri raccolti dai partecipanti, in termini di tematiche affrontate e strategie formative, e delinea possibili miglioramenti e ampliamenti delle azioni formative sul tema rivolte ai docenti.

**Keywords** – Accessibilità, Moodle, sviluppo professionale, ricercatori neoassunti, formazione online.

# **INTRODUZIONE**

La Convenzione ONU sui diritti delle persone con disabilità (CRPD) [1] definisce le persone con disabilità come quelle che "…presentano durature menomazioni fisiche, mentali, intellettive o sensoriali che in interazione con barriere di diversa natura possono ostacolare la loro piena ed effettiva partecipazione nella società su base di uguaglianza con gli altri". Nelle normative europee e italiana è matura l'attenzione al tema dell'accessibilità a persone con disabilità di strumenti informatici e documenti digitali, nel rispetto dei principi generali di uguaglianza delle opportunità e non discriminazione [2][3][4][5].

In linea con tali principi e norme, l'Università di Firenze cura accessibilità e usabilità dei propri siti web e ha sviluppato linee guida per documenti e materiali didattici accessibili, all'interno di un più ampio processo di miglioramento continuo delle azioni in tema di inclusione e accessibilità: un dovere che discende dalle normative italiana e europea, ma anche un'opportunità di cambiamento tecnologico e culturale, che accoglie le previsioni normative e le sostiene, le innova, le rende vive.

In particolare, nell'ambito delle attività previste nel Piano integrato 2022-2024 dell'Università di Firenze, grande attenzione è stata data alle competenze digitali come leva del cambiamento organizzativo in tutti i settori di Ateneo, nonché come attivatore di un processo di innovazione per quanto riguarda l'attività didattica. Nello specifico, su impulso del Responsabile per la Transizione al Digitale (RTD), Ing. Marius Spinu, l'Unità di Processo Digital learning e formazione informatica nel 2022 ha progettato e implementato un'offerta formativa dedicata al personale ricercatore neo-assunto, finalizzata all'acquisizione delle competenze digitali, tecniche e metodologiche necessarie per il Digital Learning a

supporto della didattica universitaria. In continuità con analoghi progetti per i ricercatori neoassunti già realizzati in Ateneo negli anni precedenti [6], l'offerta formativa è stata costruita in riferimento al quadro europeo per le competenze digitali dei docenti, denominato "DigCompEdu" [7]: è stato così realizzato un catalogo articolato su due aree tematiche, quella della transizione digitale e quella della didattica innovativa, con all'interno diversi percorsi, con cui ciascun ricercatore poteva comporre il suo percorso in relazione alle proprie esigenze formative.

I percorsi sono stati progettati per essere realizzati totalmente a distanza, in modo da poter garantire la massima flessibilità. Tutti i percorsi avevano una struttura ricorrente, caratterizzata da un incontro in sincrono online, e una serie di materiali di approfondimento e attività in asincrono proposte all'interno della piattaforma Moodle per la formazione online del Personale (https://formperselearning.unifi.it/), in una sezione specificatamente dedicata ai ricercatori neoassunti. Le attività realizzate a distanza venivano tracciate, e coloro che ultimavano tutto il percorso ricevevano un *badge* di completamento. Inoltre, per ciascun percorso, è stata fatta una stima del carico di lavoro richiesto ai partecipanti, che veniva quantificato in un corrispettivo di ore di formazione, da poter inserire nel registro delle attività complementari del ricercatore.

I percorsi progettati sono stati inizialmente 5, poi incrementati a 7, con l'aggiunta nell'area della transizione digitale del pacchetto dedicato all'accessibilità in Moodle, mentre in quella sulla didattica innovativa è stato sviluppato un pacchetto dedicato agli *Student Response System*. Di seguito riportiamo l'elenco dei pacchetti formativi presenti nel catalogo, con la durata in ore corrispondente:

Area 1 - Trasformazione digitale

- TD1: Identità e firma digitale (4 ore)
- TD2: Sicurezza informatica (4 ore)
- TD3: Accessibilità in Moodle (8 ore)

Area 2 - Didattica innovativa

- DID1: eLearning erogativo (6 ore)
- DID2: eLearning attivo (6 ore)
- DID3: eLearning collaborativo (6 ore)
- DID4: Interagire in aula con gli Student Response System (6 ore)

La formazione neoassunti ha preso avvio a giugno 2022 con una giornata di presentazione ufficiale, ed è stata realizzata in due edizioni successive: la prima, tra giugno e luglio dello stesso anno, ha riguardato i primi 5 pacchetti formativi; la seconda edizione, realizzata tra febbraio e maggio 2023, si è svolta con il catalogo formativo completo.

Nel presente contributo ci soffermiamo in particolare sul corso "Accessibilità in Moodle", presente nella seconda edizione: vengono descritte in dettaglio le scelte progettuali effettuate, e riportati i dati della partecipazione e del gradimento da parte del personale ricercatore neoassunto.

# **DESIGN DEL CORSO "ACCESSIBILITÀ IN MOODLE"**

### **2.1 Finalità e contenuti**

L'idea di sviluppare un percorso formativo sul tema dell'accessibilità nasce in seno alle attività promosse dall'Ateneo in ottica di transizione al digitale: si tratta infatti di una tematica centrale, che ricade nelle competenze del RTD (Codice dell'Amministrazione Digitale, articolo 17), in particolare per quanto riguarda gli adempimenti formali per i siti web e la promozione della creazione di documenti accessibili.

Al momento di definire il taglio con cui affrontare il tema, si è optato per un dialogo tra una presentazione teorica di ampio respiro e un concreto ambito applicativo: pertanto il tema dell'accessibilità è stato declinato rispetto alla piattaforma Moodle. Occorre infatti considerare che il periodo pandemico ha ampliato l'utilizzo della piattaforma, rendendola di fatto il principale strumento di supporto alla didattica, sia rispetto alle comunicazioni docente-studenti, sia rispetto al caricamento dei materiali didattici: l'accessibilità della piattaforma è pertanto diventata un tassello fondamentale per permettere a tutti e tutte di seguire i corsi universitari. La formazione aveva quindi come finalità quella di offrire al personale

ricercatore neoassunto, da una parte, l'occasione di scoprire o approfondire il concetto di accessibilità dei contenuti digitali a persone con disabilità e, dall'altra, quella di fornire strumenti e buone pratiche da adottare per creare e inserire contenuti digitali accessibili nella piattaforma Moodle di Ateneo.

Prima di creare il corso ex-novo, è stata effettuata una ricognizione online di materiali formativi già esistenti e riutilizzabili, che ha portato ad identificare il corso "Introduction to Accessibility" realizzato da Moodle Academy con il contributo di Jessica Gramp (Moodle Academy) e Angel Samuel Perez (University College London), e rilasciato con licenza CC BY 4.0. Il corso presenta un inquadramento generale sul tema, fornendo un glossario dei termini fondamentali e consigli su come creare contenuti online o documenti rispettando gli standard di accessibilità. Il corso è stato integralmente tradotto dall'UP Digital Learning e formazione informatica, seguendo le procedure definite da Moodle Academy, in modo da permettere in futuro alla piattaforma di mettere a disposizione anche la versione italiana. Prima di procedere con il riuso, i materiali sono stati selezionati e adattati con il supporto della Unità Funzionale "Prodotti e Strumenti per la Comunicazione Istituzionale e per gli Studenti" - Area Gestione progetti strategici, terza missione e comunicazione, che segue e promuove la tematica all'interno dell'Ateneo fiorentino.

In dettaglio, si è optato per non utilizzare la dispensa sulla creazione di documenti accessibili; mentre la dispensa sui contenuti online è stata rivista e trasformata in un decalogo, per facilitare la memorizzazione dei principi di accessibilità da seguire. Inoltre, alcuni esempi contenuti nella dispensa sono stati proposti a parte come attività esperienziali, volte a far comprendere come utenti portatori di disabilità possano esperire determinate problematiche: sull'articolazione dei contenuti del corso torneremo più in dettaglio nel paragrafo successivo.

Rispetto al corso originale "Introduction to Accessibility", il pacchetto formativo per i ricercatori neoassunti è stato arricchito da una serie di materiali e attività focalizzati sull'accessibilità nel contesto della piattaforma Moodle. In particolare, per un taglio operativo, sono stati prodotti contenuti sugli strumenti specifici presenti nella piattaforma di Ateneo in ottica di accessibilità, ovvero:

- l'editor di testo Atto, che viene utilizzato per l'inserimento dei contenuti testuali e multimediali in piattaforma, e presenta alcune funzionalità integrate di verifica dell'accessibilità;
- il plugin blocco di revisione accessibilità Brickfield, che permette al docente di eseguire un'analisi di tutti i contenuti inseriti nel proprio corso, fornendo un elenco dettagliato degli errori rilevati e una possibile soluzione;
- il plugin ReadSpeaker, che offre un sistema di vocalizzazione dei contenuti direttamente integrato in piattaforma.

# **2.2 Modalità didattiche e strategie formative**

In linea con i principi dell'apprendimento a distanza e della formazione degli adulti, in fase di progettazione sono state effettuate alcune precise scelte formative. Rispetto alla modalità di realizzazione, si è optato per effettuare il corso totalmente a distanza, prevedendo però un'alternanza tra attività sincrone e asincrone. Da una parte, infatti, si voleva garantire un alto livello di flessibilità sia spaziale che temporale, dall'altra cercare di limitare il tasso di dispersione tipico dei corsi totalmente in autoapprendimento: l'incontro in sincrono è stato proprio introdotto con l'idea che potesse innescare la partecipazione, segnando l'inizio delle attività nel corso. Per lo stesso motivo, i corsi non sono sempre disponibili, ma si svolgono in edizioni annuali con una durata predefinita estesa (3 mesi). Gli incontri in sincrono vengono calendarizzati nelle prime settimane di durata dell'edizione, e sono scaglionati nel tempo: questo perché il momento in sincrono viene considerato come l'innesco iniziale per la partecipazione al singolo corso, e si cerca pertanto di facilitare la partecipazione, evitando un sovraccarico per i ricercatori che intendano seguire più percorsi nella stessa edizione.

Le attività a distanza sono state progettate secondo un modello metodologico che prevede un aumento progressivo del coinvolgimento richiesto al partecipante, distinto in 3 fasi:

- Fase di attivazione, in cui vengono proposti contenuti multimediali e brevi attività volte all'attivazione delle preconoscenze e all'introduzione sintetica del tema e della sua rilevanza.
- Fase di documentazione, in cui vengono messi a disposizione materiali didattici e di approfondimento su come creare contenuti accessibili all'interno della piattaforma Moodle.

• Fase di applicazione, in cui viene proposta ai corsisti una attività individuale a distanza (e-tivity) che richiede di rendere operative le conoscenze apprese nella fase precedente.

La successione delle 3 fasi viene garantita dall'utilizzo della funzione di accesso condizionato ai contenuti: al momento dell'iscrizione, il corsista visualizza soltanto la sezione di attivazione, mentre le ulteriori risorse e attività diventano disponibili solo dopo aver partecipato all'incontro in sincrono o aver visualizzato la registrazione.

Il tracciamento del completamento delle attività in piattaforma ha inoltre permesso di adottare la *gamification* come ulteriore strategia di coinvolgimento: un *badge* veniva infatti rilasciato a coloro che avevano completato tutte le attività del corso, entro la data di conclusione prevista.

Infine, per quanto riguarda le attività di tutoraggio, nell'ottica della sostenibilità di realizzare più corsi contemporaneamente, è stato adottato un profilo leggero, che prevede esclusivamente l'utilizzo del forum annunci per le comunicazioni unidirezionali, volte in particolare a ricordare l'incontro in sincrono e la scadenza per la consegna dell'attività finale. Per eventuali problemi tecnici o dubbi, è stata invece messa a disposizione dei ricercatori una mail di supporto.

### **2.3 Struttura del corso e dettaglio delle risorse formative**

Il corso è strutturato in 5 sezioni (Fig. 1): due corrispondenti alle tematiche principali del corso (Contenuti online accessibili e Accessibilità in Moodle), e tre definite in base all'attività proposta, ovvero introduzione, attività finale e questionario di gradimento.

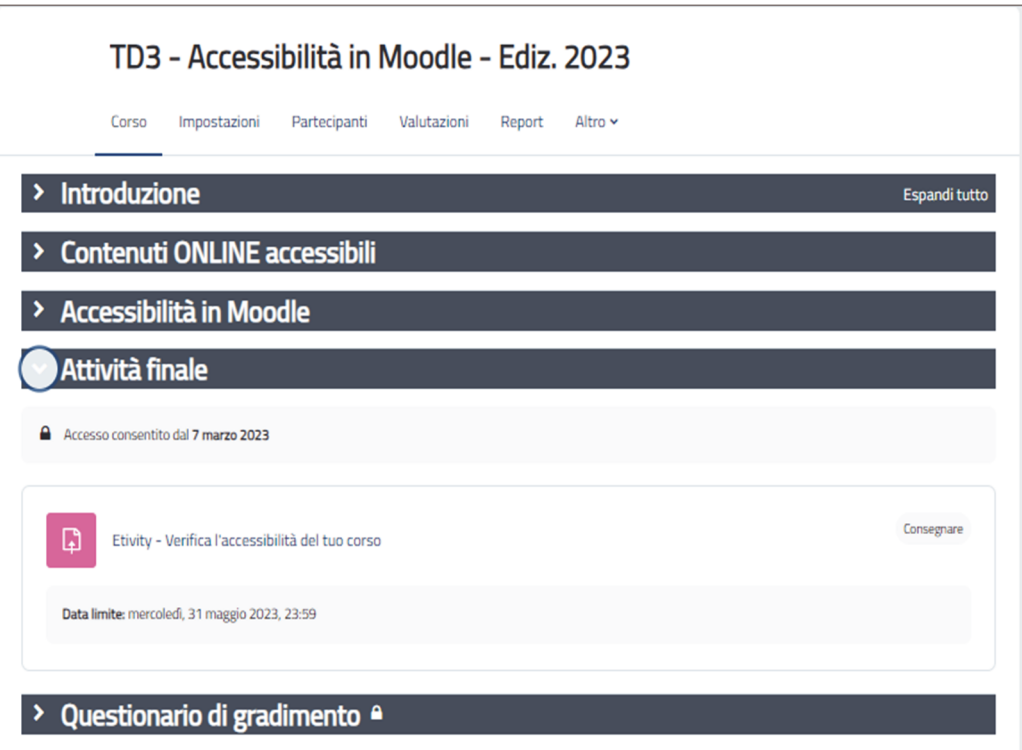

**Figura 1 – Struttura del corso**

La sezione di *Introduzione* è l'unica disponibile all'apertura del corso, e contiene una pagina con tutte le informazioni sul percorso. All'interno di questa sezione, inoltre, vengono presentati i contenuti di attivazione, ovvero il quiz "Verifica quanto già conosci" per la verifica delle conoscenze in ingresso sul tema dell'accessibilità, seguito da una serie di materiali di formato diverso per introdurre il tema, ovvero una breve dispensa, un video e il glossario dei termini. La sezione si chiude con il link per accedere all'incontro in sincrono, che sblocca le sezioni successive.

La sezione *Contenuti online accessibili* ha un taglio informativo, e contiene una risorsa libro in cui vengono illustrati gli standard internazionali in termini di accessibilità e alcune buone pratiche, in forma di decalogo. La dispensa è corredata da tre micro-attività, finalizzate a far comprendere ai partecipanti l'importanza del tema dell'accessibilità, attraverso simulazioni ed esperienze dirette delle possibili ricadute delle proprie scelte. Più in dettaglio, queste sono le micro-attività proposte:

- "Interfaccia contro l'utente": uno dei principi fondamentali per rendere il web accessibile è quello di favorire l'interazione dell'utente con i siti web, attraverso una attenta progettazione dell'interfaccia. Ma cosa succede quando l'interfaccia non è strutturata in maniera semplice ed intuitiva? L'attività invita il partecipante a navigare il sito user inyerface, volutamente mal progettato dal punto di vista di accessibilità, usabilità ed interazione, e a provare ad esplorare le interazioni con l'utente e i relativi modelli di progettazione.
- "Colori a contrasto": l'attività propone l'utilizzo di un servizio online per verificare il livello di contrasto tra il colore di testo e di sfondo (nel nostro caso, WebAim). Per semplificare la prova, sono state predisposte delle combinazioni di colore di cui verificare il livello di contrasto e accessibilità in base alle linee guida WCAG AA. Nella stessa e-tivity si propone inoltre l'utilizzo di un contagocce di colore (come, per esempio, Colorzilla) per verificare le combinazioni di colore che il partecipante trova in una pagina web di sua scelta.
- "Link a prova di screen reader": si propone l'utilizzo di uno screen reader (tramite estensione del browser o integrato nel sistema operativo) per simulare l'esperienza di una persona che utilizza questo strumento per la navigazione in Internet. In particolare, nell'attività sono stati inseriti due link, dei quali solo uno descrittivo, per permettere di valutare la differenza di fruizione da parte di un utente portatore di disabilità visiva che utilizza lo screen reader.

La sezione "Accessibilità in Moodle" contiene 3 risorse libro corrispondenti ai tutorial degli strumenti per l'accessibilità presenti nella piattaforma Moodle di Ateneo, ovvero l'editor Atto, il blocco revisione accessibilità Brickfield, il sistema di vocalizzazione Readspeaker. Inoltre, l'attività glossario è stata utilizzata per indicizzare i possibili errori di accessibilità rilevati da Brickfield, offrendo così una guida passo-passo al docente per la risoluzione delle problematiche rilevate.

La sezione "Attività finale" contiene l'e-tivity finale del corso, realizzata attraverso la funzionalità compito di Moodle. L'attività si connota per essere un invito rivolto ai ricercatori neoassunti a mettere in pratica quanto fin lì approfondito teoricamente e, proprio per questo, il titolo è formulato in modo da essere una call to action: "Verifica l'accessibilità del tuo corso". Quello che si richiede ai partecipanti è di effettuare la verifica di accessibilità di uno dei propri corsi, utilizzando il blocco revisione accessibilità integrato in Moodle. In particolare, i docenti dovranno inserire il blocco all'interno del corso prescelto e avviare l'analisi del corso; ricevuto il responso, dovranno scaricare il resoconto in formato pdf e procedere alla risoluzione di almeno uno degli errori evidenziati dall'analisi; infine dovranno aggiornare l'analisi del corso e scaricare il nuovo report. La consegna di lavoro prevede infatti di caricare su Moodle il resoconto prima e dopo la risoluzione degli errori.

La sezione "Questionario di gradimento" è finalizzata a rilevare il gradimento dei partecipanti al corso rispetto ai temi affrontati e alle modalità di svolgimento.

# **PARTECIPAZIONE E GRADIMENTO**

Per monitorare il livello di partecipazione, sono stati utilizzati i dati raccolti grazie alle funzionalità native della piattaforma, che permettono di tracciare la visualizzazione delle risorse e il completamento delle attività: questi dati sono stati analizzati attraverso il *plugin configurable report* per monitorare l'andamento dei livelli di partecipazione durante le settimane del corso. Inoltre, al completamento di tutte le attività del corso, i partecipanti ricevevano un *badge* che ne attestava la partecipazione: l'emissione del badge è stata quindi considerata come criterio di sintesi per il completamento del corso.

Nella tabella seguente (Tab. 1), vengono sintetizzati i dati relativi alla partecipazione ai 3 corsi presenti in catalogo per l'area della transizione digitale, al fine di poterli confrontare. Per ciascun corso riportiamo il numero di iscritti, il numero di coloro che hanno completato le attività e ottenuto il *badge*, la percentuale di coloro che hanno completato il corso rispetto al totale degli iscritti, il totale delle ore di formazione erogate.

Da un confronto tra i dati dei 3 corsi, è possibile verificare una buona attrattività della tematica dell'accessibilità, che raggiunge un numero di iscrizioni iniziali in linea con gli altri percorsi offerti. Più bassa è invece la percentuale di successo, che si ferma al 40%. Occorre tuttavia considerare che il percorso sull'accessibilità era più oneroso rispetto agli altri due, con un carico di lavoro previsto di circa

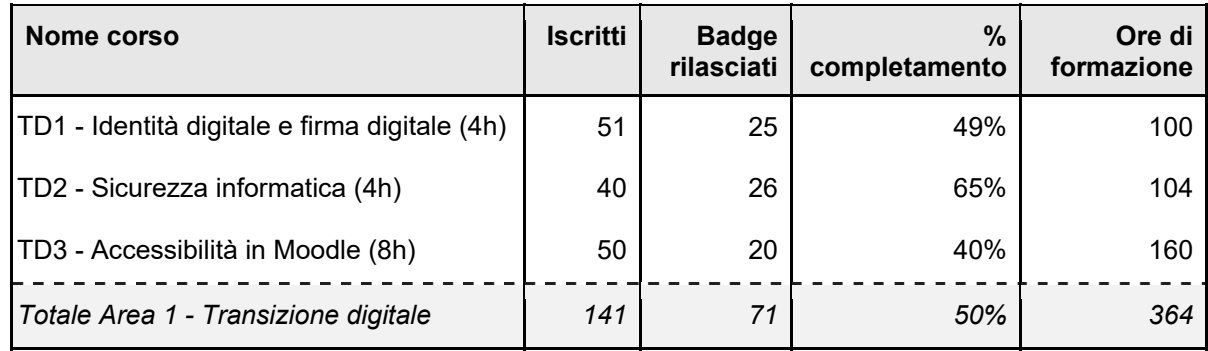

8 ore, e una e-tivity finale a carattere applicativo, chiaramente più impegnativa in termini di engagement rispetto alle prove a carattere prevalentemente teorico previste negli altri due percorsi.

**Tabella 1 – Confronto tra corsi per numero di iscritti, badge e ore formative erogate** 

Per analizzare il livello di partecipazione nel tempo, è stato utilizzato il report "Weekly Student Online Participation", prodotto da Elizabeth Dalton (Per approfondimenti, https://docs.moodle.org/311/en/adhoc\_contributed\_reports#Weekly\_Student\_Online\_Participation). Il report permette di estrarre dai log del corso gli eventi di tipologia *create* e *update*, e di visualizzarli su base settimanale: non vengono quindi tracciati gli eventi di sola visualizzazione, quanto lo svolgimento di quiz, la consegna di elaborati o anche il soddisfacimento dei criteri di completamento. Il report è stato pensato per un corso con una durata standard di 8 settimane, ed è quindi stato adattato alla durata del corso sull'accessibilità, che ha preso avvio il 14 febbraio ed è terminato il 31 maggio. Dal grafico (Grafico 1), emerge con chiarezza un picco di attività nelle prime settimane del corso, che può essere associato allo svolgimento dell'incontro in sincrono, previsto per martedì 28 febbraio, e alla successiva messa a disposizione della video registrazione. Le attività tendono poi a calare, raggiungendo i livelli più bassi nelle settimane intorno alle festività pasquali, al 25 aprile e al 1 maggio, per poi aumentare nuovamente verso la conclusione del corso, quando i docenti sono stati sollecitati attraverso il forum annunci a concludere il percorso, svolgendo l'e-tivity finale.

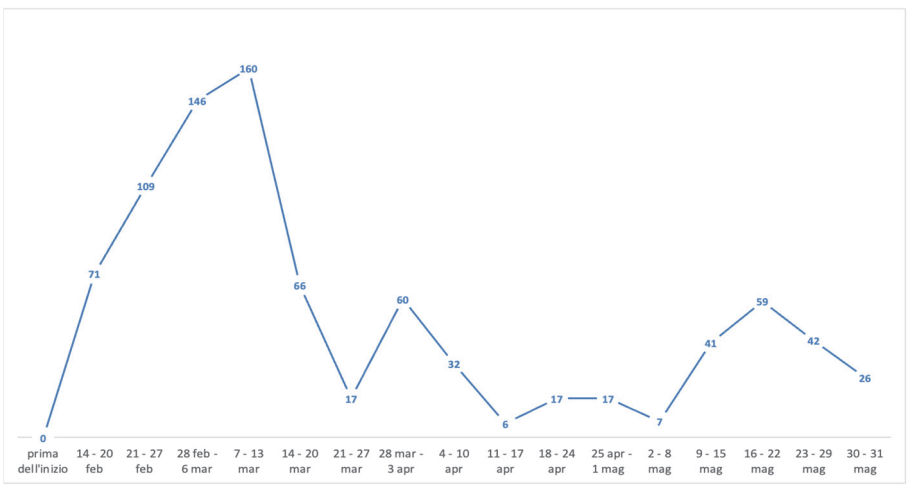

**Grafico 1 – Numero di azioni dei partecipanti per settimana di corso** 

Per quanto riguarda il gradimento, a fine corso è stato somministrato un questionario online con 4 batterie di domande chiuse e una domanda aperta: l'obiettivo era quello di sondare il livello di soddisfazione rispetto ai temi affrontati e alle modalità di svolgimento dei corsi (risposte in scala 1-5 dove 1 = per niente; 5 = del tutto), lasciando anche l'opportunità di dare suggerimenti o lasciare un commento sul corso. Per il corso Accessibilità in Moodle sono stati raccolti in tutto 20 questionari.

L'analisi dei questionari di gradimento offre dati interessanti rispetto al livello di conoscenza pregresso sul tema: il 45% dei rispondenti dichiara infatti di non avere alcuna conoscenza sul tema, mentre il restante 55% dichiara di avere solo una conoscenza parziale (Grafico 2). L'inserimento di questo tema appare quindi coerente con le esigenze formative dei ricercatori neoassunti, nonché con le politiche di inclusione adottate dall'Ateneo.

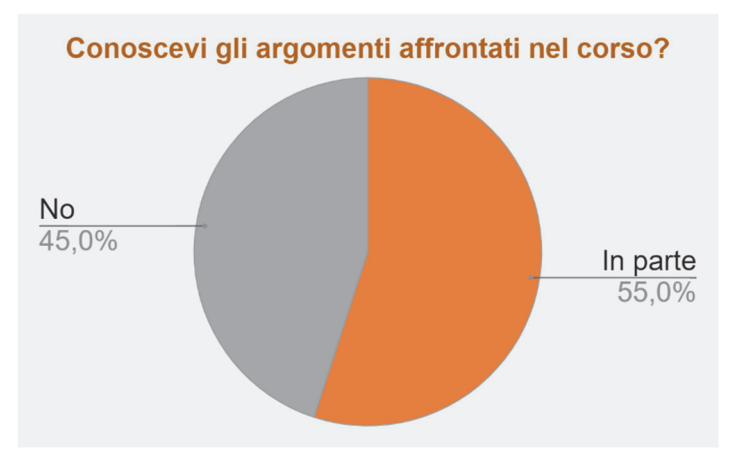

**Grafico 2 – Conoscenza degli argomenti del corso (valore percentuale, N=20)** 

Gli argomenti riscuotono inoltre un alto livello di gradimento, con valori medi sempre al di sopra del valore 4, e vengono inoltre considerati utili e applicabili nel proprio contesto lavorativo (Tabella 2).

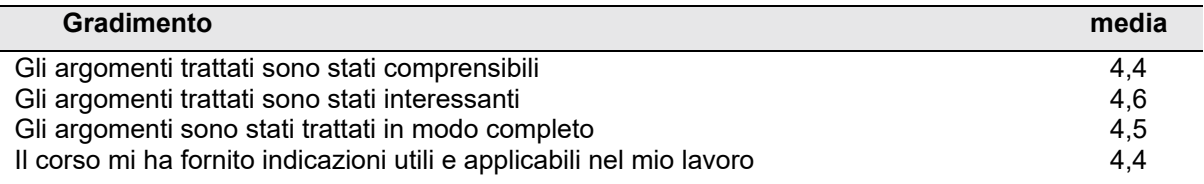

### **Tabella 2 – Gradimento degli argomenti del corso**

Anche per quanto riguarda gli aspetti organizzativi (Tabella 3), il riscontro è assolutamente positivo. In dettaglio, i corsisti esprimono il proprio accordo sia sulla chiarezza delle informazioni fornite, che sull'adeguatezza del carico di lavoro e sulla modalità mista come scelta che ha facilitato la loro partecipazione. Infine, il livello di gradimento complessivo raggiunge come valore medio 4,5. A riprova di questi positivi riscontri, si segnala anche che per il corso sull'accessibilità non sono arrivate richieste di supporto alla mail di riferimento: risorse e indicazioni fornite risultano evidentemente di facile fruizione, e non presentano problemi tecnici.

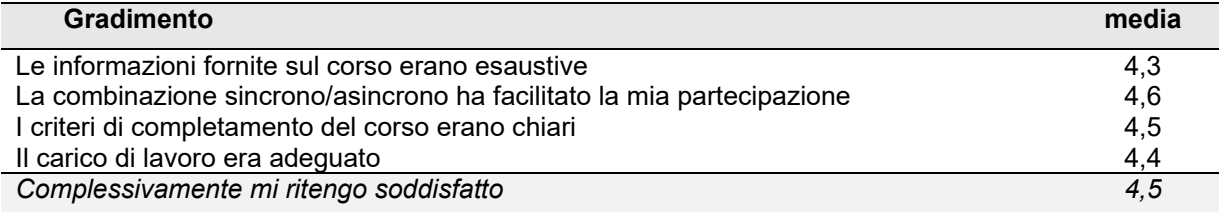

### **Tabella 3 – Gradimento complessivo e aspetti organizzativi**

# **CONCLUSIONI**

I dati raccolti sul primo corso per ricercatori neoassunti dedicato al tema dell'accessibilità sembrano confermare l'opportunità di fornire occasioni formative sul tema al personale docente dell'Ateneo, al fine di sostenere processi virtuosi di inclusione. L'alto numero di iscrizioni e le risposte al questionario finale lasciano infatti intendere che esiste un'esigenza di approfondire il tema, soprattutto in relazione agli ambienti utilizzati nel processo di insegnamento-apprendimento, quali ad esempio la piattaforma Moodle.

Rispetto alle modalità realizzative, nonostante il rischio di dispersione, la scelta della modalità online si conferma positiva, così come l'intuizione di prevedere un incontro in sincrono iniziale per stimolare la partecipazione: come abbiamo riscontrato attraverso il conteggio delle azioni dei corsisti, l'incontro in sincrono diventa il massimo momento di coinvolgimento del corso. Inoltre, questa modalità realizzativa risulta essere facilmente scalabile e contemporaneamente sostenibile: sappiamo infatti che a un incontro online in sincrono potrebbero partecipare numerosi utenti, senza incidere sulla sua fattibilità. E

parallelamente, la scelta di contenere i momenti di interazione permette di avere una tutorship leggera. Il corso sull'accessibilità potrebbe quindi essere esteso a tutta la comunità docente dell'Ateneo, mantenendo l'attuale impianto in edizioni successive con modalità online sincrono-asincrono.

Una possibile evoluzione del corso riguarda i contenuti affrontati: come evidenziato, infatti, il corso nella versione attuale non affronta il tema della creazione di documenti accessibili, preferendo focalizzarsi sull'ambito dell'online. Sviluppando e declinando linee guida già prodotte nell'Ateneo fiorentino, sarebbe utile produrre contenuti aggiuntivi o implementare nuovi percorsi di formazione su questo ulteriore aspetto, che risulta essere di sicuro interesse per i docenti, impegnati anche nella revisione dei materiali didattici da fornire agli studenti.

## **Riferimenti bibliografici**

- [1] La versione in italiano è consultabile sulla pagina web dell'Osservatorio nazionale sulla condizione delle persone con disabilità – Presidenza del Consiglio dei Ministri https://www.osservatoriodisabilita.gov.it/it/documentazione-relativa-alla-convenzione-delle-nazioniunite/
- [2] Legge 9 gennaio 2004, n. 4 (Disposizioni per favorire e semplificare l'accesso degli utenti e, in particolare, delle persone con disabilità agli strumenti informatici).
- [3] Linee guida accessibilità PA dell'Agenzia per l'Italia digitale https://www.agid.gov.it/it/designservizi/accessibilita/linee-guida-accessibilita-pa
- [4] Legge 18 giugno 2009, n. 69 (Disposizioni per lo sviluppo economico, la semplificazione, la competitività nonché in materia di processo civile). In particolare, l'articolo 32 "Eliminazione degli sprechi relativi al mantenimento di documenti in forma cartacea".
- [5] Decreto Legislativo 7 marzo 2005, n. 82 CAD (Codice dell'Amministrazione Digitale). In particolare, l'articolo 23 "Documenti amministrativi informatici"
- [6] Castelli F., Formiconi A.R, Ranieri M., Spinu M. B., Pezzati F., Foianesi C., Gallo F., Renzini G., Švab M., Bruni I. (2019), La Formazione del personale accademico neoassunto presso l'università di Firenze: Il corso online su metodi e tecniche dell'elearning, In Fiorentino G., Rabellino S. (editors), *Atti del Moodle Moot Italia 2019*, 125-132 [ISBN 978-88-907493-5-3].
- [7] Punie, Y., editor(s), Redecker, C., *European Framework for the Digital Competence of Educators: DigCompEdu*, EUR 28775 EN, Publications Office of the European Union, Luxembourg, 2017, ISBN 978-92-79-73718-3 (print),978-92-79-73494-6 (pdf), doi:10.2760/178382 (print),10.2760/159770 (online), JRC107466.

# **LA VARIETÀ DELL'APPRENDIMENTO NELLA COSTRUZIONE DEI MOOCS IN MOODLE: IL CASO DEL MOOC "RIUSCIRE ALL'UNIVERSITÀ: PROMOZIONE DELLE ABILITÀ DI STUDIO"**

### **Brucoli Alessandra**

Ufficio Digital Learning & Multimedia – Università degli Studi di Padova *alessandra.brucoli@unipd.it* 

### *— COMUNICAZIONE —*

*ARGOMENTO: Istruzione universitaria – Metodologie didattiche –- E-learning nella PA* 

### **Abstract**

I MOOC si riconfermano una sfida in materia di apprendimento online, sia nell'ambito dell'autoformazione, sia nell'ambito della formazione curriculare universitaria. Ma cosa succede se affidiamo ad un MOOC il compito di orientare e formare gli studenti appena arrivati all'Università? Trattandosi delle nozioni di base, le prime in un contesto nuovo, occorre garantire un'esperienza di apprendimento che sia quanto più coinvolgente possibile, senza dimenticare perciò, la varietà delle attività proposte. É il caso del MOOC "Riuscire all'Università: Promozione delle abilità di studio", realizzato su idea delle Prof.sse Barbara Carretti e Chiara Meneghetti del Dipartimento di Psicologia Generale dell'Università degli Studi di Padova dall'Ufficio Digital Learning & Multimedia della stessa Università. Il corso è stato realizzato sulla piattaforma EduOpen con molte delle attività e risorse a disposizione nella corrente versione di Moodle.

**Keywords** – Apprendimento, MOOC, interazione, varietà, tecnologia, e-learning, learning design.

## **PREMESSE BIBLIOGRAFICHE**

La sfida che i MOOCs rappresentano oggi è sicuramente la ragione per cui stanno diventando un fenomeno nel mondo dell'e-learning: la possibilità di essere così versatili da poter essere adoperati senza difficoltà in svariati contesti, dalla formazione aziendale all'autoformazione in generale, passando per l'istruzione universitaria e non solo. [1] [2] [3] Al tempo stesso, però, da quando sono entrati nel corrente modo di formarsi, presentano delle criticità date dalla loro "formula": il principale problema fino ad ora riscontrato è sicuramente l'elevato tasso di abbandono dovuto alla bassa motivazione degli iscritti per la gratuità del corso e alla mancata corrispondenza di ricompense adeguate all'impegno profuso nelle attività. [4]

Per combattere questo fenomeno, nell'e-learning, così come in presenza, si consiglia di costruire il corso considerando centrale il coinvolgimento degli studenti [5] e rimodulando il carico cognitivo, che deve essere necessariamente ridotto. [6]

Il miglior modo per coinvolgere gli studenti è progettare l'apprendimento in maniera attiva, contemplando un'adeguata varietà di esperienze di apprendimento con tutti gli strumenti e le tecnologie che si hanno a disposizione.

## **IL PROGETTO**

Grazie al finanziamento dell'Ateneo sui fondi ministeriali del DM752/2021, con la delega di Ateneo per orientamento, tutorato e placement, le Prof.sse Barbara Carretti e Chiara Meneghetti del Dipartimento di Psicologia Generale dell'Università degli Studi di Padova, hanno presentato un progetto di quattro MOOCs per l'orientamento e la formazione in entrata delle matricole iscritte ai corsi di studio in Psicologia. I MOOCs pensati sono stati:

- un corso in italiano centrato sulla consapevolezza circa il proprio metodo di studio;
- il corrispondente corso in inglese per gli studenti erasmus;
- un corso in italiano sul recupero delle conoscenze di matematica per il recupero degli OFA e a supporto degli insegnamenti previsti nel piano di studi dei Corsi di Psicologia;
- un corso in italiano sul recupero delle conoscenze di biologia e chimica per il recupero degli OFA e a supporto degli insegnamenti previsti nel piano di studi dei Corsi di Psicologia.

Il lavoro è stato coordinato dall'Ufficio Digital Learning & Multimedia (DLM) dell'Università degli Studi di Padova per tutta la durata del progetto e in tutte le fasi.

# **FASI DI LAVORO**

Dopo aver scelto la piattaforma su cui pubblicare i corsi, ovvero EduOpen (con base Moodle), il flusso di lavoro è stato articolato da Gennaio a Ottobre 2023 e ha visto tre gruppi di docenti impegnati in diverse fasi, secondo il GANTT in Figura 1.

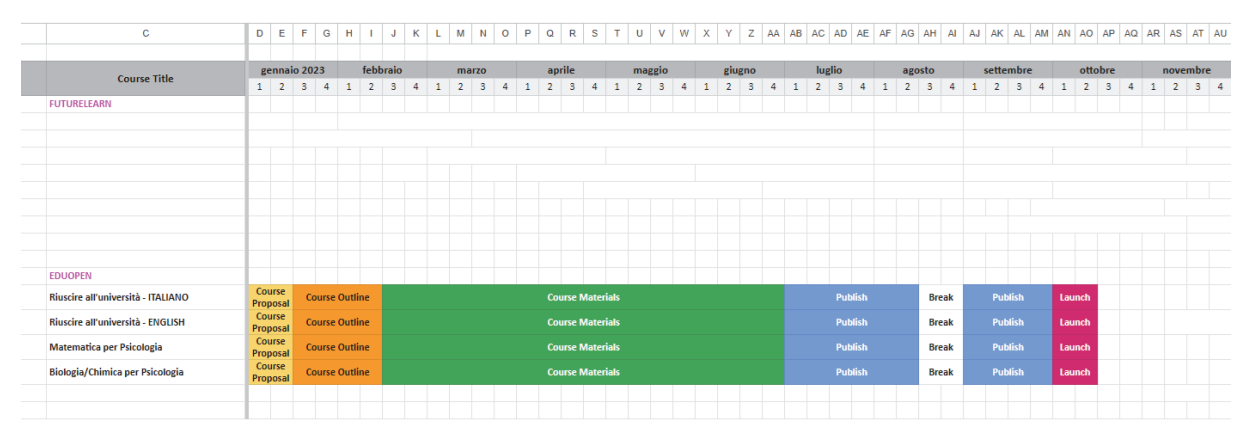

**Figura 1 – GANTT per la gestione del flusso di lavoro** 

Una prima parte è stata dedicata alla compilazione dei vari Course Proposal, per la richiesta di apertura dei corsi in piattaforma. Contestualmente è stata avviata la compilazione del Course Outline. Infatti, cruciale nella produzione di ogni MOOC è la fase di progettazione, nella quale si tengono insieme gli obiettivi di apprendimento (learning outcomes – LO), le necessità dettate dalla natura del corso e dall'elearning in generale, le necessità dei docenti.

Conclusa la progettazione, è partita la fase più lunga tra tutte, la produzione dei materiali, che ha visto i docenti impegnati in prima persona. Quanto deciso durante la progettazione diventa disponibile e pronto per essere caricato in piattaforma. In questo periodo il lavoro dell'Ufficio DLM è stato quello di assistere i docenti in materia di grafica, di editing audio e video, di adattamento del contenuto ai vari "contenitori" disponibili in Moodle e da loro preventivamente scelti.

Quando tutti i materiali sono stati approntati e finalizzati, si è potuto procede al caricamento in Moodle su EduOpen e con il settaggio delle impostazioni necessarie all'apertura del corso.

# **3.1 Il MOOC "Riuscire all'Università: promozione delle abilità di studio"**

Si prende ora in esame il caso del MOOC "Riuscire all'Università: promozione delle abilità di studio", pensato per rendere consapevoli gli studenti circa il proprio metodo di studio, nonchè per orientarli e preparali ai principali cambiamenti che vivranno nel passaggio dalla scuola superiore all'università. In particolare, è interessante analizzare quanto considerato in fase di progettazione.

### *A. La fase di progettazione: la compilazione del Course Outline*

Come Ufficio siamo soliti supportare con la figura del Learning Designer (LD) ciascun gruppo di lavoro che decida di avviare la produzione di un MOOC. Questo supporto dura in media per due incontri (dalle 2 alle 3-4 settimane), per una prima macroprogettazione, e una successiva microprogettazione: nel caso del MOOC in questione la progettazione è durata molto di più (almeno 1 mese e mezzo) perchè ha costituito un vero e proprio lavoro di rifinitura puntuale per ciascun modulo. Le docenti, su indicazione del LD, che dopo aver offerto spunti strategici per impostare al meglio la struttura di un Modulo ha illustrato loro le possibilità in termini di tools interni o esterni a Moodle, hanno lavorato in autonomia, confrontandosi di tanto in tanto con la figura di riferimento.

Per la progettazione si adopera un foglio di lavoro condiviso in Drive (Figura 2) che riporta il numero del modulo, il titolo dello step/attività, il relativo numero, la sua tipologia, i dettagli dell'attività, il tipo di apprendimento per step/attività, il tempo di apprendimento e uno spazio libero per possibili note integrative dei docenti o del LD. Il documento ha la funzione di offrire un'anteprima della struttura del corso in piattaforma (Figura 2).

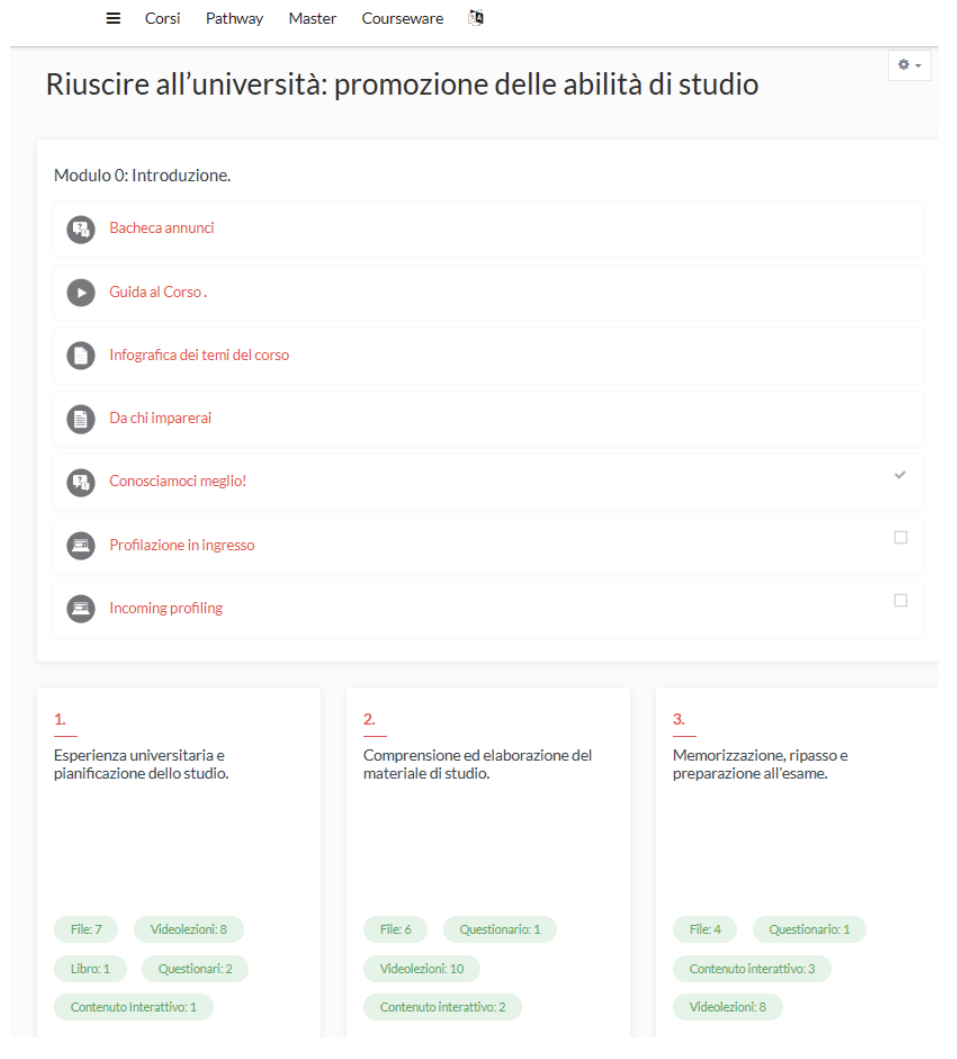

**Figura 2 – Struttura del corso in EduOpen (Moodle)** 

Nel caso specifico del corso in oggetto si è partiti dall'enucleare in primis le tre tematiche portanti del corso stesso, che sono diventate i tre Moduli principali (macroprogettazione) per i quali si è successivamente deciso di utilizzare graficamente tre colori differenti. In un secondo momento si è passati ad articolare ciascuna tematica (microprogettazione).

L'indicazione generale data dal LD è stata quella di bilanciare le parti in cui lo studente è attivo con quelle in cui lo è meno, cercare di collegare le conoscenze pregresse alle nuove, creare una struttura che si mantenga stabile man mano che si procede per consentire l'orientamento degli studenti, e creare dei momenti di autovalutazione in ottica formativa (di miglioramento) affinchè gli studenti possano in autonomia approfondire le aree (o argomenti) in cui hanno maggiori lacune. Ulteriore elemento da considerare è stato il fatto che il corso è stato concepito per essere frequentato da tutti gli studenti,

anche da chi presenta Disturbi Specifici dell'Apprendimento (DSA), motivo per cui ciascun Modulo ha contemplato una parte specifica per DSA, e sono stati inseriti elementi a supporto dei DSA.

La stuttura tipo di un Modulo del corso è stata la seguente:

- Trascrizioni dei video del Modulo (File);
- un Book per inserire informazioni importanti relative al tema del Modulo;
- un Feedback per fare sondare le conoscenze pregresse circa il tema del Modulo;
- videolezioni della durata massima di dieci minuti;
- un podcast (Pagina) per la spiegazione delle risposte alle domande poste nel Feedback;
- una mappa di navigazione (File) prima della parte dedicata ai DSA per orientare gli studenti in ciascun Modulo;
- File con documenti utili per i DSA, disponibili anche in formato podcast (Pagina);
- un Feedback per la parte dedicata ai DSA;
- videolezioni specifiche per i DSA;
- un podcast (Pagina) di spiegazione delle risposte alle domande poste nel Feedback della parte per DSA ed eventualmente un'intervista utile nella stessa forma;
- un video di recap dell'intero Modulo;
- un'attività interattiva di vario tipo (H5P) per testare le conoscenze alla fine del Modulo;
- il Quiz solo per la valutazione finale dopo la frequenza di tutto il corso.

Inoltre, per il raggiungimento della consapevolezza circa il metodo di studio di ciascun studente, sono stati utilizzati dei link esterni a Qualtrics (URL) per un check ante e post frequenza del MOOC.

Le videolezioni sono state prodotte in maniera mista: alcune sono state progettate con slide animate e voice over, altre con un mix tra docente a video in set e slide con voice over.

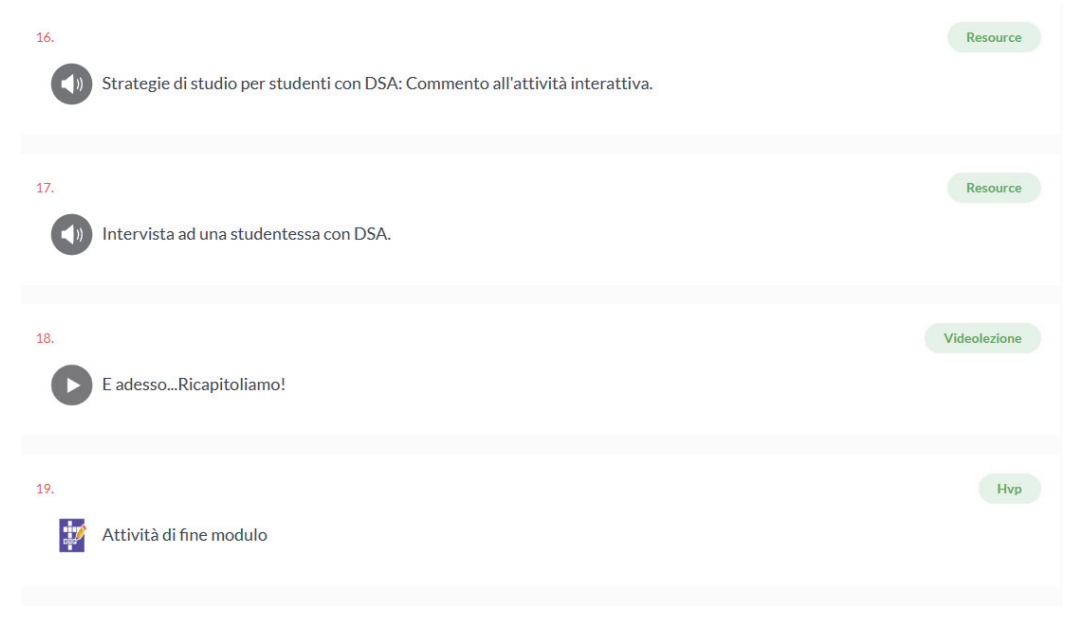

**Figura 3 – Alcune attività Moodle utilizzate** 

# **CONCLUSIONI**

É possibile fare due considerazioni principali:

- 1. la scelta di utilizzare il Quiz solo per la valutazione propedeutica all'ottenimento del Certificato di fine corso, è stata vincente perchè l'attività interattiva H5P ha dato modo di vivere in maniera "alternativa" il momento della valutazione, forse realmente nell'auspicata ottica "formativa" e del miglioramento personale;
- 2. la varietà dell'esperienza d'apprendimento, offerta attraverso il giusto mix di attività e risorse Moodle e la costruzione mista delle videolezioni, ha dato la possibilità di affrontare i vari Moduli con il giusto interesse, senza perdita della concentrazione.

## **Riferimenti bibliografici**

- [1] De Santis A., Sannicandro K., Bellini C., Minerva T. (2019). *Connecting throught Educational Technology* [Reasons for attending a MOOC: a Survey on EduOpen learners]. EDEN – European Distance and Elearning Network Annual Conference, Bruges, Belgio.
- [2] Evans S., Myrick J.G. (2015). *How Mooc instructors view the pedagogy and purpose of massive open online courses*, Distance Education, 36:3, 295-311 Doi: 10.1080/01587919.2015.1081736
- [3] Zhenghao C., Alcorn B., Christeensen G., Eriksson N., Koller D., Emanuel E.J. *Who's Benefiting from MOOCs and Why* (2015). Harvard Business Review.
- [4] De Angelis D. (n.d.). *La storia dei MOOC*. https://www.docebo.com/it/learning-network/blog/lastoria-dei-mooc/#:~:text=Il%20primo%20Massive%20Open%20Course,University%20of %20Prince%20Edward%20Island). [ultima consultazione 03/10/2023]
- [5] Puriton E.F., Burke M.M. (2019). *Engaging online students: using a multisensory exercises for deeper, active learning*. Marketing Education Review. Doi: 10.1080/10528008.2019.1677478.
- [6] Mukhtar K., Javed K, Arooj M., Sethi A. (2020). *Advantages, Limitations and Recommendations for online learning during COVID-19 pandemic era*, 36(COVID 19-S4):COVID 19-S27-S31. Doi: https//doi.org/10.12669/pjms\_36.COVID19-S4.2785.

*pagina lasciata intenzionalmente vuota* 

# **MIGLIORARE L'ACCESSIBILITÀ DEI MATERIALI DIDATTICI DIGITALI NEL CONTESTO UNIVERSITARIO: UN CASO DI STUDIO**

Manuel Boschiero<sup>1</sup>, Marco Rospocher<sup>1</sup>, Olga Lucia Forlani<sup>2</sup>, Silvano Pasquali<sup>2</sup>

1 Dipartimento di Lingue e Letterature Straniere, Università degli Studi di Verona *{manuel.boschiero,marco.rospocher}@univr.it* 

2 Direzione Informatica Tecnologie e Comunicazione, Università degli Studi di Verona *{olga.forlani,silvano.pasquali}@univr.it* 

## *— FULL PAPER —*

### *ARGOMENTO: Istruzione universitaria*

## **Abstract**

Negli ultimi anni, le istituzioni e la società contemporanea hanno posto un'attenzione sempre crescente ai temi dell'accessibilità e dell'inclusione, anche seguendo la strada indicata da iniziative internazionali come l'Agenda ONU 2030. Questi temi sono fondamentali nel contesto della formazione universitaria, che mira a creare un ambiente didattico-educativo aperto a tutti. Il presente lavoro illustra un caso di studio che ha coinvolto il Dipartimento di Lingue e Letterature Straniere dell'Università degli Studi di Verona in una sperimentazione triennale sull'uso di tecnologie digitali per creare materiali didattici accessibili. Il contributo esamina i risultati ottenuti, inclusi dati di utilizzo e livello di accessibilità dei documenti, e discute le sfide affrontate, fornendo importanti lezioni apprese e prospettive future.

**Keywords** – accessibilità, progetti di ricerca, università.

## **INTRODUZIONE**

Negli ultimi anni i temi dell'accessibilità e dell'inclusione hanno acquisito una centralità sempre maggiore nella nostra società, sia sul piano istituzionale che di ricerca. Già a partire dalla Dichiarazione di Salamanca (UNESCO 1994), l'educazione inclusiva è stata progressivamente integrata nelle agende delle istituzioni internazionali, e parallelamente ha gradualmente conosciuto anche un'ampia risonanza negli studi [1] [2] [3] e una vasta diffusione nei vari contesti a livello globale [4] [5] [6].

Molte iniziative, tra cui ad esempio l'Agenda ONU 2030 e i relativi obbiettivi strategici [7], mirano a promuovere un modello culturale sempre più inclusivo, dove risorse, conoscenza e opportunità sono fruibili e accessibili a tutti. A livello delle politiche educative europee, lo testimoniano, tra gli altri, il Digital Education Action Plan (2021-2027) [8] e la European Education Area [9].

Questi temi diventano ancor più fondamentali in un contesto educativo-didattico come quello universitario, che, seppur in parte definito ad esempio da leggi e normative che regolamentano l'accesso alle risorse educative per gli studenti con disabilità, deve ambire per sua natura alla creazione di un ambiente didattico che sia aperto, accogliente e fruibile da ogni individuo, indipendentemente dalle sue capacità, abilità e dalla sua condizione.

In questo lavoro presenteremo un caso di studio sull'adozione di tecnologie digitali per promuovere la creazione e condivisione di materiali didattici digitali accessibili in ambiente universitario. La sperimentazione, condotta nel contesto del finanziamento MUR Dipartimenti di Eccellenza 2018-2022 [10], ha coinvolto per un triennio il Dipartimento di Lingue e Letterature Straniere [11] dell'Università degli Studi di Verona, con il supporto del gruppo di lavoro Tecnologie Innovative per la Didattica (TID) [12] della Direzione Informatica Tecnologie e Comunicazione dell'ateneo veronese.

Da un punto di vista metodologico, la sperimentazione ha combinato vari aspetti sia tecnologici, e in particolare l'adozione del plugin Anthology Ally [13] nella piattaforma Moodle di Ateneo, che formativi, tra cui seminari e attività di tutoraggio individuale per favorire la sensibilizzazione e la formazione dei docenti sull'importanza dell'accessibilità dei materiali didattici e la loro predisposizione. Oltre a dettagliare le varie fasi metodologiche e gli interventi attuati, analizzeremo e discuteremo gli esiti della sperimentazione, analizzando e confrontando i dati di utilizzo e i punteggi di accessibilità dei documenti creati, sia rispetto all'inizio della sperimentazione che rispetto alla situazione complessiva dell'Ateneo.

Ci soffermeremo anche su quelle che sono state le sfide e gli ostacoli incontrati, e le lessons learned durante la sperimentazione, commentando inoltre i possibili sviluppi per il futuro.

# **CONTESTO: PROGETTO DI ECCELLENZA 2018-2022**

Il Dipartimento di Lingue e Letterature Straniere dell'Università di Verona, a seguito della valutazione positiva da parte dell'Agenzia Nazionale di Valutazione del sistema universitario e della ricerca (ANVUR), ha beneficiato di un finanziamento ministeriale di 6 milioni di euro per un progetto interdisciplinare sulle digital humanities applicate alle lingue e letterature straniere [14]. Il progetto ha toccato vari aspetti, dalla ricerca alla didattica, non dimenticando le infrastrutture. Per la ricerca, il progetto ha contribuito in due aree principali: l'area filologico-letteraria, dove il focus è stato sullo studio per la conservazione, valorizzazione e accessibilità del patrimonio culturale europeo, e l'area linguistica, che ha condotto analisi di dati linguistici tramite software informatico per individuare fenomeni di contatto linguistico-culturale, in particolare tra le lingue moderne europee e quelle orientali. Per la didattica, oltre a integrare i risultati della ricerca in nuovi programmi di studio incentrati sulle digital humanities in tutti e tre i cicli della formazione universitaria, un'attenzione particolare è stata rivolta all'implementare un approccio blended per promuovere una didattica accessibile, anche tramite tecnologie e metodologie didattiche digitali appositamente predisposte. Dal punto di vista delle infrastrutture, il finanziamento ha permesso l'adeguamento tecnologico di varie aule, tra cui la predisposizione di un'aula didattica informatica da 50 postazioni, due aule predisposte secondo il paradigma bring-your-own-device (BYOD), due aule per il micro-teaching e un laboratorio digitale per la produzione di materiali didattici multimediali, supportato da attrezzature di registrazione e software specializzati.

I temi dell'inclusione e dell'accessibilità dei materiali didattici hanno pervaso in maniera trasversale il progetto, grazie anche a una sensibilità già presente in Dipartimento sin dall'inizio, che si è andata rafforzando negli ultimi anni e che trova riscontro in una serie di iniziative, comei corsi di Lingua dei Segni Italiana (LIS) e l'attività di tutorato e supporto allo studio dedicate all'inclusione e all'accessibilità, ma anche il patrocinio della compagnia teatrale "Teatro a rotelle" [15], un gruppo studentesco dell'Università degli studi di Verona che fa attività teatrale ad è composto da attrici e attori con diverse forme di abilità e disabilità. In collaborazione con vari Uffici e Direzioni dell'Ateneo (Sistemi Informativi e Tecnologie, Inclusione e Accessibilità, Tecnica e Logistica) il finanziamento ministeriale del progetto d'Eccellenza ha permesso di attrezzare tre postazioni informatiche accessibili in altrettante aule e spazi Dipartimentali [16]. Scopo di queste tre postazioni accessibili è supportare la partecipazione di studentesse e studenti con disabilità nelle varie attività del percorso formativo universitario, tra cui le attività didattiche in aula, le attività di tirocinio, tutorato e lo studio personale. Tutte e tre le postazioni sono state attrezzate con apposite scrivanie accessibili, un performante personal computer, equipaggiato con varie periferiche (tastiera facilitata, mouse ergonomici verticali, monitor di grandi dimensioni) pensate per favorirne l'accesso e l'utilizzo da parte del più ampio bacino di utenti. Una delle postazioni è inoltre dotata di uno scanner per libri e di software per il riconoscimento ottico dei caratteri (OCR) in più lingue. Infine, grazie anche alla collaborazione con associazioni come l'Unione Italiana Ciechi e Ipovedenti (UICI) di Verona, sono stati sperimentati vari strumenti e tecnologie digitali [17], sia per guidare il corpo docente nella preparazione di materiali e contenuti accessibili, sia per supportare gli studenti e le studentesse con disabilità nelle attività didattiche e di apprendimento. In particolare, si è prestata molta attenzione a valutare le tecnologie disponibili per la piattaforma e-learning di ateneo, basata su CMS Moodle, tra cui ad esempio il plugin Anthology Ally, al fine di rendere l'utilizzo di queste tecnologie totalmente integrato e complementare alle attività di caricamento e fruizione dei materiali didattici già conosciute agli utenti.

# **METODOLOGIA DELLA SPERIMENTAZIONE**

Le risorse del Progetto di Eccellenza hanno permesso l'acquisto del. programma Anthology Ally, un plug-in per Moodle che è stato installato e configurato per la piattaforma e-learning di Ateneo, dai tecnici del gruppo di lavoro di Ateneo Tecnologie Innovative per la Didattica.

Ally, come suggerisce il nome, si rivela un prezioso "alleato" in quanto permette di valutare il grado di accessibilità del materiale caricato sulle piattaforme online, con due diversi destinatari del servizio: al personale docente e all'istituzione. Al personale docente Ally consente di avere una verifica puntuale di quanto siano accessibili i materiali pubblicati nelle pagine Moodle dei propri insegnamenti fornendo sia un report in tempo reale sul livelli di accessibilità di ogni contenuto dopo l'upload, sia un report complessivo del livello di accessibilità di un intero corso Moodle, sia, infine, indicazioni mirate e precise finalizzate al miglioramento del livello di accessibilità, stimolando così un miglioramento progressivo e lo sviluppo di comportamenti virtuosi da parte del docente.

A livello dell'istituzione, invece, consente la possibilità di monitorare nel tempo l'accessibilità di tutti i corsi, evidenziando eventuali progressi o criticità, aspetto di particolare rilevanza per quanto riguarda i corsi erogati a livello di Ateneo, di Dipartimento o di Corso di Studio.

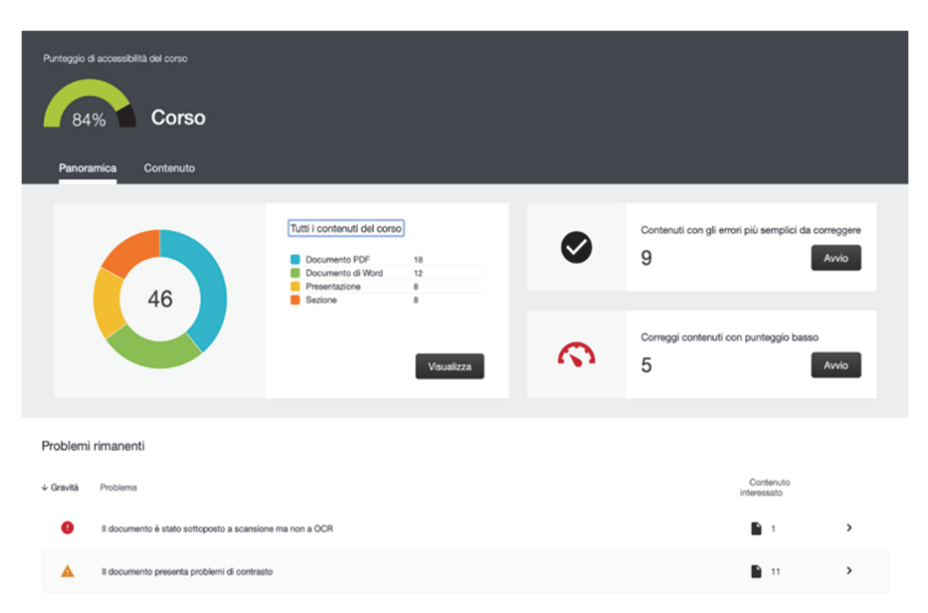

### **Figura 1 - Screenshot della schermata del plugin Anthology Ally per Moodle che mostra il punteggio di accessibilità della pagina di un corso**

Alle funzioni di verifica si accompagna, dal punto di vista delle studentesse e degli studenti, la messa a disposizione del materiale didattico in diversi formati: ogni utente ha infatti la possibilità di convertire automaticamente, in totale autonomia e senza alcun intervento da parte del docente, i materiali degli insegnamenti in formati alternativi (html, ePub, Braille elettronico, Audio mp3, BeeLine Reader, Traduzione automatica, PDF analizzato con OCR), a seconda delle proprie esigenze o preferenze individuali.

Dopo la selezione del software (2019), la sperimentazione è stata strutturata in quattro diverse fasi, ognuna accompagnata da specifiche e differenziate attività di formazione. La necessità di predisporre una formazione mirata basata sull'adesione volontaria delle/dei docenti, ma accompagnata anche da diversi momenti di informazione generale per stimolare l'interesse di tutte/i, è stata dettata dalla necessità di valorizzare un utilizzo consapevole di Ally e la disponibilità a migliorare i materiali didattici sul piano dell'accessibilità, e nel contempo di evitare, nel pieno della pandemia e in contemporanea con le sfide della didattica a distanza, i rischi di una percezione negativa o di un utilizzo passivo del software da parte del corpo docente.

Come primo step, nella primavera del 2020, si è proceduto a testare Ally per valutarne l'efficacia con materiali didattici autentici, anche in relazione agli obiettivi del progetto d'eccellenza.

Al termine della prima fase e conclusa la procedura di acquisto della licenza (fine 2020), è seguita a inizio 2021 un'attività di formazione da parte dell'azienda con un primo gruppo di docenti e successivamente un'ulteriore fase pilota di utilizzo da parte del personale docente formato nel corso del secondo semestre dell'A.A. 2020-2021.

Con l'inizio dell'anno accademico 2021-2022, si è dato l'avvio a un'ulteriore fase di sperimentazione, attivando Ally su richiesta per tutto il corpo docente, strutturato e non strutturato dei Corsi di Studio del Dipartimento e allo stesso tempo dando l'avvio a un programma di formazione mirata.

Le attività di formazione sono state orientate su diversi livelli (Ateneo, Collegio Didattico/Dipartimento e nei singoli SSD) e con modalità sia sincrone che asincrone (attraverso registrazioni e video tutorial). A livello di Ateneo, nell'ambito del Percorso di formazione e aggiornamento per docenti, organizzato dal Gruppo Tecnologie Innovative per la Didattica (TID) nel mese di settembre 2021, un incontro è stato dedicato ai software per l'accessibilità dal Dipartimento di Lingue e nell'occasione sono state illustrate le funzioni di Ally. L'incontro si è svolto in sincrono e le registrazioni sono state messe a disposizione di tutto il corpo docente.

L'incontro è stato seguito da una serie di appuntamenti di carattere seminariale (nei mesi di ottobre e novembre) orientati alla presentazione e al confronto sulle esperienze pratiche di utilizzo di Ally.

Infine, è stata incoraggiata l'organizzazione di incontri informali all'interno dei settori delle diverse aree linguistiche del Dipartimento. L'obiettivo di quest'ultima attività era favorire l'autonoma iniziativa e discussione all'interno dei settori che rappresentano una parte considerevole degli insegnamenti curriculari dei Corsi di Studio del Dipartimento e che facilmente, in ragione della loro omogeneità, possono trovarsi ad affrontare esigenze comuni e sperimentare soluzioni condivise.

Un'ulteriore attività di formazione è stata prevista anche all'inizio dell'A.A. 2022-2023, anche con il coinvolgimento dei Referenti dei Corsi di laurea e nel febbraio 2023 si è proceduto (previa precedente delibera in tal senso del Collegio Didattico) all'attivazione di Ally per tutti gli insegnamenti dei CDS di Lingue in modo automatico.

L'attivazione generale è stata accompagnata da un'ulteriore attività di formazione: un servizio di tutorato per guidare docenti (ma anche studentesse e studenti) nell'utilizzo del software e orientato in modo particolare per rispondere ai dubbi di docenti meno esperti o di nuova assunzione.

# **RISULTATI DELLA SPERIMENTAZIONE**

Per misurare gli effetti della metodologia seguita, si è proceduto a confrontare il valore di vari indicatori nelle varie fasi della sperimentazione, usando come unità temporale di riferimento l'anno accademico.

# **4.1 Documenti caricati e tipologia**

Il grafico a barre in **Errore. L'origine riferimento non è stata trovata.** mostra il numero di documenti caricati nella piattaforma Moodle per quanto riguarda i soli Corsi di Studio del Dipartimento di Lingue e Letterature Straniere.

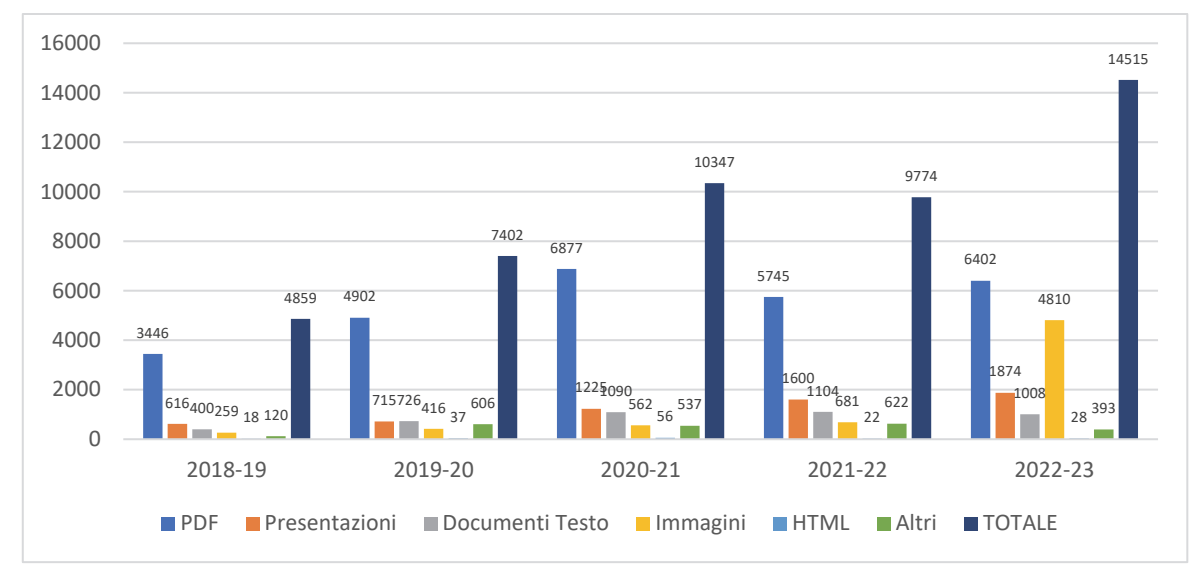

### **Figura 2 – Numero e tipologia di documenti caricati nella piattaforma Moodle nei corsi di studio del Dipartimento di Lingue e Letterature Straniere.**

I dati sono organizzati per anno accademico (dall'A.A. 2018-19 all'A.A. 2022-23) e dettagliati per le principali tipologie di formato: PDF, presentazioni, documenti testo, immagini, HTML, e altri (e.g., archivi compressi). Per ogni anno accademico, è riportato anche il numero complessivo di documenti caricati.

I dati mostrano una tendenza crescente del numero totale di documenti caricati. Si nota che un primo significativo incremento è avvenuto in particolare negli A.A. 2019-20 e 2020-21, in coincidenza con la pandemia COVID-19 e la conseguente adozione della didattica a distanza, che ha visto un ricorso consistente all'uso di materiali didattici messi a disposizione di studentesse e studenti in forma esclusivamente digitale. Dati confermati anche per gli A.A. successivi, segno che l'utilizzo e la condivisione di questi materiali da parte del personale docente è continuato anche successivamente alla pandemia, diventando parte integrante della metodologia didattica. Si nota un nuovo incremento significativo nell'A.A. 2022-23, principalmente dovuto al caricamento di una sostanziale quantità di immagini in un insegnamento per uno user study con il coinvolgimento della componente studentesca.

## **4.2 Livello complessivo di accessibilità**

Il grafico in Figura 2 illustra il livello di accessibilità dei materiali didattici caricati nella piattaforma Moodle, calcolato da Ally, sia per quanto riguarda i Corsi di Studio del Dipartimento di Lingue e Letterature straniere, che a livello complessivo di Ateneo (il dato complessivo dell'ateneo tiene conto anche del valore del Dipartimento di Lingue e Letterature Straniere). Vengono riportati i valori dall'A.A. 2018-19 (prima dell'inizio della sperimentazione) fino all'A.A. 2023-24 (parziale, con i dati aggiornati alla data di invio del presente manoscritto).

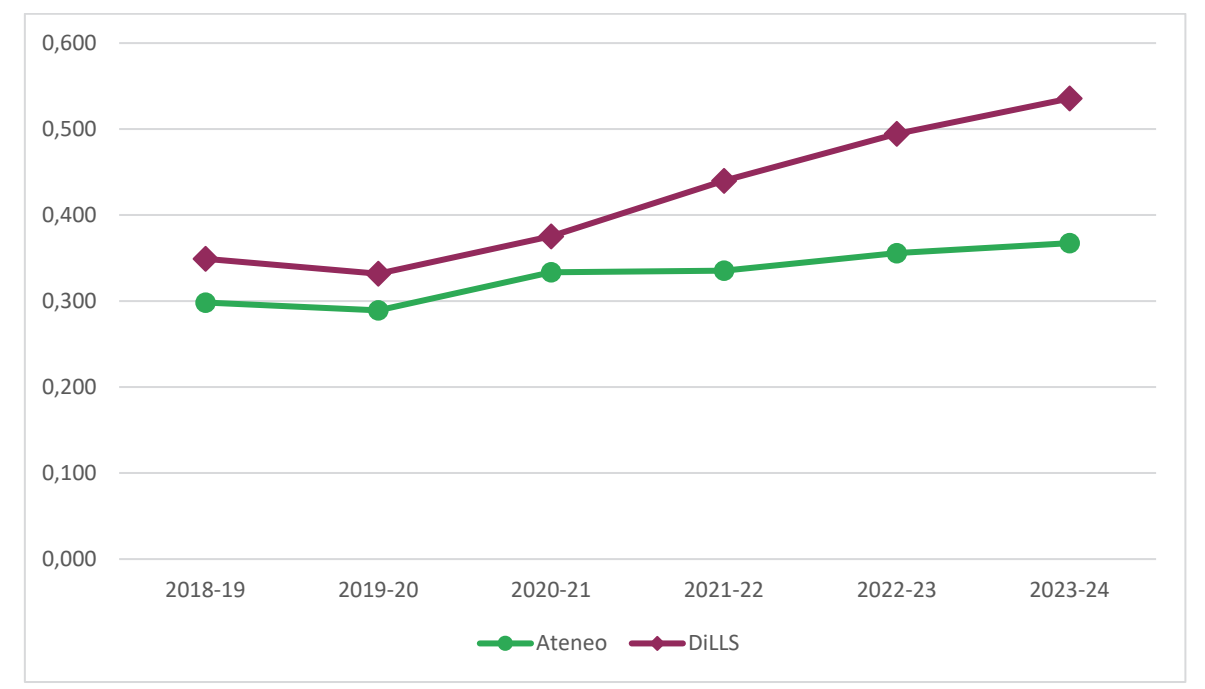

**Figura 2 – Livello di accessibilità dei materiali didattici caricati nella piattaforma Moodle per i Corsi di Studio del Dipartimento di Lingue e Letterature Straniere (DiLLS) e per tutti i Corsi di Studio dell'ateneo di Verona. Il livello di accessibilità è un valore compreso tra 0 e 1, dove 1 rappresenta un documento totalmente accessibile.** 

Salvo una lieve flessione nel 2019-20, in parte probabilmente ascrivibile al caricamento in emergenza dei contenuti digitali sulla piattaforma Moodle dovuto all'imprevisto passaggio alla didattica a distanza a seguito delle limitazioni imposte dalla pandemia COVID-19, il grafico mostra una tendenza positiva sia per il Dipartimento che per l'Ateneo, sebbene l'incremento sia sostanzialmente diverso nei due casi: per il Dipartimento di Lingue, si passa da un livello di accessibilità di 0,33 (nel 2019-20) ad un valore di 0,54

(nel 2023-24), con un incremento costante nel corso degli anni, mentre la crescita è molto più limitata nel caso dell'Ateneo, passando da un valore di 0,29 (nel 2019-20) ad un valore di 0,37 (nel 2023-24), senza registrare significativi incrementi negli ultimi tre anni.

 Il confronto con il dato di Ateneo fa emergere chiaramente l'impatto positivo che ha avuto la metodologia seguita dal Dipartimento per migliorare il livello di accessibilità dei materiali didattici caricati su Moodle.

# **4.3 Tipologia dei problemi di accessibilità**

Il grafico in Figura 3 mostra la variazione, su base annua, della percentuale di materiali didattici caricati su Moodle per i Corsi di Studio del Dipartimento che presenta le principali tipologie di problemi di accessibilità.

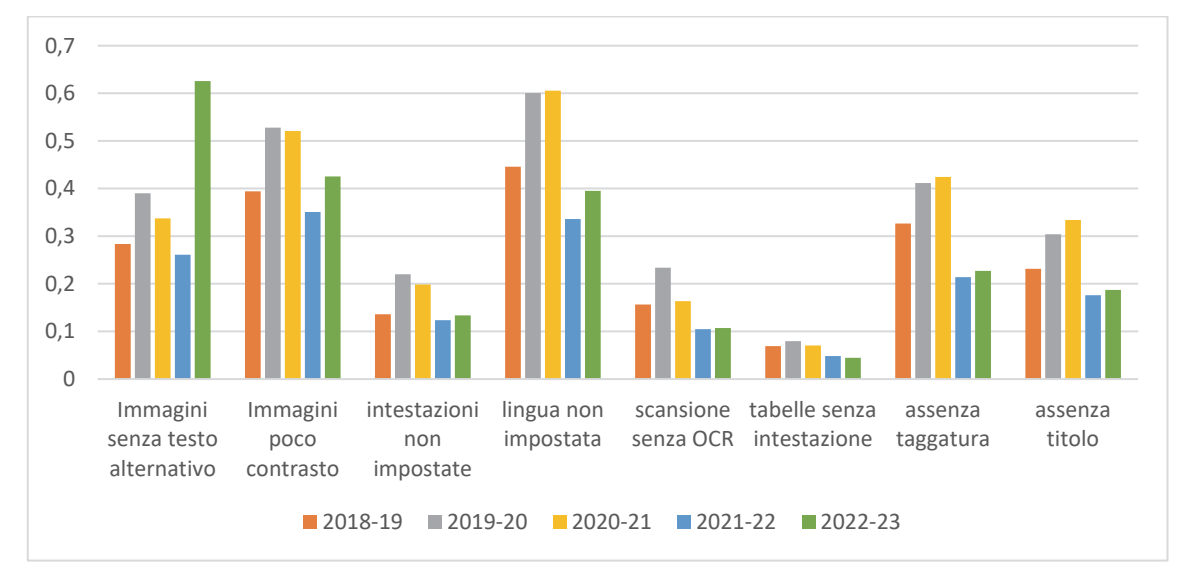

### **Figura 3 – Variazione della percentuale di materiali affetti dalle principali tipologie di problema di accessibilità nel corso degli anni**

Se si esclude l'anomalia per i dati relativi alle immagini per l'A.A. 2022-23, motivata dallo user study condotto in un singolo insegnamento, si nota come, dopo un incremento negli A.A. 2019-20 e 2020-21 segnati dalla pandemia, gli anni successivi registrano un sostanziale calo della percentuale di documenti con problemi di accessibilità, per ognuna delle tipologie considerate.

# **4.4 Uso della funzionalità di feedback e fix eseguiti**

Il grafico in Figura 4 mostra varie informazioni legate all'utilizzo delle funzionalità di Ally di feedback al docente sull'accessibilità dei documenti caricati e i conseguenti interventi risolutivi applicati. Sono riportati gli A.A. per cui sono presenti dati, salvo l'A.A. 2023-24 per cui i dati sono parziali e poco significativi. Va inoltre segnalato che i dati dell'A.A. 2020-21 fanno riferimento ad un utilizzo di Ally su un numero limitato di corsi pilota, che spesso sono stati utilizzati anche per dimostrare a colleghe e colleghi il funzionamento dello strumento.

La prima informazione è il numero medio di utilizzo della funzionalità di feedback per singolo corso Moodle. Indica quante volte, in media, una/un docente ha aperto l'interfaccia di Ally ha seguito di un problema di accessibilità riscontrato. Per l'A.A. 2022-23, il valore è leggermente superiore a 11. La seconda informazione è il numero medio di volte (per singolo corso) che la/il docente ha utilizzato la funzionalità di report complessivo, che riassume tutte le problematicità legate all'accessibilità riscontrate sul singolo insegnamento. Per l'A.A. 2022-23, il valore è leggermente superiore a 3. Si noti come nei tre anni considerati, mentre nella fase di inizio sperimentazione il personale docente era solito ricorrere maggiormente alla funzionalità di report complessivo, nella fase finale risultava prevalente nell'utilizzo a funzionalità di feedback sul singolo documento.

Le altre due informazioni mostrate riguardano la percentuale di corsi su cui era attivo Ally che hanno utilizzato la funzionalità di feedback, e la percentuale di feedback che è stata seguita da un intervento migliorativo della/del docente sul materiale caricato. Tenendo conto anche della premessa di inizio

Sessione, i dati mostrano (i) che le funzionalità di Ally sono state utilizzate in un numero crescente di corsi, e (ii) una tendenza dei docenti a intervenire sempre di più per sistemare i problemi di accessibilità riscontrati.

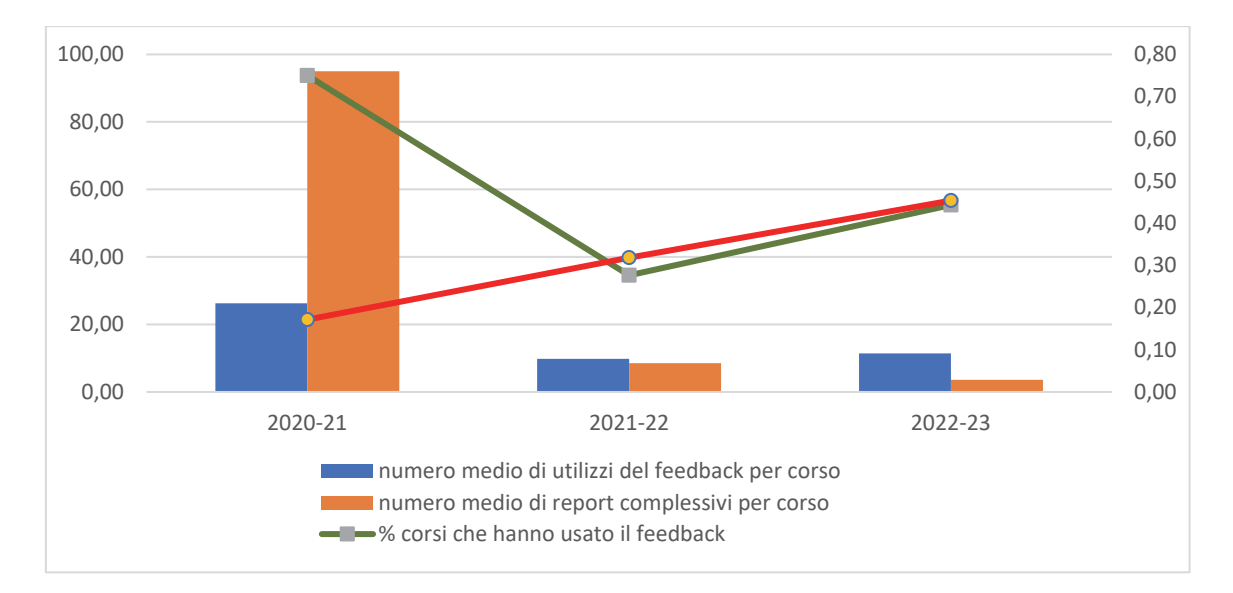

**Figura 4 – Numero medio di utilizzo della funzionalità di feedback per singolo corso Moodle; numero medio di utilizzo della funzionalità Report Accessibilità Corso per singolo corso Moodle; percentuale di corsi (rispetto al totale su cui Ally era abilitato) che hanno usato la funzionalità di feedback; percentuale di feedback mostrati a cui è seguito un intervento migliorativo.** 

# **4.5 Uso e principali tipologie di formati alternativi utilizzati**

Il grafico in Figura 5 mostra l'utilizzo da parte dell'utenza, principalmente studentesse e studenti, dei formati alternativi messi a disposizione in maniera automatica da Ally. In particolare, il grafico mostra il numero di volte in cui un formato alternativo è stato richiesto e scaricato, e gli utenti unici che hanno utilizzato almeno una volta la funzionalità dei formati alternativi.

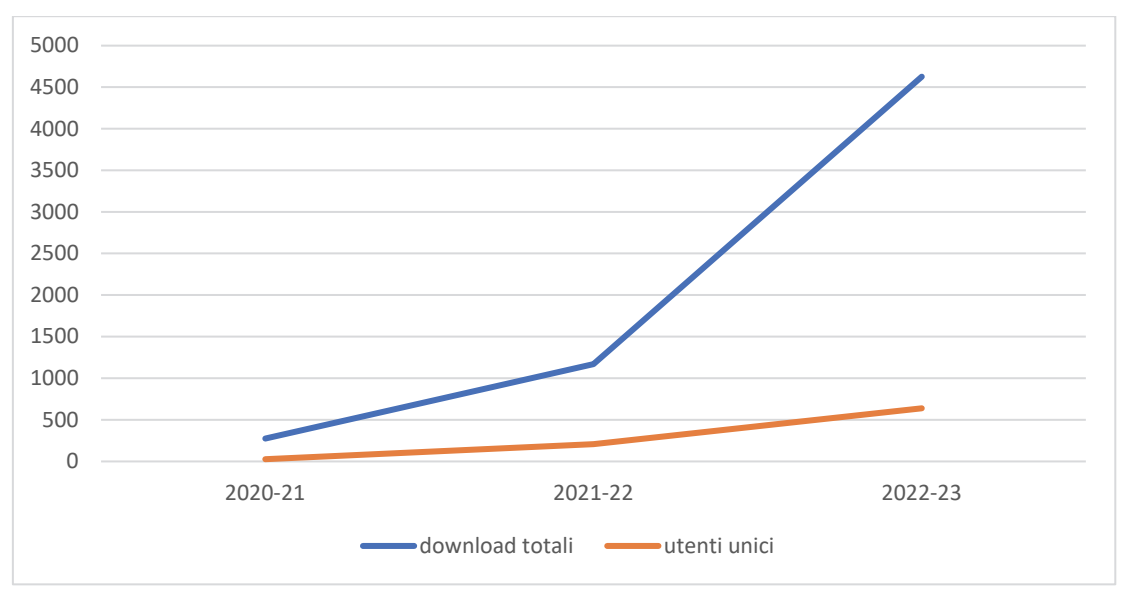

### **Figura 5 – Dati sull'utilizzo dei formati alternativi da parte degli utenti: numero di download totali e numero di utenti unici che hanno utilizzato almeno una volta la funzionalità.**

I grafici mostrano delle tendenze positive per entrambi gli indicatori considerati. Molto marcato in particolare l'incremento dei download di formati alternativi nell'A.A. 2022-23. Significativo anche il dato di utilizzatori unici, che nell'A.A. 2022-23 si attesta a 639: considerando che il Dipartimento, tra personale docente e componente studentesca, consta di circa 4000 unità, il dato indica che circa il 16% degli utenti ha usato almeno una volta la funzionalità.

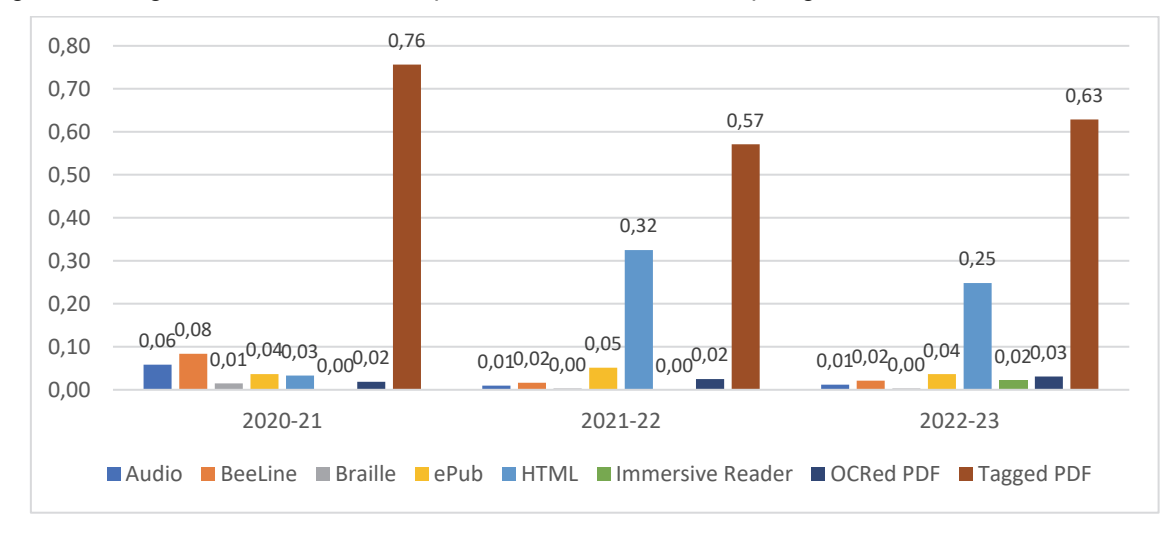

Il grafico in Figura 6 mostra invece la percentuale delle diverse tipologie di formati alternativi utilizzati.

#### **Figura 6 – Distribuzione delle principali tipologie di formati alternativi utilizzati da parte degli utenti per fruire dei materiali digitali caricati**

Nei tre anni considerati, il PDF taggato risulta essere il formato alternativo più utilizzato, seguito da HTML, che ha avuto un sostanziale incremento di utilizzo rispetto al primo anno della sperimentazione. Tutti gli altri formati si attestano invece a valori di utilizzo mediamente inferiori al 4-5%.

# **DISCUSSIONE**

I risultati precedentemente discussi mostrano chiaramente come la metodologia proposta e adottata dal Dipartimento di Lingue e Letterature Straniere dell'Università degli Studi di Verona abbia avuto un impatto molto positivo per quanto riguarda il miglioramento dell'accessibilità dei materiali didattici messi a disposizione degli studenti e delle studentesse dei propri Corsi di Studio.

L'esperienza effettuate nell'applicazione della metodologia ha fatto emerge alcuni aspetti e osservazione che riteniamo utile condividere con chi possa essere interessato a replicare e adattare una simile strategia in un nuovo contesto.

La prima osservazione riguarda il fatto che lo strumento tecnologico, in questo caso Anthology Ally, non può essere la sola strategia per affrontare le criticità in tema di accessibilità dei materiali didattici, ma va affiancata da opportune attività formative e di tutorato per accompagnare gli utenti, sia del corpo docente che studentesco, nel corretto utilizzo degli strumenti a disposizione. Particolarmente efficaci, seppur a fronte di un importante investimento in termini di risorse, si sono rivelate in particolare le attività di supporto mirato con le singole persone.

Opportuno supporto va fornito anche per la corretta interpretazione del valore di accessibilità di un singolo materiale o complessivamente di un corso ritornato da Ally. Abbiamo osservato che molto spesso le/i docenti si possono scoraggiare vedendosi ritornate un valore di accessibilità particolarmente basso, o che in alcuni casi percepiscono il tutto come una valutazione personale o della propria metodologia didattica. La formazione e la contestualizzazione dello score devono mirare, in questo caso, a mostrare che il valore ritornato non è una sentenza definitiva, ma un dato che può essere migliorato sostanzialmente con gli opportuni interventi.

Una criticità emersa chiaramente nel corso della sperimentazione è la differenza tra intervenire per adeguare materiali già esistenti, magari utilizzati da molti anni , rispetto al preparare nuovi materiali accessibili da zero, ad esempio per nuovi insegnamenti. In molti casi, soprattutto in presenza di materiali con molte immagini, tabelle, o privi di una qualsiasi strutturazione dei contenuti, l'adeguamento può richiedere un impegno non trascurabile e da pianificare opportunamente, che viene spesso percepito da una parte considerevole del personale docente come eccessivamente oneroso. Può essere utile in questi casi incoraggiare a intervenire gradualmente sui materiali, o focalizzandosi sui materiali di un singolo insegnamento per anno, dando magari priorità agli insegnamenti frequentati da studentesse e studenti per cui l'accessibilità dei materiali potrebbe essere fondamentale per la fruizione degli stessi, o dando priorità a certe tipologie di problemi di accessibilità più critiche, come ad esempio la mancanza dei testi alternativi per le immagini.

Di fondo, rimane l'importanza di sensibilizzare i docenti sull'importanza di considerare che il creare o rendere accessibili i materiali didattici non è un lavoro in più da fare, ma è parte integrante della preparazione dei materiali didattici per tutti i propri studenti e tutte le proprie studentesse.

# **CONCLUSIONI**

Il presente lavoro ha descritto la metodologia con cui il Dipartimento di Lingue e Letterature Straniere dell'Università degli Studi di Verona è intervenuto per migliorare l'accessibilità dei materiali didattici messi a disposizione dei propri studenti e delle proprie studentesse.

La sperimentazione triennale sull'utilizzo delle tecnologie digitali per la creazione di materiali didattici accessibili, integrata da opportune strategie formative e di supporto, ha fornito risultati importanti, permettendo al Dipartimento di migliorare significativamente l'accessibilità dei proprio materiali didattici, come mostrato dall'analisi dei dati raccolti.

La sperimentazione ha anche favorito un incremento della sensibilità verso i temi dell'accessibilità e dell'inclusione, fornendo un contribuito significativo al nuovo percorso di sviluppo del Dipartimento, come testimonia il nuovo progetto d'Eccellenza 2023-2027, *Inclusive Humanities. Prospettive di sviluppo nella ricerca e nella didattica delle lingue e letterature straniere*, che è interamente dedicato proprio all'inclusione.

Crediamo che questa esperienza possa fornire utili indicazioni e suggerimenti su come intervenire in maniera sistematica per rendere la didattica universitaria sempre più inclusiva, in linea con gli obiettivi previsti nell'Agenda ONU 2030.

*Nota. Le attività descritte in questo articolo sono state in parte condotte nel contesto del centro Digital Arena for Inclusive Humanities (DAIH) [18], istituito nel contesto del Progetto di Eccellenza "Inclusive Humanities. Prospettive di sviluppo nella ricerca e nella didattica delle lingue e letterature straniere" del Dipartimento di Lingue e Letterature Straniere dell'Università degli Studi di Verona.* 

# **Riferimenti bibliografici**

- [1] Daloiso M., Melero Rodríguez C. A. (a cura di). Bisogni linguistici specifici e accessibilità glottodidattica. Nuove frontiere per la ricerca e la didattica, "EL.LE", vol. 6 (3), 2017, http://doi.org/10.30687/ELLE/2280-6792/2017/18
- [2] Greco G.M. Towards a Pedagogy of Accessibility: The Need for Critical Learning Spaces in Media Accessibility Education and Training. "Linguistica Antverpiensia, New Series—Themes in Translation Studies", vol. 18, 2019, pp. 23-46, https://doi.org/10.52034/lanstts.v18i0.518
- [3] Moriña A. Inclusive education in higher education: challenges and opportunities, European Journal of Special Needs Education, 2017, vol. 32 (1), pp. 3-17, DOI: 10.1080/08856257.2016.1254964
- [4] Carrington S. et al. Inclusive education in the Asia Indo-Pacific region, "International Journal of Inclusive Education", vol. 23(1): pp.1-6. http://doi.org/10.1080/13603116.2018.1514727
- [5] Satar A. A., Promoting digital access and inclusivity in open and distance learning in South Africa. A UDL approach, in S. Bracken and K. Novak (eds), Transforming Higher Education Through Universal Design for Learning, Routledge, London and New York 2019, pp.312-328.
- [6] Walton E., Engelbrecht, P., Inclusive education in South Africa: path dependencies and emergences, "International Journal of Inclusive Education", 2022, pp. 1-19. https://doi.org/10.1080/13603116.2022.2061608
- [7] UN General Assembly, Transforming our world : the 2030 Agenda for Sustainable Development, 21 October 2015, A/RES/70/1, available at: https://www.refworld.org/docid/57b6e3e44.html [accessed 15 September 2023]
- [8] European Union (2021) The Digital Education Action Plan (2021-2027), https://education.ec.europa.eu/focus-topics/digital-education/action-plan
- [9] https://education.ec.europa.eu/
- [10] https://www.mur.gov.it/it/aree-tematiche/universita/programmazione-e-finanziamenti/dipartimentidi-eccellenza/DdE2018-2022
- [11] https://dh.dlls.univr.it/it/
- [12] https://www.univr.it/it/i-nostri-servizi/tecnologie-innovative-per-la-didattica
- [13] https://www.anthology.com/products/teaching-and-learning/learning-effectiveness/anthology-ally
- [14] https://www.mur.gov.it/it/aree-tematiche/universita/programmazione-e-finanziamenti/dipartimentidi-eccellenza/DdE2018-2022
- [15] https://dh.dlls.univr.it/it/accessibilita/teatro-a-rotelle/
- [16] https://dh.dlls.univr.it/it/accessibilita/postazioni/
- [17] https://dh.dlls.univr.it/it/accessibilita/inclusione/
- [18] https://www.dlls.univr.it/?ent=bibliocr&id=362&tipobc=6

# **DIDATTICA BLENDED NELL'ATENEO FIORENTINO: RISULTATI DELLA FASE DI SPERIMENTAZIONE**

## Isabella Bruni<sup>1</sup>, Francesca Pezzati<sup>1</sup>, Jonida Shtylla<sup>1</sup>,

### **Marius Spinu1, Maria Ranieri2**

<sup>1</sup> SIAF - Università di Firenze *isabella.bruni@unifi.it* 

2 Dipartimento di Formazione, Lingue, Intercultura, Letterature e Psicologia - Università di Firenze

### *— FULL PAPER —*

### *ARGOMENTO: Formazione docenti*

## **Abstract**

La spinta all'innovazione della didattica in ambito universitario, rafforzata anche dal periodo pandemico e dalle successive riflessioni sulla Didattica da Remoto in Emergenza (ERE), ha portato un rinnovato interesse verso approcci didattici di tipo misto, in grado di combinare i benefici della didattica in presenza con quelli della didattica a distanza. Proprio per rispondere a queste esigenze, l'Università di Firenze ha istituito un Gruppo di Lavoro per l'Innovazione digitale, che ha promosso la sperimentazione della modalità didattica blended, in particolare nei corsi di studio magistrali di tipo convenzionali, vincolati dalla normativa vigente a erogare a distanza un massimo del 10% dei CFU totali del corso. La sperimentazione ha preso avvio con una fase pilota nel 2021/22 ed è poi proseguita nell'anno accademico successivo con il coinvolgimento di 45 insegnamenti su 18 Corsi di Laurea. Il contributo descrive la sperimentazione e illustra i dati raccolti al fine di mappare il punto di vista dei docenti e degli studenti sull'efficacia della modalità blended, anche in relazione ai diversi approcci didattici implementati grazie alle funzionalità della piattaforma Moodle di Ateneo.

**Keywords** – blended learning, innovazione didattica, approccio rovesciato, approccio attivo individuale, approccio attivo di gruppo.

## **INTRODUZIONE**

La didattica mista, anche nota con l'espressione inglese 'blended learning', può essere definita come "la combinazione di formati istruttivi che risalgono a due modelli storicamente separati di insegnamento e apprendimento: i tradizionali sistemi di apprendimento in presenza e i sistemi di apprendimento distribuito" [1, p. 5]. L'integrazione delle due modalità didattiche permetterebbe infatti di sfruttare al meglio le potenzialità dei due formati, con importanti benefici [2]:

- flessibilità: le soluzioni blended consentono di presentare i contenuti formativi in modo flessibile, ad es., argomenti complessi possono essere illustrati in aula in modo tale che il docente possa dare spiegazioni e rispondere a domande, mentre online possono essere erogati contenuti che traggono vantaggio dalla multimedialità;
- personalizzazione: ampliando l'offerta dell'aula con risorse online, la personalizzazione dei percorsi di apprendimento può trovare maggiore spazio, consentendo agli studenti di approfondire online argomenti anche diversi sulla base delle loro esigenze formative;
- supporto didattico: poiché l'apprendimento non si conclude con la lezione in aula, il docente può offrire sostegno anche in momenti diversi rispetto a quelli della lezione tradizionale, incontrando le necessità dei partecipanti;

• flipped classroom: le soluzioni blended consentono di attuare modalità flipped (capovolte), fornendo online i contenuti didattici, mentre in aula ci si concentra sull'applicazione delle conoscenze.

La passata esperienza di didattica remota d'emergenza ha generato un ampio dibattito sull'opportunità di integrare attività in presenza con quelle a distanza, nell'ottica di una innovazione generale delle modalità didattiche. All'interno delle istituzioni universitarie, e in particolare delle università convenzionali, le soluzioni miste erano in realtà già piuttosto diffuse anche prima dell'emergenza Covid-19: secondo un'indagine realizzata a livello europeo da Gaebel e colleghi [3], il 75% delle università europee erogava programmi in modalità mista prima del 2020. Parallelamente, l'esperienza della pandemia e la rapida crescita di iscrizioni per le università telematiche hanno evidenziato un bisogno di rinnovamento anche per le università tradizionali ed i corsi convenzionali verso scenari ibridi di integrazione tra reale e virtuale [4].

# **CONTESTO E METODOLOGIA**

## **2.1 Il progetto B-LeAF**

Il progetto Blended Learning Ateneo di Firenze (B-LeAF) ha preso l'avvio nell'a.a. 2021/2022 sotto la direzione tecnica e scientifica del Gruppo di Lavoro per l'Innovazione digitale (Gruppo Innovazione), istituito nel Luglio del 2021 (Per approfondimenti https://www.unifi.it/p12160.html). B-LeAF si iscrive nel processo di innovazione didattica e organizzativa intrapreso dall'Ateneo di Firenze con la finalità di sperimentare forme didattiche innovative di tipo misto, in grado di combinare i benefici della didattica in presenza con quelli della didattica a distanza. Il progetto ha l'obiettivo di sviluppare e valutare procedure sperimentali di applicazione dell'approccio blended, sia che si tratti di singoli insegnamenti oppure di interi Corsi di Studio, e di fornire supporto al personale docente in termini di formazione e sostegno alle azioni di innovazione. In ottica di sostenibilità e efficacia, il Gruppo Innovazione ha concordato di intraprendere un processo graduale, optando per attuare in prima battuta il blended learning nei Corsi di Studio Magistrali, per poi valutare una eventuale estensione dei risultati. Concretamente, il progetto si articola in due azioni complementari ed integrate:

- Azione 1. Sperimentazione nei corsi di studio convenzionali con l'erogazione online di crediti formativi nella misura del 10% sul totale del corso, al netto delle attività pratiche e laboratoriali. L'azione consiste nella progettazione e implementazione di singoli insegnamenti erogati in modalità blended, e si svolge in due fasi successive:
	- o Azione A1a: nel secondo semestre dell'a.a. 2021/2022 (fase pilota)
	- o Azione A1b: nel primo e secondo semestre dell'a.a. 2022/2023 (sperimentazione).
- Azione 2. Sperimentazione nei corsi di studio misti con l'erogazione di crediti online superiore al 10% ma inferiore ai 2/3 dei crediti delle attività formative del corso, al netto delle attività pratiche e laboratoriali. L'azione consiste nella sperimentazione di interi corsi di studio erogati in modalità blended, che sono stati approvati con questa tipologia didattica per l'a.a. 2021/2022 o 2022/2023.

Nel presente contributo vengono presentati i risultati della sperimentazione della modalità blended nei corsi di studio convenzionali, realizzata nell'anno accademico 2022/2023 (Azione A1b).

### **2.2 La sperimentazione nei corsi di studio convenzionali e le azioni di supporto**

L'attività di sperimentazione è cominciata nel secondo semestre 2021/2022, con una fase pilota che ha coinvolto un numero limitato di docenti afferenti alle diverse Scuole, per poi entrare nel vivo nell'anno accademico 2022/2023.

La sperimentazione ha interessato in via preferenziale i Corsi di Studio Magistrali, che potevano aderire all'iniziativa attraverso la partecipazione di uno o più docenti, che volontariamente hanno manifestato la propria disponibilità a sperimentare. In via eccezionale, sono stati inoltre accettati 3 corsi di laurea triennali. Per formalizzare la partecipazione alla sperimentazione, veniva richiesto un passaggio formale
in sede di Consiglio di ciascun Corso di Studio: al Consiglio spettava infatti il compito di definire quali insegnamenti e quanti CFU potevano essere erogati in modalità blended, garantendo così che la percentuale di crediti erogati a distanza non superasse la quota del 10% sul totale dei CFU del corso. Una volta formalizzata, la modalità blended del singolo insegnamento doveva essere comunicata attraverso il Syllabus in modo da assicurare trasparenza e adeguata comunicazione verso gli studenti, prima dell'inizio delle lezioni del semestre. In totale per l'anno accademico 2022/23 hanno partecipato alla sperimentazione 45 insegnamenti, distribuiti su 15 corsi di laurea magistrali e 3 corsi di studio triennali.

Prima di dare avvio alla sperimentazione, il Gruppo Innovazione si è focalizzato sulla produzione delle Linee Guida per l'applicazione del blended learning e sulla definizione di azioni di sostegno e monitoraggio della sperimentazione [5].

Le Linee Guida sono state pensate in maniera specifica per l'adozione della didattica mista nei corsi convenzionali, in cui i docenti aderivano singolarmente alla sperimentazione, e avevano quindi la necessità di essere orientati rispetto al processo di progettazione, gestione e rendicontazione delle attività svolte. Quanto agli aspetti didattici, le Linee guida specificano che la modalità blended prevede "l'integrazione di attività didattiche sincrone in presenza e attività didattiche asincrone a distanza", fornendo poi una esemplificazione delle possibili soluzioni didattiche da adottare:

- approccio rovesciato In questo modello ci si avvale dell'inversione della prospettiva erogativa della lezione frontale, combinando una prima fase autonoma di documentazione ed accesso alle risorse prodotte in autonomia dal docente sotto forma di contenuto originale interattivo e multimediale (es. pillola video, caso di studio) con una seconda fase di discussione o attività in aula regolata dal docente (flipped classroom).
- approccio attivo individuale Questo modello comprende l'integrazione delle due componenti, presenza e distanza, attraverso la progettazione di attività asincrone che coinvolgono attivamente gli studenti in un ambiente d'apprendimento online. In particolare, in questo approccio ci si avvale di produzione di elaborati, esercitazioni interattive o pratiche, soluzioni di casi o problemi e attività di peer review.
- approccio attivo di gruppo Anche in questo modello didattico si prevede la realizzazione di attività che coinvolgono direttamente gli studenti, che vengono però realizzate in gruppo. L'attività asincrona, pertanto, non si configura come un esercizio da concludere tra una lezione in presenza e l'altra (lavoro solitamente individuale), ma come un compito da realizzare per fasi per tutta la durata del corso.

Dopo un'ampia discussione all'interno del Gruppo Innovazione, le Linee guida sono state approvate da parte della Commissione didattica a marzo 2022 e rese disponibili ai docenti aderenti alla sperimentazione.

Le azioni di sostegno alla sperimentazione sono state pianificate e realizzate dall'UP Digital Learning e formazione informatica, sotto la guida del Gruppo Innovazione, e possono così essere sintetizzate:

- incontri di taglio seminariale per presentare la modalità blended;
- incontri formativi sulle funzionalità della piattaforma Moodle, utili alla realizzazione tecnica delle attività in asincrono;
- ambiente di formazione online dedicato alle 3 tipologie di approccio didattico blended, e alla loro implementazione all'interno della piattaforma Moodle;
- supporto alla progettazione didattica attraverso incontri individuali tra docenti ed esperti di instructional design.

L'attività di supporto alla progettazione è stata realizzata nell'ambito del servizio di Sportello eLearning [6], attivo in Ateneo già da alcuni anni per accompagnare i docenti nell'utilizzo della piattaforma Moodle e delle tecnologie educative in generale. Nell'ambito della sperimentazione, lo sportello si è rivolto ai docenti che tenevano insegnamenti in modalità blended nei corsi convenzionali. Per ciascun semestre di sperimentazione, è stato programmato un ciclo di sportello dedicato:

• primo ciclo: dal 15 febbraio al 15 aprile 2022, per i corsi del secondo semestre dell'a.a. 2021/2022;

- secondo ciclo: dal 15 maggio al 15 luglio, per i corsi dell'a.a. 2022/2023 del primo semestre;
- terzo ciclo: dal 15 settembre al 15 novembre, per i corsi aa. 2022/2023 del secondo semestre.

Ulteriori due cicli sono stati attivati in corso d'opera, tra gennaio e giugno 2023, per garantire continuità al supporto durante lo svolgimento dei corsi.

All'interno di queste finestre temporali, ciascun docente poteva prenotare un appuntamento individuale: questa modalità si è infatti confermata negli anni come la più funzionale a supportare la progettazione didattica, potendo entrare nel dettaglio delle esigenze dello specifico insegnamento e fornire al contempo formazione sulle funzionalità tecniche da utilizzare [7][8].

### **2.3 Monitoraggio e raccolta dati**

La sperimentazione didattica è stata accompagnata da un'attenta azione di monitoraggio e di raccolta dati, con un duplice obiettivo: da una parte, verificare le modalità con cui i docenti traducevano in pratica didattica le linee guida sul blended, e dall'altra valutare l'efficacia didattica e le ricadute organizzative, sia dal punto di vista dei docenti che degli studenti. Lo scopo ultimo della sperimentazione era infatti quello di verificare la fattibilità di un approccio blended nei corsi di studio convenzionali, nonché di esplorare le diverse possibilità di implementazione, per poi andare a definire una policy più dettagliata alla luce dei risultati raccolti.

Le attività di monitoraggio sono state condotte durante gli incontri dello sportello: in particolare, venivano raccolte informazioni sull'approccio didattico adottato (rovesciato, attivo individuale, attivo di gruppo o una loro combinazione) e sul numero di CFU adibiti alle attività a distanza. Su questo aspetto, trattandosi di una fase di sperimentazione, il Gruppo Innovazione ha inteso lasciare il margine più ampio possibile ai consigli dei corsi di laurea, che dovevano deliberare il numero di CFU da erogare a distanza per ciascun insegnamento: il solo vincolo era che la percentuale dei crediti erogati online non superasse la quota del 10% sul totale dei CFU delle attività formative del corso.

Per la raccolta dei dati sugli esiti della sperimentazione sono stati predisposti due strumenti di rilevazione, specifici per il target di riferimento:

- questionario per gli studenti, finalizzato a rilevare il loro punto di vista su: qualità dell'apprendimento in relazione all'approccio di didattica blended adottato; livello di comunicazione della sperimentazione e risvolti organizzativi; ricadute percepite sul processo di insegnamento - apprendimento e livello di partecipazione. Il questionario era composto da una serie di affermazioni, e gli studenti potevano indicare il proprio livello di accordo in una scala da 1 a 5, in cui 1 = per niente  $e$  5 = del tutto.
- questionario per i docenti, finalizzato a rilevare le impressioni dei docenti su: efficacia della modalità blended e nello specifico degli approcci didattici individuati nelle linee guida; livello di implementazione delle soluzioni didattiche progettate e difficoltà incontrate; aspetti da migliorare. Il questionario era composto da domande chiuse, nelle batterie di domande con affermazioni i docenti potevano indicare il proprio livello di accordo in una scala da 1 a 5, in cui  $1 =$  per niente e  $5 =$  del tutto.

La somministrazione del questionario agli studenti è stata programmata a ridosso del termine delle lezioni, in modo da raccogliere le impressioni a caldo. Il questionario è stato predisposto dall'UP Digital learning in Moodle, all'interno di ciascuno degli insegnamenti aderenti alla sperimentazione: ai docenti è stato chiesto di rendere visibile lo strumento, inviando contestualmente una comunicazione agli studenti. Dei 45 corsi aderenti alla sperimentazione, 43 hanno erogato il questionario finale, raccogliendo un totale di 1584 risposte.

Il questionario docenti invece è stato somministrato online dopo la prima sessione di appelli: in questo modo, infatti, il feedback raccolto poteva tenere conto anche di un primo riscontro sul livello di preparazione raggiunto dagli studenti grazie alla didattica blended. In totale, le risposte raccolte tra il primo e il secondo semestre sono state 40 su un totale di 47 docenti.

# **RISULTATI**

# **3.1 Gli insegnamenti coinvolti**

Gli insegnamenti coinvolti nella sperimentazione sono stati 30 nel primo semestre, 13 nel secondo e 2 ad annualità singola, per un totale di 45. Nella tabella seguente (tabella 1), gli insegnamenti vengono riportati per area disciplinare, indicando anche il numero di corsi di studio coinvolti. Come si può facilmente osservare, il peso delle aree è disomogeneo (ricordiamo infatti che l'adesione alla sperimentazione era a carattere volontario), tuttavia sembrano emergere delle associazioni tra area disciplinare, approcci didattici adottati e numero di CFU destinati alle attività didattiche online.

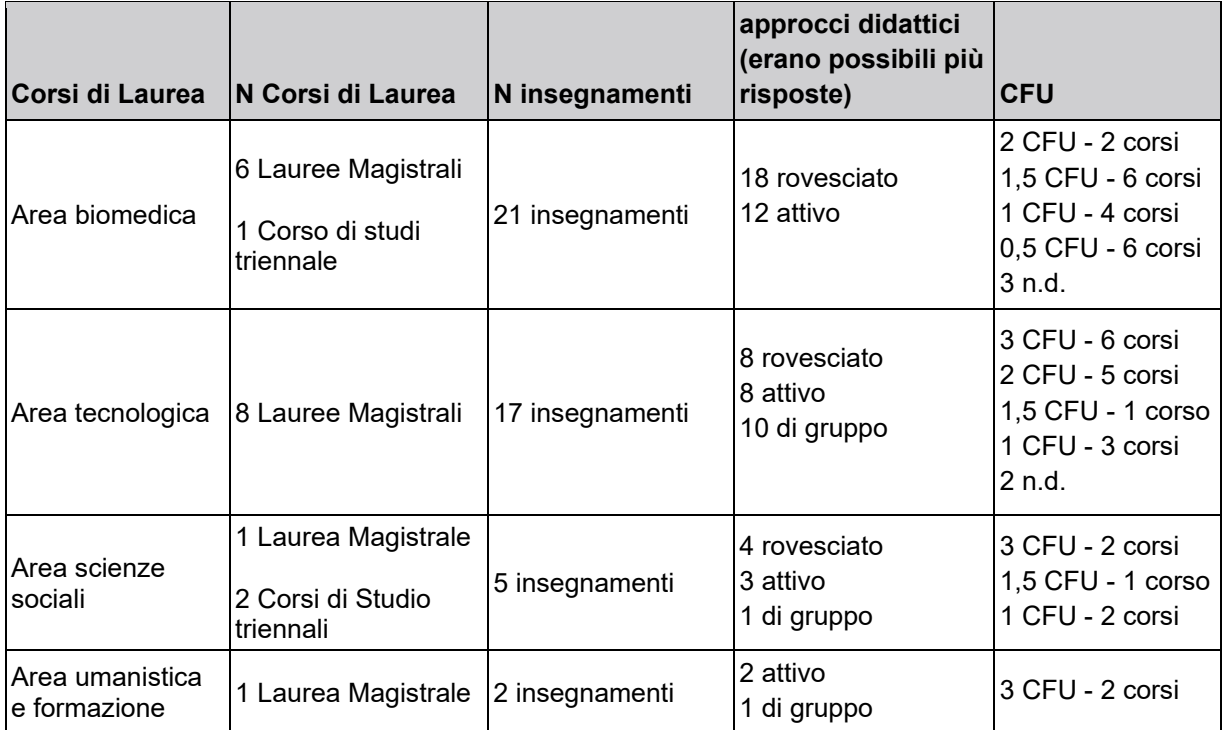

#### **Tabella 1 - Corsi aderenti alla sperimentazione nell'a.a. 2022/2023 per area disciplinare**

Nell'area biomedica, la sperimentazione ha interessato in maniera preponderante gli insegnamenti del corso di laurea magistrale a ciclo unico in Medicina e chirurgia: questo percorso si caratterizza per l'alto numero di studenti, con impatti significativi sulla disponibilità delle aule, e per la durata quinquennale, in cui il biennio in particolare vede la presenza di insegnamenti che forniscono conoscenze di base. L'approccio blended è stato quindi adottato soprattutto nei primi anni di corso, con l'idea di poter mitigare le problematiche organizzative, svolgendo in asincrono una parte di attività formative: l'approccio prevalente è quello rovesciato, con cui i docenti anticipano alcuni materiali didattici per ridurre il carico delle spiegazioni a lezione. In particolare, vengono utilizzati brevi video, prodotti dai docenti ex-novo, oppure materiali reperiti online, a cui si abbinano attività in asincrono realizzate in Moodle con le attività Quiz o Forum. Per quanto riguarda il numero di CFU che in ciascun insegnamento venivano destinati all'online, è possibile notare che nell'area biomedica si trovano i valori più bassi: ovviamente, l'adesione di un alto numero di insegnamenti dello stesso unico corso di laurea ha portato a dover distribuire equamente il numero di crediti per rientrare nella soglia del 10%, attribuendo così anche solo 0,5 o 1 CFU a distanza.

Nell'area tecnologica, abbiamo invece tutte lauree magistrali con un numero contenuto di studenti, tra i 10 e i 50, e obiettivi formativi legati alla capacità di applicare concretamente le competenze acquisite in situazioni reali: prevalgono l'approccio attivo individuale o di gruppo, soprattutto declinati sullo sviluppo di progetti originali. Per la realizzazione in Moodle, viene tipicamente utilizzata l'attività Compito, impostando la consegna individuale o di gruppo a seconda delle esigenze. Rispetto al numero di CFU destinati all'online, si registra una maggior consistenza delle attività online, anche se mai al di sopra del 50% dei crediti del singolo insegnamento (3 CFU su 6 totali dell'insegnamento).

Nell'area delle scienze sociali e in quella umanistica e della formazione, i corsi coinvolti sono troppo poco numerosi per delineare delle tendenze generali. Nei corsi di area sociale, provenienti sia da giurisprudenza che da economia, segnaliamo che è stato generalmente utilizzato l'approccio rovesciato proponendo agli studenti dei casi di studio interattivi, implementati direttamente all'interno di Moodle utilizzando l'attività Lezione. Per l'area umanistica, i due insegnamenti che hanno aderito alla sperimentazione sono di ambito linguistico e durata annuale, corrispondente a 12 CFU: in entrambi i casi, ci si è comunque tenuti sulla soglia dei 3 CFU da erogare a distanza.

### **3.2 Il punto di vista dei docenti**

Per quanto riguarda i docenti, le risposte in merito all'efficacia della modalità blended sono positive (tabella 2), e sottolineano benefici per tutti gli attori coinvolti: in particolare, i docenti ritengono che questo approccio sia stato efficace in primis per stimolare la partecipazione attiva degli studenti (media 4,1 su 5), ma in generale anche per migliorare il processo di insegnamento, dando maggiore flessibilità al carico di lavoro.

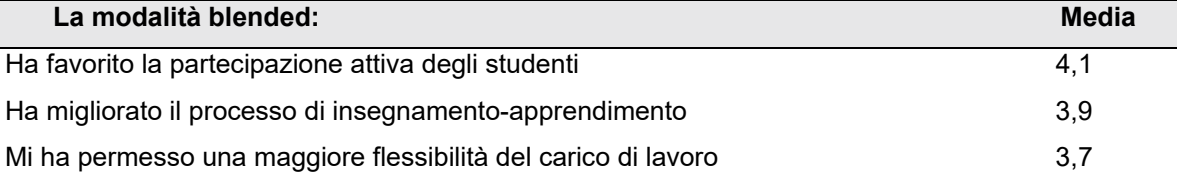

#### **Tabella 2 – Opinioni sulla modalità blended (N=40)**

Dal punto di vista pratico, ai docenti è stato chiesto se avessero realizzato in modo completo o solo in parte le attività progettate: il 35% dichiara di aver realizzato solo in parte ciò che aveva programmato (14 docenti). Tra le esigenze segnalate, emerge nettamente la necessità di avere maggior tempo a disposizione (8 risposte), seguita dalla richiesta di maggiore supporto (2 risposte). Nei commenti aperti, i docenti sottolineano che avrebbero voluto poter svolgere anche lezioni online in sincrono: modalità ampiamente sperimentata durante la pandemia, e rispetto alla quale la sperimentazione blended segnava una discontinuità, puntando piuttosto sulle attività in asincrono.

Ai docenti è stato poi richiesto un parere specifico sull'approccio o gli approcci che avevano adottato nel proprio insegnamento. L'approccio rovesciato è stato utilizzato da 21 dei docenti che hanno risposto al questionario (tabella 3). Le risposte evidenziano l'efficacia di questo approccio, ed in particolare della possibilità di svolgere attività in aula a partire dai materiali anticipati agli studenti. Inoltre, le risposte sembrano fugare uno dei timori più diffusi rispetto alla didattica rovesciata, ovvero che gli studenti non fruiscono dei materiali prima delle lezioni: il livello di accordo rispetto all'affermazione "Gli studenti hanno regolarmente fruito dei materiali di studio forniti prima delle lezioni" raggiunge come media il punteggio di 4,1 su 5.

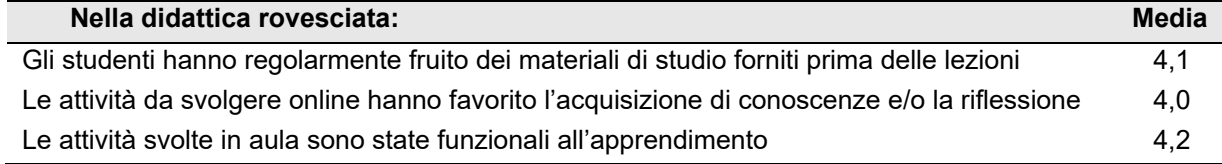

#### **Tabella 3 – Opinioni sull'approccio didattico rovesciato (N=21)**

L'approccio attivo individuale è quello che riscuote il miglior feedback da parte dei docenti (tabella 4): non solo viene riconosciuta l'efficacia didattica delle attività asincrone, ma anche il fatto che la modalità a distanza abbia reso possibili attività che non sarebbero altrimenti possibili per problemi anche di natura organizzativa.

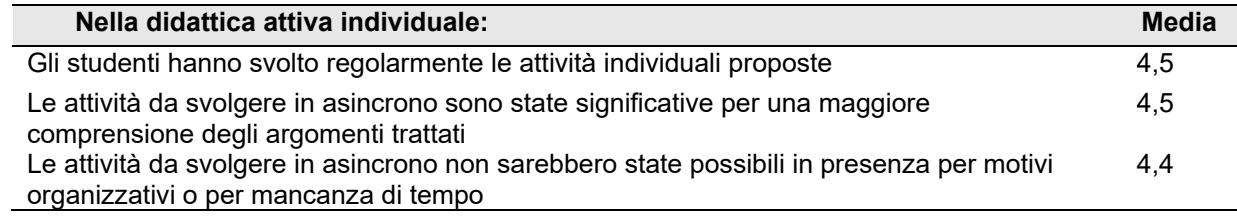

#### **Tabella 4 – Opinioni sull'approccio didattico attivo individuale (N=23)**

L'approccio attivo di gruppo è stato adottato da 14 dei docenti che hanno risposto al questionario, e risulta molto apprezzato (tabella 5). In questo caso, le ricadute sul fattore organizzativo sembrano essere state colte in minor misura rispetto all'approccio attivo individuale. Le attività proposte vengono considerate didatticamente significative, e la risposta degli studenti viene percepita come buona.

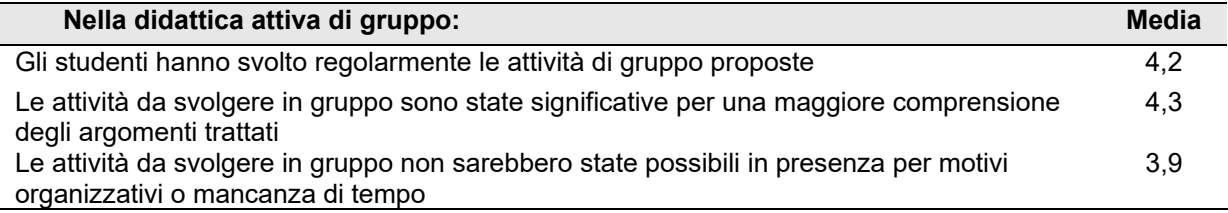

#### **Tabella 5 – Opinioni sull'approccio didattico attivo di gruppo (N=14)**

### **3.3 Il punto di vista degli studenti**

Per quanto riguarda gli studenti, le risposte raccolte con il questionario evidenziano una visione positiva della didattica blended, anche se leggermente inferiore rispetto al riscontro dato dai docenti (tabella 6).

Rispetto al processo di apprendimento, gli studenti sembrano rilevare un generale, con ricadute positive sul loro livello di partecipazione e sulla gestione del carico di lavoro.

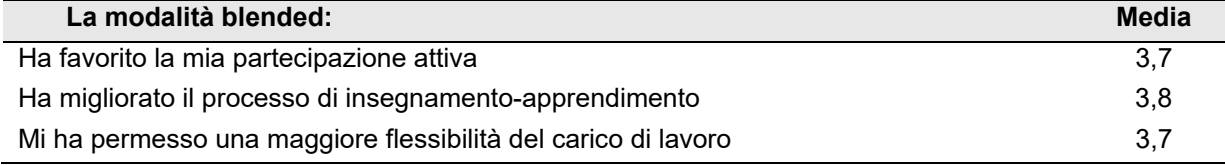

#### **Tabella 6 – Opinioni sull'efficacia rispetto al processo di apprendimento (N=1584)**

Per quanto riguarda gli aspetti di comunicazione e gestione della didattica in modalità blended, l'opinione degli studenti appare connotata in senso positivo, con valori medi al di sopra del 4 (tabella 7).

 Questo risultato può sicuramente essere messo in relazione all'attenzione dedicata a questo aspetto fin dalle Linee guida: poiché nei corsi convenzionali erano coinvolti solo alcuni insegnamenti, era fondamentale che i docenti esplicitassero la modalità didattica sperimentata nel proprio corso.

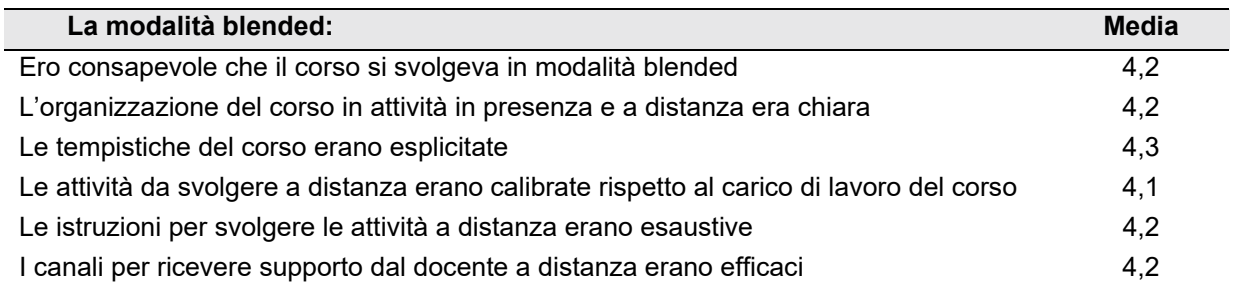

### **Tabella 7 – Opinioni sulla comunicazione della modalità blended (N=1584)**

Anche agli studenti è stato chiesto di esprimersi sull'approccio didattico adottato. Le risposte sull'approccio rovesciato sono quelle numericamente più corpose, ed evidenziano in generale una opinione positiva rispetto a questo approccio, da intendere non solo come scelta e anticipazione di materiali, ma anche come attività asincrone da svolgere subito dopo la fruizione o in classe (tabella 8).

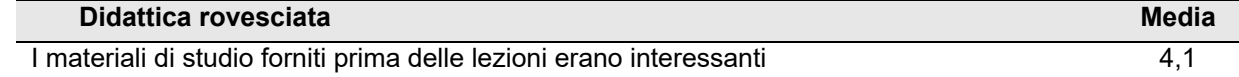

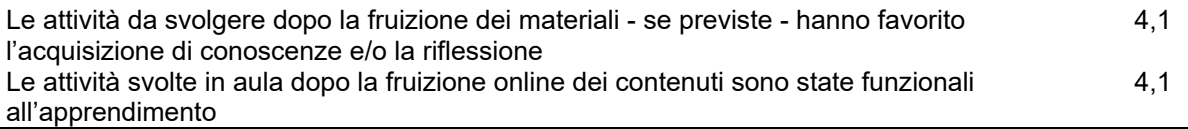

#### **Tabella 8 – Opinioni sull'approccio didattico rovesciato (N=1191)**

L'approccio individuale riceve feedback altrettanto buoni: le attività vengono considerate interessanti e significative per l'apprendimento (tabella 9). Solo in riferimento all'aspetto organizzativo gli studenti sembrano cogliere in misura minore i vantaggi, con un punteggio medio che si ferma al 3,5, quindi ben al di sotto rispetto all'opinione dei docenti (media 4,4).

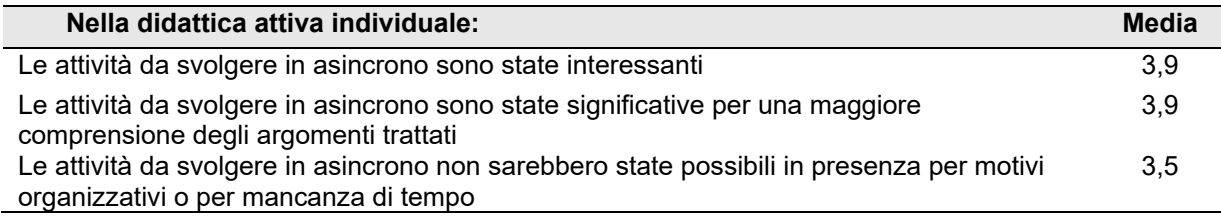

### **Tabella 9 – Opinioni sull'approccio didattico attivo individuale (N=797)**

Per quanto riguarda l'approccio attivo di gruppo, le risposte raccolte sono numericamente più limitate, ma il feedback appare ottimo rispetto a interesse e significatività (tabella 10). Anche in questo caso, tuttavia, gli studenti sembrano non cogliere come dirimente l'aspetto organizzativo: la percezione è quella che le attività di gruppo sarebbero state possibili anche in presenza, come a indicare una scarsa esplorazione o consapevolezza del valore aggiunto dell'online.

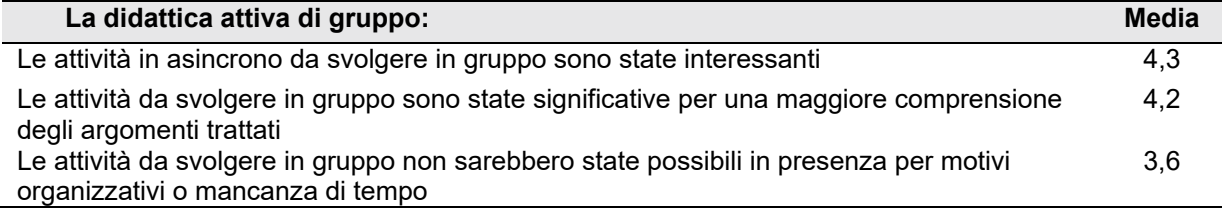

### **Tabella 10 – Opinioni sull'approccio didattico attivo di gruppo (N=125)**

# **CONCLUSIONI**

Dai risultati illustrati, emerge chiaramente che la modalità didattica blended è stata efficace rispetto a tutti gli aspetti didattici presi in considerazione: il miglioramento del processo di insegnamentoapprendimento, l'aumento del livello di partecipazione degli studenti e la più facile gestione del carico di lavoro.

Tutti e tre gli approcci didattici sperimentati sono risultati validi, tanto agli occhi dei docenti che degli studenti, seppur con alcune differenziazioni. Tra i docenti, l'approccio che riscuote il miglior feedback è quello attivo individuale, non solo per la significatività delle attività proposte e le ricadute didattiche, ma anche perché è l'approccio in cui più emerge il valore aggiunto dell'online e dell'ambiente tecnologico a supporto: secondo i docenti, queste attività non sarebbero state realizzabili con la sola didattica in presenza, o per motivi organizzativi, o per mancanza di tempo. Gli studenti sembrano invece prediligere l'approccio rovesciato e quello di gruppo, ovvero attività più contenute e semplici da fare individualmente, oppure più interessanti e coinvolgenti perché realizzate insieme ai propri compagni di corso.

Le azioni di supporto organizzate per accompagnare la sperimentazione sembrano essere state efficaci. L'attenzione posta nelle Linee guida agli aspetti comunicativi ed organizzativi è confermata dalle risposte degli studenti, che hanno ricevuto indicazioni chiare sulla modalità di erogazione dei corsi e ricevuto le istruzioni necessarie a svolgere le attività in asincrono. Lato docenti, il supporto offerto dallo sportello sembra essere stato efficace, tanto che il livello di implementazione delle attività progettate è completo nel 65% dei corsi, valore sicuramente buono per una fase di sperimentazione.

Alla luce degli esiti della sperimentazione, le Linee Guida sono state riviste e affinate, e poi approvate in via definitiva dagli organi di Ateneo a luglio 2023. Tra gli elementi confermati, possiamo annoverare le indicazioni fornite sul piano didattico, ovvero in particolare il riferimento ai tre approcci didattici, e quelle riguardanti gli aspetti organizzativi all'interno dei corsi convenzionali, dove viene confermata l'adesione in forma volontaria da parte dei docenti. L'iter amministrativo è stato invece rivisto: nell'ottica di una messa a regime del blended learning, si stabilisce che gli insegnamenti erogati in modalità mista vengano indicati nel Regolamento del corso di studi, affinché lo studente "veda garantito un percorso definito fin dalla sua immatricolazione per tutto il percorso di studio, quindi per l'intera coorte". Quanto al numero di crediti erogabili a distanza e alla soglia del 10%, la versione definitiva delle linee guida ha specificato che "il numero dei CFU online per insegnamento, trattandosi di didattica mista, non può coprire l'intero ammontare dei CFU dell'insegnamento, ma deve limitarsi ad una soglia stabilita della quota di un terzo dei CFU totali dell'insegnamento". Nella sperimentazione, come abbiamo visto, non erano presenti eccessi in tal senso, ma è stato ritenuto opportuno specificare una soglia per singolo insegnamento, oltre a quella generale del corso di studi, per evitare slittamenti verso forme di didattica totalmente a distanza.

### **Riferimenti bibliografici**

- [1] Graham C.R. (2006). Blended Learning Systems: Definition, Current Trends, and Future Directions. In C.J. Bonk, C.R. Graham (a cura di), *Handbook of Blended Learning: Global Perspectives, Local Designs* (pp. 3-21). San Francisco: Pfeiffer Publishing.
- [2] Ligorio M.B., Cacciamani S., Cesareni, D. (2022). *Didattica blended. Teorie, metodi ed esperienze*. Milano: Mondadori Università.
- [3] Gaebel M., Zhang T., Stoeber H., Morrisroe A. (2021). *Digitally Enhanced Learning and Teaching In European Higher Education Institutions. Survey Report.* Brussels: EUA.
- [4] Minerva, T. et al. (2022). A time series analysis of students enrolled in Italian universities from 2000 to 2021. Italian Journal of Educational Research, 29, 09-22. https://doi.org/10.7346/sird-022022-p09
- [5] M. B. Spinu, F. Castelli, M. Ranieri, F. Pezzati, I. Bruni, J. Shtylla, M. Pirani. (2022). Verso il blended learning: azioni di sostegno e strumenti digitali a supporto della docenza universitaria nell'ateneo fiorentino. In: Fiorentino G., Gallo P., Rabellino S. (eds.), Atti del MoodleMoot Italia 2022, pp. 77-86 [ISBN 978-88-907493-8-4]
- [6] Catelani M., Formiconi A.R., Ranieri M., Pezzati F., Raffaghelli J.E., Bruni I. (2018), Promuovere l'innovazione didattica e lo sviluppo professionale della docenza universitaria: primi risultati dello sportello e-learning dell'Università di Firenze. In Volungeviciene A., Szűcs A. (eds), Exploring the Micro, Meso and Macro Proceedings of the European Distance and E-Learning Network 2018 Annual Conference Genova, 17-20 June, 2018, pp. 761-770.
- [7] Ranieri M., Raffaghelli J.E., Bruni I. (2019), Supporting Learning Design as a driver for pedagogical innovation within an integrated model of faculty development, in Alev Elçi, Linda L. Beith, Atilla Elçi (eds) Faculty Development for Digital Teaching and Learning, IGI Global. pp. 77- 98.
- [8] Ranieri M., Bruni I., Pezzati F. (2019), Innovazione didattica e sviluppo professionale della docenza universitaria: la figura del instructional coach. EXCELLENCE AND INNOVATION IN LEARNING AND TEACHING, 1/2019, pp. 103-121, DOI:10.3280/EXI2019-001007

*pagina lasciata intenzionalmente vuota* 

# **DIGITAL LEARNING E MOODLE: UN MODELLO ADOTTATO IN AERONAUTICA MILITARE**

### **Fabrizio Cacicia, Luca Fontana**

Istituto di Scienze Militari Aeronautiche – Reparto per la Formazione Didattica e Manageriale *{fabrizio.cacicia, luca.fontana}@aeronautica.difesa.it* 

### *— FULL PAPER —*

#### *ARGOMENTO: e-learning in ambito difesa*

### **Abstract**

Questo paper descrive il modello di Digital Learning proposto dall'Istituto di Scienze Militari Aeronautiche, ponendo enfasi sulle potenzialità esprimibili da Moodle come strumento cruciale per l'applicazione dei principi del Digital Learning. L'obiettivo è evidenziare come un approccio educativo moderno, integrato con le tecnologie digitali, sia essenziale per sviluppare le competenze necessarie in un mondo in evoluzione. Vengono illustrati "I 7 principi chiave del Digital Learning", quali usabilità, alternanza, strutturazione, coinvolgimento, bilanciamento, supporto e misurazione, fondamentali per garantire un'applicazione efficace delle nuove tecnologie nell'educazione. Infine, gli autori intendono mostrare come strategie didattiche meno tradizionali, tra cui flipped classroom, peer evaluation, casi e autocasi, project work, breakout rooms, webinar, comunità di pratica e gamification, possano essere applicate attraverso gli strumenti offerti da Moodle in aderenza ai principi illustrati.

**Keywords** – strategie didattiche, digital learning, andragogia

### **INTRODUZIONE**

Il presente documento intende esporre il modello di Digital Learning implementato presso l'Istituto di Scienze Militari Aeronautiche, all'interno del quale il Reparto per la Formazione Didattica e Manageriale (Re.Fo.Di.Ma.) funge da *focal point* per l'Aeronautica Militare nell'area delle metodologie didattiche, incluse quelle che fanno ricorso alle tecnologie digitali.

Nel 2020, il Re.Fo.Di.Ma. ha proposto un modello di Digital Learning per rispondere alle esigenze di formazione del personale in un contesto di distanziamento sociale imposto dalla pandemia da COVID-19. Infatti, in quel momento è emersa forte l'esigenza, da parte di tutto il personale impiegato nelle scuole dell'Aeronautica Militare, di avere a disposizione delle linee guida che li accompagnassero verso una transizione immediata di una formazione che fino a quel tempo era prevalentemente blended, o in presenza, ad una completamente a distanza. È nato così in quelle settimane un documento, denominato "digital *handbook"* [1], una guida agile e pronta all'uso per tutti gli attori della filiera formativa in Aeronautica. Il manuale aveva lo scopo di evidenziare alcuni concetti generali dell'approccio digital, in modo estremamente semplificato e di fornire strumenti operativi e di facile utilizzo per agevolare questa transizione.

Oggi, sebbene la pandemia sia sostanzialmente sotto controllo, il "digital handbook", arricchito da ulteriori aggiornamenti e modifiche, resta uno strumento fondamentale per l'implementazione di qualsiasi percorso didattico che includa una componente digitale. Questo documento ha quindi mutato il suo focus, passando da uno strumento utilizzato in una fase di emergenza critica a uno che guida l'evoluzione del panorama educativo aeronautico verso una didattica basata su strumenti digitali, meglio adattati alle esigenze contemporanee di studenti e organizzazioni.

L'obiettivo del presente paper è illustrare come la piattaforma Moodle sia stata impiegata come strumento essenziale per applicare i principi del Digital Learning. La nostra esperienza è una testimonianza diretta dell'importanza di un approccio educativo moderno, che sfrutti a pieno le potenzialità delle tecnologie digitali, per mantenere alta la capacità operativa del personale e garantire il continuo sviluppo delle competenze necessarie in un mondo che evolve costantemente.

## **RIGUARDO AL DIGITAL LEARNING**

Il concetto di Digital Learning (DL) contempla nuove modalità e strumenti che hanno completamente trasformato il modo in cui i formatori e i tutor interagiscono con i membri di un'organizzazione o più in generale con gli utenti in formazione [2]. Attraverso un sistema integrato di strumenti digitali per la didattica, il DL è in grado di favorire una formazione maggiormente coinvolgente, e quindi efficace, rispetto alla formazione tradizionale [3]. L'approccio al DL in Aeronautica Militare è pensato per una fruizione in modalità sia sincrona che asincrona e può trovare implementazione in diversi contesti, da remoto o sul posto di lavoro, in base alle esigenze specifiche dell'organizzazione e/o dell'utente.

# **2.1 Digital Learning: quali principi?**

Il successo di un percorso formativo dipende da una serie di fattori, tra cui la qualità dei contenuti, la scelta degli strumenti e la progettazione dell'esperienza di apprendimento [4], [5]. In questo contesto, l'individuazione di principi chiave può essere una guida importante per i progettisti didattici, per diversi motivi. Tali principi infatti:

- possono essere un ausilio per concentrarsi sui fattori più importanti per il successo di un percorso di digital learning,
- incoraggiano a creare esperienze di apprendimento che siano coinvolgenti e che raggiungano con maggiore probabilità gli obiettivi di apprendimento,
- possono essere utilizzati per confrontare diversi percorsi di digital learning e identificare le migliori pratiche.

In questo primo paragrafo ci proponiamo di esplorare e delineare quelli che nell'*handbook* abbiamo definito "I 7 principi chiave del Digital Learning" poiché riteniamo che siano alla base di un efficace percorso didattico a distanza.

I sette principi sono:

- 1. **Usabilità**: i contenuti e gli strumenti digitali devono essere facili da usare e navigare.
- 2. **Alternanza**: è importante utilizzare una varietà di metodi e strumenti per mantenere alti l'interesse e l'engagement degli studenti.
- 3. **Strutturazione**: i percorsi di digital learning devono essere ben strutturati e coerenti con gli obiettivi di apprendimento.
- 4. **Coinvolgimento**: gli studenti devono essere coinvolti attivamente nel processo di apprendimento.
- 5. **Bilanciamento**: è importante bilanciare i momenti di apprendimento sincrono e asincrono oltre che i momenti di socializzazione con quelli di riflessione, per evitare l'affaticamento cognitivo.
- 6. **Supporto**: gli studenti devono avere accesso a supporto e tutoraggio durante il percorso di apprendimento.
- 7. **Misurazione**: è importante misurare i risultati di apprendimento per valutare l'efficacia del percorso formativo.

La scelta di come applicare questi principi dipenderà dalle specifiche esigenze del corso di formazione e dal pubblico di destinazione. Tuttavia, seguendo questi principi, i progettisti didattici possono creare esperienze di apprendimento più efficaci ed efficienti.

#### *A. Principio 1: Usabilità (di ambienti/strumenti/tecnologie)*

I contenuti e gli strumenti digitali devono essere progettati in modo da essere intuitivi e facili da comprendere. L'usabilità di una piattaforma informatica rappresenta la *fluidità* con cui gli utenti possono accedere e fruire dei contenuti didattici, degli strumenti di navigazione e degli ambienti di apprendimento. In un percorso di formazione a distanza, questa fluidità è essenziale per garantire che l'utente possa concentrarsi sui contenuti formativi senza essere ostacolato da difficoltà tecniche o da un'interfaccia poco intuitiva.

Per garantire un'esperienza positiva agli utenti, è fondamentale valutare e ottimizzare aspetti cruciali come la navigabilità degli ambienti di apprendimento, la chiarezza e pertinenza dei contenuti didattici, la solidità dell'infrastruttura tecnologica, la gestione della quantità di testo e la funzionalità dei link [6]; inoltre, l'usabilità è essenziale per permettere agli studenti di accedere ai contenuti e alle attività in modo efficiente e senza difficoltà, evitando ambienti digitali eccessivamente densi che potrebbero scoraggiare il loro coinvolgimento.

### *B. Principio 2: Alternanza (di metodi/modalità/strumenti)*

Le tecnologie digitali per l'educazione a distanza offrono l'opportunità di implementare una serie di metodologie didattiche innovative attraverso l'utilizzo di un'ampia gamma di strumenti [7]. Tra questi, vi sono le lavagne virtuali condivise, i quiz didattici sincroni che adottano tecniche di gamification, le piattaforme per il brainstorming, nonché le mappe mentali condivise. La sinergia tra le diverse metodologie promuove l'apprendimento, facilita il raggiungimento degli obiettivi formativi e, di conseguenza, incrementa l'efficacia pedagogica del corso [8]. È innegabile che alcuni strumenti digitali, concepiti specificatamente per l'educazione a distanza, contribuiscano a intensificare le opportunità di partecipazione, interazione e apprendimento collaborativo degli studenti [9].

Pertanto, è fondamentale che il progettista incaricato dell'organizzazione della didattica a distanza, supportato dal relativo esperto di contenuti, progetti un'esperienza di apprendimento quanto più diversificata possibile. Egli dovrà saper bilanciare adeguatamente le varie tipologie di attività e modalità di fruizione, in funzione del conseguimento degli specifici obiettivi formativi del corso. È importante utilizzare una varietà di metodi e strumenti per mantenere l'interesse e l'engagement degli studenti. Ciò può includere l'utilizzo di video, attività interattive, giochi e simulazioni.

I diversi metodi e strumenti di apprendimento possono aiutare gli studenti a imparare in modi diversi. Utilizzando una varietà di metodi, è possibile raggiungere un pubblico più ampio e rendere l'apprendimento più coinvolgente e significativo.

### *C. Principio 3: Strutturazione (flessibile ma definita: di percorsi, moduli, regole)*

L'ampio ventaglio di strumenti disponibili per la formazione a distanza sul mercato odierno offre la possibilità di realizzare una pluralità di itinerari formativi capaci di rispondere a ogni possibile esigenza educativa. Questa flessibilità rappresenta sicuramente un vantaggio nell'ambito del DL; tuttavia, può anche far emergere il pericolo di delineare percorsi didattici che risultino incongruenti con gli obiettivi formativi prestabiliti, soprattutto quando si privilegia la scelta dello strumento informatico a scapito della strutturazione dell'apparato didattico nel suo complesso. Pertanto, è fondamentale procedere con molta cautela nella selezione degli strumenti da impiegare e affidarsi a personale interno già esperto nel settore, quali progettisti didattici e tutor, per la realizzazione di corsi che comprendano fasi a distanza più dettagliate e articolate [10]. I percorsi di Digital Learning devono essere ben strutturati e coerenti con gli obiettivi di apprendimento. Ciò significa che devono avere un obiettivo chiaro e devono essere organizzati in modo logico.

Una struttura chiara e coerente aiuta gli studenti a orientarsi nel corso e a capire cosa devono imparare. Inoltre, favorisce il discente nel raggiungimento degli obiettivi di apprendimento [11].

#### *D. Principio 4: Coinvolgimento (mediante momenti collaborativi-cooperativi, riflessioni guidate, scambi di esperienze, ricerche, project work)*

Uno dei principali vantaggi dell'insegnamento a distanza risiede proprio nella sua capacità di promuovere momenti di riflessione collettiva, realizzabili mediante attività di tipo collaborativocooperativo, che facilitano lo scambio di esperienze tra i partecipanti [4]. La possibilità di svolgere queste attività in modalità asincrona consente non solo di valorizzare la riflessività, con conseguente incremento dell'efficacia dell'apprendimento, ma anche di coinvolgere e favorire la partecipazione di studenti più introspettivi, che potrebbero sentirsi a disagio nell'esprimersi in maniera più diretta.

Pertanto, nella progettazione e organizzazione di un corso a distanza, è cruciale, in linea con gli obiettivi didattici stabiliti, sfruttare al massimo i momenti di interazione, in modo da potenziare riflessività, approfondimento e socializzazione tra i partecipanti. Gli studenti devono essere coinvolti attivamente nel processo di apprendimento. Ciò può essere fatto attraverso attività collaborative, progetti di gruppo e sfide individuali.

L'apprendimento attivo aiuta gli studenti a comprendere meglio i contenuti e a sviluppare competenze trasferibili [12]. Inoltre, può aiutare a migliorare la motivazione e l'engagement degli studenti.

Un corso di formazione online dovrebbe ricorrere, quando possibile, ad attività collaborative e di gruppo per coinvolgere gli studenti in modo attivo.

#### *E. Principio 5: Bilanciamento (del carico cognitivo)*

È importante bilanciare i momenti di apprendimento sincrono e asincrono per evitare l'affaticamento cognitivo [4].

Il bilanciamento tra momenti sincroni e asincroni aiuta a mantenere l'interesse e l'engagement degli studenti. Inoltre, può aiutare a soddisfare le esigenze degli studenti con diversi stili di apprendimento.

L'insegnamento a distanza, veicolato attraverso mezzi informatici, è soggetto a problematiche specifiche di questo tipo di media. Ricerche scientifiche sul carico cognitivo hanno dimostrato che la fruizione di contenuti online può generare un affaticamento superiore rispetto a una lezione in presenza o alla consultazione di un supporto analogico [13], [14], [15]. Sebbene il grado di difficoltà varii da individuo a individuo (e presumibilmente anche tra generazioni), è cruciale considerare che, nella progettazione di un corso a distanza, è necessario equilibrare momenti di fruizione sincrona (che richiedono uno sforzo cognitivo maggiore) con momenti di fruizione asincrona. Pertanto, in un percorso formativo a distanza, non dovrebbero mai mancare i seguenti elementi:

- Risorse didattiche asincrone: è essenziale offrire una varietà di materiali didattici (video, testi, lezioni, SCORM, ecc.), selezionati in base agli obiettivi didattici e accessibili asincronamente dagli studenti. Queste risorse possono essere utilizzate dai docenti per attività collaborative, approcci di flipped classroom o possono essere messe a disposizione degli studenti per l'apprendimento autonomo.
- eTivity [16]: è importante stimolare la partecipazione attiva degli studenti attraverso eTivity, ovvero attività progettate per sfruttare appieno gli strumenti digitali e permettere agli studenti di applicare quanto appreso. Le eTivity includono anche attività di gruppo metaforiche ispirate alla formazione esperienziale, adattate all'ambiente digitale per gli stessi scopi della formazione esperienziale in presenza.
- Confronto: l'apprendimento è un processo sociale che nasce dal confronto. Che si opti per approcci di *peer evaluation*, *peer education* o lavori di gruppo, è necessario integrare opportunità di confronto tra gli studenti nei percorsi formativi a distanza.

Questi tre elementi devono essere sempre integrati in un corso a distanza, alternando momenti di apprendimento asincrono (dedicati alle risorse e a parte delle eTivity) e sincrono (dedicati fondamentalmente al confronto).

È inoltre fondamentale bilanciare le attività sincrone e asincrone anche in termini di tempo. Idealmente, una giornata tipo dovrebbe prevedere, oltre ai materiali didattici disponibili per la consultazione asincrona, un tempo di 5-7 ore di didattica, con una media di 3 interventi didattici sincroni (della durata di 40-75 minuti) intervallati da momenti di socializzazione, esercitazione e confronto (anche asincroni, tramite forum o workshop).

#### *F. Principio 6: Supporto*

Gli studenti devono avere accesso a supporto e tutoraggio durante il percorso di apprendimento. Ciò può essere fornito da eTutor, facilitatori, help desk o docenti [17].

Il supporto può aiutare gli studenti a superare le difficoltà di apprendimento, a rimanere motivati e a raggiungere gli obiettivi di apprendimento.

L'apprendimento non deve necessariamente derivare esclusivamente dall'autonomia dello studente. Chi partecipa a un corso online si trova ad affrontare sfide e complessità che possono crescere progressivamente.

Inoltre, l'interazione con uno strumento prevalentemente *impersonale* e la facilità con cui si può avvertire un senso di isolamento, se il percorso formativo non è strutturato e supportato adeguatamente, rende l'ambiente digitale particolarmente vulnerabile al rischio di dispersione.

Pertanto, è essenziale prevedere il supporto di figure professionali capaci di accompagnare il processo di apprendimento e di fungere da ponte tra le parti sincrone e asincrone del corso, adattando le loro strategie comunicative in base ai principi di efficacia della comunicazione mediata dal computer [18].

In Aeronautica Militare, il supporto fornito al frequentatore delle fasi di formazione a distanza è appannaggio di due diverse figure professionali, che differiscono per competenze e funzioni. In particolare, il tutor di processo è la figura responsabile della gestione delle problematiche generali che possono emergere durante un corso a distanza, il tutor di contenuto si occupa delle questioni specifiche legate alla materia da lui insegnata.

### *G. Principio 7: Misurazione*

La misurazione dei risultati di apprendimento aiuta a garantire che il percorso formativo sia efficace e che stia raggiungendo gli obiettivi prefissati.

La valutazione degli obiettivi didattici di un corso rappresenta un momento cruciale sia dal punto di vista formativo che progettuale. Gli strumenti moderni di digital learning consentono il monitoraggio dell'engagement, delle prestazioni e della partecipazione degli studenti. È necessario dedicare una riflessione approfondita alla selezione degli strumenti valutativi, tenendo conto degli obiettivi specifici e del contesto in cui si opera.

La valutazione in ambito digitale si presta efficacemente a metodi e strumenti che misurano non solo la comprensione e la connessione tra i concetti, ma anche le capacità analitiche e sintetiche degli studenti, andando oltre la semplice verifica mnemonica e favorendo un apprendimento più riflessivo e connesso [19]. Questo è particolarmente rilevante in contesti professionali complessi, come le Forze Armate, dove è fondamentale essere in grado di comprendere le relazioni complesse tra diversi sistemi.

In termini pratici, ciò implica una riduzione dell'uso dei test a scelta multipla, che possono essere utili per l'autovalutazione degli studenti, e un maggiore ricorso a situazioni valutative che richiedono ragionamento, collegamenti tra concetti e produzione di conoscenza tramite ricerca e riflessione.

Per stimolare queste attività, è possibile utilizzare project work, esercitazioni, case studies e simulazioni, che possono essere valutati attraverso specifiche griglie di osservazione mirate a misurare il raggiungimento degli obiettivi didattici [20].

Per valutare obiettivi meno complessi, è utile impiegare strumenti che consentano una verifica diretta, ad esempio attraverso l'uso di sistemi di videoconferenza o sistemi di e-proctoring.

### **2.2 Digital Learning: quali strategie didattiche su MOODLE?**

Moodle è una piattaforma centrata sull'esperienza formativa del discente, attraverso le attività orientate a incoraggiare il *learning by doing* e processi di apprendimento collaborativo [21], di fatto l'LMS è in grado di consentire l'implementazione dei 7 principi precedentemente esposti, e di consentire al progettista/docente di implementare strategie didattiche supportate da una vasta gamma di strumenti tecnologici.

Generalmente, una strategia didattica è costituita da una serie coordinata di attività formative mirate al conseguimento di specifici obiettivi didattici [1], [4]. In questa sezione, è riportato un elenco non esaustivo delle strategie didattiche che sono state rafforzate, o che possono essere implementate, in ambienti di apprendimento digitale.

#### *A. Flipped classroom*

La "classe capovolta" è una metodologia didattica che rovescia il tradizionale approccio frontale delle lezioni, favorendo l'apprendimento cooperativo e aumentando la motivazione degli studenti [22], [23]. In un intervento flipped, il percorso è strutturato in due fasi:

FASE 1: Prevede un momento iniziale di apprendimento autonomo e asincrono da parte degli studenti, i quali possono avvalersi di risorse didattiche selezionate dall'insegnante o autonomamente ricercate. Queste risorse possono includere Learning Object (come SCORM, video, ecc.), link a siti utili, file testuali sintetici e le attività *Lezione* disponibili su MOODLE.

FASE 2: Segue un'attività di gruppo finalizzata all'applicazione pratica delle conoscenze acquisite, in cui gli studenti collaborano e cooperano tra di loro. L'insegnante assume il ruolo di facilitatore, guidando i discenti verso il raggiungimento degli obiettivi formativi e sostenendo un apprendimento significativo basato sull'interazione peer-to-peer. In contesti interamente digitali, gli strumenti utilizzati in questa fase possono essere sincroni (come videoconferenze, breakout rooms, chat e lavagne interattive) o asincroni (come forum e wiki).

Questo processo può essere ripetuto per diversi obiettivi formativi e prevede un momento conclusivo, dopo ogni ciclo o gruppo di cicli, in cui gli elaborati vengono restituiti e discussi sotto la supervisione dell'esperto di contenuto.

È possibile adottare un approccio flipped anche in modalità *blended*, combinando periodi di autoapprendimento a distanza con momenti di confronto in presenza.

L'approccio flipped è stato utilizzato, tra gli altri, in Aeronautica Militare all'interno del corso di fisica della Scuola Militare Giulio Douhet, all'interno dell'argomento di elettromagnetismo. In particolare, in quel corso, vengono fatti studiare alcuni Learning Object in modo preventivo e vengono poi assegnati dei lavori di gruppo che portano alla creazione di un esperimento di laboratorio, in cui quei concetti trovano l'applicazione pratica.

#### *B. Peer evaluation*

La valutazione tra pari è un metodo in cui gli studenti sono chiamati a valutare i lavori dei loro compagni e, allo stesso tempo, ricevono valutazioni sui propri elaborati da parte dei pari.

Il valore aggiunto di questa tecnica risiede nella possibilità per gli studenti di assumere una prospettiva valutativa, confrontando il proprio lavoro con quello degli altri e individuando degli standard di riferimento [24]. Questo, a sua volta, favorisce la ricezione di feedback costruttivi volti al miglioramento del proprio operato [25]. Per garantire l'efficacia di questo metodo, è opportuno adottare un approccio anonimo e fornire una griglia di valutazione predefinita, in modo che i valutatori possano concentrarsi sugli aspetti più rilevanti.

Sebbene il suo impiego sia prevalentemente orientato all'apprendimento, con le dovute precauzioni, la valutazione tra pari può essere anche impiegata per strutturare un sistema di valutazione sommativa.

Inoltre, è possibile organizzare la valutazione in modo che un intero gruppo si occupi di esaminare il lavoro di un singolo individuo, trasformando così la discussione interna al gruppo in un ulteriore momento di apprendimento collaborativo.

Generalmente, ogni partecipante valuta il lavoro di circa 3-5 colleghi, a seconda della complessità del compito assegnato. Tuttavia, è possibile aumentare il numero di valutazioni per compiti di minore complessità.

Per facilitare il processo di peer evaluation, MOODLE offre lo strumento *workshop*, appositamente ideato per supportare questa metodologia di valutazione reciproca. La peer evaluation viene utilizzata con regolarità, in Aeronautica Militare, sempre con un approccio di valutazione formativa (e mai sommativa). Per esempio, all'interno dei corsi per la formazione degli Instructional Designer di vari enti. viene data la possibilità ai frequentatori di osservare e valutare gli storyboard prodotti da altri frequentatori. Questa strategia è particolarmente apprezzata dai discenti poiché consente di acquisire degli spunti di miglioramento del proprio output (in questo caso lo storyboard) attraverso l'osservazione degli output prodotti da altri colleghi e contemporaneamente ricevere dei feedback dai pari su cui riflettere per migliorare il proprio lavoro. In questo senso la peer evaluation viene usata in termini esclusivamente formativi.

#### *C. Case-based learning*

Gli studi di caso e gli autocasi rappresentano metodi formativi che si basano su narrazioni e che delineano situazioni reali utili come base per approfondimenti e esercizi, sia individuali che, più comunemente, di gruppo.

La formazione digitale, avendo la possibilità di avvalersi di una varietà di strumenti per la condivisione, si adatta particolarmente bene a questo tipo di strategia, facilitando apprendimenti riflessivi di tipo asincrono [26].

Questo metodo risulta particolarmente efficace per raggiungere obiettivi formativi legati alla sfera del saper fare, ovvero quelli che si collocano a livelli superiori al secondo nella tassonomia di Bloom.

L'esperto di contenuti può avvalersi di strumenti asincroni, come il forum, per presentare il caso, allo scopo di stimolare una risposta individuale. Alternativamente, è possibile organizzare sottogruppi, formati da 3-5 persone, facendo uso di strumenti sia sincroni che asincroni. In entrambi i casi, è fondamentale che il gruppo proceda autonomamente nella discussione, sperimentando il *peer tutoring*. L'esperto di contenuti dovrebbe incentivare il confronto e mantenere una supervisione discreta, intervenendo solamente per risolvere eventuali situazioni di conflitto o per chiarire dubbi che i

partecipanti non riescono a superare autonomamente. A conclusione della discussione, è essenziale che l'esperto fornisca un commento conclusivo che riassuma le principali tematiche emerse, evidenziando gli apprendimenti conseguiti.

In Aeronautica Militare il forum di discussione, alla base di questa strategia didattica, viene utilizzato in numerosi corsi. Per fare un esempio nei corsi di Diritto Internazionale Umanitario viene presentato uno scenario che simula una situazione reale (ad esempio due etnie che si combattono in un determinato paese) e viene lanciato uno stimolo in cui si chiede ai frequentatori di riflettere, ad esempio, sul rispetto o meno delle convenzioni di Ginevra in un determinato episodio, cercando di favorire l'apprendimento di quello specifico contenuto attraverso un approccio costruttivista.

#### *D. Project-based learning*

Il project-based learning è un metodo didattico che permette ai partecipanti di applicare concretamente ciò che hanno appreso durante il percorso formativo, attraverso la realizzazione di un progetto specifico [20]. Le tecnologie digitali favoriscono l'adozione di questa strategia, grazie alla loro capacità di facilitare l'interazione e la condivisione di documenti tra i frequentatori. Questa strategia è normalmente orientata all'apprendimento di competenze pratiche (saper fare). Il lavoro di progetto può essere assegnato sia individualmente che a gruppi di 3-5 persone.

È fondamentale che le istruzioni per il lavoro di progetto siano chiare e definiscano in modo preciso l'obiettivo didattico, i limiti del progetto (per evitare che il gruppo si allontani dall'obiettivo prefissato), e forniscano possibilmente un modello di riferimento o un esempio. È anche utile fornire una griglia di valutazione.

Qualora il lavoro di progetto venga utilizzato in fase formativa e non valutativa, è consigliabile prevedere una fase conclusiva di sintesi, che può includere una presentazione dei risultati ottenuti e degli elementi di processo emersi durante il lavoro.

La piattaforma MOODLE offre, tra gli altri, due strumenti che si prestano naturalmente bene a questo tipo di strategia didattica:

- *Wiki*: permette ai partecipanti di collaborare alla stesura di un elaborato testuale (o ipertestuale e multimediale) direttamente sulla piattaforma MOODLE (ad esempio, sulla pagina del corso).
- *Compito*: consente di raccogliere, entro una data di scadenza, gli artefatti prodotti dai partecipanti (che possono consistere in più file di formati diversi), facilitando il compito dell'esperto della materia nella loro organizzazione e valutazione.

Il Project-based learning è forse lo strumento più utilizzato in Aeronautica Militare nelle fasi a distanza dei corsi blended. Ad esempio, nei corsi per formare i Tutor di Processo (cioè un eTutor che cura gli aspetti organizzativi ma non contenutistici della formazione a distanza), i frequentatori sono suddivisi in gruppi che gestiranno un corso simulato su Moodle (con tanto di fruitori, contenuti didattici e forum da gestire). Ogni frequentatore, dunque, gestirà come tutor di processo il corso assegnatogli ma sarà contemporaneamente frequentatore dei corsi degli altri gruppi, sperimentando così a distanza entrambe le esperienze in un'ottica sia formativa che meta-formativa. Si chiede poi, dato un template di riferimento, di scrivere "a più mani", usando l'attività Wiki di Moodle, una relazione sull'esperienza vissuta da Tutor di processo, invitando il gruppo a riflettere sulle dimensioni emerse e a evidenziare criticità, difficoltà incontrate, gestione della time-line, ecc. Questi elementi vengono poi discussi in plenaria nella fase finale del corso, che viene svolta in presenza.

#### *E. Breakout rooms*

Le *Breakout Rooms* sono stanze virtuali, all'interno di una sessione formativa sincrona a distanza, che permettono di dividere i partecipanti in sottogruppi separati. Questi sottogruppi possono essere utilizzati per svolgere esercitazioni, approfondimenti o altre attività specifiche [27].

Normalmente, il sistema consente all'esperto di contenuto di monitorare le attività svolte nei sottogruppi e, se necessario, intervenire nelle discussioni. È importante comunicare ai partecipanti, prima di dividerli in sottogruppi, come verrà gestita questa possibilità.

La numerosità dei partecipanti nei sottogruppi può variare in base all'attività proposta, ma si consiglia generalmente di formare gruppi di 3-5 persone. Anche la durata delle attività nei sottogruppi può variare in base agli obiettivi didattici, ma è bene rispettare le regole generali per le durate standard.

Un esempio di piattaforma che offre la possibilità di creare *Breakout Rooms* è CISCO WebEx, utilizzata dall'Aeronautica Militare. Questa piattaforma consente di creare stanze separate dove i partecipanti possono confrontarsi in modo sincrono all'interno del proprio sottogruppo. Inoltre è anche disponibile un plugin che incorpora WebEx direttamente come attività nei corsi Moodle.

In Aeronautica Militare questa strategia viene utilizzata per assegnare dei lavori di sottogruppo che poi verranno discussi a gruppo riunito. Un esempio applicativo è stato svolto durante la gestione di una fase a distanza dell' "Executive Course on Strategic Leadership & Digital Innovation" del Centro Alti Studi della Difesa – SSUOS: un approccio che prevedeva momenti di stimoli e riflessioni in piccoli sottogruppi da 14 frequentatori per poi condividere in plenaria gli aspetti salienti emersi in ciascuno dei sottogruppi.

### *F. Comunità di pratica*

Nell'ottica del *lifelong learning*, è essenziale offrire ai membri di un'organizzazione uno spazio dedicato all'apprendimento informale [28]. In questo contesto, più che i contenuti strutturati tipici dell'apprendimento formale, ovvero un corso che inizia con una convocazione ufficiale e si conclude con una valutazione sommativa, è cruciale dare spazio alle dinamiche di costruzionismo sociale. Le comunità di pratica, o communities, sono fondamentali in quanto permettono al personale che ha completato un ciclo di apprendimento formale di confrontarsi con i colleghi, condividendo problematiche e soluzioni emerse nel proprio percorso professionale. L'approfondimento di un argomento diventa ancora più significativo quando vi è uno scambio di expertise all'interno delle communities [29].

Queste comunità di pratica devono essere sempre sotto la guida e supervisione di un moderatore. L'ideale è utilizzare un forum, in particolare è consigliato creare una pagina corso su Moodle con "Formato relazionale", alla quale aggiungere i frequentatori di un corso al termine dello stesso. Il forum necessita di una gestione accurata per assicurare che gli interventi siano ordinati e pertinenti ai vari argomenti trattati. Se necessario, il moderatore può animare il forum con spunti periodici e approfondimenti.

Tutti i corsi gestiti dal Re.Fo.Di.Ma., che afferiscono alla formazione di alcune figure professionali, terminano poi l'iscrizione dei "neo qualificati" in una vera e propria community ottenuta con un corso Moodle, dentro la quale il già frequentatore, ormai qualificato, può trovare ulteriori risorse didattiche, strumenti di discussione, buone pratiche sviluppate dai precedenti frequentatori del corso e strumenti di active recall. Questo approccio, basato su un apprendimento non formale, in un'ottica di life long learning, garantisce che le esperienze di ciascun professionista formato possano essere messe a fattor comune e considerate una risorsa utile per i colleghi che da altri reparti d'Italia affrontano problematiche analoghe.

#### *G. Gamification*

Il termine gamification in ambito educativo si riferisce all'integrazione di dinamiche tipiche del gioco all'interno dei processi di apprendimento, con lo scopo di accrescere la motivazione e la partecipazione degli studenti, semplificando così il loro processo di apprendimento [30]. Questo approccio è generalmente associato alla dimensione pratica del sapere.

La progettazione di strumenti di gamification presenta una complessità maggiore rispetto ad altre risorse didattiche. È possibile, tuttavia, sfruttare risorse preesistenti, anche esterne alla piattaforma utilizzata per la formazione. Ad esempio, Kahoot è uno strumento gratuito che permette di creare quiz interattivi, in cui gli studenti si sfidano in base al numero di risposte corrette e alla velocità di risposta. L'elemento ludico o competitivo diventa così un'eccellente opportunità per ripassare e consolidare i concetti appresi durante le lezioni.

Su Moodle, in termini di gamification, possono essere realizzati dei badge attribuibili agli utenti se completino delle attività, i badge possono essere ideati in tema ludico o spiritoso e costituire un elemento determinante per favorire l'engagement dell'utente e quindi una maggiore probabilità di raggiungere gli obiettivi formativi. E' possibile riscontrare diversi elementi di gamification nei corsi in Aeronautica Militare, sia nella formazione a distanza attraverso l'uso di strumenti digitali, sia nella formazione in presenza: molti corsi che contemplano obiettivi didattici complessi e legati allo sviluppo di soft skills ricorrono alla metodologia esperienziale e sovente richiamano gli elementi tipici della gamification, come la sfida, la competizione o semplicemente il mettersi in gioco attraverso una metafora formativa. In ambito digitale, Moodle ha consentito di gestire dei veri e propri serius games con scopi. In particolare è stato costruito un simulatore per il corso di Project Manager, su tecnologia SCORM, il quale, in base alle decisioni prese dal Project Manager su problemi che gli vengono posti durante il "gioco", si adatta

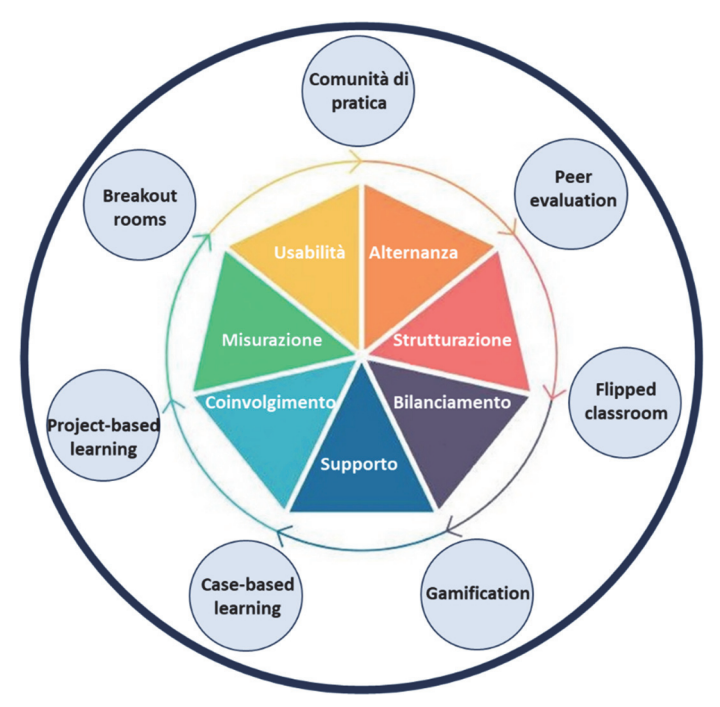

proponendo scenari diversi e fornendo un punteggio di valutazione formativa e feedback di miglioramento.

**Figura 1 – Rappresentazione grafica del modello** 

# **CONCLUSIONI**

In conclusione, il modello di Digital Learning proposto dall'Istituto di Scienze Militari Aeronautiche rappresenta una risposta moderna ed efficace alle esigenze formative del personale, particolarmente rilevante nel contesto di evoluzione e cambiamento che caratterizza il mondo contemporaneo. I principi chiave di usabilità, alternanza, strutturazione, coinvolgimento, bilanciamento, supporto e misurazione costituiscono le fondamenta di un approccio educativo che sfrutta le potenzialità delle tecnologie digitali per garantire un apprendimento efficace e coinvolgente.

All'interno di questa cornice, Moodle emerge come uno strumento cruciale, in grado di offrire una serie di funzionalità che permettono ai progettisti didattici di implementare una varietà di strategie educative che esprimono il proprio potenziale in ambienti di apprendimento digitali. In questo lavoro sono stati riportati in dettaglio approcci didattici e strategie come la flipped classroom, la peer evaluation, i casi e autocasi, il project work, le breakout rooms, i webinar, le comunità di pratica e la gamification, approcci che, se implementati coerentemente con i principi chiave del Digital Learning, possono trasformare significativamente l'esperienza formativa dei discenti, rendendola più efficace e appagante.

Il modello di Digital Learning dell'Aeronautica Militare, quindi, non si limita a rispondere alle esigenze emergenti dalla pandemia da COVID-19, ma si configura come una risposta proattiva ai cambiamenti in atto nel mondo dell'educazione e della formazione. In un'epoca in cui la tecnologia e l'innovazione giocano un ruolo sempre più centrale, la piattaforma Moodle si conferma come uno strumento essenziale per supportare un apprendimento continuo, dinamico e in linea con le sfide del mondo contemporaneo.

# **Riferimenti bibliografici**

- [1] Bruschi L., Fontana L., Cacicia F., *Digital learning handbook guida alla formazione digitale*. (2020), Disponibile presso il Reparto per la Formazione Didattica e Manageriale dell'Istituto di Scienze Militari Aeronautiche.
- [2] Sousa M. J., Cruz R., & Martins J. M*. Digital learning methodologies and tools–a literature review*. Edulearn17 Proceedings, (2017), pp. 5185-5192.
- [3] Lin M. H., Chen H. C., & Liu K. S. *A study of the effects of digital learning on learning motivation and learning outcome*. Eurasia Journal of Mathematics, Science and Technology Education, 13(7), (2017), pp. 3553-3564.
- [4] Rapanta C., Botturi L., Goodyear P., Guàrdia L., & Koole M. *Balancing technology, pedagogy and the new normal: Post-pandemic challenges for higher education*. Postdigital Science and Education, 3(3), (2021), pp. 715-742.
- [5] Ganino G. *Riduzione carico cognitivo estraneo e apprendimenti multimediali in un ambiente di web conference*. In Reports on E-learning, Media and Education Meetings,Vol. 8, (2020, May), pp. 234-239.
- [6] Vlasenk K. V., Lovianova I. V., Volkov S. V., Sitak I. V., Chumak O. O., Krasnoshchok A. V., Bohdanova N. G. & Semerikov S. O. *UI/UX design of educational on-line courses.* In CTE Workshop Proceedings, Vol. 9, (2022), pp. 184-199.
- [7] Mukhametshin L., Salekhova L. *Using the LMS Moodle system in the modern educational process*. Philology and Culture 2(56), (2019), pp. 274-279.
- [8] Suartama I. K., Setyosari P., Sulthoni S., Ulfa S*. Development of an instructional design model for mobile blended learning in higher education.* International Journal of Emerging Technologies in Learning, 14(16), (2019), pp. 4-22.
- [9] Mwandosya G. I., Montero C. S., & Mbise E. R. *Co-Evaluating a Mobile Educational Tool Artifact in Tanzanian Higher Education: Teachers' and Students' Perspectives on Usability and User Experience*. International Journal of Education and Development using Information and Communication Technology, 18(2), (2022), PP. 7-27.
- [10] Rapanta C., & Cantoni L. Being in the users´ shoes: *Anticipating experience while designing online courses.* British Journal of Educational Technology, 45(5), (2014), pp. 765-777.
- [11] Van Loon A-M., Ros A., & Martens R. *Motivated learning with digital learning tasks: what about autonomy and structure?* Educational Technology Research and Development, 60(6), (2012).
- [12] Lohr A., Stadler M., Schultz-Pernice F., Chernikova O., Sailer M., Fischer F., & Sailer M. *On powerpointers, clickerers, and digital pros: Investigating the initiation of digital learning activities by teachers in higher education.* Computers in Human Behavior, (2021).
- [13] Nardi A. *Lettura digitale vs lettura tradizionale: implicazioni cognitive e stato della ricerca.* Form@ re-Open Journal per la formazione in rete, 15(1), (2015), pp. 7-29.
- [14] Marzano A., Vegliante R., & Iannotta I. S. *Apprendimento in digitale e processi cognitivi: problemi aperti e riflessioni da ri-avviare.* Form@ re-Open Journal per la formazione in rete, 15(2), (2015), pp. 19-34.
- [15] Skulmowski A., & Xu, K. M. *Understanding cognitive load in digital and online learning: A new perspective on extraneous cognitive load*. Educational psychology review, (2021), pp. 1-26.
- [16] Salmon G*., E-tivities,* the key to active online learning, (2002), London: Kogan
- [17] Denis B., Watland P., Pirotte S., & Verday N. *Roles and competencies of the e-tutor*. In Networked Learning Conference (2004).
- [18] Ranieri M., *e-tutor*. In Encyclopedia of Information Communication Technology, (2009), IGI Global, pp. 308-314.
- [19] Wijayati N., Sumarni W., & Supanti S. *Improving student creative thinking skills through projectbased learning*. KnE Social Sciences, (2019), pp. 408-421.
- [20] Guo P., Saab N., Post L. S., & Admiraal W. *A review of project-based learning in higher education: Student outcomes and measures.* International journal of educational research, (2020).
- [21] Zabolotniaia M., Cheng Z., Dorozhkin E., & Lyzhin A. *Use of the LMS Moodle for an effective implementation of an innovative policy in higher educational institutions*. International Journal of Emerging Technologies in Learning (iJET), 15(13), (2020), pp. 172-189.
- [22] Davies R., Dean D., & Ball N. *Flipping the classroom and instructional technology integration in a college-level information systems spreadsheet course*. Education Technology Research and Development, 61(4), (2013), pp. 563-580.
- [23] McLaughlin J. E., Roth M. T., Glatt D. M., Gharkholonarehe N., Davidson, C. A., Griffin L. M., Mumper R. J. *The flipped classroom: A course design to foster learning and engagement in health professions education*. Academic Medicine, 89(2), (2014), pp. 236-243.
- [24] Brown T., Rongerude J., Leonard B. & Merrick L. C. *Best practices for online team*‐*based learning: Strengthening teams through formative peer evaluation.* New Directions for Teaching and Learning, 2021(165), pp. 53-64.
- [25] Liu X. Y., Li L., and Zhang Z. H. *Small group discussion as a key component in online assessment training for enhanced student learning in web-based peer assessment.* Assess. Eval. High. Educ. 43, (2018), pp. 207–222.
- [26] Lee S. H., Lee J., Liu X., Bonk C. J., & Magjuka R. J. *A review of case-based learning practices in an online MBA program: A program-level case study.* Journal of Educational Technology & Society, 12(3), (2009), pp. 178-190.
- [27] Saltz J., & Heckman R. *Using structured pair activities in a distributed online breakout room.* Online Learning, 24(1), (2020), pp. 227-244.
- [28] Calvani A. Rete, *comunità e conoscenza: costruire e gestire dinamiche collaborative*. Edizioni Erickson. (2005).
- [29] Barber W., King S., & Buchanan S. *Problem-based learning and authentic assessment in digital pedagogy: Embracing the role of collaborative communities*. Electronic Journal of E-Learning, 13(2), (2015), pp. 59-67.
- [30] Nah F. F. H., Zeng Q., Telaprolu V. R., Ayyappa A. P. & Eschenbrenner B. Gamification of education: a review of literature. In HCI in Business: First International Conference, HCIB 2014, Held as Part of HCI International 2014, Heraklion, Crete, Greece, June 22-27, 2014. Springer International Publishing. Proceedings 1, (2014), pp. 401-409.

*pagina lasciata intenzionalmente vuota* 

# **MOODLE NELLA FORMAZIONE DEI DOCENTI IN PIEMONTE**

**Luca Basteris1, Filippo Liardi, Anna Alessandra Massa2, Andrea Piccione3**

1 Liceo Classico e Scientifico "Silvio Pellico - Giuseppe Peano" Cuneo *luca.basteris@liceocuneo.it* 

> 2 USR Piemonte *{filippo.liardi, anna.massa}@istruzionepiemonte.it*

3 Équipe Formativa Territoriale Piemonte - USR Piemonte piccione.eft@istruzionepiemonte.it

### *— FULL PAPER —*

*ARGOMENTO: E-learning nella PA - Istruzione primaria e secondaria – Formazione docenti* 

### **Abstract**

Negli ultimi anni la piattaforma Moodle è diventata sempre più il punto di riferimento per l'erogazione di corsi in modalità blended e MOOC per la formazione del personale scolastico (docenti, personale ATA, DSGA, dirigenti scolastici) in Piemonte. È utilizzata in diversi contesti quali l'Ufficio Scolastico Regionale (USR), alcuni poli Poli Formativi per la Transizione Digitale e le attività dei docenti dell'Équipe Formativa Territoriale (EFT) del Piemonte.

In questo contributo presenteremo alcuni aspetti comuni ai diversi contesti di utilizzo, quali la possibilità di avere la stessa tipologia di piattaforma favorendo la diffusione degli standard Moodle all'interno della scuola italiana, di fornire repository di materiali condivisi, e di creare community dei partecipanti. Saranno mostrati alcuni esempi di implementazioni particolari: FAD per gli adulti e formazione dirigenti scolastici (DS) neoassunti, corsi online e blended per docenti e personale ATA, condivisione risorse hardware tra scuole e poli formativi per la gestione di corsi e attività, stesse piattaforme condivise anche tra percorsi di natura differente.

Infine, mostreremo come grazie alla integrazione di Moodle nella piattaforma ministeriale Scuola Futura, siano stati potenziati alcuni aspetti dell'azione formativa: riducendo il lavoro dei formatori e semplificando il raggiungimento dei discenti, fornendo una unica repository per permettere ai corsisti di usufruire del materiale utilizzato e/o per effettuare le varie attività asincrone che prevedono delle consegne da effettuare, offrendo una piattaforma indipendente, facilitando le procedure di accesso attraverso l'integrazione e l'utilizzo di SPID e CIE.

**Keywords** – E-learning nella PA, Istruzione primaria e secondaria, Formazione docenti, Scuola Futura.

### **MOODLE NELLA FORMAZIONE DEL PERSONALE SCOLASTICO**

I poli formativi per la Transizione Digitale come il Liceo Classico Scientifico "Pellico-Peano" di Cuneo e l'USR Piemonte da anni si stanno operando su vari fronti per far diventare lo standard Moodle lo standard di riferimento come piattaforma per la formazione del personale scolastico sul territorio regionale, ma anche su tutto il territorio nazionale, soprattutto alla luce della sostenibilità, versatilità e replicabilità di tale soluzione.

In questo articolo descriveremo diversi utilizzi della piattaforma focalizzando l'attenzione su diverse specificità: la gestione di un numero di corsi e docenti (sezione 2), la possibilità di migliorare le modalità di accesso (sezione 3), la versatilità di utilizzo (sezione 4) e alcuni dettagli tecnici nella implementazione delle attività (sezione 5).

### **MOODLE NEI PERCORSI FORMATIVI DELL'UFFICIO SCOLASTICO REGIONALE**

L'USR per il Piemonte ha adottato la piattaforma Moodle nel febbraio del 2020 quando, a causa delle misure stringenti dettate dalla pandemia dovuta al COVID-19, non era più possibile erogare corsi di formazione in presenza (come illustrato in Fig.1). Da allora a oggi, la piattaforma è diventata uno strumento indispensabile per la formazione a distanza e blended, tanto da essere ormai utilizzata per la maggior parte delle attività formative e progettuali organizzate dagli uffici dell'USR rivolte sia al personale scolastico sia al personale dell'USR stesso.

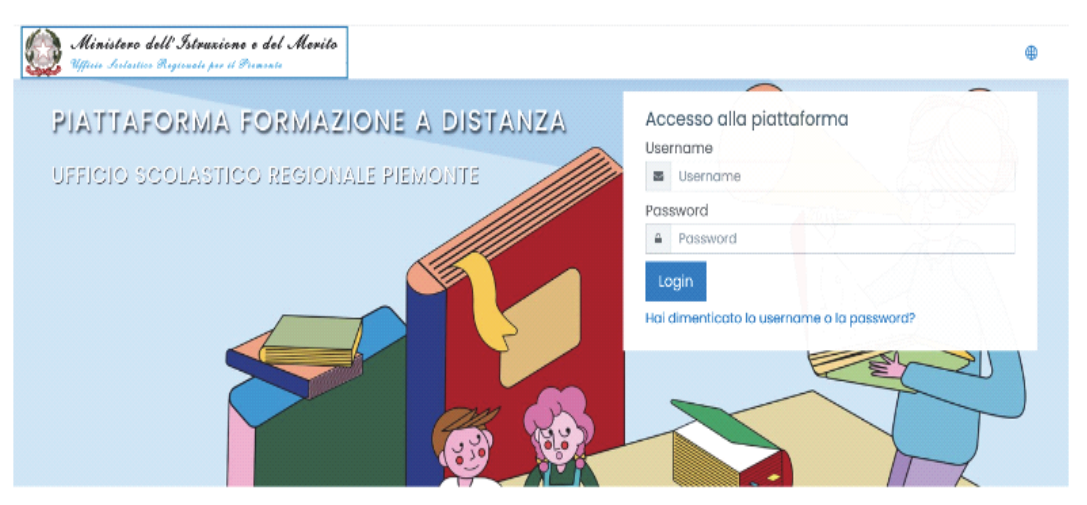

 **Figura 1 – Piattaforma Moodle USR Piemonte** 

Dal 2020 ad oggi, con il supporto della piattaforma Moodle, sono stati realizzati 24 corsi di formazione destinati ai dirigenti scolastici, al personale docente, ai DSGA e al personale ATA in servizio presso le istituzioni scolastiche del Piemonte e, per alcune attività, come per esempio i progetti Erasmus Plus e TransAlp, anche a studenti e docenti delle scuole europee partners dell'USR. A questi si aggiunge anche il personale in servizio presso gli uffici dell'USR per il Piemonte che ha seguito tramite la piattaforma la formazione sulla sicurezza sul lavoro - L. 81/08.

Sulla piattaforma è stata svolta, integralmente, la formazione per i dirigenti scolastici neo immessi in ruolo negli anni scolastici 2019/2020 e 2020/2021, mentre per gli anni scolastici successivi (2021/2022 e 2022/2023) è stata utilizzata in modalità blended, supportando così parte della formazione erogata anche in presenza. Per una maggiore descrizione dei corsi attivati e della varietà degli argomenti trattati si rimanda alla consultazione della piattaforma [1].

Per fornire una panoramica di quanti hanno fruito della formazione e per mettere in evidenza la potenzialità della piattaforma nella gestione di un numero elevato di partecipanti, di seguito, si riporta, il numero degli iscritti ad alcuni percorsi formativi seguiti integralmente online:

- Help desk sostegno: corso erogato a favore dei docenti di sostegno privi di una preparazione adeguata nella gestione dei casi a essi affidati all'interno della classe. Numero di iscritti 2.241;
- Esami di Stato, aa.ss. dal 2019/2020 al 2022/2023: corso rivolto ai presidenti delle Commissione degli esami di Stato. Il numero medio di iscritti per corso è 920;
- Tutor dei docenti neo-assunti: corso rivolto ai docenti individuati come tutor dei docenti neoassunti. Numero di iscritti 3.148;
- Formazione neo-DSGA 2020: corso rivolto ai DSGA immessi in ruolo in Piemonte. Numero di iscritti 250.

# **IMPLEMENTAZIONE MOODLE IN SCUOLA FUTURA**

Il portale Scuola Futura [5] (attivo da febbraio 2022) raccoglie l'offerta formativa su scala nazionale rivolta al personale scolastico (docenti, personale ATA, DSGA, DS), nell'ambito delle azioni del Piano nazionale di ripresa e resilienza (PNRR), Missione Istruzione. Il corsista accede tramite SPID, CIE, CNS

o eiDAS, e trova all'interno del portale la possibilità di iscriversi ai singoli corsi proposti sia dai poli formativi sia dalle singole istituzioni scolastiche.

Tra i percorsi disponibili sul portale, quelli di tipo MOOC e quelli organizzati del Polo Nazionale o dei Poli Équipe, sono associati a una piattaforma Moodle con il vantaggio di:

- agevolare i corsisti che si trovano sempre nello stesso ambiente di lavoro;
- fornire un ambiente formativo a distanza che presenta molteplici risorse dal punto di vista didattico/formativo;
- facilitare le modalità di accesso sia per quanto riguarda le credenziali sia per il fatto di fornire un unico punto comune per tanti percorsi differenti.

L'accesso al Moodle avviene direttamente dal portale. Infatti, in fase di convalida delle iscrizioni, ogni corsista viene automaticamente registrato come partecipante del percorso Moodle associato; nella schermata di riepilogo dei percorsi per i quali è stata confermata l'iscrizione, accanto ai dettagli di ogni percorso è presente la dicitura "Segui il percorso", che consente un accesso diretto alla piattaforma Moodle corrispondente.

La disponibilità della piattaforma Moodle è avvenuta in modo graduale per i diversi poli formativi presenti sul portale, ma la sua implementazione ha contribuito a semplificare le procedure di erogazione e fruizione, così come a diffondere uno standard nel mondo della scuola italiana. Nelle due sezioni seguenti approfondiremo alcuni dettagli dell'utilizzo di Moodle in due diverse tipologie di poli.

### **MOODLE NEI PERCORSI DEL POLO TRANSIZIONE DIGITALE DEL LICEO PELLICO-PEANO DI CUNEO E DI ALTRI POLI**

Il Liceo Classico e Scientifico "Silvio Pellico - Giuseppe Peano" da cinque anni si è dotato di un server di proprietà su cui ha installato due piattaforme Moodle, una per la gestione dei corsi interni curricolari e una per la gestione dei corsi extracurricolari e per "ospitare" corsi esterni (come illustrato in Fig.2). Tale soluzione ha permesso di non dover esternalizzare il servizio come scuola, di essere autonomi e anche la possibilità di mettere a disposizione il proprio server per gestire corsi Moodle ad altre scuole sul territorio nazionale, sia all'interno della formazione legata al PNRR come Polo STEAM, con il quale si sono erogati 75 corsi, per un totale di 1400 ore di formazione, che con il nuovo Polo per la Transizione Digitale, dove al momento si è a metà delle attività con oltre 100 corsi erogati.

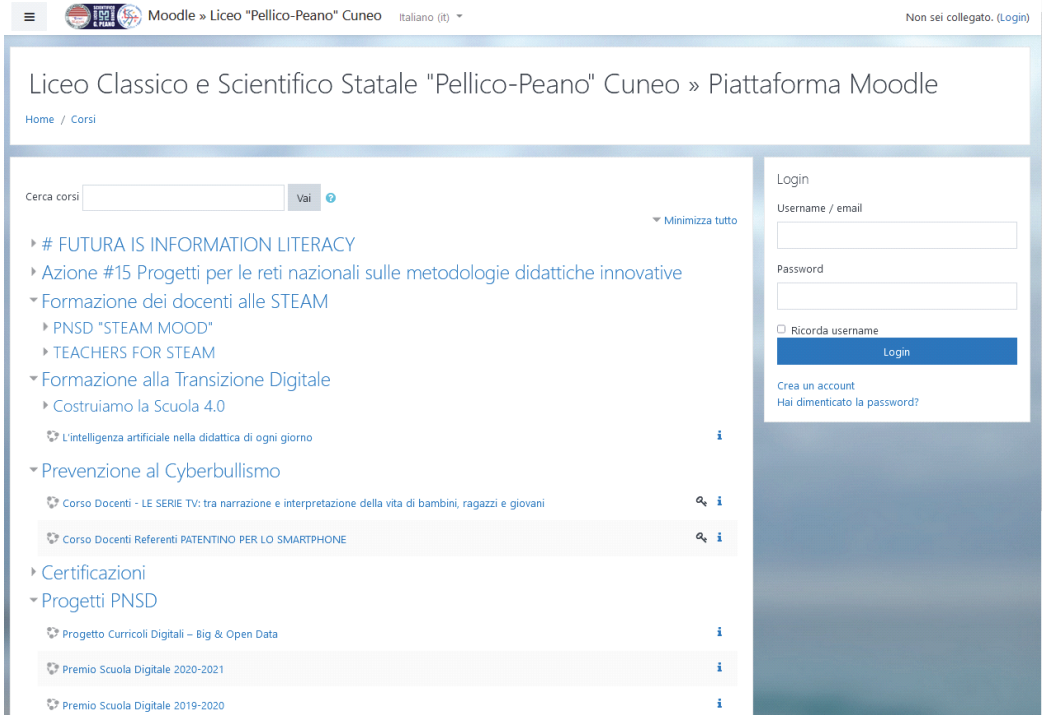

**Figura 2 - Riepilogo dei corsi disponibili sulla piattaforma Moodle del Liceo di Cuneo.** 

Il personale scolastico si iscrive ai corsi aderendo attraverso il portale Scuola Futura, poi il singolo corso passa in gestione al polo di formazione che gestisce attività e lezioni. Nel caso specifico del Polo STEAM [2] e del Polo per la Transizione digitale [3] del Liceo di Cuneo per ciascun corso è stato aperto un corrispondente corso sulla piattaforma Moodle.

Nella maggior parte dei casi la piattaforma è stata utilizzata come repository dei materiali prodotti dai formatori, per raccogliere le registrazioni delle singole lezioni e per effettuare le consegne dei corsisti per la quota di formazione asincrona, per la quale vengono richieste delle e-tivity. In alcuni casi la piattaforma ha permesso di gestire anche dei veri e propri MOOC per la formazione asincrona dei docenti, come nei seguenti casi:

- "Scopriamo le STEAM con materiali poveri MOOC": formazione su attività laboratoriali che ha ottenuto un buon successo nonostante la difficoltà di dover presentare laboratori da realizzare in forma fisica e dove "tracciare" la realizzazione di tali esperimenti con consegne digitali
- "Disabilità visiva: pratiche didattiche e tecnologiche per la Scuola Secondaria di livello (base)": corso erogato in modalità blended con alcune attività proposte in modalità sincrona;
- "Inclusione e disabilità visiva: pratiche didattiche e tecnologiche per la matematica": corso interamente in modalità asincrona in collaborazione con UNITO.

Alcune scuole polo erano istituzioni scolastiche alla loro prima esperienza come scuola referenti, con budget differenti in funzione dei progetti presentati (in alcuni casi ridotti) e trovandosi nella condizione di avere da un lato la necessità di una piattaforma per gestire i materiali dei corsi a distanza e/o proporre vere e proprie MOOC, ma dall'altro quella di non avere le risorse e/o l'esperienza per gestirla.

Per questo motivo è stata messa a disposizione la piattaforma del Server Moodle del Liceo "Silvio Pellico – Giuseppe Peano" generando una categoria di corsi denominata Formazione docenti alle STEAM [4] dove si sono raccolti oltre i corsi erogati dal Polo Steam di Cuneo anche i corsi di altri poli ospitati come ad esempio quelli del Polo Steam di Molfetta.

Da quando è stato possibile utilizzare la piattaforma Moodle direttamente associata al portale Scuola Futura, le procedure di gestione dei corsi e degli iscritti sono state notevolmente semplificate e hanno aumentato non solo l'efficienza nell'erogazione dei percorsi formativi, ma anche di migliorare la qualità; l'implementazione di Moodle su Scuola Futura, infatti, prevede una molteplicità di plug-in difficilmente gestibili in una versione locale.

# **MOODLE NEI PERCORSI DEL POLO ÉQUIPE**

Le EFT hanno iniziato a utilizzare il portale Scuola Futura a partire dal dicembre 2022 su due livelli: tramite il Polo Nazionale, dove i primi percorsi sono stati il MOOC InnovaMenti\_Metodologie [6] e il percorso blended InnovaMenti TECH [7], e tramite i Poli Équipe per le proposte a livello regionale [8]. In Piemonte la piattaforma Moodle integrata al portale Scuola Futura è stata il supporto per i percorsi più strutturati non solo come repository dei materiali, ma per stimolare una partecipazione il più possibile attiva anche nei percorsi online e blended. La piattaforma è stata utilizzata per 25 percorsi che hanno coinvolto 370 docenti. Il format comune prevedeva:

- un foglio firma con le diverse sessioni corrispondenti ai singoli incontri in attività sincrona online;
- risorse e materiali per l'approfondimento individuale dei corsisti in modalità asincrona;
- la distribuzione di un modello e delle indicazioni per la restituzione delle attività svolte in classe con gli studenti;
- la compilazione di un questionario di gradimento finale.

La possibilità di vincolare gli accessi alle attività sulla base del completamento di quelle precedenti è stata una chiave funzionale, in modo particolare per garantire la compilazione del feedback finale, che in altri contesti altrimenti difficilmente viene compilato (come illustrato in Fig.3).

La compilazione del feedback era anche impostata come condizione per il completamento del percorso.

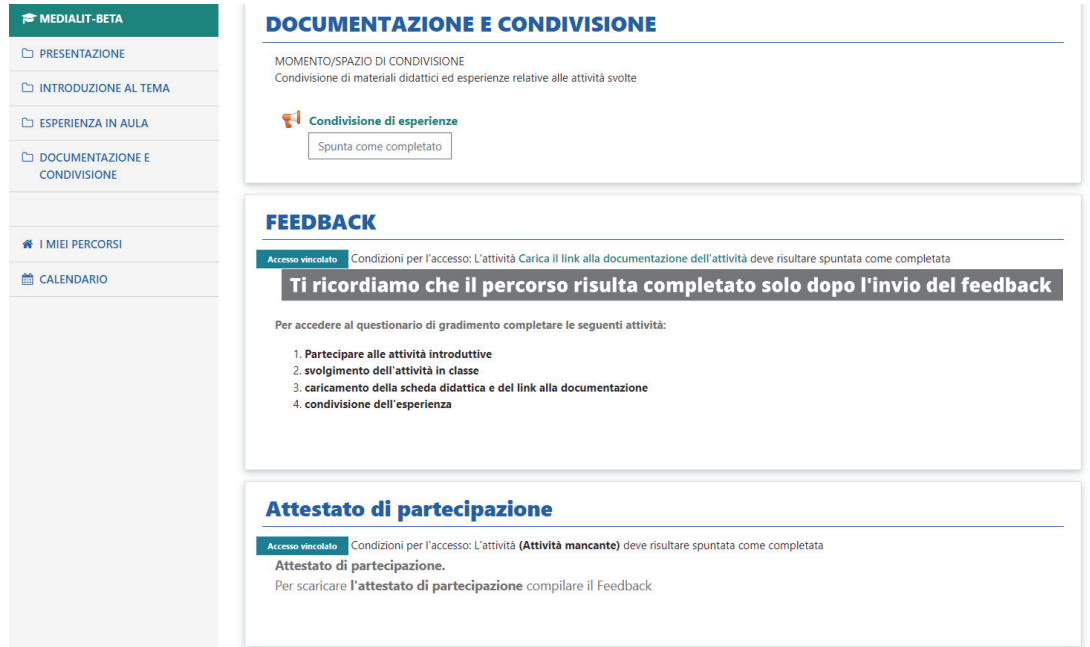

**Figura 3. Visualizzazione lato corsista con il dettaglio dell'accesso per la compilazione del feedback e la richiesta finale dell'attestato di partecipazione.** 

A seguito dell'aumentare del numero di percorsi formativi e al fine di utilizzare Moodle anche per promuovere una comunità di pratica, a partire dal mese di ottobre 2023 è stata sperimentata la condivisione di una stessa piattaforma tra percorsi formativi differenti (come illustrato in Fig.4). Per ogni percorso formativo sono stati creati un Argomento e un Gruppo, e questo è stato poi utilizzato per definire le condizioni di accesso ai diversi percorsi (come illustrato in Fig.5). A ogni partecipante erano visibili le attività e le risorse dedicate del proprio gruppo, e alcune risorse comuni a tutti, come ad esempio il forum iniziale per gli annunci, eventuali materiali di interesse comune e la dichiarazione finale per la richiesta di attestato.

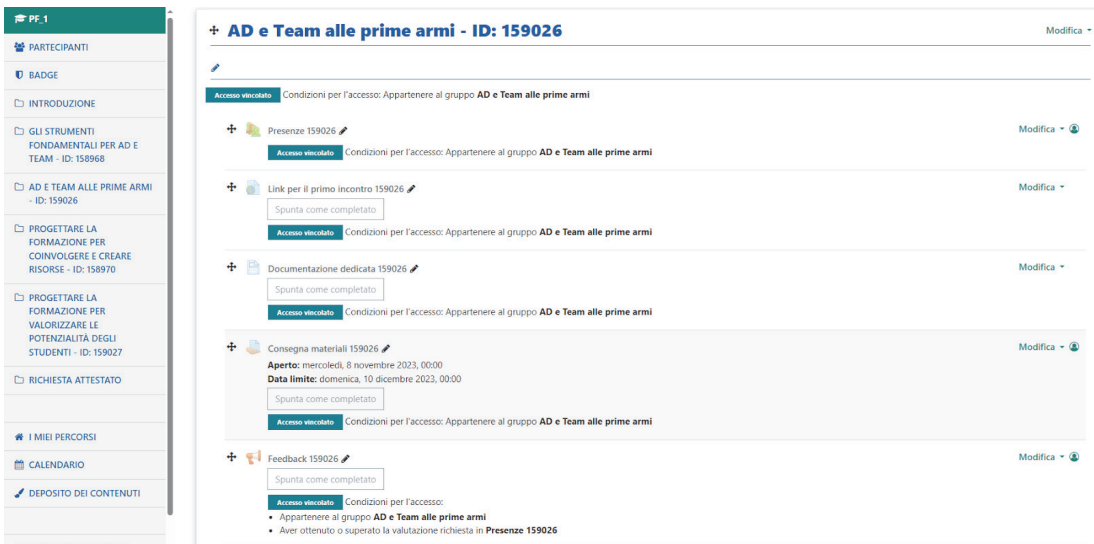

**Figura 4. Visualizzazione in modalità** *Modifica* **della piattaforma comune a quattro diversi percorsi formativi, dove sono evidenziate le attività ad accesso vincolato sulla base dell'appartenenza a un determinato gruppo.** 

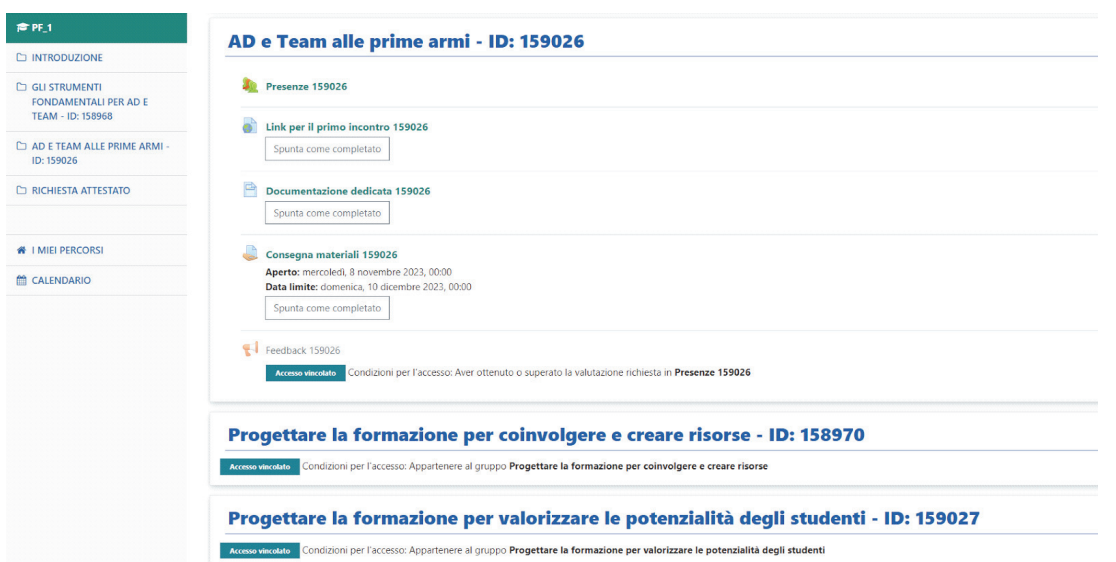

#### **Figura 5. Visualizzazione lato corsista appartenente a due gruppi. Nel menu a sinistra solo una parte dei percorsi è visualizzata, mentre nella pagina principale sono visualizzati i titoli degli argomenti con accesso vincolato, ma non i loro contenuti.**

## **CONCLUSIONI**

In questo contributo abbiamo mostrato come l'utilizzo di Moodle in diversi contesti formativi abbia permesso la diffusione di uno standard a livello regionale e quali siano stati i conseguenti vantaggi sia per i corsisti sia per i gestori/organizzatori. Sicuramente un ruolo chiave è stato l'accesso tramite un portale comune per la formazione e l'utilizzo di strumenti di identità digitale, ed è auspicabile che tale impostazione sia sempre più diffusa a diversi livelli.

### **Riferimenti bibliografici**

- [1] https://fad.istruzionepiemonte.it
- [2] https://mooc.liceocuneo.it/corsi/course/index.php?categoryid=10
- [3] https://mooc.liceocuneo.it/corsi/course/index.php?categoryid=12
- [4] https://mooc.liceocuneo.it/corsi/course/index.php?categoryid=9
- [5] Piattaforma SCUOLA FUTURA https://scuolafutura.pubblica.istruzione.it/
- [6] https://scuolafutura.pubblica.istruzione.it/innovamenti\_metodologie
- [7] https://scuolafutura.pubblica.istruzione.it/innovamenti\_tech
- [8] https://scuolafutura.pubblica.istruzione.it/eft-piemonte

# **E-LEARNING INTEROPERABILE, MULTIMEDIALE, INTERATTIVO REALIZZATO CON STRUMENTI FREE E OPENSOURCE**

### **Gabriele Baratto, Marina Bosco, Manuela Caramagna, Tommaso Ghio, Cristina Giraudo, Annunziata Lasala, Floriana Vindigni**

Direzione Sistemi Informativi, Portale, E-learning

Staff E-Learning Collaboration On Line, Architetture - Università degli Studi di Torino *{gabriele.baratto, marina.bosco, manuela.caramagna, tommaso.ghio, cristina.giraudo, tina.lasala, floriana.vindigni}@unito.it* 

### *— COMUNICAZIONE —*

*ARGOMENTO: Istruzione universitaria – Sviluppo di contenuti e e-tivities* 

# **Abstract**

In questo contributo si esplora un insieme di procedure e di strumenti software per la produzione di pacchetti didattici da realizzare in tempi ridotti e da utilizzare in architetture di formazione più complesse. Moodle ha fornito le sue potenzialità sia in fase di progettazione e creazione degli oggetti, sia in fase di test per la verifica del comportamento degli stessi a seguito di una personalizzazione attuata con un applicativo open esterno; ha altresì offerto un ambiente di lavoro condiviso sicuro ed immediato per gli scambi con chi ha commissionato il lavoro ed è stato infine utilizzato come host per la pubblicazione dei contenuti all'interno di un percorso strutturato. La soluzione studiata ha avuto un impatto non trascurabile anche in termini economici: notevole risparmio di risorse in precedenza destinate al pagamento di società esterne incaricate che si avvalgono di costosi tool proprietari.

Questa esperienza d'uso della piattaforma ha consentito di elaborare indicazioni metodologiche e pratiche per la creazione in pochi semplici passaggi di contenuti formativi riutilizzabili in situazioni analoghe. L'occasione è stata utile per riflettere sulla realizzazione di pacchetti auto consistenti ai fini dell'interoperabilità.

**Keywords**: H5P, LUMI Education, CSS, Reload Editor, interoperabilità, multimedialità, interattività, open source, tecnologia, learning object, Scorm

# **INTRODUZIONE**

Accanto alle attività di gestione della piattaforma Moodle e di supporto tramite help-desk, lo Staff E-Learning, Collaboration On Line, Architetture si è trovato a rispondere ad esigenze specifiche legate in particolar modo a progetti di Ateneo, nazionali ed internazionali [1][2], in cui erano previste attività formative a distanza. Queste esperienze hanno permesso allo Staff di acquisire, anche tramite percorsi formativi specifici, competenze inerenti all'attività di progettazione di pacchetti didattici interoperabili, autoconsistenti, multimediali ed interattivi [3]. In questo contributo è presentato il lavoro svolto per rispondere a due richieste specifiche: la realizzazione di contenuti per il Master in giornalismo "Giorgio Bocca" e di Escape Room.

# **1.1 STRUMENTI FREE ED OPEN SOURCE**

Nonostante lo SCORM [4] sia un modello con più di vent'anni di storia alle spalle, rimane un oggetto ancora utilizzato per la sua caratteristica di agile interoperabilità (trasporto e compatibilità in piattaforme e contesti diversi).

Per la realizzazione dei contenuti richiesti sono stati utilizzati i seguenti software: H5P, Lumi e Reload Editor.

H5P (HTML 5 Package) è un progetto open source, gestito dalla community che fa riferimento a www.h5p.org, per la creazione e l'arricchimento dei contenuti per l'apprendimento online. Il progetto H5P è un "Content collaborative framework" cioè un ambiente di lavoro collaborativo, all'interno del quale sviluppare contenuti HTML5, free e open source (presentazioni, giochi, quiz, video e altro ancora, riutilizzabili e condivisibili come file \*.h5p) accessibili da qualsiasi browser web sufficientemente aggiornato e fruibili sia da PC che da dispositivi mobile. H5P è inoltre implementabile in alcuni LMS, in particolare Moodle. H5P permette la creazione di oggetti multimediali per la didattica e offre una grande varietà di librerie multimediali interattive per diverse esigenze educative. In particolare consente di rendere ipermediali i video, cioè far diventare i filmati oggetti di apprendimento complessi in modo simile a quanto succede con gli ipertesti. Alcune delle risorse di H5P, quali per esempio Interactive video, Course Presentation Branching Scenario, permettono inoltre di integrare altre risorse all'interno di un singolo contenuto, che potremmo definire 'contenitore'. Questo consente di avere già dei piccoli pacchetti con una struttura di navigazione definita.

Lumi Education è un'applicazione stand-alone multipiattaforma, che consente di creare e modificare i contenuti interattivi offerti da H5P con vari tipi di struttura. È gratuita e open source. Lumi è disponibile anche in versione cloud tramite l'attivazione di un account gratuito. I lavori possono essere salvati nel formato nativo H5P, HTML (pagina unica o con cartelle) oppure come pacchetto SCORM (1.2 e 2004). Quando si esporta in H5P è possibile aggiungere un file CSS che permette di sovrascrivere gli stili preesistenti nel pacchetto H5P con lo stesso nome e personalizzare il file finale. I pacchetti esportati in HTML sono utilizzabili in spazi web disponibili, eliminando in questo modo la necessità di agire dall'interno di un LMS. Infine, è presente un'opzione, Reporter, che attiva un meccanismo di monitoraggio delle prestazioni.

Reload Editor è un editor di contenuti IMS/SCORM multi-standard composto di diversi tool. Consente di assemblare contenuti (con diverse versioni di Content Packaging IMS, metadati IMS/IEEE e istruzioni di runtime SCORM) e di strutturarli in SCORM. Un materiale didattico SCORM è un file (con estensione .ZIP, oppure .PIF), che contiene all'interno RESOURCES e diverse sezioni relative alla struttura, alla descrizione con metadati e al suo funzionamento all'interno di un LMS. Le RESOURCES sono l'insieme degli elementi che compongono lo SCORM package. Una RESOURCE può essere composta da più oggetti (es. in un file HTML ci sarà un'immagine, un foglio di stile, etc.). Se questi oggetti sono costruiti per comunicare con la piattaforma prendono il nome di SCO, se invece sono solo di supporto prendono il nome di ASSET. Le ORGANIZATIONS sono una particolare sequenza di RESOURCES che può avere vincoli tra un oggetto e l'altro (es. se non si è visualizzato lo SCO n. 1 non sarà possibile accedere all'oggetto 2). Reload Editor è nato da un progetto gestito dall'Università di Bolton (UK), ora abbandonato. La versione più recente, nonché ultima, è del 2008. Ciononostante è un software ancora utilizzato, e reperibile in Rete, per la sua semplicità nella realizzazione soprattutto di MULTISCO, cioè nell'aggregazione di oggetti SCO e anche ASSET diversi in un unico pacchetto SCORM.

# **L'ESPERIENZA**

## **2.1 PRIMO CASO: LA REALIZZAZIONE DI CONTENUTI PER IL MASTER DI GIORNALISMO "GIORGIO BOCCA"**

Nell'ambito del Master in Giornalismo "Giorgio Bocca" l'Ordine dei Giornalisti ha richiesto all'Università di Torino di realizzare un modulo formativo da erogare in modalità online nella piattaforma Moodle dell'Ordine. Il percorso di apprendimento è stato progettato per includere video caricati su YouTube seguiti da quiz di autoverifica. Per esigenze di interoperabilità l'Ordine dei Giornalisti ha richiesto che i video fossero incorporati in pacchetti di tipo SCORM. L'Ordine in passato aveva incaricato una ditta esterna per la produzione di pacchetti SCORM e pertanto ha fornito questi pacchetti come esempio, chiedendo di attenersi quanto più possibile al modello già utilizzato.

Il corso è stato suddiviso in 5 moduli autoconsistenti: per ogni modulo sono state consegnate le URL dei video YouTube e le slide con i titoli e i riferimenti dei formatori. Il primo passo è stato di scegliere uno strumento già a disposizione su Moodle dell'Università di Torino. La scelta è ricaduta su H5P e, per rendere navigabili e facilmente fruibili i video, ci si è indirizzati sul content type 'Branching Scenario'. Dopo aver personalizzato ciascun modulo con i loghi, i titoli e le altre informazioni necessarie, si è reso necessario convertire il pacchetto H5P in formato SCORM. A seguito di alcune prove si è optato per l'utilizzo del software Lumi che, oltre ad essere pienamente compatibile con i pacchetti H5P per la conversione in SCORM, offre anche la possibilità di personalizzare l'output. L'ultima attività è stata l'implementazione di un foglio di stile per la personalizzazione delle dimensioni dei frame, dei colori, della posizione dei pulsanti di navigazione: il CSS elaborato importato in Lumi insieme al file H5P ha consentito di ottenere il pacchetto SCORM con le caratteristiche desiderate.

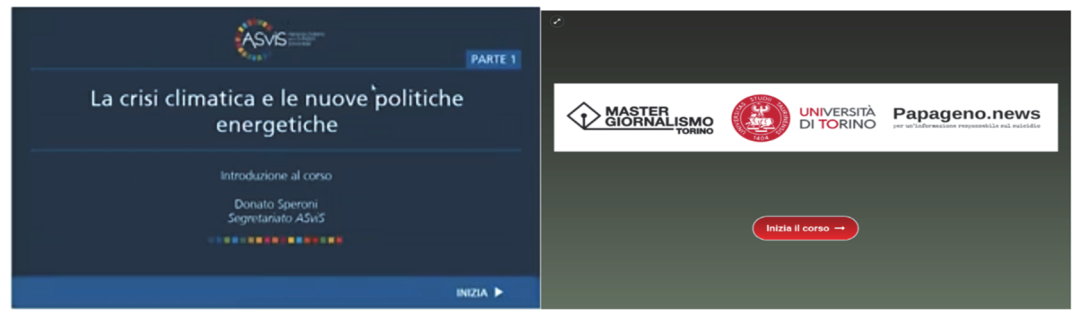

**Figura 1 – Copertine SCORM: ditta esterna (blu), UniTo (verde)** 

### **2.2 SECONDO CASO: LA REALIZZAZIONE DI ESCAPE ROOM E SCORM MULTIMEDIALI**

Nel 2021 è stato avviato un progetto di Public Engagement, con capofila il Dipartimento di Chimica dell'Università di Torino, dal titolo: Escape room digitali sull'utilizzo sostenibile delle risorse: un "ponte ludico" tra ricerca e didattica. Il progetto, terminato a luglio 2023, prevedeva la realizzazione da parte di un partner esterno di Escape Room attraverso il software a pagamento ThingLink. ThingLink è una piattaforma interattiva multimediale che consente di creare contenuti coinvolgenti con l'aggiunta di collegamenti multimediali su foto e video semplicemente inserendo dei tag in un punto qualsiasi dell'immagine. A partire da questa esperienza è stato chiesto allo Staff di valutare la possibilità di realizzare Escape Room con software già a disposizione dell'Ateneo. Anche in questo caso la scelta è caduta su H5P, che attraverso il 'Branching Scenario' ha permesso di ricreare in parte una delle Escape Room realizzata con ThingLink per il progetto. Purtroppo, i contenuti inseribili nel 'Branching Scenario' sono ancora limitati, in particolare non si possono utilizzare tutte quelle risorse legate ad attività di gamification, come 'Crossword puzzle', 'Image pairing', ecc.

Per ovviare al problema, è stato utilizzato anche in questo caso Lumi per la creazione di SCORM multimediali. Sono stati realizzati tanti pacchetti H5P quanti erano gli oggetti di interesse, che sono poi stati importati in Lumi e successivamente esportati come singoli SCORM (SCO). Gli SCO ottenuti possono essere assemblati in un unico SCORM tramite Reload Editor. È importante precisare che quasi tutte le risorse di H5P, ad eccezione di alcune, come ad esempio 'Virtual Tour' o 'Juxtaposition', possono essere convertite in oggetti SCORM.

È necessario, però, prestare attenzione a quali oggetti H5P forniscono un punteggio e quali no. I primi devono essere integrati in Reload Editor come SCO mentre gli altri come ASSET. Con gli oggetti SCORM si possono inoltre impostare dei condizionamenti basati sul punteggio mentre non è possibile con gli ASSET.

L'integrazione in Moodle presenta però un'ulteriore criticità: la comunicazione del completamento degli SCO non viene trasmessa immediatamente al LMS ma viene recepita quando si passa all'oggetto successivo. Un espediente per ovviare a ciò può essere quello di porre un ASSET a conclusione del percorso formativo che, selezionato per ultimo, rende tutti gli SCO precedenti indicati come completati (flag).

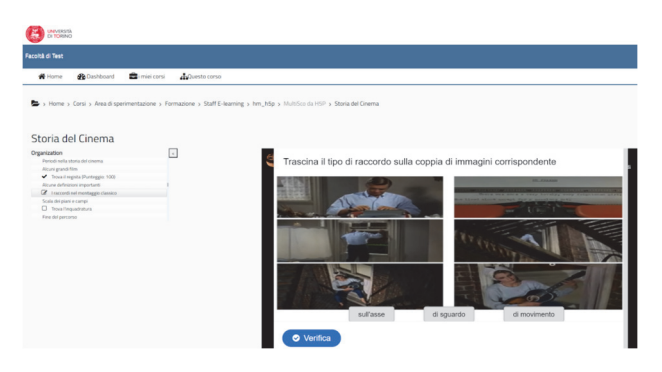

**Figura 2 – Esempio di MULTISCO creato con H5P, Lumi e Reload e pubblicato in Moodle** 

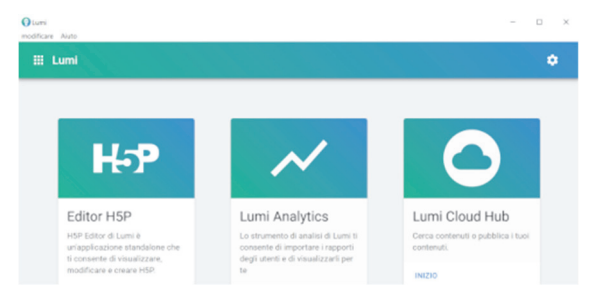

**Figura 3 – Videata di apertura di Lumi** 

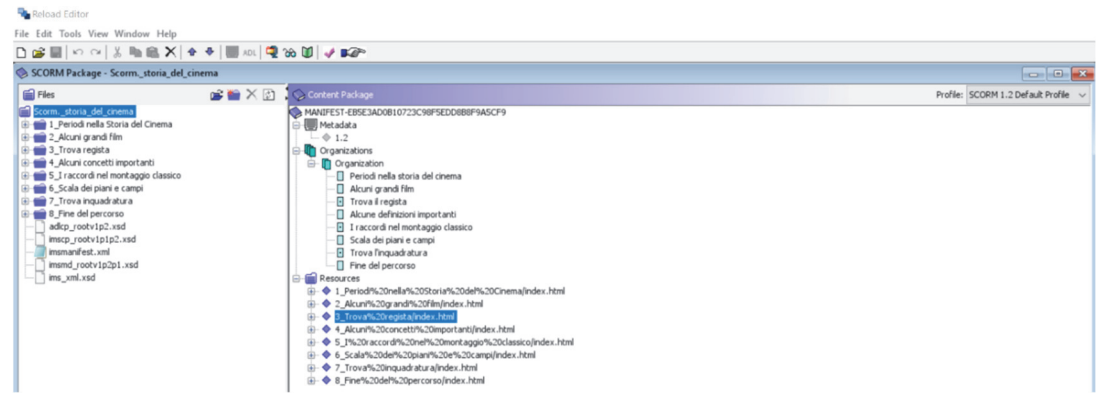

**Figura 4 – Struttura di un pacchetto SCORM in Reload** 

### **CONCLUSIONI**

I casi affrontati hanno permesso di elaborare alcune indicazioni metodologiche e pratiche per la creazione di pacchetti didattici facilmente riproducibili in altre situazioni. Il sistema H5P permette di utilizzare una gran varietà di moduli multimediali e interattivi che, in buona parte, possono essere utilizzati e organizzati all'interno di altre risorse H5P che fungono da "contenitori" [10]. I contenuti realizzati sono utilizzabili in molte piattaforme, in particolare Moodle, ma anche inseribili in pagine HTML tramite codici di embed. Con Lumi possono inoltre essere personalizzati e convertiti in SCORM e quindi utilizzati in piattaforme e device diversi grazie alle caratteristiche di interoperabilità dello standard SCORM [5].

In questo modo è possibile creare pacchetti educativi di base e autoconsistenti (microlearning) per la costruzione di un catalogo formativo da utilizzare nella costruzione di percorsi didattici complessi [6][7].

Il limite dello SCORM consiste in una certa rigidità dei prodotti che finora si sono potuti creare con questo standard. Tuttavia, con l'insieme delle librerie H5P, tramite Lumi Education e Reload Editor, si possono ottenere SCORM con molte possibilità di articolazione e creazione di contenuti multimediali e interattivi. Si favorisce in tal modo un apprendimento in cui vengono attivati diversi canali cognitivi e viene richiesto un atteggiamento attivo del discente in ottica costruttivista.

Il mondo degli standard è in continua evoluzione e sicuramente i progetti più recenti offrono possibilità e caratteristiche migliori e innovative, ma nel frattempo lo standard SCORM rimane molto diffuso e facilmente utilizzabile anche senza la mediazione di tool proprietari. Risulta quindi ancora interessante la possibilità di utilizzarlo per produrre pacchetti didattici sostenibili in termini di risorse e tempi di creazione e fruizione.

H5P permette di creare oggetti didattici volti ad attivare l'apprendimento usando la multimedialità e l'interattività in modo mirato e consapevole e non solo allo scopo di rendere accattivanti i percorsi didattici [10]. Trattandosi di un progetto open source si inserisce nel vasto mondo delle comunità del web che sperimentano e creano archivi di risorse didattiche disponibili gratuitamente a tutte/i. H5P rende possibile la realizzazione di soluzioni "learning object" che molto si avvicinano alle esigenze che hanno portato alla nascita e all'evoluzione del percorso SCORM, ma risultano estremamente di più facile realizzazione e sono open source. Lo sguardo è comunque rivolto sempre verso il futuro, attraverso la

scelta della tecnologia più adatta, fino ad un approccio umano all'Intelligenza Artificiale generativa, per creare oggetti multimediali efficaci [12].

### **Riferimenti bibliografici**

- [1] Caramagna M., Bosco M., Baratto G., Giraudo C., Furiassi C., Lasala T., Vindigni F., Implementing Universal Design for Learning: An Online Training Course for Peer Tutors to Students with Disabilities and Specific Learning Disorders, (2023, https://dx.doi.org/10.1145/3578837.3578860
- [2] Croveri P., Gulmini M., Lasala T., Vindigni F., Scalarone D.,CAPuS e-learning platform for the Conservation of Art in Public Spaces, (2022), http://ocs.editorial.upv.es/index.php/HEAD/HEAd22/paper/viewFile/14639/6891
- [3] Hattie J. Visible Learning: The Sequel, (2023), United Kingdom: Routledge
- [4] Patti V., Baldoni M., Baroglio C., Torasso L., Reasoning about learning object metadata for adapting SCORM courseware, (2004), https://hdl.handle.net/2318/29000
- [5] Ramsey JL, West, RE, A Recent History of Learning Design and Technology, (2023), https://doi.org/10.1007/s11528-023-00883-5
- [6] Calvani A, Vivanet A, Le tecnologie per apprendere nella scuola. Oltre il fallimento.(2016),
- [7] Mayer R.E., Multimedia learning, Third edition, (2021), pp.117-135
- [8] Norman, D. e Nielsen, J. La definizione di esperienza utente (UX). Gruppo Nielsen Norman. (2006). Estratto il 18 novembre 2022, da https://www.nngroup.com/articles/definition-userexperience
- [9] Ricci C, Poli T, Gulmini M, Croveri P., Scarcella A, Scalarone D, Bertasa M, CAPuS project and the European challenge to conserve Street Art: characterization of painting materials and degradation of the pictorial layer, TechnART 2019
- [10] Giannoli F, H5P PER LA DIDATTICA DIGITALE INTEGRATA, (2022), MoodleMoot Italia 2022
- [11] Associazione Dschola: https://www.associazionedschola.it/blog/2022/03/14/lumi-education-e-h5pvenghino-signori-e-pensino/
- [12] Moodle: https://moodle.com/it/news/il-potenziale-di-ai-e-moodle/ https://danmarsden.com/blog/2012/08/08/scorm-doesnt-work-in-moodle/,
- [13] Modello di riferimento degli oggetti di contenuto condivisibile: https://adlnet.gov/pastprojects/scorm/
- [14] Strumenti free: H5P www.h5p.org, LUMI https://app.lumi.education/, RELOAD EDITOR https://reload-editor.software.informer.com/

*pagina lasciata intenzionalmente vuota* 

# **LA FORMAZIONE DIGITALE INTEGRATA (F.D.I.) NELLA NUOVA UNIVERSITÀ DELLA DIFESA**

## **Gilberto Petrini**

Centro Alti Studi della Difesa (CASD) – DIAFR (Direzione Alta Formazione e Ricerca) *diafr.usmd.sezmd.capo@casd.difesa.it, gilberto.petrini@marina.difesa.it* 

### *— FULL PAPER —*

#### *ARGOMENTO: Istruzione Universitaria*

### **Abstract**

Nel corso dell'intervento, dopo un iniziale richiamo alle nuove linee guida dello Stato Maggiore Difesa sulla Formazione Digitale Integrata, verranno trattate:

- L'applicazione delle suddette linee guida nell'ambito dei corsi tenuti dal CASD, la nuova Scuola Superiore Universitaria ad Ordinamento Speciale (SSUOS);
- Le prospettive future in ambito interforze, incluse le applicazioni di I.A.;
- La formazione digitale dei docenti (secondo il framework di competenze EU, DigicompEdu), lo sviluppo della Comunità di pratica ed il concorso di Instructional Designers per i moduli/corsi e-learning;
- il possibile rinnovamento del sistema di valutazione delle metodologie e tecnologie per la didattica, ricorrendo anche ai sondaggi periodici con il tool EU SELFIE.

**Keywords** – Innovazione, tecnologia, Didattica Digitale Integrata, Moodle, Intelligenza Artificiale

### **INTRODUZIONE**

Il **Centro Alti Studi per la Difesa (CASD)** è l'istituzione militare di più alto livello nel campo della formazione dirigenziale e degli studi di sicurezza e di difesa.

È strutturato su tre Istituti (Istituto Alti Studi per la Difesa – IASD per l'Alta dirigenza, Istituto Superiore di Stato Maggiore Interforze - ISSMI per la media dirigenza, Istituto di Ricerca e Analisi della Difesa - IRAD con Scuola di dottorato) e su una Direzione Alta Formazione e Ricerca (DiAFR) che cura la progettazione e valutazione di tutti i corsi erogati dagli Istituti nonché lo sviluppo delle relative metodologie didattiche e della formazione digitale.

Il Presidente del Centro dipende direttamente dal Capo di Stato Maggiore della Difesa ed è assistito, per l'esercizio delle sue funzioni, da un Comitato dei Direttori e da un Ufficio di Presidenza.

La legge 17 luglio 2020, n. 77 ha disposto la riconfigurazione del Centro Alto Studi della Difesa (CASD), in via sperimentale per il triennio 2020-2023, quale **Scuola Superiore Universitaria ad Ordinamento Speciale della Difesa (SSUOS)** ovvero Istituzione universitaria deputata ad erogare corsi post-laurea, con particolare riferimento ai dottorati di ricerca nell'ambito della Scienza della Difesa e Sicurezza (c.d. "**Università della Difesa**"). In questo triennio di sperimentazione sono state attuate tutte le predisposizioni per superare il vaglio della valutazione dell'Agenzia Nazionale per la Valutazione del Sistema dell'Università e della Ricerca (ANVUR), prevista per fine 2023, assicurando la rispondenza alle tre missioni dell'Università:

- la prima la docenza erogando in proprio e in sinergia con le principali Università/Istituti nazionali ed internazionali un ampio pacchetto formativo (Master, Corsi di dottorato, Seminari, ecc.) nell'ambito delle Scienze della Difesa e della Sicurezza (con specifico focus su "Strategia globale e sicurezza", "Dimensione digitale e *cyber security"*, "*Leadership* e innovazione organizzativa" e "Studi giuridici nell'ambito dell'innovazione");
- la seconda la ricerca attraverso l'attuazione dei Piani di Ricerca annuali con risorse interne (Corpo docenti e ricercatori, frequentatori di ISSMI e IASD) ed esterne mediante bandi pubblici;

• la terza - attività di trasferimento scientifico, tecnologico e culturale e di trasformazione produttiva delle conoscenze – attraverso una profonda apertura e contaminazione con il mondo esterno alla Difesa nazionale ed internazionale attraverso collaborazioni di varia natura (accordi, permute, ecc.) per la condivisione di docenze e ricerca, con la proposta di percorsi formativi alla *leadership* strategica focalizzati sulle *soft skills* e con la partecipazione ad innovative iniziative quali il "Progetto Simulatore *Soft Skills* (SELTIM) e la formazione di dirigenti partner MIND ovvero la "*International School of Science Diplomacy*" di Erice.

L'evoluzione del CASD in Scuola Superiore Universitaria ad Ordinamento Speciale eleva per la prima volta un'istituzione formativa militare al rango universitario, nonché rappresenta un'opportunità di conferire rinnovate agilità, flessibilità, tempestività ed efficacia al fabbisogno formativo nazionale nell'ambito della Difesa e Sicurezza in un contesto strategico di profonda mutevolezza, consolidando la federazione con il panorama universitario italiano.

Il CASD in questa nuova configurazione si distingue nel panorama delle Istituzioni per l'Alta Formazione della Pubblica Amministrazione quale "polo di riferimento nella *Leadership*", per una spiccata "attitudine all'innovazione", con una forte "vocazione internazionale" e per una significativa "apertura al mondo civile", nel più ampio obiettivo di contribuire alla promozione della Cultura della Difesa e Sicurezza nazionale che formi ed informi i diversi livelli della società (con particolare riferimento alla *Leadership*),

In questo documento vengono presentate le soluzioni e traiettorie di sviluppo individuate, a seguito dell'esperienza pandemica e delle linee guida emanate dalla Difesa, ai fini di una didattica innovativa e che comprenda anche le opportune applicazioni dell'intelligenza artificiale alla formazione.

## **LA FORMAZIONE DIGITALE INTEGRATA IN AMBITO INTERFORZE**

Lo Stato Maggiore Difesa, valorizzando le lesson learned/best practices post-pandemia e dopo vari studi condotti con le Forze Armate/Scuole interforze, ha recentemente emanato le nuove linee guida per la **progettazione didattica e la Formazione Digitale Integrata**, prevedendo un sistema di "apprendimento permanente", caratterizzato da:

- una dimensione temporale (lifelong learning), ossia una formazione costante o ad intervalli regolari nell'arco di tutta la vita professionale del singolo;
- una dimensione strumentale/ambientale (lifewide learning), che prevede la possibilità che essa abbia luogo in contesti formali, non formali e informali.

Di conseguenza, è stato reputato necessario progettare i corsi secondo nuove metodologie, partendo dai *learning outcomes* desiderati, al fine di acquisire le competenze auspicate.

L'esperienza della pandemia da COVID-19 ha accelerato la trasformazione del modello educativo della Difesa, con l'obiettivo di rendere la formazione del personale militare più efficace ed efficiente, prevedendo ambienti di apprendimento formali, non formali e informali caratterizzati da metodologie didattiche innovative e piattaforme digitali. Al riguardo è stato definito il nuovo paradigma di Formazione Digitale Integrata (FDI), che integra modalità in presenza ed a distanza, richiedendo innovazioni nelle metodologie di progettazione, erogazione e fruizione dei contenuti educativi.

Pertanto, pur riconoscendo la centralità della formazione in presenza, soprattutto per l'interazione sociale, la formazione etico – morale e, in linea generale, per le attività formative connotate da un alto tasso tecnico – pratico, la formazione dovrà orientarsi verso un paradigma "flessibile", capace di modellarsi in funzione delle necessità, integrando metodologie innovative e abilitate dal progresso tecnologico. Ciò comporta la necessità di innovare le modalità di progettazione, erogazione e fruizione dei contenuti dell'insegnamento, possibilmente con il coinvolgimento di altri stakeholder (Istituzioni, mondo accademico, imprenditoria, ecc.), nonché introducendo nuove metodologie di autoformazione ed autovalutazione.

Il metodo di **progettazione e valutazione didattica** previsto in ambito Difesa è stato mutuato da modelli esistenti e validati nella comunità formativa italiana e internazionale, con i necessari adattamenti alla realtà organizzativa della Difesa. Esso si articola in cinque macro-fasi: analisi preliminare, macroprogettazione, micro-progettazione, prototipazione, meta-valutazione.

Lo sviluppo della **Formazione Digitale Integrata** si basa su quattro aspetti essenziali: organizzativo, metodologico, tecnologico e giuridico-amministrativo.

Riguardo alle metodologie didattiche, quelle che potranno essere massimamente utili attraverso le piattaforme digitali sono soprattutto quelle in grado di favorire al massimo le attività di gruppo, le attività cioè che consentono di sviluppare, attraverso l'incontro, la relazione, lo scambio, il confronto e la collaborazione con gli altri, un apprendimento sia cognitivo sia emotivo, facendo leva su aspetti concreti tipici dell'esperienza diretta. Si parla in questo caso del c.d. "cooperative learning", i cui principi fondanti sono, tra l'altro, l'interdipendenza positiva nel gruppo, la responsabilità personale, l'interazione, il controllo del lavoro svolto insieme nonché le valutazioni (individuali e di gruppo, anche peer-to-peer).

I principali strumenti e metodologie previste sono:

- la virtual classroom nel Learning Management System (Moodle in ambito Difesa);
- Blended, Social e Networking learning (Ove previste le video-lezioni sincrone, queste necessitano di essere strutturate e condotte con tecniche diverse da quelle in aula per mantenere viva l'attenzione degli student);
- Microlearning;
- Formazione esperienziale;
- Role play.

L'articolato complesso di tali metodologie e strategie didattiche necessita naturalmente di un nuovo *digital mindset,* non soltanto dei docenti ma anche del personale chiave dell'area formativa e dei corrispondenti uffici presso gli Enti direttivi centrali. La piena implementazione delle nuove metodologie si raggiungerà gradualmente nel rispetto delle tempistiche previste da ogni F.A., secondo la strategia dei piccoli passi (*leading change*).

# **PROSPETTIVE FUTURE IN AMBITO INTERFORZE (INCLUSO USO I.A.)**

Per l'implementazione delle innovative metodologie didattiche sopra indicate, attualmente ogni F.A. ha sviluppato piattaforme per il supporto alla didattica e l'e-learning basate sul medesimo LMS (Moodle), ma che non sono federate tra loro ed hanno configurazioni leggermente diverse. A seguito di appositi gruppi di lavoro interforze, sono stati avviati vari confronti per valorizzare le migliori expertise e soluzioni adottate quali, ad esempio, i supporti per le video-lezioni con BigBluButton (integrato in Moodle) a favore di un numero elevato di utenti (Scuola di specializzazione E.I. di Torino), l'ecosistema DIONE 2 della M.M. (che vede già l'applicazione di alcuni servizi basati sull'I.A.) ed alcuni particolari applicazioni dell'elearning da parte dell'A.M.; tali analisi sono state oggetto anche di un workhop interforze ed hanno portato anche all'avvio di un ambizioso progetto denominato SFIDA 2 con il quale la Difesa intende realizzare un sistema di I.A. che, operando con i LMS delle singole Forze Armate, consenta di avere servizi avanzati di supporto sia ai docenti che ai discenti (es. intelligent tutoring system, reccomendation system, Community, ricerca di contenuti formativi esterni e pubblici, active recall, valutazione, chatbot, summarization, quiz generation, …). Al riguardo, sarà interessante un confronto con le analoghe iniziative di ricerca e sviluppo che anche la comunità Moodle sta portando avanti, così come emerso al recente evento mondiale MoodleMoot Global di Barcellona.

# **LA FORMAZIONE DIGITALE DEI DOCENTI**

Al fine di dare concreta attuazione a quanto suesposto, è ritenuta fondamentale la formazione continua dei docenti al fine di metterli in condizione di usare al meglio gli ausili tecnologici (in aula ed on-line) e di adottare tecniche di conduzione d'aula al passo con i tempi e che, per la formazione di cui trattasi, tengano conto dell'andragogia e delle varie moderne tecniche di insegnamento in base al tipo di corso.

Al riguardo si terrà conto, come previsto dalle linee guida dello Stato Maggiore Difesa, del quadro di riferimento europeo delle competenze digitali dei docenti (DigicompEdu) e di eventuali altre specifiche competenze per l'ambito militare, come quelle oggetto di apposito studio da parte dell'Università di Torino.

Inoltre, il CASD si sta iniziando a dotare di personale instructional designer ed in possesso della certificazione MEC (Moodle Educator Certification), un documento ufficiale rilasciato direttamente da MOODLE al termine del ciclo completo (6 moduli), su base DigiCompEdu.

Infine, per incrementare la preparazione dei docenti all'uso efficace delle nuove tecnologie e metodologie d'aula ed a distanza, potrà essere fatto ricorso anche ai corsi MOOC (Massive Open Online Courses) di livello universitario (es. "progettare l'innovazione didattica" di Polimi - METID).

# **LA VALUTAZIONE DELLE METODOLOGIE DIDATTICHE ED EDUTECH**

Al fine di disporre di un adeguato sistema di rilevazione che consenta di verificare periodicamente l'efficacia delle soluzioni metodologiche e tecnologiche, si intende ricorrere, oltre ai questionari intermedi/di fine corso (erogati tramite l'apposita attività nella classe virtuale Moodle) ed ai learning analytics/reportistiche di Moodle, anche ai sondaggi condotti con gli appositi tool on-line sviluppati dalla commissione EU (SELFIE e SELFIE for teachers, strumenti di autoriflessione basati anch'essi sul quadro di riferimento europeo DigicompEdu), con le necessarie personalizzazioni ed integrazioni alle domande oggetto dei sondaggi, che sono previsti in forma anonima e differenziata per docenti, studenti e personale delle direzioni preposte alla progettazione didattica e gestione dei corsi. Ciò consentirà di avere analisi automatiche utili per migliorare la progettazione didattica dei corsi (incluso il giusto bilanciamento tra attività in presenza ed online sincrono/asincrono) e meglio indirizzare sia gli investimenti tecnologici che le metodologie didattiche (con i necessari adeguamenti nell'uso di Moodle e sue integrazioni) e la formazione dei docenti.

## **Riferimenti bibliografici**

- [1] Sancassani S., "*Progettare l'innovazione didattica"*, Pearson (2019)
- [2] Franco Amicucci, "*Apprendere nell'infosfera*", HR Innovation/AIDP (2021)
- [3] Sancassani S., "*La ricerca del giusto mezzo*", Pearson (2023)
- [4] Moodle Educator Certification https://moodle.com/it/mec/
- [5] Bocconi, S., Earp, J., Panesi S., "DigCompEdu. Il quadro di riferimento europeo sulle competenze digitali dei docenti. Istituto per le Tecnologie Didattiche, Consiglio Nazionale delle Ricerche (CNR)", 2018.
# **DAL VIDEO ALL'OGGETTO DIDATTICO: UN APPROCCIO TOP-DOWN PER AUMENTARE L'EFFICACIA DEI CONTENUTI MULTIMEDIALI NELL'EDUCAZIONE IN CAMPO MEDICO**

### **Floriana Vindigni, Francesco Rigoni, Elisabetta Galoppini, Elena Amadio, Vito Moscato**

Direzione Sistemi Informativi, Portale, E-learning, Università di Torino *{floriana.vindigni, francesco.rigoni, elisabetta.galoppin, elena.amadio,vito.moscato}@unito.it* 

### *— COMUNICAZIONE —*

#### *ARGOMENTO: Istruzione universitaria*

### **Abstract**

Nel 2019 è stato lanciato presso il Dipartimento di Scienze Cliniche e Biologiche dell'Università degli Studi di Torino un progetto multimediale denominato Videolibrary. Il progetto si propone di rendere disponibili risorse video per gli studenti che frequentano il corso di Medicina e Chirurgia. Questo articolo mostra lo sviluppo di contenuti elettronici per la formazione medica a partire dai video. I contenuti multimediali, inizialmente prodotti da un fornitore esterno, sono stati successivamente rielaborati tramite H5P, uno strumento di creazione open source che consente ai creatori di produrre contenuti interattivi riutilizzabili. Il risultato è stata la trasformazione di tre video da 30-40 minuti in tre supporti didattici interattivi, ospitati sulla piattaforma Moodle, ovvero il Learning Management System utilizzato presso l'Università di Torino.

**Keywords** – Educazione medica, oggetto didattico, multimedia, video, H5P

## **INTRODUZIONE**

Negli ultimi dieci anni, il crescente utilizzo della tecnologia nella formazione medica ha attirato l'attenzione della comunità di ricerca. Tra i media educativi, i video sono forse i più utilizzati grazie alla loro facile accessibilità e capacità, diventando quindi importanti per la trasformazione dell'apprendimento delle persone.

Mentre studiavano le tendenze della ricerca in letteratura sull'utilizzo dei video, Taslibeyaz et al. [1] hanno dimostrato che le risorse video promuovono un apprendimento efficace e la conservazione delle conoscenze, avendo così un impatto positivo sull'acquisizione di competenze cliniche. Inoltre, Ahmet et al. [2], analizzando una serie di lavori di ricerca che hanno esplorato l'influenza dei video nella formazione chirurgica, hanno concluso che la formazione basata sui video può produrre effetti significativi sulla formazione chirurgica. Inoltre, Srinivasa et al. [3] hanno riportato che i media online sono preziosi strumenti educativi anche nella formazione medica post-laurea. Infine, secondo Discore [4], attualmente esistono diversi siti web, come MedlinePlus e New England Journal of Medicine (NEJM), che pubblicano video affidabili e di qualità. Tuttavia, queste piattaforme sono meno popolari se paragonate, ad esempio, a YouTube, che costituisce la scelta preferita, nonostante una certa variabilità sia nella qualità didattica che nella validità dei video ivi pubblicati. Questo fatto rappresenta un problema critico per l'uso dei media nell'istruzione, soprattutto per quanto riguarda gli studenti alle prime armi, poiché potrebbero non riconoscere immediatamente la qualità dell'informazione. Inoltre, i video pubblicati anche su piattaforme affidabili spesso non riescono a soddisfare uno specifico obiettivo di apprendimento, e questa mancanza di specificità rappresenta una limitazione nell'utilizzo delle risorse video nell'istruzione. Una progettazione e produzione di video sfruttando anche le risorse umane interne all'università, può essere una soluzione a questi problemi.

# **IL PROGETTO VIDEOLIBRARY**

Nel 2019 è stato avviato presso il Dipartimento di Scienze Cliniche e Biologiche dell'Università degli Studi di Torino un progetto multimediale denominato Videolibrary. L'obiettivo del progetto è quello di produrre risorse video di qualità certificata, da mettere a disposizione degli studenti che frequentano il corso di Laurea Magistrale in Medicine and Surgery. La Videolibrary è ospitata sulla piattaforma Moodle del Dipartimento. I video sono stati prodotti sia dallo staff Web ed E-learning dell'Ateneo sia da un fornitore esterno che ha vinto una gara di appalto per la realizzazione di dodici contenuti multimediali della durata di circa 10 minuti, su vari argomenti, tra cui semeiotica, medicina di base, pneumologia e urologia. I video, originariamente registrati in italiano, sono stati successivamente doppiati in inglese. Per motivi di accessibilità, ogni video è stato poi sottotitolato in entrambe le lingue.

Questo articolo descrive il lavoro effettuato dallo staff Web ed E-learning per realizzare oggetti didattici a partire da video, a tema urologia, la cui progettazione, produzione e postproduzione è stata svolta dal fornitore in stretto contatto con il docente titolare dell'insegnamento. Ad eccezione del primo incontro di conoscenza tra le parti coinvolte, tutte le attività sono state svolte senza la supervisione del personale Web ed E-learning. Il risultato è stato un pacchetto di tre video da 30-40 minuti ciascuno, invece dei 12 da 10 minuti stabiliti, sui seguenti argomenti: Accesso alle Vie Urinarie Superiori, Accesso alle Vie Urinarie Inferiori e Chirurgia Mininvasiva.

Dovendo partire da materiale già realizzato, La trasformazione dei video in oggetti didattici è stata realizzata attraverso un approccio top-down.

# **2.1 Trasformazione dei video in oggetti didattici**

In linea con la teoria dell'apprendimento multimediale, Mayer [5] offre diverse raccomandazioni sui video didattici, in particolare su come migliorarne l'efficacia. In particolare, sottolinea l'importanza della segmentazione, ovvero della suddivisione in blocchi delle informazioni, fornendo così agli studenti la possibilità di impegnarsi nell'apprendimento di piccole nozioni quando un nuovo argomento viene introdotto. La segmentazione può essere ottenuta creando video brevi, ovvero non più lunghi di 6 minuti, o includendo pause all'interno di un video. Inoltre, Bransford et al. [6] riportano che gli ambienti non interattivi, come i video lineari, sono molto meno efficaci di quelli interattivi. Infatti, i video interattivi consentono agli studenti di esplorare e rivisitare parti specifiche, rendendo il processo di apprendimento coinvolgente e più efficace.

Partendo quindi da queste premesse, i video sono stati rielaborati utilizzando H5P, un plug-in esterno integrato in Moodle, in modo da produrre tre oggetti didattici. Tra le risorse disponibili all'interno di H5P, è stato scelto il "Interacive e-book" perché consente agli utenti di creare oggetti digitali con diversi tipi di contenuto, come video interattivi, immagini hotspot, questionari e quiz a scelta multipla.

Poiché per tutti e tre i video è stato eseguito lo stesso tipo di procedura di editing, come caso rappresentativo viene qui descritto solo quello relativo all'argomento "Accesso alle basse vie urinarie".

Il primo passo ha previsto ovviamente la segmentazione dell'intero video in clip, utilizzate successivamente per creare un "interactive e-book" suddiviso nei seguenti capitoli e paragrafi:

- 1. Introduzione;
- 2. Strumenti endoscopici;
- 3. Procedure endoscopiche;
- 4. Risultati patologici;
	- a. Risultati patologici: metti alla prova le tue conoscenze;
- 5. Procedure endoscopiche di base.

Le clip sono state incorporate sia come video non interattivi (capitolo 1) che come video interattivi (capitoli 2, 3 e 5).

La Fig. 1 riporta come appare il contenuto su Moodle.

| Endoscopic Access to the Lower Urinary Tract |                            |     |   |      |
|----------------------------------------------|----------------------------|-----|---|------|
| 1. Introduction<br>⋿                         |                            | 117 | ≻ | - 56 |
| <b>Endoscopic Access to the</b>              |                            |     |   |      |
| 1. Introduction<br>$\circ$                   |                            |     |   |      |
| 2. Endoscopic Instru O                       |                            |     |   |      |
| <sup>1</sup> 3. Standard Endosco O           |                            |     |   |      |
| 4. Pathology Findings O                      |                            |     |   |      |
| ▶ 4.1 Pathology Findin ○                     | Accesso endoscopico        |     |   |      |
| 5. Basic Endoscopic  O                       | alle basse vie urinarie    |     |   |      |
| Sommario & invio                             | <b>Endoscopic Access</b>   |     |   |      |
|                                              | to the Lower Urinary Tract |     |   |      |
|                                              |                            |     |   |      |
| $\blacktriangleright$ 0:00 / 0:51            | $\bullet$                  |     |   |      |
|                                              |                            |     |   |      |
| 1. Introduction                              |                            | 1/7 |   |      |
|                                              |                            |     |   |      |

**Figura 1 – Interactive book su Moodle** 

Per quanto riguarda i capitoli 2,3 e 5, come tipo di interattività sono stati inseriti segnalibri (Fig. 2), che consentono agli studenti di passare a una parte specifica della clip, trasformando il contenuto in attività di apprendimento autonomo (self-paced).

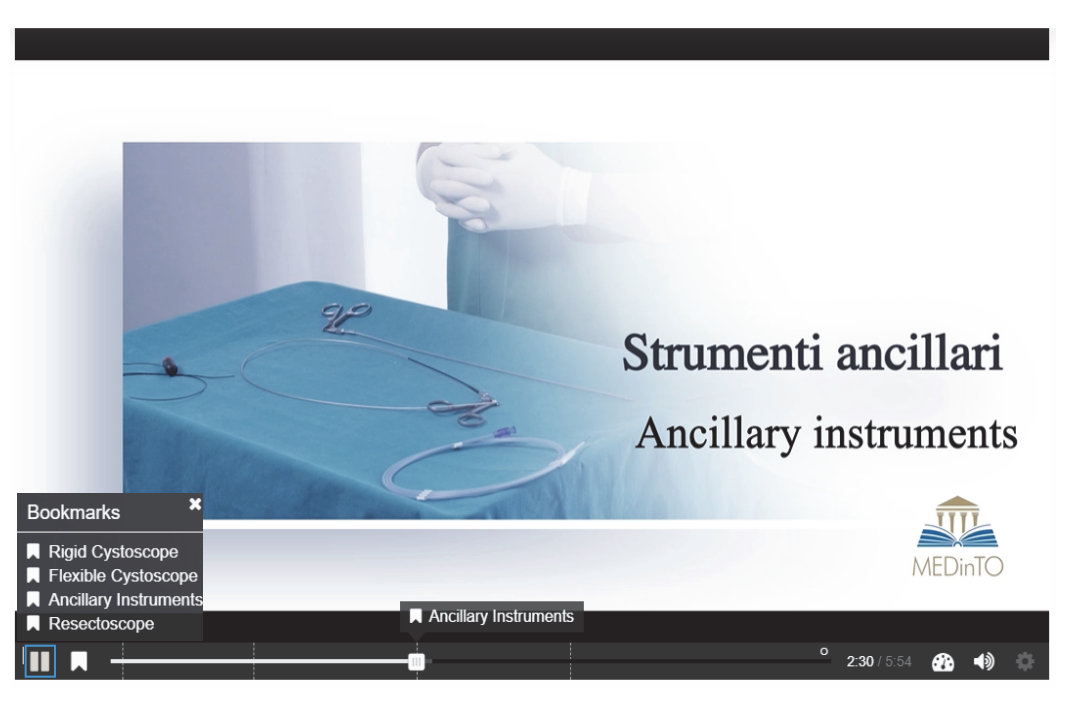

 **Figura 2 – Segnalibri su Video Interattivo** 

Oltre ai segnalibri sono state anche inserite domande a scelta multipla, con feedback, per l'autovalutazione per migliorare l'esperienza di apprendimento (Fig. 3).

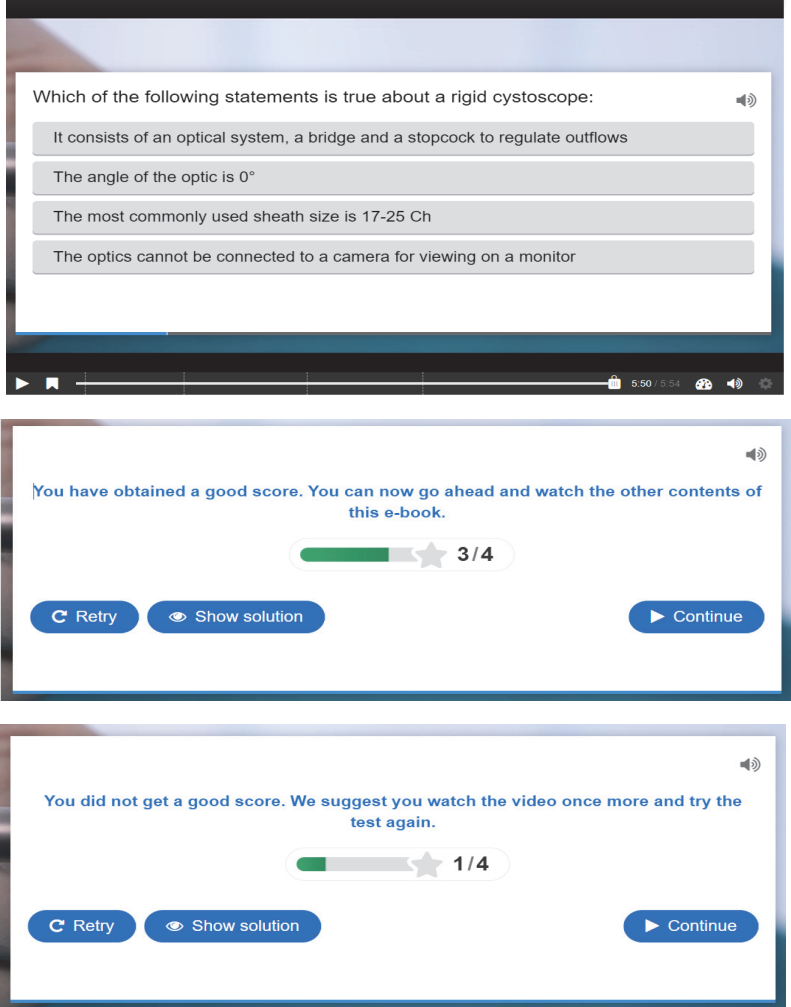

**Figura 3 – Domande a scelta multipla per attività di autovalutazione** 

Per quanto riguarda il capitolo 4 è stata utilizzata come risorsa un'immagine hotspot (Fig. 4). La clip più lunga relativa al capitolo 4 è stata ulteriormente suddivisa in sette clip più brevi, una per ogni diverso reperto patologico. Queste sette clip sono state poi incorporate in un'unica immagine della vescica come hotspot interattivi, ciascuna posizionata nella zona patologica pertinente. In questo caso le domande a scelta singola per l'autovalutazione sono state aggiunte separatamente (paragrafo 4.1).

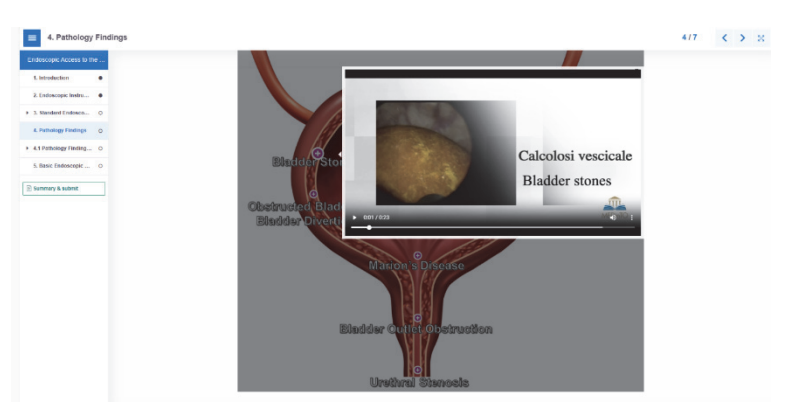

**Figura 4 – Immagine hotspot** 

# **2.2 Criticità emerse**

La prima criticità emersa riguarda la lunghezza dei video realizzati. Oltre a non rientrare nelle raccomandazioni fornite dalla letteratura sull'efficacia nel processo di apprendimento, la loro realizzazione ha portato ad un risultato diverso rispetto quello pianificato in fase di stipula del contratto di appalto, che comunque l'azienda ha rispettato in termini di durata del materiale realizzato (120 minuti di girato). Invece di 12 video su diversi argomenti ne sono stati realizzati solo 3 sullo stesso argomento.

In aggiunta, come riportato sopra, H5P consente di creare pacchetti di contenuti interattivi riutilizzabili che rendono il processo di apprendimento coinvolgente e più efficace. Inoltre, contenuti aggiuntivi, incorporati nei video, possono migliorare l'accessibilità e l'inclusione, in particolare per le persone con Disturbi Specifici dell'Apprendimento - DSA [7]. Avendo lavorato su materiale già prodotto, utilizzando un approccio di tipo top-down, i contenuti aggiuntivi non sono stati considerati nella fase di progettazione; quindi, il loro utilizzo è stato limitato, nonostante la grande varietà di contenuti H5P disponibili.

Pertanto, per migliorare il processo di apprendimento, in particolare per le persone con DSA, è necessario pianificare contenuti integrativi in fase di progettazione.

# **CONCLUSIONI E PROSPETTIVE FUTURE**

Come per molte altre attività, il progetto Videolibrary si è interrotto durante il periodo pandemico ed è ripreso attivamente da settembre 2022. Questo ha portato ad un ritardo nella pubblicazione dei contenuti che sono disponibili su Moodle solo dall'aprile 2023, e pertanto non è ancora disponibile alcun feedback da parte degli studenti.

Il progetto Videolibrary è comunque in costante sviluppo e, come work in progress, è in fase di sperimentazione anche l'approccio opposto, ovvero bottom-up. L'obiettivo finale di questa sperimentazione è quello di supportare sia i docenti che il fornitore esterno nella progettazione e produzione di nuovi video che, con la supervisione dello staff Web ed E-learning, riescano a seguire le indicazioni del Multimedia Learning.

Inoltre, nell'aprile 2023 è stato lanciato un programma premialità per la componente TA dell'Università, il cui obiettivo finale è quello di definire un framework di supporto alle parti interessate coinvolte nella produzione di video per l'insegnamento e la comunicazione in area medica. Saranno inoltre predisposti sondaggi, diagrammi di flusso, linee guida e un protocollo come kit di strumenti operativi da utilizzare. Partendo dalle criticità sopra menzionate, il progetto mira anche a utilizzare in modo migliore e più efficace le risorse sia umane che finanziarie.

## **Riferimenti bibliografici**

- [1] Taslibeyaz E., Aydemir M., Karaman S. An Analysis of Research Trends in Articles on Video Usage in Medical Education. Education and Information Technology, (2016), 22, p.p. 873-881.
- [2] Ahmet A., Gamze K., Rustem, M., Sezen K.A. Is Video-Based Education an Effective Method in Surgical Education? A Systematic Review. Journal of Surgical Education, (2018), 75(5), p.p. 1150- 1158.
- [3] Srinivasa K., Chen Y.,Henning M.A. The Role of Online Videos in Teaching Procedural Skills to Post-graduate Medical Learners: A Systematic Narrative Review. Medical Teacher, (2020), 42(6), p.p. 689-697.
- [4] Dinscore A., Andres A. Surgical Videos Online: A Survey of Prominent Sources and Future Trends. Medical Reference Services Quarterly, (2010), 29(1), p.p. 10-27.
- [5] Mayer R.E. Multimedia Learning. (2001). Cambridge: Cambridge University Press.
- [6] Bransford J.D., Brown A.L., Cocking R.R. (Eds.) How People Learn: Brain, Mind, Experience, and School. (2000). Washington, DC: National Academy Press.

[7] Nightingal K. P., Anderson V., Onens S., Fazil Q., Davies H. Developing the inclusive curriculum: Is supplementary lecture recording an effective approach in supporting students withSpecific Learning Difficulties (SpLDs)?. Computers & Education. (2019), 130, p.p 13-25

# **INSEGNARE LETTERATURA PER L'INFANZIA. UN CASO DI STUDIO TRA DIDATTICA ATTIVA E BLENDED LEARNING**

# **Marnie Campagnaro1, Cecilia Dal Bon2**

1 Dipartimento di Filosofia, Sociologia, Pedagogia e Psicologia Applicata (FISPPA), Università degli Studi di Padova *marnie.campagnaro@unipd.it* 

> 2 Ufficio Digital Learning e Multimedia, Università degli Studi di Padova *cecilia.dalbon@unipd.it*

### *— COMUNICAZIONE —*

*ARGOMENTO: Istruzione universitaria* 

### **Abstract**

In questa comunicazione viene presentata un'esperienza di didattica innovativa realizzata nell'insegnamento di Letteratura per l'Infanzia: Storia, Teoria ed Educazione alla Lettura, 'a.a. 2022/2023, CdL in Scienze della Formazione Primaria, Università degli Studi di Padova. L'intervento analizza le molteplici attività didattiche realizzate su Moodle e le positive ricadute che questa scelta didattica ha avuto sull'intero percorso di apprendimento. Saranno presentate sia le prove di valutazione individuali, come la creazione di una infografica e valutazione del lavoro tra pari, sia le prove di gruppo come il 'Magazine digitale'. In tutte queste fasi l'integrazione di Moodle con metodologie didattiche attive ha contribuito a sviluppare pensiero critico e partecipazione attiva, supportata da simulazioni e incontri con autori di letteratura per l'infanzia.

**Keywords** – Letteratura per l'infanzia, Innovazione didattica, Blended learning, Didattica attiva, Valutazione tra pari.

## **IL CORSO UNIVERSITARIO**

Il Corso universitario in Letteratura per l'infanzia si tiene al primo anno della Laurea magistrale in Scienze della formazione primaria presso l'Università di Padova ed è un corso obbligatorio di 8 CFU con laboratorio obbligatorio di 1 CFU per frequentanti e non frequentanti. La modalità didattica è in presenza per l'80% delle lezioni e in modalità blended/online per il 20% delle lezioni. Gli iscritti al Corso in piattaforma Moodle sono 275. Hanno partecipato alle attività 263 studenti/studentesse. Le finalità del Corso sono: far conoscere e apprezzare il valore della Letteratura per l'infanzia e l'impatto esteticoeducativo delle storie nei processi di sviluppo cognitivo, sociale ed emozionale durante l'infanzia (3-10 anni) in famiglia e a scuola; saper progettare percorsi di educazione alla lettura; saper promuovere comunità di lettori in contesti scolastici.

## **1.1 Metodologie didattiche adottate**

Per raggiungere i risultati di apprendimento

- RA1 Individuare e saper comparare orizzonti teorici della letteratura per l'infanzia e della pedagogia della lettura
- RA4 Esaminare gli sviluppi storico- culturali della letteratura per l'infanzia nel XIX e nel XX secolo e apprezzare il valore dei classici
- RA2 Conoscere e saper declinare specifici filoni d'indagine: visual literacy, nonfiction, ecocriticismo & climate literacy, object-oriented studies, studi di genere e biografie.
- RA5 Orientarsi nel panorama contemporaneo della produzione editoriale per l'infanzia: autori, opere ed editori
- RA3 Riconoscere le valenze estetiche e le potenzialità educative della fiaba popolare e letteraria e delle riscritture contemporanee
- RA6 Progettare percorsi didattici e interventi di educazione alla lettura e della letteratura per l'infanzia nella scuola

vengono utilizzate metodologie didattiche attive come lezioni frontali e interattive, letture ad alta voce, analisi testuali e visive di libri e film, laboratori, lavori di gruppo, discussioni di classe, incontri e testimonianze con editori, esperti e operatori del settore dell'editoria per ragazzi/e, peer feedback e peer review tra studenti/studentesse, video disponibili online (videoletture, booktrailer, ecc.) e consegne online.

Nel corso vengono attuati processi di Active Learning [1] in cui gli studenti e le studentesse frequentanti vengono incoraggiati a discutere in coppia o in gruppo. Durante tali attività, vengono stimolati a riepilogare, formulare e risolvere problemi, affrontare domande complesse e dilemmi, ideare e presentare soluzioni alternative, nonché spiegare teorie, concetti e opere letterarie attraverso l'uso di video analisi, infografiche e manufatti originali. Inoltre, sono incoraggiati a fornire feedback sia al docente che ai compagni di corso.

Questa impostazione del corso consente agli studenti di sviluppare importanti soft skills, come il pensiero critico e creativo, la risoluzione dei problemi, la gestione del tempo e delle scadenze, la flessibilità, la comunicazione e le abilità interpersonali. Inoltre, favorisce un apprendimento più efficace, considerando che gli studenti tendono a ricordare solo circa il 10% di ciò che leggono e il 20% di ciò che ascoltano, ma ben il 90% di ciò che fanno attivamente [2][3].

La presenza di un feedback più frequente e sistematico contribuisce ulteriormente al miglioramento dell'apprendimento degli studenti. Inoltre, la maggiore interazione tra studenti, studentesse e docenti crea un senso di comunità in aula, rafforzando il dialogo e l'autostima degli studenti [4].

La partecipazione richiede un impegno costante e continuativo. Le attività d'aula per i frequentanti prevedono attività di feedback, presenza a seminari, letture anticipate di materiali didattici secondo lo schema preparato dalla docente.

Il programma d'esame è uguale per frequentanti e non frequentanti e nell'aa 2022/2023 è stato così strutturato:

| 1 <sup>°</sup> prova<br>Lavoro individuale<br><b>INFOGRAFICA +</b><br><b>PEER REVIEW</b> | $2^{\circ}$ prova<br>Lavoro di gruppo<br><b>GRUPPO DI</b><br>LETTURA+<br><b>MAGAZINE</b> | 3° prova<br>Laboratorio<br>(obbligatorio per<br>tutte/i) | 4° prova<br>prova scritta<br>(obbligatoria per<br>tutte/i): |
|------------------------------------------------------------------------------------------|------------------------------------------------------------------------------------------|----------------------------------------------------------|-------------------------------------------------------------|
| $\Omega$<br><b>INTEGRAZIONE</b><br>prova scritta<br>(obbligatorio per<br>tutti/e);       | $\Omega$<br><b>INTEGRAZIONE</b><br>prova scritta<br>(obbligatorio per<br>tutti/e):       |                                                          |                                                             |
| Peso 20%                                                                                 | Peso 50%                                                                                 | Peso 10%                                                 | Peso 20%                                                    |

**Figura 1 – Programma d'esame** 

## **ORGANIZZAZIONE DEL CORSO IN MOODLE**

Per ottenere gli obiettivi prefissati e organizzare e svolgere le 2 prove richieste si è scelto di usare il corso Moodle e molte delle attività e risorse disponibili, con il rilascio di un Open Badge finale.

L'home page di Moodle è stata organizzata in sezioni con formato tiles, che permette agli studenti di avere una visione di insieme del corso immediata.

|                                                           |                                       | HO-                                              |                                                                        |
|-----------------------------------------------------------|---------------------------------------|--------------------------------------------------|------------------------------------------------------------------------|
| Presentazione del Corso                                   | Materiali didattici                   | Seminari & didattica blended                     | Uscite didattiche/Laboratori<br>didattica innovativa                   |
|                                                           | A+                                    |                                                  |                                                                        |
| Bibliografia d'esame &<br>materiali di approfondimento    | Appelli e prove d'esame               | Calendario lezioni e consegne<br>d'esame         | Videosintesi delle lezioni,<br>risorse online e inviti alla<br>lettura |
|                                                           | $\triangle \equiv$                    |                                                  |                                                                        |
| Esercitazioni, domande, test di<br>preparazione all'esame | 1° prova INFOGRAFICA + Peer<br>review | 2° prova MAGAZINE DIGITALE<br>- Lavoro di gruppo |                                                                        |

**Figura 2 – Home page di Moodle** 

Oltre a dedicare spazi esclusivi alle risorse messe a disposizione degli studenti, materiali didattici del corso, le sintesi delle video lezioni, bibliografie e materiali di approfondimento, si è scelto di usare Moodle anche per la gestione delle attività in presenza: questo include la prenotazione alle uscite didattiche e ai laboratori, offrendo agli studenti un modo organizzato per partecipare alle varie esperienze pratiche.

Inoltre, Moodle è stato impiegato per consentire agli studenti di esercitarsi attraverso attività preparate con il Glossario (Diario delle letture), con Padlet e con Wooclap.

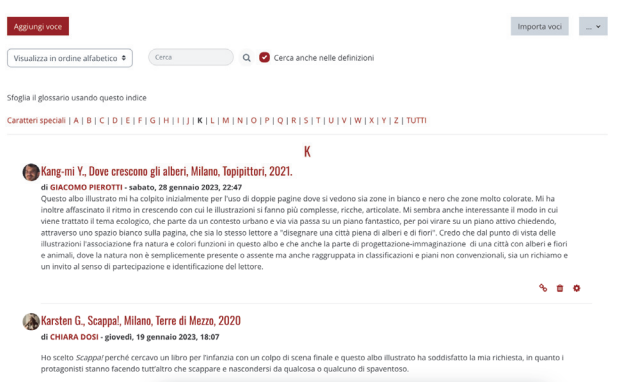

**Figura 3 – Glossario "Diario delle letture"** 

Questo approccio non solo favorisce la pratica attiva degli studenti, ma offre anche un modo efficace per valutare la loro comprensione e preparazione attraverso strumenti interattivi.

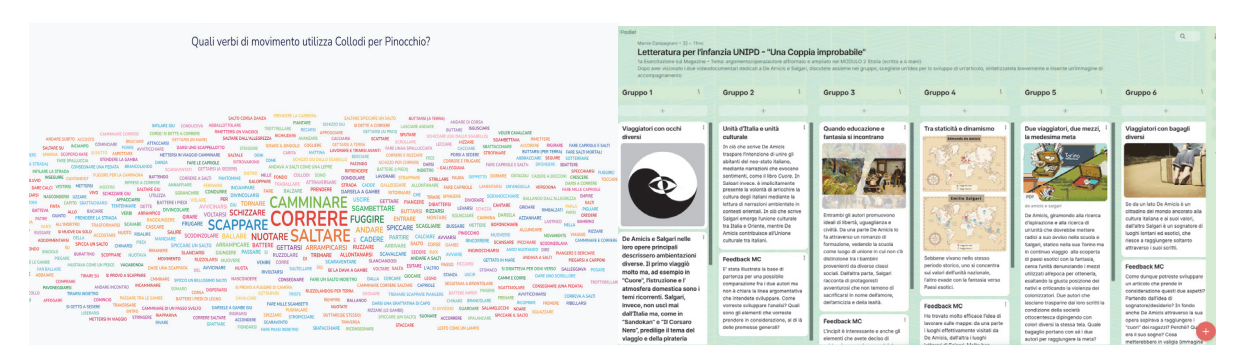

**Figura 4 – Esercitazioni con Wooclap e Padlet** 

# **LE PROVE**

Due sezioni del corso sono state poi dedicate alle prove strutturate che sono parte dell'esame finale.

## **3.1 Infografica + Peer review**

La prima prova individuale del corso ha voluto introdurre gli studenti a nuove proposte editoriali nel genere biografico, promuovendo uno sguardo critico ed estetico nella presentazione di opere di letteratura per l'infanzia. L'attività, non anonima e aperta, è stata proposta per favorire l'interazione tra studentesse e studenti, stimolando confronti e analisi critiche dei lavori. Gli obiettivi target sono stati lo sviluppo di competenze critiche, riflessive e valutative, la valorizzazione della qualità delle opere visionate e la promozione del senso di responsabilità nelle valutazioni costruttive. La partecipazione attiva, l'impegno didattico e la capacità di fornire feedback efficaci per il miglioramento dei lavori finali sono stati elementi chiave della valutazione dell'attività didattica.

La prova è stata articolata in tre fasi. La prima fase consiste nella creazione da parte di studenti e studentesse di un'Infografica sulla biografia prescelta, utilizzando una varietà di elementi graficotestuali. La consegna è avvenuta in formato PDF durante l'attività Workshop di Moodle, aperto durante la fase di consegna. Nella seconda fase dell'attività si è svolta la Peer Review: student e studentesse hanno analizzato ed effettuato la revisione di cinque Infografiche dei loro compagni, utilizzando una rubrica valutativa creata dalla docente. Sono stati richiesti commenti obbligatori per contribuire al miglioramento dei lavori.

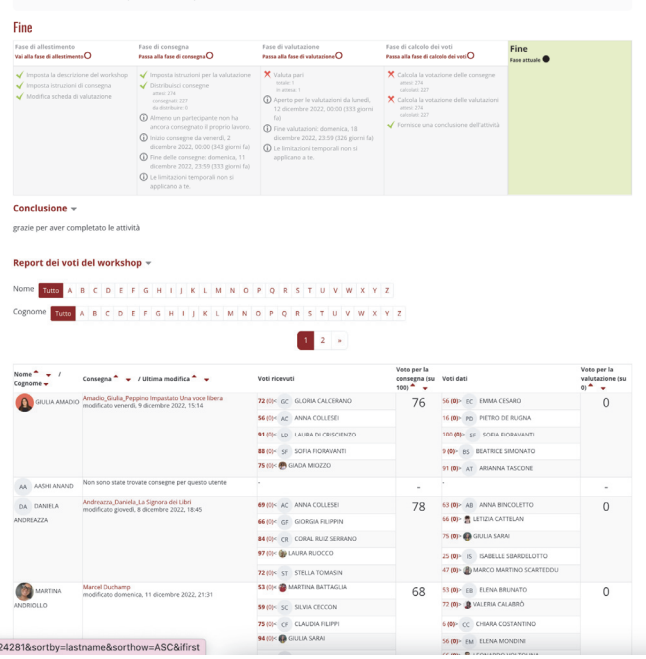

**Figura 5 – Attività di Peer Review con il Workshop** 

Nella terza fase, dopo la revisione finale dell'Infografica e una riflessione sull'attività svolta, gli studenti hanno modificato o integrato l'Infografica in base ai commenti ricevuti. Successivamente hanno consegnato il lavoro alla docente come parte di un Compito dedicato alla valutazione finale. Infine gli studenti hanno risposto al questionario "INFOGRAFICA + Peer Review", costruito con il Feedback ottenuto durante il processo.

# **3.2 Gruppo di lettura + Magazine digitale**

La seconda prova è stata organizzata in sottogruppi da 6 a 8 persone, focalizzandosi sulla realizzazione di un inserto culturale/magazine dedicato alla letteratura per l'infanzia. L'obiettivo principale di questa attività è stato quello di sviluppare un approccio didattico che favorisse il dialogo e la cooperazione all'interno di ciascun gruppo. Altri obiettivi sono stati: stimolare il pensiero critico e rielaborare le conoscenze e le competenze acquisite durante l'Insegnamento; incoraggiare lo sviluppo di soft skills quali la capacità di lavorare in gruppo, l'autonomia, la flessibilità, la capacità di pianificare e organizzare il lavoro con efficacia e precisione; porre attenzione anche alla cura estetica, al dettaglio e all'attendibilità delle fonti.

Gli studenti si sono organizzati in gruppi autonomamente usando l'attività Scelta Gruppo e hanno progettato e realizzato il Magazine digitale attraverso l'Editor on line https://iltuogiornale.it/crea-minizine. Lo hanno poi caricato in Moodle in formato PDF con attività Compito.

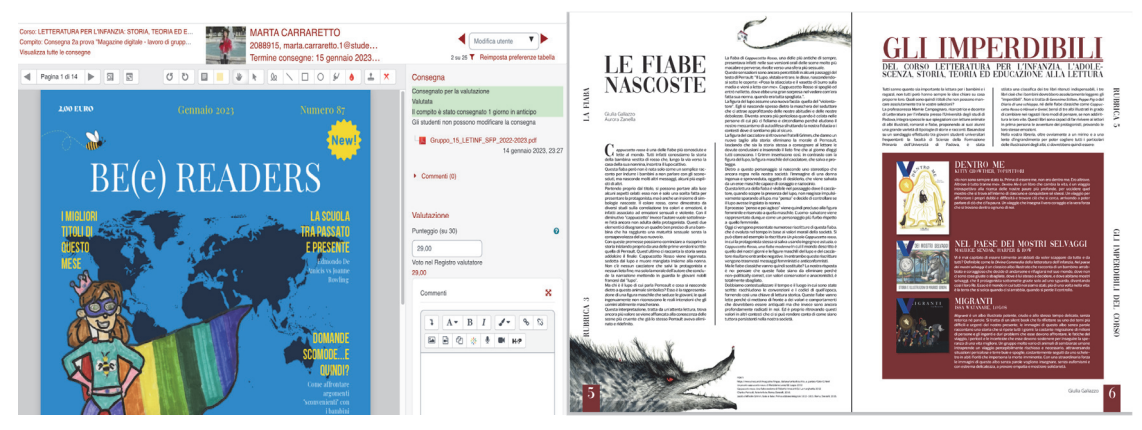

**Figura 6 – Consegna del Magazine digitale** 

Anche in questo caso, a chiusura dell'attività, a ciascun membro del gruppo, è stato richiesto di condividere un feedback individuale sull'attività svolta rispondendo ad alcune domande stimolo.

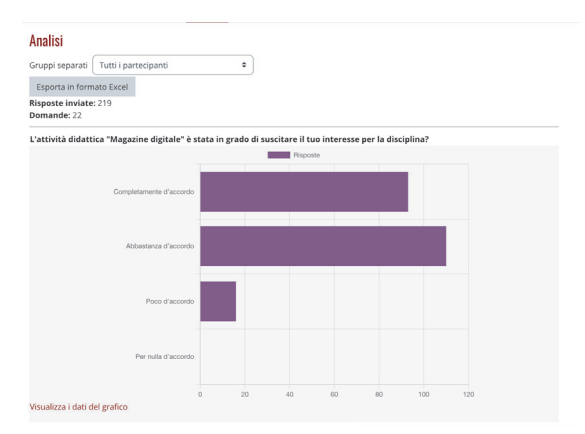

**Figura 7 – Feedback all'attività Magazine digitale** 

## **MONITORAGGIO PARTECIPAZIONE E CONCLUSIONI**

Infine, a chiusura dell'attività didattica, MOODLE e gli strumenti integrati utilizzati hanno permesso di:

- tracciare tutte le attività degli studenti permettendo in ogni momento di monitorare l'avanzamento delle consegne (con il Blocco Stato di completamento);
- rilasciare un Open Badge alla fine delle attività on line per motivare e gratificare gli studenti.

| Nome $\div$                                                                           | Stato<br>badge $\triangle$           | Criteri                                                                                                    | Destinatari |
|---------------------------------------------------------------------------------------|--------------------------------------|----------------------------------------------------------------------------------------------------|-------------|
| ain<br>Letteratura per<br>l'infanzia - Storia<br>Teoria<br>Educazione alla<br>lettura | Disponibile<br>(criteri<br>bloccati) | • Completare il<br><b>COLSO"LETTERATURA PER</b><br>L'INFANZIA: STORIA.<br><b>TEORIA ED EDUCAZIONE</b><br>ALLA LETTURA 2022-2023" | 214         |

**Figura 8 – Rilascio Open Badge in Moodle** 

Il feedback di gradimento di entrambe le prove è stato molto positivo e 214 studenti su 263 hanno partecipato attivamente concludendo tutte le attività.

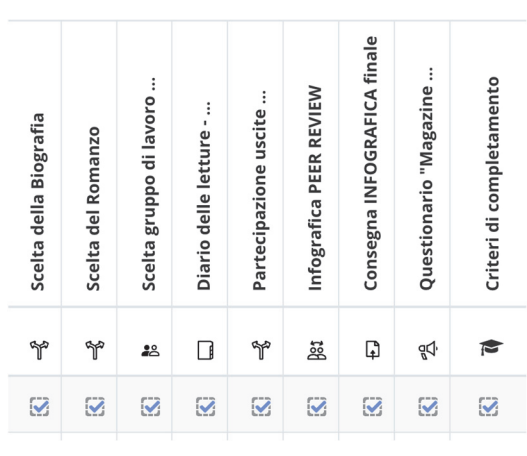

**Figura 9 – Partecipazione alle attività** 

In conclusione, questo approccio ha certamente favorito lo sviluppo di soft skills cruciali, come il pensiero critico e creativo, la gestione del tempo e delle scadenze, e la comunicazione. La struttura del corso, supportata da un feedback frequente e sistematico, ha creato una comunità in aula, potenziando il dialogo e l'autostima di studentesse e studenti. L'utilizzo di Moodle per l'organizzazione del corso, le prove e il monitoraggio ha dimostrato di essere efficace, con un feedback positivo da parte degli studenti partecipanti. Infine, l'utilizzo di Moodle ha permesso un coinvolgimento attivo e un preciso monitoraggio della partecipazione di un numero di studenti e studentesse molto elevato (263) che in un contesto didattico, organizzato in modo differente, sarebbe stato difficilmente percorribile.

# **Riferimenti bibliografici**

- [1] Michael, J. (2006). Where's the evidence that active learning works?, Advances in Physiology Education, 30: 159-167. Doi: 10.1152/advan.00053.2006
- [2] Puriton, E. F., & Burke, M. M. (2019). Engaging online students: using a multisensory exercise for deeper, active learning, Marketing Education Review. Doi: 10.1080/10528008.2019.1677478.
- [3] Kolb, A. D. (1984). Experiential Learning: experience as the source of Learning and Development. Englewood Cliff, NJ, Prentice Hall.
- [4] Dávila-Acedo, M.A.; Sánchez-Martín, J.; Airado-Rodríguez, D.; Cañada-Cañada, F. (2022). Impact of an Active Learning Methodology on Students' Emotions and Self-Efficacy Beliefs towards the Learning of Chemical Reactions—The Case of Secondary Education Students. Educ. Sci., 12, 347. https://doi.org/10.3390/educsci12050347.

# **VIMEO ON MOODLE, IL PROGETTO DI UNIPD PER INTEGRARE VIMEO**

# **Marco Toffanin1, Davide Ferro1**

1 Università degli Studi di Padova – Ufficio Digital Learning e Multimedia *{marco.toffanin,davide.ferro}@unipd.it* 

### *— COMUNICAZIONE —*

### *ARGOMENTO: Implementazioni e soluzioni tecniche*

### **Abstract**

Questo intervento vuole illustrare alcune valutazioni, considerazioni e attività ancora in corso per integrare la nota piattaforma di condivisione e gestione video VIMEO all'interno del portafoglio di servizi offerti alla comunità di utenti (docenti, studenti, collaboratori e personale per un totale di circa 100.000 persone) dell'Università di Padova, con una particolare attenzione all'integrazione con le varie piattaforme Moodle in uso in Ateneo. In un'ottica di ridefinizione e riorganizzazione dell'esperienza legata ai contributi video all'interno delle piattaforme di elearning (ma non solo) dell'Università di Padova, a partire dall'esperienza sviluppata con le soluzioni di Kaltura e la conoscenza delle alternative, il Digital Learning e Multimedia ha iniziato una collaborazione con Vimeo e bdecent, azienda specializzata in soluzioni Moodle, per arrivare ad un'integrazione dei contenuti moderna che risponda alle nuove esigenze degli utenti.

**Keywords** – moodle, video content managing system, VCMS, Vimeo.

# **CONTESTO DI UTILIZZO VCMS (2017-2023)**

Dal 2017 Padova utilizza il VCMS (Video Content Management System) Kaltura. Kaltura è una software house statunitense che ha sviluppato una delle prime piattaforme video open source per la multimedialità legate anche al mondo educational.

La piattaforma permette inoltre di integrare funzionalità avanzate ed interattive come ad esempio ricerca, upload, importazione, editing, annotazione e condivisione di materiale fotografico, video, e audio.

Nel 2017, data la crescente esigenza da parte del personale docente di integrare e utilizzare rich-media ed in particolare i video, l'Università degli Studi di Padova ha deciso di stipulare un contratto pilota con la piattaforma dando la possibilità a tutta la comunità universitaria (personale docente, pta e studenti) di poter gestire video, audio e suono in una piattaforma personalizzata.

## **1.1 Utilizzo: dati e visualizzazioni**

Nell'ultimo anno accademico in corso dal 1/10/2022 al 1/10/2023 (Fig. 1) si sono registrate quasi 6 milioni di visualizzazioni da 65 mila utenti unici con oltre 83 milioni di minuti visti.

I video caricati in piattaforma in questo periodo sono stati 51.740 (una media di 142 video al giorno) di cui 33.493 sono registrazioni zoom (64,7% del totale). I video della piattaforma sono stati visti da 183 paesi diversi di cui il 96.3% dall'Italia.

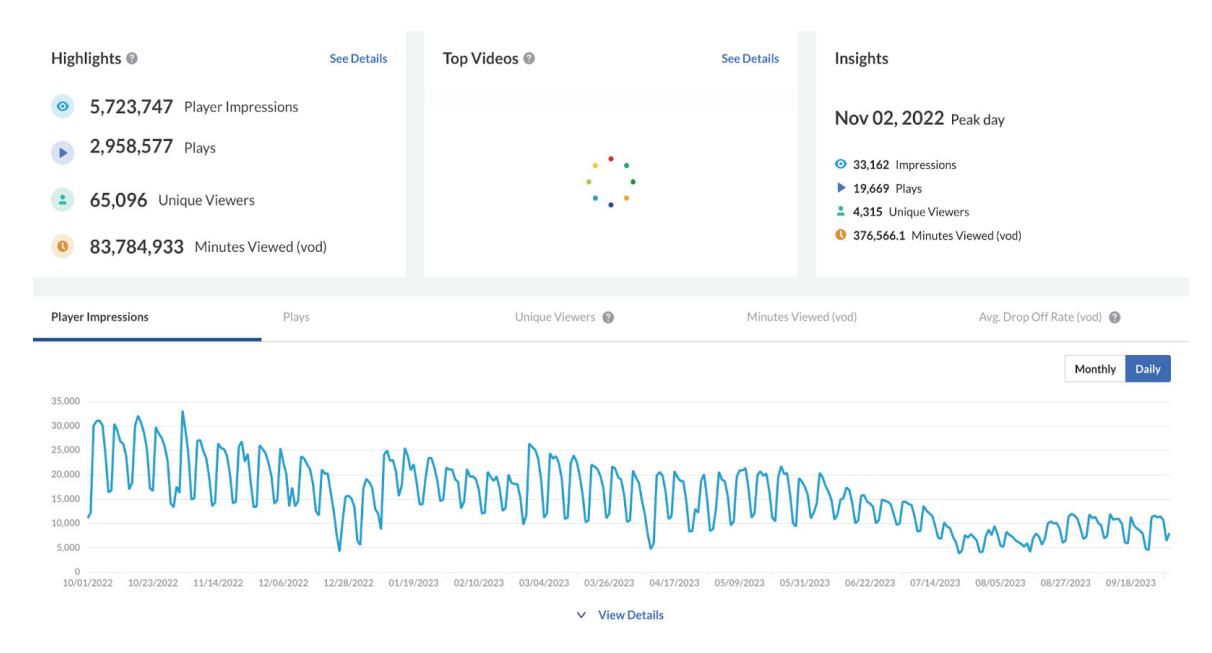

**Figura 1 - Dati anno accademico 2023/24** 

# **1.2 Comparazioni utilizzo in anni recenti**

Come si può evincere dal grafico (Fig. 2) nei 6 anni in cui la piattaforma è stata adottata si sono quasi raggiunte 40 milioni di visualizzazioni e 733 milioni di minuti visti.

| Highlights <sup>@</sup>                                                                                                    | <b>See Details</b>       | Top Videos @             |                                                 | <b>See Details</b>       | Insights                                                             |                                                                    |              |
|----------------------------------------------------------------------------------------------------|--------------------------|--------------------------|-------------------------------------------------|--------------------------|----------------------------------------------------------------------|--------------------------------------------------------------------|--------------|
| 39,776,423 Player Impressions<br>$\bullet$<br>25,471,509 Plays<br>141,574 Unique Viewers<br>733,494,635 Minutes Viewed (vod) |                          | No Data Found            |                                                 |                          | $O$ 137,853 Impressions<br>▶ 92,439 Plays<br>2 22,343 Unique Viewers | Mar 17, 2020 Peak day<br><b>0</b> 1,867,552.5 Minutes Viewed (vod) |              |
| <b>Player Impressions</b><br>Plays                                                                                           |                          | Unique Viewers           |                                                 | Minutes Viewed (vod)     |                                                                      | Avg. Drop Off Rate (vod)                                           |              |
|                                                                                                    |                          |                          |                                                 |                          |                                                                      | Monthly                                                            | <b>Daily</b> |
| 150,000<br>120,000                                                                                                    |                          |                          |                                                 |                          |                                                                      |                                                                    |              |
| 90,000<br>60,000<br>30,000                                                                                                   |                          |                          |                                                 |                          |                                                                      |                                                                    |              |
| $\Omega$<br>06/24/2018<br>10/01/2017<br>02/11/2018<br>11/04/2018                                                             | 03/17/2019<br>07/28/2019 | 04/19/2020<br>12/08/2019 | 08/30/2020<br>01/10/2021<br>$\vee$ View Details | 05/23/2021<br>10/03/2021 | 02/13/2022                                                           | 03/19/2023<br>06/26/2022<br>11/06/2022                             | 07/30/2023   |

**Figura 2 - Numero di visualizzazioni video per giorno dal 2017 al 2023** 

Il periodo Covid-19 ha incrementato le visualizzazioni in maniera imponente facendo balzare le visualizzazioni (+1321%) e i minuti visti (2259%) rispetto all'anno precedente (Fig. 3).

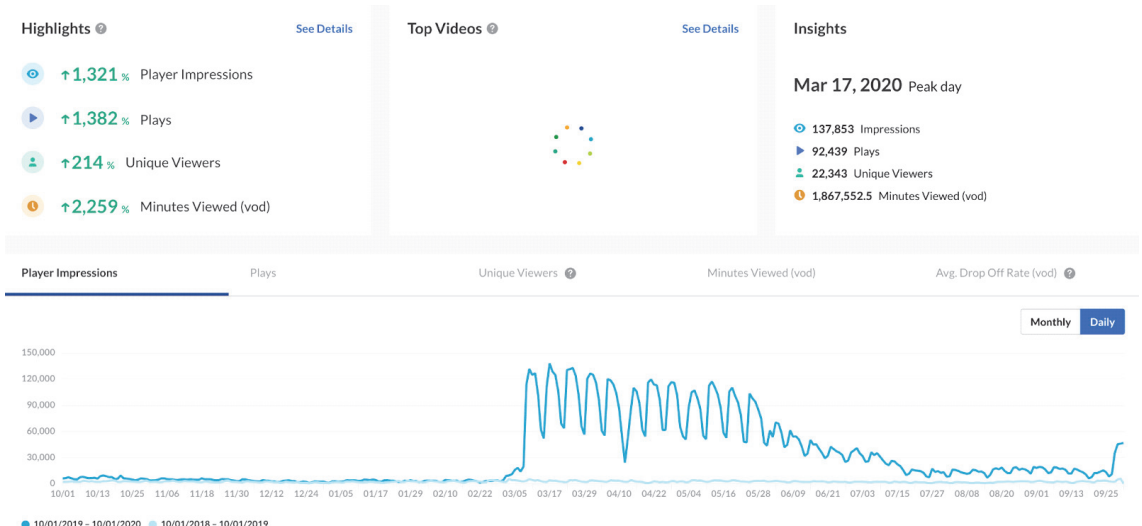

**Figura 3 - Comparazione dati a.a. 2018/2019 con a.a. 2019/2020** 

Nella figura si può ben vedere il picco del 9 marzo 2020, data in cui l'Università ha deciso di passare tutte le lezioni on line.

Comparando l'a.a. 2018/2019, anno pre-covid in cui non c'era nessun obbligo di registrazione, con l'anno 2022/2023 (primo anno post-covid) notiamo che l'incremento di utilizzo (+649% di visualizzazioni e +1.162% minuti visti) è sostanziale (Fig. 4). Analogamente anche il numero di caricamenti video in piattaforma è passato da 5738 a 51.740 (+910,5%). Evidenti segnali di come l'utilizzo della tecnologia appreso durante la pandemia abbia generato la crescita di una cultura digitale legata alla multimedialità che sta continuando e che è diventata parte integrante di tutti i processi formativi di Ateneo.

| Highlights <sup>@</sup>                                                                                             | <b>See Details</b> | Top Videos @     | <b>See Details</b>   | Insights                             |                            |
|----------------------------------------------------------------------------------------------------|--------------------|------------------|----------------------|--------------------------------------|----------------------------|
| 1649 % Player Impressions<br>$\bullet$                                                                              |                    |                  |                      | Nov 02, 2022 Peak day                |                            |
| $\texttt{r524}$ $\texttt{s}$ Plays                                                                                  |                    |                  |                      | $\odot$ 33,162 Impressions           |                            |
| 1241 % Unique Viewers                                                                                               |                    |                  |                      | 19,669 Plays<br>4,315 Unique Viewers |                            |
| 1,162 % Minutes Viewed (vod)                                                                                        |                    |                  |                      | 376,566.1 Minutes Viewed (vod)       |                            |
| <b>Player Impressions</b><br>Plays                                                                                  |                    | Unique Viewers @ | Minutes Viewed (vod) |                                      | Avg. Drop Off Rate (vod)   |
| 35,000                                                                                                    |                    |                  |                      |                                      | Monthly<br><b>Daily</b>    |
| 30,000<br>25,000<br>20,000<br>15,000<br>10,000<br>5,000<br>$\Omega$<br>10/01 10/12 10/23 11/03 11/14 11/25<br>12/06 | 12/28 01/08 01/19  | 01/30<br>03/04   |                      |                                      | 09/18 09/29<br>08/27 09/07 |
|                                                                                                    |                    |                  |                      |                                      |                            |

**Figura 4 - Comparazione dati a.a. 2018/2019 con a.a. 2022/2023** 

# **AZIONE DI MITIGAZIONE COSTI DELLO STORAGE**

All'inizio del 2023 i video archiviati hanno superato il numero di 400 mila (occupando 326 TB di spazio), pertanto si è deciso di intraprendere un'azione di mitigazione, invitando gli utenti a cancellare il materiale ridondante, non più utilizzabile o semplicemente obsoleto, relegandone una parte su uno storage cloud di archiviazione a lungo a termine [1] gestibile con costo estremamente più basso. L'operazione, concordata con la governance di Ateneo, ha permesso di archiviare circa 100 TB.

Il consumo di banda sommato alla media dello storage dell'ultimo anno (2022/2023) è di 4.1 PB, l'anno precedente (2021-22) aveva toccato i 5 PB, mentre il 2020-21 si era attestato a 4.6 PB. Consumi che, come si vede, non rappresentano solo una modalità didattica emergenziale legata al periodo pandemico ma sono diventati parte integrante, come modalità pedagogica, negli insegnamenti.

Per eliminare contenuti si è proceduto con una strategia che prevedeva il coinvolgimento degli utenti, invitandoli a cancellare ciò che non era necessario e comunicandogli che tutte le registrazioni zoom (per la maggior parte lezioni in era pandemica) precedenti al 30 giugno 2022 sarebbero state archiviate se non compiendo un'azione attiva (un flag). Questo perché non si voleva eliminare materiale che avrebbe potuto rappresentare informazione fondamentale per l'Ateneo. Immaginate se avessimo avuto a disposizione le lezioni di Galileo (che ha insegnato per 18 anni a Padova) e le avessimo cancellate per fare spazio.

È stata quindi predisposta una pagina con SSO con i media potenzialmente archiviabili. Ogni utente poteva vedere i suoi media e scegliere, tramite un flag, ciò che poteva mantenere. (Fig. 5)

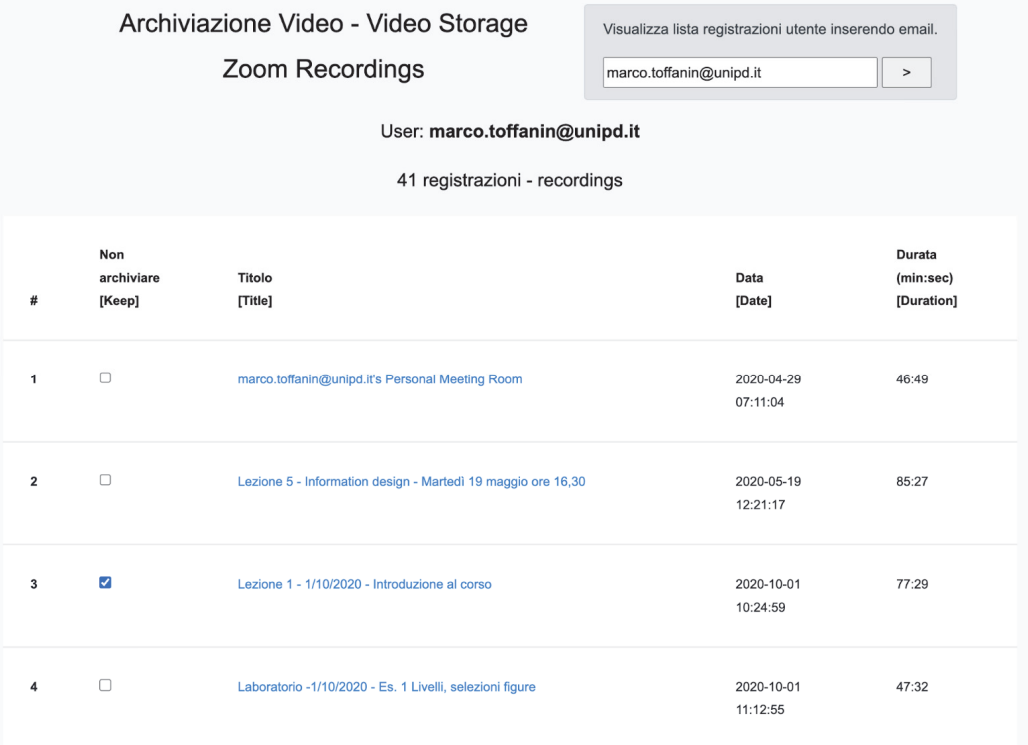

#### **Figura 5 - Pagina di selezione dei contenuti**

Gli account coinvolti sono stati 5753, di cui 3138 docenti e staff e 2615 studenti.

È stata mandata una prima mail il 23 gennaio e una successiva 20 giorni dopo. Come si vede dalla Fig. 6 i picchi di accesso alla pagina corrispondono all'invio delle mail.

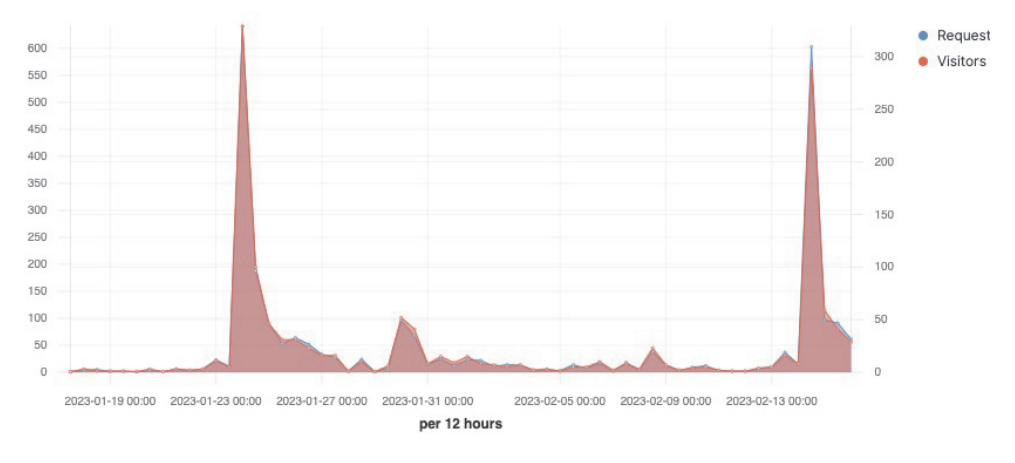

**Figura 6 - Accessi utente dopo le comunicazioni** 

I risultati dell'operazione sono stati:

- 944 utenti (16.4%) hanno acceduto alla pagina
- 632 utenti (11%) hanno messo il flag su almeno un contenuto.

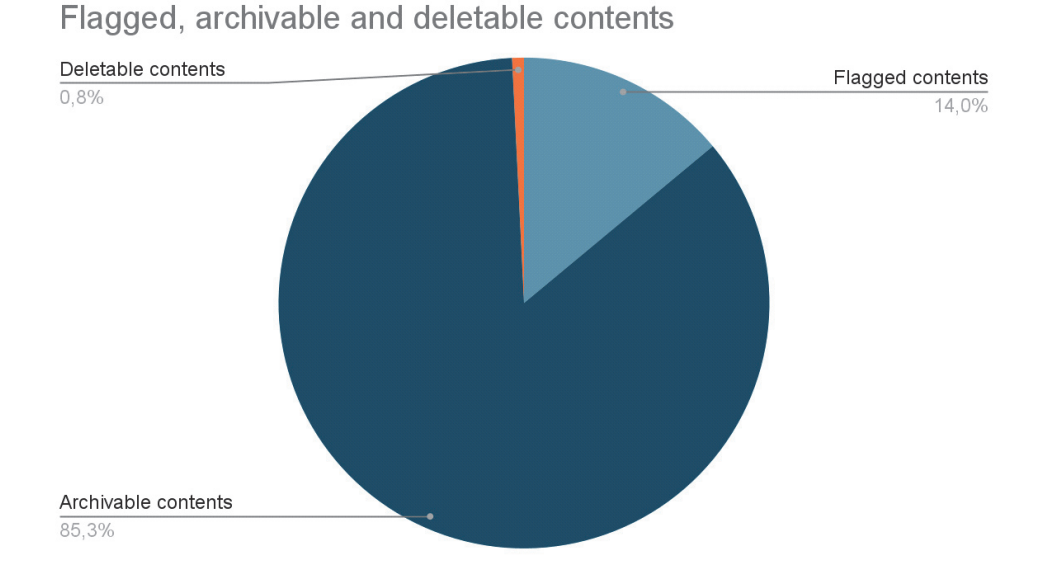

#### **Figura 7 - Contenuti archiviabili, contenuti selezionati e contenuti cancellabili**

Questo tipo di operazione che mette insieme dati e valutazione umana può rappresentare una procedura ripetibile periodicamente, chiedendo all'utente un minimo sforzo e invitando

a gestire con maggiore attenzione il proprio account cloud.

Come si vede dalla Fig. 7, dei 167'370 video potenzialmente archiviabili, alla scadenza dei termini 142'462 sono stati archiviati in uno storage cloud di archiviazione a lungo a termine molto meno costoso. A distanza di un anno solo l'1% degli utenti ha richiesto alcuni video che sono stati archiviati.

## **EVOLUZIONE UTILIZZO PIATTAFORME**

In un quadro di avanzamento tecnologico e nuove richieste sempre più avanzate da parte degli utenti si stanno testando altre piattaforme di VCMS prendendo in considerazione:

- Livello di evoluzione
- User interface
- **Prestazioni**
- Integrazione con Moodle
- API
- Possibilità di plugin aggiuntivi
- Costi sviluppo e integrazione
- Costi di mantenimento

Punto fondamentale che ha un notevole impatto sulla scelta della piattaforma è la disponibilità di un portale riservato di streaming (che chiamiamo Mediaspace) che permetta a qualunque utente UNIPD la condivisione, più o meno ristretta, dei propri contenuti multimediali, fino alla creazione di veri e propri canali tematici, anche pubblici.

# **POC CON VIMEO**

Grazie alla precedente esperienza con il plugin *Video Time Pro* [2], prodotto da *bdecent* [3], e ai contatti con il CEO dell'azienda, Stefan Scholz, si è cominciata a valutare la possibilità di migrare il servizio di VCMS ad una piattaforma alternativa e l'analisi di mercato ha rivolto l'attenzione all'offerta di VIMEO, che si è rivelata la più aderente ai criteri su cui era basata la ricerca.

A settembre 2023 è cominciato quindi un Proof of Concept relativo all'integrazione di VIMEO restringendo l'attenzione ad un singolo corso di laurea triennale erogato esclusivamente in modalità telematica.

Il corso in questione prevede un'istanza di moodle dedicata, con circa 100 docenti e 3600 studenti attivi negli ultimi 3 anni. Scopo del PoC è testare su una singola piattaforma, relativa ad un corso con richieste specifiche essendo totalmente online, il livello di integrazione con Moodle raggiungibile da Vimeo, in particolar modo verificando che i punti visti precedentemente vengano soddisfatti.

Il punto più critico del progetto è la mancanza da parte di Vimeo di un plugin moodle di integrazione, per questo motivo la scelta è ricaduta su un'azienda esterna, estremamente competente in sviluppo di soluzioni per moodle e già con una notevole esperienza sulla gestione delle API messe a disposizione da Vimeo.

# **4.1 Caratteristiche dell'integrazione**

Nell'analisi dei requisiti richiesti dall'integrazione, si è sviluppato insieme a bdecent un insieme minimo di funzionalità necessarie al successo del PoC, in particolare relativamente ai seguenti aspetti:

- autenticazione Vimeo trasparente all'utente, tramite OAuth2, sfruttando l'autenticazione Shibboleth
- identificazione di tutti i video caricati in Vimeo di proprietà dell'utente
- identificazione di tutti i video caricati in Vimeo condivisi a vario titolo con l'utente
- gestione della gerarchia a cartelle propria di Vimeo
- inserimento come attività moodle di un video caricato da Vimeo (Video Time activity)
- possibilità di caricamento di nuovi video (e relativi metadata) su Vimeo direttamente da moodle, senza necessità di obbligare gli utenti ad accedere al portale Vimeo
- possibilità di tracciamento delle attività di visualizzazione dei video per ogni singolo utente (studenti del corso moodle)
- possibilità di gestire una media library per ogni corso
- aggiunta di un selettore nell'editor moodle (TinyMCE e Atto) per l'aggiunta di embed link.

| <b>Media library</b> |                                               |                                            |                      |                                                                                                    |         |                  |                |          |                     | $\times$                          |
|----------------------|-----------------------------------------------|--------------------------------------------|----------------------|----------------------------------------------------------------------------------------------------|---------|------------------|----------------|----------|---------------------|-----------------------------------|
| My videos            |                                               | Videos shared with me                      | Starred videos       |                                                                                                    | Library |                  |                |          |                     |                                   |
|                      | Search name, description, album               | Search Clear                               |                      | Go to Vimeo.com                                                                                                    |         | Upload new video | Filter Albums  | Tags     | Apply               | Clear                             |
| Preview              | Name                                          |                                            | Description          |                                                                                                    |         |                  | Albums<br>Tags | Duration | Date                | <b>Embeds</b>                     |
|                      | Cuneo - Paolo Fresu alla cerimonia<br>Toselli | commemorativa del 25 aprile 2023 al Teatro |                      |                                                                                                    |         |                  |                | O(1532)  | 2023/05/10          | $\mathbf{2}$<br>(Show)            |
|                      | Cuneo - Paolo Fresu alla cerimonia<br>Toselli | commemorativa del 25 aprile 2023 al Teatro |                      |                                                                                                    |         |                  |                | 03:33.   | 2023/05/10          | $\overline{2}$<br>(Show)          |
|                      | Cuneo - Paolo Fresu alla cerimonia<br>Toselli | commemorativa del 25 aprile 2023 al Teatro |                      |                                                                                                    |         |                  |                | (03:33)  | 2023/05/10          | $\overline{\mathbf{z}}$<br>(Show) |
|                      | Cuneo - Paolo Fresu alla cerimonia<br>Toselli | commemorativa del 25 aprile 2023 al Teatro |                      |                                                                                                    |         |                  |                | (03:33)  | 2023/05/10          | $\overline{2}$<br>(Show)          |
|                      | Quickbooks - Eggs DC                          |                                            | More                 | PRODUCTION DIRECTOR &, FOUNDING PARTNER - Ian Pons Jewell EP/FOUNDING<br>PARTNER - Zico Judge DOP - Mauro Chiarello PRODUCER - Jane Lloyd PRODUCTION   |         |                  |                | (01:22)  | 2023/04/24 1 (Show) |                                   |
|                      | Designer - Layout options                     |                                            |                      |                                                                                                    |         |                  |                | O(131)   | 2023/04/18          | 1 (Show)                          |
|                      | Morocco Arise                                 |                                            |                      | The spirit of Morocco, through my eyes. From the medina to the mountains, the Fantasia to<br>the World Cup. Morocco is forever rising. Director's More |         |                  |                | 08135    | 2023/04/17          | 1 (Show)                          |
|                      | DEFA - SUPERCHARGED                           |                                            | Music Jan Cinquantly | Dir - Niels Windfeldt Prodco - APARENT EP - Lasse Nyhaugen DP - Andreas Johannessen                                                                    |         |                  |                | 01:10.   | 2023/04/06 1 (Show) |                                   |

**Figura 8 - Esempio di media library** 

# **STATO ATTUALE E SVILUPPI FUTURI**

Al momento della stesura di questo intervento sono in sviluppo tutte le caratteristiche principali previste per il plugin, che verrà messo in produzione in tempo per il secondo semestre dell'a.a. 2023/24. Il successo del PoC, in particolare nella riuscita della creazione di uno strumento di integrazione con Moodle estremamente potente, legato alle caratteristiche di Vimeo, aprirebbe la strada a un'alternativa molto valida per i VCMS disponibili sul mercato per l'ambito LMS Moodle.

Lato positivo di questo aspetto è l'interesse dimostrato da Vimeo nel comparto education/elearning, tale da risultare in una proficua collaborazione tra un'università, un'azienda che sviluppa soluzioni moodle e una delle principali aziende di video on-demand.

Soprattutto da bdecent sono arrivate poi numerose idee per lo sviluppo futuro delle funzionalità di integrazione video in moodle, tra queste:

- gestione interazioni con l'utente visualizzatore, ad esempio conferma di attenzione in caso di inattività oppure domande "in video" configurabili
- aggiunta di slide al video (con timestamp), da visualizzare in sincrono
- salvataggio offline dei video (a supporto della visualizzazione tramite app).

# **Riferimenti bibliografici**

- [1] https://aws.amazon.com/s3/storage-classes/glacier/ (Deep Archive)
- [2] https://docs.moodle.org/403/en/VideoTime
- [3] https://bdecent.de/

*pagina lasciata intenzionalmente vuota* 

# **"I 4 FISICI": UN WORKSHOP A RISTORANTE**

## **Ivano Coccorullo**

IIS Tommaso Salvini di Roma *info@ivanococcorullo* 

#### *— COMUNICAZIONE —*

#### *ARGOMENTO: Istruzione primaria e secondaria*

### **Abstract**

Negli ultimi due decenni il dibattito scientifico relativo alle modalità e agli strumenti per la valutazione degli esiti di apprendimento nei contesti formativi si è focalizzato progressivamente sulla qualità dei feedback proposti dal docente e, ancor più, sull'efficacia legata all'attivo coinvolgimento degli studenti nei processi valutativi. In tal senso, il modello di "valutazione tra pari", inteso come pratica didattica e formativa, sì è rivelato particolarmente efficace per favorire negli studenti lo sviluppo di processi di analisi, riflessione e autovalutazione per il miglioramento degli apprendimenti.

Il paper presenta un'esperienza di didattica della fisica in un Liceo Scientifico in cui viene proposta un'attività di peer assessment tramite il modulo "Workshop" di Moodle. La progettazione di queste attività è nata dalla volontà di attivare processi di maggiore collaborazione, di aumentare il coinvolgimento ricorrendo all'assessment-as-learning con il quale gli studenti valutano i propri pari in base a criteri e scale elaborate dal docente.

**Keywords** – Ad es. Innovazione, tecnologia, progetti di ricerca.

## **INTRODUZIONE**

La ricerca didattico-valutativa, fin dalle sue origini, ha affrontato il problema della valutazione mediante un approccio quantitativo di tipo empirico-sperimentale, ponendo in evidenza, allo stesso tempo e nell'ambito delle scienze dell'educazione, diverse prospettive metodologiche: dalla critica ai metodi tradizionali di valutazione si è passati a sottolineare l'esigenza di sistemi scientifici attraverso i quali si imponevano modalità oggettive della misurazione e dove il docente risultava sempre più coinvolto all'interno del processo [1].

Negli ultimi anni sono stati evidenziati alcuni effetti negativi sulla qualità degli apprendimenti dipendenti dalle tradizionali pratiche valutative; soprattutto si è dimostrato come le stesse modalità adottate possono influenzare l'esperienza e la qualità dell'approccio allo studio e i conseguenti risultati ottenuti dagli studenti. Accanto a studi con lo specifico indirizzo volto a individuare i principi fondamentali dell'istruzione efficace fondati sulle maggiori evidenze, sono stati avviati numerosi programmi di ricerca che si sono focalizzati progressivamente sulla qualità dei feedback proposti dal docente e, con contributi significativi, sull'efficacia legata all'attivo coinvolgimento degli studenti nei processi valutativi. In tal senso, il modello di valutazione tra pari, inteso come pratica didattica e formativa, sì è rivelato particolarmente efficace per favorire negli studenti il miglioramento degli apprendimenti [2].

Il ruolo del feedback in ambito formativo e valutativo è stato ampiamente studiato e la letteratura al riguardo è già da tempo concorde nel ritenerlo un fattore importante per il miglioramento dei risultati d'apprendimento degli studenti. Il feedback è stato per lungo tempo considerato come un'informazione fornita da un insegnante a uno studente in merito ad aspetti della propria prestazione (alla comprensione di un argomento o alle conseguenti applicazioni della correzione proposta/ricevuta) e finalizzata a un auspicato e futuro miglioramento. In quest'ottica, il processo era fondato su un approccio meramente trasmissivo con una forte enfasi comportamentale che si concentrava su indicazioni correttive basate sulle prestazioni osservate e dove il ruolo dello studente era di fatto passivo [2].

In particolar modo, la didattica delle discipline scientifiche quali la matematica e la fisica nelle scuole secondarie si sta trasformando grazie al contributo e all'evoluzione di metodologie e tecnologie innovative. Le tecnologie didattiche, che si sono largamente affinate e diffuse negli ultimi dieci anni, permettono di progettare e di gestire processi valutativi di peer assesment. In particolare, la piattaforma Moodle può svolgere tale funzione e rappresenta il principale ambiente per i processi d'insegnamento online, per le attività blended o ibride, ma anche per il supporto alla didattica d'aula. Il "Workshop" di Moodle è un modulo nato proprio per creare attività che prevedono una fase di valutazione tra pari integrata all'attività didattica complessiva, consentendo una progettazione didattica che mira allo sviluppo di competenze specifiche disciplinari, ma anche valutative [3].

In questo lavoro sarà presentata un'esperienza di peer assesment condotta in un Liceo Scientifico di Roma in diverse classi allo scopo di avere un campione significativo. Per lo svolgimento dell'esperienza è stato fondamentale lo strumento Workshop di Moodle che ha reso il percorso coinvolgente per gli studenti coinvolti.

# **PROGETTAZIONE**

### **2.1 Il Workshop**

Dall'anno scolastico 2016-2017 presso il Polo Liceale dell'IIS Tommaso Salvini di Roma è stata avviata una sperimentazione volta verificare la possibilità di utilizzare Moodle all'interno della scuola non solo come strumento didattico [4] ma anche come strumento di organizzazione e gestione della scuola per costruire un'identità collettiva, culturale e professionale unitaria [5]. La scelta è caduta su Moodle perché rappresenta uno strumento molto potente e versatile grazie alle sue funzioni di base estendibili tramite una biblioteca di plug-in pressoché completa. Un ulteriore vantaggio è che l'utilizzo di tale piattaforma non comporta nessun aggravio sul bilancio delle scuole, in quanto sia la piattaforma che i plug-in sono gratuitamente scaricabili dalla rete.

Per sviluppare il percorso è stata realizzata un'apposita sezione della piattaforma chiamata "i 4 fisici" in cui sono stati inseriti gli alunni partecipanti. In particolare, sono stati coinvolti nell'attività 5 classi di diversi indirizzi del Liceo Scientifico (Liceo Scientifico Matematico, Liceo Scientifico Quadriennale, Liceo Scientifico Internazionale) per un totale di circa 120 studenti.

| Workshop "i 4 fisici"<br>Dashboard I miei corsi WSP10                                         | ◎ -<br>Attiva modifica                      | <b>Workshop 2R</b><br>$Q$ 28<br><b>Ettermanatomers</b> Condizioni per faccesso: Appartenere al gruppo 2R                                                                     | $\Box$ |
|-----------------------------------------------------------------------------------------------|---------------------------------------------|----------------------------------------------------------------------------------------------------|--------|
| <b>O</b> Annunci                                                                              | If tuo stato di avanzamento. <sup>(1)</sup> | <b>Workshop 3R</b><br>$Q =$<br>Etterne were and Condizioni per l'accesso: Apportenere al gruppo 3R                                                                           | $\Box$ |
|                                                                                               | <b>Workshop 3A</b>                          |                                                                                                    |        |
|                                                                                               |                                             |                                                                                                    |        |
| <b>©</b> ЗА МОрре                                                                             | $\Box$                                      | <b>Workshop 4R</b>                                                                                                    |        |
| Accessoration Condizioni per l'accesso: Appartenere al gruppo 3A<br><b>C</b> 3A Presentazioni | $\Box$                                      | at indusione elettromognetica: legge di Faraday - Neumann e sue applicazioni                                                                                                 | $\Box$ |
| Accessorium Condizioni per l'accesso: Appartenere al gruppo 3A                                |                                             | Attenua vasculas Condizioni per l'accesso: Apportenere al gruppo 4R<br>at il solencide e le sue opplicazioni                                                                 | $\Box$ |
|                                                                                               | <b>Workshop 3M</b>                          | MICHIER Condizioni per l'accesso: Appartenere al gruppo 4R<br>at il condensatore e le sue applicazioni                                                                       | $\Box$ |
| $Q_{3M}$<br>Accommendation Condizioni per l'accesso: Appartenere al gruppo 3M                 | $\Box$                                      | <b>Attenua Vocalista</b> Condizioni per l'accesso: Appartenere al gruppo 4R<br><b>O</b> at Circuito RL<br>Access programs Condizioni per l'accesso: Apportenere al gruppo 4R | $\Box$ |

**Figura 1 – Immagine delle attività proposte nell'ambito del percorso "i 4 fisici".** 

Come anticipato, lo strumento utilizzato è stato il Workshop; quest'ultimo è un particolare compito che si suddivide in 5 fasi: l'allestimento, la consegna, grazie al quale gli studenti possono consegnare l'elaborato, la valutazione in cui si valutano le consegne loro distribuite, il calcolo dei voti e la chiusura con relative pubblicazioni delle valutazioni calcolate nel registro.

Le molteplici impostazioni consentono di collegare un esempio di valutazione da parte del docente, personalizzare il form di valutazione (creando anche rubriche di valutazione), di permettere l'autovalutazione, di impostare una distribuzione programmata, automatica o manuale degli elaborati da sottoporre ai pari. Una particolarità del modulo Workshop è data dal fatto che il docente può decidere se la valutazione è data direttamente dalla media delle valutazioni ricevute dai pari o se si tiene in considerazione anche della valutazione di come si è valutato. In questo caso una porzione viene destinata ad un calcolo del sistema che tiene in considerazione la vicinanza del voto, questa volta dato ad un pari, alla media dei voti che egli prende da tutti i suoi revisori.

Il compito assegnato agli studenti e da essi valutato è stato diversificato a seconda dell'anno frequentato. Per gli studenti del secondo e terzo anno sono stati assegnati due compiti:

1. la progettazione e realizzazione di una mappa concettuale con tutti gli argomenti di fisica studiati sinora;

2. la realizzazione e l'esposizione di una presentazione su un argomento assegnato.

Per gli studenti del quarto anno del Liceo Scientifico Quadriennale i compiti assegnati sono stati orientati alla preparazione dell'esame di stato: agli studenti è stato chiesto di sviluppare un breve elaborato in merito ai principali argomenti del programma di fisica oggetto del colloquio dell'esame di stato.

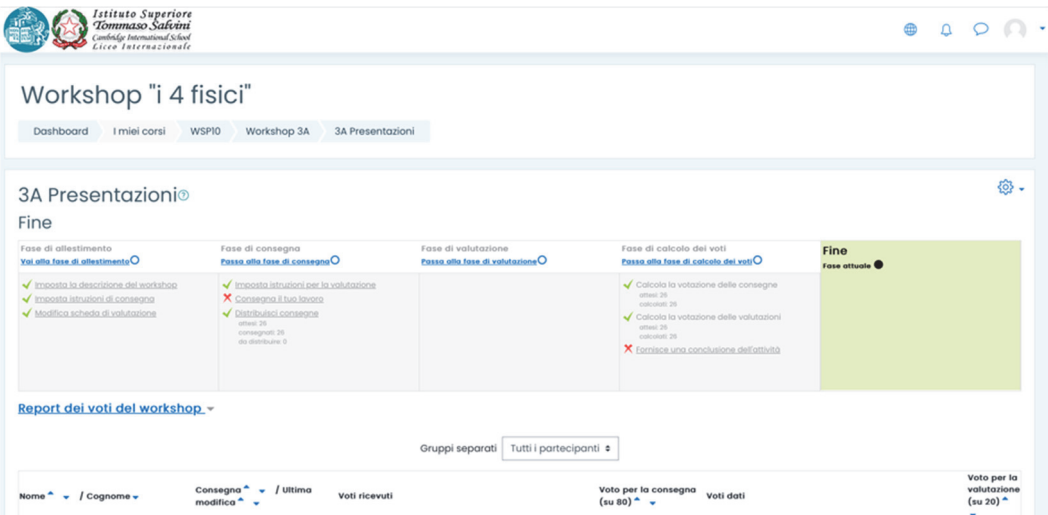

### **Figura 2 – Il prospetto delle fasi successive dell'attività didattica tramite il modulo "Workshop".**

### **2.2 I criteri di valutazione e assegnazione delle valutazioni**

Sadler in un lavoro pubblicato nel 1989 aveva identificato tre condizioni per un feedback efficace: la conoscenza da parte dello studente dei criteri da applicare; il dover confrontare tali criteri con il lavoro degli studenti; l'azione dello studente che, ricevuto il feedback, lavorava per colmare il divario. Al contempo veniva sottolineata la necessità per gli studenti di "essere formati su come interpretare il feedback, come creare collegamenti tra il feedback e le caratteristiche del lavoro prodotto e come migliorare il loro lavoro in futuro" [2]. In questa fase, il supporto del docente è di fondamentale importanza e le azioni da prevedere sono almeno le seguenti: chiarire gli scopi delle attività e la natura dei prodotti da valutare coinvolgendo gli studenti nello sviluppo e nell'elaborazione dei criteri di valutazione; presentare esempi pratici mostrando le possibili azioni valutative basate sui criteri individuati; organizzare esercitazioni di valutazione tra pari su brevi compiti selezionati per lo scopo; fornire linee guida o liste di controllo accompagnate, nel caso, da esempi di compiti o elaborati svolti da altri studenti; valutare e discutere in maniera sistematica con gli studenti le proprie osservazioni sulle loro prestazioni e sull'affidabilità delle loro valutazioni.

I tre criteri di valutazione adottati differivano a seconda dell'attività da valutare: nel caso della lezione, valenza scientifica della presentazione (peso 50%), chiarezza espositiva (peso 30%) e grafica della presentazione (20%); nel caso del breve elaborato, qualità scientifica dell'elaborato (peso 50%), capacità argomentativa (peso 30%), voto complessivo (peso 20%); nel caso della mappa concettuale, qualità scientifica della mappa (peso 50%), chiarezza nei collegamenti (peso 30%) e grafica della mappa (peso 20%).

Nel caso della lezione la valutazione era richiesta a tutta la classe coinvolta ed avveniva immediatamente al termine di essa. Per la valutazione degli elaborati, gli studenti ricevevano il compito di valutarne 8 a testa con due giorni di tempo e per la valutazione delle mappe la valutazione era richiesta a tutta la classe coinvolta sempre con due giorni di tempo.

## **RISULTATI**

Per valutare la percezione degli studenti in merito al percorso svolto è stato somministrato un questionario di valutazione, uno strumento semi-strutturato costituito da 10 affermazioni sulle quali esprimere il grado di accordo su una scala a quattro livelli (1, No; 2, Più no che sì; 3, Più sì che no; 4, Sì) e da una domanda con risposta aperta per raccogliere feedback relativi all'organizzazione didattica delle lezioni. Per la formulazione del questionario e per il trattamento dei dati si è fatto riferimento ad esperienze riportate in letteratura [2]. Nella prossima tabella si presentano i dati più significativi delle frequenze rilevate. Al fine di rendere maggiormente evidenti le opinioni degli studenti sono state aggregate le percentuali delle modalità estreme e contigue delle variabili dipendenti considerate (No e Più no che sì; Più sì che no e Sì).

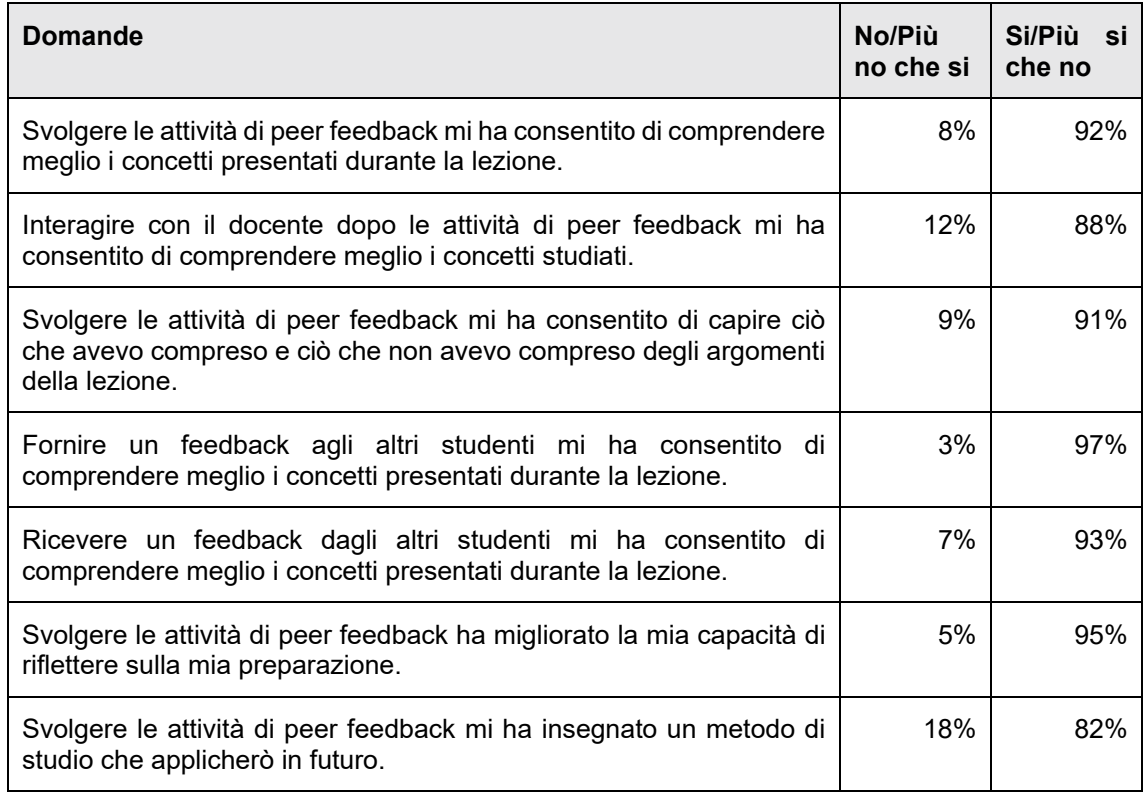

### **Tab.1 – Domande più significative del questionario somministrato agli studenti**

Come si evince dalla tabella 1, da un'analisi del quadro d'insieme, le valutazioni degli studenti sono state sostanzialmente positive in tutti i settori indagati. In particolar modo, dalle risposte fornite dagli studenti si evince come siano convinti che il dover fornire un feedback agli altri studenti abbia consentito loro di comprendere meglio i concetti presentati durante la lezione ed abbia migliorato la loro capacità di giudizio in merito alla propria preparazione. Nella domanda con risposta aperta per raccogliere i feedback, la maggioranza degli studenti ha chiesto che fosse mantenuto l'anonimato nelle consegne.

Dall'osservazione in classe degli studenti è parso subito chiaro come il dover essere giudicati dai colleghi abbia creato un meccanismo positivo di stimolo nel voler svolgere al meglio il compito assegnato ed il dover giudicare il compito altrui abbia fatto comprendere agli studenti come migliorare loro stessi.

Nello stesso tempo si è vista negli studenti ancora una forte difficoltà nella percezione della propria performance nonché di svincolare il giudizio sugli elaborati dai rapporti interpersonali tra di essi, quest'osservazione fa propendere per la prossima edizione de "i 4 fisici" per un'assegnazione anonima dei compiti.

# **CONCLUSIONI**

Il paper ha presentato un'esperienza di didattica della fisica in un Liceo Scientifico in cui è stata proposta un'attività di peer assessment tramite il modulo "Workshop" di Moodle. Per sviluppare il percorso è stata realizzata nella piattaforma Moodle in uso nella scuola da diversi anni un'apposita sezione della piattaforma chiamata "i 4 fisici" in cui sono stati inseriti i circa 120 alunni partecipanti provenienti da diversi indirizzi del Liceo Scientifico.

Il compito assegnato agli studenti e da essi valutato è stato diversificato a seconda dell'anno frequentato. Per gli studenti del secondo e terzo anno sono stati assegnati una mappa concettuale e una lezione su un argomento assegnato mentre agli studenti del quarto anno del Liceo Scientifico Quadriennale sono stati assegnati brevi elaborati in ottica preparazione dell'esame di stato. I criteri di valutazione adottati differivano a seconda dell'attività da valutare.

Per valutare la percezione degli studenti in merito al percorso svolto è stato somministrato un questionario di valutazione dai cui risultati si evince una valutazione positiva dell'esperienza da parte degli studenti. Dall'osservazione in classe si può concludere che la metodologia adottata abbia creato un meccanismo positivo di stimolo nel voler svolgere al meglio il compito assegnato ed il dover giudicare il compito altrui abbia fatto comprendere agli studenti come migliorare loro stessi. Nello stesso tempo si è vista negli studenti ancora una forte difficoltà nella percezione della propria performance nonché di svincolare il giudizio sugli elaborati dai rapporti interpersonali tra di essi, quest'osservazione fa propendere per la prossima edizione de "i 4 fisici" per un'assegnazione anonima dei compiti.

### **Riferimenti bibliografici**

- [1] Notti A.M., Marzano A., Tammaro R. Progettazione didattica e valutazione. Modelli, metodologie e tecniche. Cosenza: PERIFERIA, (2011).
- [2] Marzano A. Apprendere attraverso la valutazione tra pari nella formazione universitaria. I risultati di una esperienza didattica. Pedagogia oggi, (2023), pp. 81-88.
- [3] Ferranti C., Mariconda C. Il Workshop di Moodle: La Valutazione tra Pari nella Didattica della Matematica. Atti del MoodleMoot Italia, (2019), pp. 251-255
- [4] Coccorullo I. Gamification in un Liceo Scientifico di Roma Utilizzando Moodle M4edu. Atti del MoodleMoot Italia, (2019), pp. 59-63
- [5] Coccorullo I. Leonardo: Moodle cade nella Rete delle Scuole Cambridge in Italia. Bricks, (2021).

*pagina lasciata intenzionalmente vuota* 

# **L'USO DEL COMPETENCY FRAMEWORK DI MOODLE PER SUPPORTARE LA FORMAZIONE CONTINUA DEI DOCENTI DELLE SCUOLE PROFESSIONALI IN SVIZZERA**

## Siegfried Alberton<sup>1</sup>, Francesca Amenduni<sup>1</sup>, Luca Bonini<sup>1</sup>, Matthias Conte<sup>1</sup>, **Federica Maggi1, Manuela Romanelli-Nicoli1, Giuseppe Laffranchi2**

<sup>1</sup> Scuola Universitaria Federale per la Formazione Professionale *{siegfried.alberton, francesca.ameduni, luca.bonini, matthias.conte, federica.maggi, manuela.romanelli-nicoli}@suffp.swiss* 

2 Centro di risorse didattiche e digitali, Repubblica e Cantone Ticino, Dipartimento dell'educazione, della cultura e dello sport, Divisione della scuola *giuseppe.laffranchi@ti.ch* 

*— COMUNICAZIONE —* 

*ARGOMENTO: Formazione continua* 

### **Abstract**

Il contributo presenta un progetto esplorativo volto a favorire, tramite l'uso di diversi strumenti di Moodle, una didattica orientata alle competenze digitali nella formazione continua degli insegnanti: 1. Competency framework 2. Learning plan 3. Badge. Partendo da un quadro di competenze digitali, ispirato al DigCompEdu, alcuni corsi sviluppati dalla Scuola Universitaria Federale per la Formazione Professionale (SUFFP) e dal centro di risorse didattiche e digitali (CERDD) del DECS (Canton Ticino) sono associati alle competenze inserite nel *competency framework*. È stato inoltre sviluppato il modello di un *learning plan* per il docente con ruolo di "tutor digitale". Infine, l'intero apparato sarà testato con un gruppo di 30 tutor digitali. I risultati della sperimentazione saranno presentati nel corso del Moodle Moot.

**Keywords** – competency framework; formazione continua; competenze digitali; innovazione didattica; didattica per competenze.

## **INTRODUZIONE**

La trasformazione digitale è un processo dinamico e in costante evoluzione che ha un impatto profondo sulla società nel suo complesso, con conseguenze dirette sulle istituzioni educative, le quali svolgono un ruolo cruciale nella formazione dei cittadini e della futura forza lavoro. Negli ultimi anni, numerosi studi hanno indagato i fattori che possono agevolare o ostacolare la trasformazione digitale delle istituzioni educative, mettendo in luce il ruolo centrale dei docenti in questo contesto [1]. Le competenze digitali dei docenti e la loro predisposizione all'utilizzo proattivo della tecnologia rappresentano un motore trainante fondamentale per la trasformazione digitale delle scuole. Di conseguenza, è cruciale che i programmi di formazione continua dei docenti prestino particolare attenzione a favorire le competenze digitali degli insegnanti. Tuttavia, risultati recenti di indagini condotte presso docenti di scuole professionali in Svizzera hanno evidenziato la necessità di potenziare specifici ambiti delle competenze digitali all'interno del corpo docente [2].

Integrare la tecnologia nella formazione degli insegnanti è fondamentale per potenziare le loro competenze digitali [3]. Infatti, tramite la sperimentazione diretta delle tecnologie didattiche, i docenti possono consapevolmente valutare limiti e potenzialità dei diversi strumenti in un'ottica formativa. Non è sufficiente, tuttavia, esporre i docenti alla tecnologia. Per poter potenziare le competenze digitali negli insegnanti è altresì necessario favorire la personalizzazione dei percorsi di formazione continua, consentendo ai docenti di esercitare un certo grado di autonomia nella costruzione del proprio percorso e nel ritmo di apprendimento [4]. Inoltre, è auspicabile rendere visibile il collegamento tra il percorso formativo e le competenze digitali che possono essere acquisite tramite quel determinato percorso [5].

Le tecnologie digitali possono essere impiegate per favorire sia l'autonomia del docente che la visualizzazione delle competenze acquisite tramite determinati percorsi formativi. In effetti, si ritiene che alcune funzionalità della piattaforma Moodle possano essere impiegate per favorire l'auto-regolazione e la personalizzazione di un apprendimento orientato alle competenze dei docenti delle scuole professionali nell'ambito della loro formazione continua. Il presente progetto intende testare l'uso integrato di tre stumenti Moodle per lo sviluppo delle competenze digitali degli insegnanti: 1. *Competency framework* 2. *Learning plan* 3. *Badge*.

Il *Competency Framework* è uno strumento che consente di importare un profilo di competenza all'interno di un ambiente Moodle, al livello di amministrazione del sito. Un *competency framework* può contenere un determinato numero di competenze e sotto-competenze. Attraverso il *competency framework* è possibile: 1) creare dei *learning plans*, ossia dei profili di competenza associabili a singoli utenti o coorti di utenti 2) associare al completamento di un'attività di un qualsiasi corso Moodle l'ottenimento di una competenza riconosciuta con un badge. Questo si traduce nell'opportunità per l'utente di raggiungere una determinata competenza, associata al suo profilo di competenze, attraverso diversi percorsi possibili, garantendo dunque un'ampia autonomia nella personalizzazione del suo percorso formativo.

### **IL PROGETTO "COMPETENCY FRAMEWORK" – COMPETENZE DIGITALI DEGLI INSEGNANTI**

Un gruppo interistituzionale composto da formatori e formatrici della Scuola Universitaria Federale per la Formazione Professionale (SUFFP) e il centro di risorse didattiche e digitali (CERDD) del Dipartimento dell'educazione della cultura e dello sport (DECS) del Canton Ticino) hanno co-progettato un approccio orientato allo sviluppo di competenze digitali dei docenti, sfruttando alcune potenzialità offerte dall'ambiente di Moodle: *competency framework, learning plans* e *badge*.

L'obiettivo del progetto è supportare la formazione continua quadriennale dei docenti delle scuole professionali in Ticino sui temi legati alle competenze digitali. L'ipotesi sottostante all'approccio sviluppato in tale progetto è che rendendo evidente il collegamento tra le competenze digitali da acquisire e l'offerta formativa, il docente possa essere più motivato a seguire dei percorsi di formazione continua e possa essere inoltre facilitato nella pianificazione della scelta dei percorsi da seguire.

Si ipotizza il seguente workflow (Figura 1): a ciascun docente in formazione è assegnato uno specifico *learning plan*, corrispondente al livello di competenza digitale che ci si aspetta debba sviluppare. Ad esempio, al tutor digitale è assegnato un learning plan diverso rispetto ad un docente regolare. Ciascun docente, cliccando sul proprio *learning plan* può accedere alla lista di competenze da raggiungere. Cliccando su ciascuna competenza (es. creazione di risorse didattiche) il docente ha la possibilità di vedere tutti i corsi presenti in Moodle che gli consentirebbero di raggiungere tale specifica competenza (es. creazione di power point; creazione di materiali interattivi in H5P). In questo modo il docente è in grado di decidere quali corsi seguire in base alle competenze presenti all'interno del suo *learning plan*. Al completamento di ciascuna attività del corso sarà associato il raggiungimento di una competenza e l'ottenimento di un badge che è integrato automaticamente nel profilo Moodle dell'utente.

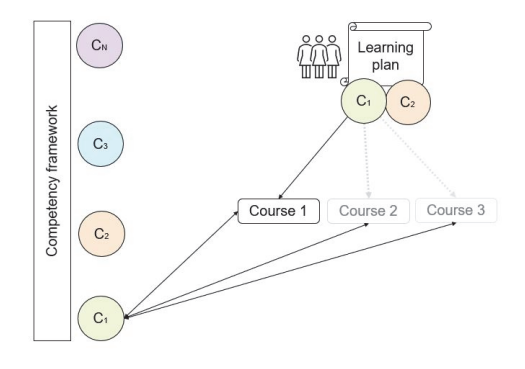

**Figura 1 – workflow dell'uso del competency framework** 

# **METODOLOGIA**

Lo sviluppo dell'approccio integrato all'uso del competency framework e learning plans prevede diverse fasi.

La prima fase è stata l'individuazione di un quadro di competenze digitali per gli insegnanti. Si è deciso di partire dal « Référentiel de compétences pour la formation initiale et continue des enseignant.es du secondaire II académique et professionnel dans le domaine de l'éducation numérique (RCNum Sec II) » [6]. Il RCNum Sec II condivide in gran parte le categorie del quadro di riferimento DigCompEdu, con alcuni adattamenti rilevanti per le regioni della svizzera italiana e romanda.

Nella seconda fase, il gruppo della SUFFP e del CERDD hanno sviluppato un documento condiviso per mappare tutte le reciproche offerte formative in materia di didattica digitale, associandole alle competenze del RCNum Sec II.

Nella terza fase, sono state svolte numerose prove tecniche per testare le funzionalità del *competency framework* in associazione con lo strumento dei *learning plans* e dei *badge*. In tale fase, si è anche riscontrato una quasi totale assenza di guide in lingua italiana sulle funzionalità del *competency framework* e del *learning plan* di Moodle. Per tale ragione, il gruppo ha sviluppato una guida, in fase di finalizzazione, che sarà pubblicata a conclusione definitiva del progetto.

Nella quarta fase, alcuni corsi saranno associati alle competenze del *competency framework.* La scelta dei corsi da associare è in fase di definizione e si concluderà entro fine ottobre. Inoltre, sarà sviluppato il learning plan per il "tutor digitale", un profilo che nel Canton Ticino ha la funzione di facilitare la digitalizzazione delle pratiche didattiche nelle scuole.

Nella quinta ed ultima fase, che si svolgerà a novembre 2023, l'approccio integrato all'uso del *competency framework* e *learning plan* sarà testato con un numero di 30 tutor digitali di diverse estrazioni scolastiche (primarie, secondarie di primo livello, secondarie di secondo livello, scuole professionali) in Ticino. I docenti saranno invitati a testare l'approccio all'interno dell'ambiente Moodle, accedendo al proprio learning plan, selezionando almeno un corso a scelta, raggiungendo almeno una competenza digitale sino all'ottenimento di almeno un badge.

 Una volta concluso il percorso, ciascun partecipante sarà invitato a compilare un breve questionario di valutazione dell'esperienza volto a raccogliere riscontri sui seguenti aspetti: facilità d'uso, percezione di utilità, livello di coinvolgimento / motivazione, interesse a riutilizzare tale approccio in futuro. Saranno inoltre presenti alcune domande aperte per raccogliere feedback di natura qualitativa da parte dei partecipanti. I risultati della sperimentazione saranno presentati durante il Congresso del Moodle Moot.

# **RISULTATI ATTESI, RILEVANZA DEL PROGETTO E PROSPETTIVE FUTURE**

Il progetto produrrà diversi risultati, sia sul piano formativo che sul piano di sperimentazione tecnica con Moodle.

Come risultato della seconda fase, disporremo di un documento, in continuo aggiornamento, che associ offerte formative sviluppate dalla SUFFP e dal CERDD con le competenze del RCNum Sec II / DigCompEdu.

Come risultato della terza fase, disporremo di una delle prime guide in lingua italiana all'uso integrato del competency framework e dei learning plans. La guida sarà prodotta sia in formati tradizionali che interattivo. La guida si concentrerà sulle funzionalità base del *competency framework,* utilizzando ad esempio le impostazioni di default per le scale di competenze. Sperimentazioni future saranno necessarie per testare le funzionalità piu' avanzate, quali ad esempio la configurazione personalizzata delle scale.

Come risultato della quinta fase, otterremo dei riscontri sull'approccio progettato che ci consentirà di rifinirlo e migliorarlo. Ci aspettiamo che i docenti valutino positivamente la proposta di orientare la loro formazione continua alle competenze e di poter visualizzare il collegamento tra un percorso formativo e il proprio profilo di competenze digitali.

Ci aspettiamo inoltre che alcuni docenti possano essere interessati ad implementare lo stesso approccio nella loro didattica, in particolare docenti con un forte orientamento alla didattica per competenze.

# **Riferimenti bibliografici**

- [1] Schmitz, M. L., Antonietti, C., Cattaneo, A., Gonon, P., & Petko, D. (2022). When barriers are not an issue: Tracing the relationship between hindering factors and technology use in secondary schools across Europe. Computers & Education, 179, 104411.
- [2] Rauseo, M., Antonietti, C., Amenduni, F., Dobricki, M., & Cattaneo, A. (2021). Les compétences numériques des enseignantes et des enseignants de la formation professionnelle. Rapport sur l'enquête menée à l'été 2020.
- [3] Delfino, M., & Persico, D. (2007). Online or face-to-face? Experimenting with different techniques in teacher training. Journal of Computer Assisted Learning, 23(5), 351-365.
- [4] Capa-Aydin, Y., Sungur, S., & Uzuntiryaki, E. (2009). Teacher self-regulation: examining a multidimensional construct. Educational Psychology, 29(3), 345-356.
- [5] Brauer, S., Kettunen, J., & Hallikainen, V. (2018). "Learning Online" for Vocational Teachers: Visualisation of a Competence-Based Approach in Digital Open Badge-Driven Learning. Ammattikasvatuksen aikakauskirja, 20(2).
- [6] https://www.ciip.ch/files/2/R%C3%A9f%C3%A9rentiel\_comp%C3%A9tencesnum%C3%A9riques\_SecII.pdf

# **SFP GAME: PERCORSI DIDATTICI COINVOLGENTI ALL'UNIVERSITÀ CON MOODLE**

## **Pierluigi Muoio**

Università della Calabria *pierluigi.muoio@unical.it* 

### *— COMUNICAZIONE —*

### *ARGOMENTO: Istruzione universitaria*

### **Abstract**

L'evoluzione dell'uomo nei diversi millenni è stata costantemente accompagnata dal gioco che esercita sull'individuo un potere molto forte, tanto da essere considerato dagli studiosi come un'esigenza biologica innata. Pur presentando elevate potenzialità nel promuovere apprendimenti significativi, solo recentemente il gioco è stato riconsiderato come strumento e metodologia didattica anche nei contesti universitari. L'articolo descrive un'esperienza di gamification in ambito universitario condotta all'interno di un corso progettato e sviluppato su piattaforma Moodle con l'obiettivo di motivare e coinvolgere maggiormente gli studenti, rendere più accattivanti i contenuti didattici e migliorare le relazioni tra tutti gli attori del processo di apprendimento.

**Keywords** – Gamification, Ambienti di apprendimento, Innovazione didattica, Moodle.

## **INTRODUZIONE**

Nella società attuale, definita fluida, collettiva [1], liquida [2], in cui tutto si trasforma e si ridefinisce, ogni ambito è ormai pervaso dalle tecnologie. Esse influenzano le modalità di accesso alle informazioni, non più veicolate secondo la modalità uno-a-molti tipica dei media tradizionali, ma oggetto di negoziazione e co-costruzione [3]. Adolescenti e studenti di oggi vengono a contatto con molte fonti di conoscenza e sviluppano abitudini e attitudini all'apprendimento ben prima di arrivare nelle aule scolastiche e universitarie. Diventano protagonisti del proprio processo di crescita e formazione, assumendo un ruolo attivo nelle proprie scelte, nell'ottica dell'apprendimento lungo tutto l'arco della vita (*lifelong*) e in ogni luogo (*lifewide*).

Sono consapevoli che, oggi, il compito di educare, di fare formazione, non è più delegato solo e soltanto alle agenzie educative tradizionali a questo preposte. Uno scenario così brevemente descritto, obbliga ad una riflessione profonda anche sul cambiamento del paradigma educativo vigente. Si rende indispensabile ripensare l'educazione nella società della conoscenza, promuovendo con azioni appropriate una nuova idea di scuola e di università.

Bisogna tenere conto che ogni contesto può essere occasione di formazione e ricchezza culturale, pertanto, apprendimenti formali, informali e non formali vanno integrati e "ricuciti" in modo da valorizzare la varietà delle esperienze; va considerato che la lezione frontale basata su logiche trasmissive dove i contenuti prevalgono sulla centralità dell'individuo non può essere l'unica situazione didattica, ma va affiancata da setting in cui porre al centro il soggetto nella sua singolarità e unitarietà, favorendo la capacità di riflettere, collaborare, creare, elaborare.

Inoltre, piuttosto che attuare una didattica *delle tecnologie*, in cui queste sono solo un fine, è urgente mettere in pratica una didattica *con le tecnologie*, dove esse diventano strumenti utili a potenziare l'esperienza della conoscenza rendendo più efficace e congrua l'offerta didattica alle caratteristiche dei nativi digitali [4]. Partendo da tali premesse il contributo descrive un'esperienza di gamification nell'ambito dell'insegnamento di "Laboratorio di Tecnologie didattiche I" tenuto presso l'Università della Calabria.

L'esperienza nasce dall'esigenza di coinvolgere maggiormente gli studenti rispetto a quanto avviene nella didattica universitaria tradizionale, offrendo occasioni di apprendimento significative e interessanti in modo da centrare l'attenzione su meccanismi che sollecitano la partecipazione e la motivazione, migliorando contestualmente la qualità delle relazioni tra studenti e docente e tra gli studenti stessi.

# **GIOCO E APPRENDIMENTO**

La nascita del gioco ha origini antichissime, tanto da accompagnare la storia e l'evoluzione dell'uomo durante i millenni. Il gioco esercita sull'individuo un potere molto forte, e si configura come una straordinaria leva al cambiamento. L'apprendimento, infatti, avviene da sempre nell'uomo, e negli animali, attraverso il gioco, simulando situazioni in contesto in una modalità ludica. Per tale motivo il gioco viene considerato dagli studiosi come un'esigenza biologica innata.

Indicato come principio universale dell'evoluzione culturale dell'uomo [5], il gioco è stato classificato e definito in vari modi dai diversi autori e studiosi che ad esso si sono dedicati, fino ad essere identificato come un "laboratorio" in cui sperimentare interazioni culturali che hanno evoluzioni analoghe nel mondo reale, per apprendere meccanismi semplificati di funzionamento individuale, relazionale e sociale da applicare a situazioni reali più complesse [6].

Il gioco permette al giocatore di fare esperienza di sé stesso e del mondo in un ambiente protetto e controllato. Le regole dei giochi consentono di rendere maggiormente comprensibili elementi che nella realtà rappresentano dinamiche e processi casuali degli eventi [7]. Il gioco, quando è applicato in contesti non ludici diventa gamification [8], ed ha il compito di porre gli individui al centro dell'attenzione, mettendoli nelle condizioni di estrarre dal loro interno elementi positivi e costruttivi come impegno, generosità, gioco di squadra, gioia, passione [9]. In particolare, nei contesti edu-formativi, il gioco si configura come ambiente di relazione e di comunicazione, e si pone a servizio di tutte le strategie adottate dal docente per facilitare e promuovere l'apprendimento.

Negli ultimi decenni, contemporaneamente all'esplosione nell'uso dei nuovi media, dei dispositivi mobili e delle nuove tecnologie, si è assistito ad una forte penetrazione dei giochi nei più svariati contesti sociali, compreso quello educativo. Al centro delle strategie attuate nella scuola dell'infanzia e primaria, il gioco è stato recentemente riconsiderato come strumento e metodologia didattica anche nei contesti universitari e nella formazione degli adulti, trovando spazio nelle attuali ricerche che hanno dato vita al game-based learning [10].

La valenza educativa del gioco, evidenziata sia dalla ricerca scientifica sia dalla storia della pedagogia e della didattica, produce effetti importanti in molte aree dello sviluppo e si riscontra in ogni età della vita. Il gioco, utilizzato nella ricerca di strategie e metodologie didattiche più efficaci, diviene strumento da applicare per apprendere non solo nel periodo dell'infanzia, ma anche nei successivi anni della vita. Alcune sue caratteristiche quali il campo rilassato, il piacere dell'inefficienza, l'eccitazione persistente [11], insieme al suo essere libero, automotivante, divertente e coinvolgente lo rendono adeguato a rispondere alle richieste della società odierna, nella quale è necessario maturare competenze strategiche, comunicative, relazionali e di problem solving.

Benché ancora oggi siano presenti dei luoghi comuni nei confronti del gioco, negli ultimi anni sono stati superati pregiudizi culturali e stereotipi. Questi ultimi lo volevano relegato a tempi, spazi ed età precise, considerandolo futile, poco serio e non necessario, contrapposto all'attività lavorativa [12] per sua natura importante e produttiva. Partendo dal presupposto che non basta giocare ad un videogioco per generare apprendimento, non si possono trascurare le azioni e le influenze positive che il gioco progettato con finalità didattiche esercita sullo sviluppo di competenze cognitive, comunicative e relazionali, considerato che esso innalza il livello di motivazione e coinvolgimento dei soggetti, abbassando nel contempo la soglia di frustrazione e di fallimento.

Il gioco permette di dare più importanza alle soddisfazioni interiori [13], stimola ed alimenta la predisposizione all'apprendimento, portando il soggetto a raggiungere una condizione di flow [14], ovvero quell'esperienza che egli sperimenta quando si immerge totalmente in un'attività che percepisce del tutto soddisfacente, arrivando a svolgere le azioni senza avvertire alcuno sforzo, in un perfetto equilibrio tra ansia e noia.

La gamification, ossia l'applicazione di elementi di gioco e tecniche di game design in educazione, rappresenta un tentativo di innovare la didattica e individuare nuove metodologie nel processo di insegnamento-apprendimento, in modo da promuovere alti gradi di coinvolgimento e sviluppare una partecipazione attiva nei soggetti coinvolti generando un circolo virtuoso (tra motivazione,

coinvolgimento e flow) che fa aumentare sia la soddisfazione personale sia le prestazioni. Per tali motivazioni è maturato il proposito di applicare durante lo svolgimento del corso metodi e strumenti di Gamification alla piattaforma Moodle, con l'intento di incentivare lo studio dei materiali didattici presenti al suo interno e rendere l'apprendimento dei contenuti erogati più piacevole, coinvolgente e di conseguenza più efficace.

# **CONTESTO E METODOLOGIA**

L'attività di gamification di seguito descritta si contestualizza nel secondo semestre dell'anno accademico 2022/2023, all'interno dell'insegnamento di "Laboratorio di Tecnologie didattiche I" tenuto nell'ambito del Corso di Laurea Magistrale a Ciclo unico in Scienze della Formazione Primaria presso l'Università della Calabria.

Le attività didattiche, iniziate nel mese di marzo, si sono protratte fino al termine del mese di maggio e sono state proposte interamente in presenza con il supporto tecnologico della piattaforma Moodle. L'attività di gamification, denominata "*SFP Game*", ha accompagnato tutta la durata del corso ed è stata condotta utilizzando le attività condizionate di Moodle, secondo un percorso progettato e realizzato con l'intento di favorire l'interazione e la comunicazione tra gli studenti [15]. L'intero programma dell'insegnamento è stato affiancato e integrato da attività ludico-didattiche svolte all'interno della piattaforma, proponendo una forma di gamification che ha coinvolto gli studenti in una competizione di gruppo.

Tutti gli studenti sono stati invitati a partecipare, su base volontaria, costituendosi in squadre composte da un numero massimo di quattro componenti. I contenuti di carattere ludico presenti nell'ambiente sono stati suddivisi in quattro sezioni, corrispondenti alle rispettive unità di apprendimento in cui è stato suddiviso il programma del corso (Concetti di base, Dalle reti al Web, Audio&video, Produzione di oggetti didattici). Ogni sezione è stata resa accessibile agli studenti man mano, in concomitanza delle lezioni nelle quali veniva presentata, sviluppata e discussa. Il superamento di quanto previsto nelle singole sezioni è stato associato al conseguimento di un badge specifico la cui evidenza è stata segnalata tramite l'utilizzo del blocco laterale Badge (Fig. 1).

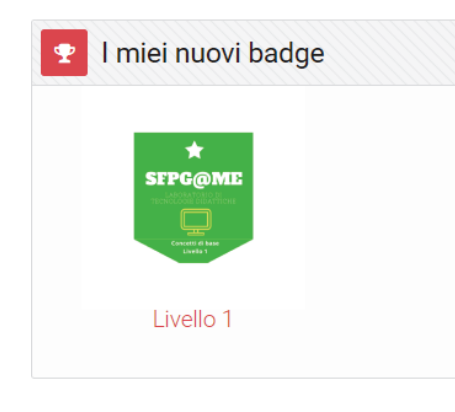

**Fig. 1 – il blocco badge** 

All'interno delle sezioni, oltre ai materiali didattici di supporto (dispense, presentazioni, filmati), gli studenti hanno potuto sperimentare quiz e giochi con finalità didattiche di vario tipo (memory game, gioco del milionario, gioco dell'impiccato, cruciverba, ecc.), realizzati con applicazioni Web di terze parti per rinforzare l'apprendimento dei contenuti esposti dal docente durante le lezioni. I games sono stati progettati prima e proposti poi secondo un criterio di gradualità, con livelli via via più difficili da raggiungere, in modo da richiedere un livello di sfida e di abilità crescenti ed evitare che il raggiungimento rapido degli obiettivi potessero provocare noia e ridurre il coinvolgimento degli studenti [16].

In tal modo si è cercato di sollecitare la motivazione intrinseca al soggetto [17], promuovere alti gradi di coinvolgimento e sviluppare livelli di partecipazione attiva negli studenti. Al termine di ogni "game" il punteggio ottenuto dallo studente si è sommato a quello conseguito nelle sessioni di gioco precedenti, andando ad incrementare il punteggio totale della squadra di appartenenza. Nello svolgimento delle attività riguardanti l'ultima unità di apprendimento del corso, quella maggiormente caratterizzante il programma didattico, quiz e giochi didattici sono stati affiancati anche da alcune "sfide" di velocità nella soluzione di quesiti e problemi preannunciati dal docente e proposti poi all'interno della sezione relativa.

 Lo studente più veloce nel consegnare la soluzione corretta ha accumulato di volta in volta, dopo verifica della correttezza da parte del docente, dei punti premio che hanno incrementato lo score della propria squadra. Dubbi ed errori sorti alla conclusione di ogni sfida sono stati analizzati e chiariti grazie al forum di discussione interno di Moodle. Sempre in relazione all'ultima unità di apprendimento, è stato proposto un gioco maggiormente sofisticato rispetto agli altri, ispirato ai videogiochi di tipo platform diviso al suo interno in tre livelli di difficoltà (Fig. 2). Ogni giocatore ha scelto un avatar con il quale muoversi verso la fine di ogni livello evitando ostacoli, sconfiggendo mostri e rispondendo a delle domande a risposta multipla disseminate durante il percorso. Le domande, caratterizzate da difficoltà crescente in base al livello di gioco, hanno avuto il pregio di rinforzare nozioni e significati acquisiti durante le lezioni. Al termine di ogni game i punti conseguiti sono stati aggiunti al punteggio di squadra evidenziato dalla classifica generale. Secondo tali dinamiche si è sviluppata una classifica della community, sempre aggiornata e consultabile da tutti, che ha permesso di rendere l'apprendimento più divertente ed appassionante, in quanto immerso in un contesto competitivo, ludico e del tutto diverso da quello serioso e formale della didattica universitaria tradizionale.

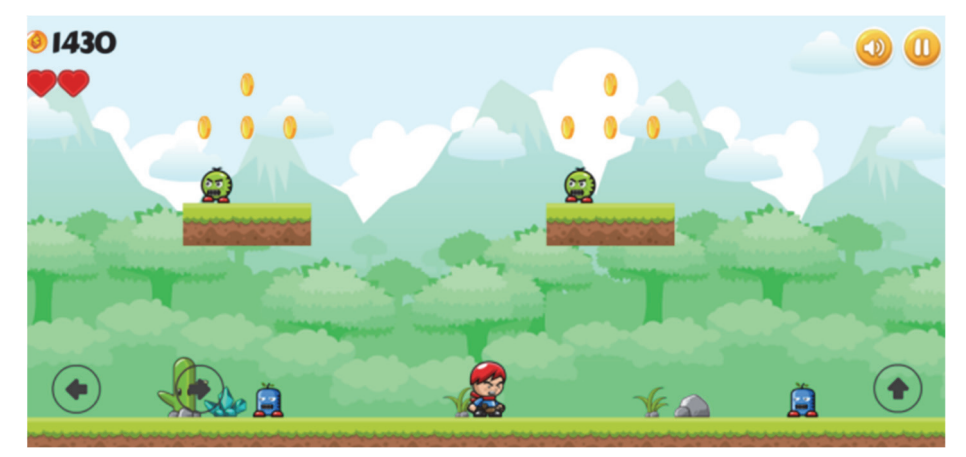

**Fig. 2 – Uno dei giochi utilizzati in piattaforma** 

# **RISULTATI**

L'attività di gamification ha immediatamente stimolato la curiosità degli studenti. Gli studenti hanno partecipato in modo attivo alle esperienze proposte, motivati e gratificati da un approccio alle lezioni innovativo che ha contribuito a sviluppare un clima relazionale migliore ed a vivere il momento della didattica in aula e quello dello studio individuale con maggiore consapevolezza e serenità.

Il premio finale per i primi posizionati in classifica, consistente nell'esonero di una parte del programma in sede di esame, ha rappresentato un ulteriore incentivo alla partecipazione e all'interazione. La ricompensa elargita al termine dell'esperienza ha evitato che si registrasse una perdita di interesse e coinvolgimento durante l'attività, ed ha indotto gli studenti a considerarla come il risultato del proprio impegno: di conseguenza è risultata maggiormente gratificante.

Al termine della sperimentazione, è stato somministrato on-line un questionario di gradimento sia sull'attività di gamification sia sull'ambiente Moodle, al fine di comprendere l'opinione degli studenti, il loro punto di vista ed ottenere dei feedback utili per miglioramenti futuri. Secondo il 91% del campione i giochi e le attività ludiche proposte all'interno di Moodle sono risultate utili ed hanno facilitato l'apprendimento dei contenuti. Per il 53% degli studenti la trasmissione dei concetti e la comprensione degli argomenti è risultata migliore rispetto ad un corso svolto con metodologie tradizionali. L'89% degli studenti ha giudicato il livello di competenza raggiunto sugli argomenti trattati migliore rispetto all'inizio del corso.

La possibilità di apprendere utilizzando dei giochi è stata la caratteristica maggiormente apprezzata nell'utilizzo di Moodle (40%), seguita dalla chiarezza e dalla semplicità di utilizzo (22%), dalla possibilità di poter ritornare sugli argomenti senza ricorrere al sostegno del docente (19%). Meno consensi ha ricevuto la possibilità di competere con i propri pari (10%) e il poter visualizzare in tempo reale punti realizzati e classifica aggiornata (9%). La proposta di un corso basato su tecniche, strumenti e dinamiche di gamification è risultata altamente stimolante per gli studenti. Alla domanda su quanto fosse risultato motivante e coinvolgente il corso, proposto secondo le dinamiche descritte, in una scala da 1 a 5, circa l'82% degli studenti (Fig. 3) si è diviso tra le risposte più alte (valore 4 o 5).

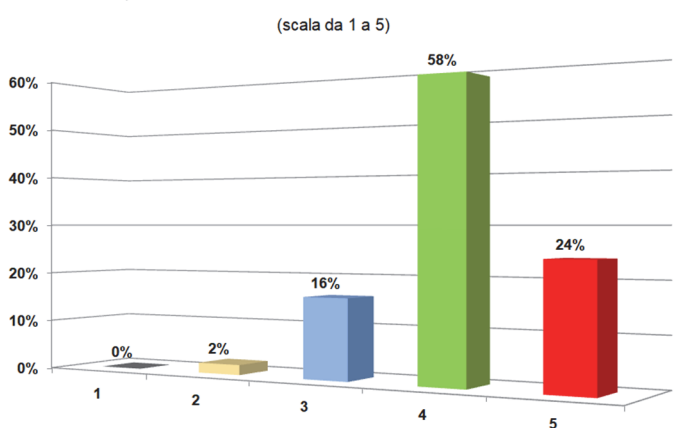

Quanto è stato motivante il corso?

**Fig. 3 – Quanto è stato motivante il corso secondo gli studenti**

Inoltre, più della metà dei partecipanti (56%) ha espresso il proprio gradimento sulla possibilità di seguire in futuro altri insegnamenti basati sulla gamification.

# **CONCLUSIONI**

L'esperienza descritta nel presente lavoro va considerata positivamente sia per quanto riguarda i feedback diretti ricevuti dagli studenti nel questionario di gradimento, sia dai riscontri indiretti rappresentati dalle interazioni e dalla partecipazione registrate durante le attività. Ciò conferma come sia necessario intraprendere e proseguire sulla via di una didattica che adotti strategie più flessibili sul piano delle modalità di trasmissione del sapere, più interattive e coinvolgenti, in modo da risultare stimolanti per le diverse intelligenze e i diversi stili cognitivi presenti negli allievi, dando maggior rilievo alle dimensioni sociali, emozionali, esperienziali dei processi di apprendimento. Tutto ciò considerando che un uso calibrato delle tecnologie, all'interno di processi formativi ben progettati, agevola i soggetti nel riflettere sulle modalità di costruzione di competenze e conoscenze, prefigurando uno scenario socio-culturale in cui poter attivare molteplici e innovative strategie didattiche, tenuto conto che non sono gli strumenti in sé, ma le modalità e il "come" vengono utilizzati a favorire nuovo apprendimento.

### **Riferimenti bibliografici**

- [1] Lèvy P., L'intelligenza collettiva. Per un'antropologia del cyberspazio, Feltrinelli, Milano, (1996).
- [2] Baumann Z., Modernità liquida, Laterza, Roma-Bari, (2011).
- [3] Biondi G., La scuola dopo le nuove tecnologie, Apogeo Editore, Milano, (2007).
- [4] Prensky M., Digital natives, digital immigrants. In On the Horizon, MCB University Press, Vol.9, No. 5, October (2001).
- [5] Huizinga J., Homo Ludens*.* Proeve Eener Bepaling Van Het Spelelement der Cultuur, H.D. Tjeenk Willink and Zoom, Haarlem, (2011).
- [6] Caillois R., I giochi e gli uomini. La maschera e la vertigine, Bompiani, Milano, (1995).
- [7] Sartori R., Gatti M., Game-based Learning. Il ruolo del gioco nella progettazione di percorsi formativi, Led Edizioni, Milano, (2013).
- [8] Deterding S., Dixon D., Khaled R., Nacke L., From Game Desing elements to gamefullness: defining "gamification". Proceedings of the 15th International Academic MindTrek Conference: Envisioning Future Media Environments. MindTrek, 11, 28-30, (2011).
- [9] Lupi M., Giochi da prendere sul serio. Gamification, storytelling e game design per progetti innovativi, FrancoAngeli, Milano, (2015).
- [10] Nesti R., Game-Based Learning. Gioco e progettazione ludica in educazione, Edizioni ETS, Pisa, (2017).
- [11] Fagen R., Come e perché il comportamento ludico: un modello esplicativo, in Bruner, J.S., Jolly, A., Sylva, K., Il gioco. Ruolo e sviluppo del comportamento ludico negli animali e nell'uomo. Vol. I, Armando, Roma, (1981).
- [12] Straccioli G., Il gioco e il giocare. Carocci, Roma, (2008).
- [13] Bruner J.S., Verso una teoria dell'istruzione, Armando, Roma, (1982).
- [14] Csikszentmihalyi M., Application of Row in Human Development and Education, (2014).
- [15] Giannoli F., Gamification con moodle: creare percorsi didattici divertenti e coinvolgenti. Atti del MoodleMoot Italia - Verona, 5/7 dicembre (2019).
- [16] Goehle G., Gamification and Web-based Homework. PRIMUS, Volume 23, Issue 3, (2013).
- [17] Werbach K., Hunter D., For the Win. How Game Thinking Can Revolutionize Your Business, Wharton Digital Press, Philadelphia, (2012).
# **FORMAZIONE DOCENTI SUGLI STRUMENTI OPEN-SOURCE PER L'INSEGNAMENTO DEI LINGUAGGI DI PROGRAMMAZIONE**

#### **Roberto Ghelli, Marta Sanz Manzanedo**

Équipe Formative Territoriali per la Toscana 2021-2023 *{roberto.ghelli, marta.sanzmanzanedo}@posta.istruzione.it* 

#### *— FULL PAPER —*

#### *ARGOMENTO: Istruzione primaria e secondaria*

#### **Abstract**

L'innovazione in ambito tecnologico e digitale è spesso accompagnata da un'evoluzione delle metodologie didattiche. Proprio in questi ultimi anni la scuola sta vivendo grandi cambiamenti e sempre più frequentemente le tecniche di insegnamento che vengono adottate sono sostenute da soluzioni digitali. Questo studio descrive una proposta formativa volta a diffondere l'utilizzo del plugin CodeRunner di Moodle per l'apprendimento dei linguaggi di programmazione. La formazione è stata realizzata su varie scuole secondarie di 2° grado, tra istituti tecnici e licei scientifici. Inoltre, a seguito di un'analisi dei risultati e dei feedback ottenuti durante lo svolgimento delle attività, si evidenziano vari vantaggi legati all'adozione di CodeRunner, limiti oggettivi e potenziali difficoltà. Sono presi in esame anche vari contesti dove l'utilizzo del plugin possa rilevarsi più efficace in termini di apprendimento, coinvolgimento attivo e valutazione.

**Keywords** – Metodologie didattiche, CodeRunner, coding, DigCompEdu.

# **INTRODUZIONE**

Anno dopo anno l'informatica riveste un'importanza sempre maggiore sia a livello globale che in Italia. Da un lato vi è l'evoluzione tecnologica e le crescenti competenze richieste ai cittadini di una società iper-connessa e fortemente digitalizzata. Dall'altro il tessuto economico-produttivo a volte trova difficoltà a reperire figure lavorative specializzate in ambito ICT e c'è il rischio che le difficoltà aumentino per quanto concerne le nuove figure professionali che si creeranno nei prossimi anni. In questo quadro l'insegnamento dell'Informatica assume un rilievo particolare anche nei livelli avanzati di istruzione come università scientifiche e varie scuole secondarie di secondo grado che contemplano nei loro piani di lavoro discipline informatiche come materie a sé.

Le tecniche e metodologie didattiche per queste discipline ormai da vari anni possono sfruttare numerosi strumenti digitali e online soprattutto a seguito della pandemia Covid-19 [1][2][3] ed il successivo piano PNRR. L'integrazione di strumenti e metodologie innovative nel processo di insegnamento sta ricevendo una forte spinta verso il digitale accelerando così l'adozione di strumenti come le piattaforme di elearning nelle scuole secondarie e portando alla luce metodologie didattiche associate a soluzioni digitali per l'educazione degli adolescenti, anche in ambito informatico. Metodologie e strumenti che tuttavia ad oggi nelle scuole secondarie ancora non sono particolarmente in uso nonostante il grande balzo in avanti sul fronte tecnologico e "digitale".

Il presente articolo descrive una proposta formativa rivolta ai docenti di discipline informatiche delle scuole secondarie di secondo grado basata sull'utilizzo specifico del software CodeRunner, un plugin per la piattaforma di E-Learning Moodle, volto a migliorare l'insegnamento e l'apprendimento dei linguaggi di programmazione offrendo la possibilità di somministrare domande di coding la cui risposta è un codice sorgente che viene verificato, eseguito e valutato in tempo reale. Inoltre, si analizzano i risultati ottenuti a seguito della realizzazione di workshop formativi per docenti nell'ambito delle attività proposte dalle Equipe Formative Territoriali. L'analisi viene svolta anche dal punto di vista dell'adottabilità dello strumento Moodle-CodeRunner nelle scuole secondarie e delle difficoltà oggettive che si possono riscontrare.

Per una descrizione più approfondita delle funzionalità e vantaggi offerti dal plugin CodeRunner nonché una spiegazione dettagliata su configurazione e funzionamento si rimanda all'articolo "Il laboratorio virtuale di coding per una didattica dei linguaggi di programmazione" di Giuliana Barberis presentato al MoodleMoot 2021 [4].

# **OBIETTIVI ED ORGANIZZAZIONE DELLA PROPOSTA FORMATIVA**

integrata e coadiuvata dalla piattaforma Moodle, possono migliorare sensibilmente la qualità del lavoro svolto dal docente di discipline informatiche.

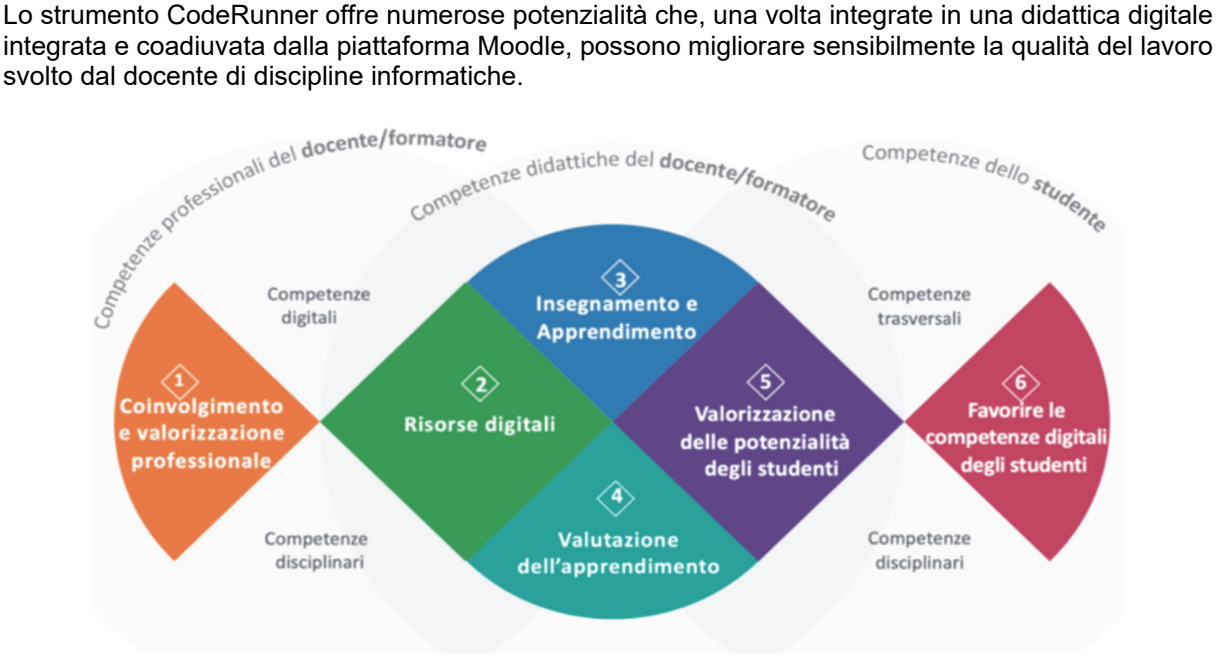

**Figura 1 – Macroaree DigCompEdu** 

La proposta formativa è stata progettata al fine di potenziare e promuovere tra gli insegnanti varie competenze digitali proprie del quadro di riferimento europeo DigCompEdu [5] le cui macroaree sono mostrate in Fig. 1. Nello specifico si intendeva valorizzare competenze afferenti alle seguenti aree del quadro di riferimento:

Area 1 - Coinvolgimento e valorizzazione professionale: Collaborazione professionale; Pratiche riflessive. Il primo aspetto è incentivato grazie ai workshop stessi volti anche ad incentivare la creazione di una rete tra professionisti anche mediante la piattaforma Moodle come ambiente di condivisione, punto di riferimento per materiali e contatto tra colleghi (partecipanti ai corsi, messaggistica interna). Le pratiche riflessive sono proposte durante gli incontri e le attività asincrone (la progettazione guidata delle unità didattiche).

Area 2 - Risorse digitali: Selezionare le risorse digitali; Creare e modificare le risorse digitali. I workshop erano volti a livello pratico proprio alla realizzazione di quiz e la loro applicazione in aula.

Area 3 - Pratiche di insegnamento e apprendimento: Pratiche di insegnamento, Guida e supporto agli studenti; Apprendimento autoregolato. Non essendo scontato un utilizzo di CodeRunner che sia efficace didatticamente si è posta attenzione su come la didattica debba essere ricalibrata (vedi nuovamente la progettazione guidata, ma anche varie indicazioni fornite e momenti di riflessione durante i workshop) nonché ad alcuni dettagli su cui fare attenzione nel momento di creazione dei quiz affinché gli allievi siano in grado di monitorare e riflettere sul proprio apprendimento.

Area 4 - Valutazione dell'apprendimento: Strategie di valutazione, Analisi dei dati del processo di apprendimento, Riscontro sull'apprendimento e pianificazione didattica. Sono stati previsti appositi momenti negli incontri finali per prendere in considerazione l'integrazione di CodeRunner nei tradizionali metodi di valutazione, vantaggi, limiti e in quali contesti possa essere utilizzato.

Area 5 - Valorizzazione delle potenzialità degli studenti: Differenziazione e personalizzazione. Quest'ultimo punto è stato trattato solo marginalmente durante i workshop perché la possibilità di individualizzare risorse ed attività è già offerta da Moodle tramite numerose funzionalità, basti pensare ai gruppi, alla visibilità dei contenuti o alla semplicità con cui si può modificare e ricalibrare un learning object per destinatari con differenti bisogni educativi.

Per raggiungere tali obiettivi la ricerca è stata così organizzata:

- Configurazione e messa in opera della piattaforma informatica
- Progettazione dei workshop formativi
- Svolgimento dei workshop, applicazione in aula delle tecniche proposte e somministrazione di questionari pre e post corso
- Focus group finale con gli insegnanti coinvolti
- Analisi dei risultati, riflessione e indagine, basata sulle percezioni degli insegnanti coinvolti, sull'impatto del percorso formativo in termini di potenzialità, utilizzabilità ed efficacia nelle scuole.

## **METODOLOGIA DELLA PROPOSTA FORMATIVA**

#### **3.1 Panoramica dei moduli formativi proposti**

La progettazione della proposta formativa trae ispirazione dai consolidati modelli TPACK [6] e SARM [7], pietre miliari nel panorama educativo contemporaneo. Il modello TPACK, acronimo di Technological, Pedagogical, and Content Knowledge, evidenzia l'intersezione tra competenze tecnologiche, pedagogiche e di contenuto che ogni docente dovrebbe avere. Questo approccio garantisce che la formazione non solo trasmetta informazioni, ma lo faccia in modo pedagogicamente solido e sfruttando al meglio le risorse tecnologiche disponibili. D'altro canto, il modello SARM, pur avendo un focus diverso, completa in maniera efficace l'approccio TPACK, offrendo ulteriori strumenti e strategie per una formazione davvero innovativa e all'avanguardia. La combinazione di questi due modelli consente di sviluppare proposte formative che sono contemporaneamente ancorate a solide basi teoriche e altamente innovative dal punto di vista didattico e tecnologico.

Nello specifico sono stati realizzati due workshop rivolti a docenti in possesso di due requisiti:

- 3. essere docenti di discipline informatiche o affini (ad esempio docenti che nei propri piani di lavoro insegnano algoritmi o programmazione)
- 4. avere un livello di ingresso DigCompEdu almeno B1 (Sperimentatore).

Ogni workshop era così organizzato:

- Uno o due incontri sincroni a distanza nei quali veniva presentata la piattaforma, l'architettura software, gli obiettivi da raggiungere ed i task da svolgere. inoltre veniva mostrato nel dettaglio la creazione degli esercizi su CodeRunner ed alcune best practices.
- Attività asincrona da parte degli insegnanti corsisti
	- o progettazione e realizzazione di un project work dell'attività didattica pratica da realizzare con le proprie classi
	- o realizzazione degli esercizi di coding su CodeRunner, da far svolgere ai rispettivi studenti durante la pratica in aula (Fig. 2)
	- o svolgimento della pratica di coding con le proprie classi osservandone le varie fasi
	- o focus group finale con gli insegnanti coinvolti con somministrazione di questionario post-corso e discussione/confronto finale
- Per ogni workshop sono state previste 10 ore di attività, tra incontri online, lavoro autonomo e lavoro svolto con le classi. La partecipazione ad almeno il 60% delle attività veniva riconosciuta tramite specifico attestato.

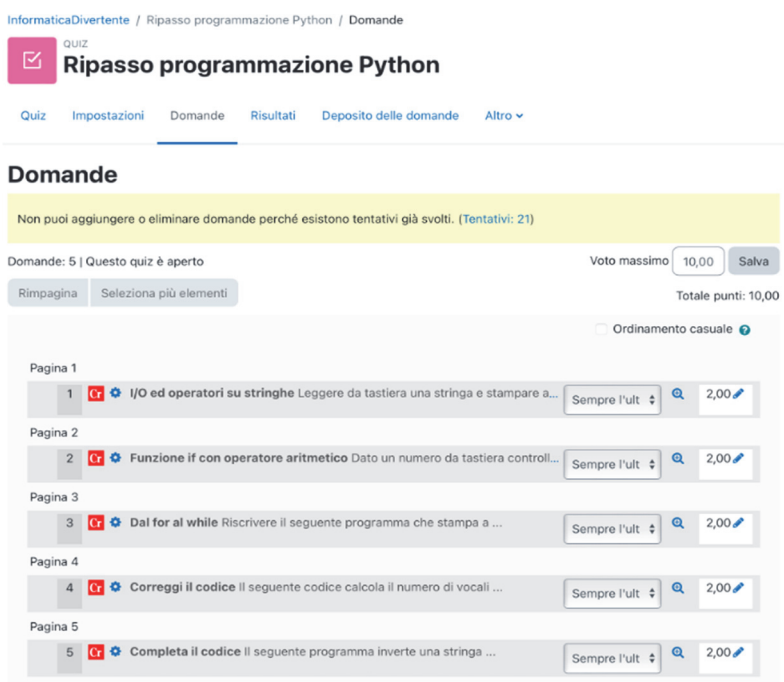

**Figura 2 – Esempio di elenco domande su CodeRunner** 

## **3.2 Il plugin CodeRunner**

CodeRunner è un plugin per Moodle [8] sviluppato dall'University of Canterbury come ben spiegato in [9] dal Prof. Lobb, il principale ideatore. È volto a potenziare i classici moduli "Quiz" di Moodle permettendo di realizzare "domande su coding" per la cui risposta è necessario scrivere (o modificare) del codice sorgente di programmazione. Ogni risposta viene gestita, testata e valutata da CodeRunner stesso come possiamo vedere in Fig. 3. Nel dettaglio, l'esecuzione del codice viene svolta da un altro componente dell'architettura Moodle-CodeRunner cioè il Jobe Server [10], un motore volto proprio a compilare, interpretare ed eseguire i programmi in un ambiente separato, sicuro e performante.

**G** Correggi il codice Versione 4 (ultima)

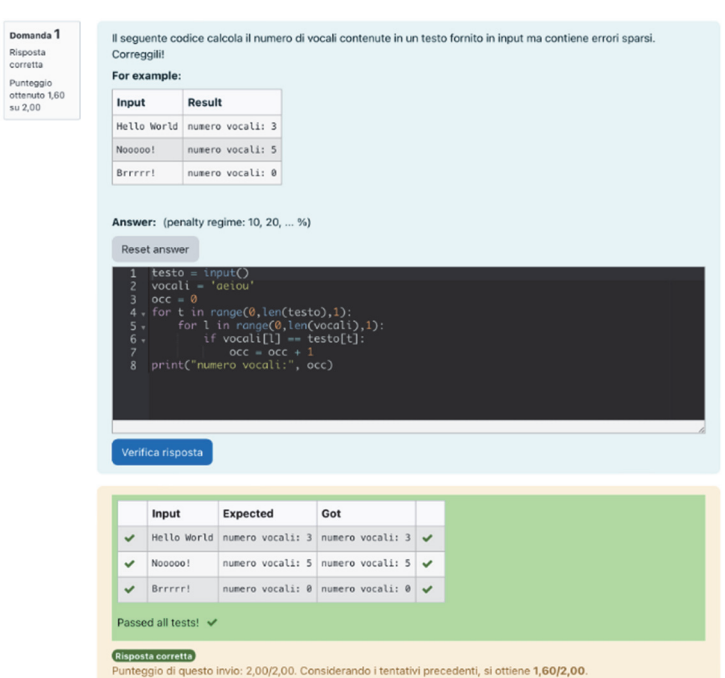

**Figura 3 – Esempio di quiz di coding con feedback immediato** 

La gestione dello strumento non è complessa, tuttavia alcuni accorgimenti più specifici rispetto ad altre tipologie di domanda ed alcune buone pratiche sono decisive affinché il plugin si riveli efficace come strumento didattico. Per questo motivo nella progettazione dei workshop si è dedicato buona parte dei contenuti degli incontri sincroni e delle attività asincrone al consolidamento di tali competenze abilitanti e condivisione di best practices, anche sfruttando la stessa piattaforma Moodle come ambiente di condivisione in quanto i docenti corsisti avevano accesso anche alle risorse (le domande quiz) realizzate dai colleghi. Non ultimo la possibilità di sfruttare forum e chat direttamente all'interno della piattaforma oggetto dei workshop, Moodle.

Dal punto di vista didattico-educativo CodeRunner rappresenta un ambiente di apprendimento virtuale dove gli studenti sono liberi di sperimentare e realizzare soluzioni a vari problemi proposti, implementando esattamente una didattica costruttivista [4].

#### **SPERIMENTAZIONE SVOLTA E VALUTAZIONE**

La proposta formativa è stata realizzata mediante due workshop rivolti a docenti delle scuole della Toscana. I workshop erano simili per struttura e contenuti presentando solo piccole differenze non sostanziali e sono stati svolti in tempi diversi per venire incontro alle varie necessità dei partecipanti.

Sono state coinvolte 18 scuole e 28 docenti. I partecipanti hanno poi utilizzato la piattaforma nei laboratori informatici delle proprie scuole somministrando alle proprie classi un totale di circa 77 esercizi di coding da loro progettati. Degli studenti coinvolti hanno partecipato attivamente circa 178 studenti di classi dalla prima alla quinta, caricando sulla piattaforma 271 consegne di snippet di codice da loro realizzati.

Gli esercizi testavano abilità di coding prevalentemente sui linguaggi C, C++, Java, PHP, JS, Python ed interrogazioni SQL. I temi principalmente trattati sono stati principalmente sulle fondamenta della programmazione e, in modo minore, argomenti più avanzati. I principali sono: cicli; array e matrici; metodi e funzioni; variabili; ricerche sequenziali; ordinamenti; algoritmi (ad es.: la soluzione di un'equazione di 2° grado; gestione di stringhe); interrogazioni a DBMS. Tra gli avanzati si trovano anche: polimorfismo; multithreading; gestione delle eccezioni.

Durante la durata dei workshop e fino alla fine dell'anno scolastico è stata messa a disposizione dei corsisti una piattaforma Moodle/CodeRunner. In particolare si è fornito agli insegnanti l'accesso ad un corso Moodle ad hoc nel quale era stato assegnato loro il ruolo di "Docente editor". Nel corso che poteva essere usato sia come ambiente di test che per realizzare e somministrare ai propri allievi i quiz, sono stati preventivamente messi a disposizione vari esercizi utilizzabili come modello (Fig. 4).

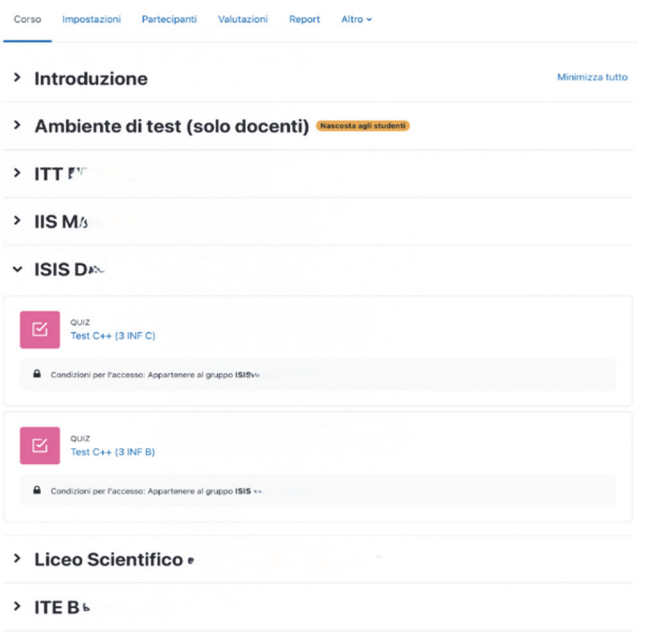

Informatica Open per Studenti

#### **Figura 4 – Ambiente di somministrazione quiz per gli studenti delle varie scuole**

Un ulteriore corso, nel quale i docenti corsisti avevano il ruolo di "Studente", è stato utilizzato per fornire indicazioni, documenti, riferimenti ed attività da svolgere volte a fornire supporto all'apprendimento della piattaforma stessa.

Agli studenti sono state fornite semplici credenziali preimpostate ed anonime al fine di semplificare lo svolgimento della pratica e non incorrere in difficoltà aggiuntive (organizzative, privacy da gestire ed altro) estranee agli obiettivi del corso.

Fornire ai docenti corsisti il ruolo di "Docente editor" sul medesimo corso Moodle ha permesso la condivisione di un ambiente comune all'interno nel quale muoversi liberamente, creando contenuti come i quiz CodeRunner, sezioni o altre attività e analizzando i materiali realizzati da altri, inclusi i risultati ottenuti dallo svolgimento da parte di studenti di altre scuole, nonché utili indicazioni da parte di CodeRunner stesso come l'Indice di semplicità, e l'efficienza discriminante come mostrato in Fig. 5. Questo ha permesso di semplificare la creazione di contenuti, la comprensione della piattaforma e facilitare, in generale, la collaborazione tra docenti.

|                                                                                     | Deposito delle domande                                               |            |                     |                |                                       |              |                     |                           |                                       |               |                                    |                                           |  |
|-------------------------------------------------------------------------------------|----------------------------------------------------------------------|------------|---------------------|----------------|---------------------------------------|--------------|---------------------|---------------------------|---------------------------------------|---------------|------------------------------------|-------------------------------------------|--|
|                                                                                     | Default per InformaticaDivertente (39)<br>Scegli una categoria:      |            | ۰                   |                |                                       |              |                     |                           |                                       |               |                                    |                                           |  |
| La categoria default per le domande condivise nel contesto 'InformaticaDivertente'. |                                                                      |            |                     |                |                                       |              |                     |                           |                                       |               |                                    |                                           |  |
|                                                                                     | Non è stato usato nessun filtro basato su tag                        |            |                     |                |                                       |              |                     |                           |                                       |               |                                    |                                           |  |
|                                                                                     | $\pmb{\mathrm{v}}$<br>Filtra per tag                                 |            |                     |                |                                       |              |                     |                           |                                       |               |                                    |                                           |  |
|                                                                                     | Visualizzazione del testo della domanda nell'elenco delle domande    |            |                     |                |                                       |              |                     |                           |                                       |               |                                    |                                           |  |
| Opzioni di ricerca                                                                  |                                                                      |            |                     |                |                                       |              |                     |                           |                                       |               |                                    |                                           |  |
| Visualizza anche le domande presenti nelle sotto categorie                          |                                                                      |            |                     |                |                                       |              |                     |                           |                                       |               |                                    |                                           |  |
| Visualizza anche le domande già valutate                                            |                                                                      |            |                     |                |                                       |              |                     |                           |                                       |               |                                    |                                           |  |
|                                                                                     | Crea una nuova domanda                                               |            |                     |                |                                       |              |                     |                           |                                       |               |                                    |                                           |  |
| O                                                                                   | T <sup>*</sup> Domanda<br>Nome della domanda / Codice identificativo | Azioni     | Stato               | Versione       | Creata da<br>Nome / Cognome / Data    | Commenti     | Da controllare<br>0 | Indice di semplicità<br>O | Efficienza discriminante<br>$\bullet$ | Utilizzo<br>๏ | Ultimo utilizzo @                  | Modificata da<br>Nome / Cognome /<br>Data |  |
| $\alpha$                                                                            | Azzera diagonale                                                     | Modifica v | Pronta $\Phi$       | V17            | -- PRIVACY--<br>11 aprile 2023, 21:48 | $\Omega$     | Improbabile         | 47,37%                    | 74,99%                                |               | giovedi, 13 aprile 2023, 17:54     | -- PRIVACY--<br>11 aprile 2023, 21:48     |  |
| $C_{\mathbb{Z}}$                                                                    | Completa il codice                                                   | Modifica v | Pronta $\Phi$       | v5             | -- PRIVACY --<br>1 maggio 2023, 11:19 | $\mathbf{0}$ | Molto probabile     | 55.71%                    | 7,08%                                 |               | mercoledi, 3 maggio 2023,<br>09:14 | -- PRIVACY-<br>1 maggio 2023, 11:19       |  |
|                                                                                     | conta elementi array superiori a soglia /                            | Modifica v | Pronta ≑            | V <sub>4</sub> | -- PRIVACY--<br>27 aprile 2023, 11:27 | $\Omega$     | Molto probabile     | 34,33%                    | $-41,36%$                             |               | martedi, 9 maggio 2023,<br>20:14   | -- PRIVACY-<br>27 aprile 2023, 11:27      |  |
| G.                                                                                  | Correggi codice                                                      | Modifica v | Pronta $\Phi$       | v4             | -- PRIVACY--<br>26 aprile 2023, 15:40 | $\circ$      |                     | 0,00%                     | N/D                                   |               | giovedi, 27 aprile 2023,<br>08:24  | -- PRIVACY-<br>26 aprile 2023, 15:40      |  |
| c.                                                                                  | Correggi il codice                                                   | Modifica v | Pronta $\triangleq$ | V <sub>4</sub> | -- PRIVACY--<br>5 ottobre 2023, 17:01 | $\circ$      |                     | N/D                       | <b>N/D</b>                            |               | Mai                                | -- PRIVACY--<br>5 ottobre 2023, 17:01     |  |
|                                                                                     | Crea tavola pitagorica                                               | Modifica v | Pronta $\Phi$       | V11            | -- PRIVACY--<br>12 aprile 2023, 08:15 | o            | Improbabile         | 71,58%                    | 67,41%                                |               | glovedi, 13 aprile 2023, 17:54     | -- PRIVACY--<br>12 aprile 2023, 08:15     |  |
| $\mathbf{C}\mathbf{r}$                                                              | Dal for al while                                                     | Modifica v | Pronta $\Phi$       | V <sub>1</sub> | -- PRIVACY--<br>30 aprile 2023, 18:10 | $\Omega$     | Molto probabile     | 63,81%                    | 30,16%                                |               | mercoledi, 3 maggio 2023.<br>09:14 | -- PRIVACY--<br>30 aprile 2023, 18:10     |  |
| C.                                                                                  | Funzione if con operatore aritmetico                                 | Modifica v | Pronta $\Phi$       | V <sub>4</sub> | -- PRIVACY --<br>1 maggio 2023, 11:19 | $\circ$      | Molto probabile     | 68,57%                    | 21,22%                                |               | mercoledi, 3 maggio 2023,<br>09:14 | -- PRIVACY --<br>1 maggio 2023, 11:19     |  |
|                                                                                     |                                                                      |            |                     |                |                                       |              |                     |                           |                                       |               |                                    |                                           |  |

**Figura 5 – Elenco domande con indicatori di semplicità ed efficienza** 

L'uso dei quiz nella didattica è un efficace strumento per promuovere l'apprendimento attivo dei discenti. Quando sono ben progettati, questi quiz possono stimolare la riflessione critica e l'autovalutazione, incoraggiando gli studenti a identificare e colmare le proprie lacune di conoscenza su determinati argomenti. La natura interattiva dei questionari online può aumentare l'engagement e la motivazione degli studenti vista la possibilità di ricevere feedback immediato gli permette di comprendere meglio i propri errori e di correggerli in tempo reale.

In sintesi, i quiz possono essere un potente strumento e alleato nell'ottimizzazione dei processi di apprendimento attivo dove lo studente ne prende parte e rimane al centro di tutto il processo educativo [11]. Nell'ambito pedagogico, i quiz emergono come strumenti per la valutazione e la buona riuscita dell'apprendimento.

Essi non solo offrono una misura oggettiva dell'assimilazione dei contenuti da parte degli studenti, ma fungono anche da catalizzatori per la riflessione critica sulle proprie competenze. Dunque, la natura interattiva dei quiz, specialmente in formati digitali, serve a potenziare la motivazione intrinseca degli studenti. Tuttavia, uno degli aspetti più salienti dei quiz è la capacità di fornire feedback.

Questa, se ben strutturata, può delineare con precisione le aree di forza e quelle che necessitano di ulteriore approfondimento. Inoltre, CodeRunner, nel ruolo di compilatore del codice sorgente della risposta fornita dallo studente, potenzia ed amplia l'offerta dei feedback delle risposte in quanto, qualora sia riscontrato un errore di compilazione, mostra automaticamente come feedback tipo e posizione dell'errore di compilazione. Un esempio è mostrato in Fig. 6 dove in pratica si invita a ricontrollare la linea 14 del codice scritto in quanto è stata riscontrata un'incompatibilità tra i tipi di dato utilizzati.

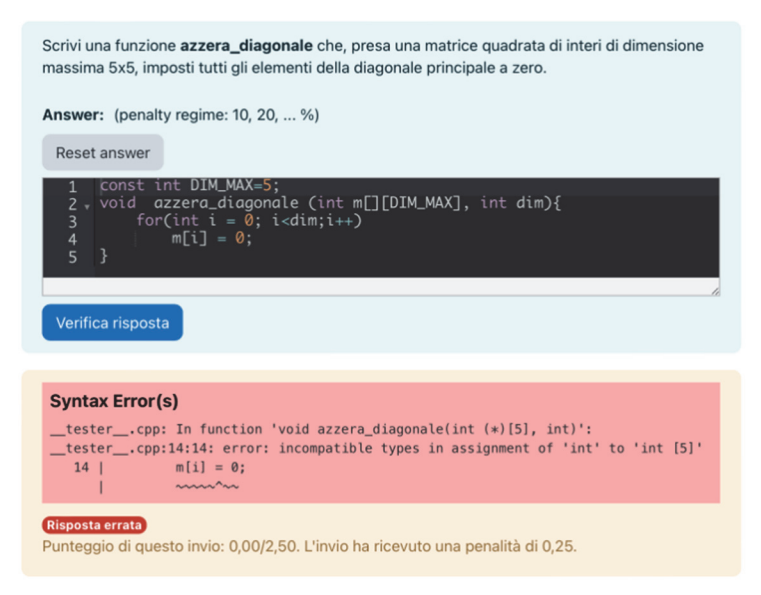

**Figura 6 – Esempio di errore di compilazione** 

# **ANALISI DEI RISULTATI E CONCLUSIONI**

Al fine di valutare in modo quantitativo i risultati delle attività formative sono stati somministrati ai corsisti un sondaggio iniziale ed uno finale che contenevano alcune domande uguali così da verificare l'impatto della formazione svolta. Inoltre, durante le attività sincrone intermedie (laddove presenti) e conclusive, nonché all'interno dei sondaggi stessi, è stato riservato dello spazio per domande, esposizione e condivisione di riflessioni e considerazioni. Questi momenti si sono rivelati importanti per la valutazione qualitativa e preziosi per quanto riguarda il raggiungimento degli obiettivi in linea con il quadro DigCompEdu.

Ai due workshop si sono iscritti un totale di 28 docenti e lo hanno portato a termine con successo in 18, circa il 64%. Dei docenti che non hanno concluso 8 non hanno partecipato ad alcuna attività e 2 non avevano i prerequisiti necessari: livello di ingresso DigCompEdu almeno B1 (Sperimentatore), docenza discipline tecnico-informatiche nelle scuole secondarie. Di conseguenza non vi era interesse a concludere il corso. Tenendo in considerazione questo aspetto la percentuale di partecipazione e successo al corso è stata di circa il 69%, inaspettatamente alta per la media di questa tipologia di corso. Va sottolineato che i criteri di accesso e la specificità della tematica trattata hanno portato ad iscriversi docenti molto interessati e motivati.

I docenti provenivano principalmente da Istituti Tecnico-Tecnologici dove le discipline che contemplano programmazione nell'articolazione informatica arrivano a coprire fino a circa il 50% del totale delle lezioni, seguita da Licei Scientifici e Istituti Tecnico-Commerciali dove comunque è previsto l'insegnamento dell'informatica come disciplina a sé stante (Fig. 7).

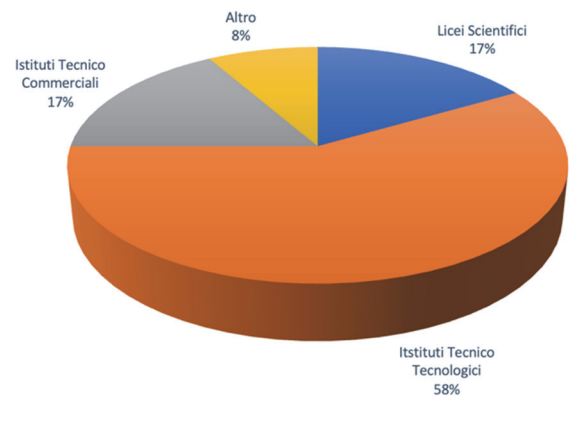

Licei Scientifici Lutstituti Tecnico Tecnologici Lutstituti Tecnico Commerciali LAltro

#### **Figura 7 – Istituti di provenienza dei docenti partecipanti alla formazione**

In generale gli strumenti di E-Learning vengono usati più volte alla settimana. Vari sono gli strumenti di coding online conosciuti, tra cui: Arduino Web Editor, codechef.com, ideone.com, onlinegdb.com. Tuttavia, il 62% dei partecipanti, ad inizio corso, ha risposto affermativamente alla domanda "Utilizzo strumenti per la correzione/valutazione automatica degli esercizi di coding?" (Fig. 8).

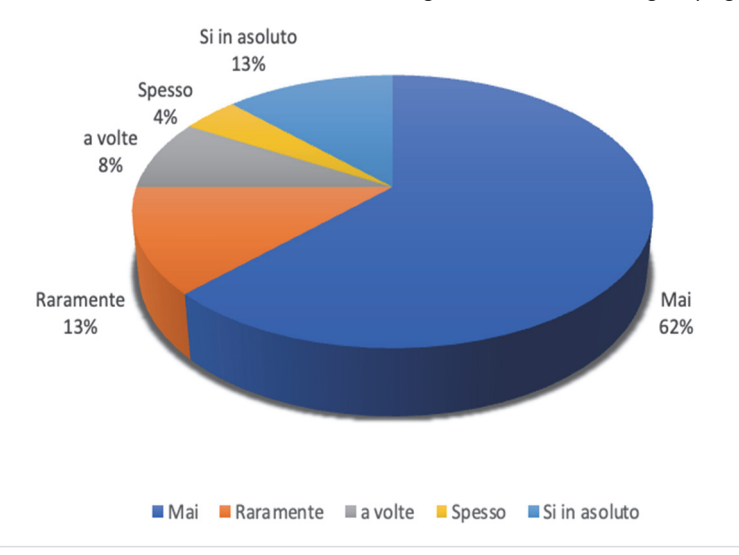

**Figura 8 – Utilizzo di strumenti per la correzione automatica di esercizi di coding** 

In generale la partecipazione alla sperimentazione pratica di CodeRunner con gli studenti delle classi dei docenti corsisti è stata migliore rispetto alle modalità di lezione normalmente utilizzate (prevalentemente lezioni frontali, pratica guidata, Learning by doing). secondo il 50% dei docenti corsisti la partecipazione dei loro allievi (Fig. 9) è stata maggiore.

Il miglioramento c'è stato in termini del raggiungimento degli obiettivi dove la media di "insufficienze" passa da circa il 35% a circa il 25%, una maggiore partecipazione passando da una media di "partecipazione non adeguata" di circa il 35% al 20%.

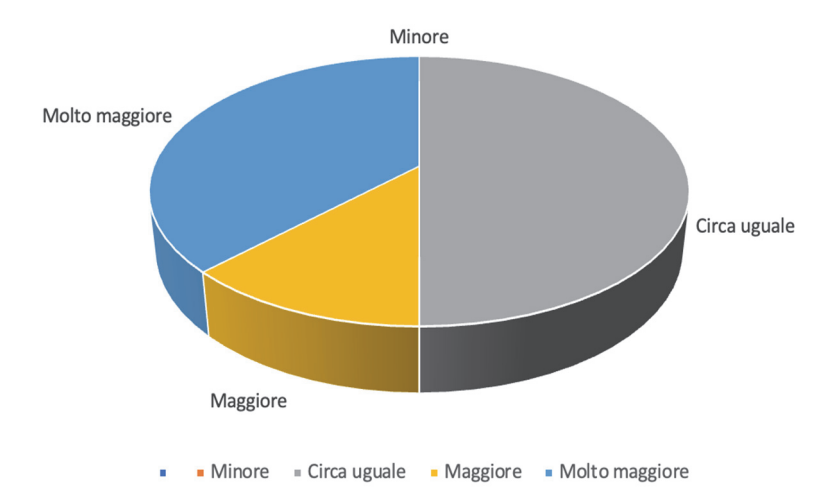

**Figura 9 – Partecipazione degli studenti alla pratica su CodeRunner rispetto alle metodologie "classiche" di insegnamento** 

In merito si riporta di seguito un estratto delle principali considerazioni fatte dai docenti corsisti durante l'osservazione delle attività svolte dagli studenti.

#### **Commenti positivi:**

- "Interesse verso il nuovo strumento"
- "Una maggiore interazione soprattutto durante la fase di testing del risultato. È stato per loro piacevole effettuare gli esercizi con questa nuova modalità."
- "Avere tante domande, di diversa difficoltà e ciascuna con un'autovalutazione a sé stante, ha aiutato gli studenti a focalizzarsi sulle singole parti"
- "L'avere una guida nello svolgimento dell'esercizio (ho proposto sempre una traccia nella soluzione da proporre per evitare che si discostassero da quanto richiesto e invalidassero i test. il vedere subito il feedback li ha stimolati a cercare di ottenere un risultato."
- "Una buona attenzione a fare delle consegne parziali "sensate" perché sapevano che il numero di tentativi, dopo una prima soglia, abbassava il punteggio"

#### **Commenti negativi:**

- "Eccessiva rigidità dell'interfaccia che sono stati costretti ad utilizzare"
- "Sono rimasti molto "spiazzati" dal trovarsi di fronte ad una valutazione che penalizzava i tentativi errati."

Durante gli incontri finali si è svolta anche una riflessione sull'utilità didattica di CodeRunner nelle scuole secondarie di secondo grado. In particolare, sono stati predisposti all'interno del questionario finale specifici quesiti di cui, per brevità, si riportano in Tab. 1 domande e risposte in forma compatta.

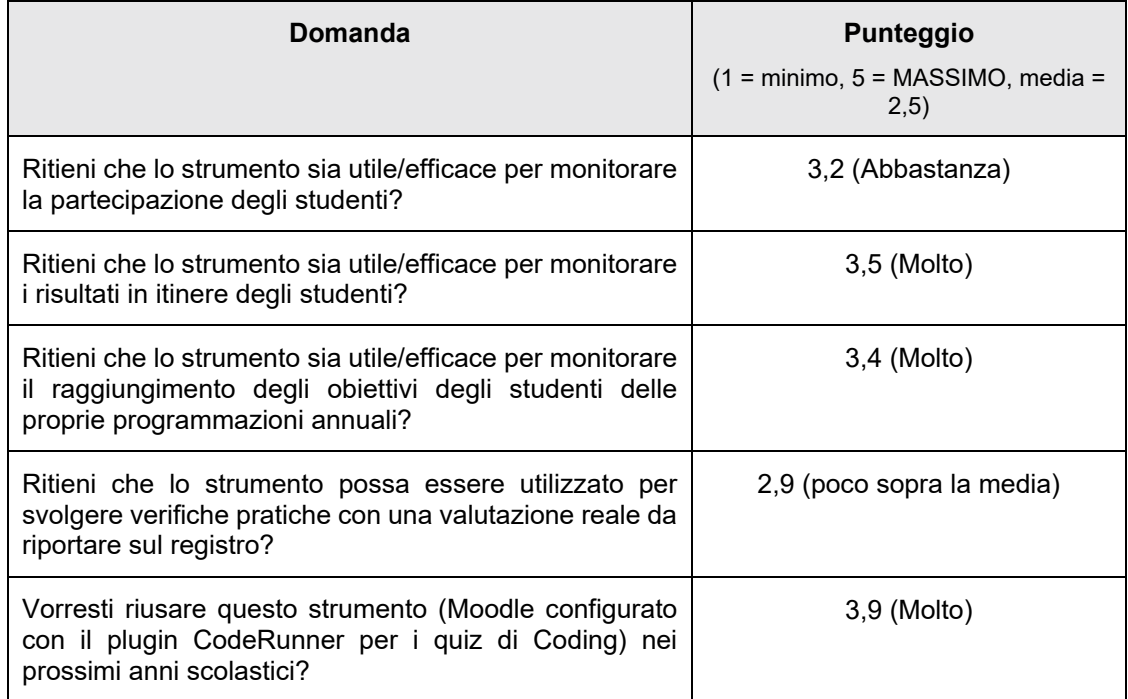

#### **Tabella 1 – Partecipazione degli studenti alla pratica su CodeRunner rispetto alle metodologie "classiche" di insegnamento**

Dai sondaggi si evince una generale buona percezione dello strumento che è stato valutato positivamente dai corsisti che l'hanno utilizzato con le loro classi. Viene ritenuto utile soprattutto per monitorare ed incentivare la partecipazione ed i progressi degli allievi, facilitare autoregolazione e raggiungimento degli obiettivi nonché ridurre le difficoltà degli studenti a rischio dropout.

Tuttavia, per lo svolgimento di verifiche formali vi è maggior cautela. I docenti potrebbero avere perplessità riguardo alla sicurezza, all'integrità e all'efficacia delle valutazioni online.

 Potrebbero emergere questioni relative alla possibilità di frode accademica, alla qualità delle domande d'esame o alla capacità dello strumento di valutare accuratamente e imparzialmente le competenze e le conoscenze degli studenti.

Pertanto, mentre lo strumento viene accolto favorevolmente per la maggior parte delle attività didattiche, la sua applicazione nelle valutazioni formali richiede ulteriori riflessioni e potenziali adattamenti per garantire che le verifiche siano valide, affidabili ed eque per tutti gli studenti.

Sono rilevanti anche i commenti raccolti in merito a vantaggi, svantaggi e limiti della piattaforma CodeRunner-Moodle.

#### **Svantaggi, limiti:**

- *"Non è possibile (o non è facile da predisporre) una differenziazione tra errori gravi e imprecisioni."*
- *"Porta via molto tempo la creazione iniziale dei diversi quiz"*
- *"Il numero di opzioni per la configurazione è elevato. Sarebbe interessante una piattaforma più snella."*
- *"Penso sia più complesso da utilizzare per verifiche più complesse"*
- *"L'uso di CodeRunner è abbastanza valido per argomenti limitati (Ciclo for, while, Vettori, ecc.), ma quando si comincia a parlare di programmi con centinaia di righe di codice diventa uno strumento poco utilizzabile."*
- *"Ho già utilizzato in passato la piattaforma Moodle e uno dei maggior svantaggi è quello di dover scaricare singolarmente i pdf dei compiti/prove corrette per l'archiviazione digitale."*

#### **Vantaggi, pregi:**

- *"Una volta creata una batteria di domande, esse possono essere riutilizzate negli anni successivi. "*
- *"Repository molto interessante, utile e riutilizzabile."*
- *"Possibilità (teorica) di scambiarsi materiale con altri docenti"*
- *"Focalizzare l'attenzione degli studenti su un argomento specifico e non fargli perdere di vista qual'è la cosa importante"*
- *"Strumento utile per incentivare e monitorare il lavoro a casa."*
- *"Facilità di utilizzo da parte degli studenti, nella correzione automatica delle prove, nella differenziazione dei tempi di esecuzioni personalizzabili per gli studenti DSA/BES, nell'analisi delle statistiche molto utili per monitorare il raggiungimento degli obiettivi e i possibili interventi correttivi sugli argomenti che sono risultati meno chiari."*
- *"Possibilità di fornire un feedback pressoché immediato. "*
- *"Permette agli studenti di confrontarsi immediatamente con gli errori commessi. Le penalizzazioni inducono gli studenti ad essere più riflessivi nel fornire la risposta."*
- *"Molto efficace per la preparazione di base degli studenti"*
- *"Utilissima per la tracciatura molto fine del lavoro svolto e consegnato e per riceverne feedback."*
- *"Molto flessibile rispetto ad altri strumenti più semplici, tipo google."*
- *"Gli studenti possono autovalutarsi e migliorare il proprio apprendimento."*

A seguito di tali commenti si può concludere che in generale l'approccio costruttivista sul quale si fonda, la qualità dell'applicazione/plugin e la sua interfaccia utente fanno sì che lo strumento sia ritenuto utile ed efficace da parte dei docenti e venga vissuto di buon grado e con entusiasmo da parte dei discenti.

Di rilievo è la possibilità di fornire feedback immediato e favorire l'autoregolazione degli studenti.

La possibilità di configurare in modo molto dettagliato gli esercizi è vissuta inizialmente come un ostacolo tuttavia buona parte dei docenti ritiene che, una volta appreso il funzionamento, sia molto più vantaggiosa rispetto ad altri strumenti. Similmente si ritiene impegnativo la realizzazione delle domande mentre è preziosa la possibilità di riutilizzarle in seguito e condividerle con i colleghi.

Un'ultima riflessione riguarda le difficoltà che si possono riscontrare nell'adozione della piattaforma nelle istituzioni scolastiche pubbliche. Si riporta di seguito un estratto delle principali risposte alla domanda "*Quali aspetti reputi più problematici nell'adozione di una simile piattaforma nel proprio Istituto/classi?*"

- "Il cambio/aggiunta di una piattaforma"
- "La configurazione e gestione di Moodle e CodeRunner"
- "L'investimento da parte della scuola su una piattaforma come Moodle deve essere bilanciata da un utilizzo non sporadico"
- "Per quanto riguarda l'attuale Istituto credo che il problema sia il costo."
- "Condivisione con colleghi"

Ancora una volta non sono presenti problematiche particolarmente difficili da risolvere. Tuttavia, emergono necessità di tipo tecnico, gestionali e divulgative.

Visti i risultati dei sondaggi ed i commenti relativi all'ambiente di apprendimento Moodle/CodeRunner si ritiene che la piattaforma sia senza dubbio utile e vantaggiosa. Tuttavia, affinché possa radicarsi nelle nostre istituzioni scolastiche potrebbe essere efficace un'ulteriore spinta verso la creazione di reti tra docenti e di un'offerta di risorse (come quiz già predisposti per area tematica, linguaggio di programmazione, percorso scolastico) o l'offerta di piattaforme Moodle che non richiedano un impegno gestionale a singole scuole o docenti così da ridurre le difficoltà di adozione iniziali.

#### **Riferimenti bibliografici**

- [1] Cabero A., J., Llorente C. et al. (2020). *Covid-19: transformación radical de la digitalización en las instituciones universitarias.* Campus Virtuales, (2020), 9(2), pp. 25–34
- [2] Espino-Díaz, L., Fernandez-Caminero, G. et al. *Analyzing the impact of COVID-19 on education professionals. Toward a paradigm shift: ICT and neuroeducation as a binomial of action.*  Sustainability (Switzerland) (2020), 12(14). https://doi.org/10.3390/su12145646
- [3] López Aguado, M. *El incremento de las desigualdades educativas producido por la pandemia del coronavirus.* Excellence and Innovation in Learning and Teaching (2020), 5(2)
- [4] Barberis G. *Pagine da MoodleMoot Italia 2021*  Atti del Convegno-, pp. 13-24. https://www.aium.it/pluginfile.php/9957/mod\_data/content/9628/Pagine da MoodleMoot Italia 2021 - Atti del Convegno- 1064.pdf
- [5] https://scuolafutura.pubblica.istruzione.it/fr/didattica-digitale/strumenti-e-materiali/digcompedu
- [6] Harrington, R. A., Driskell, S. O., Johnston, C. J., Browning, C. A., & Niess, M. L.. *Technological Pedagogical Content Knowledge*, In TPACK (2019), https://doi.org/10.4018/978-1-5225-7918- 2.ch016
- [7] Puentedura, R. (2009). *SAMR: A Contextualized Introduction. As We May Teach: Educational Technology, From Theory Into Practice*
- [8] Homepage del plugin CodeRunner https://moodle.org/plugins/qtype\_coderunner
- [9] Lobb R., Harlow J., *Coderunner:a tool for assessing computer programming skills*, 2016, DOI:10.1145/2810041
- [10] Documentazione del JobeServer https://github.com/trampgeek/jobe
- [11] Hattie, J., Timperley, H. *The power of feedback*. In Review of Educational Research, (2007) https://doi.org/10.3102/003465430298487

*pagina lasciata intenzionalmente vuota* 

# **BOTANICA ZERO: UN MOOC AD APPROCCIO INTERATTIVO**

# **Accarrino Donatella, Cinzia Ferranti**

Università degli Studi di Padova *{donatella.accarrino, cinzia.ferranti}@unipd.it* 

#### *— COMUNICAZIONE —*

*ARGOMENTO: Istruzione primaria e secondaria, Istruzione universitaria, Sviluppo di contenuti e e-tivities* 

## **Abstract**

L'Università degli Studi di Padova promuove e realizza diversi MOOC in lingua italiana e in inglese. In particolare due MOOC, Botanica zero: come riconoscere le piante e Botanica zero: gli organi delle piante sono stati progettati con una serie di contenuti multimediali e diversi contenuti interattivi realizzati in H5P. Si tratta di due corsi in italiano su piattaforma Moodle, rivolti a tutti coloro che desiderano guardare le piante con attenzione e lasciarsi attrarre dalla loro diversità e al riconoscimento dei principali organi delle piante vascolari. Il nostro contributo mira a mostrare alcuni esempi di contenuti interattivi proposti nei due MOOC, con i quali i partecipanti possono interagire in completa autonomia e ricevere feedback immediati sui loro processi di apprendimento.

**Keywords** – Moodle, Mooc, Contenuti interattivi, H5P

## **INTRODUZIONE**

"Botanica Zero" è un progetto avviato nel 2018 da alcune studentesse dei corsi di laurea in Scienze Naturali e Scienze della Natura presso l'Università di Padova. Il progetto è stato ampliato nei 3 anni successivi attraverso tirocini e tesi supervisionati dalla prof.ssa Antonella Miola, in collaborazione con l'Ufficio Digital Learning e Multimedia dell'Università. Inizialmente concepiti come strumento di supporto per lo studio della botanica di base nel corso di Botanica Sistematica e Geobotanica, i video di Botanica Zero sono stati organizzati su canali della piattaforma MediaSpace dell'Università di Padova e resi pubblici per studenti di altri corsi e potenzialmente anche per un pubblico più ampio a partire dal novembre 2020. L'obiettivo principale era affrontare la "Plant Blindness" (recentemente rinominata "Plant awareness disparity"), ovvero la tendenza delle persone a dare maggiore importanza agli animali rispetto alle piante. Questo fenomeno porta spesso a trascurare lo studio delle piante, nonostante siano presenti nella vita quotidiana.

Si è pensato nel 2021 di riorganizzare i video progettando un corso online gratuito su EduOpen, (Gordon & Wiltrout, 2021; Singleton & Charlton, 2020), ampliando così la loro disponibilità ad un pubblico più ampio.Il corso è stato strutturato come unico pathway ma suddiviso in due corsi distinti: il primo focalizzato sugli organi delle piante e il secondo sulla tecnica di riconoscimento, includendo video su Fiori, Frutti, Fusto, Foglia, Radice, Conifere e Felci terrestri. Sono state create attività interattive con H5P (cruciverba, trascinamento di parole, sequenze di immagini, a solo titolo esemplificativo), per consentire agli studenti di autovalutare l'apprendimento (Jacob & Centofanti, 2023; Buchem et al., 2021; Mckiernan, 2013).

Il contributo mira a presentare le diverse attività H5P e alcuni risultati emersi dai questionari lasciati a fine percorso, focalizzandoci sull'utilità dei contenuti interattivi e sui suggerimenti di miglioramento.

## **REALIZZAZIONE DEI CONTENUTI E DELLE ATTIVITÀ INTERATTIVE DI AUTOVALUTAZIONE**

H5P, permette di creare diversi tipi di contenuti interattivi, come quiz, timeline, cruciverba presentazioni e video interattivi nei corsi Moodle. Questa integrazione offre numerosi vantaggi, tra cui un aumento dell'interattività per coinvolgere gli studenti, la facilità d'uso per gli educatori, la flessibilità nell'incorporare i contenuti in altre attività o risorse di Moodle, l'adattabilità ad una esperienza di navigazione e di apprendimento uniforme su diversi dispositivi (Amali et al. 2019).

Prima della realizzazione delle attività interattive, è stato necessario riprendere gli argomenti botanici trattati nei video già prodotti per il progetto "Botanica Zero". Nel fare questo, sono state progettate attività con H5P che fanno da connettore e raccordo alla visione dei video, restando allo stesso livello di approfondimento degli argomenti trattati nei video.

L'obiettivo delle attività con H5P era di permettere agli studenti di fare partica e verificare in modo autonomo quanto appena visto e appreso dai video; pertanto, sono state pensate per essere inserite tra un video e l'altro e in numero contenuto, per non interrompere la successione dei video. Le attività interattive sono state realizzate con H5P (https://h5p.org/) (Wilkie et al., 2017).

Nel MOOC si è scelto di utilizzare quelle attività che sembravano particolarmente adatte agli obiettivi prefissati, con le quali proporre principalmente esercizi di riconoscimento di organi e strutture vegetali. In particolare, sono stati utilizzati i seguenti tipi di contenuto H5P:

- Crossword, che permette di creare un cruciverba da completare con l'inserimento di termini che rispondono alle definizioni date;
- Drag and Drop, che permette di abbinare delle etichette di testo a delle immagini corrispondenti tramite il semplice trascinamento delle prime sulle seconde;
- Drag the Words, che permette di completare un testo scritto trascinando delle caselle di testo negli spazi lasciati liberi;
- Find Multiple Hotspots, che permette di individuare e selezionare tra una serie di immagini, quelle che rispondono alla consegna dell'attività;
- Flashcards, che permette di inserire digitando in un'apposita casella la risposta alla definizione corrispondente;
- Image Sequencing, che permette di riordinare una serie di immagini secondo un preciso ordine;
- Interactive Video, che permette di caricare un video già realizzato in precedenza ed aggiungere ad esso diversi tipi di interazioni, quali ad esempio pulsanti con link, immagini, domande a cui rispondere durante la visualizzazione del video o anche altre attività più complesse come Drag and Drop, Drag the Words, ecc;
- Multiple Choice, che permette di rispondere ad una domanda scegliendo tra una serie di alternative quella o quelle corrette.

Ogni attività riprende i concetti principali dei video che la precedono, proponendoli in una forma differente. Il numero e il formato delle attività variano nei diversi moduli a seconda della complessità degli argomenti trattati. Al termine di ogni modulo viene sempre proposta un'attività conclusiva di tipo "Drag the Words", in cui vengono riassunti tutti i punti chiave dell'argomento con un breve testo da completare (Wilkie et al., 2018).

# **CRITICITÀ SULL'IMPOSTAZIONE DELLE ATTIVITÀ H5P**

Durante la realizzazione di queste attività interattive con la piattaforma EduOpen, sono state incontrate alcune difficoltà. Durante la creazione delle attività interattive su EduOpen, abbiamo incontrato alcune difficoltà. In particolare, nell'attività delle "Flashcards," è possibile inserire solo un termine corretto per ogni scheda, senza considerare sinonimi. Se gli studenti rispondono con sinonimi corretti ma non impostati come corretti, la risposta viene considerata errata, nonostante siano termini equivalenti.

Va ricordato, tuttavia, che lo scopo di queste attività è quello di offrire agli studenti degli strumenti per autovalutare il proprio apprendimento in modo attivo e partecipato, il loro svolgimento dunque non concorre in alcun modo all'acquisizione dell'attestato di partecipazione del corso, ruolo invece svolto dal quiz a domande chiuse al termine del corso. Se uno studente commette degli errori in queste attività intermedie riceve dei feedback che spiegano la ragione per cui una data risposta è considerata errata, contribuendo a rafforzare ulteriormente l'apprendimento dello studente, ma tali errori non vanno mai ad influire sulla valutazione del test finale.

Una seconda criticità riguarda le attività H5P di tipo "Find Multiple Hotspots". In esse è possibile inserire feedback sia nel caso lo studente risponda correttamente, sia nel caso in cui commetta un errore. Ciononostante, gli unici feedback che vengono poi visualizzati durante lo svolgimento dell'attività sono i secondi. Un feedback in caso di risposta giusta può sembrare ridondante rispetto ad un feedback che spiega un errore, tuttavia, può aiutare comunque a rinforzare l'apprendimento dello studente. Questo tipo di attività presenta inoltre una seconda criticità, ovvero non è molto adeguata per una valutazione efficace dell'apprendimento.

Nelle altre tipologie di H5P, i punteggi ottenuti durante lo svolgimento delle attività possono essere pieni oppure no, a seconda del numero di errori commessi. Con "Find Multiple Hotspots", invece, uno studente potrebbe banalmente cliccare in successione le immagini fino a raggiungere sempre e in qualsiasi caso il massimo punteggio al termine dell'esercizio. Questo difetto è dovuto alle impostazioni di svolgimento dell'attività, che non sono modificabili. Se fosse possibile concedere un numero limitato di tentativi allo studente, tale problema si potrebbe risolvere, costringendo così lo studente a riflettere prima di rispondere.

Un'ultima difficoltà incontrata in tutte le tipologie di H5P utilizzate è l'impossibilità di modificare il formato dei testi nelle attività. La dimensione e il font di testi e didascalie, infatti, sono standardizzati e si possono cambiare solo entro certi limiti. In certi casi non è possibile nemmeno formattare parole e frasi in grassetto o in corsivo. Questo è un grosso limite per la creazione di esercizi a tema botanico, poiché i nomi scientifici delle specie devono essere scritti in corsivo.

Inoltre, ciò non ha permesso di realizzare attività inclusive e facilmente fruibili anche da studenti con disturbi di apprendimento, per la creazione degli "Interactive Video" di riconoscimento.

Nel complesso, l'utilizzo di H5P si è rivelato adeguato alla creazione di contenuti interattivi utili a rinforzare l'apprendimento degli argomenti trattati nei video.

#### **UN VIAGGIO FORMATIVO ATTRAVERSO LA BOTANICA: OSSERVAZIONI DEI PARTECIPANTI**

Si sono presentati due questionari (N=246) dai quali è emerso che il corso è stato valutato positivamente dai partecipanti. Hanno apprezzato la capacità acquisita di osservare e riconoscere dettagli, la componente pratica del corso e l'utilizzo di contenuti interattivi con H5P. La varietà degli argomenti trattati ha fornito una base solida per futuri approfondimenti, arricchendo la conoscenza degli studenti sulla botanica.

Dalla sintesi delle risposte aperte, i corsi hanno rappresentato per i partecipanti un'esperienza formativa ricca e stimolante, evidenziando aspetti che sono stati particolarmente apprezzati.

Innanzitutto, molti hanno sottolineato l'importanza acquisita nella capacità di osservare e riconoscere dettagli. Il corso ha fornito le basi per sviluppare un occhio attento ai particolari, sia essi morfologici o strutturali.

L'aspetto pratico del corso è stato altrettanto fondamentale. I partecipanti hanno apprezzato le trattazioni pratiche e le esposizioni chiare che hanno reso accessibili concetti complessi; un ruolo rilevante è dato dai contenuti interattivi con H5P che hanno facilitato la comprensione e la memorizzazione delle informazioni, rendendo il percorso di apprendimento più coinvolgente ed efficace.

Un elemento distintivo del corso è stata la varietà degli argomenti e delle modalità di presentazione proposti trattati. Questo ha permesso ai partecipanti di acquisire conoscenze di base su vari aspetti della disciplina, creando così una solida base per futuri approfondimenti autonomi. La diversità degli argomenti ha permesso ai corsisti di esplorare le molteplici sfaccettature della botanica, arricchendo la loro prospettiva e stimolando la voglia di apprendere.

## **SUGGERIMENTI PER UN'ESPERIENZA DI APPRENDIMENTO MIGLIORATA**

I corsi hanno ricevuto molteplici apprezzamenti generali, ma i partecipanti hanno condiviso anche alcuni suggerimenti preziosi per migliorare ulteriormente l'esperienza di apprendimento. Un punto chiave emerso riguarda l'implementazione di attività interattive più numerose. Molti suggeriscono quiz più frequenti e, in particolare, la richiesta di cruciverba più semplici per facilitare la memorizzazione della terminologia botanica. Altri partecipanti propongono un miglior collegamento tra video illustrativi e quiz per una comprensione più fluida degli argomenti. Inoltre, alcuni suggeriscono di semplificare

leggermente i quiz, specialmente nella sezione dei fiori, per ridurre la difficoltà percepita da alcuni partecipanti. La richiesta di materiale di sintesi, come schede riassuntive degli argomenti, è stata sollevata da alcuni. Questo potrebbe facilitare il ripasso e la revisione dei contenuti del corso. Infine, c'è un consenso generale sulla qualità della capacità espositiva del corso e sull'utilità delle immagini e simboli forniti. Questi elementi sono stati particolarmente apprezzati e dovrebbero essere mantenuti e, se possibile, ulteriormente potenziati.

# **CONCLUSIONI**

L'esperienza di un corso online su argomenti complessi, trattati in modo comprensibile ma impegnativo, è stata inoltre evidenziata. Questo ha dimostrato che è possibile affrontare tematiche complesse anche attraverso una modalità di apprendimento a distanza, mantenendo alta la qualità dell'insegnamento.

La sezione dedicata al riconoscimento visuale degli organi delle piante è stata particolarmente apprezzata. Molti hanno sottolineato come questa abilità, ora acquisita, rappresenti un passo importante nella loro comprensione della botanica, consentendo loro di identificare con facilità gli elementi anatomici delle piante. Infine, l'osservazione attenta delle parti delle piante, unita alle conoscenze botaniche applicate, ha permesso ai partecipanti di non solo comprendere teoricamente, ma anche di mettere in pratica ciò che hanno imparato. Questo approccio hands-on ha reso il corso non solo informativo, ma anche altamente formativo e utile per chi desidera applicare le proprie competenze nella vita di tutti i giorni o in futuri studi specialistici.

In conclusione, il corso è già un'esperienza educativa solida, ma con questi suggerimenti potrebbe diventare ancora più coinvolgente e adatto alle esigenze specifiche dei partecipanti. Continuando su questa strada, il corso potrebbe offrire un ambiente di apprendimento ancor più efficace e apprezzato. Ha fornito un quadro completo e appagante della botanica, con un approccio bilanciato tra teoria e pratica, che ha reso l'esperienza formativa apprezzata da tutti i partecipanti.

## **Riferimenti Bibliografici**

- [1] Amali, L. N., Kadir, N. T., & Latief, M. (2019). Development of e-learning content with H5P and iSpring features. In Journal of Physics: Conference Series (Vol. 1387, No. 1, p. 012019). IOP Publishing.
- [2] Buchem, I., De Rosa, R., Okatan, E., Clausen, A., & Sarauer, A. (2021). Designing Interactive Micro-Content For Moocs. Design Approach And Implementation In The Oberred Project. In INTED2021 Proceedings (pp. 838-847). IATED.
- [3] Gordon, D. G., & Wiltrout, M. E. (2021). A framework for applying the learning sciences to MOOC design. In Frontiers in Education (Vol. 5, p. 500481). Frontiers Media SA.
- [4] Jacob, T., & Centofanti, S. (2023). Effectiveness of H5P in improving student learning outcomes in an online tertiary education setting. Journal of Computing in Higher Education, 1-17.
- [5] Mckiernan, G. (2013). Open Sesame: Strategies For Promoting Open Educational Resources (Oers) For Massive Open Online Courses (Moocs).
- [6] Singleton, R., & Charlton, A. (2020). Creating H5P content for active learning. Pacific Journal of Technology Enhanced Learning, 2020, 2, 13–14.
- [7] Wilkie, S., Zakaria, G., Mcdonald, T. & Borland, R. (2018). Considerations for Designing H5P Online Interactive Activities, ASCILITE 2018, Deakin University.
- [8] Wilkie, S., Zakaria, G., & McDonald, T. (2017). Integration of H5P Online Learning Activities to Increase Student Success. The Higher Education Research and Development Society of Australasia. In Proceedings of the 40th Annual Higher Education Research and Development Society of Australasia Conference (HERDSA 2017), Sydney, Australia, 27–30 June 2017.

# **MOODLE E STEAM: UNA PROPOSTA DI DIDATTICA ATTIVA**

## **Eleonora Spada, Elena Mignosi, Claudio Fazio**

Università degli Studi di Palermo *{eleonora.spada, elena.mignosi, claudio.fazio}@unipa.it* 

#### *— COMUNICAZIONE —*

*ARGOMENTO: Istruzione primaria e secondaria - Istruzione universitaria* 

# **ABSTRACT**

Gli studenti di oggi saranno gli uomini/donne di domani e sia se in futuro diverranno professionisti, sia se svolgeranno attività prettamente manuali, avranno bisogno di apprendere come pensare creativamente, immergersi senza esitazione in un mondo ad alto tasso tecnologico, costruire nuove possibilità per sé e per la loro comunità. La qualità e il successo dell'istruzione universitaria dipendono da molteplici fattori, che vanno da aspetti meramente organizzativi e logistici (pianificazione dei corsi di studio, disponibilità di aule, laboratori, strumentazione, etc.) alle competenze sviluppate dagli studenti al termine del loro percorso di studi. Obiettivo del presente lavoro di ricerca è la costruzione di una nuova visione di didattica STEAM supportata da nuovi ambienti di apprendimento che possono arricchire l'esperienza di apprendimento degli studenti del corso di laurea in "Fisica per la scuola primaria e dell'infanzia" e l'analisi del valore pedagogico degli strumenti messi a disposizione dalla piattaforma Moodle quando in essa viene implementata una didattica attiva.

**Keywords** – e-learning, didattica attiva, gruppo di lavoro, formazione docenti.

## **INTRODUZIONE**

Oggi è sempre più consolidata la consapevolezza del bisogno di una trasformazione digitale della didattica in senso inclusivo, spinta già da tempo dalla costante innovazione tecnologica e diventata ormai una priorità assoluta a livello internazionale [1]. Nel nostro paese, ad esempio, il Piano Nazionale Scuola Digitale (PNSD) identifica le tecnologie digitali nel loro ruolo abilitante, assieme ad una didattica attiva, come agenti determinanti per la realizzazione di "un'inclusione a 360 gradi", in quanto in grado di rimuovere gli ostacoli all'apprendimento [2]. La scuola non ha più il monopolio delle informazioni e dei modi di apprendere. Le discipline e le vaste aree di cerniera tra le discipline sono tutte accessibili ed esplorate in mille forme attraverso risorse in continua evoluzione. Sono chiamati in causa l'organizzazione della memoria, la presenza simultanea di molti e diversi codici, la compresenza di procedure logiche e analogiche, la relazione immediata tra progettazione, operatività, controllo, tra fruizione e produzione. "Fare scuola" oggi significa mettere in relazione la complessità di modi radicalmente nuovi di apprendimento con un'opera quotidiana di guida, attenta al metodo, ai nuovi media e alla ricerca multidimensionale [3].

La scuola è chiamata a realizzare percorsi formativi sempre più rispondenti alle inclinazioni personali degli studenti, nella prospettiva di valorizzare gli aspetti peculiari della personalità di ognuno.

Oggi si punta a una visione che potremmo definire di «univers-equità», dove l'offerta formativa è talmente differenziata e plurale per tutti da risultare universale e le pratiche sono fondate su quel livello evoluto di uguaglianza che va sotto il nome di equità. La scuola dell'univers-equità non avrà più bisogno di parlare di inclusione, né tanto meno di integrazione solo di qualcuno [4]. Questi processi evolutivi si possono strategicamente pianificare su quattro livelli (Figura 1)

In questo percorso di ricerca l'attenzione degli autori ricade sul profilo delle competenze professionali dei docenti di scuola primaria e ci si interrogherà sull'utilizzo della piattaforma Moodle, un prodotto open source diventato un ambiente di riferimento per quanti siano interessati a creare comunità formative on line basate su modalità collaborative di apprendimento e su quanto una didattica attiva implementata all'interno della piattaforma migliori le prestazioni di apprendimento.

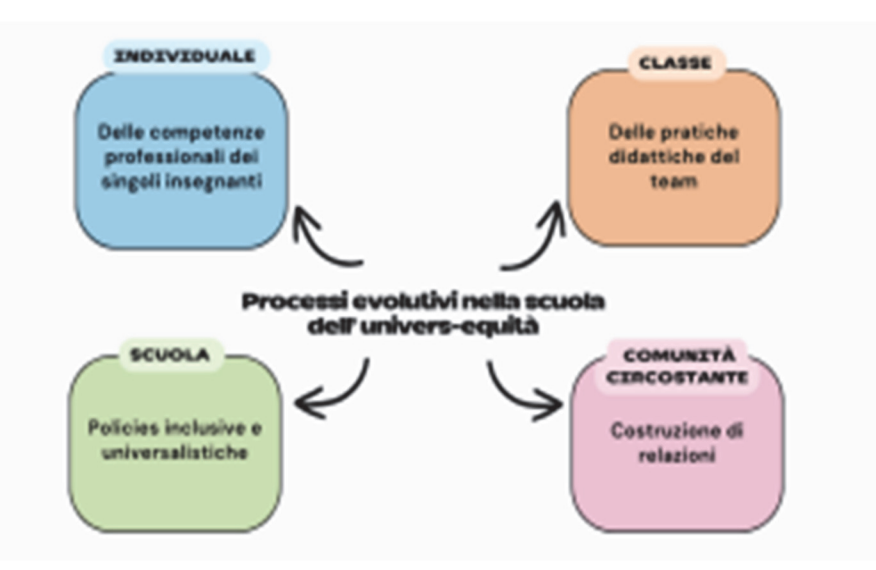

**Fig.1: Processi evolutivi nella scuola dell'univers-equità** 

# **LA PROPOSTA: UN APPROCCIO INNOVATIVO CON MOODLE**

Gli studenti ai quali ci si rivolgerà sono i futuri docenti della scuola primaria e dell'infanzia di domani e sia se in futuro diverranno professionisti, sia se svolgeranno attività prettamente manuali, avranno bisogno di apprendere come pensare creativamente, immergersi senza esitazione in un mondo ad alto tasso tecnologico, costruire nuove possibilità per sé e per la loro comunità [5]. A scuola, i futuri docenti devono saper utilizzare una pluralità di mediatori didattici per accogliere, valorizzare ed estendere le curiosità, le esplorazioni, le proposte dei bambini e creare occasioni di apprendimento per favorire l'organizzazione di ciò che i bambini vanno scoprendo.

Oggi Università e Scuola sottolineano l'importanza della capacità del cittadino di risolvere problemi, trovare soluzioni, progettare e gestire metodologie risolutive. Proprio per l'interdisciplinarietà dell'approccio, le materie STEM sono considerate funzionali all'acquisizione delle 4 C [6], ossia le 4 competenze (Critical thinking, Communication, Collaboration, Creativity) definite come fondamentali dalla NEA (National Education Association) nel corso di un lungo percorso durato due anni e culminato nel rapporto "Framework for 21st Century Learning".

In Italia Il MIUR ha pubblicato alla fine del 2018 i Nuovi Scenari per le Indicazioni Nazionali per il primo ciclo [7], indicando come decisiva una nuova alleanza fra scienze, storia, discipline umanistiche, arti e tecnologia, in grado di delineare la prospettiva di un nuovo umanesimo: l'aggiunta di "Arte" a STEM per creare STEAM significa incorporare il pensiero creativo e le arti applicate in situazioni reali. L'arte non è solo lavorare in uno studio: l'arte riguarda la scoperta e la creazione di modi ingegnosi di risoluzione dei problemi, l'integrazione dei principi o la presentazione delle informazioni. Le metodologie tipiche delle STEAM nascono per:

- spingere l'innovazione nella didattica delle Scienze, Tecnologie, Ingegneria e Matematica, con l'aggiunta dell'Arte per valorizzare la creatività degli studenti;
- stimolare l'uso delle tecnologie informatiche, del coding, del making;
- contribuire a superare il divario di genere incoraggiando le ragazze nello studio delle discipline scientifiche.

Anche nelle università è richiesto di sperimentare nelle discipline STEAM congegni e dispositivi in grado di sostenere lo sviluppo di competenze che consentono di gestire il rapporto tra umani e non umani, tra sviluppo delle tecnologie, dell'intelligenza artificiale e il posizionamento dell'intelligenza umana di fronte a questi scenari già presenti. Qualsiasi approccio che sia fondato sull'implementazione di materie STEAM nelle aule universitarie e scolastiche richiede oggi lo sviluppo di solide competenze trasversali, perché si deve basare sulla contaminazione tra discipline, e si aggancia allo sviluppo di pensiero critico

e creativo in contesti materiali ad alto tasso di tecnologizzazione. Inoltre, questo approccio deve essere orientato alla produzione di nuove forme di conoscenze capaci di non seguire routine, sfidanti l'ordinario, il consueto, il familiare.

La ricerca prenderà avvio con la progettazione di un corso Moodle e la definizione di risorse didattiche che sosterranno i contenuti didattici previsti nell'insegnamento "Fisica per la scuola primaria e dell'Infanzia" del corso di laurea in "Scienze della formazione primaria" dell'Università di Palermo". Si individueranno due gruppi: uno sperimentale ed uno di controllo.

 Al primo verranno somministrati diversi plugin disponibili sulla piattaforma Moodle e i componenti saranno coinvolti in processi di apprendimento attivo (variabile indipendente). Il secondo gruppo utilizzerà gli stessi plugin Moodle, ma lavorerà con modalità più "tradizionali", sotto la guida dei docenti e senza un coinvolgimento basato sulla didattica attiva.

L'obiettivo principale del percorso non sarà quello di identificare quale gruppo evidenzia il miglior apprendimento della disciplina a seconda delle diverse modalità di fruibilità del corso, ma verificare se un approccio attivo incide positivamente sul profilo delle competenze del docente nella scuola primaria.

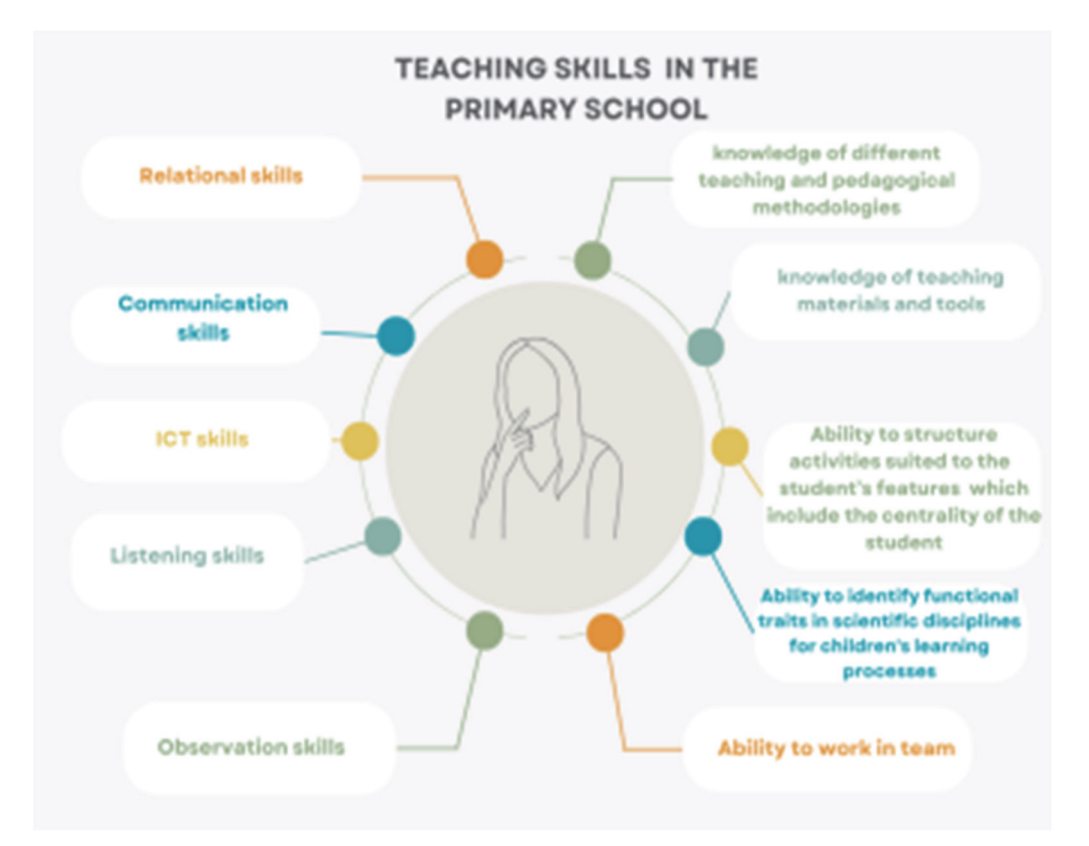

**Fig.2: Profilo delle competenze del docente nella scuola primaria e dell'infanzia** 

Gli insegnanti in formazione sperimenteranno il corso Moodle come se fossero i loro futuri studenti (adeguando argomenti e compiti alle loro conoscenze e competenze), così da comprendere in prima persona cosa significa apprendimento attivo, il problem solving, la costruzione di concetti nell'esperienza attraverso metodi di indagine (in particolare le capacità ipotetico-deduttivo caratterizzanti la disciplina della fisica).

A questo si aggiunge una riflessione meta-culturale sul ruolo del docente, sulle tecniche che possono favorire l'efficacia degli insegnamenti, sul ruolo dell'insegnante nella progettazione. La scuola ha bisogno di insegnanti che accolgono, valorizzano ed estendono le curiosità, le esplorazioni, le proposte dei bambini e creano occasioni di apprendimento per favorire l'organizzazione di ciò che i bambini vanno scoprendo. Tuttavia, per farlo, gli insegnanti devono poter sperimentare nel proprio percorso di formazione momenti di apprendimento attivi e significativi. Di seguito si mostra il flowchart del percorso di ricerca da avviare:

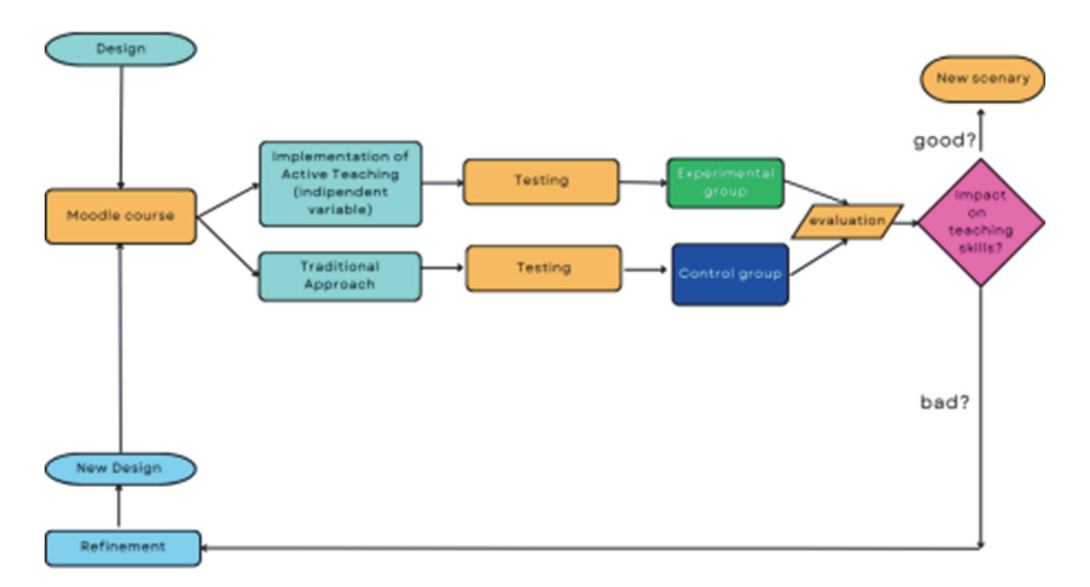

**Fig.3: Flowchart della proposta di ricerca** 

# **Riferimenti Bibliografici**

- [1] Commissione Europea (2010). Europa 2020. Una strategia per una crescita intelligente, sostenibile e inclusiva. Bruxelles.
- [2] MIUR (2015b). Piano Nazionale Scuola Digitale. Roma: MIUR.
- [3] MIUR, Indicazioni nazionali per il curricolo della Scuola dell'infanzia e del primo ciclo d'istruzione, Roma, (2012).
- [4] Ianes D. e Cramerotti S. (2020), TFA SOSTEGNO PROVA SCRITTA DI AMMISSIONE INSEGNARE DOMANI, Trento, Erickson.
- [5] Fabbri, L., Romano, A., Carmignani, S., Bianchi, F. (2022). Il Progetto Startteaching@Unisi e la Faculty Community of Learning. In A. De Vivo, M. Michelini, M. Striano (a cura di), Professione insegnante: quali strategie per la formazione? (pp. 1317-1328). Napoli: Guida editori.
- [6] Framework for 21st Century Learning https://static.battelleforkids.org/documents/p21/P21\_framework\_0816\_2pgs.pdf
- [7] MIUR, Indicazioni nazionali e nuovi scenari, Roma, 2018.

# **I CRITERI DELL'E-LEARNING DESIGN: REALIZZAZIONE DI UN CORSO SULL'INTELLIGENZA ARTIFICIALE.**

## **Giuliana Barberis**

Liceo Scientifico M. Curie di Pinerolo *giuliana.barberis@gmail.com* 

#### *— COMUNICAZIONE —*

*ARGOMENTO: Istruzione primaria e secondaria – Formazione docenti - Sviluppo di contenuti e etivities - Metodologie didattiche - Didattica blended e integrata* 

#### **Abstract**

Un LMS come Moodle è senz'altro uno strumento irrinunciabile per la progettazione, la realizzazione e la fruizione di corsi on-line e blended.

Per ottenere un corso efficace dal punto di vista della didattica, non basta però conoscere le tecniche per l'implementazione delle molte funzionalità di Moodle, è anche e soprattutto necessario esplorare le metodologie che presiedono all'organizzazione delle informazioni, in modo che siano adeguate all'esperienza formativa che vogliamo proporre.

Quindi bisogna avere qualche cognizione delle neuroscienze applicate al processo di apprendimento, per capire, anche dal punto di vista biologico, in quale modo l'individuo impara e quali possano essere le tecniche per facilitare e rendere duratura l'assimilazione dei contenuti.

Per rendere produttiva la fruizione di corsi online è diventato anche irrinunciabile conoscere e saper applicare i metodi dell'e-learning design e trovare strategie efficaci per utilizzare le metodologie didattiche in modo accattivante e stimolante.

A questo proposito può essere utile la ricerca di Massimiliano Fiorelli (e-Learning Design [1]) che, tenendo conto dei moderni concetti delle teorie dell'apprendimento, propone un'efficace metodologia per strutturare un corso in e-learning.

In questo articoloquindi vengono esplorate velocemente le ultime scoperte delle neuroscienze in fatto di apprendimento, si vedono alcuni modelli per la realizzazione di corsi online e, come esercizio di applicazione, vengono descritte le fasi operative della progettazione e della realizzazione in Moodle di un corso sull'Intelligenza artificiale, che è stato effettivamente erogato ad una classe quinta del liceo scientifico delle scienze applicate.

Il corso descritto nell'ultima parte dell'articolo: "Reti neurali e identificazione dei pattern per quanto riguarda le immagini" è stato progettato anche con riguardo a quanto previsto dal DigCompEdu, il framework elaborato dalla commissione europea, e comprende anche alcune attività che mirano ad evidenziare e potenziale le soft skills, soprattutto per quanto concerne la comunicazione, il lavoro di squadra, la leadership, la gestione del tempo e dello stress e l'auto-motivazione.

**Keywords** –Innovazione, tecnologia, didattica, metodologie, e-learning design, Intelligenza Artificiale.

## **LA MEMORIZZAZIONE DELLE INFORMAZIONI**

Per rendere un percorso didattico efficace non è sufficiente la preparazione del docente, che deve conoscere indubbiamente molto bene i contenuti che va a esporre, ma è altresì importante che il percorso sia progettato con criteri adeguati alla modalità di distribuzione del corso e alla tipologia di studenti che vogliamo raggiungere.

È soprattutto importante l'approccio che si usa: in tempi passati sembrava fosse sufficiente mettere insieme i contenuti in modo chiaro e secondo una cronologia corretta; a partire dagli anni '50 del secolo scorso, invece, si è pensato fosse meglio avvalersi di un approccio incentrato sulla persona.

Quindi occorre, come prima cosa, individuare quali siano i bisogni dello studente. A questo proposito Maslow, nella sua opera del 1943 "A theory of human motivation" [2], ha disegnato una "Piramide dei bisogni" per schematizzare la gerarchia delle esigenze umane. Possiamo riadattare la piramide dei bisogni di Maslow alla Learning Experience di Stephen Anderson [3] in questo modo:

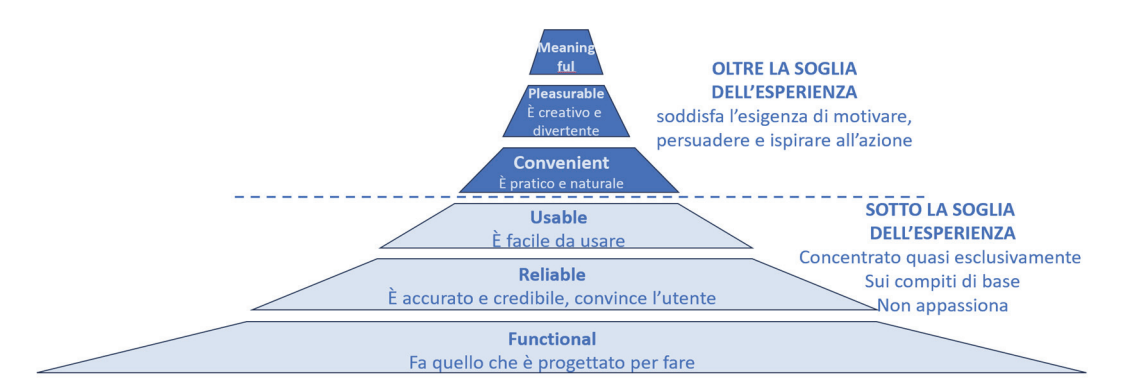

**Figura 1 - Piramide dei bisogni del discente** 

Questo significa che il nostro percorso di apprendimento deve essere soprattutto funzionale, affidabile e usabile, ma il valore aggiunto lo danno le caratteristiche di praticità, di piacevolezza e soprattutto il fatto che sia significativo; queste ultime sono le caratteristiche che vanno oltre la soglia "dell'esperienza".

Se si rimane sotto la soglia dell'esperienza non ci si concentra sui meccanismi per attivare l'attenzione e l'interesse, né sullo stimolo della memoria che facilita la permanenza delle informazioni.

La memoria è un complesso sistema in grado di garantire la conservazione e il recupero delle informazioni nel tempo. Nell'organizzazione dei contenuti di un corso e nella progettazione delle sue attività dobbiamo tener conto dei meccanismi che stimolano e favoriscono la memorizzazione, la comprensione e l'apprendimento.

# **1.1 IL RUOLO DELLE NEUROSCIENZE**

Il campo delle neuroscienze è relativamente nuovo, si tratta di una materia multidisciplinare che si occupa delle ricerche sul sistema nervoso e sulle sue funzioni, il suo obiettivo è quello di studiare l'architettura, la funzione e l'evoluzione del sistema nervoso e il suo ruolo nel controllo del comportamento e del pensiero.

Dal punto di vista delle neuroscienze, uno degli elementi fondamentali per agevolare l'apprendimento è costituito dalle emozioni, l'emozione consente di associare ad una specifica situazione uno stato emotivo, che rinforza le capacità cognitive.

Un altro elemento fondamentale per stimolare la memorizzazione e la comprensione è l'utilizzo delle immagini, della rappresentazione grafica dei concetti e degli schemi concettuali. Gli schemi attivano i meccanismi della categorizzazione potenziando le capacità cognitive.

Si è inoltre compreso che il nostro cervello ha la tendenza a risparmiare energia dove il carico cognitivo sia troppo oneroso, quindi, nella progettazione del percorso formativo, occorre che ogni attività educativa sia adeguata alle possibilità del discente.

Ci si riferisce alla "teoria del carico cognitivo" di John Sweller del 1988 [4], che sostiene che la memoria di lavoro dell'essere umano abbia una capacità limitata; le informazioni che vogliamo trasmettere devono quindi essere esposte nel modo più chiaro e sintetico possibile, senza elementi estranei non essenziali.

Inoltre, bisogna essere consapevoli che esiste un limite di "unità di informazione" (chunk) che la nostra memoria breve può processare in un'unica attività formativa; si tratta del "numero magico 7±2" introdotto da Miller nel 1956 [5], che con questa teoria ha sintetizzato le teorie empiriche precedenti.

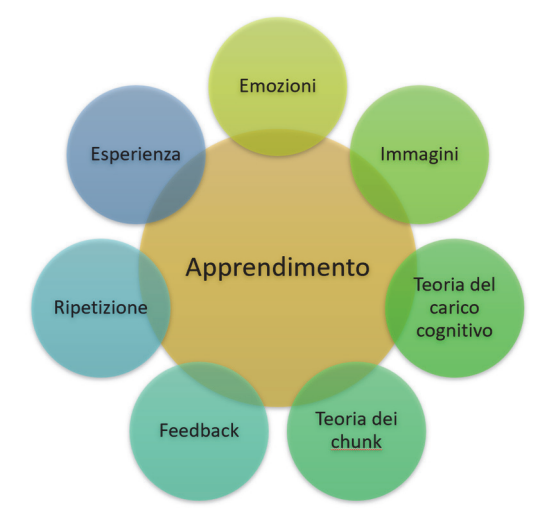

Quindi i "concetti di base" che vogliamo comunicare in una lezione devono essere in media sette.

**Figura 2 - Fattori che favoriscono l'apprendimento** 

È inoltre importante che il processo di apprendimento passi attraverso degli esercizi di applicazione i cui risultati vengano discussi con lo studente, o quanto meno, lo studente possa avere sempre dei riscontri, dei feedback, sui risultati raggiunti, specialmente quando compie degli errori.

La persistenza delle informazioni nella memoria è inoltre aiutata dalla ripetizione, è vero che le attività online rimangono sempre a disposizione dello studente e quindi sono naturalmente predisposte per essere eventualmente ripetute, ma è più efficace se lo stesso concetto viene proposto con modalità diverse.

In ultimo, ma nel caso dell'informatica è certamente uno degli aspetti più importanti, si apprende in modo molto più efficace facendo esperienza dei concetti teorici che si stanno studiando; per questo motivo nella progettazione del percorso di apprendimento occorre studiare degli esercizi che permettano di fissare le informazioni attraverso l'esperienza diretta.

# **1.2 LA DEFINIZIONE DI INTELLIGENZA**

Non è facile dare una definizione all'intelligenza, tanto che fino al secolo scorso si poteva pensare che l'intelligenza fosse una capacità con caratteristiche omogenee in tutta la popolazione e che potesse essere misurata con standard uniformi.

Howard Gardner, nel libro "Frames of the Mind" del 1983 [6], sostiene che non sia possibile misurare e catalogare l'intelligenza con regole omogenee, bensì che esistano diverse forme di intelligenza o "forme di rappresentazione mentale" che dipendono le une dalle altre.

Nella sua prima stesura Gardner elenca addirittura sette diversi domini di abilità specifiche per specifiche funzioni cognitive, definendo così la sua "teoria delle intelligenze multiple", che ha avuto anche molte critiche, ma che ha il pregio di aver attivato il dibattito sulla personalizzazione dell'apprendimento.

Gardner ha osservato che i test per misurare l'intelligenza si occupavano solo dell'intelligenza linguistica e dell'intelligenza logico-matematica: dove per intelligenza linguistica si intende la sensibilità per il significato delle parole e per le funzioni proprie del linguaggio, mentre l'intelligenza logico-matematica è la capacità di condurre ragionamenti, mantenendo la logica nei loro diversi passaggi.

Secondo la teoria delle "intelligenze multiple" esistono però altri 5 tipi intelligenza:

L'intelligenza **spaziale** che è specifica per coloro che hanno un buon senso dell'orientamento e realizzano di preferenza mappe e diagrammi.

L'intelligenza **musicale** che caratterizza gli individui che sanno distinguere e riprodurre le proprietà musicali della voce e della musica.

L'intelligenza **cinestetica o procedurale**, cioè la capacità di manipolare oggetti, di governare il proprio equilibrio e di autocontrollo posturale.

L'intelligenza **interpersonale**, cioè la caratteristica che porta gli individui ad essere più o meno empatici con i propri simili.

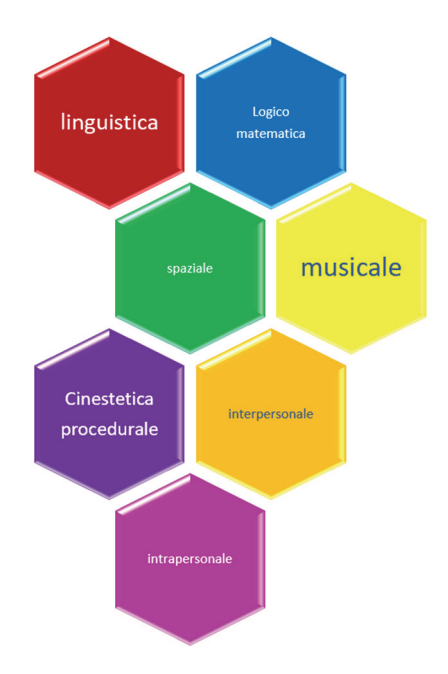

**Figura 3 - Le intelligenze multiple** 

L'intelligenza **intrapersonale**, quindi la capacità di conoscere sé stessi e la consapevolezza di sé che viene utilizzata per poter compiere delle scelte che possano soddisfare i propri interessi.

# **1.3 STILI DI APPRENDIMENTO**

Se vogliamo essere attenti ai bisogni del discente, dobbiamo quindi essere consapevoli dei diversi stili di apprendimento e progettare gli interventi formativi differenziando le attività, in modo da assecondare ciascuna di queste peculiarità per sfruttare al meglio le potenzialità intellettive di ciascuno.

Nell'intervista sostenuta a Torino il 10 aprile 1997 Gardner afferma:

 *"…Dalla mia prospettiva, la più grande promessa della tecnologia è quella di individualizzare l'educazione. Se un insegnante ha 30 o 40 studenti e non ha a disposizione alcuna tecnologia, non ha molta scelta: lui o lei deve leggere o dare a tutti lo stesso compito. Ma se, per esempio, un insegnante ha 30 o 40 studenti, ma ciascuno studente possiede il proprio computer con il CD ROM o il video disk player, allora, l'insegnante può insegnare le frazioni in un modo ad uno studente e in un altro modo ad un altro studente, e può altresì offrire allo studente vari modi di mostrare ciò che capisce.* 

*Così la tecnologia mantiene la promessa di personalizzare ed individualizzare l'educazione molto più che nel passato. Perché questo è importante? Tradizionalmente, l'educazione è stata un segno di selezione. A chi pensa in un certo modo, a chi può passare per la cruna di un ago, per usare una metafora, noi daremo un riconoscimento, e tutti gli altri saranno messi da parte perché non sono in grado di fare le cose in quel modo. Se noi individualizziamo o personalizziamo l'educazione, invece di avere un test che ciascuno deve superare, possiamo avere dei test appropriati per ciascuno in considerazione della sua intelligenza. Questo significa che ognuno può essere avvantaggiato in base alle proprie potenzialità, e non si forzeranno tutti ad essere come un certo prototipo, e se non si può essere come quel prototipo allora non si ha alcuna opportunità." [13]* 

Si può essere d'accordo o meno con la teoria delle intelligenze multiple di Gardner ma si dovrebbe concordare sul fatto che l'apprendimento passa attraverso canali sensoriali che sono diversi da individuo a individuo, inoltre anche lo stesso individuo potrebbe non usare lo stesso canale se posto in contesti diversi.

Le diverse strategie che si mettono in atto nella fase di apprendimento sono state studiate e modellizzate in passato, i due principali modelli che definiscono i diversi stili di apprendimento sono il modello VAK e il modello Felder-Silverman.

Il modello VAK (Visivo, Auditivo, Cinestesico) rappresenta uno dei modi più comuni per comprendere e categorizzare i diversi stili di apprendimento. Tale modello è stato introdotto per la prima volta da Walter Burke Barbe e dai suoi collaboratori nel 1979 [7], poi è stato integrato da Neil D. Fleming e Coleen E. Mills nel 1992 [8] con l'aggiunta dello stile Lettura/Scrittura.

- Visivo: Le persone che imparano in modo visivo preferiscono utilizzare immagini, diagrammi e mappe mentali per assimilare nuove informazioni. Queste persone apprendono meglio quando vedono le informazioni.
- Auditivo: Le persone di tipo auditivo imparano meglio attraverso l'ascolto. Preferiscono le spiegazioni verbali, le discussioni e gli audio rispetto alle informazioni visive.
- Lettura/Scrittura: Le persone che imparano attraverso la lettura/scrittura preferiscono leggere, studiare sui libri e prendere appunti.
- Cinestesico: Le persone di tipo cinestesico apprendono attraverso l'esperienza pratica e l'azione. Hanno bisogno di fare, toccare, muoversi e interagire con il loro ambiente per comprendere appieno le informazioni.

È importante notare che la validità scientifica del modello VAK, e anche del VARK, è stata messa in discussione, e molti educatori e psicologi dell'educazione preferiscono adottare approcci più complessi e basati sulla ricerca per personalizzare l'insegnamento, per esempio il modello Felder-Silverman [9].

Questo modello identifica quattro dimensioni principali degli stili di apprendimento ed è diventato uno degli approcci più noti per comprendere e valutare le modalità di assimilazione dei concetti, soprattutto nel contesto dell'istruzione ingegneristica e tecnica.

- Attivo/Riflessivo: Le persone con un orientamento attivo preferiscono imparare facendo, sono spesso orientate all'azione e apprendono meglio quando possono sperimentare direttamente. Al contrario, le persone con un orientamento riflessivo preferiscono riflettere sulle informazioni, pensare attentamente prima di agire e considerare diverse prospettive prima di arrivare ad una conclusione.
- Sensoriale/Intuitivo: Le persone orientate al sensoriale preferiscono informazioni concrete e dettagliate. Al contrario, le persone orientate all'intuizione preferiscono informazioni astratte.
- Visivo/Verbale: Le persone orientate al visivo imparano meglio attraverso diagrammi, grafici, mappe concettuali e altre rappresentazioni visuali delle informazioni. Le persone orientate al verbale, invece, preferiscono spiegazioni scritte o verbali e apprendono meglio attraverso le parole e la lettura.
- Sequenziale/Globale: Le persone orientate alla sequenza preferiscono apprendere passo dopo passo, seguendo una sequenza logica e affrontando un compito una parte alla volta. Sono attenti ai dettagli e preferiscono una struttura chiara e lineare. Le persone orientate al globale, invece, preferiscono vedere il quadro generale e comprendere i concetti nel loro contesto. Sono bravi a fare connessioni tra le diverse informazioni e vedono il grande quadro anziché i dettagli specifici.

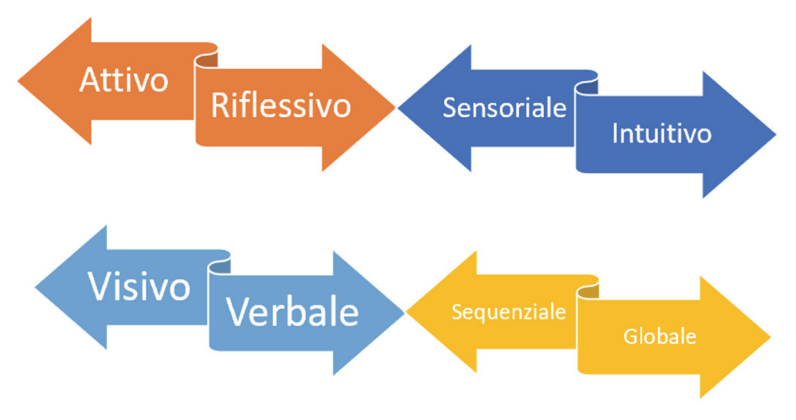

**Figura 4 - Il modello Felder-Silverman** 

## **PROGETTARE AD HOC PER L'E-LEARNING CON PARTICOLARE ATTENZIONE VERSO L'INFORMATICA**

Tenendo conto di tutto quello che abbiamo detto fino a questo momento, progettare un percorso di apprendimento significa anche aver chiaro quali debbano essere i passaggi fondamentali dell'intervento didattico.

Indipendentemente da quale stile di apprendimento vogliamo stimolare, la nostra lezione in presenza o online deve attraversare dei momenti chiave che ci possano agevolare nella presentazione dei contenuti; anche su questo argomento possiamo riferirci a studi e teorie formulate in passato.

Robert Gagnè (padre dell'Instructional Design), già nel 1965 [10], crea un processo suddiviso in fasi, che possono essere reinterpretate in chiave moderna per essere adattate anche ad un'attività formativa in e-learning.

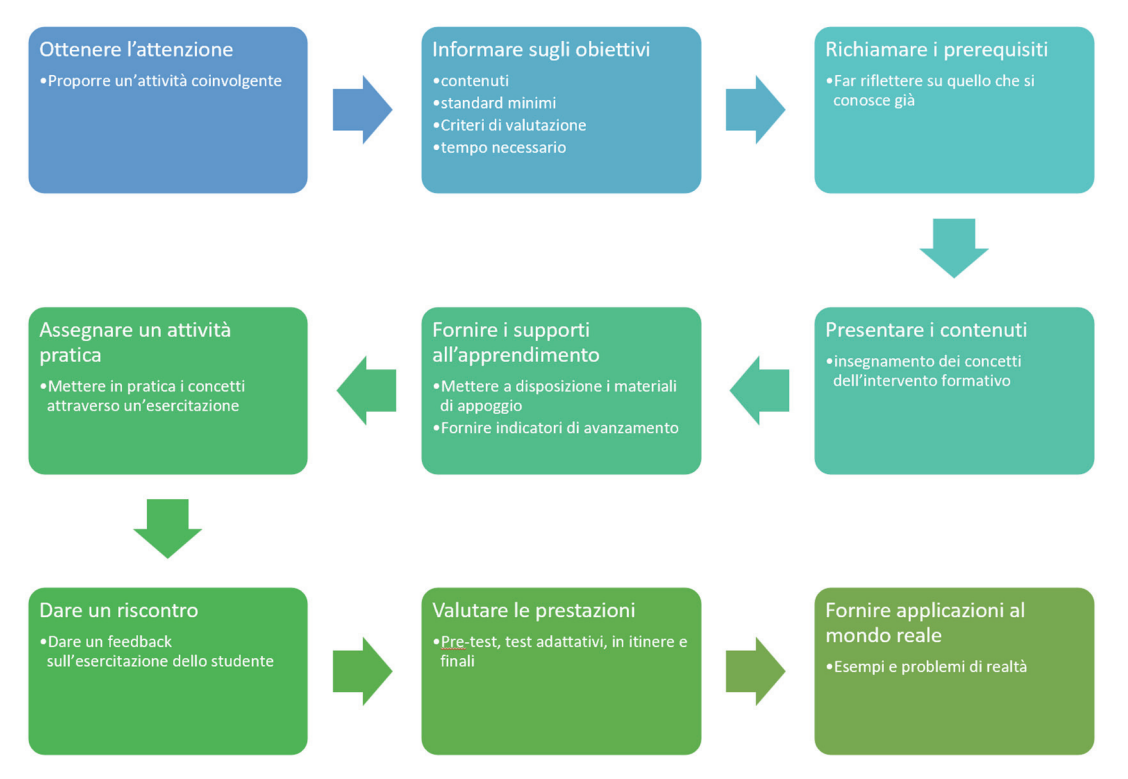

**Figura 5 - Le 9 fasi del processo formativo** 

La successione delle fasi può essere applicata al corso nella sua totalità o replicata in ogni singola lezione,

Se ci riferiamo all'intero corso o argomento, ottenere l'attenzione può corrispondere ad allertare il gruppo classe sull'inizio di un nuovo tema. Informare sugli obiettivi è fondamentale: occorre descrivere brevemente cosa ci si aspetta di imparare nelle lezioni successive, anche come standard minimi e criteri di valutazione, poi dobbiamo inquadrare l'argomento richiamando alla memoria i concetti che già si conoscono, da cui si vuole partire o che vengono coinvolti anche più avanti nel processo di apprendimento.

La presentazione dei contenuti, la dotazione dei materiali di supporto, l'assegnazione di un'attività pratica sulla quale dare feedback, la somministrazione di test in più momenti e il riferimento a problemi di realtà che coinvolgano l'argomento trattato sono tutte fasi che sono naturalmente caratteristiche di ciascuna lezione e sono diverse le metodologie con le quali possono essere erogate.

Per esempio, soprattutto se parliamo di didattica dell'informatica, può essere molto produttivo se ci riferiamo al costruttivismo, secondo il quale occorre creare ambienti per l'apprendimento in cui la conoscenza si acquisisca anche attraverso la costruzione delle cose e delle idee.

Le caratteristiche percettive e strutturali dell'apprendimento, così come le descrivono le teorie costruttiviste, sono infatti perfette per la didattica dell'Informatica, in particolare nel coding, dove, nelle attività di problem solving, è indispensabile la maturazione di un pensiero creativo computazionale.

Utilizzando una piattaforma Moodle, sono automaticamente disponibili una serie di strumenti che possono essere utilizzati al servizio di una didattica che segua tali teorie.

Andrea Varani scrive nel suo articolo: Didattica costruttivista e Tecnologie dell'Informazione e della Comunicazione: una sinergia potente [11]: "*Una didattica costruttivista deve essere caratterizzata dalla costruzione e non dalla riproduzione di conoscenza, una costruzione inevitabilmente caratterizzata dallo stile cognitivo e dal tipo di intelligenza prevalente del discente (Gardner 1994). Una didattica che non deve semplificare ma rendere invece visibile la complessità della realtà e le sue multiprospettiche rappresentazioni, sviluppando situazioni di apprendimento basate su casi reali."* 

# **IL CORSO SULL'INTELLIGENZA ARTIFICIALE**

Sulla base di queste raccomandazioni è stato realizzato un mini-corso Moodle ("Reti neurali e identificazione dei pattern per quanto riguarda le immagini") costituito da una serie di lezioni sull'Intelligenza Artificiale.

In particolare, ci si è concentrati sulle seguenti competenze:

- saper discutere le potenzialità e i limiti dell'intelligenza artificiale
- conoscere le possibilità di acquisizione dei dati in materia di immagini
- conoscere il funzionamento di una rete neurale anche dal punto di vista della codifica di un programma (cenni su alcune funzionalità della libreria TensorFlow di Python)

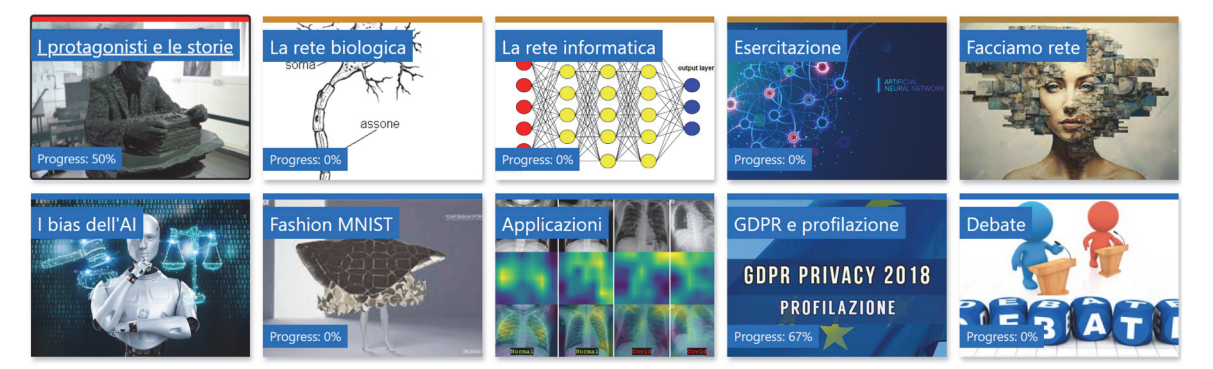

**Figura 6 – Le lezioni del corso** 

Gli studenti a cui si indirizzano le 9 lezioni possono essere studenti di quarta o di quinta di un istituto di secondo grado, Le lezioni si inseriscono in un percorso sull'Intelligenza artificiale già avviato, quindi si intende che gli studenti abbiano già affrontato almeno in modo generico alcuni concetti dell'AI:

- Big Data nei suoi aspetti di significato, modalità di raccolta, problemi nella standardizzazione
- Machine Learning: tipi diversi di Machine Learning (supervisionato, non supervisionato, esempi di algoritmi: KNN, Naive Bayes, decision tree)

Poiché i contenuti del corso toccano concetti di Storia, Biologia, Matematica, Filosofia e Diritto per alcune parti del corso sarebbe auspicabile poter collaborare con i docenti di queste materie.Seguendo le fasi del processo formativo di Richard Gagnè, durante la prima lezione dobbiamo richiamare i requisiti, presentare gli obiettivi, l'argomento in generale e, per ottenere l'attenzione e creare aspettativa, l'idea è quella di proporre un'attività pratica coinvolgente.

L'obiettivo generale è quello di dare a ciascuno studente una valutazione parziale per ogni lezione, in modo da dare un feedback sul livello di preparazione e di completamento del percorso. A questo proposito il corso Moodle deve essere impostato in modo che gli studenti possano vedere il tracciamento del completamento di ciascuna attività.

Nel corso della progettazione delle lezioni si sono identificate quali competenze del docente siano state utilizzate tra quelle del framework europeo DigCompEdu che si vede in figura 7 (la figura è tratta dalla traduzione italiana del documento DigCompEdu Il quadro di riferimento europeo sulle competenze

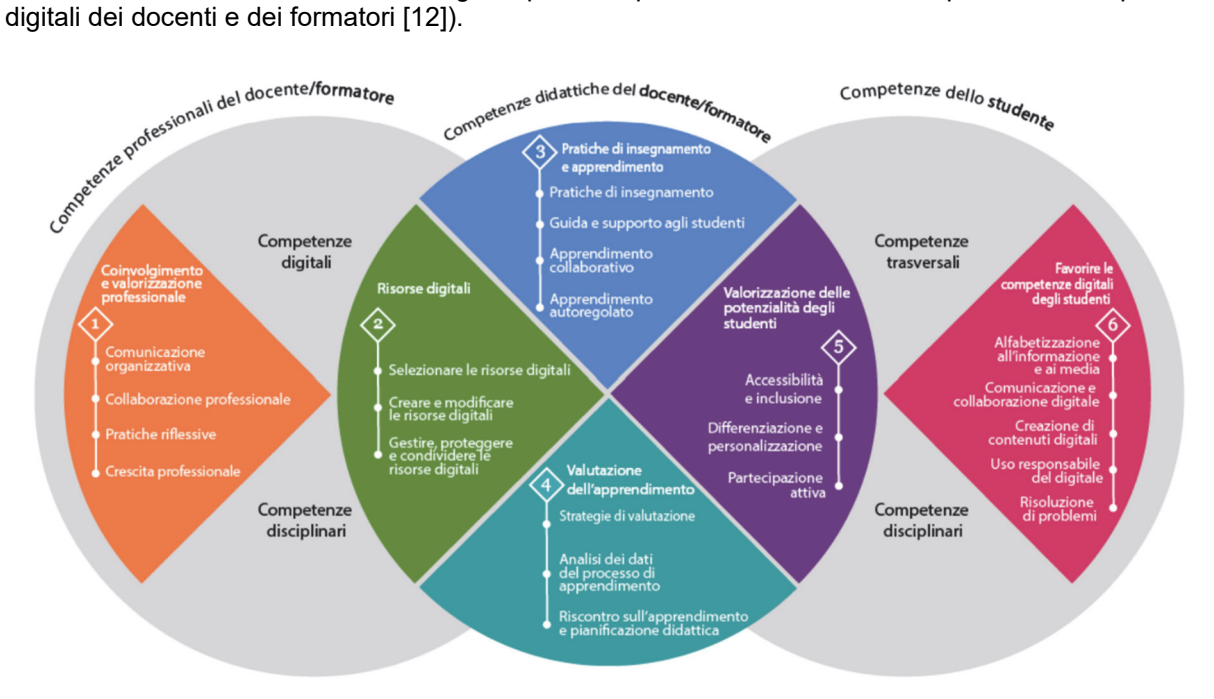

**Figura 7- Sintesi del quadro delle competenze DigCompEdu** 

Come si può vedere l'argomento e la conformazione del corso implicano naturalmente lo sviluppo di tutte e sei le competenze del DigCompEdu. Nella scelta delle attività assegnate nelle nove lezioni si è fatto attenzione a privilegiare quelle che potessero valorizzare le abilità di soft skills degli studenti:

- **Comunicazione**: attività di debate (lezione 5 e 6) e presentazione (lezione 1)
- **Lavoro di squadra, leadership e empatia**: realizzazione di un video in gruppo (lezione1), applicazione in altro contesto delle tecniche apprese per la risoluzione di uno specifico problema (lezione 5, 6, 8 e 9).
- **Gestione del tempo**: l'assegnazione di tutte le attività pratiche hanno avuto vincoli temporali per la consegna.
- **Risoluzione dei problemi**: applicazione in altro contesto delle tecniche apprese per la risoluzione di uno specifico problema (lezione 4 e 8) e "gioco" di escape room (lezione 9).

#### **3.1 PRIMA LEZIONE: I PROTAGONISTI E LE STORIE DEI PRIMI TEMPI DELL'INTELLIGENZA ARTIFICIALE**

Nella prima lezione è stata definita **un'attività workshop** di Moodle, tramite la quale è stato assegnato un lavoro di gruppo: ciascun gruppo ha avuto il compito di presentare in un video di al massimo 5 minuti una ricerca sui "protagonisti e le storie dei primi tempi dell'intelligenza artificiale".

Per la realizzazione del video è stata fornita una traccia (uguale per tutti i gruppi). I video sono stati proiettati e valutati dagli studenti stessi in peer-assesment, come previsto dall'attività workshop, seguendo una griglia di valutazione ben precisa.

In questo modo si sono ottenuti gli obiettivi di far realizzare un "oggetto" (costruttivismo) attraverso un'attività pratica, coinvolgere la sfera visiva dell'apprendimento (creazione di un video) e comunicare dei feedback immediati. (Fig. 8)

Spunta come completato

I protagonisti e le storie dei primi tempi dell'intelligenza artificiale

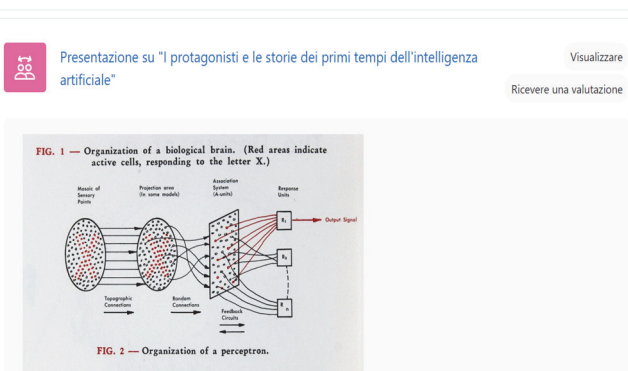

**Figura 8 - Prima lezione** 

#### **3.2 SECONDA LEZIONE: FUNZIONAMENTO DELLA RETE NEURONALE DEL NOSTRO CORPO**

Nella seconda lezione è stato presentato un argomento di biologia, con la finalità di capire il funzionamento della rete neurale informatica attraverso le similitudini con il comportamento della nostra rete neuronale biologica.

Gli studenti hanno visto le parti significative del video di spiegazione di un docente universitario ("Conoscenza e comunicazione fra neuroni": Stefano Sartini – Mooc dell'Università degli studi di Urbino Carlo Bo - https://www.youtube.com/watch?v=EeyYIwqrHgA&t=12s).

Per rendere l'attività pratica e accattivante, tramite **l'Interactive Video di H5P** il filmato è stato interrotto alcune volte e gli studenti hanno dovuto rispondere a delle domande sui contenuti appena visti.

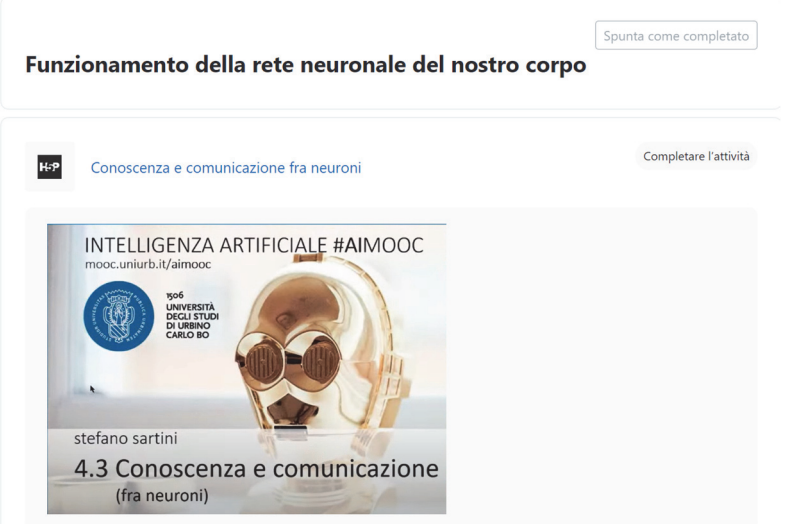

**Figura 9 - Seconda lezione** 

Al termine di questa attività, ciascuno studente ha ricevuto una valutazione automatica in base alle risposte date durante il video.

#### **3.3 TERZA E QUARTA LEZIONE: FUNZIONAMENTO DELLA RETE NEURALE INFORMATICA**

Nella prima di queste due lezioni è stato proposto un video in formato H5P ("Reti neurali artificiali": Riccardo Zecchina – Mooc dell'Università degli studi di Urbino Carlo Bo https://www.youtube.com/watch?v=-h4F-4wutFE&t=410s), tramite il quale è stato spiegato il funzionamento di una rete neurale artificiale.

Nella seconda lezione gli studenti hanno seguito un tutorial, contenuto in un'attività lezione di Moodle, che li ha guidati nella realizzazione di una rete neurale per distinguere le immagini tra due categorie con la piattaforma Teachable Machine. Alla fine, ciascuno ha ottenuto un prodotto che è stato valutato dal docente.

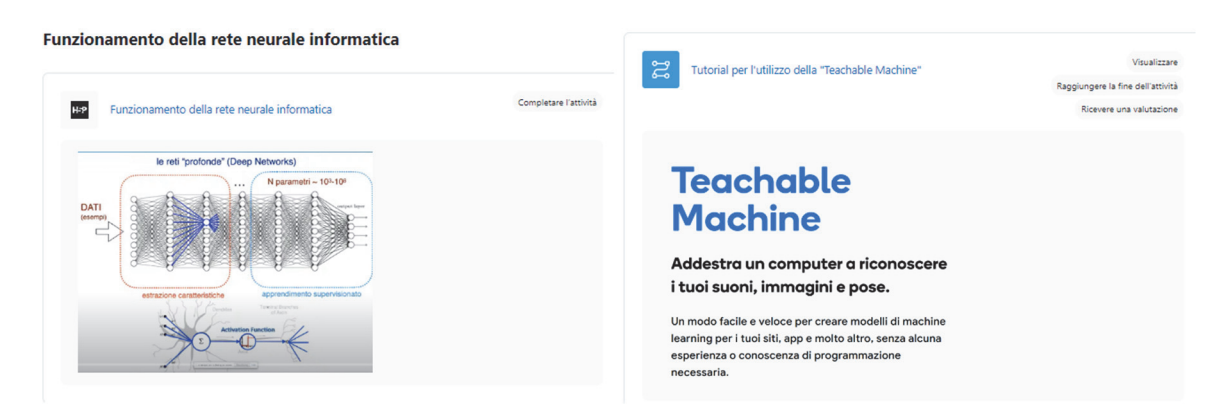

**Figura 10 - terza a quarta lezione** 

## **3.4 QUINTA LEZIONE: GIOCO "FACCIAMO RETE"**

Si tratta di un gioco, in cui si prova a sperimentare in aula una rete neurale. Gli studenti vengono posizionati nell'aula con le sedie disposte a scacchiera. Ciascuno studente rappresenta un neurone della rete neurale (percettore, trasmettitore o sommatore) e gli viene assegnata una "carta gioco" in base alla sedia su cui lo studente si va a sedere.

L'obiettivo è far prendere coscienza di quante caratteristiche sono necessarie per distinguere l'espressione facciale di un volto e di come funzioni la comunicazione tra neuroni.

#### **3.5 SESTA LEZIONE: IL PROBLEMA DEI PREGIUDIZI UMANI INSEGNATI ALL'AI**

In questa lezione sono stati proposti alcuni spezzoni tratti dai documentari "Coded Bias" e "The Social dilemma" e, sulla base di questi stimoli, è stata avviata una discussione con il modello del debate.

Dopo la discussione è stato chiesto a ciascuno studente di scrivere un breve resoconto scritto dell'esperienza (secondo una traccia), il resoconto è stato valutato dall'insegnante.

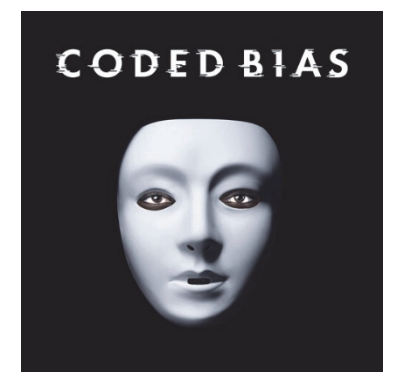

**Figura 11 - Coded Bias** 

#### **3.6 SETTIMA LEZIONE: CLASSIFICAZIONE DI IMMAGINI DI CAPI DI ABBIGLIAMENTO TRAMITE UNA RETE NEURALE IN COLAB (PYTHON)**

In questa lezione è stato spiegato il "Modello Zalando" di Colab che impiega una libreria di Python molto utilizzata per l'intelligenza artificiale, la libreria TensorFlow:

> https://colab.research.google.com/github/mmphego/TensorFlow-Course/blob/master/fashion\_mnist.ipynb

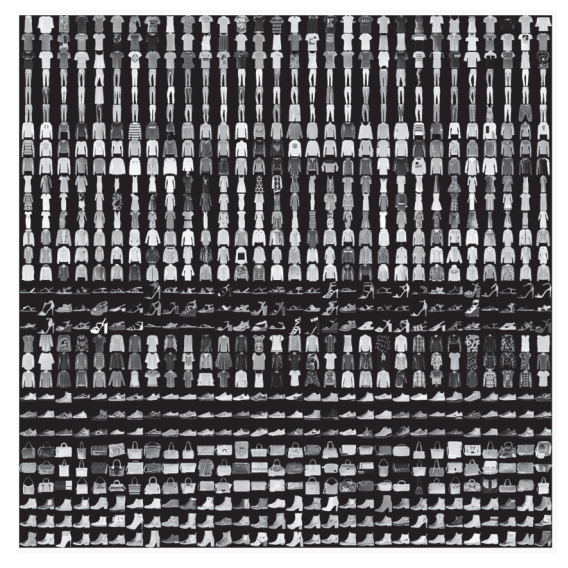

**Figura 12 - Colab Zalando** 

Attraverso questo modello è stato presentato il problema dei pattern, cioè la capacità dei sistemi intelligenti di riconoscere, comprendere e utilizzare modelli o sequenze ricorrenti nei dati (in questo casi si tratta di pattern visivi).

## **3.7 OTTAVA LEZIONE: APPLICAZIONE DEL MODELLO ZALANDO AD ALTRI SET DI DATI**

La classe è stata divisa in gruppi, sono stati forniti diversi dataset di immagini e ciascun gruppo ha dovuto applicare il modello "Zalando" ad un dataset di immagini scelto tra quelli forniti.

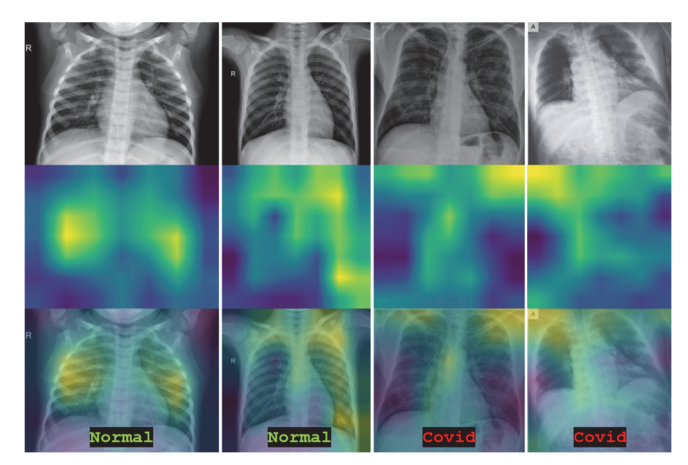

**Figura 13 - Esempio di dataset** 

L'obiettivo è stato quello di sviluppare un modello per il riconoscimento di pattern nei dati, consentendo così all'applicazione di agevolare una decisione.

## **3.8 NONA LEZIONE: GDPR E NORME DI SALVAGUARDIA PER I CITTADINI RIGUARDANTI GLI ALGORITMI DI PROFILAZIONE**

In questa lezione si sono esplorate le norme che sono state introdotte per proteggere la privacy in materia di profilazione e AI.

È stato mostrato il video dell'Evento dell'intergruppo parlamentare sull' AI del 2021:

https://www.facebook.com/usacchia.alessandro/videos/369912744372036/

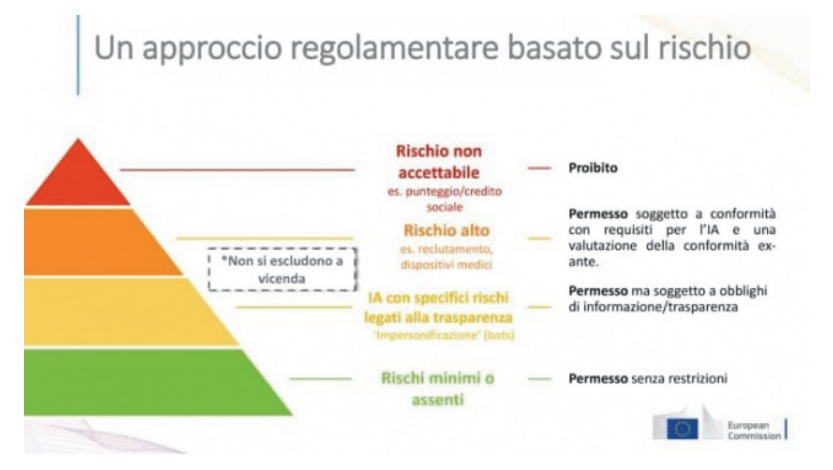

**Figura 14 – Classificazione del rischio** 

Alla fine della lezione gli studenti, in gruppo, si sono dovuti cimentare in un gioco di escape room creato sulla base dei concetti esposti nella lezione.

## **RIFERIMENTI BIBLIOGRAFICI**

- [1] M. Fiorelli, «e-Learning Design,» 2021.
- [2] A. Maslow, «A theory of human motivation,» 1943.
- [3] S. Anderson, «Seductive Interaction Design,» 2015.
- [4] J. Sweller, «Cognitive Load Theory, Learning Difficulty, and Instructional Design,» Learning and Instruction, 1988.
- [5] G. A. Miller, «The Magical Number Seven, Plus or Minus Two: Some Limits on Our Capacity for Processing Information,» Psychological Review, 1956.
- [6] H. Gardner, Frames of the Mind", 1983.
- [7] W. B. Barbe, R. H. Swassing e J. Michael N. Milone, Teaching Through Modality Strengths: Concepts and Practices, 1979.
- [8] C. E. M. Neil D. Fleming, «Not Another Inventory, Rather a Catalyst for Reflection,» To Improve the Academy, 1992.
- [9] R. M. F. e. L. K. Silverman, «Learning and Teaching Styles In Engineering Education,» Engineering Education, 1988.
- [10] R. Gagné, The Conditions of Learning, 1965.
- [11] A. Varani, «Didattica costruttivista e Tecnologie dell'Informazione e della Comunicazione: una sinergia potente,» Bibliotec@swif.
- [12] J. E. S. P. Stefania Bocconi, Versione Italiana del "DigCompEdu. Il quadro di riferimento europeo sulle competenze digitali dei docenti e dei formatori", 2017.
- [13] https://www.edscuola.it/archivio/interlinea/multiple\_intelligences.html

# **STAR WORDS – UNA NUOVA SPERANZA: GAMIFICATION E GENERATIVE AI PER UNA FORMAZIONE EFFICACE**

**Daniele Zolezzi1, Saverio Iacono2, Gianni Vercelli2**

1 Università degli Studi di Genova – DLCM, Genova (GE) *daniele.zolezzi@edu.unige.it* 

2 Università degli Studi di Genova – DIBRIS, Genova (GE) *{saverio.iacono, gianni.vercelli}@unige.it* 

*— COMUNICAZIONE —* 

*ARGOMENTO: Istruzione universitaria* 

## **Abstract**

*Star Words* è stato un progetto di *Gamification* sviluppato nel 2015 che si poneva l'obiettivo di facilitare l'apprendimento delle competenze relative alla suite di *Microsoft Office* su *Moodle*. L'utilizzo delle meccaniche e delle regole del gioco erano stati rinforzati dalla scelta di ambientare l'intero corso all'interno dell'universo di *Star WarsTM*, saga all'epoca in auge grazie all'uscita del settimo episodio cinematografico. I risultati ottenuti dalla sperimentazione mostrarono l'efficacia del metodo. Tuttavia, l'enorme quantità di tempo profusa nella realizzazione dell'adattamento della trama e dei materiali erogati portarono alla scelta di non replicare l'esperienza con altri temi. L'articolo mostra come l'utilizzo delle *Generative AI* possa aiutare a superare tale problema, supportando gli insegnanti a realizzare contenuti validi dal punto di vista didattico e narrativo in tempi ridotti così da poter scegliere di anno in anno il tema più attuale e vicino ai propri studenti.

**Keywords** – Generative AI, Gamification, MOOC, Moodle

# **STAR WORDS IV – UNA NUOVA SPERANZA**

## **1.1 Game-Design**

*"Star Words"* è stato un progetto sviluppato nel 2015 che si poneva l'obiettivo di facilitare l'apprendimento delle competenze relative alla suite di *Microsoft Office* su *Moodle* [1][2]. L'esperienza era l'evoluzione di un videocorso intitolato "*Gli Irrinunciabili di Microsoft Office*" erogato al personale dell'Università di Genova a partire dal 2012 per insegnare i software di *Word*, *Excel* e *PowerPoint* [3]. L'utilità delle nozioni insegnate portò il corso ad essere utilizzato successivamente anche all'interno dei corsi di stampo informatico dell'Ateneo, contribuendo a rendere gli studenti consapevoli e competenti nell'uso di questi strumenti di produttività personale. Nonostante la qualità dei contenuti, gli studenti spesso dimostravano scarso interesse e coinvolgimento nel completamento delle attività a causa di un approccio didattico troppo tradizionale. Tale metodo non era ancora comune tra gli studenti dell'epoca nell'ambiente online, principalmente a causa della scarsa diffusione a livello europeo dei Massive Online Open Courses (MOOC) ovvero corsi online che utilizzano le potenzialità dell'apprendimento all'interno di una vasta comunità di pari, distribuita in modo aperto e su vasta scala [4].

L'idea per rendere più piacevole l'apprendimento di tali contenuti fu quella di utilizzare la *Gamification*, ossia l'applicazione delle meccaniche e delle regole del gioco in contesti non ludici al fine di generare un impatto positivo sulla consapevolezza di un utente riguardo a un argomento o un'abitudine, rendendolo divertente [5]. Far sentire l'utente parte attiva del processo educativo rinforza il messaggio da veicolare rendendolo più facile da interiorizzare, riuscendo a conservare circa il 9% di informazioni in più nel lungo periodo [6]. Ludicizzare un'attività è una pratica comune oggi, poiché l'integrazione di elementi di gioco nel processo di apprendimento si è dimostrato utile per migliorare l'efficacia dell'istruzione e per mantenere l'attenzione e l'interesse delle nuove generazioni cresciute nell'era digitale [7]. Tuttavia, gli studenti all'epoca non erano abituati a questo approccio e pertanto si decise di rinforzare ulteriormente l'esperienza decidendo di ambientare l'intero corso nell'universo di *Star WarsTM*. La decisione fu presa perché la saga creata da George Lucas era estremamente popolare, grazie all'uscita al cinema del settimo episodio alla fine di quell'anno.

L'insegnamento di *Microsoft Office* venne adattato in modo tale che ognuno dei tre corsi fosse integrato coerentemente all'interno delle vicende narrate nella trilogia originale dei film. Gli studenti potevano esplorare la storia da tre diverse prospettive, interpretando i ruoli dei tre protagonisti principali dei film: Luke Skywalker, Leila Organa e Han Solo. La scelta iniziale del personaggio non presupponeva che non si potesse affrontare la storia anche dagli altri punti di vista, anzi la curiosità di vedere tutte le trame appositamente adattate per l'esperienza era un incentivo a riprendere i contenuti educativi più volte, sedimentandone la comprensione. La narrazione rispetto ai corsi da effettuare seguiva la seguente struttura:

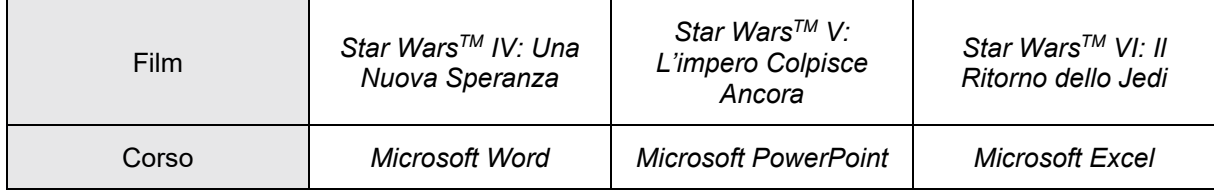

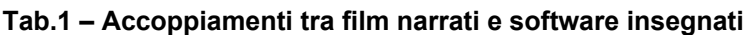

Le attività all'interno del corso passavano dal visionare completamente un video, visualizzare un file PDF, leggere una sezione narrativa e svolgere i quiz necessari per avanzare nel percorso. Lo svolgimento di ogni attività portava all'acquisizione di punti che facevano salire i giocatori all'interno di una classifica. Le classifiche erano suddivise sulla base del personaggio con cui si era scelto di affrontare l'avventura. Inoltre, esisteva una classifica generale in cui erano presenti tutti gli studenti attivi nella sperimentazione. All'interno della classifica generale venivano confluiti tutti i punteggi ottenuti in tutti gli archi narrativi disponibili dallo studente. Gli studenti avevano la possibilità di ottenere una serie di Badge tematici al completamento di specifiche sezioni del corso o al raggiungimento di determinati obiettivi all'interno delle attività richieste. Questi Badge potevano essere visualizzati nel profilo di ciascuno studente, permettendo loro di confrontarsi con i loro compagni di corso. Inoltre, erano disponibili anche Badge negativi, concepiti per evidenziare ai partecipanti che il loro percorso non stava procedendo come sperato e che si stavano allontanando sempre di più dal diventare un vero "Office Jedi".

Il corso introduceva la meccanica dei punti "Lato Oscuro". Il partecipante poteva impiegare tali punti per ricevere assistenza nel caso in cui non fosse riuscito a superare un determinato quiz o compito. L'utilizzo dei punti "Lato Oscuro" agevolava lo studente, permettendo di ottenere risposte in modo "più rapido, più semplice, più allettante", parafrasando Darth Vader. Questa meccanica potenziava il processo di apprendimento e rafforzava la comprensione del concetto grazie alla generazione di sensazioni positive, come il superamento di ostacoli didattici o il miglioramento della propria posizione in classifica. Tuttavia, avvicinarsi al "Lato Oscuro della Forza" comportava conseguenze. Il numero di punti "Lato Oscuro" aveva un impatto negativo sul tempo a disposizione dello studente per completare l'esame finale; maggiore era il numero di punti accumulati, minore sarebbe stato il tempo a disposizione per sostenere il test.

# **1.2 Risultati ottenuti e problemi evidenziati**

Gli studenti dell'insegnamento "*Sistemi operativi e reti di calcolatori*" al corso di laurea triennale in "*Scienze della Comunicazione*" dell'anno accademico 2015/16 vennero suddivisi in due gruppi numericamente identici. Il primo gruppo aveva accesso ad una piattaforma *Moodle* tradizionale che riproponeva il videocorso "*Gli Irrinunciabili di Microsoft Office*" nella sua versione originale. Il secondo gruppo, invece, aveva accesso alla versione gamificata del corso con le regole e le meccaniche descritte nella sezione precedente. La sperimentazione portò a risultati positivi. Coloro che avevano svolto l'attività con il supporto della Gamification avevano ottenuto in media un punto in più sul voto finale rispetto agli studenti che avevano svolto la versione classica del corso. Inoltre, il livello di coinvolgimento nell'esperienza da parte degli studenti risultò costantemente alto con pochissimi studenti che rimasero insoddisfatti dal metodo scelto o fortemente indietro all'interno delle classifiche.

Nonostante i risultati ottenuti, l'esperienza non venne più replicata. Il primo motivo che portò al non proseguimento della sperimentazione fu la natura degli argomenti trattati. La suite di *Microsoft Office* risulta ancora oggi fondamentale per la produzione personale di contenuti, ma altri argomenti necessitavano di essere maggiormente approfonditi per preparare gli alunni al futuro mondo del lavoro. La scelta di focalizzare il corso sull'insegnamento della creazione di siti web responsive, portò all'accantonamento degli argomenti precedentemente studiati attraverso "*Gli Irrinunciabili*". Inoltre, l'idea alla base del progetto era che il tema portante in cui sviluppare la narrazione dovesse essere un argomento forte e di attualità. Pertanto, sarebbe stato necessario rivisitare di anno in anno il corso scegliendo un nuovo tema in cui far immergere gli studenti rendendoli attivamente partecipi in qualcosa vicino alla loro generazione e al loro tempo. Tuttavia, la sola preparazione degli elementi per l'intero progetto "*Star Words*" richiese sei mesi, durante i quali la storia dovette essere adattata al contesto scelto e vennero creati tutti gli elementi visivi tematici tramite fotomontaggio. L'enorme quantitativo di tempo necessario all'ottenimento del risultato sperato all'interno di *Moodle* ci portò alla scelta di abbandonare la sperimentazione negli anni successivi. Oggigiorno, però, esistono numerose tecnologie in grado di aiutare gli insegnanti a realizzare progetti gamificati. Grazie alla recentissima evoluzione della *Intelligenza Artificiale Generativa*, già oggi si riesce a progettare e realizzare contenuti validi dal punto di vista didattico e narrativo in tempi molto più ridotti rispetto a prima, così da poter scegliere di anno in anno il tema più attuale e vicino ai propri studenti.

## **STAR WORDS V – L'INTELLIGENZA ARTIFICIALE COLPISCE ANCORA**

Gli sviluppi nell'apprendimento automatico avvenuti negli ultimi anni ha portato all'esplosione di strumenti che sfruttano l'Intelligenza Artificiale Generativa (genAI) per poter realizzare nuovi contenuti digitali partendo da un'istruzione (*prompt*) testuale [8]. L'idea è stata quindi quella di utilizzare tali applicativi per cercare di realizzare la stessa tipologia di corso sfruttando però la genAI. L'obiettivo è arrivare a dimostrare come tali strumenti possano essere un validissimo aiuto per gli insegnanti che vogliono realizzare esperienze di *Gamification* all'interno dei loro corsi, ma che desistono dal farlo a causa delle problematiche relative ai tempi di produzione dei materiali offerti agli studenti. Per dimostrare l'enorme riduzione del tempo di produzione di un corso, abbiamo deciso di ricreare l'esperienza di "*Star Words*" realizzando, attraverso l'uso della genAI, la trama narrata nella piattaforma e le immagini utilizzate in esercizi e menu.

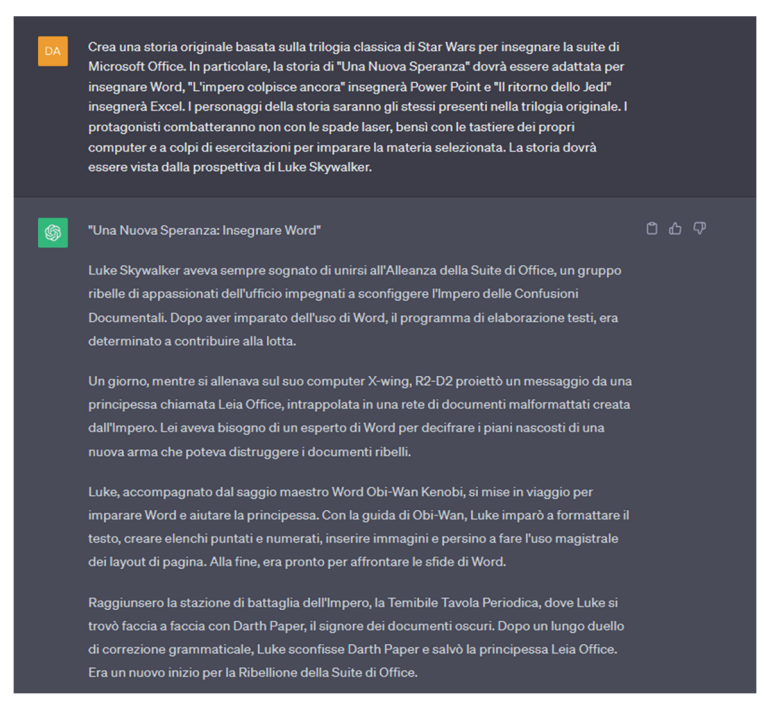

**Figura 1 Prompt fornito a ChatGPT-3.5 e Risultato Ottenuto** 

La narrazione dell'esperienza è stata replicata attraverso lo strumento *genAI* più conosciuto e disponibile al momento, ossia *ChatGPT-3.5* di *OpenAI* [9]. Chiedendo direttamente a ChatGPT come si descriverebbe, esso risponde che "*ChatGPT è un modello di linguaggio progettato per generare testo in linguaggio naturale in risposta a domande e comandi posti dagli utenti.*" Il pretesto e il contesto narrativo che abbiamo voluto generare con *ChatGPT* sono stati lo stesso dell'esperienza originale. Per

#### Star Words – Una nuova speranza: gamification e generative ai per una formazione efficace

esempio, il prompt fornito per realizzare la storia dal punto di vista di Luke Skywalker, protagonista della trilogia classica, necessita di contenere una attenta spiegazione su quello che era lo spirito dell'esperienza da replicare, quali elementi della saga originale dovevano essere mantenuti e quali modificati e l'accoppiamento scelto film – corso. La Figura 1 mostra l'istruzione impartita all'IA e la risposta fornita dal sistema per la sezione di *Word*. Il risultato ottenuto in pochi secondi è sorprendente. Il modello ha prodotto un risultato coerente dal punto di vista narrativo sia per la storia narrata nei film originali che per la rivisitazione che abbiamo pensato modificando nomi ed eventi in funzione del contesto prescelto per il corso. *ChatGPT* è in grado di tenere in memoria le risposte fornite precedentemente; pertanto, è possibile suddividere il canovaccio narrativo ottenuto dalla prima risposta nelle parti necessarie per il proprio corso mantenendo costantemente una coerenza narrativa. Ovviamente, la storia potrà essere successivamente modificata autonomamente se non si fosse convinti di quanto prodotto. Tuttavia, avere una trama efficace da cui prendere spunto può fortemente aiutare gli insegnanti nella creazione di un progetto immersivo e divertente. Inoltre, è possibile creare nuovi quiz da somministrare agli studenti richiedendo direttamente al modello di generarli in base all'argomento scelto. Quando si chiede a *ChatGPT* di generare un esercizio da zero, il modello fornirà la domanda e le possibilità di risposta sulla base della tipologia di esercizio che richiediamo. Tuttavia, per ottenere un risultato didatticamente più efficace, sulla base delle nostre prove, è consigliabile fornire comunque il testo della domanda e la relativa risposta, permettendo al modello di occuparsi solo della creazione di ulteriori opzioni di risposta.

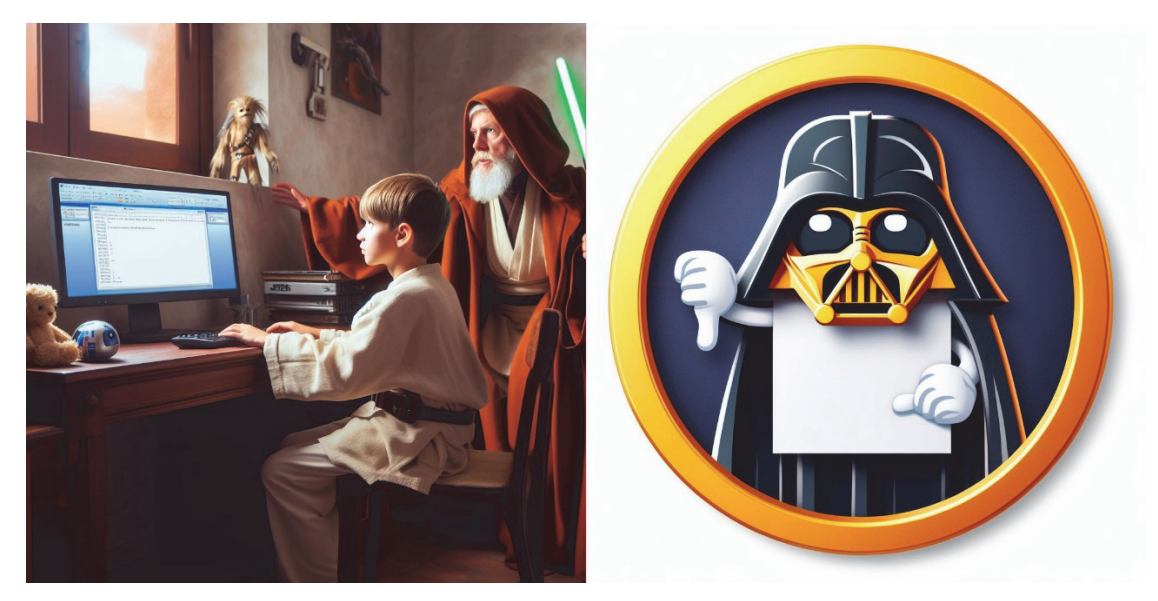

**Figura 9 Immagine di giovane Padawan che studia Microsoft Word e Badge che mostra il disappunto del malvagio Darth Paper. Immagini generate con Dall-E 3** 

La generazione delle immagini è stata affidata a *Dall-E 3*, tool di *OpenAI* integrato all'interno della chat di *Bing,* presente in *Microsoft Copilot* di *Windows 11*. Dall-E è un algoritmo in grado di creare immagini basandosi su descrizioni testuali. Il sistema comprende il linguaggio umano in modo efficace e risponde alle richieste dell'utente con un alto grado di fedeltà rispetto alla richiesta [10]. La Figura 2 mostra il risultato ottenuto inserendo il prompt *"Crea immagine di un giovane Padawan che studia Microsoft Word con il proprio Maestro Jedi nell'universo di Star Wars".* L'immagine generata tiene conto ampiamente di tutti gli elementi richiesti allo strumento andando a recuperare anche dalle proprie librerie interne concetti tipici dell'universo di *Star WarsTM* quali "*Padawan*" o "*Maestro Jedi*", analizzandoli e mostrandoli all'interno di un ambiente credibile. I *Padawan* sono i giovani candidati che sotto la guida di un *Maestro Jedi* si apprestano ad affrontare un apprendistato per diventare *Cavalieri Jedi* [11]. Le informazioni relative a tali termini vengono recuperate dall'algoritmo che, infatti, ha generato un'immagine di un giovane ragazzo con la tipica tunica dei *Padawan*, all'interno di una camera da letto con particolari che creano un contesto preciso (il pupazzo di un *Wookie*, la palla a forma di *R2-D2* ecc.) e con accanto un *Cavaliere Jedi* dotato di *spada laser* che indossa la propria tipica tunica. Inoltre, è possibile utilizzare *Dall-E 3* anche per la creazione dei *Badge* tematici da consegnare agli studenti al raggiungimento di un determinato obiettivo. La Figura 2 presenta anche un esempio di *Badge* in cui il malvagio Darth Paper, antagonista dei protagonisti all'interno delle vicende generate da ChatGPT-3.5, mostra tutto il suo disappunto per il completamento di una missione da parte dei nostri eroi.
# **STAR WORDS VI – IL RITORNO DELLA GAMIFICATION**

I tool di *Generative AI* sono un'enorme opportunità per i docenti che vogliono sperimentare l'implementazione di sistemi di *Gamification* all'interno delle proprie attività didattiche. La possibilità di ottenere materiali di qualità in tempi rapidi e senza dover necessariamente essere attivamente capaci di creare fotomontaggi o trame articolate può essere un enorme aiuto per creare insegnamenti divertenti, coinvolgenti e in grado di mantenere costantemente focalizzati sui contenuti gli alunni. La realizzazione descritta in questo articolo ha evidenziato le basi per la realizzazione solo di contenuti testuali e fotografici e solo con gli strumenti che abbiamo attivamente utilizzato per la realizzazione del corso. Tuttavia, esistono molti altri algoritmi in grado di realizzare gli stessi risultati e ogni giorno nascono nuovi applicativi di IA in grado di generare contenuti quali sintetizzatori vocali in grado di replicare la voce delle persone in maniera naturale (e.g. *Murf AI*), realizzare brani musicali a partire da un prompt testuale (e.g. *MusicGen*) o trasformare un testo in un video (e.g. *Synthesia*). L'aiuto fornito da questi strumenti ci porteranno alla realizzazione di un nuovo corso gamificato che sarà settato all'interno di un nuovo contesto per avvicinarci all'attuale generazione di alunni e che tratterà le nuove conoscenze necessarie per la realizzazione di pagine web. Inoltre, verrà sperimentato per la produzione narrativa *ChatGPT-4* così da analizzare se il nuovo algoritmo di *OpenAI* risulta essere più efficace del suo predecessore.

## **Riferimenti bibliografici**

- [1] Iacono S, Coccoli M, Zolezzi D, Vercelli G. Gamification di un video-corso sulle competenze informatiche di base: da Gli Irrinunciabili a Star Words. In Genova University Press; 2015. p. 275– 8.
- [2] Coccoli M, Iacono S, Vercelli G. Applying gamification techniques to enhance effectiveness of video-lessons. Journal of e-Learning and Knowledge Society. 2015;11(3).
- [3] Bellanti E, Cepollina P, Corsi A, Parodi M, Sampietro A, Vercelli G. Esperienza di aggiornamento professionale tramite video per-corso: gli "Irrinunciabili di MS Office".
- [4] Pozzi F, Conole G. Quale futuro per i MOOC in Italia? Italian Journal of Educational Technology. 2014;22(3):173–82.
- [5] Werbach K, Hunter D. For the Win: How Game Thinking Can Revolutionize Your Business. Wharton Digital Press: 2012.
- [6] Agnini E. Gamification e" Caccia alla Musa": una nuova esperienza di turismo. 2017;
- [7] Vargas-Murillo AR, Pari-Bedoya INM de la A, Guevara-Soto F de J. Virtual gamification strategies and their impact on legal education experiences: a systematic review. In: Proceedings of the 2023 8th International Conference on Distance Education and Learning. 2023. p. 85–90.
- [8] Baidoo-Anu D, Ansah LO. Education in the era of generative artificial intelligence (AI): Understanding the potential benefits of ChatGPT in promoting teaching and learning. Journal of AI. 2023;7(1):52–62.
- [9] OpenAI. Introducing ChatGPT [Internet]. [citato 2 novembre 2023]. Disponibile su: https://openai.com/blog/chatgpt
- [10] Offert F, Phan T. A Sign That Spells: DALL-E 2, Invisual Images and The Racial Politics of Feature Space. 2022;
- [11] Davis MJ. Padawan's journey: Remixing Star Wars radio for adolescent literacy education. Journal of Media Literacy Education. 2016;8(1):93–100.

*pagina lasciata intenzionalmente vuota* 

# **MOODLE E TEAM BASED LEARNING: UN TEMPLATE, UN'ESPERIENZA**

### **Sabrina Papini, Alessandro Muiesan, Maria Vittoria Ausilio, Marco Buscaglia, Claudia Moscheni, Giuliano Zanchetta**

Università degli Studi di Milano

*{sabrina.papini, alessandro.muiesan, maria.ausilio, marco.buscaglia, claudia.moscheni, giuliano.zanchetta}@unimi.it* 

*— FULL PAPER —* 

*ARGOMENTO: Istruzione universitaria* 

#### **Abstract**

L'Università degli Studi di Milano ha individuato tra le proprie linee strategiche di intervento lo sviluppo e l'adozione di metodologie di insegnamento che mettano lo studente sempre più al centro del processo formativo. Tra le possibili strategie di didattica attiva poste in essere a tal fine rientra il Team-Based Learning™ (TBL). Il presente contributo illustra un'esperienza di implementazione di tale modello con il supporto di tecnologie digitali in insegnamenti di corsi di studio di area sanitaria. Nello specifico verrà illustrato il processo che ha portato alla scelta di attuare il modello del TBL affiancando all'aula fisica un ambiente didattico digitale su piattaforma Moodle e strutturando tale ambiente secondo uno specifico template le cui risorse e attività potessero sostituire i supporti cartacei tradizionalmente usati per la gestione delle attività TBL, mantenendo inalterati i fondamenti del modello e la conseguente sua efficacia ai fini dell'apprendimento degli studenti. Tale template e le indicazioni per il suo utilizzo in attività didattiche TBL saranno resi disponibili alla intera comunità Moodle.

**Keywords** – Team Based Learning, Moodle, Tecnologie didattiche.

## **INTRODUZIONE**

L'Università degli Studi di Milano ha individuato tra le proprie linee strategiche di intervento lo sviluppo e l'adozione di metodologie di insegnamento che mettano sempre più al centro del processo formativo lo studente, il suo sapere e le sue competenze. Il CTU (Centro per l'Innovazione Didattica e le Tecnologie Multimediali), in collaborazione con il Faculty Development di Ateneo di cui è parte, concorre all'innovazione dei processi di insegnamento, apprendimento e divulgazione scientifica dell'Ateneo ed è responsabile della progettazione, sviluppo, produzione, acquisizione e sperimentazione di tecnologie, metodologie e risorse didattiche digitali.

Tra le strategie di didattica attiva e collaborativa orientate a tale fine rientra certamente il Team-Based Learning™ (TBL) e molteplici evidenze scientifiche mostrano come l'adozione di tale metodologia porti a conseguire una migliore qualità dell'apprendimento, in primo luogo in insegnamenti dell'area sanitaria ma non solo [1][2][3].

In questo modello didattico lo studente è coinvolto in prima persona in una sequenza di attività, prima individuali e poi di gruppo, focalizzate sul problem solving e l'applicazione pratica dei concetti oggetto di studio, è chiamato ad esercitare progressivamente le proprie capacità di analisi critica e rielaborazione, nonché le soft skills legate all'argomentazione e mediazione in contesto di gruppo.[1][2][3]

Prima delle attività in aula, infatti, gli viene richiesto di studiare in autonomia materiali forniti dai docenti. Nei giorni successivi in aula lo studente è chiamato a verificare l'efficacia del proprio apprendimento innanzitutto individualmente affrontando un breve test a risposte multiple (iRAT – Individual Readiness Assurance Test), per il quale non riceve un feedback che gli consenta di conoscere quali risposte corrette ha fornito. Le medesime domande gli sono poi riproposte come attività di gruppo (tRAT – Team

Readiness Assurance Test) sempre in aula: in questa fase i diversi componenti del gruppo si confrontano circa le risposte date individualmente al test iRAT e decidono quale opzione di risposta vede concorde il gruppo e quindi deve essere fornita come risposta al tRAT. Infine, il tRAT riceve un feedback immediato all'atto della correzione del test ed è comunque possibile poi per gli studenti richiedere un ulteriore momento di confronto e chiarificazione con il docente. In una fase ancora successiva i gruppi sono nuovamente chiamati in gioco per un'attività più articolata di applicazione delle conoscenze acquisite alla risoluzione di un problema o esercizio di maggiore complessità.[3]

Nella versione originaria del TBL tutte le attività descritte vengono condotte in presenza e con l'ausilio di supporti cartacei, sempre più spesso però ragioni tanto pedagogiche, quanto logistiche (anche in relazione alle esperienze condotte in fase pandemica) hanno portato a considerare utile la trasposizione del modello anche in ambiente digitale.[4][5]

Da queste premesse nasce l'esperienza di utilizzo del Team Based Learning in alcuni insegnamenti di corsi di studio di area sanitaria e lo sviluppo a supporto di questa esperienza di un template per l'implementazione in ambiente Moodle delle diverse attività di test, discussione e valutazione tra pari previste da questo modello didattico.

# **INNOVAZIONE DIDATTICA E TECNOLOGIE MULTIMEDIALI IN ATENEO**

La strategia dell'Università degli Studi di Milano in termini di innovazione può essere definita "attenta e dinamica", ovvero attenta ad evolvere coniugando le istanze che giungono dagli stessi docenti e studenti, con la volontà espressa dell'Ateneo di diffondere una cultura didattica fortemente student centered e la necessità a tal fine di avvalersi anche di strumenti hardware e software coerenti con l'evoluzione costante del settore delle tecnologie per la didattica.

Tali intenti sono stati chiaramente delineati nel Piano Strategico di Ateneo già citato e in piena coerenza con esso gli obiettivi di performance del CTU e in particolare dell'Ufficio Didattica Innovativa prevedono di

- Supportare i docenti di concerto con l'Ufficio Faculty Development della Direzione Didattica nell'utilizzo di tecnologie didattiche al fine di modernizzare le proprie pratiche di insegnamento e migliorare l'apprendimento degli studenti.
- Garantire una maggior efficienza dei servizi di elearning erogati a supporto dell'offerta formativa di Ateneo, attraverso un graduale passaggio dalla piattaforma proprietaria Ariel alla piattaforma open source Moodle (istanza myAriel).

La fase post pandemica ha quindi determinato un impegno del CTU – in collaborazione e sinergia con il Faculty Development di Ateneo, la Direzione Edilizia e la Direzione ICT – sia in un'azione straordinaria di intervento sulle infrastrutture fisiche di supporto alla didattica, sia nel potenziamento delle attività di affiancamento e formazione dei docenti intenzionati a sperimentare nuovi modelli e strategie nei loro insegnamenti, a tutti i livelli della formazione universitaria.

A partire dall'estate 2022 si è lavorato inoltre all'attivazione di myAriel la nuova istanza della piattaforma opensource Moodle, versione 4.0, dedicata ai siti di supporto alla didattica d'aula e ai corsi in modalità blended. Per l'anno accademico 2023/24 il passaggio dall'uso di Ariel (la precedente piattaforma proprietaria) a myAriel avverrà su base volontaria, la transizione dall'una all'altra piattaforma andrà a completarsi nell'anno accademico 2024/2025

Per accompagnare i docenti nel processo di migrazione sono state predisposte una serie di azioni di formazione ed è stato messo a disposizione un set di strumenti di supporto ad hoc:

- Webinar giornalieri per la formazione di base all'utilizzo di myAriel (a partire dal 20 giugno 2023 e tuttora in corso)
- 7 tutorial video completi di infografiche contenenti istruzioni specifiche sull'uso di myAriel (come caricare un contenuto, come creare un quiz, come pubblicare il sito, come iscrivere uno studente, come funziona l'iscrizione automatica degli studenti, …)
- Una sezione help contenente le istruzioni e le indicazioni necessarie all'utilizzo delle varie funzionalità di Moodle
- 4 corsi Moodle "showcase" da utilizzare come modello di possibili strutturazioni dei contenuti e delle attività sul proprio sito
- Un "vocabolario di Moodle" per familiarizzare la terminologia caratteristica dell'ambiente Moodle, che differisce da quella in uso nella piattaforma Ariel
- Uno strumento disponibile per il docente per richiedere, direttamente dal singolo sito Ariel, il passaggio a myAriel
- Un tool per consentire ai docenti di scaricare, in autonomia e in un'unica soluzione, un pacchetto contenente tutti i documenti caricati nei propri siti Ariel. In questo modo avranno a disposizione sul proprio PC tutti i documenti/lezioni che riterranno utile ricaricare sul nuovo corso myAriel
- Un tool per consentire ai docenti di scaricare le videolezioni pubblicate sul sito Ariel
- Un'applicazione (in uso al CTU) per la creazione automatica dei corsi su myAriel, con scheletro per il caricamento dei contenuti già pronto.

È stata infine curata l'integrazione tanto delle infrastrutture di aule multimediali e delle stazioni di self recording, quanto della piattaforma myAriel, con tutti gli altri strumenti software ufficialmente adottati dall'Ateneo, quali il Video Content Management System Panopto, la piattaforma di student engagement Wooclap, gli strumenti della suite di Office 365 e in particolare Microsoft Teams: il tutto al fine di costruire un vero e proprio ecosistema di servizi a supporto della didattica innovativa.

## **"TEAM BASED LEARNING, DALLA TEORIA ALLA PRATICA": L'ESIGENZA DEI DOCENTI**

Nell'ambito delle iniziative promosse dal Faculty Development di Ateneo in collaborazione con il gruppo BIOID (Biometra per l'Innovazione Didattica) del Dipartimento Biometra (Dipartimento di Biotecnologie Mediche e Medicina Traslazionale) nel giugno 2022 è stato proposto all'intera comunità accademica un workshop in presenza dal titolo "Team based learning, dalla teoria alla pratica".

Il workshop è stato tenuto dalla prof.ssa Antonella Lotti, esperta pedagogista sperimentale dell'Università degli Studi di Foggia e dalla prof.ssa Marina di Carro, docente dell'Università degli Studi di Genova e Referente per l'Italia di Team-Based Learning Collaborative.

L'obiettivo dell'incontro è stato quello di descrivere e condividere il metodo, con un particolare focus sull'utilizzo del lavoro a gruppi anche in classi numerose, per applicare le conoscenze alla risoluzione di problemi significativi e al tempo stesso sviluppare competenze di collaborazione. Infine, durante l'incontro sono state illustrate le esperienze di TBL svolte presso alcune Università italiane, come quella di Genova.

Il successo riscosso dal workshop ha reso immediatamente evidente l'interesse dei docenti del nostro Ateneo per questo tipo di strategie didattiche.

Ad un ulteriore conferma di questa esigenza, nel luglio 2022, il CTU è stato contattato dal Professor Zanchetta del Dipartimento Biometra, perché interessato ad adottare il modello didattico del TBL per il suo insegnamento di Fisica applicata per il Corso di Studi in Tecniche di Laboratorio Biomedico, a patto che per l'implementazione di tale modello fosse possibile avvalersi del supporto della piattaforma Moodle anziché di supporti cartacei come previsto nell'implementazione più tradizionale del TBL.

A stretto giro analoghe richieste di supporto sono giunte per gli insegnamenti di Morfologia umana microscopica e ultrastrutturale dei docenti Claudia Moscheni e Matteo Giovarelli, Biologia e genetica dei docenti Mara Biasin, Sonia Caccia, Fisica medica del Prof. Marco Buscaglia e di Chimica e propedeutica biochimica dei docenti Roberta Ottria, Pierangela Ciuffreda, tutti afferenti al Corso di Studi a Ciclo Unico in Medicina e Chirurgia Polo Vialba.

## **TBL IN MOODLE: LA DEFINIZIONE DI UN TEMPLATE**

In ragione delle richieste giunte dai suddetti docenti è stata avviata un'attività di analisi per definire come rendere al meglio in Moodle le diverse attività previste dal modello del TBL.

Tale modello applicato al contesto degli insegnamenti considerati avrebbe previsto i seguenti differenti step di attività:

- Step 1 Prima della lezione: il docente assegna agli studenti dei materiali di studio che dovranno affrontare individualmente in preparazione alla successiva lezione secondo un modello di flipped classroom.
- Step 2 In aula: viene sottoposto agli studenti un test individuale (iRAT) a risposte chiuse, con domande relative alle nozioni apprese con lo studio autonomo. Al termine del test lo studente non ha modo di sapere se le risposte che ha fornito siano corrette o meno.
- Step 3 In aula: dopo che tutti gli studenti hanno svolto il test iRAT, vengono divisi in gruppi. Ad ogni gruppo viene chiesto di compilare il test (tRAT), che è basato sulle stesse domande del iRAT. L'obiettivo in questo caso è che si inneschi un confronto e una conseguente mediazione tra i diversi membri del gruppo per decidere di comune accordo quali risposte segnare come corrette. Viene fornito un feedback immediato sulla correttezza della risposta, che può essere fornita più volte, ma ad ogni errore si perdono punti. Anche le risposte al test effettuato in team contribuiscono al voto finale.
- Step 4 In aula: gli studenti hanno la possibilità di un "processo d'appello scritto" in cui contestare le risposte ritenute corrette dal docente e/o la modalità di formulazione delle domande, riportando evidenze a supporto della propria tesi. Il docente raccoglie tutte le richieste di appello, le valuta e fornisce un feedback al fine di – in primo luogo – risolvere dubbi degli studenti in merito agli argomenti della lezione.
- Step 5 In aula: gli studenti vengono coinvolti in una sessione di applicazione delle conoscenze (t-APP Team Application). Anche in questa fase gli studenti lavorano in gruppo alla risoluzione di uno o più casi-problemi (uguali per tutti i team). Al termine del tempo a disposizione per ciascun caso-problema, i gruppi indicano la risposta prescelta. Il docente guida una discussione con i vari gruppi in merito alle scelte effettuate e infine comunica la risposta corretta. Anche questa fase viene valutata e contribuisce al voto finale.
- Step 6 A casa: gli studenti sono chiamati a svolgere una valutazione tra pari, in forma anonima, in merito alle modalità di lavoro e interazione messe in atto dai componenti del proprio gruppo, secondo un format predefinito dal docente. L'obiettivo di questa fase è rendere consapevoli gli studenti circa gli aspetti del proprio agire che sono stati apprezzati e gli aspetti invece che possono essere migliorati. Anche il punteggio ottenuto dalla valutazione tra pari contribuisce alla valutazione finale.

Le attività progettate dai docenti in questione prevedevano di ripetere gli step da 1 a 5 per ogni modulo TBL incluso nel corso, basandosi di volta in volta su materiale diverso. Lo step 6 invece era unico ed in comune per tutti i moduli e si svolgeva dopo la conclusione di tutti i moduli TBL.

In prima istanza il personale del CTU si è occupato di identificare quale strumento della piattaforma Moodle potesse essere più indicato per supportare ciascuna fase del modello TBL e quali impostazioni di dettaglio fosse necessario adottare soprattutto per i test, al fine di rispettare i vincoli di visualizzazione dei risultati, di ripetibilità dei test e di gestione dei punteggi previsti dal modello didattico.

Proprio questi ultimi aspetti risultavano essere quelli di più difficile implementazione in forma autonoma da parte dei singoli docenti, già oberati dagli oneri sia di preparazione dei contenuti per i moduli TBL sia di gestione delle attività stesse in aula con i singoli studenti e i gruppi.

Da questa evidenza è nata quindi l'idea di sviluppare un template facilmente replicabile nei singoli corsi Moodle degli insegnamenti coinvolti in questa prima fase e che potesse poi in una fase successiva essere proposto come showcase all'intera comunità accademica, così da intercettare anche i bisogni di altri corsi di studio e insegnamenti, potenzialmente interessati al TBL, garantendo loro un modello di utilizzo standard e di facile replicabilità.

Tale template richiede innanzitutto un'impostazione per gruppi dei partecipanti al corso: nella presente esperienza i gruppi sono stati composti manualmente dai docenti in funzione di criteri specifici per ciascun insegnamento, ma in altri contesti si potrebbe ricorrere anche alle funzionalità di composizione automatica dei gruppi disponibili in ambiente Moodle.

I gruppi creati sono stati poi mantenuti fissi durante lo svolgimento di tutte le fasi dell'attività TBL e sono stati gestiti come gruppi separati per le esigenze della valutazione, come verrà meglio dettagliato in seguito.

Il template si articola nelle seguenti risorse e attività:

- Per la fase di studio individuale viene proposto l'utilizzo della risorsa *Cartella*, entro la quale il docente pubblicherà i materiali didattici che lo studente è tenuto a studiare nei giorni precedenti l'attività in classe. La risorsa *Cartella* risulta ovviamente funzionale qualora tali materiali siano di tipo testuale, ma a seconda delle esigenze potrebbe essere sostituita da altre tipologie di risorsa, per esempio nel caso in cui si debbano fornire materiali audiovideo o sia necessario rimandare gli studenti a risorse esterne quali ad esempio banche dati. In una prima fase, dunque, lo studente entro il corso Moodle visualizzerà solo queste prime risorse, la visualizzazione dei successivi elementi del template verrà gestita direttamente dal docente che li renderà accessibili via via che si procede da una fase all'altra dell'attività TBL durante le lezioni in aula.
- Per la fase dell'iRAT viene proposto l'utilizzo di un'attività *Quiz* impostata con un solo tentativo di risposta, un tempo limite per la compilazione, opzioni di revisione per cui lo studente non possa visionare né il punteggio ottenuto, né se e quali risposte corrette ha fornito. I risultati di dettaglio dell'iRAT saranno visibili solo al docente e contribuiranno alla valutazione finale dell'attività TBL.
- Per la fase del tRAT viene proposto l'utilizzo di un'attività *Quiz* che utilizzi le medesime domande dell'iRAT ma sia impostata con comportamento adattivo, ovvero ad ogni tentativo di risposta si ha una penalizzazione di 1/3 del punteggio della domanda (se vi sono 4 risposte possibili), vengono inoltre definite opzioni di revisione per cui al termine della compilazione è possibile visionare il punteggio conseguito ed eventualmente anche le soluzioni di ciascun quesito. Poiché questa fase di attività deve essere svolta in gruppo il test verrà compilato in piattaforma dal capogruppo e il punteggio conseguito sarà poi replicato dal docente nel registro di valutazione per ogni componente del gruppo. Per agevolare il docente in questa fase di completamento del registro di valutazione, il quiz sarà impostato per gruppi separati, così che - utilizzando gli opportuni filtri del registro legati alla suddivisione in gruppi degli studenti - per il docente risulti semplice individuare i componenti di ciascun gruppo e attribuire loro le votazioni mancanti.
- Per la fase dell'appello viene proposto l'utilizzo di un'attività *Compito* per far sì che gli studenti possano illustrare e giustificare ampiamente le loro tesi e il docente possa offrire un feedback altrettanto articolato. La consegna è impostata per gruppi e viene effettuata in piattaforma dal capogruppo come già per il test tRAT. Questa fase – nella nostra esperienza - non costituisce un elemento di valutazione.
- Per la fase della Team Application viene proposto l'utilizzo di un'attività *Quiz* con domande differenti da quelle utilizzate nei precedenti iRAT e tRAT. I risultati del quiz concorrono alla valutazione finale dell'attività TBL. Il ricorso all'attività Quiz era in questo caso funzionale alle esigenze dei docenti coinvolti nella presente esperienza, in altri contesti potrebbe rendersi necessario invece il ricorso ad altre tipologie di attività che consentano allo studente la consegna di elaborati più complessi e la loro discussione/presentazione in aula all'intero gruppo classe.
- Per la fase di valutazione tra pari viene proposto l'utilizzo di un'attività *Workshop* impostata per gruppi separati. Il docente imposterà l'attività definendo la griglia di valutazione cui dovrà fare riferimento ogni compilatore, ogni studente effettuerà innanzitutto la consegna di un semplice form online recante il proprio nome, cognome, numero di matricola così da attivare le funzionalità di valutazione dei pari del proprio gruppo. Il docente, quindi, distribuirà le valutazioni rispettando la composizione dei diversi gruppi. L'impostazione per gruppi separati, unitamente al numero di distribuzioni che tenga conto della massima numerosità dei gruppi stessi, garantiscono che il workshop richieda ad ogni membro di valutare i propri compagni di gruppo. Il ricorso all'attività workshop per gestire questa fase del TBL costituisce l'elemento di maggiore criticità all'interno del presente template: può generare maggiori difficoltà in ragione del passaggio iniziale necessario della consegna del form da parte degli studenti. Per ovviare a questa criticità si propone di impostare l'attività Workshop sin dall'avvio dell'attività TBL e di richiedere agli studenti di effettuare la finta consegna all'inizio dell'attività in classe, prima ancora di affrontare il quiz iRAT; sarà altresì opportuno che il docente verifichi contestualmente l'avvenuto completamento da parte di tutti gli studenti di questo passaggio prima di procedere con le successive fasi dell'attività TBL, così da evitare che nella fase finale della valutazione tra pari venga meno la possibilità di valutare alcuni componenti dei gruppi. L'attività workshop verrà poi ripresa e completata al termine dell'attività TBL quando effettivamente si sarà giunti alla fase di valutazione tra pari.

Tutti i punteggi conseguiti dagli studenti nelle diverse attività svolte come singoli o come membri di un gruppo confluiranno nel registro di valutazione e saranno a disposizione del docente per la valutazione complessiva dell'attività TBL e del suo eventuale utilizzo come prova di valutazione in itinere.

Nel template possono essere incluse anche attività di tipologia feedback volte a rilevare le percezioni degli studenti rispetto alle attività svolte e agli strumenti utilizzati.

## **EFFORTS, DATI DI UTILIZZO, OSSERVAZIONI DEI DOCENTI E PERCEZIONI DEGLI STUDENTI**

L'esperienza oggetto del presente contributo è frutto di un lavoro fortemente sinergico tra lo staff del CTU e i docenti titolari dei singoli insegnamenti coinvolti.

Si è partiti da un'analisi funzionale congiunta il cui risultato è stato il template appena descritto.

Il personale CTU si è poi occupato di applicare tale template ai corsi Moodle e di formare opportunamente i docenti all'utilizzo delle risorse e attività in esso incluse.

Attività e risorse sono state quindi completate in termini di contenuti dai docenti stessi.

Inoltre, durante l'attività in aula i docenti si sono assunti l'onere di illustrare il modello didattico agli studenti e di formarli all'utilizzo delle risorse e attività Moodle cui si sarebbe ricorsi per gestire le singole fasi del TBL.

La formazione ricevuta e la relativa semplicità della struttura del template hanno reso pienamente autonomi i docenti nella gestione delle attività in aula; lungo tutto il corso dell'esperienza è stato sempre comunque garantito un supporto dal personale CTU. La costante interazione tra docenti e personale ha permesso anche di affinare in corso d'opera alcune delle impostazioni delle attività incluse nel template.

Nel corso Moodle "Medicina e Chirurgia Vialba – TBL" sono state sviluppate le attività di TBL di 4 insegnamenti: Morfologia umana microscopica e ultrastrutturale, Biologia e genetica, Fisica medica e di Chimica e propedeutica biochimica. Sono stati abilitati ad accedervi 143 studenti suddivisi in 20 gruppi

Sono stati attivate anche 2 attività feedback, ognuna delle quali includeva una sola domanda a risposta aperta in cui si chiedeva agli studenti un generico commento sullo svolgimento del TBL. Sono state compilate soltanto da 21 studenti, tuttavia alla luce delle risposte fornite:

- l'attività sembra essere stata apprezzata, soprattutto per la maggiore interazione che comporta tra docenti e studenti così come tra pari, da alcuni studenti è stata definita espressamente come più coinvolgente e più efficace sul piano dell'apprendimento, in particolare in relazione alle competenze di problem solving
- non sono state rilevate criticità sul piano tecnologico e di utilizzo delle risorse e attività di Moodle, ma va precisato che ciascun docente aveva dedicato del tempo in avvio attività alla presentazione dei vari tool adottati
- è stata espressa qualche perplessità sulle tempistiche necessarie per svolgere al meglio il TBL sia in termini di tempo da destinare a ciascuna fase, sia in termini di posizionamento del TBL nella fase intermedia o terminale del periodo di erogazione dell'insegnamento, sia in termini di ricorso al TBL in parallelo su più insegnamenti erogati nel medesimo semestre.

Nel corso Moodle "Fisica applicata – modulo TBL" sono state sviluppate le attività TBL di un unico insegnamento e sono stati abilitati ad accedervi 55 studenti suddivisi in 7 gruppi. Non erano previste attività formali di feedback, ma il riscontro degli studenti è stato molto positivo in termini di coinvolgimento e – come ha dichiarato uno dei docenti coinvolti – di "conquista personale di concetti impegnativi".

Per tutti i docenti coinvolti l'esperienza descritta è stata la prima esperienza di utilizzo di questa metodologia con gli studenti e quindi questo ha certamente comportato tanto per i docenti quanto per gli studenti un maggiore sforzo iniziale.

I docenti hanno percepito in particolare un onere di generazione dei contenuti oggetto delle attività TBL e di gestione delle attività stesse in aula, maggiore rispetto a quello che avrebbero dovuto sostenere utilizzando altri approcci didattici. Tale onere però nella percezione dei docenti è stato considerato pienamente accettabile in ragione dei risultati di apprendimento rilevati. Le evidenze emerse dai feedback degli studenti – seppur non particolarmente numerosi – sembrano avvalorare questa percezione.

## **CONCLUSIONI**

Il bilancio dell'esperienza da parte dei docenti, sia circa l'utilizzo della metodologia TBL nella propria didattica sia circa la sua implementazione tramite il supporto del template Moodle ivi descritto, è risultato decisamente positivo tanto che ha indotto i docenti già coinvolti a scegliere di proseguire e ampliare l'esperienza anche nell'anno accademico 2023/2024.

Il corso Moodle "Medicina e Chirurgia Vialba – TBL" è già stato duplicato per il suo utilizzo nel primo semestre del corrente anno accademico, previo il necessario aggiornamento dei materiali didattici di supporto, della lista di partecipanti abilitata ad accedere e della composizione dei gruppi.

L'obiettivo per il corrente anno accademico però è quello di poter estendere questa esperienza anche ad altri insegnamenti dei corsi di studio già coinvolti e/o di altri corsi di studio, al fine di dare ulteriore seguito alle politiche di Ateneo di promozione di approcci didattici student centered e attivi, ma anche nell'intento di applicare logiche di economia di scala sul fronte dell'elaborazione di soluzioni digitali di supporto alla didattica.

Come segnalato in precedenza, nell'ambito delle attività volte a supportare i docenti nel passaggio alla nuova istanza Moodle 4.0 "myAriel" sono stati sviluppati anche degli "showcase", ovvero dei corsi Moodle in cui sono illustrate differenti modalità di strutturazione degli ambienti digitali di supporto alla didattica. Ora anche il template Moodle per il TBL verrà incluso in questa offerta, opportunamente corredato da una serie di linee guida per l'utilizzo.

Inoltre, il medesimo template verrà reso disponibile all'intera comunità Moodle per il suo utilizzo in altri contesti didattici.

Il template proposto rappresenta certamente solo una delle possibili soluzioni digitali atte a supportare la metodologia TBL e nel suo sviluppo si è fatto tesoro delle precedenti esperienze condotte in ambiente Moodle da altre realtà universitarie [5].

Per il suo miglioramento continuo si ipotizzano ulteriori sviluppi volti a rispondere meglio alle criticità emerse nell'utilizzo dell'attività workshop per la fase della valutazione tra pari nonché ad adottare differenti modalità di gestione della fase di esposizione dei lavori di gruppo degli studenti legati alla fase della Team Application.

## **Riferimenti bibliografici**

- [1] Schmidt H.G., Rotgans J. I. *A Psychological Foundation for Team-Based Learning: Knowledge Reconsolidation,* Academic medicine (2019), pp.1878-1883
- [2] Koles P., Stolf A., Borges N., Nelson S., Parmelee D. *The impact of team-based learning on medical students' academic performance*. Academic Medicine. (2010), pp. 1739–45.
- [3] Levine R.E., Hudes P. H., *How-to Guide for Team Based Learning*, International Association of Medical Science Educators (IAMSE) (2021)
- [4] Gaber D. A., Shehata M.H., Amin H.A.A., *Online team-based learning sessions as interactive methodologies during the pandemic*. Medical Education (2020), pp. 666-667
- [5] Forlani O., Pasquali S., Borzellino G., *Implementazione tecnologica dell'approccio sperimentale al Team Based Learning*. Atti del Moodle Moot Italia (2021), pp. 167-173.

*pagina lasciata intenzionalmente vuota* 

# **PLACEMENT TEST IN MOODLE**

## **Filippo Caburlotto**

Centro Linguistico di Ateneo – Università Ca' Foscari Venezia *filippo.caburlotto@unive.it* 

#### *— COMUNICAZIONE —*

*ARGOMENTO: Istruzione primaria e secondaria - Istruzione universitaria* 

## **Abstract**

In ambito linguistico i test di piazzamento rappresentano una realtà di sempre maggior rilievo. In tale ottica si presenta come il CLA dell'Università Ca' Foscari Venezia sia giunto alla soluzione ormai adottata da anni per 4 lingue, pur dovendo rinunciare ad un approccio basato sulla Item Response Theory

**Keywords** – Placement, Item Response Theroy, Classical Test Theory, Test adattivi, test progressive

# **IL TESTING E I PLACEMENT TEST**

Molto è stato scritto negli anni, non ultimo dal sottoscritto [1], in merito alla possibilità di gestire test di livello con Moodle; al contempo minore attenzione è stata dedicata ai test di piazzamento, utilizzati in molti ambiti e in questo nostro contributo focalizzati sulla valutazione delle competenze pregresse in ambito linguistico.

Nello specifico, la scelta compiuta del Centro Linguistico di Ateneo dell'Università Ca' Foscari Venezia è stata condizionata da una lacuna ancor oggi presente in Moodle, ovvero l'assenza di un reale funzionamento adattivo dei test, incentrato sulle Item Response Theory e che garantisca la valutazione della performance basandosi sulla valutazione di un *pool* pregresso di elementi, ed in tal senso la scelta è stata quella di ricorrere ad una struttura progressiva, articolata in una serie successiva di quiz organizzati mediante conditional activities.

## **1.1 IRT e Test adattivi**

La diffusione e la sempre maggior attenzione alla Item Response Theory (IRT) [2][3] ed alla sua applicazione in ambiti differenti nei quali realizzare sistemi di valutazione è da molti considerata la base evolutiva dei test adattivi. Non essendo questo l'ambito nel quale approfondire tale approccio e le contrapposizioni con quella comunemente nota come Classical Test Theory, riteniamo di riassumere schematicamente alcune delle principali differenze, funzionali al presente contributo:

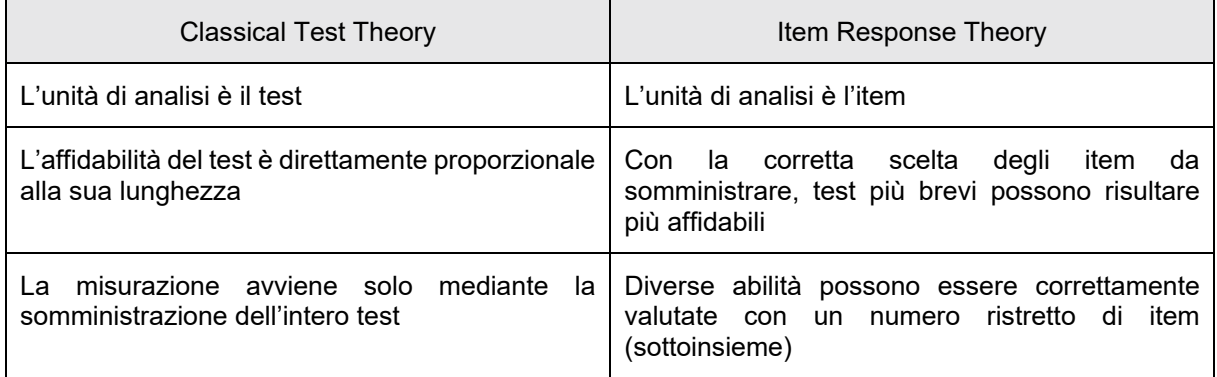

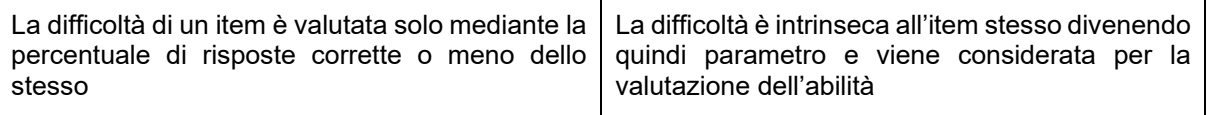

#### **Tabella 1 – Comparazione CTT Vs IRT**

Il primo effetto è evidentemente quello di comprimere i tempi delle prove, garantendo quindi delle esperienze più performanti e *user-friendly*; al contempo risulta chiaro che il livello di accuratezza in singole abilità può raggiungere una verticalità altrimenti difficilmente riproducibile (si pensi ad esempio a valutazioni ad hoc su singole abilità linguistiche), così come è intrinseca nell'IRT l'implicazione correlata alla personalizzazione dei processi di valutazione.

Semplificando ed esemplificando, in ambito linguistico, quel che si ipotizza è un test privo di un reale punto di ingresso, in quanto l'utente sulla scorta di una autovalutazione potrà scegliere se iniziare con gli item del *pool* A1 piuttosto che B1 o C1, e che, sulla scorta della percentuale di risposte corrette o meno di un gruppo significativo di domande di tale livello, che potenzialmente possano comprendere abilità eterogenee, adatti automaticamente il successivo gruppo di item ad un livello rispettivamente più alto o più basso, fino a giungere ad una percentuale X (solitamente compresa fra il 50 e il 70% di risposte corrette), individuabile a priori, che indichi l'uscita dal test con l'identificazione del livello di competenza del candidato.

### **1.2 Test adattivi e Moodle**

Ad oggi, nativamente, Moodle non è in grado di supportare tale tipologia di quiz: mentre nel repository delle plugin compaiono solo due soluzioni: CAPQuiz [4] e Adaptive Quiz: CAT (Computer-Adaptive Testing) implementation for Moodle [5], entrambe sono poco diffuse e, sebbene la seconda molto meno, con evidenti lacune rispetto a quanto desiderato. Nello specifico quella che sembra più matura, ovvero Adaptive Quiz, oltre a non garantire la libertà di scelta iniziale, ideologicamente fondante di un test adattivo, come lo abbiamo descritto fino ad ora, presenta il limite più evidente nella modalità di conclusione del quiz stesso, che non si basa su una percentuale di errore, bensì sul numero massimo di risposte sbagliate che l'utente consegna. In tale ottica, non potendo disporre di una soluzione che rispecchi le reali necessità, la scelta operata è stata quella di ricorrere ad una versione progressiva di quiz.

## **PLACEMENT PROGRESSIVO**

La scelta della soluzione progressiva se da un lato è giunta non risolvendo quanto indicato in precedenza, dall'altro lato ha rappresentato la scelta che, potenzialmente, gravava meno sull'utenza, o almeno su quella con livelli di competenza medio-bassi.

Il test inizia per tutti dal livello base e sulla scorta o meno del raggiungimento di un dato punteggio nel primo quiz permette all'utente di proseguire con il livello seguente, o lo blocca indicando il livello ottenuto.

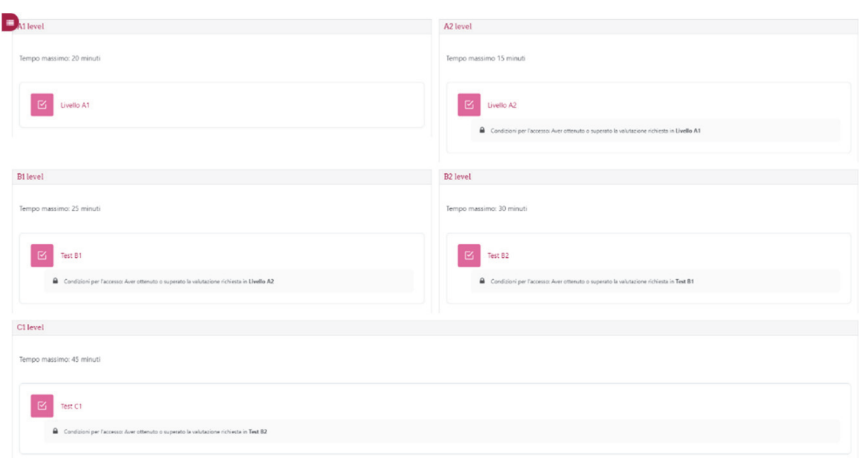

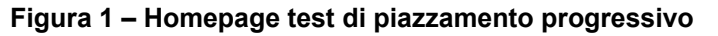

Tecnicamente (Allo stato attuale si utilizza Moodle 4.2.3+ e l'impaginazione è stata ottenuta ricorrendo alla plugin Board [8]) la soluzione è stata ottenuta concatenando 5 quiz (dal livello A1 al C1) mediante conditional activities: per poter accedere al livello A2 bisogna ottenere un punteggio soglia sull'A1; in caso di mancato raggiungimento dell'obiettivo minimo si visualizzerà un ulteriore blocco contenente l'indicazione che il risultato raggiunto è A1. All'altro estremo una soluzione inversa: al superamento di un dato punteggio, superiore all'80% del totale disponibile per il quiz si attiverà un blocco indicante il raggiungimento del livello C2, non automaticamente testato. Alle graduatorie letterali è demandato il compito di ritornare all'utente un risultato che non indichi solo il punteggio, ma espliciti, secondo quanto indicato dal Quadro comune europeo di riferimento per la conoscenza delle lingue (QCER), il livello di competenza ottenuto.

#### **2.1 Struttura dei test**

I cinque quiz concatenati presentano una struttura analoga e poggiano su uno schema suddiviso in 12 pagine nelle quali vengono testate le principali abilità linguistiche (listening, grammar, reading e vocabulary/use of english) attingendo ad una banca dati strutturata in modo tale da garantire una completa randomizzazione degli item.

Per quanto riguarda la prova di listening, per adeguarsi ai più comuni standard internazionali di valutazione linguistica che prevedono siano concessi al candidato al massimo 2 ascolti per ogni elemento multimediale, e non disponendo Moodle di tali funzioni, si è ricorsi alla plugin Video Easy Filter [6], creando dei template ad hoc mediante CSS.

Una futura integrazione alla quale si guarda con sempre maggior attenzione è quella relativa alla valutazione automatica della produzione orale, almeno per frasi atomiche o per concetti facilmente riferibili, ed in tal senso si procederà con la valutazione dal plugin Poodll Solo [7] che potrebbe adeguatamente sopperire a questa lacuna valutativa.

## **IL PROGETTO PIAZZAMENTO LIS**

Mentre sta proseguendo la realizzazione di ulteriori placement test oltre a quelli già disponibili (in lavorazione quello per la lingua russa), il Centro ha in progettazione un test di piazzamento dedicato alla Lingua dei Segni Italiana, per il quale si prospetta di utilizzare come stimoli video originali e come tipologie di risposte da un lato le tradizionali multiple choice o risposte inglobate, dall'altro soprattutto il drag&drop mediante il quale far ricostruire dai più basilari spelling fino a giungere al riordinamento di frasi complesse e articolate.

#### **Riferimenti bibliografici**

- [1] Caburlotto F., 2012-2022: dieci anni di inglese, in AA.VV., Atti del MoodleMoot Italia 2022, a cura di Fiorentino G., Gallo P., Rabellino S., Milano, MediaTouch 2000, 2022, pp. 99-103.
- [2] Hambleton R. K., Swaminathan H., Rogers H. J., Fundamentals of item response theory (Vol. 2), Sage, New York, 1991.
- [3] Schmidt K. M., Embretson S. E., "Item Response Theory and measuring abilities", in J. A. Schinka, W. F. Velicer, Handbook of psychology, 2, Research Method in Psychology, John Wiley, Hoboken, 2003, pp. 429-445.
- [4] https://moodle.org/plugins/mod\_capquiz
- [5] https://moodle.org/plugins/mod adaptivequiz
- [6] https://moodle.org/plugins/filter\_videoeasy
- [7] https://moodle.org/plugins/mod\_solo
- [8] https://moodle.org/plugins/format\_board

*pagina lasciata intenzionalmente vuota* 

# **SVILUPPARE L'AUTOVALUTAZIONE CON MOODLE: UN ESEMPIO DI PROBLEM SOLVING NELL'AMBITO DELLA MATEMATICA**

## **Alice Barana, Giulia Boetti, Cecilia Fissore, Marina Marchisio Conte**

Dipartimento di Biotecnologie Molecolari e Scienze per la Salute, Università degli Studi di Torino *{alice.barana, giulia.boetti, cecilia.fissore, marina.marchisio}@unito.it* 

### *— FULL PAPER —*

#### *ARGOMENTO: Istruzione secondaria, Metodologie didattiche*

### **Abstract**

L'autovalutazione è un tema di crescente interesse nella letteratura sulla didattica. Rappresenta un processo attraverso cui gli studenti riflettono sul proprio apprendimento e identificano i propri punti di forza e di debolezza, per migliorare le proprie capacità e raggiungere i propri obiettivi. Questa ricerca nasce dalla volontà di studiare il processo di autovalutazione in attività di problem solving nell'ambito della matematica con Moodle. Lo studio è stato condotto all'interno del progetto Digital Math Training, analizzando i risultati ottenuti dai 182 partecipanti delle classi terze nella risoluzione di 8 problemi matematici contestualizzati nella realtà con l'Ambiente di Calcolo Evoluto Maple. Utilizzando una griglia comune basata su cinque indicatori, ogni problema, consegnato attraverso l'attività "compito" di Moodle, è stato valutato da un tutor e autovalutato dallo studente, grazie all'attività "questionario" di Moodle. Dalle analisi condotte è emersa una correlazione significativa tra la valutazione dei tutor e l'autovalutazione, che indica che questa metodologia ha aiutato i partecipanti ad autovalutare in modo corretto il proprio lavoro.

**Keywords** – Autovalutazione, Moodle, Problem Solving, Ambiente di Calcolo Evoluto

## **INTRODUZIONE**

L'autovalutazione è un tema di crescente interesse nella letteratura sulla didattica. L'autovalutazione, secondo la definizione data da Klenowski nel 1995, è "la valutazione o il giudizio sul 'valore' della propria prestazione e identificazione dei propri punti di forza e debolezza, nella prospettiva di migliorare i propri risultati di apprendimento" [1]. Essa, infatti, rappresenta un approccio prezioso per supportare l'apprendimento, in quanto richiede un ruolo attivo da parte dello studente, che deve soffermarsi sulla propria prestazione, al fine di riconoscere gli obiettivi raggiunti e prefissare nuovi traguardi per un avanzamento delle proprie capacità. Risulta quindi essere un metodo efficace per acquisire nuove conoscenze in modo effettivo, duraturo e permanente [2]. Black e Wiliam in [3] considerano l'autovalutazione come una delle strategie chiave della valutazione formativa: la metacognizione e la riflessione sono al centro dei processi di autovalutazione.

In letteratura ci sono molti studi che suggeriscono di utilizzare l'autovalutazione come strategia per migliorare le abilità di problem solving [4][5]. Tuttavia, la relazione tra i due aspetti risulta essere poco studiata, così come l'accuratezza degli studenti nell'autovalutazione nei processi coinvolti nella risoluzione dei problemi. Lo studio esplorativo qui presentato nasce dalla volontà di studiare il processo di autovalutazione nell'ambito di attività di matematica di problem solving proposte in un Ambiente Digitale di Apprendimento. In particolare, si intende presentare come l'autovalutazione è stata proposta seguendo i suggerimenti trovati in letteratura. Per avvalorare questa proposta, vengono presentati i risultati di analisi quantitative che confrontano le autovalutazioni degli studenti rispetto alle valutazioni date da tutor esperti.

Lo studio è stato condotto all'interno delle attività del progetto Digital Math Training (DMT), finanziato dalla Fondazione CRT nell'ambito del Progetto Diderot dal 2014 al 2023 e organizzato in collaborazione con l'Università di Torino. In particolare, per questo studio è stata presa in esame l'edizione dell'a.s. 2020/2021. Il progetto DMT coinvolge ogni anno studenti delle scuole secondarie di secondo grado del

Piemonte e della Valle d'Aosta, che, dopo un incontro di formazione iniziale con la loro classe, svolgono un training online in Ambiente Digitale di Apprendimento integrato. Da dicembre a marzo, ogni dieci giorni circa, viene loro proposto un problema matematico contestualizzato nella realtà da risolvere mediante l'utilizzo di un Ambiente di Calcolo Evoluto (ACE) [6], supportati da attività di tutorato, forum di discussione, valutazione da parte di tutor e autovalutazione basate su criteri prestabiliti [7]. Le linee guida per la valutazione sono state inserite in una rubrica costruita appositamente per valutare le competenze di problem solving con un ACE, in linea con quelle che il Ministero dell'Istruzione (ora il Ministero dell'Istruzione e del Merito) proponeva per la seconda prova di matematica dell'esame di stato del liceo scientifico [8]. La rubrica di valutazione proposta è suddivisa in 5 indicatori, ciascuno dei quali presenta 4 livelli di competenza, dal livello più basso (1) al livello più alto (4).

Al termine del percorso, per ciascuno degli otto problemi proposti, sono stati raccolti i dati relativi al livello assegnato dai tutor per ogni indicatore e quelli auto-assegnati studente per studente, con l'intento di confrontarli e studiare l'esistenza o meno di una relazione.

Il lavoro svolto è stato mosso dalle seguenti domande di ricerca: come si possono progettare attività Moodle per sviluppare l'autovalutazione in attività di problem solving in matematica? Esiste una relazione tra la valutazione data dai tutor e l'autovalutazione da parte degli studenti?

# **QUADRO TEORICO**

Negli ultimi due decenni, nell'ambito educativo, è cresciuto l'interesse nei confronti del tema dell'autovalutazione, sul quale si hanno molte evidenze dagli studi per quanto riguarda lo sviluppo di abilità personali da parte degli studenti, sia a livello scolastico sia a livello sociale [9]. L'autovalutazione è particolarmente rilevante per lo sviluppo della capacità degli studenti di apprendere come apprendere e di apprendere in modo autonomo [10]. In questo senso, l'autovalutazione è correlata all'apprendimento autoregolato [11]. L'autovalutazione implica il monitoraggio e la riflessione sul proprio lavoro, che sono processi metacognitivi tipici dell'apprendimento autoregolato [11]. In particolare, l'autovalutazione si fonda su tre processi principali che gli studenti autoregolati utilizzano per osservare e monitorare il proprio comportamento [3][5]. In primo luogo, gli studenti producono delle "auto-osservazioni" focalizzandosi su alcuni precisi aspetti del loro lavoro, che sono legati ai loro standard soggettivi di successo. Passano poi ad "auto-giudicarsi" per determinare a quale livello siano stati raggiunti i loro obiettivi. Infine, compiono "auto-reazioni", cioè, analizzano il livello con cui hanno raggiunto gli obiettivi e stabiliscono quanto sono soddisfatti del loro lavoro. Questi processi metacognitivi sono utili anche nella risoluzione dei problemi, soprattutto in quelli non di routine in cui la strategia risolutiva non è evidente e gli studenti devono scegliere un metodo, cambiare strategia quando non funziona, monitorare il processo risolutivo, controllare e interpretare i risultati [12].

Nella letteratura ci sono vari suggerimenti su come impiegare al meglio l'autovalutazione, con l'obiettivo di renderla efficace e amplificarne i benefici. In particolare, Ross in [2] e Nicol e Macfarlane-Dick in [13] pongono l'attenzione su alcuni aspetti fondamentali per la preparazione degli studenti all'utilizzo di questo tipo di valutazione.

Innanzitutto, è necessario determinare i criteri di valutazione che verranno utilizzati, e che saranno gli stessi per il valutatore e lo studente, motivo per il quale questi devono essere definiti utilizzando un linguaggio chiaro e comprensibile e devono includere competenze a loro familiari.

Un altro passaggio importante è mostrare come applicare i criteri stabiliti, per esempio utilizzando modelli di applicazione. Questo contribuisce all'attendibilità della valutazione e alla comprensione delle linee guida prefissate. Può essere utile specificare con degli esempi che cosa si intende per buona prestazione, in modo che siano ben chiari gli standard ricercati e in che modo soddisfare i requisiti richiesti dai criteri di valutazione. In particolare, perché l'autovalutazione sia benefica ai fini dell'apprendimento, è bene far capire agli studenti come la loro prestazione si relaziona a una buona prestazione, cioè, devono essere messi nelle condizioni di saperle confrontare e capire come risanare l'eventuale divario tra la loro risoluzione e quella proposta.

Risulta poi vantaggioso fornire agli studenti dei feedback sulla loro prestazione, per far capire in che grado hanno raggiunto gli standard richiesti. È importante, però, che questi commenti non siano focalizzati solo sui punti di forza o di debolezza che emergono, ma devono contenere dei consigli costruttivi che li guidino a obiettivi sempre più avanzati. Su questo tema sono stati condotti diversi studi in cui si sono paragonate l'autovalutazione senza alcun confronto e l'autovalutazione integrata a feedback: i risultati mostrano che la seconda aiuta maggiormente gli studenti a riconoscere, e quindi correggere, i propri errori, perché agevolati ad averne una maggiore consapevolezza e comprensione [9][13].

## **L'AUTOVALUTAZIONE CON ATTIVITA' MOODLE NEL PROGETTO DMT**

Le attività proposte all'interno del progetto DMT adottano strumenti tecnologici quali un ACE e un Ambiente Digitale di Apprendimento integrato, Moodle, per insegnare agli studenti delle scuole secondarie di secondo grado a risolvere problemi di matematica contestualizzati nella realtà utilizzando un ACE [7]. Un ACE è un sistema che permette di svolgere calcolo numerico e simbolico, realizzare rappresentazioni grafiche in 2 e 3 dimensioni e creare sistemi di componenti interattive che, dati dei valori in input, restituiscono previsioni sull'andamento futuro sfruttando grafici, formule, slider, commenti testuali e risultati di vario tipo. Inoltre è possibile scrivere procedure in un semplice linguaggio di programmazione e accompagnare il tutto con commenti scritti direttamente sul foglio di lavoro [14]. Un esempio di risoluzione è riportato nella Figura 1.

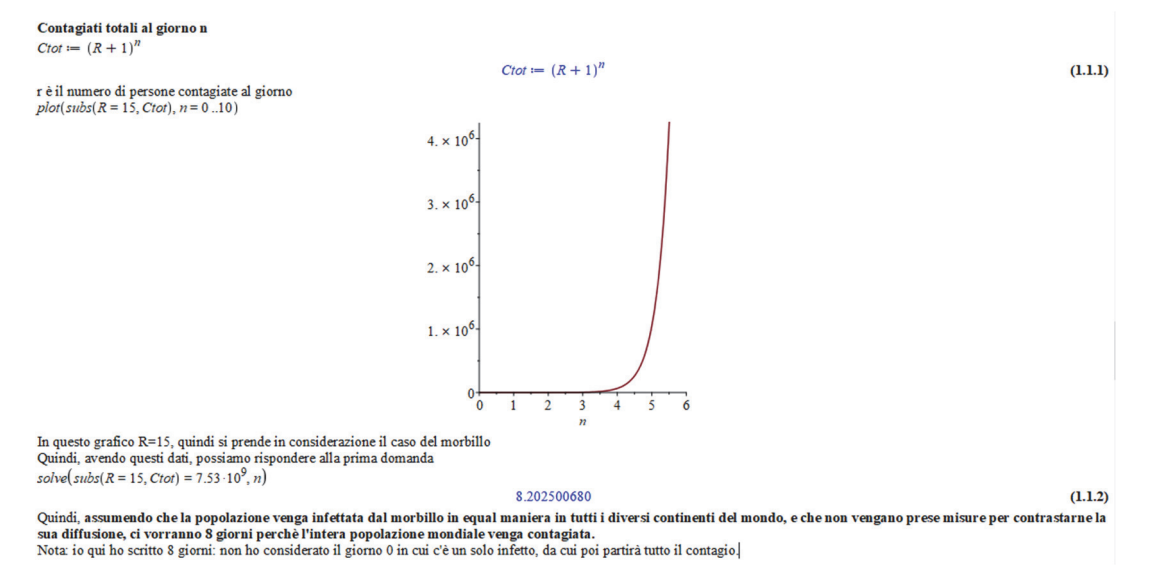

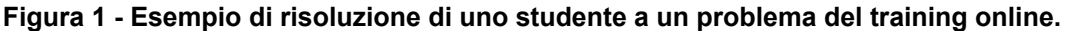

Nelle classi partecipanti al progetto sono stati scelti, tra i più motivati, un massimo di cinque studentesse e studenti, che sono stati poi iscritti sulla piattaforma Moodle del progetto e suddivisi in corsi a seconda del livello scolastico. Nell'edizione 2020/2021 il progetto era aperto agli studenti del secondo, terzo e quarto anno di scuola secondaria di secondo grado. Il corso Moodle del training online di ciascuna classe si presentava come riportato nella Figura 2.

Ogni 10 giorni, da dicembre a marzo, è stato pubblicato in piattaforma un problema contestualizzato nella realtà e risolvibile con le conoscenze matematiche che gli studenti dovrebbero aver acquisito secondo le Indicazioni Nazionali e le Linee Guida ministeriali. Ciascun problema è stato consegnato dai partecipanti attraverso l'attività "compito" di Moodle. Ogni soluzione proposta dagli studenti è poi stata valutata da parte di tutor esperti, ovvero studenti universitari appositamente formati. Inizialmente i tutor hanno valutato in due ogni problema: questo ha permesso loro di confrontarsi e allinearsi sulle valutazioni, al fine di garantire un giudizio più oggettivo e coerente.

Per tutta la durata del training erano attivi in piattaforma: un tutorato settimanale sincrono in webconference, dedicato principalmente all'utilizzo dell'ACE per risolvere i problemi; un forum di discussione per ogni problema monitorato dai tutor, utilizzato per confrontarsi sulle strategie risolutive e sull'utilizzo dell'ACE per attuarle; un questionario di autovalutazione sulla propria soluzione basato sugli stessi criteri di valutazione utilizzati dai tutor [7].

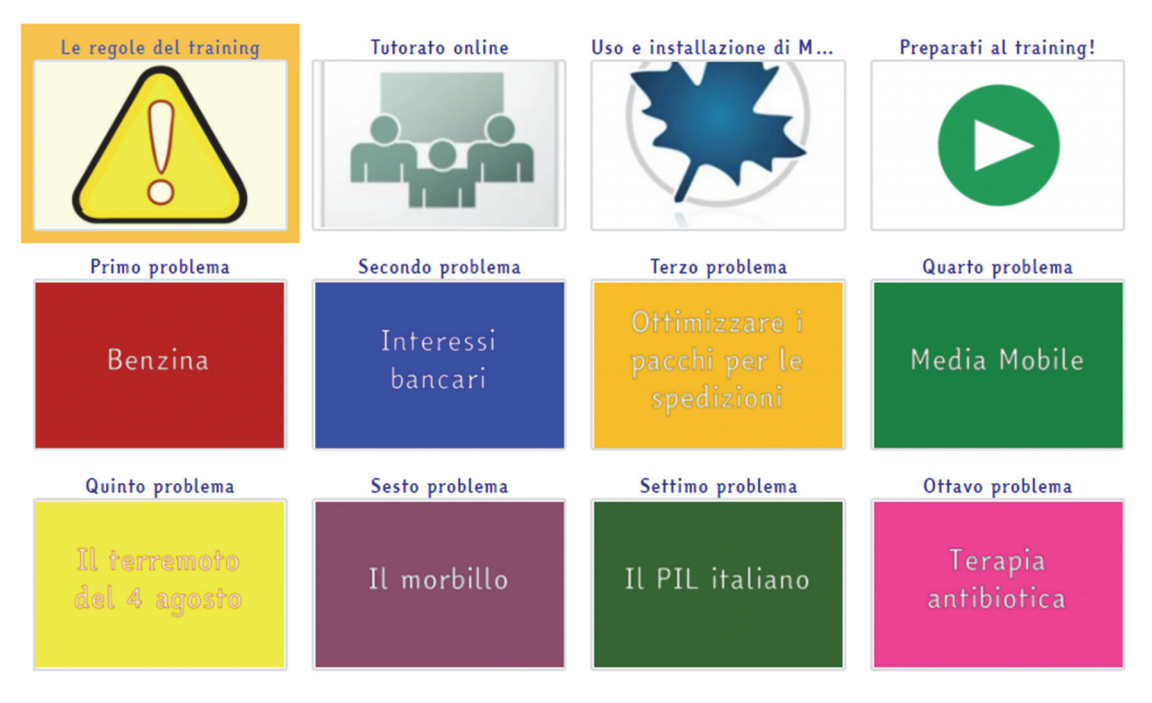

**Figura 2 – Homepage della piattaforma Moodle del progetto DMT** 

La partecipazione ai tutorati, l'intervento nei forum di discussione, la valutazione ottenuta dai problemi e il completamento dei questionari di autovalutazione facevano guadagnare punti agli studenti, chiamati Digital Math Coin (DMC) [15]. I punteggi ottenuti hanno contribuito alla creazione di una classifica che ha permesso ai migliori di passare a una fase di training avanzato, della durata di un mese e, successivamente, a una gara finale che ha premiato i primi classificati.

Nell'edizione del DMT analizzata in questa ricerca sono stati proposti otto problemi da risolvere, con una difficoltà crescente, in linea con le capacità acquisite sull'utilizzo dell'ACE nel corso del training. Ciascuno di essi era suddiviso in 3 o 4 punti: i primi guidavano all'esplorazione e alla modellizzazione matematica della situazione mentre l'ultimo richiedeva una generalizzazione del problema tramite la realizzazione di un grafico e/o un sistema di componenti interattive che permettesse di generalizzare la situazione problematica presentata.

Per la valutazione e l'autovalutazione dei problemi proposti è stata utilizzata una griglia appositamente pensata per valutare le competenze di problem solving con l'utilizzo di un ACE. Essa è composta da cinque indicatori, ciascuno dei quali permette di classificare il problema in un livello compreso tra 1 e 4:

- comprendere: analizzare la situazione problematica, rappresentare i dati, interpretarli e tradurli in linguaggio matematico;
- individuare: mettere in campo strategie risolutive attraverso una modellizzazione del problema e individuare la strategia più adatta;
- sviluppare il processo risolutivo: risolvere la situazione problematica in maniera coerente, completa e corretta, applicando le regole ed eseguendo i calcoli necessari;
- argomentare: commentare e giustificare opportunamente la scelta della strategia applicata, i passaggi fondamentali del processo esecutivo e la coerenza dei risultati.
- utilizzo dell'ACE: utilizzare i comandi dell'ACE (in questo caso il software Maple) in modo opportuno ed efficace per la risoluzione del problema.

Nei 10 giorni previsti per la risoluzione, dopo la consegna del problema risolto, gli studenti hanno la possibilità di compilare un questionario di autovalutazione, riportato nella Figura 3 e proposto tramite l'attività "questionario" di Moodle. Per completarlo devono rispondere alle domande inserendo come risposta un valore compreso tra 1 e 4, equivalente al corrispettivo livello per ciascun indicatore.

#### Autovalutati!

I problemi che consegni vengono valutati con un'apposita griglia di valutazione (molto simile a quella utilizzata nella seconda prova di maturità del liceo scientifico).

Puoi vedere la rubric di valutazione cliccando qui. Il tuo problema viene guardato sotto 5 punti di vista diversi, gli "indicatori", e per ogni indicatore il tuo problema viene classificato in un livello, dal più basso (Livello 1), al più alto (Livello 4). Nella rubric trovi tutte le descrizioni degli indicatori e dei livelli.

Il quali livelli classificheresti la tua soluzione? Prova a rispondere alle sequenti domande.

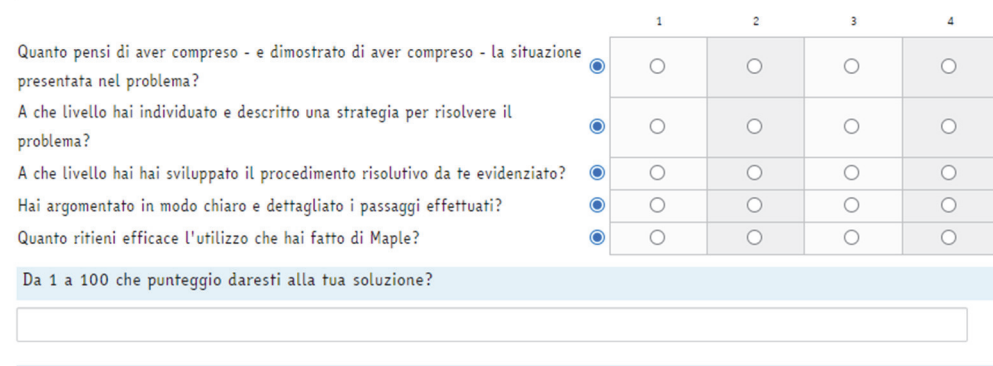

Hai incontrato particolari difficoltà nel risolvere questo problema?

#### **Figura 3 - Questionario di autovalutazione proposto agli studenti in piattaforma**

Per permettere agli studenti di autovalutare la loro risoluzione in modo consapevole e coerente con gli standard richiesti, è stata loro condivisa in piattaforma la rubrica di valutazione [4, 16] contenente la descrizione di ciascun indicatore e, per ognuno di essi, la corrispettiva suddivisione in livelli con un breve commento che spiega gli aspetti che lo caratterizzano. Questa stessa rubrica è stata utilizzata dai tutor per valutare la consegna degli studenti, implementando un'apposita rubric. È stato inserito un criterio in ognuno dei 5 riquadri della rubric (con l'apposita descrizione) e sono stati assegnati i rispettivi punti a ogni livello. Per i motivi citati in precedenza, è stata abilitata l'opzione per gli utenti di visualizzare un'anteprima della rubric, affinché gli studenti conoscano in anticipo i criteri in base ai quali verranno giudicati, e l'abilitazione dei commenti, in modo da consentire al tutor di aggiungere commenti testuali ai criteri dando suggerimenti costruttivi per ogni criterio. In questo modo, valutazione e autovalutazione sono state condotte basandosi sugli stessi criteri.

All'inizio del training, prima di pubblicare il testo del primo problema, in una sezione del corso Moodle dedicato, chiamata "Preparati al training!", è stato proposto un problema di esempio. Dopo aver scaricato il testo e quindi averlo provato a risolvere, gli studenti avevano la possibilità di autovalutarsi tramite il questionario che poi avrebbero utilizzato per i problemi successivi. È stata anche presentata loro una proposta di soluzione da parte dei tutor. Queste attività non hanno fatto guadagnare DMC, ma sono state proposte con l'obiettivo di mostrare, tramite un esempio, come applicare i criteri di valutazione inseriti nella rubrica e far capire che cosa si intendesse per buona prestazione.

Per permettere agli studenti un continuo confronto con gli standard richiesti, al termine del tempo disponibile per la consegna di ciascun problema, veniva pubblicata una proposta di soluzione da parte dei tutor. Inoltre, venivano anche condivise alcune tra le migliori soluzioni degli studenti, in modo che potessero confrontarsi con diversi approcci risolutivi.

Ciascuno degli otto problemi consegnato dai partecipanti è stato valutato da un tutor. È stata utilizzata la valutazione dell'attività "consegna" di Moodle, che è stata suddivisa in 5 sezioni corrispondenti ai 5 indicatori ed è stata aggiunta la possibilità di inserire commenti. Alle soluzioni proposte dagli studenti è quindi stato assegnato un punteggio per ogni indicatore, corrispondente ad un livello compreso tra 1 e 4 e la cui somma finale poteva arrivare fino a 100, numero massimo di DMC che si potevano ottenere per ogni problema. La valutazione era accompagnata da un commento da parte del tutor valutatore, nel quale veniva spiegato il livello raggiunto per ciascun indicatore. Nel feedback potevano essere inserite osservazioni sia sugli errori sia su strategie particolarmente originali, ma anche suggerimenti su come poter migliorare la propria risoluzione. Gli studenti, quindi, avevano la possibilità di avere un riscontro sugli errori fatti e attingere a consigli costruttivi e personalizzati da poter impiegare risolvendo i problemi successivi. Infine, per incentivare l'utilizzo dell'autovalutazione, la compilazione del questionario faceva guadagnare 3 DMC, così che gli studenti fossero motivati a completare tale attività.

# **METODOLOGIA DI RICERCA**

Ai fini di questa ricerca, sono stati studiati i risultati ottenuti nella prima fase del training dai partecipanti delle classi terze dell'edizione 2020/2021, per un totale di 182 studenti. Per rispondere alle domande di ricerca, al termine del training sono stati raccolti e tutti i dati relativi alle valutazioni e alle autovalutazioni di ogni partecipante delle classi terze. Per la valutazione dei tutor, abbiamo considerato il livello assegnato a ciascun indicatore (da 1 a 4); per l'autovalutazione abbiamo considerato il livello indicato dagli studenti per ogni indicatore (da 1 a 4), in modo che i dati fossero confrontabili. Per ogni problema, il campione è stato ridotto ai soli studenti che hanno consegnato la risoluzione del problema e compilato il questionario di autovalutazione, tenendo conto che le attività del progetto non erano obbligatorie. È stata quindi verificata l'affidabilità della valutazione dei tutor e dell'autovalutazione per gli otto problemi calcolando il coefficiente alpha di Cronbach. Per ogni problema, è stata creata una tabella con il livello assegnato dai tutor e quello autoassegnato per ogni studente e per ognuno dei 5 indicatori. Abbiamo quindi effettuato alcune analisi preliminari.

Inizialmente sono state calcolate le differenze, studente per studente, tra il livello assegnato dal tutor e quello auto-assegnato per ciascun indicatore. Le differenze sono state calcolate sia in valore assoluto, per vedere quanto le due valutazioni si discostassero in assoluto, sia sottraendo l'autovalutazione alla valutazione del tutor, per indagare se ci fosse stata una tendenza a sovrastimarsi oppure a sottostimarsi. Successivamente è stata calcolata la media di tali differenze per osservare l'andamento generale problema per problema.

Si è poi proceduto con un'analisi dei dati più avanzata. In particolare, sono stati condotti test di correlazione per verificare se esistesse una qualche relazione tra la valutazione e l'autovalutazione. Si è quindi calcolato il coefficiente di correlazione di Pearson, che permette di esprimere un'eventuale relazione di linearità tra le due variabili prese in considerazione. Il coefficiente di Pearson è stato calcolato tra il livello medio assegnato dai tutor e quello auto-assegnato dagli studenti, in primis per il livello generale e poi indicatore per indicatore per ciascuno degli otto problemi proposti.

# **RISULTATI**

I coefficienti alpha di Cronbach calcolati per la valutazione dei tutor e per l'autovalutazione di ogni problema sono risultati soddisfacenti (per la valutazione dei tutor sono stati rispettivamente per i problemi da 1 a 8: 0,88, 0,86, 0,95, 0,95, 0,96, 0,92, 0,99, 0,93; per l'autovalutazione degli studenti, rispettivamente, per i problemi da 1 a 8: 0,69, 0,74, 0,91, 0,92, 0,91, 0,89, 0,95, 0,90). Pertanto, i dati di valutazione considerati sono affidabili.

Le analisi preliminari hanno rivelato che gli studenti hanno sostanzialmente sottostimato le loro prestazioni in tutti gli indicatori e in tutti i problemi: le medie delle differenze non assolute tra i voti dei tutor e i valori delle autovalutazioni sono positive, come mostrato in Tabella 1.

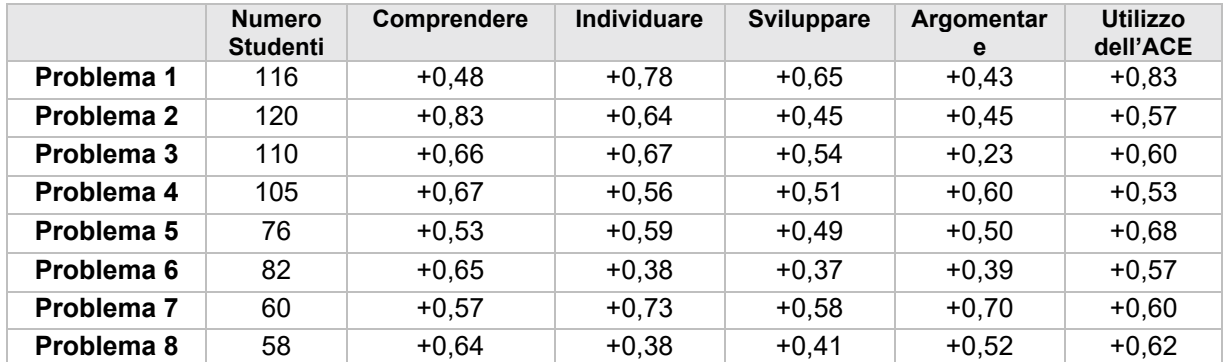

#### **Tabella 1 - Tabella contenente la media della differenza non assoluta tra valutazione dei tutor e autovalutazione per ciascun indicatore per gli 8 problemi.**

La Tabella 1 mostra anche il numero di studenti che, per ogni problema, hanno sia presentato la loro soluzione ricevendo la valutazione dei tutor sia inviato il questionario di autovalutazione. Si può notare che i numeri diminuiscono dopo la prima metà del corso: questo è probabilmente dovuto alla difficoltà dei problemi e al fatto che le attività del progetto non erano obbligatorie ed extracurricolari, per cui i partecipanti potevano avere difficoltà a svolgerle dopo gli altri impegni scolastici.

Per quanto riguarda il livello medio generale dei problemi, con il calcolo dei coefficienti di Pearson è emerso che valutazione dei tutor e autovalutazione degli studenti sono significativamente correlate. La correlazione, in particolare, diventa piuttosto forte a partire dal terzo problema: da questo punto in poi, infatti, i coefficienti di Pearson assumono tutti valori ≥ 0,5, con il valore massimo raggiunto nel settimo problema (0,735, p-value <0,001), come si può osservare nella Tabella 2.

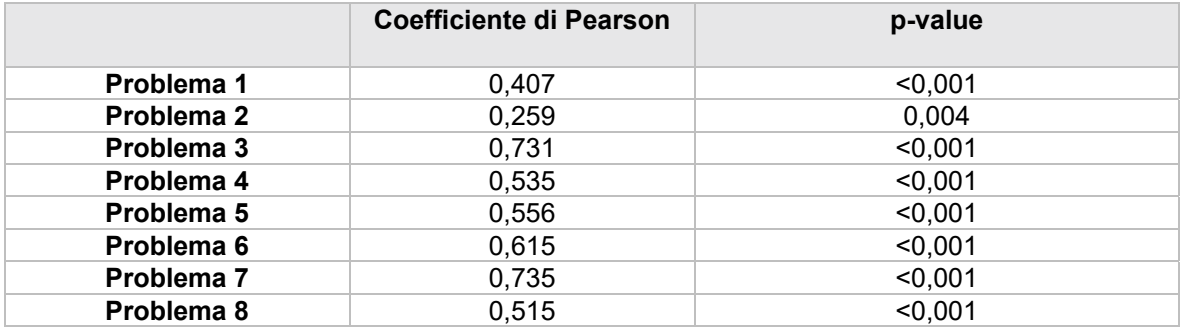

#### **Tabella 2 - Tabella contenente i coefficienti di Pearson, e i rispettivi p-value, calcolati tra il livello medio assegnato dai tutor e quello auto-assegnato in media generale.**

Nella Tabella 3 sono riportati i coefficienti di Pearson, e i rispettivi p-value, calcolati tra il livello medio assegnato dai tutor e quello auto-assegnato per ciascun indicatore. In particolare, si può osservare che nel secondo e nell'ottavo problema per l'indicatore "comprendere" si ha una correlazione non significativa. Per gli indicatori "individuare" e "sviluppare" vi è una correlazione particolarmente forte a partire dal terzo problema. Infine, l'indicatore "argomentare" presenta i coefficienti di correlazione più bassi, mentre "utilizzo dell'ACE" presenta quelli che si mantengono più alti.

Dai risultati ottenuti risulta quindi esistere una relazione tra la valutazione data dai tutor e l'autovalutazione. In particolare, i coefficienti di correlazione diventano particolarmente forti a partire dal terzo problema. Questo indica che, praticando l'autovalutazione e confrontandosi con le valutazioni che venivano loro assegnate da parte dei tutor, gli studenti hanno saputo giudicarsi in modo sempre più adeguato e corretto.

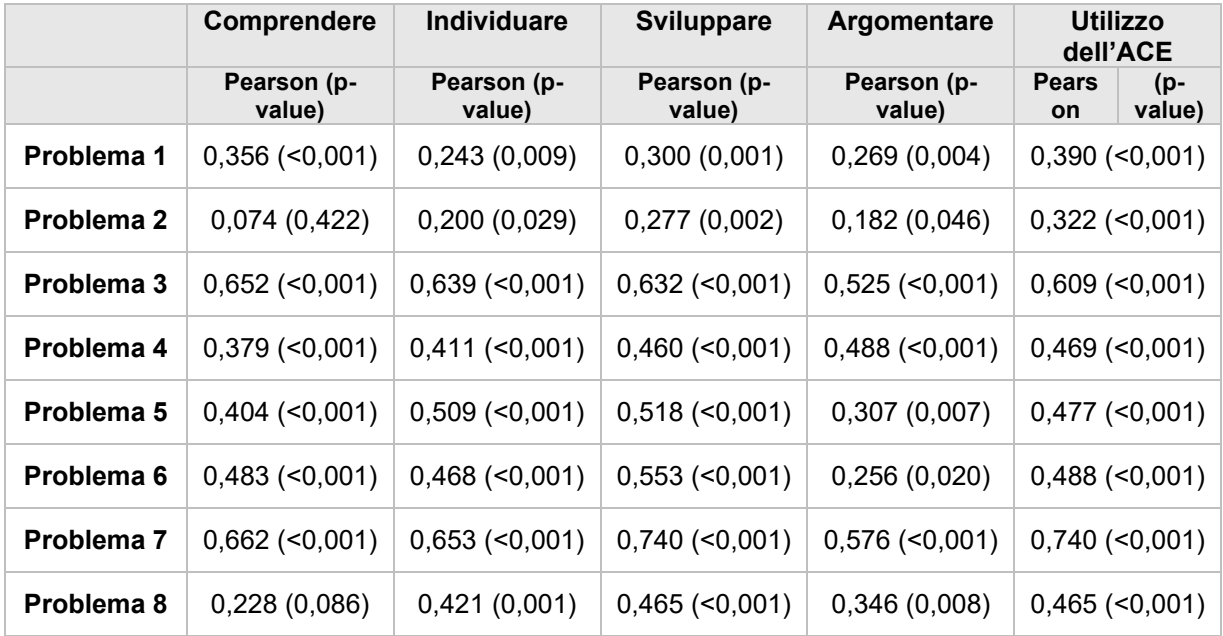

#### **Tabella 3 - Tabella contenente i coefficienti di Pearson, e i rispettivi p-value, calcolati tra il livello medio assegnato dai tutor e quello auto-assegnato per ogni indicatore.**

## **CONCLUSIONI**

Questa ricerca è stata condotta nell'ambito del progetto DMT e si è basata sulle seguenti domande di ricerca: come si possono progettare attività Moodle per sviluppare l'autovalutazione in attività di problem solving in matematica? Esiste una relazione tra la valutazione data dai tutor e l'autovalutazione da parte degli studenti?

L'autovalutazione è stata proposta in attività di problem solving nell'ambito della matematica sulla piattaforma Moodle e cercando di applicare tutti i criteri che permettessero un suo impiego utile, efficace e formativo, secondo il quadro basato sulla letteratura e presentato sopra. In particolare:

- determinare i criteri di valutazione: creazione di una rubrica di valutazione commentata e spiegata nei dettagli e condivisione di tale rubrica sulla piattaforma Moodle;
- mostrare come applicare i criteri stabiliti e chiarire cosa si intende per buona prestazione: creazione della sezione "Preparati al training!" e pubblicazione di proposte di soluzione, sia da parte dei tutor, sia dalla selezione di quelle più complete e originali tra le consegne dei partecipanti;
- fornire feedback agli studenti: elaborazione di commenti e suggerimenti da parte dei tutor rilasciati al momento della valutazione;
- incoraggiare all'utilizzo dell'autovalutazione: assegnazione di 3 DMC per ogni questionario di autovalutazione completato.

Le attività proposte e presentate in questo contributo sono applicabili anche in altri contesti tramite la creazione di un questionario Moodle sulla base di una opportuna rubrica di valutazione. Tale questionario può essere usato per attività di autovalutazione, che possono essere ripetute con regolarità. Si tratta di un modo di proporre l'autovalutazione semplice da implementare, anche per chi non ha elevate competenze in Moodle, e che permette di ottenere risultati significativi.

Lo studio qui presentato è stato condotto incrociando la valutazione dei tutor e l'autovalutazione degli studenti nelle attività di problem solving utilizzando un ACE. Le valutazioni sono state effettuate attraverso una rubric con 5 indicatori: comprendere la situazione problematica, individuare una strategia risolutiva, sviluppare il processo risolutivo, argomentare la strategia della scelta applicata e utilizzare l'ACE in modo opportuno ed efficace. Le analisi sono state condotte sia a livello globale che indicatore per indicatore, al fine di trarre informazioni su come cambia l'andamento dell'autovalutazione degli studenti tra gli indicatori. Le analisi effettuate permettono di rispondere positivamente alla seconda domanda di ricerca: esiste infatti una correlazione positiva tra l'autovalutazione degli studenti e le valutazioni dei tutor. I coefficienti di correlazione calcolati si rafforzano a partire dal terzo problema. I primi due problemi sono stati concepiti come una palestra per esercitarsi con la risoluzione di problemi con un ACE e con il processo di valutazione all'interno del progetto, oltre che con il processo di autovalutazione proposto su Moodle. Ricevendo un feedback e auto-giudicando il proprio lavoro, i partecipanti hanno acquisito sempre più confidenza con i criteri di valutazione e hanno migliorato la loro capacità di risolvere i problemi e di conseguenza le loro capacità di autovalutazione. I risultati ottenuti mostrano che gli studenti si sono autovalutati in modo sempre più corretto e accurato man mano che la formazione online procedeva. Ciò supporta il fatto che le attività digitali proposte nell'ambito della formazione online sulla piattaforma Moodle sono state efficaci per allenare i partecipanti ad autovalutare il proprio lavoro.

## **Riferimenti bibliografici**

- [1] Klenowski, V., Student Self-evaluation Processes in Student-centred Teaching and Learning Contexts of Australia and England. Assessment in Education: Principles, Policy & Practice 2(2), (1995), pp. 145–163. https://doi.org/10.1080/0969594950020203.
- [2] Ross, J.A., The Reliability, Validity, and Utility of Self-Assessment. Practical Assessment, Research, and Evaluation 11(10), (2006), pp. 1–13. https://doi.org/10.7275/9WPH-VV65.
- [3] Black, P., Wiliam, D., Assessment and Classroom Learning. Assessment in Education: Principles. Policy & Practice 5(1), (1998), pp. 7–74. https://doi.org/10.1080/0969595980050102.
- [4] Barana, A., Boetti, G., Marchisio, M., Self-Assessment in the Development of Mathematical Problem-Solving Skills. Education Sciences 12(2), (2022), p. 81. https://doi.org/10.3390/educsci12020081.
- [5] Ross, J.A., Hogaboam-Gray, A., Rolheiser, C., Student Self-Evaluation in Grade 5-6 Mathematics Effects on Problem- Solving Achievement. Educational Assessment 8(1), (2002), pp. 43–58. https://doi.org/10.1207/S15326977EA0801\_03.
- [6] Maple, https://www.maplesoft.com/products/Maple/
- [7] Barana, A., Marchisio, M., Sviluppare competenze di problem solving e di collaborative working nell'alternanza scuola-lavoro attraverso il Digital Mate Training. In: Atti di Didamatica 2017, (2017), pp. 1–10.
- [8] Barana, A., Marchisio, M., From digital mate training experience to alternating school work activities. Mondo Digitale 15(64), (2016), pp. 63–82.
- [9] Ninness, H.A.C., Ninness, S.K., Sherman, S., Schotta, C., Augmenting Computer-Interactive Self-Assessment with and Without Feedback. Psychol Rec. 48, (1998), pp. 601–616. https://doi.org/10.1007/BF03395292.
- [10] Black, P., Wiliam, D., Developing the theory of formative assessment. Educational Assessment, Evaluation and Accountability 21(1), (2009), pp. 5–31. https://doi.org/10.1007/s11092-008-9068-5.
- [11] Yan, Z., Self-assessment in the process of self-regulated learning and its relationship with academic achievement. Assessment & Evaluation in Higher Education 45(2), (2020), pp. 224– 238. https://doi.org/10.1080/02602938.2019.1629390.
- [12] Schoenfeld, A., Learning to think mathematically: Problem solving, metacognition, and sense making in mathematics. In: Handbook of Research on Mathematics Teaching and Learning, (1992), pp. 334–370.
- [13] Nicol, D.J., Macfarlane-Dick, D., Formative assessment and self-regulated learning: a model and seven principles of good feedback practice. Studies in Higher Education 31(2), (2006), pp. 199– 218.
- [14] Barana, A., Fioravera, M., Marchisio, M., Developing problem solving competences through the resolution of contextualized problems with an Advanced Computing Environment. In: Proceedings of the 3rd International Conference on Higher Education Advances, (2017), pp. 1015–1023. https://doi.org/10.4995/HEAD17.2017.5505.
- [15] Barana, A., Marchisio, M., Rabellino, S., Assessment of individual and collaborative e-learning in problem solving activities. In: Design the Future! EXTENDED ABSTRACTS DELLA MULTICONFERENZA EMEMITALIA2016, (2017), pp. 1–13.
- [16] Barana, A., Fissore, C., Lepre, A., Marchisio, M., Assessment of Digital and Mathematical Problem-Solving Competences Development. In: Jovanovic, J., Chounta, I.-A., Uhomoibhi, J., and McLaren, B. (eds.) Proceedings of the 15th International Conference on Computer Supported Education (CSEDU 2023), (2023), pp. 318–329.

*pagina lasciata intenzionalmente vuota* 

# **INTELLIGENT AND ADAPTIVE QUIZZES FOR SEMI-AUTOMATIC MONITORING OF STUDENT PREPARATION**

## **Kristian Reale1, Fabrizio Marino2, Giovanni Melissari2**

<sup>1</sup> Department of Mathematics and Computer Science, University of Calabria, Italy *kristian.reale@unical.it* 

> 2 DLVSystem L.T.D. *{fabrizio.marino,melissari}@dlvsystem.com*

> > *— COMUNICAZIONE —*

*TOPIC: Higher Education* 

## **Abstract**

Learning Management Systems (LMSs) have become very successful in e-Education but, at the time of writing, there are some important facilities they lack: i) providing full-fledged adaptivity to the level of knowledge of students and ii) providing automatic assistance for evaluators when building an exam. This paper proposes two solutions: "Adaptive Quiz" and "Score Assistant". An "Adaptive Quiz" is an intelligent quiz whose difficulty changes automatically while the student answers quiz questions. The "Score Assistant" is an intelligent tool able to compute the optimal set of scores to be assigned to every choice of a quiz question. The solutions are based on Answer Set Programming (ASP), a truly declarative programming paradigm proposed in the area of non-monotonic reasoning, logic-programming and Artificial Intelligence. We are presently in the process of developing a Moodle plugin, seamlessly integrating our solutions, to assist educators in evaluating the preparedness of students within the Moodle environment.

**Keywords** – e-Learning, Artificial Intelligence, Logic Programming, ASP, DLV.

## **INTRODUCTION**

Traditionally, educational courses have depended on in-person instructional methods, but contemporary technology has empowered online platforms, with e-Learning relying on information and communication technology (ICT) to enhance learning [1]. Moreover, the global COVID-19 pandemic accelerated e-Learning in higher education, making it a vital component of modern teaching. This shift has provided an effective means for learning in online environments and has gained significant prominence in higher education worldwide [2].

Learning Management Systems (LMSs) such as *Moodle*, *Google Classroom* and *Blackboard* have become very successful in e-Education, providing a rich mixture of parameter settings for an e-quiz, such as time limit, grading strategies, question behaviors and many review options. However, to the best of our knowledge, there are some important facilities they lack: *i)* providing full-fledged adaptivity to the student's level of knowledge and *ii)* providing automatic assistance for evaluators when building an exam.

In this paper, we propose two potential solutions to overcome the aforementioned shortcomings, which for the sake of readability we will call "Adaptive Quiz" and "Score Assistant". An "Adaptive Quiz" is an intelligent quiz whose difficulty changes automatically while the student keeps answering its questions, enabling a quiz to automatically self-adapt to the level of knowledge of a student. The "Score Assistant" is an intelligent feature that helps educators to define the best set of scores to be assigned for every choice of a quiz question. Our goal is to develop a *Moodle plugin* with intelligent quiz features to assist teachers and educators, especially in educational institutions, in semi-automatically assessing the readiness of students on specific topics within *Moodle*.

The proposed features heavily rely on *Answer Set Programming (ASP)* [3, 4, 8], an expressive and versatile [5, 6] logic programming paradigm introduced in the field of *Knowledge Representation and Reasoning* [9] which allows for defining complex computational problems in a clear and fully declarative fashion. With *ASP*, a problem can be expressed via a rule-based logic program, whose intended models, called answer sets, correspond one-to-one to solutions. These solutions are computed by an *ASP system*. The intrinsic declarative nature of ASP, along with its high expressive power, has fueled the development of numerous applications in various fields [10].

For our proposal, we created two ASP programs and exploited *DLV2* [7], a robust and dependable integrated *ASP system* that incorporates the most recent *ASP* research findings.

## **THE PROPOSED SYSTEM**

We developed a prototypical system for creating intelligent quizzes, having a User Interface similar to *Google Forms*. Each quiz question consists of a multiple-choice question where the teacher can assign points whenever the answer is correct or not; moreover, the questions can be interconnected based on user responses.

We equipped this system by introducing two intelligent features, called "Adaptive Quiz" and "Score Assistant", which exploit *Answer Set Programming (ASP)* for the intelligent part. In particular, an "Adaptive Quiz" is an intelligent quiz whose difficulty changes automatically while the student keeps answering its questions, whereas the "Score Assistant" is an intelligent feature able to compute the optimal set of scores to be assigned to every choice of a quiz question, given as input the percentage of importance of each topic involved in the quiz.

In the following, we start describing some background concepts and then we describe in detail the "Adaptive Quiz" and "Score Assistant" features.

**Concept of Topic.** A *topic* is a general, broad, overarching area that a question is referred to: examples of topics can be "Geography", "Cultural Heritage", etc... In our framework, a *topic* can be "linked" to another *topic* by a relationship of dependence specifying a weight whose value is a percentage (from 0 to 100). This setting is represented by the use of a graph called *topic graph*. Figure 1 shows an example of a *topic graph*: in particular we have "Art", Archaeology", "History", "Geography" and "Cultural Heritage" where "History" depends on "Art" and "Archaeology" with weights of 20% (weak dependency) and 80% (strong dependency) respectively and "Cultural Heritage" depends of "Geography" (weight 60%) and "History" (40%).

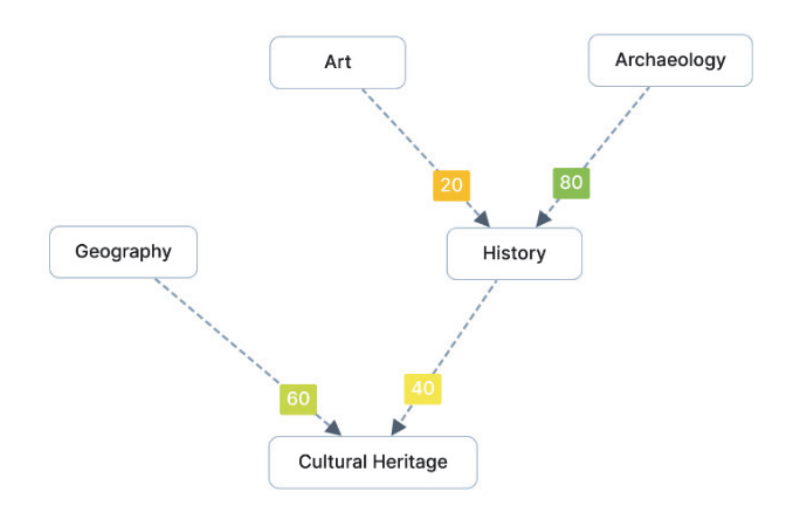

#### **Figure 1 – The graph that models the relationship of dependence among topics**

**Concept of Importance.** By exploiting our system, teachers can assign an "importance" value, represented as a percentage, to each topic. These *importance* values signify the relevance and consideration questions related to each topic deserve. In e-Education, this means emphasizing a topic in a quiz by assigning the highest possible score values to its questions (specifically, the correct choices), linking topic *importance* to the achievable scores within the quiz.

**Topic Knowledge Score (TKS).** The *Topic Knowledge Score (TKS)* measures how well students know specific topics., aiding in pinpointing areas needing further attention. Specifically, it provides a tangible assessment of a topic-specific knowledge of students. *TKS* values are indirectly influenced by dependencies between topics; for instance, if a student answers T2 questions correctly (related to T1), the TKS for T1 may not be 0, even if T1 questions were answered incorrectly.

## **SYSTEM DESCRIPTION**

In the following, we describe in detail the "Adaptive Quiz" and the "Score Assistant" features, by showing some use case examples.

### **3.1 Adaptive Quiz**

In an "Adaptive Quiz", the difficulty changes automatically while the student keeps answering its questions. According to our framework, a quiz contains several questions associated with certain topics. A teacher builds the quiz by carefully choosing questions and topics so that every student can be properly assessed.

While the student keeps answering its questions, the *TKS* of every topic involved in the quiz is computed. This value is used by the system to choose the next "best" question to be submitted, according to the following requirements:

- if the current *TKS* is below the average, it minimizes the difference between the new TKS value and the average *TKS*. In other words, a question whose *TKS* is as near as possible to the average *TKS* is likely to be selected as the next question;
- if the current *TKS* is above the average, it maximizes the new *TKS*. In other words, a question with the highest possible *TKS* value is selected.

Conceptually, in both cases the quiz tries to select the question that better fits the *TKS* achieved by the student so far; if it is below the average then it tries to reach at least the average, otherwise, it tries with questions that maximize the *TKS*. It is worth noting that a question with high *TKS* can be intrinsically considered a difficult question. We can assume that a question whose correct answer is associated with a high score is potentially difficult. Since the *TKS* depends on scores, we can assume that questions whose *TKS* is high are difficult questions.

Further global objectives of the "Adaptive Quiz" while suggesting the next question are:

- minimizing the number of questions to submit;
- maximizing the number of topics that have been covered so far.

For the sake of completeness, here follows a real-world use-case scenario of the proposed feature.

The following example illustrates a quiz made of 31 questions associated with 5 different topics whose dependencies are represented by the *topic graph* of Figure 1.

Suppose the case of a student who is very knowledgeable on all topics, except "Geography". The resulting sequence of questions can be summarized in Figure 2. As shown in Figure 2, wrong answers were given by the student to "Geography" questions, as a matter of fact, the "Geography" TKS is very low (19%). After giving a wrong answer to question 5, the system tried to adapt the quiz difficulty by asking him easier questions about "Geography" (indeed, questions 6 and 7 give 1 point respectively). Next, wrong answers were given also to questions 6 and 7, thus the system noticed that no more questions could be submitted in order to reach an acceptable TKS for "Geography", while still having a sufficient level of knowledge for the other topics.

#### **3.2 Score Assistant**

The "Score Assistant" is an intelligent feature able to compute the optimal set of scores to be assigned to every choice of a quiz question, given as input the percentage of *importance* of each topic involved in the quiz. The main contribution of the proposed feature is that it provides a quick and automatic way to assign an appropriate set of scores to the correct answers to each question in a quiz. If a quiz is made

up of several questions (as in so many cases in the context of education), the teacher should assign a score to every choice of each and every question of the quiz. Let us also assume that a teacher would like to give more importance to a set of questions than others, thus the reader can see how this process may easily become costly and confusing.

|                | Which European explorer is credited with discovering<br>America?                           | $(1)$ / 1      |                                                                                                    |                            |
|----------------|--------------------------------------------------------------------------------------------|----------------|----------------------------------------------------------------------------------------------------|----------------------------|
|                | <b>日 History</b>                                                                           |                | Is Australia a continent?<br>6<br>□ Geography                                                                 | $\left( \circ \right)$ / 1 |
|                | © Christopher Columbus (+1)<br>O Ferdinand Magellan<br>O Vasco da Gama<br>O Abraham Zacuto |                | O True<br>$\odot$ False $(0)$                                                                                 |                            |
|                |                                                                                            |                | Which city is the capital of Canada?                                                                          | $\left( \circ \right)$ / 1 |
| $^{\circ}$ 2   | Who was the first president of the United States?                                          | (2)/2          | <b>□ Geography</b>                                                                                            |                            |
|                | <b>日 History</b>                                                                           |                | O Ottawa<br>O Toronto                                                                                         |                            |
|                | © George Washington (+2)<br>O Thomas Jefferson<br>O Benjamin Franklin<br>O John Adams      |                | O Vancouver<br><sup>(6)</sup> Montreal (0)                                                                    |                            |
|                |                                                                                            |                | Cultural heritage refers to the physical artifacts and<br>intangible aspects of a society inherited from past | $\binom{2}{2}$ / 2         |
| 3 <sup>°</sup> | The French Revolution took place in the 18th century                                       | (1)/1          | generations.                                                                                                  |                            |
|                | <b>□ History</b>                                                                           |                | <b>■</b> Cultural Heritage                                                                                    |                            |
|                | $\odot$ True $(+1)$<br>O False                                                             |                | $\odot$ True (+2)<br>O False                                                                                  |                            |
| $\overline{4}$ | The Battle of Waterloo took place during World War I.<br><b>■ History</b>                  | (1)/1          | Archaeology only focuses on ancient civilizations.<br><b>□ Archaeology</b>                                    | $\binom{2}{2}$ / 2         |
|                | O True                                                                                     |                | O True                                                                                                    |                            |
|                | $\odot$ False (+1)                                                                         |                | $\odot$ False $(+2)$                                                                                          |                            |
| 5.             | Is the Great Barrier Reef located in Australia?                                            | $\binom{0}{1}$ | Completed<br>⊘                                                                                                |                            |
|                | □ Geography                                                                                |                |                                                                                                    |                            |
|                | O True                                                                                     |                | <b>■ Topics knowledge:</b><br>Final score: $(9)$ / 14                                                         |                            |
|                | $\odot$ False $(0)$                                                                        |                | Cultural Heritage<br>100%                                                                                     |                            |
|                |                                                                                            |                | Geography<br>$\boxed{19\%}$                                                                                   |                            |
|                |                                                                                            |                | History<br>100%                                                                                               |                            |
|                |                                                                                            |                | Archaeology<br>100%                                                                                           |                            |
|                |                                                                                            |                | Art<br>100%                                                                                                   |                            |

**Figure 2 – Adaptive Quiz Simulation** 

In this context, the "Score Assistant" can help a teacher by gathering all the burden of choosing and assigning proper scores. The teacher is only required to fill in the importance value for each topic involved in the quiz. This is important because it gives a strong indication of how every question is relevant overall.

More specifically, the proposed framework provides that, during the quiz building process:

- the teacher sets an *importance* value for each topic involved in the quiz;
- the teacher invokes the "Score Assistant" in order to get optimal scores;
- The "Score Assistant" takes as input the quiz with the set of questions, the correct choices, the involved topics, and their Importance values.
- The "Score Assistant" runs the computation of a logic program by means of DLV2. This algorithm is able to compute the set of scores such that:
	- *i*) the importance value of each topic is greater or equal to the expected required importance and
	- o *ii)* the computed *importance* value is the highest possible.

For the sake of completeness, Figure 3 shows a real-world use-case scenario of the proposed feature (fig. 3). In particular, the teacher sets an importance value for each topic involved in the quiz (left part of the Figure) and the "Score Assistant" computes and shows the optimal set scores given the required importance values (right part of the Figure). The teacher can approve or refuse the proposals.

## **CONCLUSION**

Several motivations drive the need for this framework. Quizzes are typically predefined sets of questions, sometimes randomized, given to students within a set timeframe. From the perspective of the authors, this is a basic and static way to evaluate student knowledge, lacking adaptability to modern methods. Learning environments that account for variations in the affective states and knowledge levels of students improve learning outcomes and the evaluation process [11]. The "Adaptive Quiz", for example, is crafted to match the knowledge levels of students, suggesting questions for areas needing more examination during the exam.

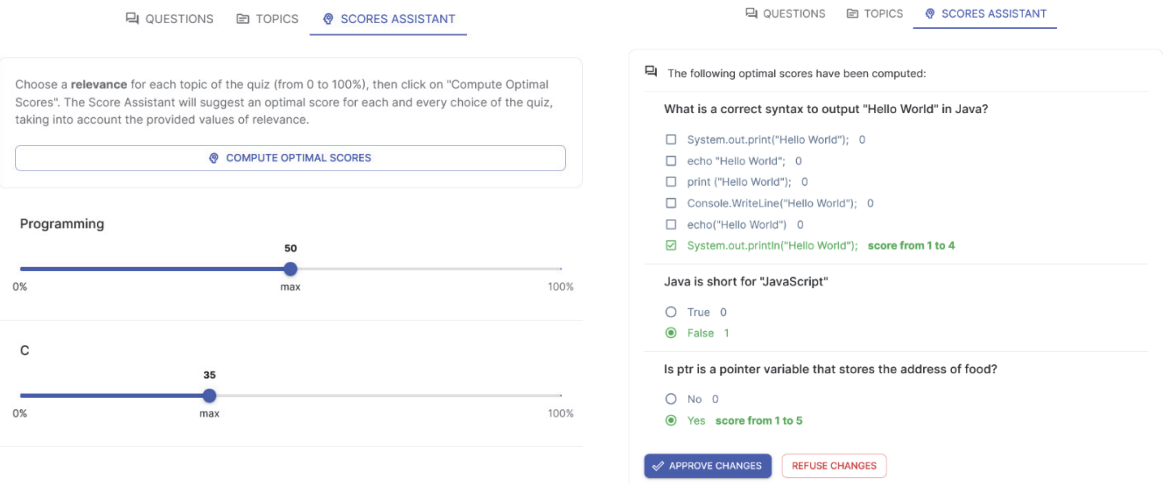

**Figure 3 – Computing the best scores with the "Score Assistant".** 

Our proposal is a research endeavor focused on enhancing *Moodle* with new AI features. The work will undergo experiments to be conducted in both high schools and university courses to validate the effectiveness of our solutions in real-world scenarios and to further refine these features.

This work was also showcased as a poster presentation at *Moodlemoot Global 2023* held in Barcelona (https://moodlemoot.org), underscoring the significance of the proposed features.

## **Bibliography**

- [1] Ozdamli F., Noori N. *Evaluating E-learning system success in higher education during the Covid-19*. Cypriot Journal of Educational Sciences - 17, (2022), pp. 4883-4912.
- [2] Johnson E., Morwane R., Dada S., Pretorius G., Lotriet M. *Adult learners' perspectives on their engagement in a hybrid learning postgraduate programme*. In: The Journal of Continuing Higher Education – 66, (2018), pp. 88-105.
- [3] Gelfond M., Lifschitz V. *Classical Negation in Logic Programs and Disjunctive Databases*. New Gener. Comput - 9, (1991), pp. 365–386.
- [4] Gelfond, M., Lifschitz V. *The Stable Model Semantics for Logic Programming*. MIT Press, (1988), pp. 1070–1080.
- [5] Eiter T., Gottlob G., Mannila H. *Disjunctive datalo*g. ACM Trans. Database Syst. 22, 3 (1997), pp. 364–418.
- [6] Brewka G., Eiter T., Truszczynski M. *Answer set programming at a glance*. Commun. ACM 2011, 54, (2011), pp. 92–103.
- [7] Alviano M., Calimeri F., Dodaro C., Fuscà D., Leone N., Perri S., Ricca F., Veltri P., Zangari, J. *The ASP System DLV2*. In Lecture Notes in Computer Science, Proceedings of the LPNMR, Hanasaari, Espoo, Finland, 3–6 July 2017; Springer: Berlin/Heidelberg, Germany, 2017; Volume 10377, (2017), pp. 215–221.
- [8] Lifschitz V. *Answer Set Programming*. Springer: Berlin/Heidelberg, (2019).
- [9] Levesque, H. J. *Knowledge Representation and Reasoning.* Annual Review of Computer Science (1986), pp. 255-287
- [10] Erdem E., Gelfond M., Leone N. *Applications of answer set programming*. AI Mag. 37(3), (2016), pp. 53–68.
- [11] Baker R.S., Rodrigo M.M., Xolocotzin U.E. *The Dynamics of Affective Transitions in Simulation Problem-Solving Environments*. in Proceedings of the Second International Conference on Affective Computing and Intelligent Interaction, (2007).

# **EXPERIENCE TEACHING RISC-V ASSEMBLY PROGRAMMING WITH MOODLE**

**Idilio Drago1, Sergio Rabellino1, Enrico Cassano2, Saverio Accurso2** 

<sup>1</sup> University of Turin, Computer Science Department *{idilio.drago,sergio.rabellino}@unito.it* 

2 University of Turin, Course degree in Computer Science *{enrico.cassano,saverio.accurso}@edu.unito.it* 

*— FULL PAPER —*

*TOPIC: Higher Education* 

## **Abstract**

RISC-V is an open-source Instruction Set Architecture (ISA) designed to be simple, modular, and extensible, making it a versatile choice for a wide range of applications. It is, therefore, an excellent ISA option for teaching computer architectures and assembly programming, and indeed it is starting to be adopted by a range of textbooks on the topic. Given the middle-level nature of the language, it is usually challenging for students to test the correctness of their code and run their programs in practice. This high entry barrier often results in a difficult learning experience, reducing the effectiveness of the learning process.

We here describe our experience in teaching computer architectures using Moodle. In addition to creating a vast amount of material in the form of classic self-evaluation quizzes, we have developed a pipeline to simplify the preparation of programming exercises using the RISC-V language. Our pipeline allows instructors to prepare questions and unit tests to verify the questions. We have been using this environment at the University of Turin for two academic years, with more than 1000 students already using it for both self-study and exams. We describe our tools and initial experience using them. We contribute with our source code and a large database of questions open to the community as open source.

**Keywords** – RISC-V, Moodle quiz, Code Runner, adaptive teaching, automated exams.

## **INTRODUCTION**

The RISC-V Instruction Set Architecture (ISA) [1] has garnered significant recognition in recent years as an open-source, versatile, and modular computing framework. Designed to accommodate a wide array of applications, ranging from resource-constrained embedded systems to high-performance supercomputers, RISC-V stands out as a choice for teaching computer architectures and assembly programming. The fact the assembly code is simple and extensible makes it particularly well-suited for educational purposes, leading to its adoption in various textbooks [2].

Yet, learning assembly programming in general is a challenging task, primarily due to the inherently middle-level nature of this type of computer language, which uses predefined words called mnemonics that describe actions and operands like cpu registries or memory addresses, composing algorithms that can be directly translated to the low-level machine language [11]. Students often find it daunting to validate the correctness of their code and execute their programs effectively, creating a high entry barrier that can hinder the learning experience. Traditionally, courses in assembly programming have turned to simulators and emulators to mitigate these complexities, enabling students to gain hands-on experience without the intricacies of real machine execution. Nonetheless, these tools often lack the means to provide timely and informative feedback to students regarding their projects.

We here share our experiences in addressing these challenges by utilizing Moodle as an instructional platform for RISC-V assembly programming. We have generated an extensive repository of educational materials, including selfassessment quizzes as well as developed a pipeline for simplifying

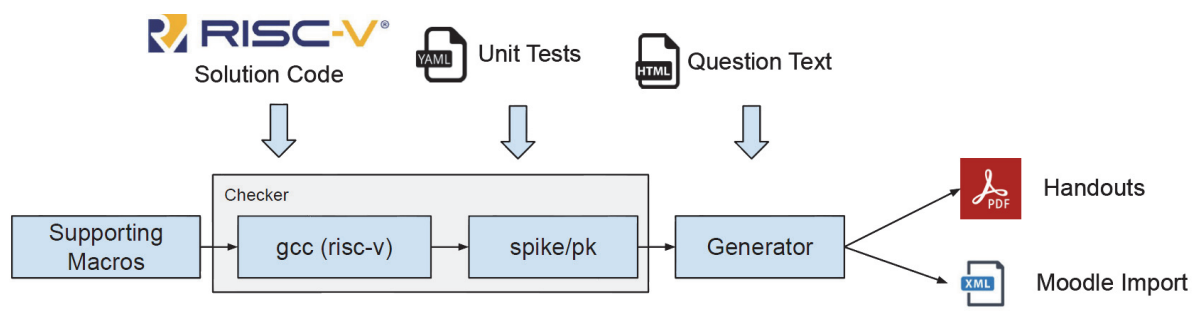

#### **Figure 1 – Question preparation pipeline. The "Checker" module is also installed in the Moodle CodeRunner back-end (Jobe) to validate students' submissions**

the creation of programming exercises that use the RISC-V assembly language. Our pipeline helps instructors design meaningful and engaging questions, along with unit tests to evaluate student responses using CodeRunner [7]. Over the course of two academic years, the solution has been used at the University of Turin, engaging over 1000 students in self-study and exams.

Here we provide a brief description of the developed tools and share our initial experiences with their application. This analysis has required new instruments to extract data about the students' engagement with the platform. We thus have developed a new Moodle plugin to allow us to export detailed statistics on the students' tentatives history when engaging with the CodeRunner questions. To broaden the impact of our work, we make the source code of our question preparation pipeline, our database of RISC-V questions (https://github.com/idrago/ArchI-exercise), and our Moodle plugin available to the community as open-source (plugin will be submitted to the Moodle plugin database). By doing so, we aim to contribute to the teaching of RISC-V and assembly programming, ultimately facilitating a more effective and accessible learning experience for students and educators alike.

# **ARCHITECTURE AND SYSTEM DESIGN**

## **2.1 The pipeline from the teacher' point of view**

Figure 1 shows the pipeline used for preparing the RISC-V programming questions in our system. The main components are:

- Checker: a Python module that takes as input
	- o a RISC-V source code containing the function to be tested and a test driver (main) that calls the particular function,
	- o a source file with supporting macros (common to all questions), and
	- o a set of unit tests. It runs all unit tests on the code using the test driver and produces a report of the results in textual form. The Checker is also installed in the Moodle CodeRunner backend (Jobe) to validate students' submissions.
- Generator: a second Python module that takes as input the same files as above and an additional HTML file containing the question text. It produces PDF handouts (using pandoc) and the XML file to import the question into Moodle.

The Checker is the key module of the pipeline. We use a state-of-the-art compiler (GCC) for crosscompiling RISC-V code and run it in a simulation environment [3]. We use specifically Spike [9] as a simulator, with the RISC-V's Proxy Kernel (pk)[10] to proxy system calls and execute programs in a Linux kernel over a different architecture. Given the above setup, the process of preparing a question involves the writing of three input files:

*5. the question text;* 

#### *6. the solution code;*

#### *7. the unit tests.*

The question text is an ordinary HTML document that can contain any HTML tags, from font formatting to links and embedded images. Figure 2 provides an example of a solution file that must be provided by the instructor. The solution code is a RISC-V assembly program that contains the function to be tested and a test driver (main). The code must contain a standalone program ready to run on Spike, and it may use several macros that are available to help verify the correctness of the solution.

```
\mathbf{1}#include "support.S"
 \overline{2}3
           ###GLOBALEXTRA###
           # Driver
 \boldsymbol{\Lambda}\overline{5}_6
                # puts numbers on the saved registers
 \overline{7}start_saved_registers_leaf
 \mathbf{g}\mathbf Q# Call the student function
10
               la a0, array
                     a1, x
11
                la
12
                lw
                     a1, 0(a1)13
               la
                     a2, y
                     a2, 0(a2)14
               lw
15
               jal ra, equal
16
17
                # print results
18
                printreg a0, __ra0
19
20
                # check whether the saved registers are preserved
21check_saved_registers
22
23
           ###ANSWER###
24
           # Procedure equal (array, x, y)
25
           # a0 -> address of array
26
           # a1 -> index x, a2 -> index y
27
           # return 1 if array[x] == array[y], 0 otherwise
28
           equal:
29
                # load array [x] in t0
30
                slli t1, a1, 2
                add t1, a0, t131
32
                    t0, 0(t1)lw
33
34
               # load array [y] in t1
                slli t1, a2, 2
35
                add t1, a0, t136
37
               lw
                    t1, 0(t1)38
39
                # compare t0 and t1
40
                bne t0, t1, equal_false
41
                1i
                     a0, 142
                jr
                     ra
           equal_false:
43
44li
                    a0, 0
45
                jr
                    ra
46
           ###TESTCASE###
47
\overline{AB}.section .data
               array: .word 1, 1, 2, 2, 3, 4, 4, 1
49
                      .word 0
50
               \mathbf{x}:
51
                       .word 1
               V:
```
**Figure 2: Example of source code provided during the preparation of a question. Here students are asked to write a function that compares two elements of an array. The driver uses macros present in the support.S file to initialize the registers with arbitrary values, print the content of** 

52

#### **the register a0 that must contain the function return value, and check whether the student solution respects the RISC-V calling conventions. Annotations are used to mark the solution, the driver, and the position where the unit tests will be inserted by the Checker.**

For example, we provide macros to initialize the registers with arbitrary constants – e.g., useful to check whether students' solutions assume that registers would contain particular values when the program starts – to print the content of the registers as well as to check RISC-V calling conventions. The source code must be annotated with special tags that mark what should be considered i) the solution of the exercise, ii) the test driver, and iii) the position where unit tests should be inserted when verifying the solution. In the source code, the test cases are positioned at the end of the file. The Checker will replace the static test with the test cases provided by the instructor.

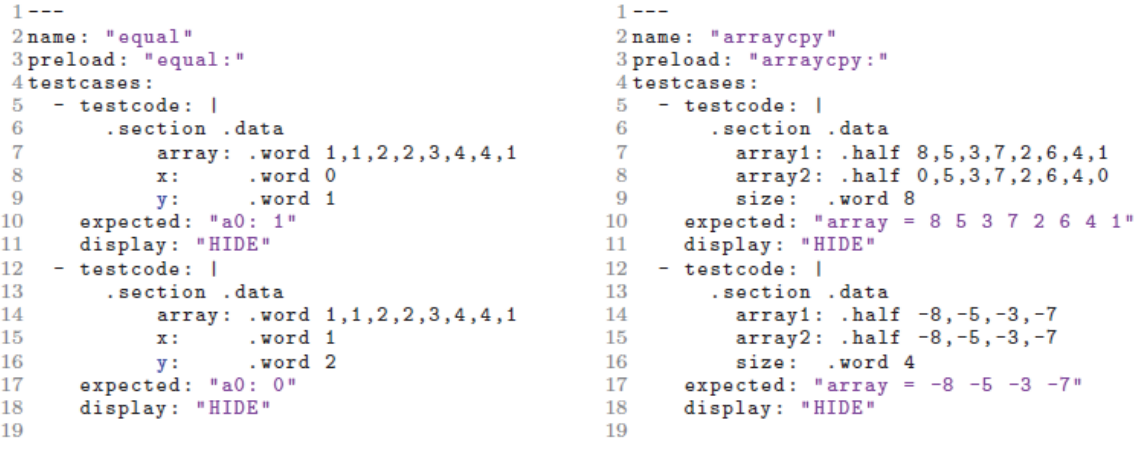

(a) Check register value

(b) Check array content

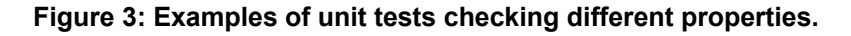

The test cases are written in YAML and contain a piece of code for the test, the expected output of the driver, and the display mode, which controls whether the case should be shown as feedback to students or not.

Figure 3 shows two examples of unit tests. In the first, relative to the program seen in Figure 3(a), the instructor has specified different arrays and indexes to the function, and the tests verify whether the function returns on the register a0 the expected value. In Figure 3(b) the tests for a more complex example are shown, in which the the driver prints the contents of an array, which are verified against the expected values.

#### **2.2 Technical details on implementation**

For the purposes of this experimentation, we had two goals:

- having all the RISC-V environment directly available from Moodle to simplify the interaction for teachers and students
- having a simple way to extract quiz attempts history information for each quiz in a manageable format for extracting statistics informations on RISC-V tools usage.

The first goal was achieved enhancing the yet running coderunner cluster [6], by adding to the dockered "JobeInABox" [8] the needed packages to build and run RISC-V programs: the Spike RISC-V ISA Simulator [9] and the RISC-V Proxy Kernel and Boot Loader [10].

An example of added code near the end of the jobeinabox dockerfile based on Ubuntu 22.04 follows:

```
# 
# For RISC-V purposes 
# 
RUN apt-get install -y gcc-riscv64-unknown-elf 
RUN apt-get install -y gcc-riscv64-linux-gnu 
WORKDIR /root 
RUN git clone https://github.com/riscv-software-src/riscv-isa-sim 
RUN git clone https://github.com/riscv-software-src/riscv-pk 
RUN apt-get install -y device-tree-compiler 
RUN cd riscv-isa-sim && \ 
         mkdir build && \ 
         cd build && \ 
          ../configure --prefix=/opt/RISCV && \ 
         make && \ 
         make install 
RUN cd riscv-pk && \ 
         mkdir build && \ 
         cd build && \ 
         ../configure --prefix=/opt/RISCV --host=riscv64-linux-gnu && \ 
         make && \ 
         make install 
ENV PATH="/opt/RISCV/bin:/opt/RISCV/riscv64-linux-gnu/bin:${PATH}" 
RUN cd /usr/bin; ln -s /opt/RISCV/riscv64-linux-gnu/bin/pk .
```
These additions gives the RISC-V functionalities to CodeRunner server without the complexity of adding a new language; deploying the docker image built using the modified dockerfile to each of the cluster's nodes it's done with standard docker image save/load and subsequently jobeinabox instances run with standard configuration.

Our cluster was proven to support 3/400 contemporary users doing exams with optimal performances and no interruptions of service [6].

The second goal was fulfilled by creating a quiz report plugin capable of extracting the attempts history of each student for a quiz. This task could be also done with the "Configurable Reports" plugin, but stated that having a downloadable format of the attempts histories could be a remarkable feature not only for us, but for every teacher doing exams, we opted for building a quiz report that export the history data in CSV format, which it's automatically available to all teachers.

The teacher could process the downloaded attempts history in CSV format to extract useful information on effective path followed by the students doing a quiz, focusing on particular phenomena and exploiting autonomous learning analytics on quiz attempts.

The plugin mimics the "export quiz attempts" plugin behaviour, by adding a new menu item to the quiz results items called "Attempts export CSV" (figure 4), which in turn presents a classical quiz attempts choice where the action button starts the history download.

At the time of writing the plugin works with minimal optional features, but we would like to discuss with the people at the MoodleMoot about plugin functionalities to be added/removed, giving a chance to enhance this little but, we think, useful plugin.

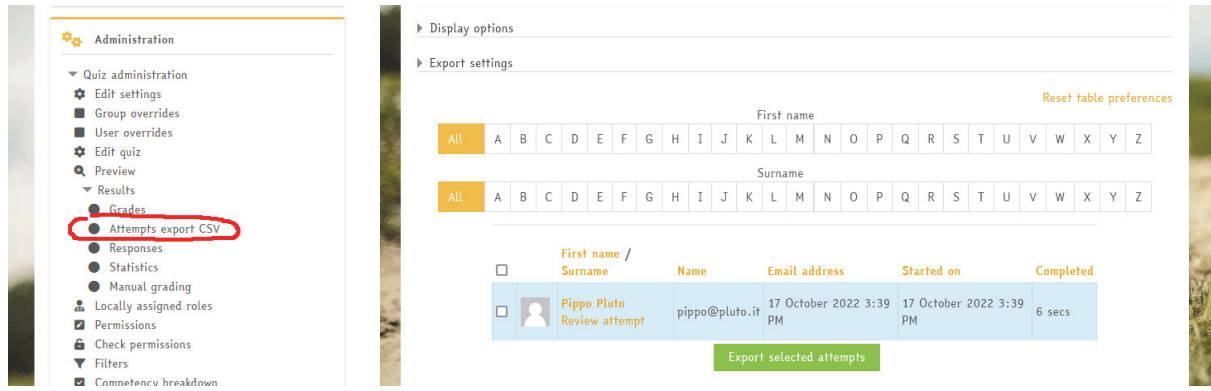

**Figure 4: some screenshot of the Attempts export CSV Moodle plugin** 

## **EARLY DEPLOYMENT EXPERIENCE**

## **3.1 Question Dataset**

Our CodeRunner RISC-V solution and our question preparation pipeline have been used in two academic years at the University of Turin to support the course of Computer Architecture in the Computer Science Bachelor's degree. In the first year, the system was used primarily for exams, while in the second year, the question dataset was extended and self-assessment quizzes were put online during the semester. In total, the system has supported more than 1000 students in both exams and self-assessments. The dataset contains both classic quiz questions to test theoretical aspects and more than 50 programming questions produced with our pipeline. Our programming questions cover a wide spectrum of skills, including arithmetic operations (addition, subtraction, division), logic operations; memory load and store of different data types, control flow instructions (branches and jumps), stack manipulation, bit-wise operations, and addressing (e.g., immediate).

Most of the questions are written in Italian, but our goal is to extend and translate all questions to English soon. All programming questions follow the same pattern in which a main function is provided in the text of the question, and students are asked to write a function that is called by this main. The main function works as the driver and calls the student solution. Follow-up questions are also present in which students must develop more advanced functions, using their previously answered ones, to test their abilities to call nested functions.

## **3.2 Deployment**

The Moodle plugin developed allows for the seamless export of students' complete attempt history in an exercise, capturing every action undertaken by both students and teachers for each attempt. Without this plugin, one would need to resort to direct database export [4]. The information exported by our plugin includes the initial pre-checking steps and any subsequent manual corrections made by teachers during the evaluation process. We have deployed the CodeRunner RISC-V solution in our production Moodle system. We evaluate results from three computer architecture exam seasons, which involved over 900 students' solutions to questions within approximately 500 quizzes. Students have access to an external simulator during the exams, known as RARS [5], offering them the freedom to develop and test their solutions independently. The use of Moodle CodeRunner to check their answers thus remains optional, while all submissions are later manually evaluated by teachers.

Notice that, during exams, we set up CodeRunner to provide only a semaphore indicating whether the solution is completely correct or not. No other feedback is given, and thus students have an incentive to use primarily RARS as a debugging environment.

Next, we delve into usage patterns, tracking how students have engaged with our CodeRunner RISC-V solution. We scrutinize how their grading evolves from the initial submission to the final assessment, getting initial insights into the effect of feedback from CodeRunner usage in their exam trajectory.
## **EXPERIENCE ON EXAMS**

We characterize the use of our CodeRunner RISC-V solution. Figure 5a shows the number of corrections for each question in the evaluated exams. We observe that only a minor fraction of the attempts (around 10%) are closed with a single correction. These cases typically involve situations in which only the automatic system correction has been applied, and we manually confirm that they are mostly related to instances where students have not engaged with the given question.

In approximately half of the attempts, the system has been invoked 4-5 times. However, we also notice attempts in which students resort to the system dozens of times, with some attempts accumulating more than 40 corrections. Based on usage logs, these cases appear to be situations in which some students decide to skip the external simulator and develop their solutions directly within CodeRunner, even without detailed feedback.

To delve further into this data, Figure 5b displays the average number of checks performed by our system in relation to the final grade manually assigned by the teacher. While differences are subtle, interesting patterns emerge. Firstly,students who achieve the highest grades tend to rely less on our CodeRunner solution. These cases include several students who produce perfect solutions in RARS, using CodeRunner for a final check before closing the quiz. More interestingly, we see that students with partial but good grades are the ones relying the most on CodeRunner. The number of checks per attempt increases.

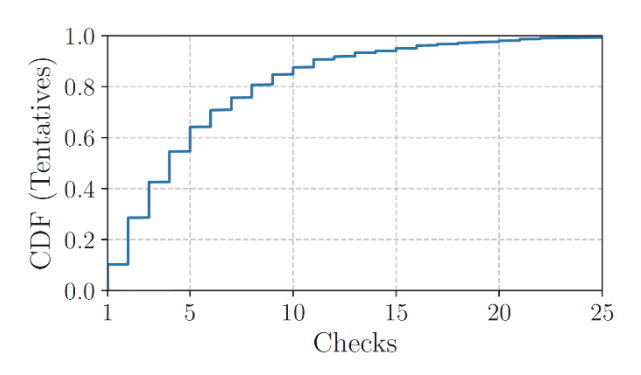

(a) Students' corrections per tentative

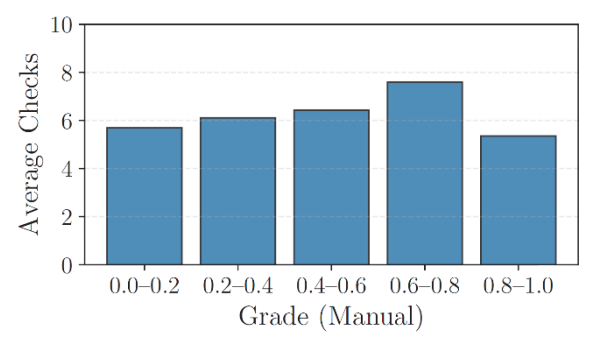

(b) Average checks per final grade ranges

**Fig. 5: General statistics of students' manual checks observed during exams.** 

from approximately 6 for students receiving the lowest grades (0.0-0.2) to about 8 for those obtaining near-perfect grades (0.6-0.8).

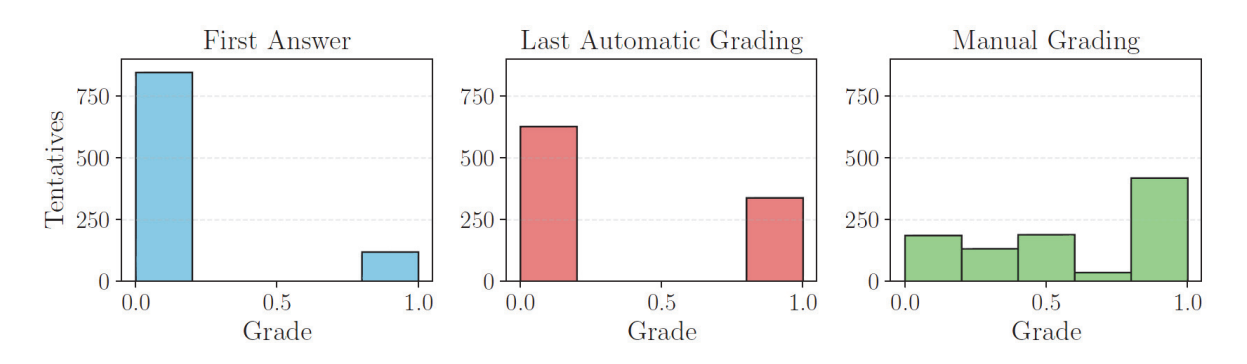

#### **Fig. 6 - Grades i) in the first delivery; ii) in the last automatic grading; and iii) manually assigned by the instructor. Students use an external simulator during exams and CodeRunner checks are offered as an additional resource.**

Figure 6 complements the analysis by showing the number of tentatives per grade range in three different moments: i) after the correction of the first students' delivery; ii) after the automatic correction of the last students' delivery; iii) after manual correction.

Comparing the two left-most plots, we see that the number of solutions with the best grades more than doubles from the first to the last delivery. This is somehow expected and can be partly explained by the curiosity of students who start to deliver solutions in CodeRunner even before properly debugging it in RARS. Yet, it demonstrates the interest of students in obtaining early feedback during exams, which is precisely the outcome we expected when building the CodeRunner RISC-V solution.

The right-most plot shows how the tentatives are distributed according to the final question grades manually assigned by teachers. As our CodeRunner solution cannot assign partial grades, it is expected that grades get distributed over the range when manually evaluated. It is interesting to observe how the number of students achieving near-perfect grades (0.6-0.8) is actually the smallest among all ranges. Recall that those are the students relying the most on the CodeRunner RISC-V solution to check their answers. That is, we observe students who heavily resort to the system – while also debugging in RARS – to try to improve their answers. This behavior again points to a positive feedback loop in terms of learning outcomes, since it pushes students to think more thoroughly about their answers.

## **CONCLUSIONS**

We have outlined our efforts in integrating a CodeRunner RISC-V environment into Moodle, encompassing both a question writing pipeline and the Moodle back-end for automating the correction of students' submissions. Our solution has been utilized to support students in the Computer Architecture course at the University of Turin. We have successfully implemented this solution in our production Moodle installation for two academic years. Additionally, to facilitate the analysis of the impact of our solution, we have introduced a Moodle plugin to export detailed statistics regarding question attempts. Our data reveals that students actively engage with our CodeRunner RISC-V solution, both for self-assessment throughout the semester and during examinations. We consider this a positive outcome since students have access to an external RISC-V simulator for debugging (RARS). While it is premature to draw precise conclusions regarding its impact on learning outcomes, the observed level of engagement suggests a positive influence. In the future, we plan to expand our analysis by more effectively tracking progress from the beginning of the semester and incorporating students' qualitative feedback into the evaluation process.

## **BIBLIOGRAPHY**

- [1] A. Waterman, Y. Lee, D. Patterson, K. Asanovic, V. I. U. level Isa, A. Waterman, Y. Lee, D. Patterson, The risc-v instruction set manual, Volume I: User-Level ISA', version 2 (2014).
- [2] D. Patterson, Computer organization and design risc-v edition: the hardware (2017).
- [3] B. Goossens, Installing and using the risc-v tools, in: Guide to Computer Processor Architecture: A RISC-V Approach, with High-Level Synthesis, Springer, 2023, pp. 87–103.
- [4] Moodle, Overview of the Moodle question engine (2023). https://docs.moodle.org/dev/Overview\_of\_the\_Moodle\_question\_engine#Detailed\_data\_about\_an \_attempt
- [5] RARS, RISC-V Assembler and Runtime Simulator (2023). https://github.com/TheThirdOne/rars
- [6] Un assetto Moodle per l'esame online di un corso di programmazione, F. Cardone, S. Rabellino, L. Roversi, Atti del MoodleMoot Italia 2021 (2021), AIUM, 2021, pp. 45-52
- [7] Moodle plugins directory: CodeRunner, https://moodle.org/plugins/qtype\_coderunner
- [8] Jobe In a Box, https://github.com/trampgeek/jobeinabox
- [9] Spike RISC-V ISA Simulator, https://github.com/riscv-software-src/riscv-isa-sim
- [10] RISC-V Proxy Kernel and Boot Loader, https://github.com/riscv-software-src/riscv-pk
- [11] Computer Languages, https://www.cs.mtsu.edu/~xyang/2170/computerLanguages.html

*pagina lasciata intenzionalmente vuota* 

# **PROVE CONCORSUALI ONLINE: IMPLEMENTAZIONE DI UNA ISTANZA MOODLE DEDICATA CON SVILUPPO DI PLUGIN AD HOC**

Olga Lucia Forlani<sup>1</sup>, Roberto Pinna<sup>2</sup>, Silvano Pasquali<sup>1</sup>, Sara Ceglie<sup>1</sup>

1 Università di Verona *{olga.forlani, silvano.pasquali, sara.ceglie}@univr.it* 

> 2 Università del Piemonte Orientale *roberto.pinna@uniupo.it*

#### *— COMUNICAZIONE —*

*ARGOMENTO: Implementazione e soluzioni tecniche – Sviluppo di plugin e temi – E-learning nella PA* 

### **Abstract**

L'Ateneo di Verona ha elaborato un modello dematerializzato di gestione e integrazione del processo di somministrazione delle prove concorsuali scritte, sviluppando – grazie alla collaborazione con l'Università del Piemonte Orientale – una serie di plugin "ad hoc" per Moodle, volti alla strutturazione di un ambiente dedicato debitamente configurato e personalizzato. Tale soluzione si propone di apportare vantaggi in termini di sicurezza e protezione dei dati e dell'infrastruttura, ottimizzare e semplificare le procedure coinvolte e generare risvolti positivi in tema ambientale.

**Keywords** – Dematerializzazione, prove concorsuali, sviluppo plugin, recruiting.

## **BACKGROUND**

L'Ateneo di Verona, alla luce del DECRETO-LEGGE 1° aprile 2021, n. 44 che prevede di introdurre "l'utilizzo di strumenti informatici e digitali" per lo svolgimento delle prove di concorso si è interrogato su come ottemperare a tale normativa. Hanno preso così avvio una serie di analisi e valutazioni di sistemi proprietari esterni, tanto che il gruppo di lavoro costituto dall'Area Sviluppo della DTIC e dall'Area Personale Tecnico Amministrativo e Reclutamento della DRU ha considerato la possibilità di avvalersi della piattaforma Moodle.

### **1.1 Prima sperimentazione**

Dopo un complesso e impegnativo lavoro di analisi, è stata elaborata una soluzione "home made", configurando debitamente l'istanza Moodle di Ateneo definita EXT, dedicata agli utenti esterni, personalizzando il codice del core e automatizzando il più possibile il processo di svolgimento della prova concorsuale.

Nel corso dell'anno 2022 tutte le prove concorsuali relative al personale Tecnico Amministrativo sono state erogate in modalità dematerializzata con risultati soddisfacenti sia in termini gestionali che di fruizione. La sperimentazione ha però fatto emergere alcune criticità, incentivando il gruppo di lavoro a nuove riflessioni, in termini di ottimizzazione del servizio, con l'obiettivo di consolidare le esperienze e le competenze acquisite.

### **1.2 L'evoluzione**

All'inizio dell'anno 2023, in relazione all'avvio del nuovo piano delle performances di Ateneo, si è concretizzata la proposta di progetto, con l'idea di far evolvere la soluzione adottata creando un ambiente Moodle dedicato, altamente personalizzato ottimizzandone le funzionalità sulla base dei feedback ottenuti e affrontando le criticità che sono emerse in un'ottica di ridurre il consumo di materiale cartaceo.

Partendo quindi dall'analisi della soluzione primariamente ideata, si è accolta l'opportunità di valutare la fattibilità di sviluppare e implementare - anche in collaborazione con altri Atenei interessati - un modello dematerializzato di gestione e integrazione del processo di somministrazione delle prove concorsuali scritte, che consentisse di migliorarla adottando e sperimentando approcci tecnologici facilmente adattabili alle già consolidate piattaforme, Moodle per la gestione delle prove e TITULUS per la loro archiviazione.

## **1.3 I vantaggi e i risultati attesi**

Con il progetto di implementazione di una piattaforma dedicata all'erogazione delle prove scritte concorsuali, ci si sono posti diversi obiettivi volti ad apportare vantaggi in termini di sicurezza e protezione dell'infrastruttura che avrebbe ospitato il sistema, ad ottimizzare la gestione e l'erogazione del processo di preparazione e somministrazione delle prove concorsuali, a velocizzare e semplificare la fase di correzione con conseguente riduzione delle possibilità di errore per il personale dell'Ufficio Concorsi e le commissioni coinvolte, a contenere i costi rispetto all'adozione di analoghi servizi esterni andando così a limitare il consumo di materiale cartaceo.

A tal proposito, nell'ottica della valutazione degli impatti, è stata posta particolare attenzione ai domini del Benessere Equo e Sostenibile (BES), nello specifico a quelli riguardanti la natura innovativa del progetto, mirando alla sua dematerializzazione con un occhio di riguardo al rispetto per l'ambiente: risparmio di notevole materiale cartaceo, di toner per le stampanti e riduzione di emissioni di sostanze tossiche e nocive. Anche per i destinatari finali del servizio ci si attendono ulteriori vantaggi volti ad aumentare la garanzia di anonimato, la protezione e l'immodificabilità dei dati, ad agevolare l'esecuzione della prova riducendo oltremodo i tempi di attesa relativi alla pubblicazione dei risultati.

Pertanto, i risultati attesi si concretizzano quindi nella messa in produzione di una piattaforma dedicata nel rispetto della massima flessibilità di configurazione dell'architettura comportando lo snellimento delle procedure di predisposizione, somministrazione e correzione delle prove, nell'archiviazione automatica degli esiti, nella condivisione delle soluzioni con Atenei interessati e nell'applicazione della procedura anche ad attività amministrative affini, gestite da altre strutture di Ateneo.

## **IL PIANO DELLE ATTIVITÀ**

Primariamente, ci si è concentrati sull'analisi della soluzione adottata, procedendo alla valutazione delle criticità tecniche, nell'ottica di studiare e implementare soluzioni tecnologiche migliorative volte all'automazione, all'ottimizzazione e alla messa in sicurezza del processo. Parallelamente è stato predisposto un ambiente di test configurando un server dedicato sull'infrastruttura VMWare in house su cui è stata installata la versione 4.1 di Moodle. Nel frattempo - non avendo internamente un team di sviluppo dedicato a Moodle - grazie all'interesse mostrato dalla Dirigente della DRU dell'Università del Piemonte Orientale, che ha potuto espletare un concorso dematerializzato in Univr in qualità di membro esterno della Commissione, si è dato vita ad un accordo quadro di collaborazione volto a valutare l'implementazione di plugin ad hoc. L'obiettivo è stato quello di svincolarsi dal core di Moodle andando a sviluppare del codice da collegare alla piattaforma per configurare un ambiente funzionale a tutte le fasi del processo di erogazione delle prove concorsuali.

## **L'ILLUSTRAZIONE DEL PROCESSO**

L'automazione implementata interessa – come anticipato in precedenza – il processo di somministrazione della prova concorsuale, a partire dalla predisposizione dello spazio sulla piattaforma Moodle dedicata, prevedendo la gestione e l'attivazione delle credenziali di accesso per i membri della commissione e i candidati, passando alla configurazione della prova e all'erogazione della stessa, concludendo con la generazione della classifica e della graduatoria e salvando e congelando i dati sul sistema di protocollazione di Ateneo.

## **3.1 Fase 1: creazione e configurazione Concorso**

La prima fase, di seguito schematizzata (Fig. 1 – Rappresentazione fase 1), si articola in tre attività principali che riguardano la creazione del concorso, degli utenti e della prova.

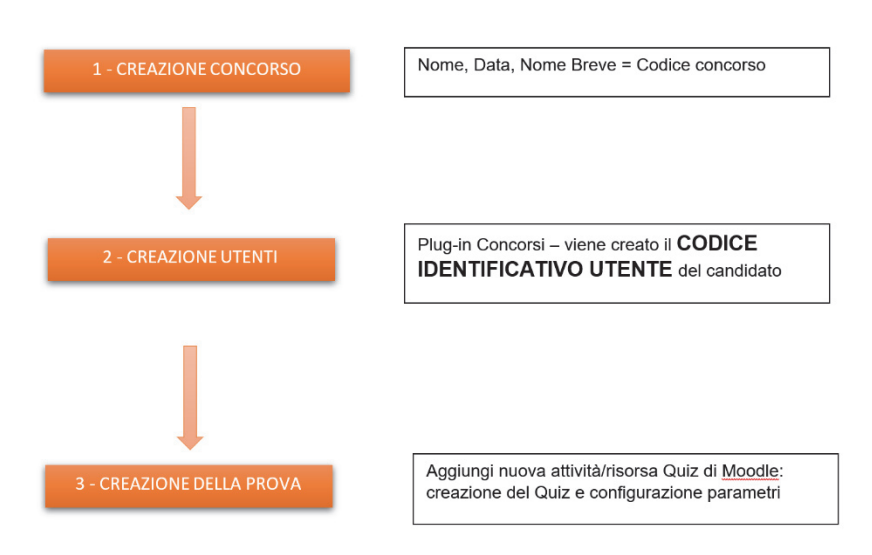

**Figura 1 – Fase 1: creazione e configurazione del concorso** 

#### *A. Creazione del concorso*

Il primo step consiste nella creazione dello spazio Moodle del concorso, definendo Titolo, Titolo abbreviato e Data di inizio.

#### *B. Creazione degli utenti*

Per la creazione degli utenti e delle relative credenziali si procede tramite il menù "Altro" selezionando la voce "Gestisci utenti concorso" e andando a specificare il numero di utenti e il ruolo (candidato, membro della commissione o presidente).

In questo modo la procedura genera in automatico le credenziali assegnando a tutti gli utenti lo stesso nome e cognome che corrispondo rispettivamente al nome breve del corso e alla data del concorso, un codice identificativo - collegato in maniera univoca allo username - che servirà poi per fare l'abbinamento tra candidato e prova e infine un file PDF con tutte le schede utente di ciascun candidato.

Ogni scheda conterrà una sezione da compilare con i dati anagrafici (personalizzabile dall'admin in fase di configurazione del plugin), riportando poi username e password dell'utente. Nella sezione "Partecipanti" di Moodle (Fig. 2 – Elenco Partecipanti) verrà visualizzato l'elenco degli utenti iscritti allo spazio dedicato al Concorso con il rispettivo ruolo e il Codice Identificativo.

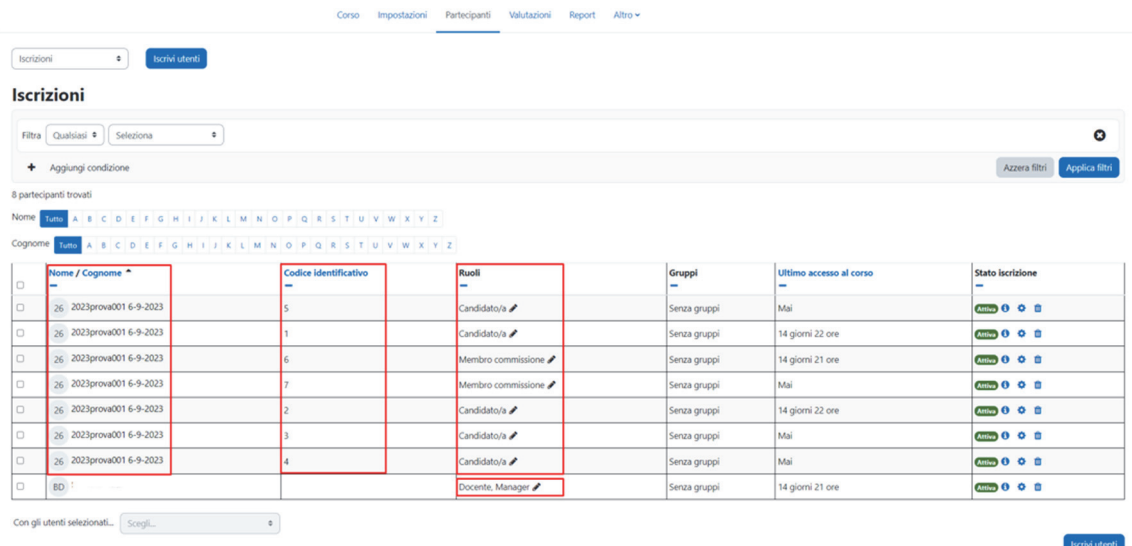

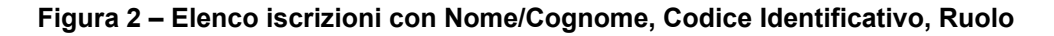

Prove concorsuali online: implementazione di una istanza moodle dedicata con sviluppo di plugin ad hoc

È consigliabile, per ragioni di sicurezza e integrità del sistema, valutare la possibilità di cancellare o sospendere tutte le utenze create (membri della Commissione e candidati), una volta chiusi i termini del concorso.

#### *C. Creazione della prova*

La prova viene creata aggiungendo un'attività di tipo Quiz, che è l'unica consentita, configurando le impostazioni, rispettando alcuni criteri, come quello di non impostare da data di fine, dal momento che verrà inserita a posteriori per consentire la corretta gestione degli eventuali tempi aggiuntivi così come - per la stessa ragione - il tempo massimo. Occorrerà quindi inserire il valore per la sufficienza e il numero di tentativi permessi. Sarà possibile anche specificare la password di accesso al Quiz, da comunicare ai candidati prima dell'inizio della prova. Particolare attenzione va posta sulle opzioni di revisione, dove l'unica voce spuntata dovrà essere "subito dopo il tentativo": scegliendo questa impostazione dopo due minuti dalla consegna il candidato non avrà più accesso alla revisione della sua prova (Fig. 3 - Opzioni di revisione):

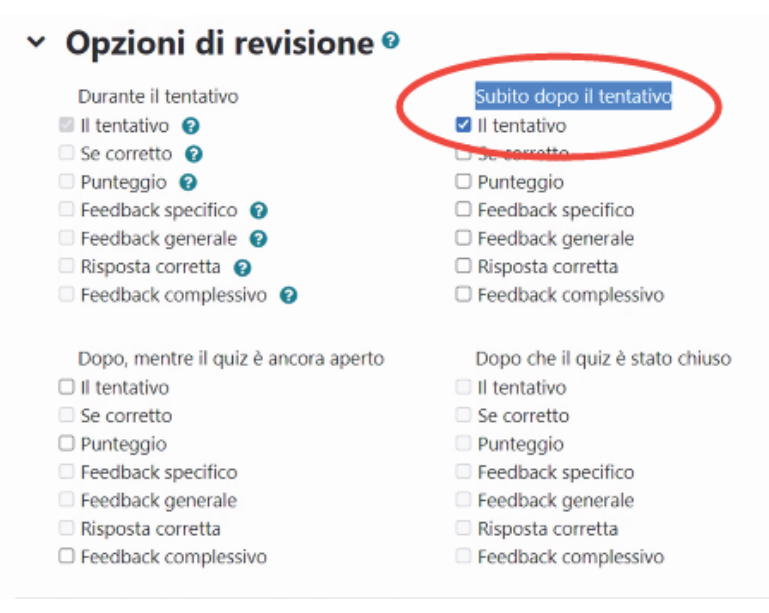

**Figura 3 – Settaggi delle Opzioni di revisione del Quiz** 

### **3.2 Fase 2: svolgimento del concorso**

La seconda fase (Fig. 4 – Rappresentazione fase 2) è quella effettiva di somministrazione della prova in un'aula informatica debitamente attrezzata e con pc specificamente configurati secondo le policy di Ateneo.

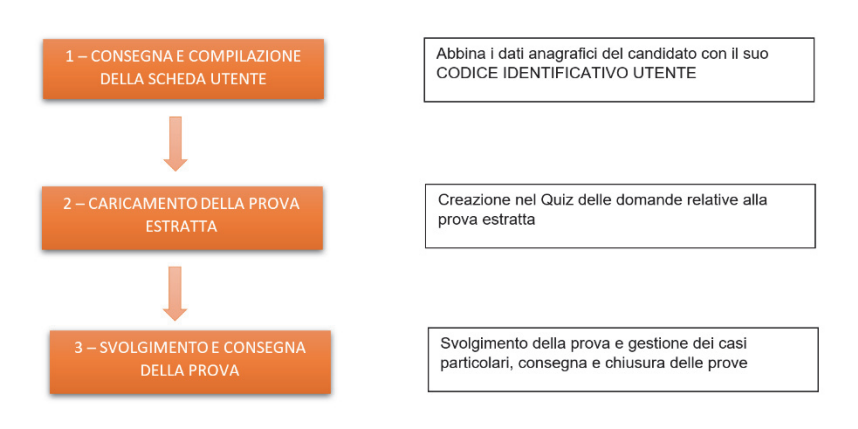

**Figura 4 – Fase 2: svolgimento del concorso** 

### *A. Consegna e compilazione della scheda utente*

Una volta convocati i candidati e la commissione, si provvede alla consegna e alla compilazione della scheda utente (Fig. 5 – Scheda Utente) con i dati anagrafici funzionali all'identificazione successiva della sua prova, sulla quale sono riportate le credenziali di accesso a Moodle.

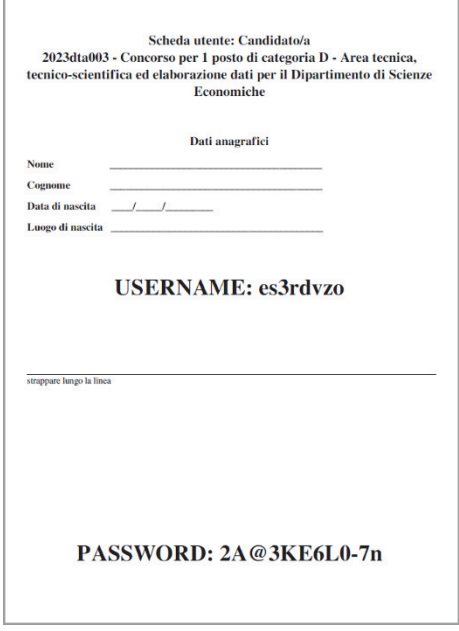

**Figura 5 – Scheda utente: Candidato/a** 

### *B. Caricamento della prova*

Si procede quindi all'estrazione della prova e si provvede a modificare il nome del Quiz specificando il numero della prova estratta. Successivamente vengono importate nel deposito le domande facendo l'upload del file in formato GIFT delle domande a risposta chiusa predisposte dalla commissione e copiando e incollando i testi delle eventuali domande aperte usando come tipologia il componimento.

### *C. Svolgimento e consegna della prova*

Quando il candidato ha concluso la prova dovrà procedere alla consegna tramite la funzione "Invia tutto e termina" invocando così la generazione della scheda prova utente (SPU) e il calcolo dell'hash della prova stessa. La SPU è un pdf che contiene il riepilogo delle risposte date dal candidato, mentre l'hash serve come ulteriore garanzia dell'immodificabilità dei dati. Al candidato verrà mostrato a video il riepilogo della propria prova e l'hash del PDF della sua SPU.

#### *D. Chiusura della prova*

Solo quando tutti i candidati avranno terminato la prova la Commissione modificherà le impostazioni del Quiz inserendo la data di fine prova nel campo "chiusura".

Particolare attenzione meritano la gestione dei casi particolari - come il ritiro del candidato, la concessione dei tempi aggiuntivi – e di eventuali blocchi o interruzioni del servizio dovuti a guasti del dispositivo, mancanza di connessione, down del sistema. Ogni Ateneo adotterà le misure che ritiene più opportune in rispondenza alle proprie policy.

Prove concorsuali online: implementazione di una istanza moodle dedicata con sviluppo di plugin ad hoc

### **3.3 Fase 3: correzione e gestione risultati**

L'ultima fase (Fig. 6 - Rappresentazione fase 3) prevede che la Commissione si riunisca per procedere alla finalizzazione del processo.

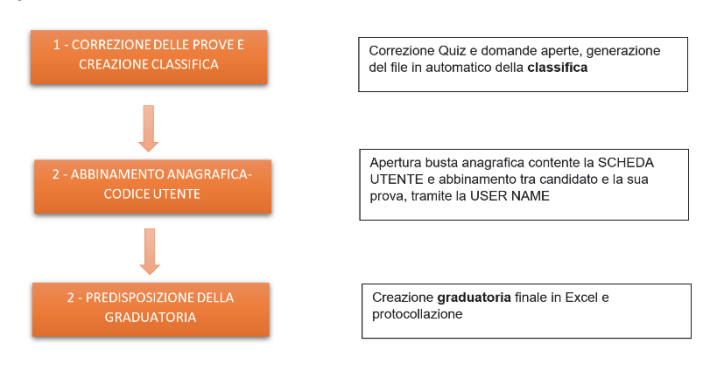

**Figura 6 – Fase 3: correzione e gestione risultati** 

#### *A. Correzione delle prove e generazione della classifica*

Accedendo ai "Risultati" del QUIZ, viene visualizzato un elenco di file PDF contenti ognuno la scheda prova utente di ogni candidato (Fig. 7 – File delle prove):

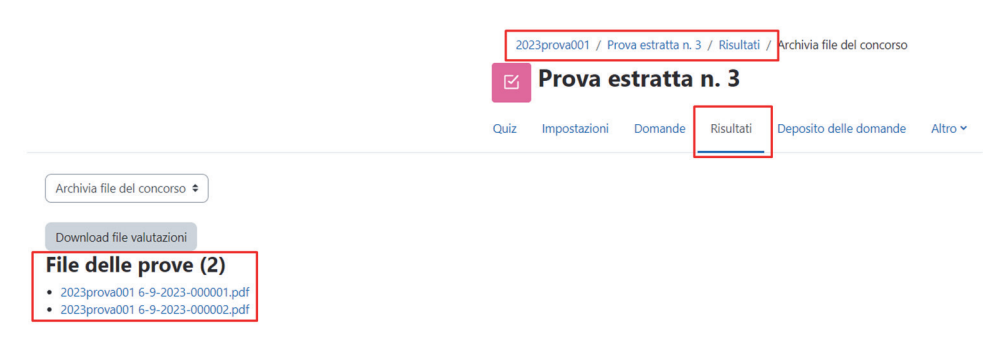

**Figura 7 – Elenco dei PDF contenti le SPU di ogni candidato** 

Ciascun file riporta il nome e il cognome dell'utente Moodle che di fatto sono gli stessi per tutti i candidati e corrispondono al codice concorso e alla data, un progressivo che corrisponde al codice identificativo utente assegnato univocamente da Moodle, il codice hash dello username, se configurato dall'amministratore, e infine la lista delle domande con la relativa risposta data. Tramite la funzione "Crea archivio ZIP delle prove" viene generato un file .zip con tutti i PDF delle schede prova utente con conseguente sospensione degli account generati per i candidati. Tale file dovrà essere protocollato in un sistema di archiviazione per garantire data certa e immodificabilità del dato. La Commissione accederà quindi ai risultati delle prove, procederà con la correzione di eventuali domande aperte inserendo i relativi voti tramite la valutazione manuale. L'ultimo step consiste nella finalizzazione dei risultati del concorso che produce ulteriori due file finalizzati, oltre allo zip generato in precedenza (Fig. 8 - File finalizzati):

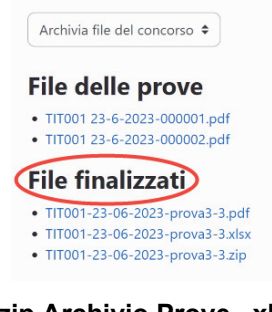

#### **Figura 8 – Elenco file finalizzati: .zip Archivio Prove, .xlsx Griglia di Valutazione, .pdf Prove valutate**

Il file Excel, denominato Griglia di Valutazione (Fig. 9 – File Excel per la classifica) contiene le colonne: cognome e nome (campi vuoti), Username, Codice identificativo dell'utente, Valutazione. Per definire la classifica basterà ordinare in ordine decrescente i dati in base ai valori della Valutazione.

| Cognome | <b>Nome</b> | <b>Username</b> | Codice identificativo Valutazione/30,00 |         |  |
|---------|-------------|-----------------|-----------------------------------------|---------|--|
|         |             | 5yx9xdkd        |                                         | 1 22,00 |  |
|         |             | ghyktaog        |                                         | 28,00   |  |
|         |             |                 |                                         |         |  |
|         |             |                 |                                         |         |  |

**Figura 9 – Griglia di Valutazione in Excel** 

Il file PDF, denominato Prove Valutate, include tutte le prove dei candidati, riportando per ciascuna prova: intestazione con codice concorso, data concorso, nome del quiz, id del quiz, username, codice identificativo del candidato, codice hash della prova, data della generazione del file, punteggio ottenuto, risposte date, eventuali risposte aperte.

### *B. Abbinamento anagrafica-candidato e generazione della graduatoria*

La Commissione prosegue con l'apertura delle buste contenenti la scheda utente che riporta l'anagrafica del candidato e la username, così da procedere all'abbinamento candidato-prova (Fig. 10 - Abbinamento anagrafica-candidato): lo username è la chiave che collega anagrafica e risultato della prova (classifica), di conseguenza al codice identificativo utente e quindi alla sua prova.

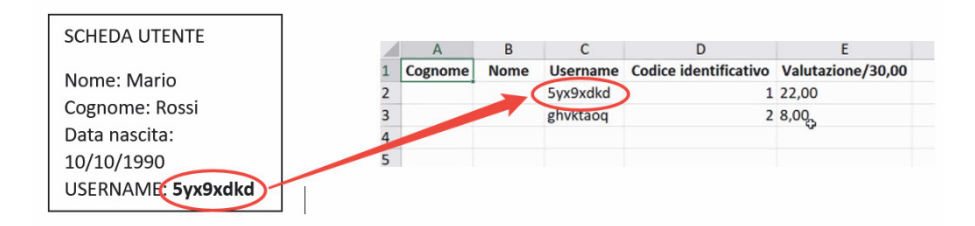

#### **Figura 10 – Scheda utente e Griglia delle valutazioni contenenti la username, chiave univoca per l'identificazione del candidato**

Da ultimo è prevista la compilazione del file Excel con i dati anagrafici di ciascun candidato e la predisposizione della graduatoria finale da protocollare.

## **LO SVILUPPO DEL CODICE**

Per l'implementazione della procedura si è deciso di utilizzare esclusivamente plugin aggiuntivi per svincolare le funzionalità dall'aggiornamento di Moodle. Sono stati implementati un plugin local utilizzato per la generazione e l'iscrizione degli account, un tema che garantisca l'anonimato dei candidati e un quiz report per la gestione della documentazione delle prove.

### **4.1 Plugin Local**

Aggiunge l'opzione *Gestione utenti concorso* nel menù *Altro* del corso Moodle tramite la quale si accede alla pagina che permette la creazione e l'iscrizione degli utenti casuali al corso. Le credenziali (username e password) sono generate casualmente ma utilizzando esclusivamente caratteri che non possono essere confusi. In particolare, le password seguono i parametri definiti nelle impostazioni per le password di Moodle. È possibile creare credenziali sia per candidati che per i vari ruoli della commissione. Nelle impostazioni del plugin gli amministratori della piattaforma possono definire quali ruoli, i gestori del corso, sono abilitati a creare.

Prove concorsuali online: implementazione di una istanza moodle dedicata con sviluppo di plugin ad hoc

## **4.2 Tema**

Si è creato un tema figlio del tema Boost per limitare al minimo l'implementazione; le funzionalità gestite sono: anonimizzare i dati visualizzati nei quiz report standard, generare i file pdf contenenti le singole prove dei candidati e gestire la configurazione del quiz report.

## **4.3 Quiz Report**

Il quiz report richiede l'utilizzo del tema per la generazione dei file pdf delle prove che vengono da lui rese disponibili dopo la chiusura del quiz. Genera il file ZIP con le prove consegnate e i file con le valutazioni delle prove. Si occupa inoltre di sospendere gli account dei candidati.

## **TEST, COLLAUDO E MESSA IN PRODUZIONE**

Non appena possibile si è reso disponibile una piattaforma di test in modo che gli utilizzatori esperti dei due atenei potessero fare le prove di utilizzo e verificare la rispondenza ai requisiti dell'implementazione. Questo ha ovviamente portato a raffinamenti dei plugin.

Per la fase di collaudo presso l'Università del Piemonte Orientale sono state realizzate svariate simulazioni dall'Ufficio Concorsi che sono culminate con due sessioni di prova con i segretari e i dirigenti che hanno trovato il sistema di semplice utilizzo.

Il 26 e 27 ottobre 2023, presso l'Università del Piemonte Orientale, si è svolto il primo concorso con gestito con Moodle che ha visto oltre 180 candidati svolgere la loro prova scritta. I membri della commissione hanno gestito le varie fasi e proceduto alle valutazioni senza mai dover ricorrere all'assistenza tecnica. Sono già in programma ulteriori concorsi che utilizzeranno il nuovo sistema e nel mese di dicembre 2023 anche l'Università di Verona lo metterà in produzione erogando 3 prove concorsuali.

## **CONCLUSIONI**

### **6.1 Condivisione**

La realizzazione del progetto, nato dalla collaborazione dei due atenei, ha visto la partecipazione e la condivisione di idee di molti altri colleghi da tutta Italia. Questo è un chiaro esempio di quanto possano essere fruttuose questo tipo di iniziative.

I tre plugin sono rilasciati dall'Università del Piemonte Orientale con licenza GPLv3 e sono disponibili su GitHub: https://github.com/unipiemonteorientale

Anche i preset di configurazione di Moodle, i ruoli personalizzati e i manuali di utilizzo realizzati saranno condivisi con la comunità.

## **6.2 Sviluppi futuri**

Un progetto di questo tipo non si potrà mai dire veramente concluso, dovrà seguire gli sviluppi di Moodle e aggiungere nuove funzionalità per coprire le esigenze che con l'utilizzo sorgeranno.

Tra i desiderata futuri il principale riguarda l'implementazione della busta del candidato in modo da gestire in modo automatico l'associazione tra le prove e i dati dei candidati. Sarà necessario affrontare opportunamente il problema per garantire l'anonimato dei candidanti fino alla conclusione delle valutazioni. Un ulteriore sviluppo potrebbe implementare l'integrazione dei plugin con sistemi di protocollazione come Titulus per l'archiviazione delle prove tramite l'utilizzo di web services.

# **GESTIONE AUTOMATIZZATA DEL PROCESSO DI CREAZIONE INSEGNAMENTI E ISCRIZIONE DEGLI STUDENTI IN MOODLE: COURSE FISHER E AUTOENROL PERSONALIZZATI 2023**

### **Calò Angelo**

Ufficio Digital Learning & Multimedia – Università degli Studi di Padova *angelo.calo@unipd.it* 

### *— COMUNICAZIONE —*

#### *ARGOMENTO: Sviluppo di plugin e temi, Implementazioni e soluzioni tecniche*

### **Abstract**

Questo lavoro nasce nel 2014 dall'esigenza condivisa tra molti atenei che usano Moodle di creare in modo automatico gli insegnamenti esposti nell'offerta formativa dei vari anni accademici. A questo si è poi aggiunta la necessità di gestire in maniera automatica l'iscrizione degli studenti agli insegnamenti che fanno parte del loro piano di studi o del corso di laurea al quale sono iscritti.

Tutto questo è stato realizzato attraverso l'importante e virtuosa collaborazione di tre tecnici di altrettanti atenei che hanno creato un nuovo blocco di moodle chiamato "Course Fisher" e modificato il plugin di iscrizione "AutoEnrol" e valorizzato in moodle i dati relativi al corso di laurea e al piano di studio degli studenti. Negli ultimi anni, in seguito alla riorganizzazione e accorpamento dei Moodle di Ateneo all'Università di Padova è nata l'ulteriore esigenza di assegnare input differenti al "Course Fisher" per i vari manager di Categoria di Moodle per permettere loro di creare e gestire solo gli insegnamenti del proprio dipartimento.

Anche il plugin Autoenrol è stato modificato per poter impostare una password di default al metodo di iscrizione spontanea creato di default in ogni corso.

**Keywords** – offerta formativa, creazione automatica, iscrizione automatica, piano di studi, attributi shibboleth e enrolment, web services, sviluppo/modifica plugin per Moodle.

### **INTRODUZIONE**

Questo studio presenta i risultati di una collaborazione tra tecnici provenienti da tre diverse università italiane che hanno unito le forze per sviluppare un sistema automatico per la creazione dei corsi su Moodle e l'iscrizione degli studenti ai corsi pertinenti. La fase di creazione automatica dei corsi è stata realizzata mediante l'implementazione di un innovativo blocco chiamato "Course Fisher," in grado di acquisire l'offerta formativa da fonti esterne.

Dopo l'accorpamento delle varie istanze dipartimentali in piattaforme Moodle di Scuola o Macroarea e con l'implementazione di una piattaforma unica dedicata agli esami è nata l'ulteriore esigenza di consentire ai referenti dipartimentali di utilizzare il Course Fisher con input differenti.

La fase di iscrizione ai corsi è stata resa possibile grazie all'importazione dei dati relativi ai corsi di laurea e ai piani di studio degli studenti, nonché alla modifica del plugin di iscrizione AutoEnrol.

### **CONTESTO**

L'analisi delle diverse piattaforme Moodle utilizzate in varie università ha evidenziato le differenze nei processi di creazione dei corsi e di gestione delle iscrizioni degli studenti. Questa diversità ha sottolineato l'importanza di sviluppare un sistema automatizzato altamente flessibile, in grado di adattarsi alle esigenze specifiche di ogni istituzione universitaria. Attualmente, molti corsi vengono creati manualmente da tecnici su richiesta dei docenti, ma questo approccio spesso genera discrepanze tra l'offerta formativa e i corsi effettivamente presenti su Moodle, causando confusione tra gli studenti, in particolare tra coloro che non frequentano fisicamente le lezioni.

Alcune università hanno implementato procedure automatiche di creazione dei corsi, ma queste prevedono l'attivazione in blocco di tutti i corsi all'inizio dell'anno accademico, inclusi quelli dei docenti che non intendono utilizzare Moodle per la loro didattica, il che può ulteriormente aumentare la confusione tra gli studenti. Per quanto riguarda la gestione delle iscrizioni, le pratiche variano ampiamente, spesso lasciando ai docenti la decisione di aprire il corso a tutti, limitare l'iscrizione ai frequentanti mediante l'utilizzo di una "parola chiave" o effettuare iscrizioni manuali.

## **BLOCCO COURSE FISHER**

Dopo un'attenta analisi dei requisiti per la creazione dei corsi e delle procedure di iscrizione degli studenti, è stata avviata la fase di progettazione e sviluppo degli strumenti necessari per l'integrazione. Il blocco Course Fisher è stato concepito come un componente di Moodle, accessibile sia agli amministratori che ai docenti direttamente dalla homepage. La sua funzione di base consiste nell'essere disponibile e visibile a tutti gli utenti che soddisfano determinati requisiti nel loro profilo utente.

L'attuale "maintainer" del plugin è Roberto Pinna e l'ultima release del plugin è stata realizzata non più come blocco di Moodle ma come plugin locale (proprio per rispettare le linee guida di sviluppo di plugin per Moodle).

*Il processo di utilizzo del blocco Course Fisher è il seguente:* 

- Il docente accede a Moodle, e attraverso un campo del proprio profilo utente, generalmente la matricola, viene identificato come responsabile dei corsi dell'offerta formativa.
- Il docente visualizza il blocco Course Fisher in Moodle, con il link "Aggiungi corso Moodle".
- Cliccando sul link relativo a un "Corso creabile," il corso viene creato automaticamente in base alle impostazioni predefinite di creazione dei corsi. L'utente diventa automaticamente docente del corso. Se il docente clicca su un corso già esistente, ottiene l'accesso al corso e diventa docente se non lo era già.

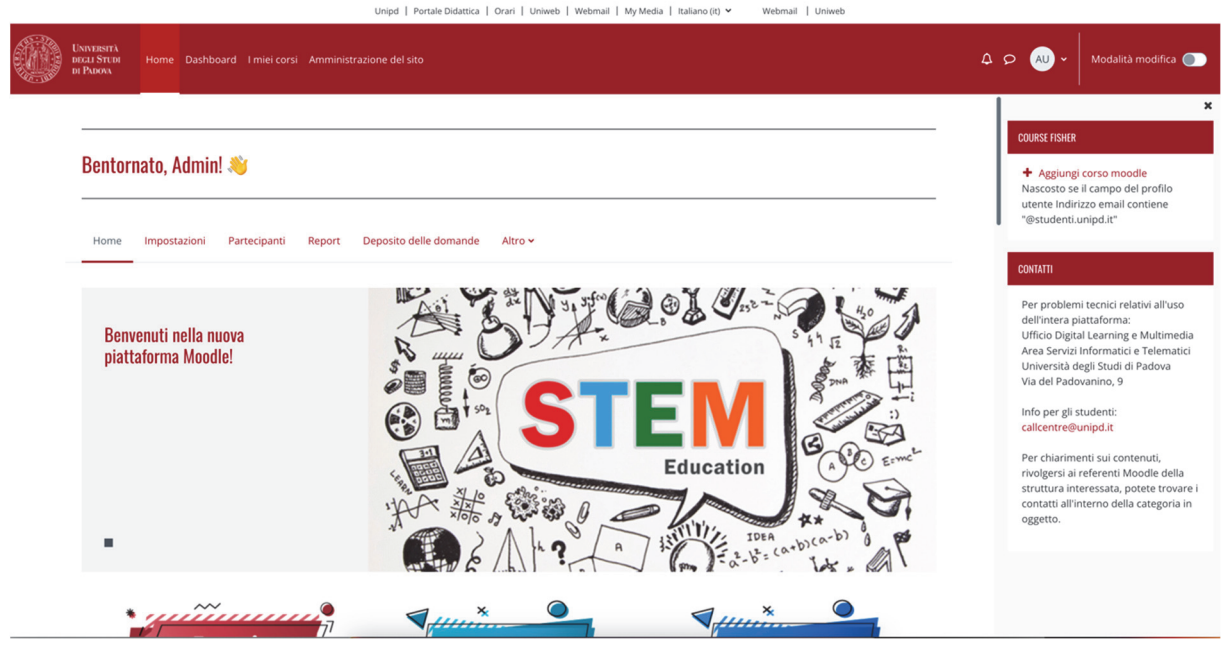

**Figura 1 – Blocco Course Fisher in home page di Moodle** 

Durante la creazione del corso, il sistema verifica la presenza dell'albero delle categorie e lo crea se mancante, offrendo diverse opzioni di configurazione.

Questo approccio riduce al minimo la possibilità di errori e permette ai docenti di essere autonomi nella creazione dei corsi a loro assegnati. Inoltre, i docenti possono facilmente importare attività e risorse dai corsi precedenti attraverso le procedure di importazione o di backup e ripristino.

Il blocco Course Fisher offre numerose opzioni di configurazione per adattarsi alle specifiche esigenze delle università, inclusa la possibilità di utilizzare plugin per l'acquisizione dei dati dell'offerta formativa da diverse fonti.

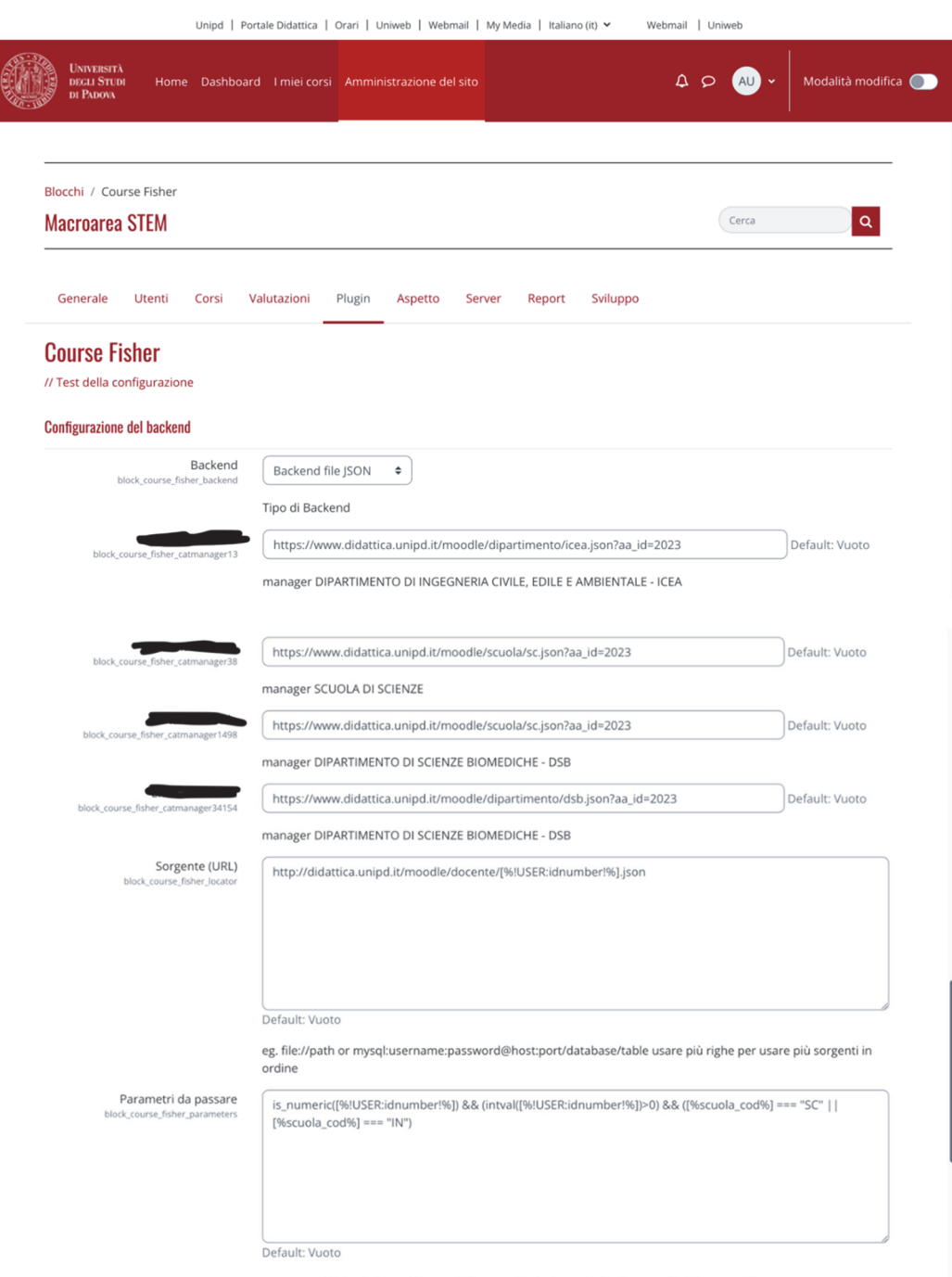

es. query o filtri get. Usare [%campo%] per sostituire i campi utente, p.es. [%uidnumber%]

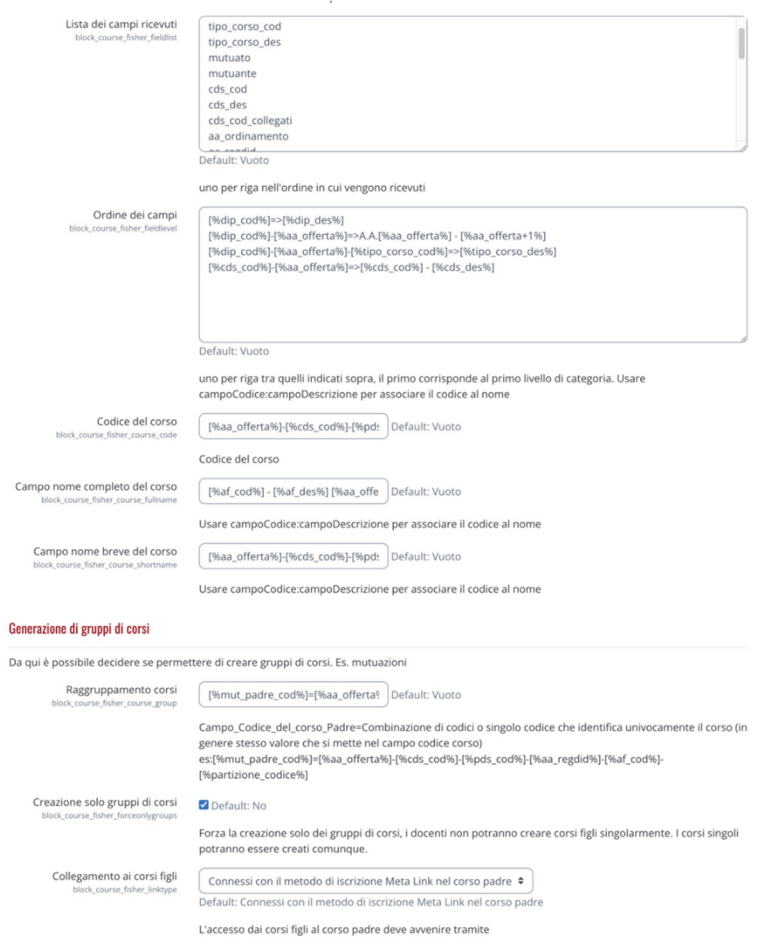

#### Impostazioni di base del corso

#### Da qui è possibile decidere se includere alcune risorse/attività nei nuovi corsi

Default: Vuoto

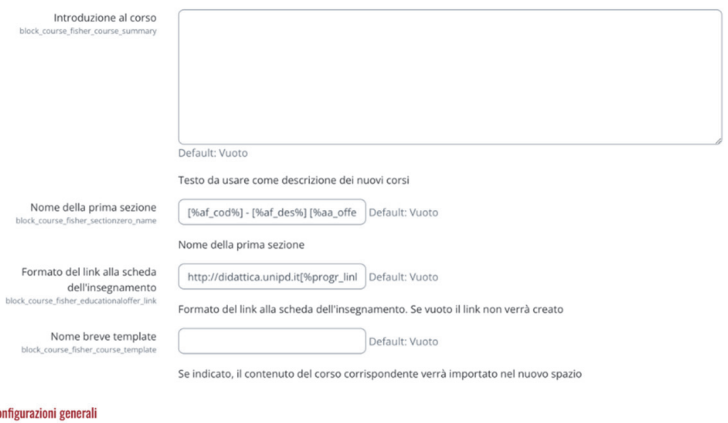

#### Config

Condizione

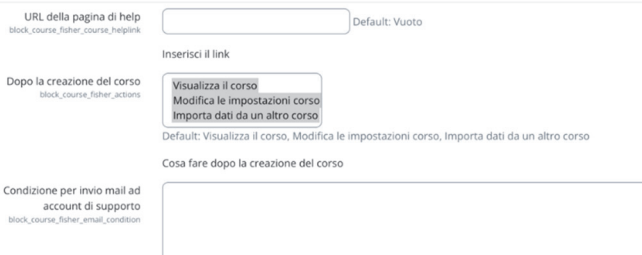

232 *Atti del MoodleMoot Italia 2023 – ISBN* 978-88-907493-9-1

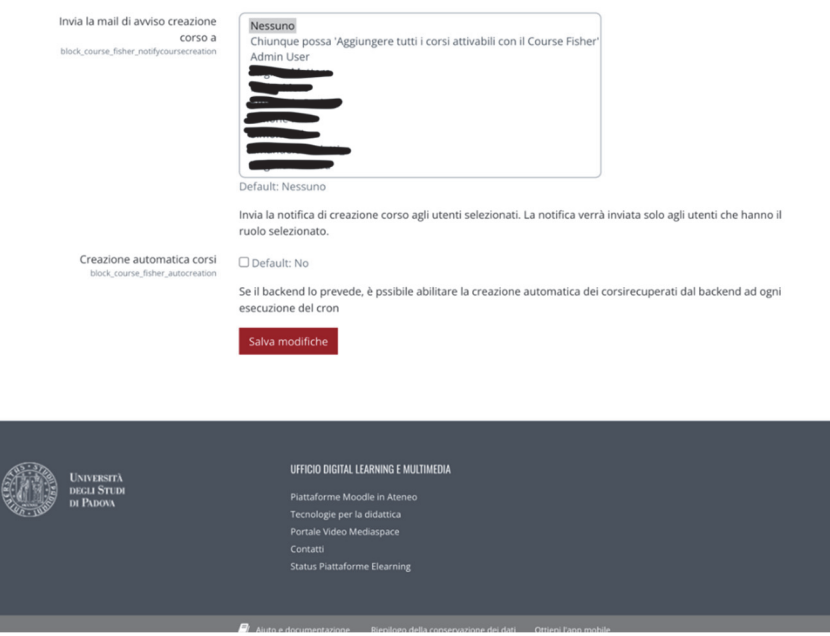

**Figura 2 – Pagina di configurazione Course Fisher in Moodle** 

## **MODIFICA AL PLUGIN DI ISCRIZIONE AUTOENROL**

In concomitanza con la creazione dei corsi, il sistema gestisce le iscrizioni attraverso il plugin AutoEnrol. Questo plugin, quando configurato con "Aggiungi istanza nei nuovi corsi," crea automaticamente due metodi di iscrizione per gli studenti iscritti al corso di laurea corrispondente o che hanno il corso nel loro piano di studi. Gli studenti possono iscriversi a questi corsi cliccando semplicemente su di essi. È importante notare che questo sistema di iscrizione richiede che nel profilo dell'utente siano presenti il corso di laurea e un elenco dei codici degli esami nel piano di studi. Il plugin autoenrol è stato ulteriormente modificato per inserire una password di default nel metodo di iscrizione spontanea che viene automaticamente creato in ogni corso. Questo perché Moodle ha solo due opzioni troppo radicali per le nostre necessità:

- iscrizione spontanea con password obbligatoria,
- iscrizione spontanea senza password;

a noi invece serve che la password di default ci sia ma che il docente possa eliminarla se ritiene opportuno farlo.

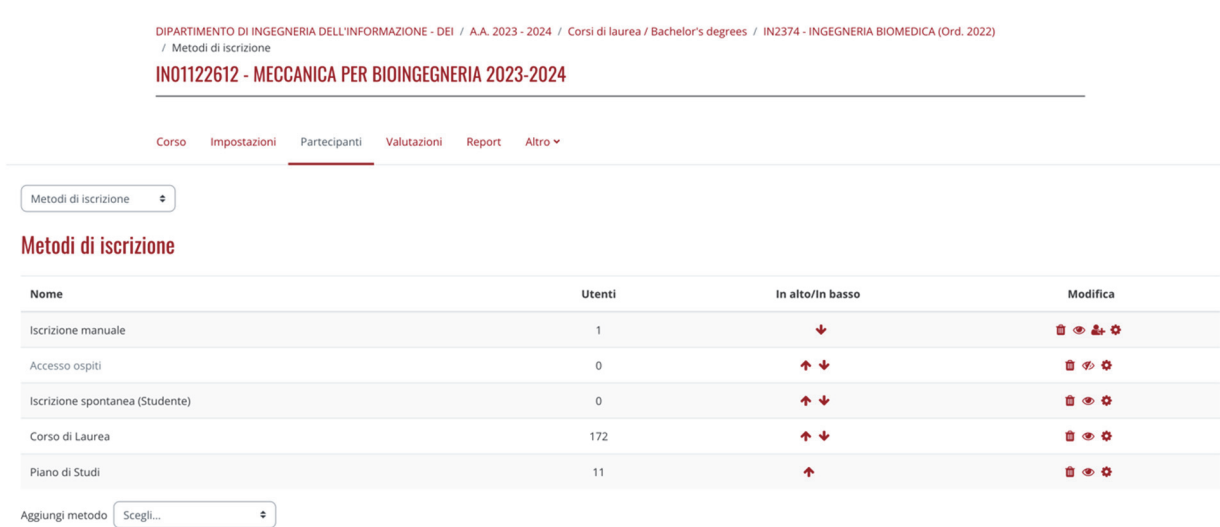

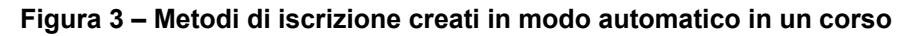

DIPARTIMENTO DI INGEGNERIA DELL'INFORMAZIONE - DEI / A.A. 2023 - 2024 / Corsi di laurea / Bachelor's degrees / IN2374 - INGEGNERIA BIOMEDICA (Ord. 2022) / Metodi di iscrizione / Iscrizione spontanea (Stude IN01122612 - MECCANICA PER BIOINGEGNERIA 2023-2024 Corso Impostazioni Partecipanti Valutazioni Report Altro v **Iscrizione spontanea**  $\sim$  Iscrizione spontanea Nome personalizzato istanza Mantieni attive le attuali iscrizioni spontanee  $\bigcirc$   $\boxed{\mathsf{Si}}$   $\bullet$ Consenti nuove iscrizioni spontanee  $\bigcirc$   $S_i \div$  $\odot$   $\boxed{1001122612N02021 \blacktriangleright \blacksquare}$ Chiave di iscrizione Utilizza chiavi di iscrizione ai gruppi  $\bigcirc$  No  $\bullet$  $\begin{array}{|c|c|}\n\hline\n\text{Studente} & \text{\bf \Leftrightarrow} \\\hline\n\end{array}$ Ruolo assegnato di default  $\begin{array}{|c|c|c|c|}\n\hline\n\text{0} & \text{giorni} & \text{\texttt{0}} & \text{Abilita}\n\hline\n\end{array}$ Durata dell'iscrizione

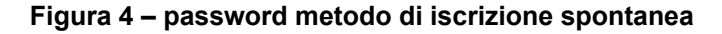

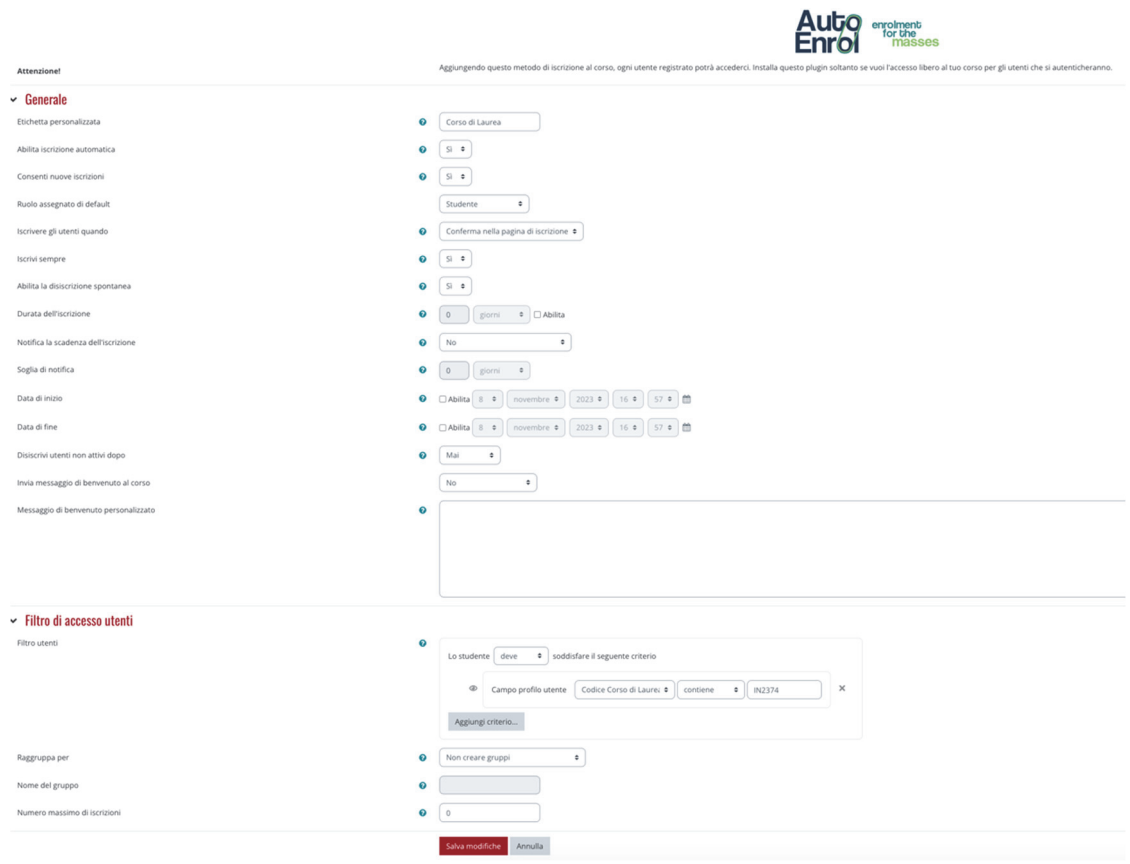

**Figura 5 – metodo di iscrizione corso di laurea** 

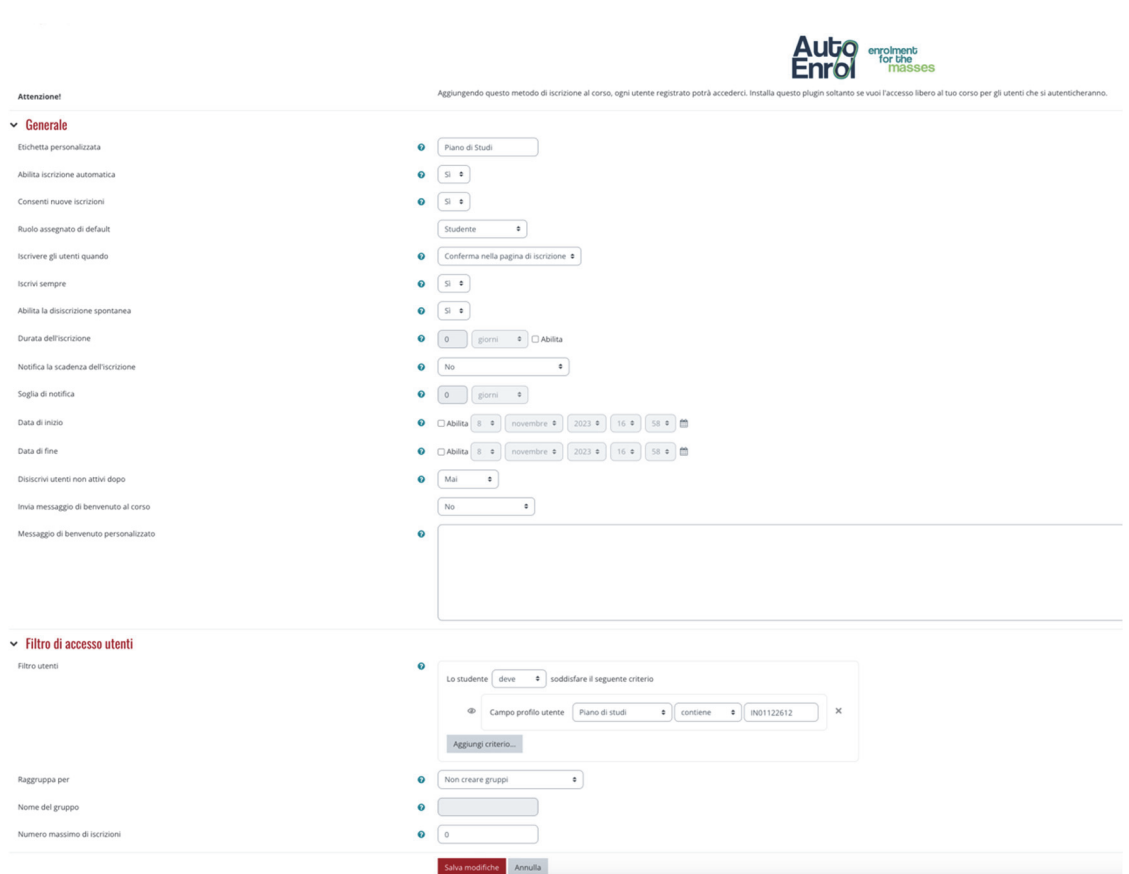

**Figura 6 –metodo di iscrizione piano di studi** 

## **RISULTATI E DISCUSSIONE**

Il sistema base è in produzione presso le Università di Padova, Trieste, del Piemonte Orientale, di Urbino, prossimamente Bari e probabilmente da altre Università. Il sistema con le nuove implementazioni è utilizzato con successo da due anni presso l'Università di Padova.

## **CONCLUSIONE**

Il sistema presentato offre alle Università che lo adottano la possibilità di semplificare il processo di creazione dei corsi su Moodle, riducendo al minimo gli errori e i problemi di discrepanza tra l'offerta formativa e i corsi sulla piattaforma. Inoltre, la funzionalità di auto-iscrizione consente una gestione totalmente automatizzata delle iscrizioni degli studenti, riducendo al minimo l'intervento manuale da parte degli amministratori e dei docenti.

## **Riferimenti bibliografici**

[1] Pinna R.,Calò A., Fantoma D.(2015). Blocco Course Fisher e plugin AutoEnrol: integrazione tra Moodle, Offerta Formativa di Ateneo e Piani di Studio. EMEM Genova 9-11 settembre 2015

*pagina lasciata intenzionalmente vuota* 

## **INTEGRAZIONE DI MOODLE CON UN SISTEMA ESTERNO TRAMITE PLUGIN**

### **Nicola Vallinoto**

Liguria Digitale *n.vallinoto@liguriadigitale.it* 

#### *— COMUNICAZIONE —*

#### *ARGOMENTO: Implementazioni e soluzioni tecniche*

### **Abstract**

In questa comunicazione viene illustrato il caso d'uso di una integrazione bidirezionale tra Moodle e un sistema esterno di un ente ospedaliero di grandi dimensioni. L'integrazione è stata realizzata tramite un database esterno e un plugin sviluppato ad hoc per il colloquio tra Moodle e il sistema esterno.

**Keywords** – Integrazione Moodle, sviluppo plugin, completamento corsi, formazione nella sanità

### **INTRODUZIONE**

L'obiettivo di questa comunicazione è la condivisione di un caso d'uso di una integrazione bidirezionale tra Moodle e un sistema esterno.

L'integrazione è stata realizzata da Liguria Digitale per un ente ospedaliero di grandi dimensioni che utilizza una istanza Moodle con più di 6.000 utenti e oltre 100 corsi registrati.

L'ente ospedaliero è dotato di un applicativo esterno a Moodle che gestisce l'educazione continua, crea corsi, registra le iscrizioni ai corsi e memorizza la partecipazione del personale ai corsi di formazione (GECO). La base dati applicativa esterna è di tipo Microsoft Sql Server.

L'integrazione realizzata con l'uso di due plugin standard di Moodle e di un plugin locale sviluppato ad hoc ha consentito di automatizzare completamente i passaggi effettuati manualmente da un operatore sulla piattaforma Moodle e sul sistema esterno.

## **COOPERAZIONE INIZIALE TRA IL SISTEMA ESTERNO (GECO) E MOODLE**

### **2.1 Inserimento utenti**

 Prima dell'integrazione il passaggio dei dati – riguardanti le registrazioni degli utenti - dal sistema esterno (GECO) a Moodle veniva gestito tramite l'esportazione di un file csv contenente i dati degli utenti. Tale file veniva importato manualmente da un operatore sulla piattaforma Moodle tramite la funzione di caricamento degli utenti tramite csv.

### **2.2 Iscrizione ai corsi**

 Prima dell'integrazione il passaggio dei dati relativi alle iscrizioni degli utenti ai corsi - dal sistema esterno (GECO) a Moodle - veniva effettuato manualmente da un operatore tramite l'inserimento diretto sulla piattaforma Moodle.

## **COOPERAZIONE INIZIALE TRA MOODLE E IL SISTEMA ESTERNO (GECO)**

### **3.1 Completamento corsi**

 Prima dell'integrazione l'informazione del completamento del corso da parte degli utenti veniva trasferita manualmente da un operatore al sistema esterno tramite l'esportazione del file con il rapporto della attività svolte da tutti i partecipanti a un corso (tramite la funzione Moodle di scaricamento del report del completamento delle attività di un corso) e successiva importazione dello stesso file nel sistema esterno (GECO).

## **INTEGRAZIONE TRA IL SISTEMA ESTERNO (GECO) E MOODLE**

### **4.1 Inserimento utenti**

La soluzione adottata per automatizzare l'inserimento delle anagrafiche degli utenti in Moodle è stata quella di rendere disponibili i dati in una vista esterna contenente gli stessi campi utilizzati per esportare il file csv. La vista esterna include i dati derivanti dal sistema di autenticazione LDAP (codice utente, nome, cognome) e dal sistema esterno GECO (ruolo organizzativo, codice fiscale).

L'importazione delle iscrizioni in Moodle viene effettuata tramite il plugin standard di iscrizione ai corsi da database esterno.

L'elaborazione relativa al plugin di iscrizione ai corsi da database esterno viene eseguita giornalmente.

### **4.2 Iscrizione ai corsi**

 La soluzione adottata per automatizzare le iscrizioni ai corsi è stata quella di aggiungere i dati in una tabella esterna di scambio contenente l'identificativo del corso, dell'utente e del ruolo. I dati presenti nella tabella esterna sono inseriti dal sistema esterno (GECO) e sono quelli effettivamente autorizzati dall'ufficio formazione dall'ente ospedaliero.

L'importazione delle iscrizioni in Moodle viene effettuata tramite il plugin standard di iscrizione ai corsi da database esterno.

L'elaborazione relativa al plugin di iscrizione ai corsi da database esterno viene eseguita giornalmente.

## **INTEGRAZIONE DI MOODLE CON IL SISTEMA ESTERNO (GECO)**

## **5.1 Completamento corsi**

La tabella esterna di scambio usata per le iscrizioni ai corsi viene utilizzata anche per registrare i dati di completamento del corso da Moodle usando un nuovo plugin locale di completamento dei corsi sviluppato ad hoc da Liguria Digitale.

Dal momento che Moodle ha una gestione degli eventi (attivati dagli utenti o dal schedulatore di processi) che consente la comunicazione tra Moodle e un sistema esterno è stato creato un nuovo plugin in ascolto dell'evento di completamento del corso che agisce in due tempi.

In modalità sincrona in seguito all'evento di completamento di un corso il plugin aggiorna una nuova tabella di Moodle (avente gli stessi campi della tabella esterna inclusa la data di completamento del corso). L'evento di completamento di un corso può essere generato sia dal discente che dal docente (se previsto dal corso) oppure in modo programmato a seconda delle impostazioni del corso. Quando scatta l'evento si aggiorna la nuova tabella Moodle (mdl\_geco\_moodle) con la data di completamento (timecompleted) per l'utente e il corso in questione. Le condizioni di completamento del corso vengono impostate in fase di registrazione del corso su Moodle. In caso contrario l'evento non viene generato e i dati non vengono trasferiti.

Riassumendo gli eventi di completamento di un corso vengono memorizzati in una nuova tabella Moodle (mdl\_geco\_moodle) che avrà gli stessi campi della tabella di scambio (userid, courseid, timecompleted) con in più due campi (status e retries con valori iniziali impostati a 0) che gestiscono rispettivamente l'informazione sul passaggio dei dati alla tabella esterna e il numero di tentativi di scrittura sulla stessa tabella (in caso di fallimento).

A questa attività sincrona il plugin aggiunge una elaborazione pianificata giornalmente in modalità asincrona che legge i record della nuova tabella Moodle (mdl\_geco\_moodle) che non sono ancora stati esportati (status = 0) e aggiorna i relativi record nella tabella esterna di scambio con la data di completamento del corso. Se l'aggiornamento nella tabella esterna va a buon fine il campo status del corrispondente record della tabella Moodle (mdl\_geco\_moodle) viene aggiornato a 1. Ciò consente di escludere questo record dall'elaborazione pianificata del giorno successivo. In caso di fallimento dell'aggiornamento della tabella di scambio il campo retries del corrispondente record sulla tabella Moodle viene incrementato di 1. Per avere una visione di insieme del plugin locale di completamento dei corsi consultare lo schema di funzionamento (Figura 2).

### **COMPLETA AUTOMAZIONE DEL FLUSSO BIDIREZIONALE**

L'utilizzo dei plugin standard di Moodle di autorizzazione da database esterno e di iscrizione ai corsi da database esterno a cui è stato aggiunto il plugin sviluppato ad hoc di completamento dei corsi ha consentito di automatizzare completamente la cooperazione in ambo le direzioni (sistema esterno ←→ Moodle) e di eseguire con elaborazioni schedulate giornalmente le seguenti operazioni che, prima dell'integrazione, erano effettuate da un operatore:

- l'inserimento delle anagrafiche degli utenti
- l'iscrizione degli utenti ai corsi:
- la registrazione del completamento del corso degli utenti.

Nei paragrafi finali vengono visualizzati lo schema grafico del flusso bidirezionale tra il sistema esterno e Moodle (Figura 1) e lo schema di funzionamento del plugin locale di completamento dei corsi (Figura 2).

### **SCHEMA DEL FLUSSO BIDIREZIONALE DELL'INTEGRAZIONE TRA IL SISTEMA ESTERNO (GECO) E MOODLE**

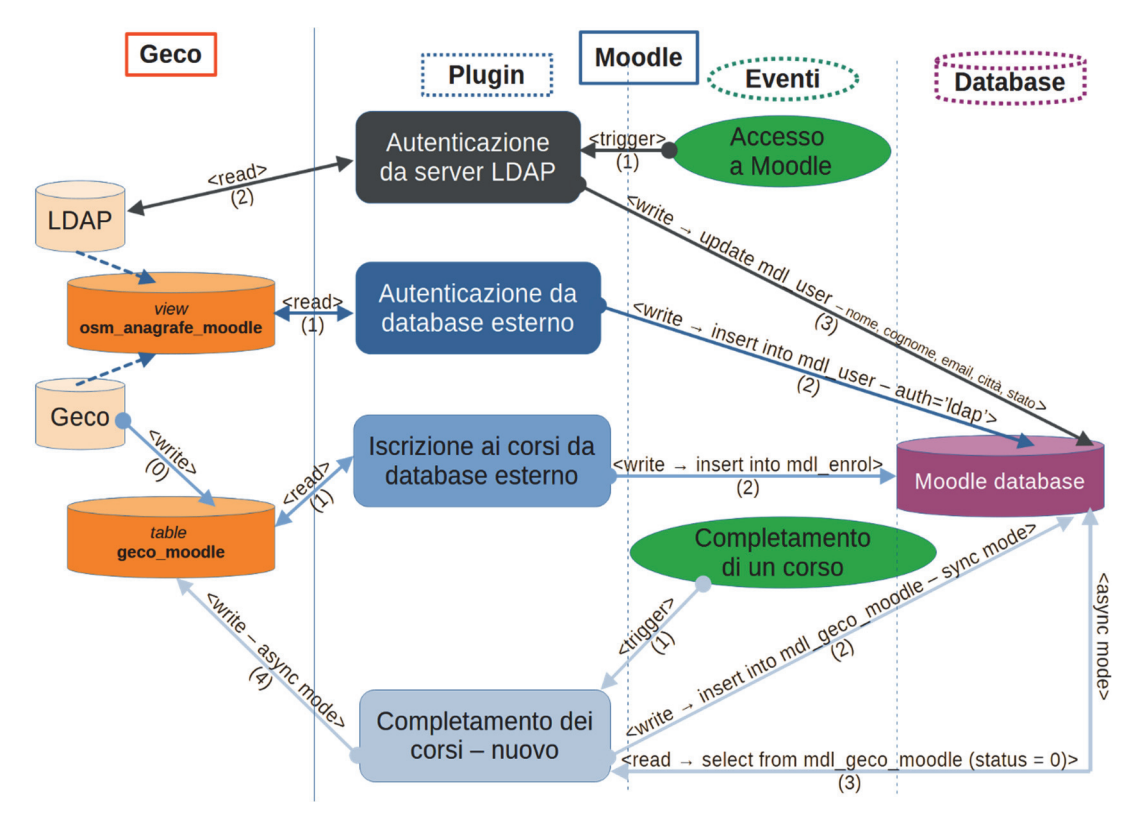

**Figura 1 – Schema del flusso bidirezionale tra il sistema esterno e Moodle** 

### **SCHEMA DI FUNZIONAMENTO DEL PLUGIN LOCALE DI COMPLETAMENTO DEI CORSI**

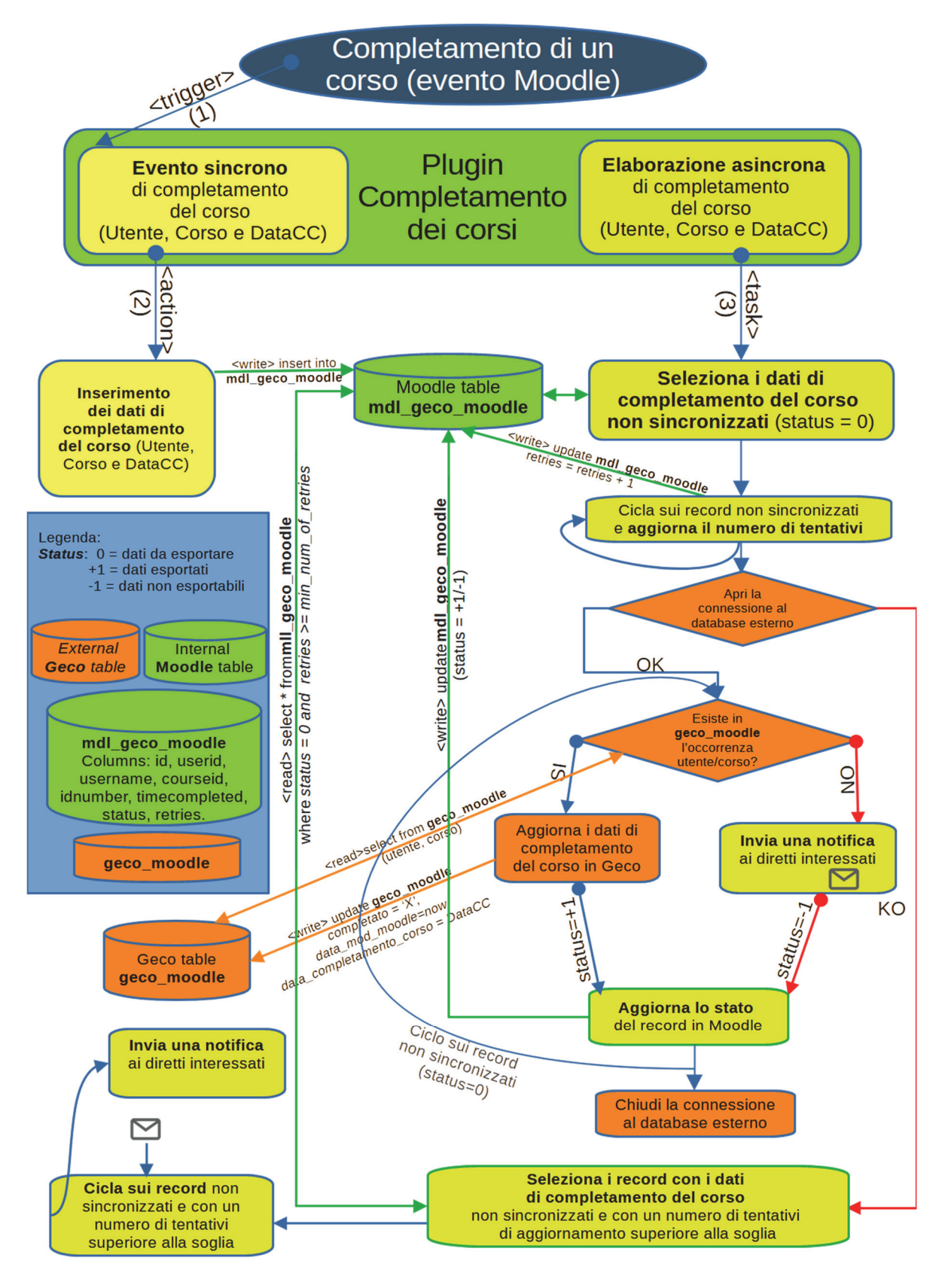

**Figura 2: Schema di funzionamento del plugin locale di completamento dei corsi** 

# **AUTOMATIZZARE LE ATTIVAZIONI DEI CORSI SU MOODLE CON I WEB SERVICES: GENESI E IMPLEMENTAZIONE DELL'APPLICATIVO ATTIVAZIONE INSEGNAMENTI**

### **Mitja Švab, Francesca Pezzati, Gabriele Renzini,**

### **Francesco Gallo, Isabella Bruni, Marius Bogdan Spinu**

Università degli Studi di Firenze – SIAF

*mitja.svab@unifi.it* 

#### *— COMUNICAZIONE —*

*ARGOMENTO: Implementazioni e soluzioni tecniche* 

### **Abstract**

Nell'ambito di una maggiore integrazione e ottimizzazione dei sistemi, l'Università degli Studi di Firenze ha sviluppato un nuovo servizio che permette ai docenti di richiedere l'attivazione in Moodle dei corsi per i propri insegnamenti. L'applicativo è stato realizzato in modo autonomo, rileva i dati ufficiali dell'offerta formativa ed effettua le necessarie operazioni nella piattaforma Moodle tramite web services. Il flusso di operazioni può essere automatizzato, in tal modo al personale tecnico rimane il compito di verifica delle operazioni svolte e di gestione delle eventuali eccezioni.

**Keywords** – Innovazione, offerta formativa, web services, dematerializzazione.

### **INTRODUZIONE**

Nella piattaforma Moodle, grazie alla sua struttura modulare, è possibile attivare nuove funzionalità tramite l'installazione di plugin, che si appoggiano al codice della piattaforma.

Al contempo Moodle espone dei web services [1] che permettono l'utilizzo di funzionalità della piattaforma richiamate da applicativi terzi. Nella piattaforma vengono gestite solamente le configurazioni sui privilegi delle funzionalità esposte all'applicativo. Tutta la logica di funzionamento e la realizzazione dell'applicativo terzo rimane disaccoppiata da Moodle e dai suoi cicli di aggiornamento. Un caso esemplare è dato dalla app di Moodle per i dispositivi mobili.

La necessità di migliorare la gestione della creazione dei corsi in Moodle per gli insegnamenti dei corsi di laurea, come anche l'iscrizione dei relativi docenti, ha trovato la soluzione nello sviluppo di un servizio dedicato ai docenti, che ne raccoglie le richieste e autonomamente crea i corsi nella piattaforma. L'applicativo realizzato utilizza 25 web services di Moodle e 5 web services aggiuntivi, realizzati ad hoc con un piccolo plugin di Moodle.

Il servizio di Attivazione Insegnamenti [2] rende autonomi i docenti nell'attivazione dei corsi in Moodle e offre al personale tecnico un cruscotto gestionale per il controllo delle richieste e delle operazioni svolte. Eventuali miglioramenti del servizio, o modifiche alle politiche di gestione dei corsi, vengono tutte attuate nell'applicativo, che può essere esteso e migliorato senza intaccare l'integrità della piattaforma Moodle.

## **CONTESTO**

L'Università degli Studi di Firenze offre da anni la possibilità ai docenti di usufruire della piattaforma Moodle per la gestione dei propri insegnamenti dei corsi di studio. Le relative attività sono state contestualizzate nel progetto di Ateneo DIDeL – Didattica in elearning [3, 4] che ha richiesto un importante investimento tecnico e organizzativo e ha avuto il necessario commitment. Recentemente è

stato attivato, a supporto delle attività di questo ambito un "Gruppo di lavoro per l'Innovazione digitale della Didattica" che coinvolge anche le strutture tecniche di Ateneo. Fino al 2020, l'attivazione in Moodle dei corsi era a discrezione del singolo docente, mentre dal periodo pandemico in poi l'utilizzo della piattaforma è diventato uno standard, estendendosi a quasi tutta la comunità accademica.

Tuttavia, la richiesta di attivazione degli insegnamenti veniva gestita con moduli pdf da compilare e spedire agli uffici predisposti. La creazione dei corsi in Moodle e l'iscrizione dei docenti avveniva a mano, con progressivo sempre maggiore dispendio di tempo. La procedura manuale eseguita dagli operatori, oltre ad essere abbastanza lunga, era passibile di errori e configurazioni errate. Mancava inoltre l'applicazione del principio "*once only*" necessario sia per facilitare le azioni dell'utenza, sia per avere una maggiore qualità delle informazioni a disposizione.

In seno all'Unità di processo "Digital learning e formazione informatica" si è svolta un'analisi di fattibilità per la dematerializzazione e automazione del processo di richiesta di attivazione degli insegnamenti dei corsi di laurea. In una prima fase, sono state valutate alcune soluzioni già esistenti di creazione automatizzata dei corsi in Moodle a partire dai dati dell'offerta formativa, che sono state scartate in quanto si riteneva necessario poter definire puntualmente le politiche di gestione dei corsi in base alle esigenze dell'Ateneo fiorentino. Inoltre, si desiderava mantenere il flusso di processo esistente, ovvero lasciare al docente la possibilità, e la responsabilità, di richiedere un corso in Moodle per il proprio insegnamento. L'analisi ha portato quindi alla realizzazione in proprio di un servizio web based di semplice utilizzo per gli utenti finali e per il personale tecnico.

## **L'APPLICATIVO PER LE ATTIVAZIONI**

La realizzazione di un servizio per la gestione dei corsi in Moodle tramite web services non può prescindere dall'analisi dei dati disponibili, della loro strutturazione e dalle funzionalità tecniche disponibili nella piattaforma.

La prima fase ha preso in considerazione l'analisi dei dati sull'offerta formativa disponibile in U-Gov didattica, applicativo utilizzato dall'Ateneo allo scopo. L'analisi si è soffermata in particolare sulla corretta gestione delle partizioni e delle mutuazioni dei corsi, nonché dei moduli degli insegnamenti integrati.

L'obiettivo della suddetta analisi è stato definire in modo preciso quali insegnamenti presenti nell'offerta formativa attivare come corsi in Moodle e come gestire i mutuati e i moduli degli integrati. Gli insegnamenti, infatti, nei casi in cui differiscano solo per la coorte, vengono mutuati più volte con lo stesso identificativo. Altre volte un insegnamento singolo può essere mutuato come modulo di un insegnamento integrato e viceversa. Gli insegnamenti possono essere organizzati in partizioni per cognome, per sede, o anche per semestre. Risulta necessario definire chiaramente quali corsi e con quale denominazione devono essere attivati nella piattaforma.

Nella seconda fase si è provveduto ad analizzare le modalità di utilizzo dei web services in Moodle e la disponibilità delle funzioni necessarie alla creazione dei corsi come da progetto. L'analisi ha approfondito anche la possibilità di colmare alcune carenze con lo sviluppo di nuovi web services per Moodle.

A seguito dell'analisi dei dati e della possibilità tecnica di allestire i corsi in Moodle si è definita una politica di attivazione che prevede:

- di attivare solo e solamente gli insegnamenti presenti nell'offerta formativa in U-Gov didattica,
- di iscrivere ai corsi in Moodle, a seguito della richiesta dei docenti titolari, eventuali collaboratori didattici con il ruolo di tutor,
- di creare per gli insegnamenti mutuati dei corsi in Moodle con collegamento già predisposto verso l'insegnamento principale, l'unico nel quale il docente inserisce il materiale didattico.

La progettazione e la realizzazione dell'applicativo si è basata su tre direttive principali, che vedremo in dettaglio nei paragrafi successivi: la user experience del docente nel richiedere l'attivazione, la realizzazione tecnica delle operazioni svolte in Moodle tramite web services, gli strumenti di gestione e di reportistica per il personale tecnico.

Resta evidente che, come in generale per le attività di integrazione applicativa, la qualità dei dati sorgente condiziona i risultati del processo ed è condizione necessaria al corretto funzionamento del sistema.

### **3.1 User experience del docente**

Come ormai prassi per i progetti di dematerializzazione dei moduli cartacei è stata mantenuta la struttura concettuale rivedendo il relativo processo in una logica di semplificazione e migliore fruibilità. Il docente, all'atto dell'autenticazione, visiona subito l'elenco dei suoi insegnamenti, da attivare o già attivati. Può dunque procedere per passi successivi ad una pagina di dettaglio dell'insegnamento e delle eventuali mutuazioni, alla richiesta di iscrizione dei tutor (un ruolo personalizzato in Moodle con privilegi simili al docente), alla scelta dei corsi dai quali importare i contenuti, e infine alla pagina di accettazione delle politiche e di conferma delle richieste.

L'interfaccia è strutturata in modo da evitare il più possibile errori di immissione. Il docente può indicare come tutor solamente persone in possesso di credenziali di autenticazione di Ateneo. In egual modo, per importare i contenuti dai corsi precedenti, al docente vengono presentati solamente i corsi in Moodle degli ultimi tre anni nei quali risulta iscritto con ruolo di docente. Il flusso di interazione è stato progettato in modo da essere più lineare e semplice possibile, ponendo molta attenzione anche al linguaggio utilizzato nei brevi testi di ogni pagina. Inoltre, per ogni tipo di errore tecnico dell'applicativo o di errore nella validazione dei dati, il docente riceve un rassicurante messaggio a schermo con indicazioni su come procedere.

Il docente riceve una notifica via email all'atto della registrazione della richiesta di attivazione e una seconda notifica all'atto dell'avvenuta attivazione del corso dove, peraltro, sono riportate le prime indicazioni su come configurare l'insegnamento.

### **3.2 Utilizzo dei web services di Moodle**

Moodle mette a disposizione un nutrito elenco di web services [5] che vengono utilizzati anche dalla app di Moodle per dispositivi mobili. Gli sviluppatori hanno dato precedenza ai servizi generici e a quelli utilizzati nella app. Con i web services è possibile creare e modificare le impostazioni dei corsi, aggiungere utenti, iscrivere utenti ai corsi, leggere i contenuti dei corsi, ecc. Non è invece possibile gestire propriamente i contenuti e le impostazioni delle risorse e delle attività, ovvero modificare, ad esempio, il testo di una pagina o la descrizione e le impostazioni di un compito.

Per il corretto allestimento dei corsi in Moodle si è riscontrata l'esigenza di accedere ad alcuni dati di configurazione e di effettuare modifiche di testi non contemplate nei web service a disposizione. A tal scopo si è realizzato un piccolo plugin per Moodle che espone dei servizi aggiuntivi per ottenere informazioni sui ruoli utente in Moodle e per modificare il testo delle sezioni del corso.

Per un facile accesso ai web service si è realizzata una libreria di funzioni che ne permettono il facile utilizzo durante lo sviluppo del software. In particolare, per l'applicativo di questa trattazione sono risultati utili i servizi:

- di interrogazione, creazione e modifica corsi,
- di interrogazione e creazione delle categorie,
- di interrogazione, importazione e cancellazione dei moduli (risorse e attività),
- di interrogazione e creazione utenti,
- di interrogazione e gestione delle iscrizioni.

L'allestimento del web service nella piattaforma viene configurato come per ogni altro servizio personalizzato [6] con un ruolo e un utente specifico al quale fornire i soli privilegi necessari all'utilizzo delle funzionalità desiderate.

La comunicazione con Moodle tramite web services ha agevolato il processo di aggiornamento di Moodle dalla versione 3.x alla versione 4.x. In effetti non è stato necessario apportare alcuna modifica all'applicativo.

### **3.3 Strumenti di gestione**

Il personale tecnico accede al sistema per verificare il corretto funzionamento del servizio, reperire informazioni sulle richieste ricevute ed elaborate, risolvere problematiche ed eccezioni.

Gli strumenti di gestione presentano l'elenco delle richieste di attivazione e lo stato di avanzamento delle stesse (Fig. 1). L'operatore può lanciare l'esecuzione di una richiesta, che generalmente è formata da più passaggi, ad es: creazione dei corsi, iscrizione degli utenti, import dei contenuti. Se tutte le operazioni vanno a buon fine, l'applicativo spedisce la mail di conferma al docente.

Nel caso uno dei passaggi dovesse riscontrare un problema inaspettato non gestibile dall'applicativo, l'operatore può risolvere il problema manualmente e far procedere il sistema ai passaggi successivi.

Il lancio delle esecuzioni può essere effettuato anche tramite un processo automatizzato che verifica la presenza di nuove richieste ogni minuto (tramite il comando cron). In tal modo l'operatore si assume il compito di verificare l'elenco e lo stato delle richieste e di gestire solamente le problematiche eccezionali che di tanto in tanto si presentano e che vengono sempre notificate via mail.

In ogni caso il processo di attivazione è diviso in due parti: la richiesta da parte del docente e l'attivazione del corso da parte dell'operatore. In tal modo, nel caso ci fosse una qualsiasi problematica di funzionamento delle piattaforme Moodle (o dei suoi componenti di rete, database, web server ecc), o nell'esecuzione del processo automatizzato di attivazione, l'applicativo può continuare a raccogliere le richieste di attivazione da parte dei docenti. Tali richieste verranno evase successivamente alla risoluzione delle problematiche occorse, o con l'intervento diretto dell'operatore, oppure con l'esecuzione automatizzata.

A compendio dell'interfaccia di gestione sono disponibili alcune pagine di reportistica con indicazioni quantitative e statistiche sulle attivazioni richieste e sulle attività svolte dall'applicativo.

| <b>Tipo richiesta</b> | Corso   | <b>Tipo ciclo</b>                 | <b>Data</b><br>richiesta | <b>Stato</b>          | <b>Dettaglio</b> | <b>Esegui</b>    | <b>Avvisi</b> | <b>Data</b><br>evasione |
|-----------------------|---------|-----------------------------------|--------------------------|-----------------------|------------------|------------------|---------------|-------------------------|
| Tipo richiesta ~      | Corso   | <b>Tipo ciclo</b><br>$\checkmark$ | Data richiesta           | Stato<br>$\checkmark$ | Dettaglio        | Esegui           | Avvisi        | Data evasione           |
| attivazione           | B016357 | Secondo Semestre                  | 2023-10-03<br>08:54:58   | evasa parzialmente    | <b>Dettagli</b>  | In<br>esecuzione |               |                         |
| attivazione           | B026338 | Secondo Semestre                  | 2023-10-03<br>08:55:04   | richiesta             | <b>Dettagli</b>  | <b>Esegui</b>    |               |                         |
| attivazione           | B031242 | Secondo Semestre                  | 2023-10-03<br>08:54:14   | evasa                 | <b>Dettagli</b>  |                  |               | 2023-10-03<br>08:54:42  |

**Figura 1 – Elenco richieste e stato di avanzamento** 

## **APPROCCI DI PROGETTAZIONE E RICADUTE**

Il focus principale della progettazione è stato l'utente finale. Il docente riceve solo le informazioni utili e necessarie e viene guidato dal sistema verso il completamento del suo compito. Egli può iscrivere ai corsi i codocenti e, per i tutor, ogni altro utente effettivamente abilitato ad accedere a Moodle. Il sistema si occuperà della creazione nella piattaforma dei profili degli utenti ancora mancanti.

Nel caso il corso fosse già stato attivato da un codocente, il docente può richiedere l'iscrizione al corso già presente in Moodle. Nel caso invece ci fosse una richiesta di attivazione pendente, il docente ne viene informato.

L'applicativo notifica ai docenti eventuali incongruenze rilevate nell'offerta formativa o nella gestione delle credenziali. Nei casi in cui non sia possibile procedere automaticamente, lo avvisa della presa in carico del problema da parte degli uffici preposti. Le eccezioni vengono subito notificate al personale tecnico via mail. Oltre a rassicurare il docente, tale approccio permette spesso una risoluzione del problema ancor prima che il docente debba rivolgersi al servizio di assistenza dell'Ateneo per notificarlo.

Prima del rilascio, l'applicativo è stato testato con il coinvolgimento di alcuni docenti, i quali lo hanno descritto di facile utilizzo, intuitivo, chiaro e completo nelle funzionalità. Tale dato è stato poi confermato dall'assenza di richieste di supporto per il suo utilizzo su larga scala: possiamo quindi concludere che l'applicativo si è dimostrato efficace ed usabile.

In seconda istanza si è cercato di agevolare le attività gestionali del personale tecnico. Ogni azione svolta dall'applicativo può essere eseguita manualmente e indicata come svolta. Tale approccio permette di superare ogni tipo di imprevisto precedentemente non contemplato. La ricezione immediata di notifiche sul mal funzionamento dell'applicativo, ma anche sulle incongruenze rilevate nell'offerta formativa, permette una celere gestione e una ottimizzazione progressiva del sistema.

Oltre alla creazione dei corsi richiesti, l'applicativo provvede a creare i profili degli utenti mancanti, a inserire i collegamenti tra i corsi mutuati e quello principale, ad importare i contenuti dai corsi degli anni precedenti ed effettuare contestualmente una rimozione dei moduli obsoleti.

L'implementazione informatica del processo ha portato ad una standardizzazione delle politiche delle attivazioni dei corsi in Moodle. Il primo anno di utilizzo ha permesso la rilevazione delle problematiche eccezionali e la loro standardizzazione e correzione. La rilevazione di incongruenze nella struttura dell'offerta formativa ha fornito un valore aggiunto anche agli uffici predisposti alla strutturazione dell'offerta stessa.

Nel primo anno di utilizzo, l'introduzione dell'applicativo ha portato ad una notevole riduzione del tempo di lavoro speso dal personale tecnico amministrativo per le attivazioni. In precedenza, si attivavano solamente i corsi principali (master): dai 30 - 40 clic di mouse e un tempo variabile dai 30 secondi a qualche minuto per ogni attivazione si è passati a 2 clic di mouse e pochi secondi necessari a visualizzare la pagina del resoconto delle operazioni.

La successiva introduzione dell'automazione completa delle attivazioni ha liberato del tutto il personale tecnico dalla necessità di gestione delle attivazioni. Le attivazioni vengono elaborate dal sistema in modalità autonoma in media in meno di un minuto. Il personale si occupa di vigilare sul buon funzionamento dell'applicativo e della risoluzione di casistiche eccezionali.

Nel primo anno di utilizzo dell'a.a. 2021-2022 su 4.963 richieste di attivazione, il sistema ha eseguito in autonomia 4.829 creazioni di corso master e 1.518 di corso mutuato, 2.623 importazioni di materiali, 8.416 iscrizioni di docenti, 1.216 iscrizioni di tutor e 9.926 spedizioni di mail. In totale 28.546 azioni automatizzate a fronte di 58 azioni svolte manualmente dal personale tecnico amministrativo.

Nell'anno successivo si sono riscontrate 28.606 azioni automatizzate a fronte di sole 5 azioni svolte manualmente dal personale tecnico amministrativo.

La possibilità di automatizzare operazioni come ad es. l'importazione dei contenuti ha stimolato lo sviluppo di ottimizzazioni che possano agevolare sempre più gli operatori e gli utenti. Attualmente durante l'importazione dei contenuti l'applicativo è in grado di rimuovere moduli vetusti e mantenere un solo forum di annunci per corso. Con il passaggio alla versione 4.x di Moodle, nel processo di importazione dei contenuti i testi vengono validati e i tag html <b> e <i> sostituiti con <strong> e <em>. in modo da essere congruenti con la validazione del nuovo blocco Revisione accessibilità [7].

L'applicativo estrae statistiche e reportistica utili alla gestione, alla verifica del funzionamento e alla tracciabilità delle operazioni svolte. I dati sono inoltre utili per la valutazione dell'effettivo utilizzo dello strumento da parte degli utenti e per la programmazione delle comunicazioni verso l'utenza.

## **CONCLUSIONI**

La realizzazione di un applicativo di Attivazione Insegnamenti che utilizzi i web services di Moodle ha segnato un passaggio fondamentale nella gestione dei corsi in Moodle per l'offerta formativa. Essa ha permesso non solo la dematerializzazione di un modulo cartaceo, ma ancor più importante, ha imposto una standardizzazione delle politiche e del processo di attivazione dei corsi.

I docenti rilevano un'esperienza facile e veloce e si percepiscono supportati in caso di problematiche. Grazie al processo automatizzato, il personale tecnico si occupa solamente della risoluzione di casi particolari. I decisori hanno a disposizione i dati di riscontro sulle richieste e sulle azioni svolte.

L'utilizzo dei web services ha slegato la gestione e l'aggiornamento dell'applicativo dalle attività di aggiornamento di versione di Moodle e ha eliminato ogni tipo di data entry da parte degli operatori in Moodle, sia per la creazione dei corsi, sia per la creazione dei profili utenti.

A seguito della positiva esperienza maturata, l'Unità di processo Digital learning e formazione informatica ha deciso di estendere le funzionalità dell'applicativo per la richiesta di attivazione di tutti i tipi di corsi gestiti nelle cinque piattaforme Moodle dell'Ateneo fiorentino. Vari profili di utenti, tra cui i direttori di dipartimento o delle scuole di specializzazione, i coordinatori di master o di dottorato di ricerca ecc., potranno richiedere l'attivazione dei corsi post-laurea, dei corsi strutturati appositamente per gli

esami di profitto e di tutte le altre categorie di corsi come ad es. per il tirocinio, il tutoraggio didattico, seminari tematici, corsi di aggiornamento professionale, ecc.

### **Riferimenti bibliografici**

- [1] Moodle External Services, https://moodledev.io/docs/apis/subsystems/external
- [2] Servizio Attivazione Insegnamenti, https://attivazioneinsegnamenti.unifi.it/
- [3] Ranieri, M., Pezzati, F., Raffaghelli, J. E. (2017). Towards a model of faculty development in the digital age. The DIDE-L program's case. In Proceedings of the 11th International Technology, Education and Development Conference, Valencia, Spain, March 6th-8th, 2017, IATED Academy, pp. 5094-5102
- [4] Catelani M., Formiconi A.R., Ranieri M., Pezzati F., Gallo F., Renzini G., Bruni I. (2018). Formare all'e-learning all'università. I risultati del progetto DIDeL. Education Sciences & Society, 2/2018, pp. 211-230, http://dx.doi.org/10.3280/ess2-2018oa6910Moodle External Services, https://moodledev.io/docs/apis/subsystems/external
- [5] Web service API functions, https://docs.moodle.org/dev/Web\_service\_API\_functions
- [6] Using web services, https://docs.moodle.org/402/en/Using\_web\_services
- [7] Accessibility review block, https://docs.moodle.org/402/en/Accessibility\_review\_block

# **TEACHER TRAINING IN MOODLE 4.3 E SCRIBAEPUB**

### **Pirruccello Nuccia Silvana1,2, Tramontana Gianluca2**

1 Équipe Formative Territoriali - Sicilia Istituto Superiore Gorgia Vittorini Lentini (SR) *nucciasilvana.pirruccello@scuola.istruzione.it* 

> 2 ScribaEpub Platform *info@gianlucatramontana.it*

### *— COMUNICAZIONE —*

*ARGOMENTO: Istruzione superiore - E-learning - Formazione continua* 

### **Abstract**

Il presente contributo è un primo resoconto di un work in progress su come progettare ambienti di apprendimento OnLife che integrino le nuove sfide di AI nella didattica. Gli autori, co-designer di ScribaEpub, hanno creato template di guida alla progettazione di eBook pubblicati nella biblioteca di ScribaEpub per essere condivisi dall'intera comunità degli utenti e incorporati su piattaforma Moodle. Vengono presi in esame due corsi di Moodle Academy "Co-create courses with ABC Learning Design", su cui si basano i corsi di Moodle Academy e di cui si sta provvedendo alla traduzione in italiano, e "Moodle Teaching with AI". La finalità generale è comprendere ciò che l'intelligenza artificiale può offrire ai docenti, con strumenti di AI generativa tra cui ChatGPT, per migliorare i corsi su Moodle con una profonda riflessione sulle questioni etiche.

**Keywords** – AI, Learning Design, OnLife environments, shared eBooks, PBL.

## **INTRODUZIONE**

La questione chiave che questo paper intende affrontare è l'analisi del ruolo dello studente nel processo di progettazione e di co-progettazione di un corso. L'intelligenza artificiale è senza dubbio più adatta per assistere un team di progettazione nella creazione di corsi generici su argomenti di tendenza ma è sicuramente meno adatta per creare corsi per utenti specifici, in contesti specifici e con esigenze formative uniche. Come potrebbe essa assistere i progettisti senza disporre di dati specifici sui potenziali studenti che seguirebbero il corso? Che rilevanza avrebbe un corso se deficitario di un'attenta analisi del target dei partecipanti, sempre nell'ottica di quel costruttivismo sociale su cui Moodle affonda le sue radici pedagogiche e metodologiche?

Scrive Luciano Floridi [2] *"Le conseguenze dell'avvolgere il mondo per trasformarlo in un luogo adattato all'IA sono molte, e il resto del libro ne esplorerà alcune. Ma un esempio in particolare è molto significativo e ricco di conseguenze, e può essere discusso qui a titolo di conclusione: gli esseri umani possono diventare inavvertitamente parte del meccanismo. Questo è proprio ciò che Kant raccomandava di non fare mai: trattare gli esseri umani solo come mezzi anziché come fini [....] la nostra epoca è in modo peculiare, e più di ogni altra, l'età del design. Perché il digitale sta riducendo i vincoli e aumentando le possibilità a nostra disposizione, offrendoci un'immensa e crescente libertà di strutturare e organizzare il mondo in una moltitudine di modi, per risolvere una varietà di problemi vecchi e nuovi. Naturalmente, ogni design richiede un progetto. E, nel nostro caso, si tratta di un progetto umano per la nostra era digitale che ancora ci manca. Tuttavia, non dovremmo lasciare che la forza di scissione del digitale plasmi il mondo senza un piano. Dobbiamo intraprendere ogni sforzo per decidere in quale direzione desideriamo sfruttarlo, per garantire che le società dell'informazione che stiamo costruendo grazie a esso siano aperte, tolleranti, eque, giuste e favorevoli all'ambiente e allo sviluppo umano."*

Nel corso del dialogo costante che la piattaforma ScribaEpub mantiene con Moodle sono stati realizzati tools e template compatibili da incorporare per un corso in modalità relazionale o per attività singola. Il template sul Debate di ScribaEpub, ad esempio, realizzato durante la pandemia per offrire una palestra online ai sei Debaters della squadra Pro e della squadra Contro, può essere benissimo incorporato in un corso Moodle da erogare in modalità relazionale. Il tool di discussione mutuato dal testo di De Bono Six Thinking Hats [1], propedeutico al Debate, può essere invece gestito in Moodle come attività singola. All'interno del progetto PNSD 15 Digic@re (Digital Curriculum and Research - Curricoli digitali sull'educazione all'informazione) [7] è stato di recente elaborato il metodo Ri.Web.map, ovvero una articolazione della ricerca sul web sulla base di mappe opportunamente predisposte in connessione con le "Sei forme per pensare" mutuata dall'omonimo testo di Edward De Bono. Questo tool oltre alle mappe avrà presto una tipologia di prompts (Six Thinking Shapes) per integrare nella ricerca e nella valutazione delle informazioni anche alcune potenzialità di AI generativa. La progettazione e sperimentazione di ogni singolo tool in ScribaLab o template in ScribaEpub è improntata all'Universal Design for Learning [6] affinché venga garantita inclusione e empatia.

## **CO-CREARE CORSI CON ABC LEARNING DESIGN**

ABC Learning Design è un laboratorio di sviluppo del curriculum molto pratico realizzato presso UCL (abc-ld.org).

Moodle Academy ha adottato e personalizzato questo processo per co-progettare i corsi online con i membri della comunità Moodle in soli 60 minuti i cui benefici sono sintetizzabili nei seguenti punti:

- È veloce
- Funziona online
- Si concentra sul percorso di apprendimento dello studente
- Semplifica l'apprendimento, in modo che chiunque possa utilizzarlo
- Favorisce la discussione, la creatività e il consenso
- Produce risultati pratici (storyboard, attività di apprendimento dettagliate e lista di azioni)

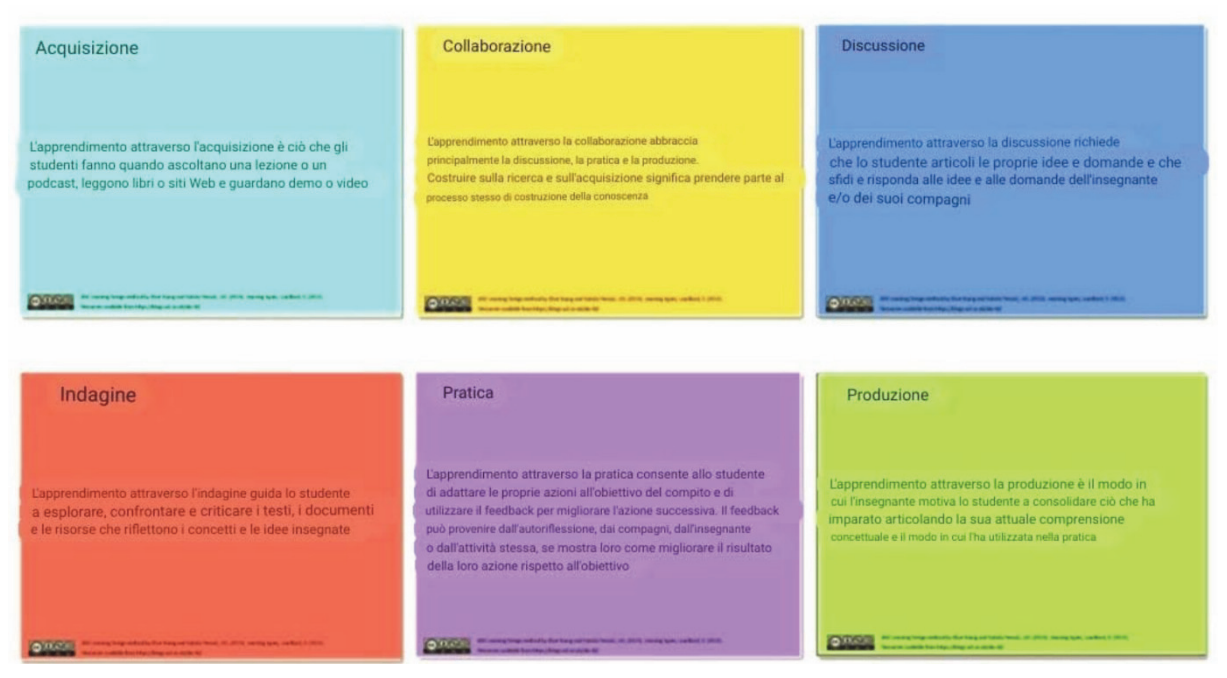

**Figura 1 – Six Learning Types** 

La prof. Diana Laurillard [3] individua sei tipologie di apprendimento rappresentate da carte di colore diverso (Six Learning Types) che guidano gli educatori step by step ad interrogarsi su cosa si vuole esattamente che gli studenti facciano.

L'apprendimento tramite **acquisizione** si verifica quando l'insegnante controlla la narrazione e le fasi dell'apprendimento mentre gli studenti hanno solamente un ruolo passivo. I partecipanti in un corso che prevede in via preferenziale questa modalità di erogazione ascoltano una lezione o un podcast, leggono

da libri o siti web e guardano dimostrazioni o video. Il metodo è convenzionale e riproduce anche con il ricorso al digitale le tecniche della lezione frontale.

Gli studenti apprendono in modalità **collaborativa** solo se lavorano insieme su un progetto in cui devono produrre un risultato condiviso e la loro collaborazione riguarda innanzitutto il percorso e il processo per imparare a lavorare insieme. Essi negoziano le loro idee e discutono fino a quando sono d'accordo utilizzando forum, wiki, chat rooms. Si sfidano a vicenda e forniscono feedback tra pari per sviluppare il miglior risultato possibile.

L'apprendimento attraverso la **discussione** richiede invece che colui che apprende esprima le proprie idee e formuli le proprie domande, e che affronti e risponda alle idee e domande dell'insegnante e/o dei propri compagni, utilizzando strumenti come forum di discussione; oppure strumenti di videoconferenza.

L'apprendimento per **indagine** guida chi apprende ad esplorare, confrontare e criticare i testi, documenti e risorse che riflettono i concetti e le idee. Ad esempio, gli studenti potrebbero effettuare ricerche su web, confrontare testi digitali e strumenti per riuscire a valutare informazioni e idee.

L'apprendimento attraverso la **pratica** consente a chi apprende di adattare le proprie azioni all'obiettivo del compito e utilizzare il feedback per migliorare l'azione successiva. Il feedback può provenire dalla riflessione personale o dai pari, dall'insegnante o dall'attività stessa, se esso mostra loro come migliorare il risultato delle loro azioni in relazione all'obiettivo, ad esempio, utilizzando quiz con feedback.

Infine l'apprendimento attraverso la **produzione** è il modo in cui l'insegnante motiva coloro che apprendono a consolidare ciò che hanno imparato, esprimendo la comprensione concettuale e come essa è stata utilizzata nella pratica. La valutazione spesso richiede una certa produzione, ad esempio, il post in un blog, un saggio o la presentazione in un webinar. Dover produrre una presentazione pubblica di ciò che gli studenti hanno appreso è altrettanto importante quanto ricevere un feedback dall'insegnante.

Insieme, tutte e sei le tipologie di attività di apprendimento coprono la maggior parte di ciò che gli studenti sono chiamati a svolgere nei loro percorsi di apprendimento. La tecnologia viene integrata nella progettazione solo dopo e non rappresenta mai il punto da cui partire per sviluppare le attività di apprendimento. La migliore esperienza possibile da offrire può derivare dall'utilizzo di tutti i tipi di interazione perché un dosaggio ricco di attività di apprendimento è probabile che sia molto più efficace.

### **2.1 ABC Learning Design in Moodle Academy**

Per creare corsi in modalità collaborativa, i membri del team della Moodle Academy lavorano in più di cinque paesi e in sei diversi fusi orari utilizzando gli stessi concetti di base del metodo originale e una varietà di strumenti online.

I tre principali strumenti online sono:

- Un foglio di calcolo online che contiene il Learning Design Planner (Foglio Google).
- Una lavagna collaborativa digitale (Google Jamboard).
- Software webinar per lo svolgimento del workshop (Zoom o Google Meet).

Il tradizionale processo di ABC Learning Design viene semplificato per adattarlo a un formato di 60 minuti in 6 steps.

### *A. Step 1. Identificare i risultati di apprendimento attesi.*

I risultati di apprendimento previsti sono dichiarazioni su ciò che uno studente otterrà dopo aver completato con successo un'unità di studio. Essi stabiliscono la base su cui viene costruito il resto dell'unità e i compiti di valutazione sono progettati per misurare i risultati degli studenti. Le attività di apprendimento sono progettate per insegnare agli studenti ciò di cui hanno bisogno per poter completare i compiti di valutazione e dimostrare i risultati raggiunti.

#### *B. Step 2. Twittare una breve descrizione del corso.*

Il secondo passo è scrivere una descrizione del corso lunga un tweet (>280 caratteri) senza includere il titolo e riportarla nel Planner (foglio di calcolo). La finalità è quella di creare consenso attorno all'obiettivo generale del corso all'interno del team, in modo che il processo di progettazione venga avviato con un obiettivo condiviso.

### *C. Step 3. Sviluppare uno storyboard di alto livello.*

Il passo successivo è creare uno storyboard di alto livello del corso che descriva ampiamente i tipi di apprendimento per ciascuna attività programmata. Nello storyboard il percorso di apprendimento viene considerato come una sequenza temporale, suddivisa in argomenti, con attività da aggiungere da sinistra a destra sotto ciascun argomento.

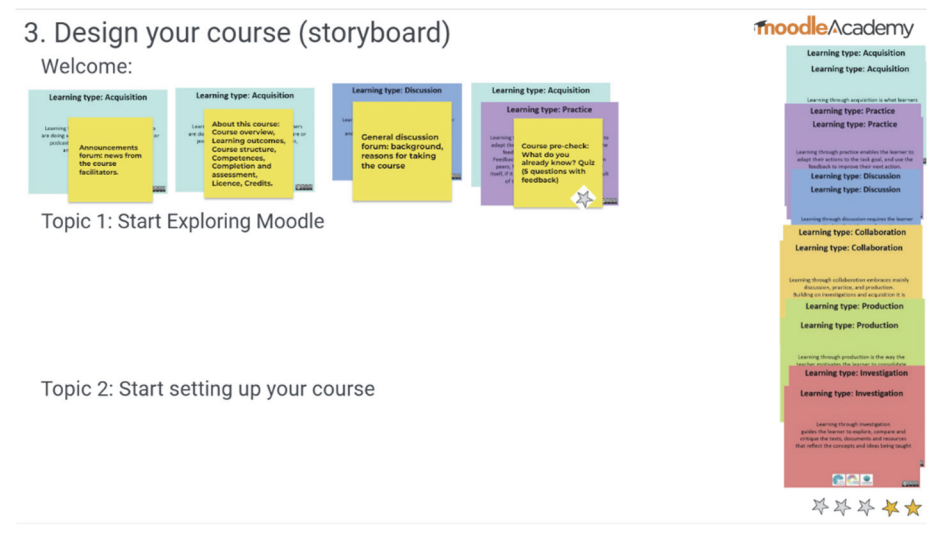

**Figura 2 – Storyboard** 

In questo esempio, il quiz di pre-verifica del corso (la quarta attività nell'argomento "Benvenuti") coinvolge sia l'acquisizione che la pratica, poiché le domande del quiz e il feedback (pratica) forniscono informazioni sugli argomenti del corso (acquisizione). Nello screenshot la stella d'argento sul quiz di pre-verifica del corso sta a significare che si tratta solo di una valutazione formativa. Non conta ai fini del voto finale del corso. Le stelle dorate indicano la valutazione sommativa.

### *D. Step 4. Dettagliare le attività didattiche.*

Per prima cosa guardiamo le carte sul nostro design dello Storyboard. Supponiamo di aver definito prima una carta Acquisizione che fornisce un'introduzione all'argomento. Nel foglio di calcolo del Learning Design Planner, scegliamo l'elemento dall'elenco a discesa in Acquisizione: Leggi materiali didattici online. Sulla destra dell'opzione selezionata, stimiamo il tempo necessario agli studenti per completare questa attività (diciamo 15 minuti, quindi inseriamo 15). Il tempo di apprendimento totale viene calcolato man mano che aggiungiamo i tempi delle singole attività. Scegliamo quindi lo strumento Moodle che utilizzeremo per creare questa attività di apprendimento e selezioniamo i risultati dell'apprendimento che si allineano con l'attività.

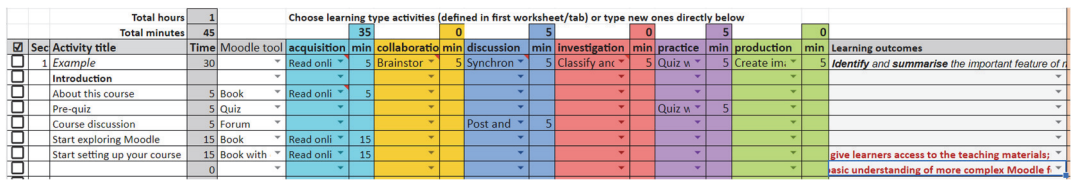

**Figura 3 – Attività** 

Ecco un esempio di come potrebbe apparire: all'ultima attività di apprendimento sono assegnati due risultati, con il secondo su una riga vuota sotto il primo.

### *E. Step 5. Definire le azioni di follow-up.*

Sono le azioni che devono essere eseguite affinché il corso venga costruito e rilasciato agli studenti. In questa fase il team individua esattamente chi fa cosa, in collaborazione con chi e con quali priorità.

Questo passaggio è un elemento importante del processo di progettazione del corso, poiché aiuta a pianificare le azioni e a garantire che il corso venga effettivamente realizzato e rilasciato agli studenti.

### *F. Step 6. Esaminare il mix delle componenti del corso*

Infine, esaminiamo il mix del progetto finale in un grafico a ragno.

Ecco il grafico di "Co-creare corsi con ABC Learning Design". Esso viene aggiornato automaticamente in base ai tempi immessi per ciascun tipo di apprendimento all'interno di ciascuna attività e mostra prevalentemente tipi di apprendimento di produzione e acquisizione, con alcune discussioni e collaborazioni.

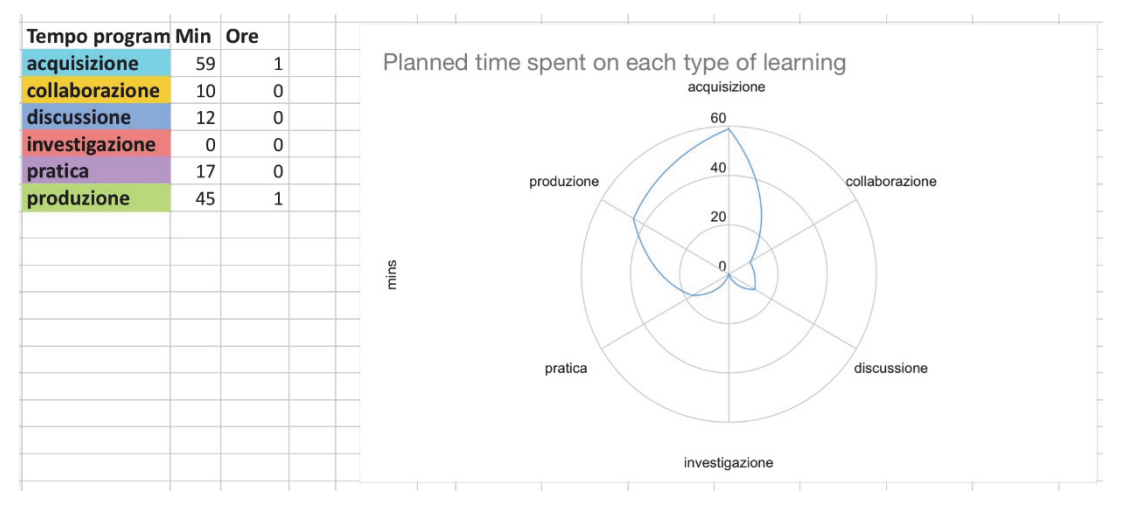

**Figura 4 – Mix delle componenti del corso** 

In questo corso gli studenti prevalentemente acquisiscono e producono, con un po' di pratica, discussione e collaborazione e nessuna investigazione.

A questo punto bisogna porsi la seguente domanda: Perché è utile progettare corsi che abbiano tipologie di apprendimento attive e diversificate? Innanzitutto per garantire l'inclusione.

La ruota degli strumenti ABC Moodle.Academy mostra le attività e le risorse principali di Moodle, con alcuni plug-in aggiuntivi installati sul sito Moodle.Academy, nel cerchio esterno, mappati sui 6 tipi di apprendimento. Essa può essere utilizzata dagli educatori per decidere quale strumento Moodle utilizzare per ciascun tipo di apprendimento.

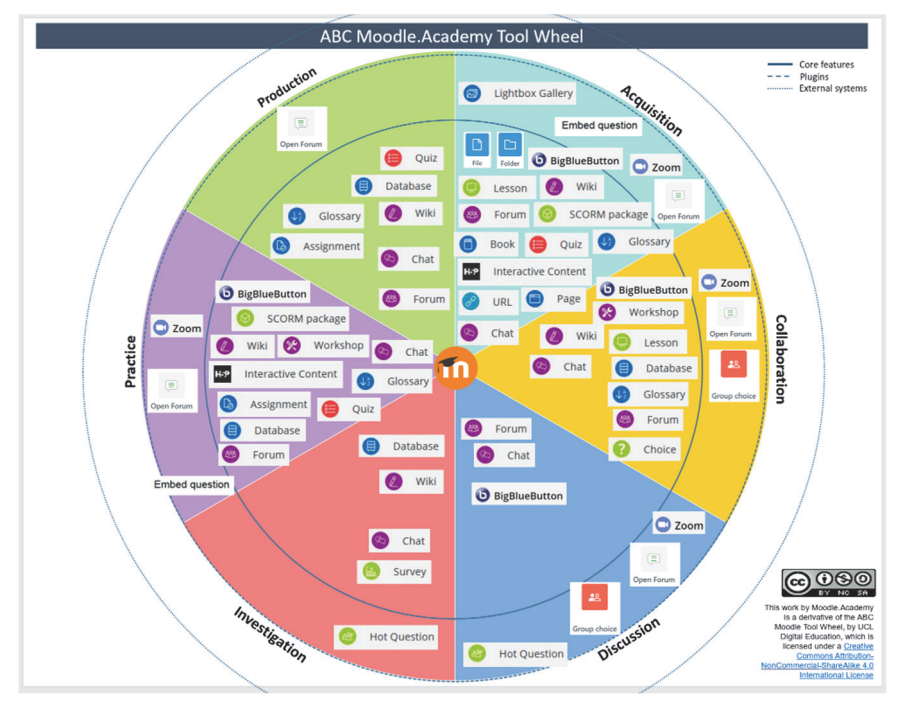

**Figura 5 – Screenshot della ruota degli strumenti ABC Moodle.Academy** 

## **TEACHING MOODLE WITH AI**

Il corso promuove la competenza digitale, includendo competenze come la selezione delle risorse, la creazione e la modifica di risorse digitali, l'insegnamento, la differenziazione e la personalizzazione dei percorsi educativi con il coinvolgimento attivo degli studenti.

Vengono presi in esame aspetti legati all'intelligenza artificiale tra cui una spiegazione di cosa essa sia con un focus particolare sull'intelligenza artificiale generativa e offre linee guida su come scrivere suggerimenti AI efficaci per strumenti come Chat Gpt.

I risultati dell'apprendimento includono la capacità di affrontare e spiegare concetti chiave legati all'intelligenza artificiale, come i modelli linguistici di grandi dimensioni e l'ingegneria dei prompt per consentire ai partecipanti di fornire esempi di suggerimenti efficaci e identificare almeno quattro strumenti di intelligenza artificiale utili per l'insegnamento. Tutto ciò al fine di valutare come l'intelligenza artificiale possa contribuire a migliorare i corsi Moodle, tenendo conto delle principali questioni etiche relative all'IA generativa, aspetti cruciali nell'ambito dell'istruzione digitale e nell'uso responsabile dell'intelligenza artificiale in ambito educativo.

Va notato che, sebbene il corso sia stato ideato e sviluppato da un essere umano (Mary Coach), una parte del contenuto è stata generata o ispirata da vari strumenti di intelligenza artificiale generativa, i quali sono stati specificati quando applicabili. L'intero corso è stato anche verificato da diverse persone, tra cui Martin Dougiamas, il fondatore e CEO di Moodle.

In un recente articolo sulle potenzialità dell'intelligenza artificiale e di Moodle (8 settembre 2023) Abby Fry scrive che Moodle si impegna in un approccio incentrato sull'essere umano per rendere l'apprendimento accessibile a tutti, ovunque ci si trovi e indipendentemente dalle risorse finanziarie. L'utilizzo dell'AI nell'eLearning deve essere finalizzato a migliorare i risultati per tutti gli studenti, semplificare i compiti ripetitivi per gli insegnanti e garantire la sicurezza dei dati.

Martin Dougiamas ritiene che l'istruzione sia fondamentale per affrontare le sfide globali e che Moodle, come progetto open source, possa contribuire all'evoluzione dell'istruzione globale in modo inclusivo ed equo. L'AI generativa offre potenzialità sia positive che negative e il suo impatto dipenderà da come verrà utilizzata.

Moodle sta adottando un approccio all'AI con un laboratorio di ricerca dedicato. La comunità Moodle ha anche condotto un sondaggio su "AI in Moodle," raccogliendo feedback da 172 partecipanti in 34 paesi. La maggioranza mostra un'attitudine positiva riguardo all'uso dell'AI nell'istruzione e pone l'accento su trasparenza, controllo umano e linee guida chiare.

Vengono identificate diverse aree chiave in cui l'AI può rivoluzionare l'apprendimento online:

- Automazione di compiti amministrativi noiosi e ripetitivi per affrancare insegnanti e formatori.
- Creazione di contenuti educativi creativi e coinvolgenti con il supporto dell'AI.
- Miglioramento dell'accessibilità per studenti con disabilità o esigenze speciali.
- Fornitura di assistenza personalizzata attraverso assistenti degli studenti basati sull'AI.
- Aumento dell'efficienza nella creazione dei corsi tramite assistenti dell'insegnante.

Tuttavia, l'uso dell'AI genera anche alcune preoccupazioni, tra cui la generazione di contenuti falsi, la privacy dei dati inviati alle IA e la necessità di assicurare che l'AI sia trasparente e configurabile.

Moodle affronta queste sfide con plugin AI, inclusi un connettore AI, un generatore di testo AI per domande, un blocco chat OpenAI e un repository testo-immagine AI. La roadmap di Moodle prevede lo sviluppo di ulteriori plugin per migliorare la creazione di contenuti e il supporto all'apprendimento basato sull'AI.

In conclusione, Moodle sta cercando di sfruttare il potenziale dell'AI per migliorare l'istruzione in tutto il mondo, con l'obiettivo di rendere l'apprendimento più accessibile, coinvolgente, efficace ed efficiente.

### **Riferimenti bibliografici**

[1] De Bono E. (2009) Sei forme per pensare. Selezionare, valutare e utilizzare efficacemente le informazioni. Trento, Edizioni Erickson.
- [2] Floridi L.(2022), Etica dell'Intelligenza Artificiale. Sviluppi, opportunità, sfide. Milano, Raffaello Cortina Editore.
- [3] Laurillard, D. (2012). Teaching as a design science: building pedagogical patterns for learning and technology. New York, NY: Routledge.
- [4] Pirruccello N. S., Tramontana G. Didattica Inclusiva in ScribaEpub, (2016) Atti Didamatica ISBN: 9788898091447
- [5] Pirruccello N.S., Tramontana G. Empatia e Didattica Inclusiva in ScribaEpub, (Capitolo XIV) in Empatia Inclusa a cura di G. Savia ed. Erickson (2022) ISBN: 978-88- 590-3388-2
- [6] Universal Design for Learning Guidelines version 2.2. http://udlguidelines.cast.org
- [7] PNSD Digic@re https://www.liceovittorinigorgia.edu.it/scuoladigitale/2023/06/12/digicr

# **PERSONALIZZARE L'AMBIENTE DIGITALE DI APPRENDIMENTO PER I PROPRI STUDENTI**

## **Cecilia Fissore1**

1 Dipartimento di Biotecnologie Molecolari e Scienze per la Salute, Università di Torino *cecilia.fissore@unito.it* 

#### *— LABORATORIO —*

#### *ARGOMENTO: Istruzione secondaria - Implementazioni e soluzioni tecniche*

#### **Abstract**

Con "Ambiente Digitale di Apprendimento" si intende uno spazio virtuale utile per insegnare, apprendere, sviluppare competenze digitali e svolgere attività didattiche in presenza o online. Esso è costituito da una componente umana, una componente tecnologica e le interrelazioni tra le due. In questo laboratorio verrà mostrato, attraverso suggerimenti ed esempi, come personalizzare un Ambiente Digitale di Apprendimento per coinvolgere attivamente i propri studenti. Quando si utilizza Moodle per la didattica bisogna pensare che rappresenta "solo" una parte della componente tecnologica dell'Ambiente Digitale di Apprendimento. La componente umana è fondamentale così come le interrelazioni tra le due componenti, che devono essere progettate, ricercate ed enfatizzate, per permettere a docenti, tutor e studenti di interagire e collaborare anche al di fuori dei momenti in presenza. Verrà quindi mostrato come sfruttare alcune delle impostazioni di Moodle, come criteri di completamento e condizioni di accesso alle risorse e alle attività, i badge, i gruppi e i feedback per coinvolgere attivamente gli utenti e per assottigliare i confini spazio-temporali dell'apprendimento.

**Keywords** – Ambiente Digitale di Apprendimento, comunità di apprendimento, didattica integrata.

#### **INTRODUZIONE**

Con "Ambiente Digitale di Apprendimento" si intende uno spazio virtuale utile per insegnare, apprendere, sviluppare competenze digitali e svolgere attività didattiche. Esso è costituito da una componente umana, una componente tecnologica e le interrelazioni tra le due, che devono essere progettate, ricercate ed enfatizzate, per permettere a docenti e studenti di interagire e collaborare anche al di fuori dei momenti in presenza [1]. La componente tecnologica comprende un Learning Management System (come, ad esempio, Moodle) integrato con diversi strumenti. La componente umana è costituita da una o più comunità di apprendimento, i cui membri possono essere docenti, tutor, studenti o amministratori della piattaforma. Le attività didattiche possono essere svolte in presenza o online, in un contesto di didattica integrata. Con questo termine si intende una modalità didattica in cui l'Ambiente Digitale di Apprendimento viene utilizzato durante le attività didattiche (sia in presenza sia a distanza), non in ottica sostitutiva delle classiche lezioni didattiche ma appunto integrativa [2].

Grazie all'utilizzo di Moodle è possibile creare un ambiente digitale di apprendimento collaborativo in cui studenti e studentesse fanno parte di una comunità di apprendimento e di pratica. In un Ambiente Digitale di Apprendimento l'obiettivo non è solo quello di erogare contenuti ma è soprattutto quello di promuovere una didattica interattiva e collaborativa, incentrata su una partecipazione attiva dell'utente [3].

#### **LA PERSONALIZZAZIONE DELL'AMBIENTE DIGITALE DI APPRENDIMENTO**

In questo laboratorio verrà mostrato, attraverso suggerimenti ed esempi, come personalizzare un Ambiente Digitale di Apprendimento per coinvolgere attivamente i propri studenti. Un primo aspetto importante nell'implementazione del corso Moodle è la scelta accurata delle sue impostazioni: il formato del corso, il numero di sezioni e l'abilitazione del tracciamento del completamento.

Quest'ultima opzione permette di definire quando un'attività o una risorsa è completata, in maniera automatica o manuale. Per le risorse il completamento automatico si riduce alla visualizzazione della stessa, mentre per le attività il completamento è più articolato e i criteri di completamento variano in base all'attività: possono essere legati al raggiungimento della fine dell'attività (come, ad esempio, nella lezione) o al raggiungimento della soglia di sufficienza impostata nella valutazione. I vantaggi che si possono trarre dal programmare e impostare correttamente i criteri di completamento sono principalmente due: il report "Completamento Attività" e il blocco "Stato di completamento" che mostrano al docente il primo e allo studente il secondo, una panoramica delle attività completate nel corso; la possibilità di utilizzare il completamento delle risorse/attività come criterio di accesso ad altre risorse/attività. I criteri di accesso alle risorse definiscono invece qual è la condizione (o il gruppo di condizioni) che permettono ad un utente di accedere ad una risorsa o a un'attività. Tali condizioni possono variare tra il completamento di altre attività, l'appartenenza ad un gruppo del corso, i criteri temporali, le valutazioni nel corso e includono anche la possibilità di considerare i campi del profilo utente [4].

Dopo aver impostato il corso è importante personalizzarne l'homepage, inserendo ad esempio un titolo, un messaggio di benvenuto o delle foto o immagini, e i blocchi del corso (come ad esempio "Stato di completamento"), valutando quelli che sono presenti di default ed eventualmente eliminandoli e aggiungendone altri. Per una personalizzazione efficace si possono anche utilizzare dei filtri che permettono di inserire nel corso stringhe di testo personalizzate, prese ad esempio dal profilo utente.

Nella progettazione delle attività del corso è importante incoraggiare la partecipazione attiva degli studenti, l'esplorazione individuale e la sperimentazione. Ad esempio, si può sostenere la collaborazione attraverso forum di discussione o la valutazione tra pari con i workshop, e si può consentire agli studenti di creare documenti collaborativi tramite Wiki [5]. Nella progettazione dei contenuti di un corso, i criteri di completamento e le condizioni di accesso, sono fondamentali perché possono essere sfruttate per personalizzare l'ambiente digitale di apprendimento. Allo stesso tempo possono aiutare il docente a limitare la disponibilità di qualsiasi attività o anche di una sezione del corso in base alla data, al completamento delle attività precedenti, alle valutazioni, ecc. Anche le impostazioni sulla durata di un'attività (inizio e fine) hanno un ruolo importante. Ad esempio, se viene impostato il termine per la consegna di un compito, la scadenza comparirà nel blocco "prossimi eventi" e verrà ricordata automaticamente agli studenti.

Altri elementi importanti per personalizzare l'ambiente digitale di apprendimento e coinvolgere attivamente gli studenti sono:

- I badge: riconoscimenti virtuali che possono essere assegnati agli studenti per premiare il loro impegno, i risultati ottenuti o il completamento di determinate attività. Utilizzare i badges in modo creativo può incentivare gli studenti a partecipare attivamente al corso. Ad esempio, è possibile creare badges per il completamento di specifici moduli, la partecipazione attiva ai forum di discussione o il raggiungimento di determinati punteggi nei quiz. Questi badges possono essere visualizzati pubblicamente sui profili degli studenti, creando un senso di realizzazione e incoraggiando la competizione amichevole. Alcuni plugin possono inoltre sostituire i badge di Moodle, come ad esempio Level Up XP.
- I gruppi: organizzare gli studenti in gruppi può favorire la collaborazione e l'interazione tra di loro. È possibile creare gruppi basati su interessi comuni, progetti specifici o compiti assegnati. I membri del gruppo possono collaborare su progetti, partecipare a discussioni specifiche e condividere risorse. Questa collaborazione di gruppo può superare i limiti spazio-temporali, consentendo agli studenti di lavorare insieme anche al di fuori delle lezioni in presenza. Si possono creare anche gruppi in modo automatico, basati sulle risposte ad un breve questionario, ad esempio utilizzando il plugin TeamUp. Questo plugin permette di somministrare un breve questionario e di scegliere dei criteri di composizione dei gruppi in base alle risposte a ciascuna domanda del questionario. Ad esempio, si possono mettere insieme studenti che hanno inserito la stessa risposta alla domanda 1 e risposte diverse alla domanda  $\mathcal{D}$
- I feedback: fornire feedback regolari e costruttivi è fondamentale per l'apprendimento degli studenti. Utilizzare gli strumenti di feedback di Moodle, come i commenti sui compiti o i quiz, può aiutare gli studenti a comprendere le loro prestazioni e a migliorare continuamente. Oltre al feedback correttivo, è utile incoraggiare anche il feedback tra gli studenti stessi, ad esempio tramite attività di valutazione tra pari. Questo tipo di interazione promuove una comprensione

più approfondita degli argomenti, incoraggia la riflessione critica e consente agli studenti di apprendere l'uno dall'altro. L'uso regolare del feedback contribuisce a mantenere gli studenti motivati e impegnati nel processo di apprendimento.

Per personalizzare l'ambiente digitale di apprendimento è consigliabile anche raccogliere feedback da parte degli studenti (ad esempio utilizzando l'attività Feedback o l'attività Sondaggio per cogliere la percezione degli studenti sul corso, o l'attività Scelta per proporre rapidi sondaggi per stimolare la riflessione su un argomento).

Per mantenere aggiornati gli studenti sugli aggiornamenti nel corso o sulle scadenze è possibile utilizzare diversi strumenti, come ad esempio: il forum degli annunci Moodle, il calendario, le notifiche e la messaggistica. Nell'utilizzo di questi strumenti dobbiamo tuttavia tenere presente che possono avere ricadute diverse in base alle caratteristiche dell'utente. Per questo è bene informarli della possibilità di personalizzare le notifiche per ciascuno studente attraverso il pannello delle preferenze del profilo utente.

# **CONCLUSIONI**

Sfruttando al meglio le impostazioni di Moodle, come criteri di completamento e condizioni di accesso alle risorse e alle attività, i badge, i gruppi e i feedback è possibile coinvolgere attivamente gli utenti e assottigliare i confini spazio-temporali dell'apprendimento. Queste strategie favoriscono l'interazione e la collaborazione, creando un ambiente di apprendimento dinamico e coinvolgente per gli studenti.

#### **Riferimenti bibliografici**

- [1] Fissore, C., Floris, F., Marchisio, M., Rabellino, S., & Sacchet, M. *Digital competences for educators in the Italian secondary school: A comparison between DigCompEdu reference framework and the PP&S project experience*. International Conference E-Learning 2020, 2020, pp. 47–54.
- [2] Fissore, C., Floris, F., Marchisio, M., Rabellino, S. *Moodle per la formazione online certificata dei docenti della scuola secondaria*, in Atti del MoodleMoot Italia 2020, 2020, pp. 7-14.
- [3] Barana A., Fissore C., Marchisio M., Rabellino, S., Roman F. *Comunità di Moodle per incentivare la collaborazione nelle attività di Problem Solving*. In MoodleMoot Italia, (2019), pp. 39-53.
- [4] Floris, F. (2022). *Criteri di accesso e completamento per personalizzare l esperienza di apprendimento*. In Atti del MoodleMoot Italia 2022 (pp. 181-182). MediaTouch 2000.
- [5] Fissore, C. *Progettazione di attività di apprendimento collaborativo con Moodle*. In Atti del MoodleMoot Italia 2022, 2022, Media Touch 2000, pp. 183-185.

# **VALUTAZIONE SOMMATIVA E FORMATIVA CON I QUIZ DI MOODE**

### **Floris Francesco1**

1 Dipartimento di Biotecnologie Molecolari e Scienze per la Salute *francesco.floris@unito.it* 

#### *— LABORATORIO —*

*ARGOMENTO: Istruzione primaria e secondaria - Istruzione universitaria* 

#### **Abstract**

L'attività Quiz di Moodle è molto efficace, in quanto può soddisfare diverse esigenze didattiche, da semplici test di conoscenza a scelta multipla a compiti complessi di autovalutazione con feedback dettagliati. Questo laboratorio offre una panoramica sulla progettazione e implementazione di test adatti sia per valutazioni sommative che formative, utilizzando varie tipologie di domande. I partecipanti avranno l'opportunità di apprendere come personalizzare i quiz per adattarli ai bisogni specifici dei loro studenti e come fornire loro feedback immediati ed efficaci. Sarà mostrato inoltre come utilizzare gli strumenti di analisi dei quiz di Moodle, per analizzare le prestazioni degli studenti e identificare punti di forza e di miglioramento, Questo laboratorio sarà un'esperienza pratica, in cui i docenti avranno l'opportunità di creare i propri quiz, ricevere feedback dagli altri partecipanti e collaborare insieme per sviluppare nuove idee e strategie didattiche.

**Keywords** – Valutazione sommativa, valutazione formativa, learning analitica, personalizzazione.

#### **INTRODUZIONE**

La valutazione costituisce una fase fondamentale del processo di formazione in quanto può offrire agli insegnanti informazioni decisive per migliorare il processo di insegnamento e di apprendimento e per calibrare i percorsi formativi sulla base delle caratteristiche cognitive, affettive e motivazionali di ogni studente. Per rendere la valutazione più utile ed efficace è importante implementare varie forme di valutazione. Le più comuni sono: la valutazione diagnostica per rilevare l'adeguatezza della preparazione degli alunni in relazione alla programmazione di attività didattiche; la valutazione formativa per rilevare in itinere come gli alunni recepiscono le nuove conoscenze; e la valutazione sommativa per rilevare le conoscenze e le competenze alla fine delle unità di apprendimento [1].. La valutazione sommativa, spesso definita come una valutazione conclusiva, si concentra sulla misurazione degli obiettivi di apprendimento alla fine di un periodo di istruzione. Si tratta di un'istantanea del livello di competenza raggiunto dagli studenti a un dato momento. Questo tipo di valutazione è di fondamentale importanza per valutare l'apprendimento complessivo degli studenti, attribuire voti e certificare il successo accademico; infatti, comunemente la associamo agli esami finali, alle prove standardizzate e alle valutazioni finali dei corsi. La valutazione sommativa fornisce un'immagine chiara delle conoscenze e delle abilità acquisite dagli studenti, ma spesso si concentra principalmente sul risultato finale senza offrire molte opportunità per il miglioramento. La valutazione formativa si contrappone a quella sommativa perché è un processo continuo che dovrebbe motivare gli studenti ad avanzare nel processo di apprendimento. Questa tipologia di valutazione è finalizzata a raccogliere informazioni sull'apprendimento degli studenti per adattare l'insegnamento e migliorare le prestazioni. La valutazione formativa è incentrata sulla comprensione degli studenti, sul loro coinvolgimento nel processo di apprendimento e sulla correzione delle lacune. Gli insegnanti utilizzano la valutazione formativa per fornire feedback costanti agli studenti, aiutandoli a identificare i punti deboli e le aree in cui è necessario migliorare. La valutazione formativa può quindi aiutare gli studenti a rilevare i propri punti di forza e di debolezza, a essere consapevoli del livello raggiunto, a procedere passo dopo passo seguendo i feedback e a trovare anche la motivazione che determina l'atteggiamento nei confronti della materia di studio. L'attività Quiz di Moodle (come altre attività Moodle, si veda ad esempio [2]) può supportare e potenziare le varie forme di valutazione. Il laboratorio punta ad esplorare entrambe le forme di valutazione attraverso i quiz di Moodle, per adattarle alle esigenze degli studenti. Verranno analizzate le sfide e le opportunità legate a ciascuna forma di valutazione (e le loro differenze) e come entrambe possano essere integrate in modo sinergico per migliorare e personalizzare l'apprendimento degli studenti.

# **LA VALUTAZIONE ONLINE CON I QUIZ DI MOODLE**

La pandemia da COVID-19 ha portato a significativi cambiamenti nella valutazione online in tutto il mondo, poiché le istituzioni educative hanno dovuto adattarsi rapidamente alla necessità di svolgere le lezioni didattiche a distanza e allo stesso tempo di valutare a distanza gli studenti. Questo cambiamento ha influenzato notevolmente le pratiche di valutazione e ha avuto un impatto duraturo sull'istruzione superiore e scolastica [3]. L'adozione di software di valutazione automatica è cresciuta in modo significativo. I sistemi di valutazione automatica consentono agli insegnanti di valutare, raccogliere e analizzare automaticamente le risposte degli studenti, risparmiando anche tempo nella correzione dei test. I quiz di Moodle rappresentano, nel panorama generale, una valida alternativa. Il primo passo per poter sfruttare al meglio le potenzialità dell'attività Quiz è avere un deposito domande organizzato: creare delle categorie, nominare le domande e inserirle nella categoria appropriata permette di semplificare enormemente il lavoro in fase di modifica del Quiz. Una delle cose importanti da sottolineare è che la creazione di un quiz non è vincolata alla presenza di domande, che possono essere inserite anche in una fase successiva. Si possono quindi creare (e clonare) quiz privi di domande ma che condividono le stesse impostazioni, e poi personalizzare le domande all'interno di ciascuno.

Una delle caratteristiche meno sfruttate ma potenzialmente molto utile è la personalizzazione del quiz. Ci sono due livelli di personalizzazione: individuale e per gruppi. Queste impostazioni permettono di sovrascrivere le impostazioni generali (come ad esempio il tempo limite, il numero di tentativi, le date di disponibilità) per un singolo utente o per gruppi. Si tratta di impostazioni utili, ad esempio, nel caso ci siano utenti con disturbi specifici dell'aggiornamento che necessitano di più tempo per lo svolgimento della prova. Questa soluzione permette di evitare la duplicazione del quiz (e quindi anche evitare che utenti accedano a quiz diversi) e permette a tutti di accedere alla stessa attività. Un altro aspetto da non sottovalutare in fase di creazione del quiz è la differenza tra il "totale punti" e il "voto massimo". Il primo termine si riferisce al totale dei punti delle singole domande, il secondo invece è il punteggio massimo che viene caricato nel registro del valutatore. Moodle fa ovviamente in automatico la conversione tra i punti totali e il voto massimo (che è quello che l'utente visualizza), con la possibilità di modificare quest'ultimo e ricalcolare nuovamente le valutazioni per gli utenti che hanno già svolto la prova.

Un altro aspetto spesso sottovalutato è la possibilità di inserire dei blocchi html visibili solamente durante lo svolgimento del quiz. Questa configurazione si rileva particolarmente utile nei casi in cui vogliamo dare la possibilità di consultare un formulario (creato dal docente) oppure nei casi di domande di comprensione del testo, con il testo che rimane sempre disponibile al lato delle domande del quiz.

Un forte impatto sulla qualità della valutazione (sia sommativa che formativa) erogata in contesti online deriva anche dalla capacità di modificare il quiz (e le domande di conseguenza) in base ai risultati ottenuti. In questo senso le statistiche dei quiz ci offrono una panoramica completa del funzionamento delle nostre domande, con numerosi indicatori che aiutano a tenere traccia della complessità della domanda, di quando sia "influente" sul risultato finale e, per esempio, nel caso di domande a scelta multipla, indicazioni sulla bontà dei vari distrattori.

## **VALUTAZIONE SOMMATIVA E FORMATIVA: IL RUOLO DEL FEEDBACK E LE ALTRE IMPOSTAZIONI**

A differenziare i due tipi di valutazione sono principalmente i feedback e il controllo delle loro visualizzazioni attraverso le impostazioni di revisione. Infatti, se da un lato possiamo inserire dei feedback puntuali per ciascuna domanda, possiamo evitare che alcuni vengano visti in fase di revisione del test. Il controllo totale di ciò che un utente vede o non vede alla fine del quiz (Fig. 1) e/o nei diversi momenti (chiuso completato ma aperto, quiz chiuso, etc..) permette al docente di sfruttare al meglio i feedback. Fornire feedback in base alla risposta selezionata permette allo studente di capire esattamente l'errore compiuto, ed eventuali rimandi a informazioni teoriche lo aiutano a correggere il suo errore. In fase di valutazione formativa possiamo lasciare visibili tutti i feedback dalle impostazioni di revisione, mentre nascondere tutto per la valutazione sommativa.

| Opzioni di revisione ?                                       |                                                         |                                                                 |                                                        |
|--------------------------------------------------------------|---------------------------------------------------------|-----------------------------------------------------------------|--------------------------------------------------------|
| Durante il tentativo<br>$\blacksquare$ Il tentativo $\Omega$ | Subito dopo il tentativo<br>$\blacksquare$ Il tentativo | Dopo, mentre il quiz è ancora aperto<br>$\sqrt{ }$ Il tentativo | Dopo che il quiz è stato chiuso<br>$\Box$ Il tentativo |
| Se corretto <sup>2</sup><br>п.                               | Se corretto                                             | Se corretto                                                     | $\Box$ Se corretto                                     |
| Punteggio <sup>?</sup><br>o.                                 | Punteggio                                               | Punteggio                                                       | $\Box$ Punteggio                                       |
| Feedback specifico<br>п                                      | Feedback specifico                                      | Feedback specifico                                              | $\Box$ Feedback specifico                              |
| Feedback generale <sup>2</sup><br>π.                         | Feedback generale                                       | Feedback generale                                               | Feedback generale                                      |
| Risposta corretta <sup>2</sup><br>π.                         | Risposta corretta                                       | Risposta corretta                                               | Risposta corretta                                      |
| Feedback complessivo <sup>2</sup>                            | Feedback complessivo                                    | ▼ Feedback complessivo                                          | Feedback complessivo                                   |

**Figura 1. Opzioni di revisione dei quiz di Moodle** 

In Moodle ci sono tre tipi di feedback: specifico, generale e complessivo. Quello specifico è quello che, in alcune tipologie di domande, è possibile inserire in modo personalizzato per ciascuna opzione di risposta. Quello generale invece è il feedback generale che viene fornito rispetto ad una domanda, ma che è identico per ciascuno studente a prescindere dalla risposta inserita, sia essa giusta o sbagliata. Il feedback complessivo invece è quello impostato a livello di quiz e che può variare in base al punteggio ottenuto dallo studente; si può infatti impostare un feedback per ciascun intervallo di punteggio che decidiamo di inserire.

## **CONCLUSIONI**

In conclusione, Moodle offre diverse soluzioni per attuare diverse strategie di valutazione, ma bisogna porre molta attenzione alle impostazioni che si decidono di inserire in fase di creazione del quiz. Avere a disposizione un deposito delle domande curato e organizzato è sicuramente un primo passo per attuare una valutazione di qualità, così come lo è la capacità del docente di modificare e adattare le domande in base ai risultati ottenuti dagli studenti, che possono dare spunti non solo per la modifica delle domande, ma anche per comprendere quali argomenti all'interno del corso risultano particolarmente complicati per i nostri studenti. Il feedback e l'attenzione che il docente gli dedica, è uno degli aspetti che maggiormente incide nella distinzione tra valutazione sommativa e formativa.

#### **Riferimenti bibliografici**

- [1] Marchisio, M., Fissore, C., & Barana, A. (2020). From standardized assessment to automatic formative assessment for adaptive teaching. In Proceedings of the 12th International Conference on Computer Supported Education (Vol. 1, pp. 285-296). SCITEPRESS.
- [2] https://moodle.com/news/assessment-moodle-assignments/
- [3] Lee, Vivian Wing Yan, et al. "Rethinking online assessment from university students' perspective in COVID-19 pandemic." *Cogent Education* 9.1 (2022): 2082079.

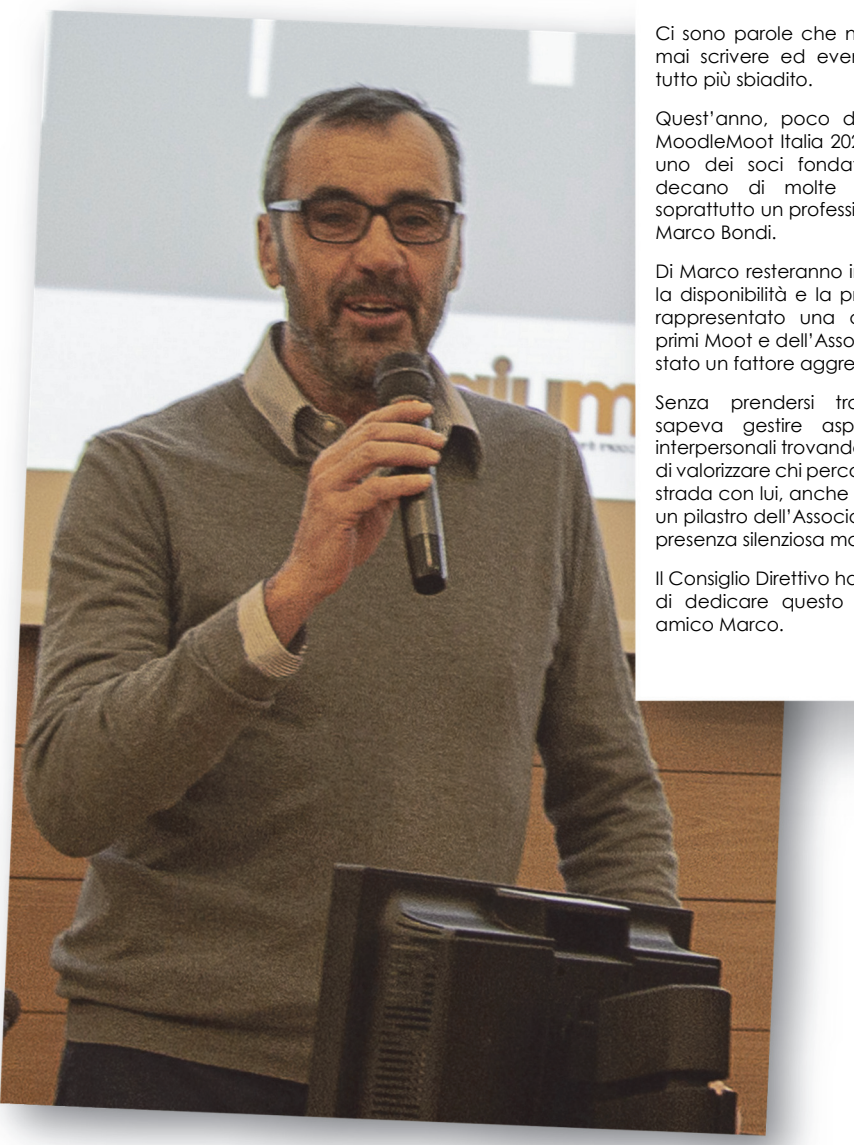

Ci sono parole che non si vorrebbero mai scrivere ed eventi che rendono

Quest'anno, poco dopo la fine del MoodleMoot Italia 2023, ci ha lasciato uno dei soci fondatori dell'AIUM, il decano di molte assemblee, ma soprattutto un professionista ed amico,

Di Marco resteranno indelebili il sorriso, la disponibilità e la professionalità. Ha rappresentato una delle anime dei primi Moot e dell'Associazione, di cui è stato un fattore aggregante.

Senza prendersi troppo sul serio, sapeva gestire aspetti tecnici ed interpersonali trovando sempre il modo di valorizzare chi percorreva un tratto di strada con lui, anche se breve. È stato un pilastro dell'Associazione con la sua presenza silenziosa ma fondamentale.

Il Consiglio Direttivo ha pertanto deciso di dedicare questo volume al caro

# **INDICE DEI CONTENUTI:**

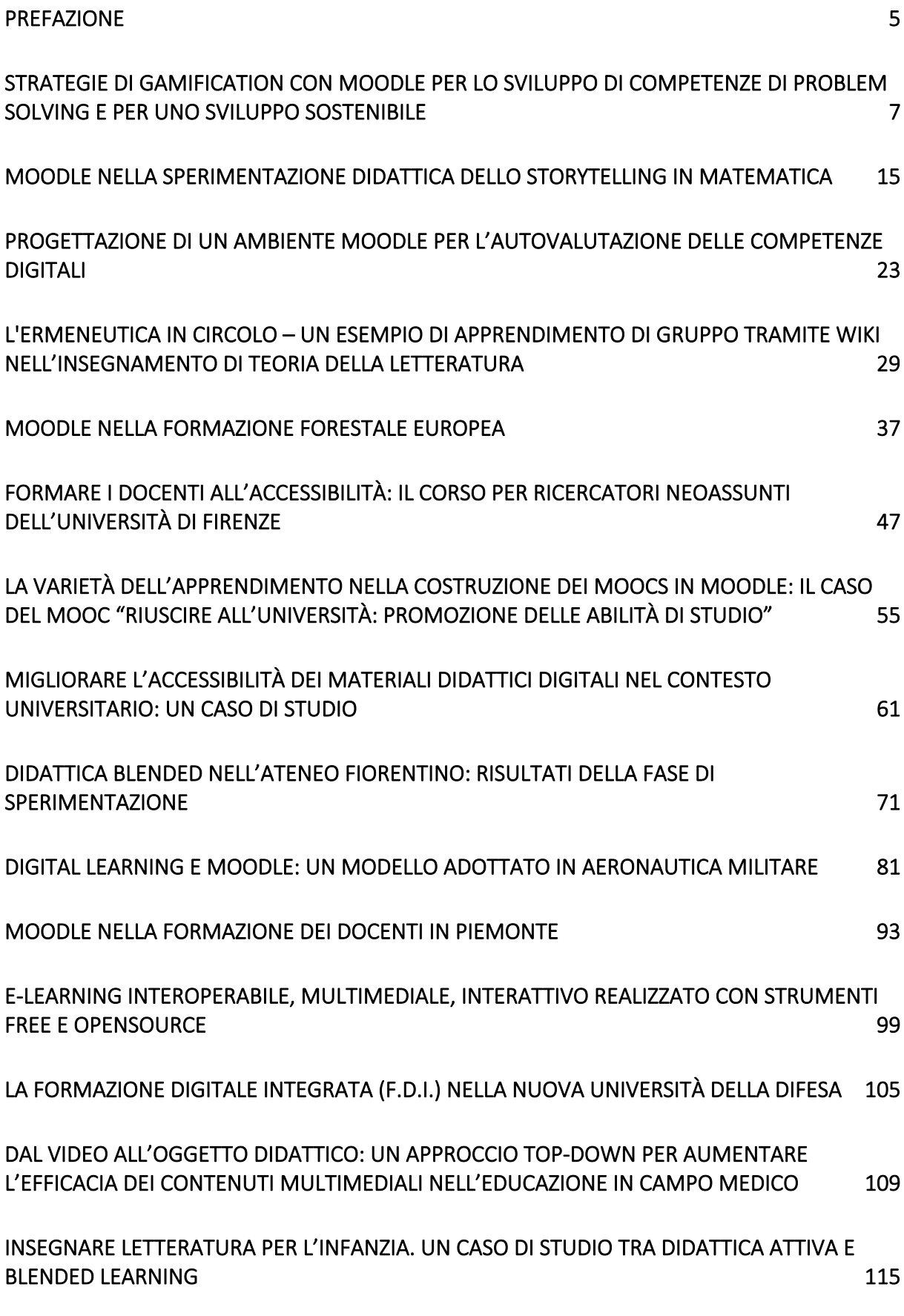

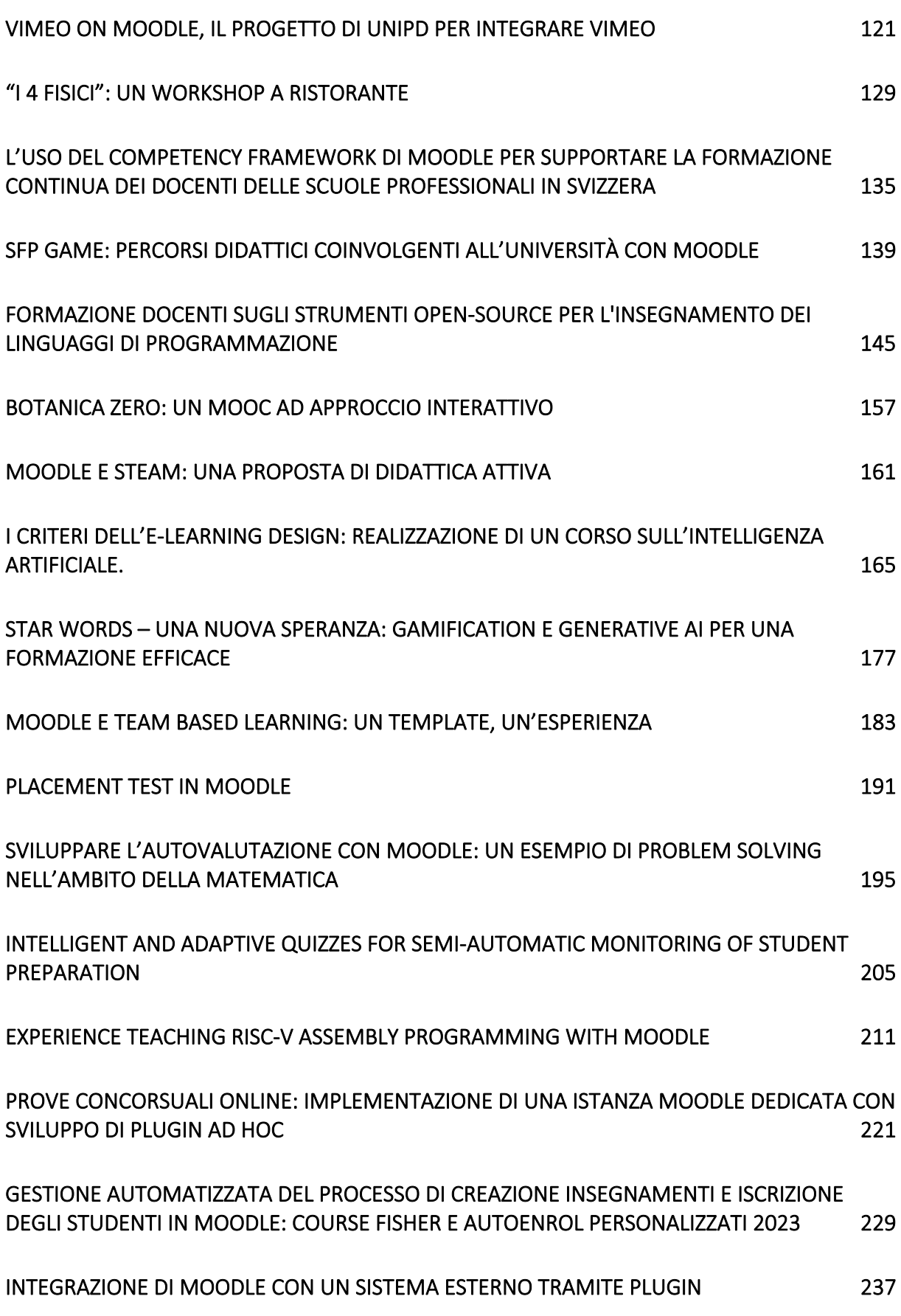

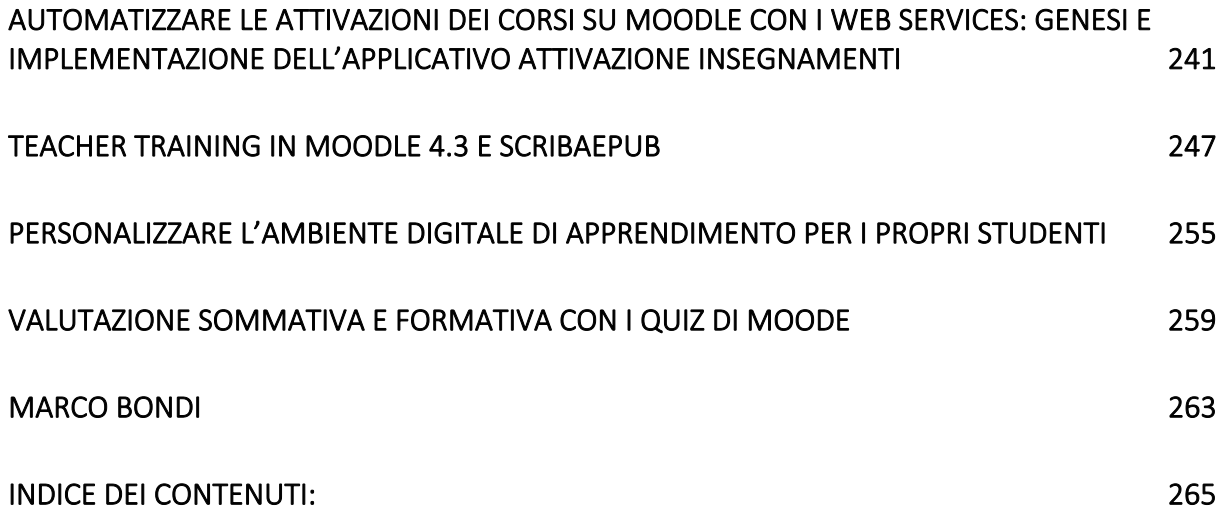